**BECKHOFF** New Automation Technology

# Manual | EN

# TF5810

# TwinCAT 3 | Hydraulic Positioning

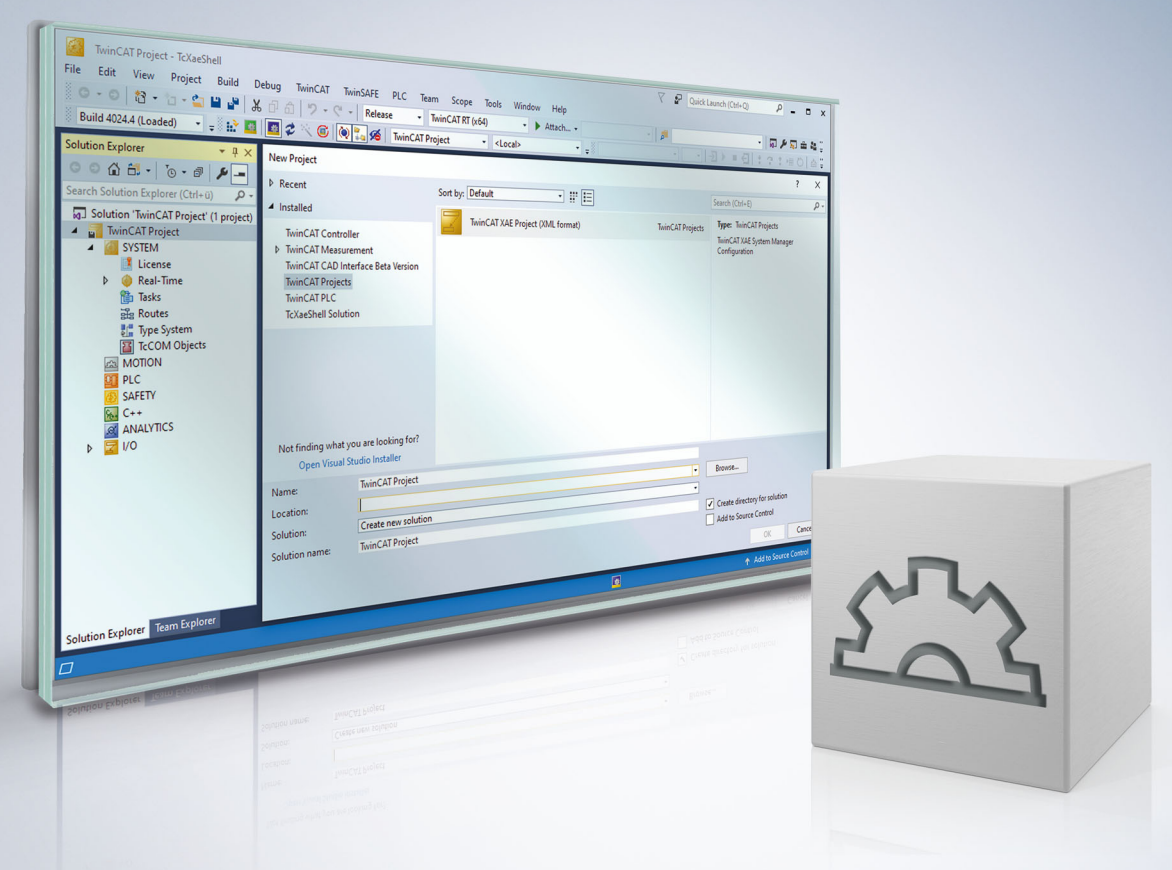

# **Table of contents**

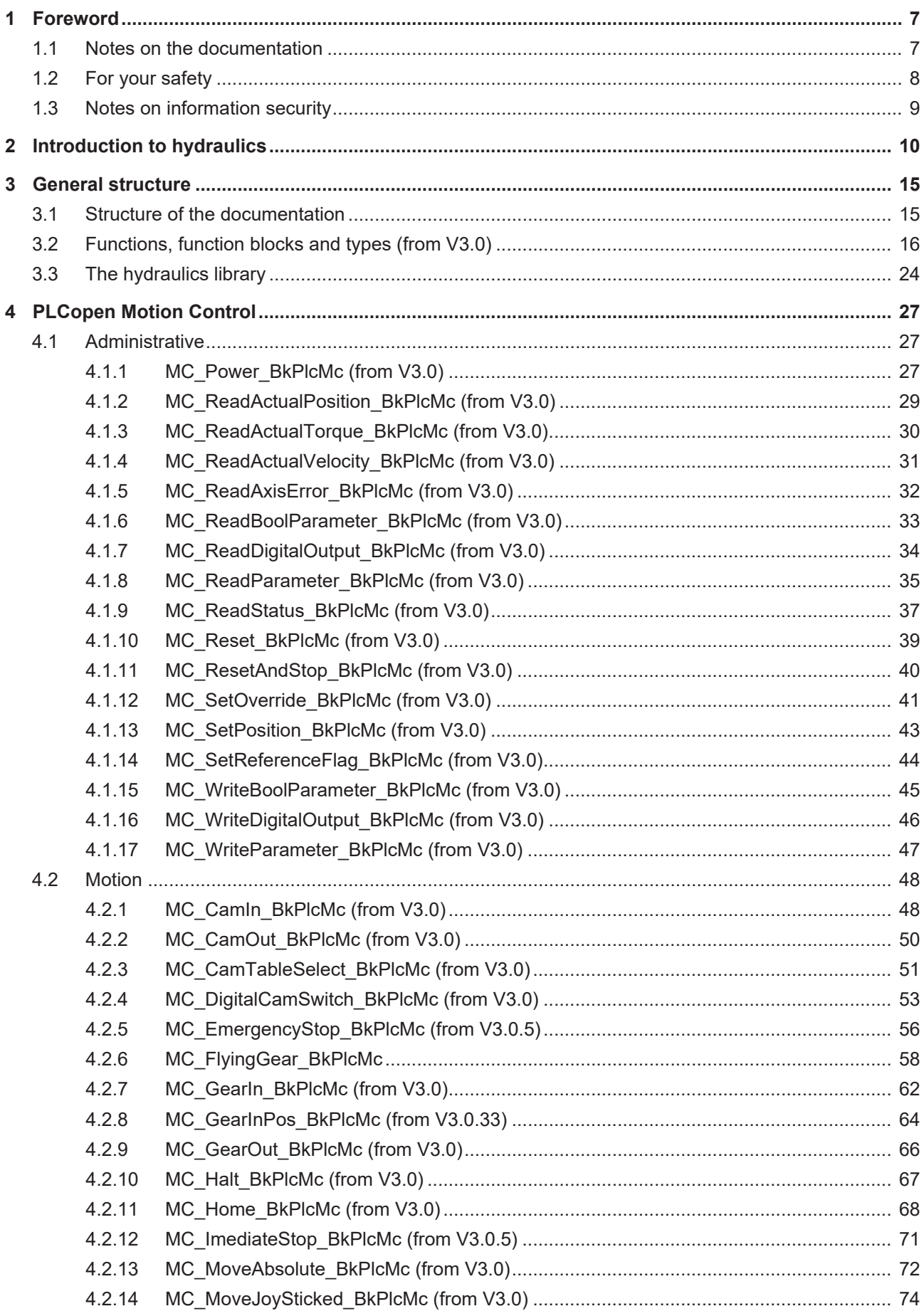

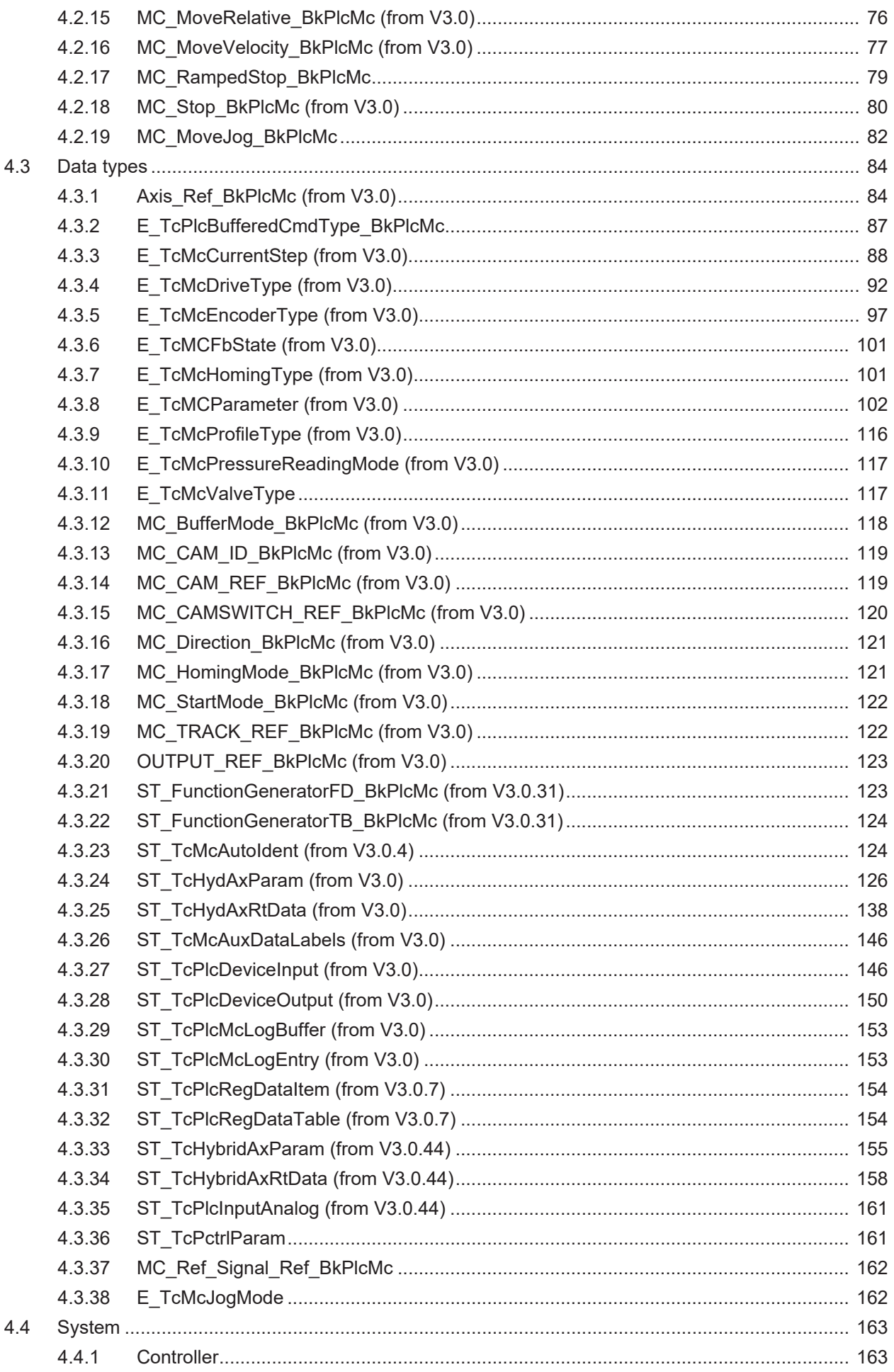

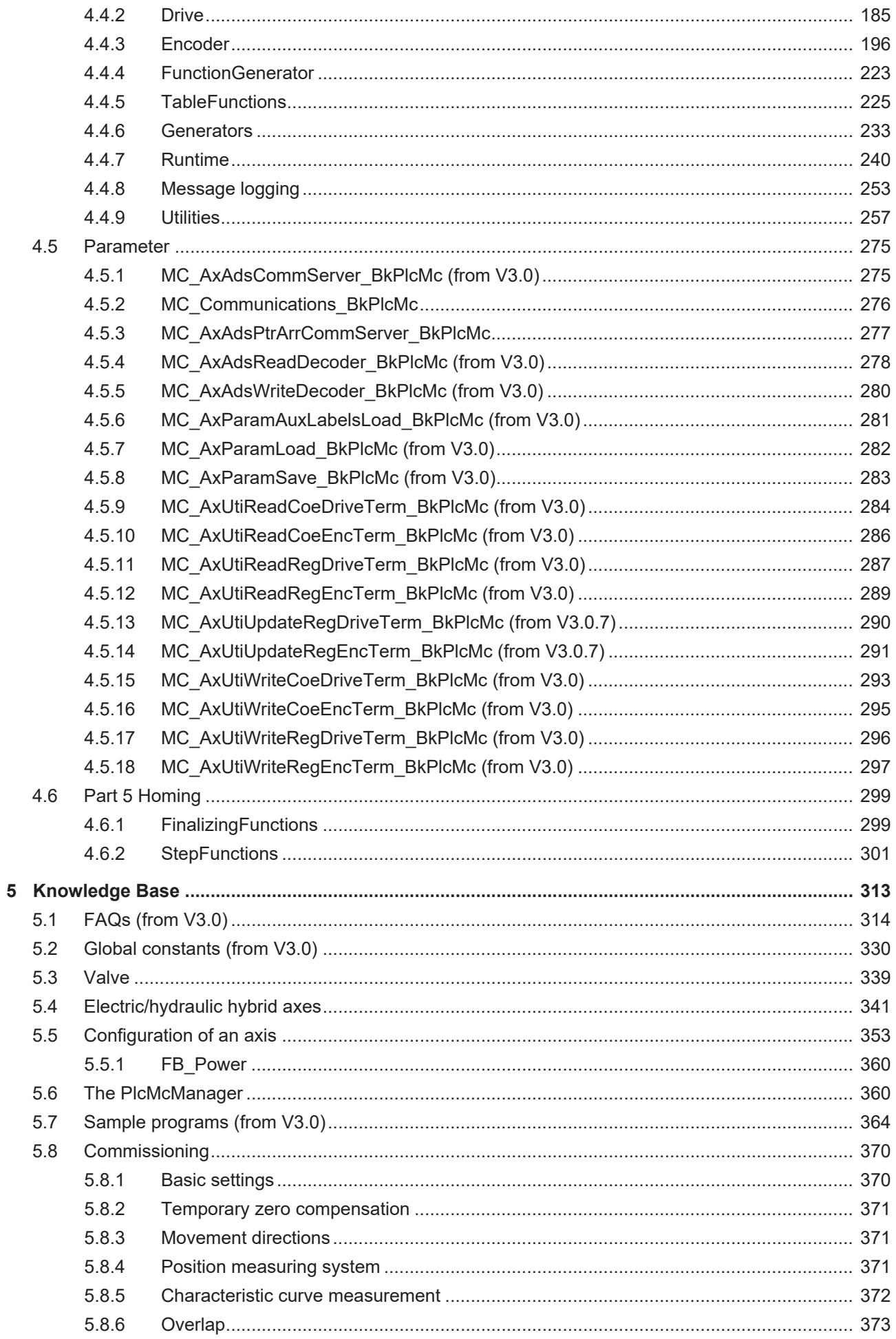

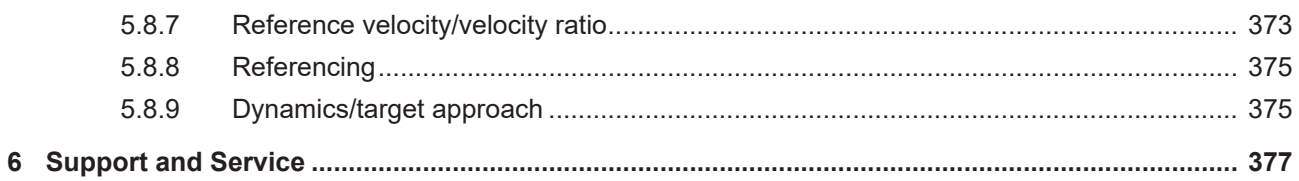

# <span id="page-6-0"></span>**1 Foreword**

## <span id="page-6-1"></span>**1.1 Notes on the documentation**

This description is only intended for the use of trained specialists in control and automation engineering who are familiar with applicable national standards.

It is essential that the documentation and the following notes and explanations are followed when installing and commissioning the components.

It is the duty of the technical personnel to use the documentation published at the respective time of each installation and commissioning.

The responsible staff must ensure that the application or use of the products described satisfy all the requirements for safety, including all the relevant laws, regulations, guidelines and standards.

#### **Disclaimer**

The documentation has been prepared with care. The products described are, however, constantly under development.

We reserve the right to revise and change the documentation at any time and without prior announcement. No claims for the modification of products that have already been supplied may be made on the basis of the data, diagrams and descriptions in this documentation.

#### **Trademarks**

Beckhoff®, TwinCAT®, TwinCAT/BSD®, TC/BSD®, EtherCAT®, EtherCAT G®, EtherCAT G10®, EtherCAT P®, Safety over EtherCAT®, TwinSAFE®, XFC®, XTS® and XPlanar® are registered trademarks of and licensed by Beckhoff Automation GmbH.

Other designations used in this publication may be trademarks whose use by third parties for their own purposes could violate the rights of the owners.

#### **Patent Pending**

The EtherCAT Technology is covered, including but not limited to the following patent applications and patents:

EP1590927, EP1789857, EP1456722, EP2137893, DE102015105702 with corresponding applications or registrations in various other countries.

# Fther**CAT**

EtherCAT® is a registered trademark and patented technology, licensed by Beckhoff Automation GmbH, Germany

#### **Copyright**

© Beckhoff Automation GmbH & Co. KG, Germany.

The reproduction, distribution and utilization of this document as well as the communication of its contents to others without express authorization are prohibited.

Offenders will be held liable for the payment of damages. All rights reserved in the event of the grant of a patent, utility model or design.

# <span id="page-7-0"></span>**1.2 For your safety**

#### **Safety regulations**

Read the following explanations for your safety. Always observe and follow product-specific safety instructions, which you may find at the appropriate places in this document.

#### **Exclusion of liability**

All the components are supplied in particular hardware and software configurations which are appropriate for the application. Modifications to hardware or software configurations other than those described in the documentation are not permitted, and nullify the liability of Beckhoff Automation GmbH & Co. KG.

#### **Personnel qualification**

This description is only intended for trained specialists in control, automation, and drive technology who are familiar with the applicable national standards.

#### **Signal words**

The signal words used in the documentation are classified below. In order to prevent injury and damage to persons and property, read and follow the safety and warning notices.

#### **Personal injury warnings**

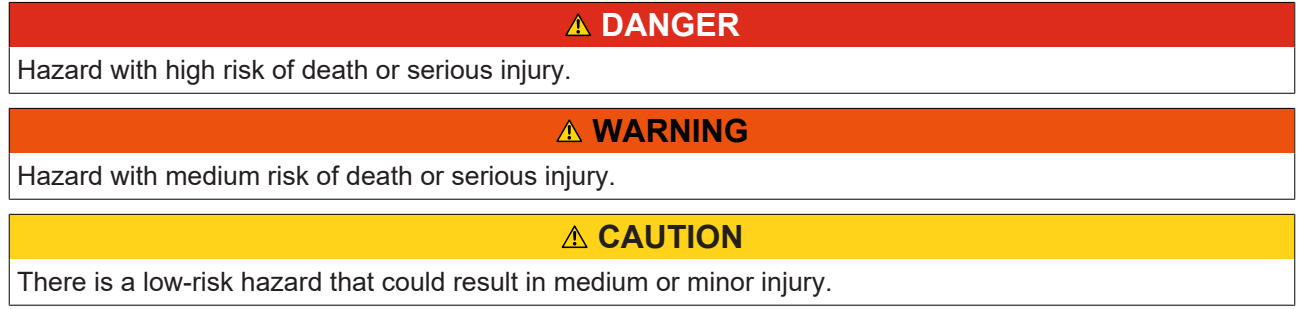

#### **Warning of damage to property or environment**

*NOTICE*

The environment, equipment, or data may be damaged.

#### **Information on handling the product**

This information includes, for example:

recommendations for action, assistance or further information on the product.

## <span id="page-8-0"></span>**1.3 Notes on information security**

The products of Beckhoff Automation GmbH & Co. KG (Beckhoff), insofar as they can be accessed online, are equipped with security functions that support the secure operation of plants, systems, machines and networks. Despite the security functions, the creation, implementation and constant updating of a holistic security concept for the operation are necessary to protect the respective plant, system, machine and networks against cyber threats. The products sold by Beckhoff are only part of the overall security concept. The customer is responsible for preventing unauthorized access by third parties to its equipment, systems, machines and networks. The latter should be connected to the corporate network or the Internet only if appropriate protective measures have been set up.

In addition, the recommendations from Beckhoff regarding appropriate protective measures should be observed. Further information regarding information security and industrial security can be found in our <https://www.beckhoff.com/secguide>.

Beckhoff products and solutions undergo continuous further development. This also applies to security functions. In light of this continuous further development, Beckhoff expressly recommends that the products are kept up to date at all times and that updates are installed for the products once they have been made available. Using outdated or unsupported product versions can increase the risk of cyber threats.

To stay informed about information security for Beckhoff products, subscribe to the RSS feed at [https://](https://www.beckhoff.com/secinfo) [www.beckhoff.com/secinfo](https://www.beckhoff.com/secinfo).

# <span id="page-9-0"></span>**2 Introduction to hydraulics**

#### **Hydraulics vs electromechanics: a technology comparison**

Hydraulic drives differ from electric drives in that they have a fundamentally different design, so that their behavior is only comparable to a limited degree. This special behavior and the distinctly different fields of application require adapted control and monitoring mechanisms. The following table provides an overview of these differences.

The electromechanical axes controlled by TwinCAT NC/NCI/CNC typically consist of an AX servo drive and an AM synchronous motor with integrated position measuring system. The differences mainly relate to the design, since linear or asynchronous motors can also be traced back to this basic principle. The servo drive generates a rotating or moving magnetic field through the currents it controls, which is followed by the moving part of the motor. The strength, speed and angular/rotational speed difference of this magnetic field to the rotor is controlled in such a way that the desired movement is achieved. With appropriate design, a configuration is created that can be easily modeled. Since the basic structure is constant, this basically also applies to the model.

Hydraulic axes are a much more varied in terms of their design. In addition to the various variants of linear cylinders (plungers, synchronous, differential, area-switchable cylinders etc.), several rotary drives (swivel cylinders, rotary cylinders, various types of hydraulic motors) are available as actuators. The velocity can be defined through continuous valves or primary or secondary controlled pumps. In addition, there are various hydraulic circuits in which further components influencing the amount of oil or pressure are added. Most of these have a non-linear or situation-dependent behavior.

Ultimately, these differences mean that applications which can be achieved by a precisely defined and then precisely executed movement are nowadays largely realized electromechanically. The more complex, less standardized and difficult to handle hydraulic axes are used for tasks in which their particular strengths can be exploited. For example, they are ideally suited for applying large forces and energies over long periods or in applications where space is limited. In many cases, the behavior they are used to controlled is atypical for electromechanical drives, such as limiting or relieving pressure or force control. The plastics industry and metal forming are just two examples.

#### **Electric/hydraulic hybrid axes**

Electromechanical servo axes and hydraulic axes both offer specific advantages. The combination of these technologies creates a hybrid system that offers a new mixture of positive and negative properties from both worlds. Even though it is not possible to utilize all advantages in this way while avoiding all disadvantages, overall a clear advantage can be achieved by combining the technologies in a suitable manner. The following section provides an overview of these concepts.

Proportional valve-controlled hydraulic axes are less efficient than servo axes, which is a significant disadvantage. Their efficiency is limited by the principle of throttle control. Electric drive control based on the PWM principle has been used for decades. For technical reasons (no switching valves with high flow rate and low switching time << 1ms) this is not possible for hydraulic axes. In hybrid axes the oil flow is controlled by changing the speed and possibly the direction of rotation of a constant current pump with a servo drive, rather than by using a variable throttle. In theory, there is no pressure drop between the pump and the cylinder. The pump can be regarded as a friction-locked but not form-locked gear unit, while the cylinder assumes the role of a spindle.

A selectable feed constant can be made available by making provision for changing the effective cylinder areas or the quantity of oil pumped per revolution by switching the oil paths depending on the situation. The result is a true gear shift that is not available for an electromechanical axis. In applications that require alternating high velocity and high power, this can lead to considerable savings.

Switching valves can be used to hydraulically fix a force once it has built up and relieve the load on the electric drive. In this way, the torque reduction of an electromechanical axis can be avoided.

All components of the hybrid axis can be assembled as a self-contained module up to performance values that can be quite considerable. In this case, all hydraulic connections are encapsulated internally, and the only external connections are electrical ones. The axis is mountable and also exchangeable like an electromechanical axis. In situations where higher performance is required, a conventional discrete structure has to be used. However, it should be noted that a comparable electromechanical axis is also anything but compact or light.

Further details on the configuration concept and commissioning can be found in the Knowledge Base (in preparation).

#### **Overview of differences**

The differences in design described above have a considerable effect on the operating behavior of hydraulic and electric drives. An overview of these effects is presented below.

Typical natural frequencies of electromechanical axes are in the range >80 Hz. Values below 20 Hz are not uncommon for hydraulic axes. In both technologies, axes with >200 Hz can be realized, but for technical and/or calculation reasons they are only used when necessary. The natural frequency has a direct influence on controllability, since it limits the usable kP of the position controller. The controllability of electromechanical axes is a prerequisite for standard NCs.

- For hydraulic axes, differential cylinders with just one piston rod are preferred. This makes the feed constant (here defined as travel per oil quantity) direction-dependent. Standard NCs do not take this behavior into account, because there is no such effect with electromechanical axes.
- The asymmetrical working surfaces of a differential cylinder require an asymmetrical pressure distribution on the surfaces for a standstill in force equilibrium. If the axis starts in the opposite direction, a different pressure distribution must be established. For this purpose, an amount of oil has to be transported through the valves, which are initially only slightly opened, without any movement taking place. This leads to a delayed startup. A comparable but much fiercer phenomenon occurs if the axis has built up a pressing force beforehand. Standard NCs do not take this behavior into account, because there is no such effect with electromechanical axes.
- Hydraulic actuators rely on seals to separate their workspaces from each other and from ambient. These seals, which in some cases have long circumferential edges, are in contact with metal surfaces and must slide on them. Above all, the transition from standstill to movement is accompanied by pronounced changes in adhesion/sliding friction. The comparable effects with electromechanical axes are several orders of magnitude smaller and are usually negligible. In the case of hydraulic axes, they play a key role in determining the behavior on startup, when approaching the target and when moving at low speeds.
- Hydraulic axes use continuously adjustable valves or pumps as actuators. These components are always more or less non-linear. The system gain to be taken into account by the controller and the feed constant to be used by the pilot control are dependent on the operating point. Compromises in motion control can be reduced through linearization, but not completely avoided. Standard NCs do not take this behavior into account, because there is no such effect with electromechanical axes.
- A dead range around the zero point of several 10 % of full scale is not uncommon for valves. Even with linearization, position control at standstill is then only possible to a limited extent. Standard NCs do not take this behavior into account, because there is no such effect with electromechanical axes.
- The output value sent to the valve defines the slider position and thus, via a non-linear mechanical function, the openings for the oil flow. However, the pressure drop across the opening has a strong influence on the actual oil quantity and thus on the cylinder speed. Fluctuations in the supply pressure or cylinder pressure (resulting from the process force) have a strong influence on the axis velocity.
- It is not easily possible to use of an I component in the controller. In combination with the adhesion/ sliding friction changes, low-frequency oscillations can easily occur, which are difficult to control. The cylinder oscillates periodically around positions determined by the working cycle, resulting in damage to seals and surfaces in the medium term.

It may be possible to operate a hydraulic axis with a standard NC. The higher the quality of the component selection and configuration, the easier it is to do this. However, expectations regarding the behavior then offer little room for compromise. Conventional hydraulic axis configurations usually require adapted solutions, which are provided by Beckhoff Automation in the hydraulic library.

#### **Motion Control in a different way**

The key function of a Motion Control solution is the set value generator. It calculates or resolves instantaneous set values for position, velocity, acceleration and possibly jerk. The time-controlled mode of operation of the NC is well known in this context. However, there is an often overlooked alternative that is of particular interest for hydraulic axes. Its derivation and the differences are described below.

A set value generator can operate either as a function of or independently of the variables of another axis. The former is the case if the values for a cam plate coupling are derived from the values of another axis via a table or, in the case of a gear coupling, via a calculation formula. This requires a position controller that is active during the motion. Both the hydraulics library and, above all, the NC offer various options here.

If the values are calculated independently of other axes, a distinction must be made between time-based and displacement-based generation. Like practically all current MC systems, TwinCAT NC/NCI/CNC works on a time-controlled basis. The core technology of the hydraulic library is path-controlled, although here, too, timecontrolled operation is possible. The differences are shown below.

A time-controlled Motion Control solution uses equations in which the motion profile runs on a time basis. This is shown below for an accelerated movement:

 $V := A * t$ 

 $P = 1/2 * A * t^2$ 

If the first equation is squared and then both equations are resolved to  $\mathfrak t^2$  and equated, the following equation is obtained:

 $V :=$  SQRT(  $2 * A * P$ )

If the absolute value of the remaining distance s to a target position is used for P and the sign is restored, a suitable braking ramp results.

 $V := \pm$  SQRT(  $2 * A * ABS(s)$  )

It should be noted that the time as the controlling variable has been replaced by the path. Combining this braking ramp with a ramp for the acceleration phase and a constant phase provides the basis for a simple but particularly robust Motion Control solution that is characterized by the following features:

- Delayed axis responses at the start of a motion are ignored. The valve is not initially opened excessively and without effect by a position controller, only to be controlled back down again to a standstill once the cylinder springs into action.
- No position control takes place even during the active motion. If the axis does not move at the correct velocity or at varying velocity, this is automatically compensated for by a premature or delayed initiation of the brake phase.
- Counter forces generated by the process slow down the axis. However, this inevitably leads to an increase in pressure even without a reaction from the control unit, possibly up to the supply pressure and thus to the maximum available force. If this is not sufficient for a further movement, it would not be affected by a controller either. Even without position control, there is no risk of the axis stopping.
- When approaching the target position, the velocity is adjusted according to the remaining distance. This adjustment happens continuously and thus compensates for inaccurate braking.
- Non-linearities are also compensated. However, they can appear as interfering irregularities in the acceleration. In this case, the behavior can be improved by a more precise linearization.
- The permanently active position controller, which is inevitable with the time-controlled principle, increases the tendency to oscillate and generates undesirable changes in the speeds. With electromechanical axes, this effect is less pronounced and can be tolerated. Hydraulic axes are subjected to considerably more excitation sources, and they have lower frequency and are less attenuated. The effect is distinct and often rather troublesome.
- The accuracy at the target does not depend on the method used. In the time-controlled "vertical" principle, a deviation of the axis behavior from the ideal is compensated by an added controller output. With the displacement-based principle, the reaction takes place by "horizontal" stretching or compressing of the profile.
- With the time-based principle, two axes that are operated with the same parameters and started simultaneously with the same commands will move as if they were mechanically connected. Both axes move at the right time in the right place and at the right velocity. The deviation is limited to the (typically small) lag errors and is not integrated.
- With the displacement-based principle, influences from the process or even manufacturing tolerances of the components are not compensated. Deviations are integrated within a movement. There is no definitive expectation of a link between two axes that are operated with the same parameters and started simultaneously with the same commands. They are positioned in the target with the achievable accuracy, but do not necessarily arrive there at exactly the same time.

#### **Structure of the library**

In contrast to the NC, the library functions work entirely in the PLC runtime. This has several consequences, which are listed below.

- Internal function blocks are usually also visible. This makes the online view less transparent. On the other hand, local variables can be used for an analysis.
- All parameters and even runtime variables are visible and accessible. This creates opportunities for specific manipulations. It should be obvious why this should be done with the utmost care.
- Nothing is done without a corresponding function block being called directly or indirectly. In contrast to the NC, the internal operation of the Motion Control is very transparent. This is particularly true for:
	- Loading and saving of parameters.
	- Recording of actual values.
	- Setpoint generator.
	- Regulation.
	- Output adjustment.
- In contrast to NC, there are no "finished" axes. This increases the initial effort, but also offers opportunities for realizing adapted properties.
- Since the axis is configured in the PLC application, it is easily possible that unexpected and difficult to comprehend effects are created by an incorrect sequence or combination of the called function blocks. It is highly advisable to follow the examples.
- Since the function blocks are called by the PLC, the Motion Control also works with the cycle time of the PLC task. A task with a typical NC cycle time of considerably less than 10 ms should be used.

In order to make the projects more transparent, the most important function blocks are implemented according to the PLCopen standards. Among other things, this standard specifies that the function blocks are linked to an axis via a reference named AxisRef. Since there is no hidden task level in the library, all data (parameters, runtime values) required for the axis are integrated in this structure. The communication of the function blocks of an axis is based on shared use of this reference. The only exceptions are the signals defined by PLCopen. The Execute input can be controlled by the Done output of another function block, for example, in order to create a desired sequence.

#### **Structure of an application**

In a PLC application realized with the hydraulics library, a distinction should be made between three different types of function block:

- System function blocks related to all axes. This includes communication with the PlcMcManager IBN tool or handling of message recording. Regardless of the number of axes, these function blocks must be instantiated exactly once per project and called up exactly once per cycle. This should obviously be done from the Main() routine of a program.
- Function blocks used for the configuration of an axis. These include, for example, the encoder function block and the set value generator etc. Exactly one instance of these function blocks must be created for each axis. The call should be made exactly once per cycle.
- Function blocks related to an axis. These include, for example, the MC\_MoveAbsolute\_BkPlcMc function block and the MC\_Stop\_BkPlcMc function block etc. More than one instance of these function blocks can be created for each axis. As a rule, the call must be made exactly once per cycle.

If the application has only one axis, this difference is less clear, but must still be considered.

#### **System function blocks**

The system function blocks include the following:

• MC\_AxAdsCommServer\_BkPlcMc()

This function block provides an joint ADS connection for the PlcMcManager for all axes. If this function block is not called cyclically, no connection is established.

• MC\_AxRtLoggerSpool\_BkPlcMc() or MC\_AxRtLoggerDespool\_BkPlcMc

This function block manages the message buffer. If exactly one of these function blocks is not called cyclically, the message buffer overflows, and subsequent messages are lost.

As you can see, the system function blocks require access to all affected structures. At the same time, the axis-related function blocks also require access. This can be easily ensured by creating the structures as VAR GLOBAL. This is shown in the examples and applies especially to:

- The axis references. They should be created as ARRAY[1... number of axes] OF Axis Ref BkPlcMc.
	- This means that it is not possible to distribute the axis references in modules of the application.
	- There is an alternative method that works with POINTER lists. Special care is required in his case. This method is therefore not recommended for general use.
- The message buffer of type ST\_TcPlcMcLogBuffer. The buffer is shared by all axes, and the management function block therefore cannot be assigned to an axis.

#### **Function blocks for the structure of an axis**

These always include:

- The initialization function block MC\_AxUtiStandardInit\_BkPlcMc().
- The function blocks of the actual value acquisition. These always include a function block of type MC\_AxRtEncoder\_BkPlcMc() and one or more function blocks for determining pressures or forces, as required. Filtering can be used, if necessary.
- A function block of type MC\_AxRuntime\_BkPlcMc() for setpoint generation. This function block contains a standard position controller.
- A function block of type MC\_AxAxRtFinish\_BkPlcMc() or MC\_AxRtFinishLinear\_BkPlcMc. Various output parameters are combined here, and a section-by-section or characteristic curve-controlled output linearization is carried out.
- A function block of type MC\_AxRtDrive\_BkPlcMc() that adapts to the I/O variables of the output hardware.

If necessary, this minimum structure must be supplemented by function blocks that give the axis additional capabilities. These include, for example, function blocks for controlling pressures or forces, as an alternative position controller or for automatic measurement of characteristic curves. To be effective, the calls of these function blocks must be inserted at the correct position between the above-mentioned function blocks.

The transparency of the application can be improved by combining these function blocks into an axis block with general interfaces.

#### **Axis-related function blocks**

These include the usual function blocks for configuring the working cycle of an axis.

- MC\_Power\_BkPlcMc
- MC MoveAbsolute BkPlcMc
- MC Stop BkPlcMc
- MC\_Reset\_BkPlcMc
- MC\_Home\_BkPlcMc
- MC\_GearIn\_BkPlcMc
- MC\_GearOut\_BkPlcMc
- etc.

Since the behavior of these function blocks corresponds to the PLCopen definitions, they can largely be used like the corresponding function blocks of the TC\_MC libraries. However, the function blocks of these libraries only send commands to the NC driver and observe its reactions and feedback. Various function blocks of the hydraulic library contain essential parts of the functionality and must be called continuously and in every cycle. This must be taken into account when creating the application.

# <span id="page-14-0"></span>**3 General structure**

# <span id="page-14-1"></span>**3.1 Structure of the documentation**

Each axis consists of an axis structure under the name "Axis\_ref\_BkPlcMc", which is composed of different external structures. This axis structure contains all the data (runtime data and parameter data) for this axis.

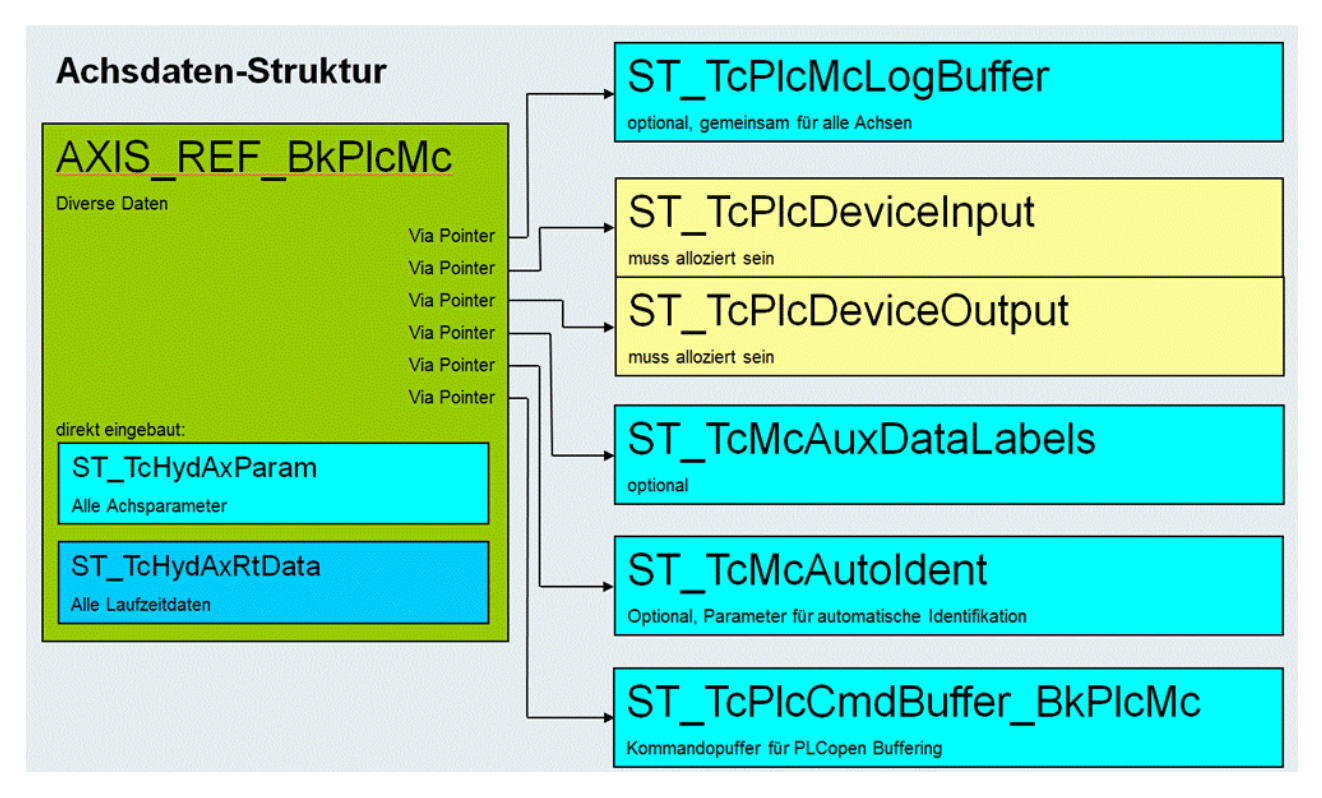

Certain function blocks have to be present in each application, to enable an axis to move. These function blocks include:

- MC AxUtiStandardInit\_BkPlcMc [ $\blacktriangleright$  [250\]](#page-249-0): Initialization and monitoring of the different axis components. Such an FB should be called cyclically. Blocks such as **MC\_Power\_BkPlcMc,** etc. may only be called after successful initialization.
- MC Power BkPlcMc [ $\blacktriangleright$  [27\]](#page-26-2)**:** The function block is used to control an external actuator. The function block issues release notifications to valve output stages or frequency converters, for example.
- MC AxStandardBody BkPlcMc [ $\blacktriangleright$  [249\]](#page-248-0): In each case the function block calls a function block of type MC AxRtEncoder BkPlcMc [ $\blacktriangleright$  [196\]](#page-195-1): Determination of the actual position of the axis from the input information of a hardware module. [MC\\_AxRuntime\\_BkPlcMc \[](#page-232-1)[}](#page-232-1) [233\]](#page-232-1): Deals with profile generation.

[MC\\_AxRtFinish\\_BkPlcMc \[](#page-241-0) $\blacktriangleright$  [242\]](#page-241-0): Adaptation of the control value to the special characteristics of the axis (characteristic curve linearization)

[MC\\_AxRtDrive\\_BkPlcMc \[](#page-184-1)▶ [185\]](#page-184-1): The function block performs preparation of the control value for the axis for it to be output on a hardware module.

• MC AxAdsCommServer BkPlcMc [ $\blacktriangleright$  [275\]](#page-274-1): Establishes the connection to PlcMcManager and monitors it. This block must be called independent of the initialization, in order to enable commissioning without existing parameters.

Optional useful function blocks are:

- MC AxRtLoggerSpool BkPlcMc [ $\blacktriangleright$  [257\]](#page-256-1): The function block prevents overflowing of the LogBuffer of the library.
- MC\_AxParamDelayedSave\_BkPlcMc**:** Performs an auto-save of the axis parameters.

The so-called "PlcMcManager" is provided for commissioning. This tool consolidates setting parameters and is intended to facilitated commissioning of the system.

The first example is intended to illustrate the "first steps".

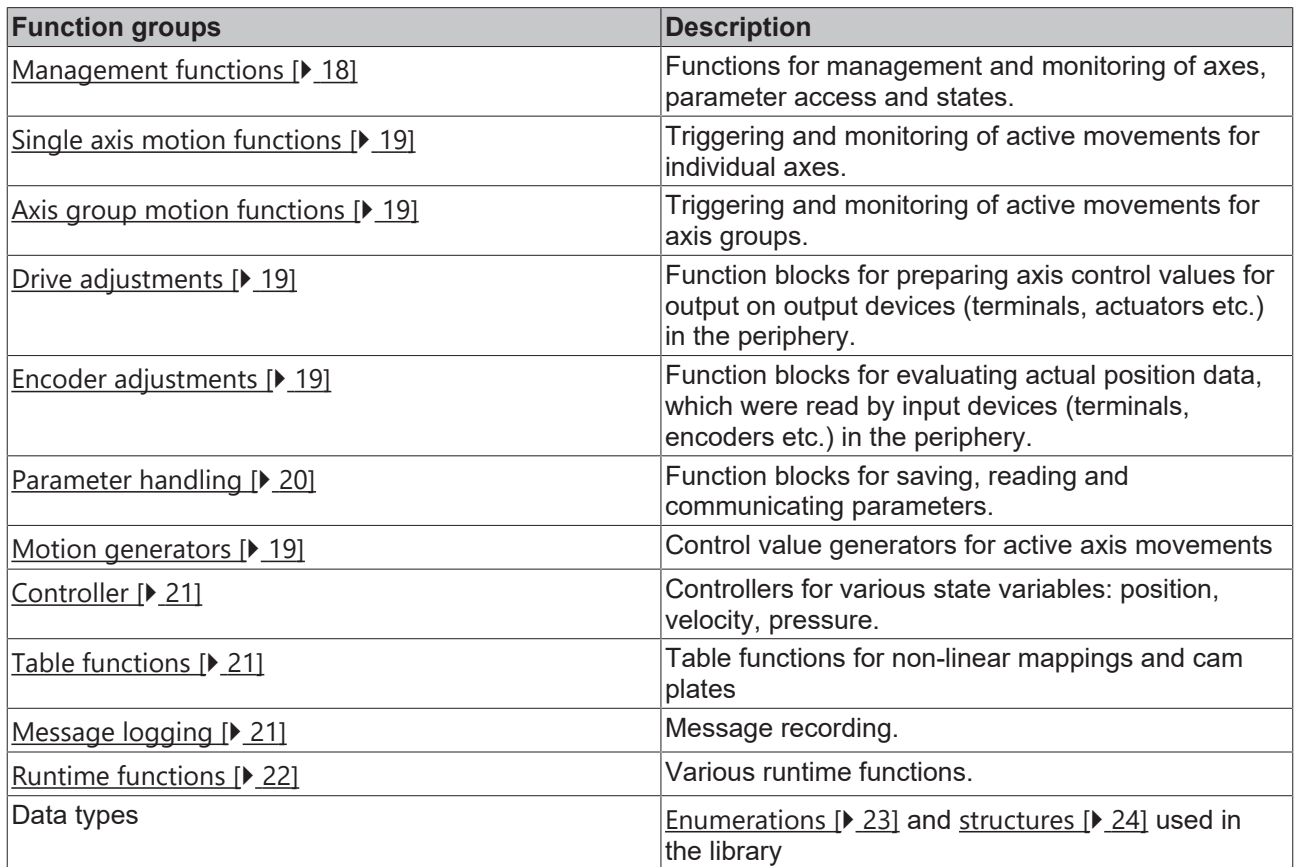

# <span id="page-15-0"></span>**3.2 Functions, function blocks and types (from V3.0)**

All the functions, function blocks and data types present in the library are listed here.

You will find answers to frequently asked questions and notes on the use of the library, setting up, problem analysis and example projects in the [Knowledge Base \[](#page-312-0)[}](#page-312-0) [313\]](#page-312-0).

Some of the components listed here are not intended to be used by an application. Their presence, interface and behavior is therefore not guaranteed. Because, however, a TwinCAT PLC library is strictly open, it is not possible to hide these internal components. It is, nevertheless, essential to avoid calling these components, identified with (internal use only) or (not recommended), directly from an application. If one of these components would, in practice, be useful for you, please make contact with our Support Department. We will then examine the possibility of making the function block available to you, independently of the library, and for you to then take the responsibility for using it.

If the library contains function blocks, types or constants that are not listed in the documentation, then these are elements that have not yet been approved, and are the subject of current software maintenance and development work. These elements must never be directly used in an application, because they are, as a general rule, not yet tested.

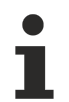

The hydraulic library only offers a restricted range of functions, even in connection with electrical drives. TwinCAT NC PTP, NC I and CNC offer a significantly broader spectrum and more comprehensive support for commissioning and diagnosis.

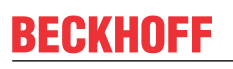

A number of libraries are available, which deal with a typical axis configuration or special functionalities. These libraries require the TcPlcHydraulics library and have to be ordered separately.

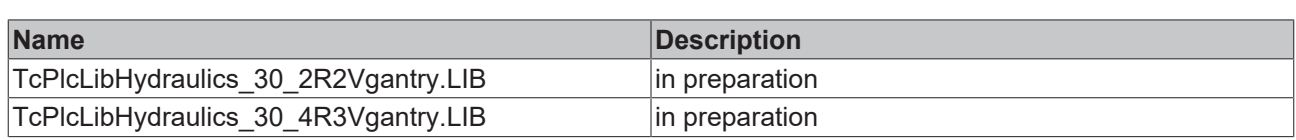

#### **PLC open Motion Control**

The function blocks listed here are oriented towards:

Technical Specification

PLCopen - Technical Committee 2 - Task Force

Function blocks for motion control

Part 1 Version 1.1 and Part 2 Version 0.99F (definition not yet finalized)

The names of these function blocks begin with MC\_ and end with \_BkPlcMc.

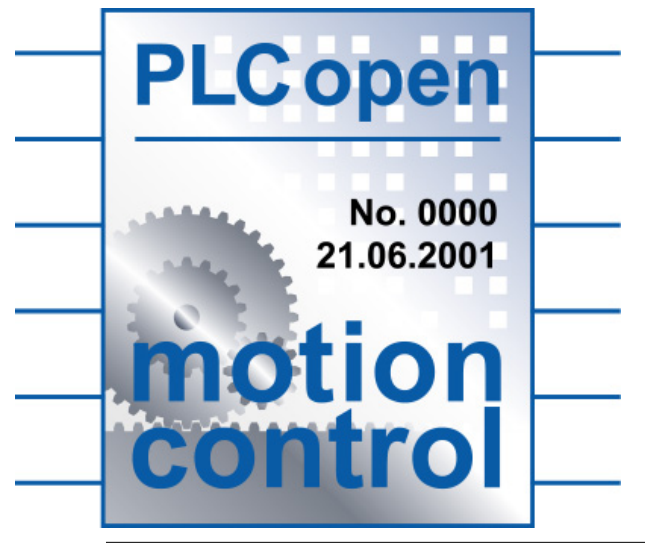

Parts of the PLCopen definitions have not yet been finalized. Future versions of the library may be subject to modifications. Such modifications may relate to

- Names, behavior or even existence of functions, function blocks or derived data types
- Names, behavior, types or existence of input or output signals

#### <span id="page-17-0"></span>**Administrative Function blocks**

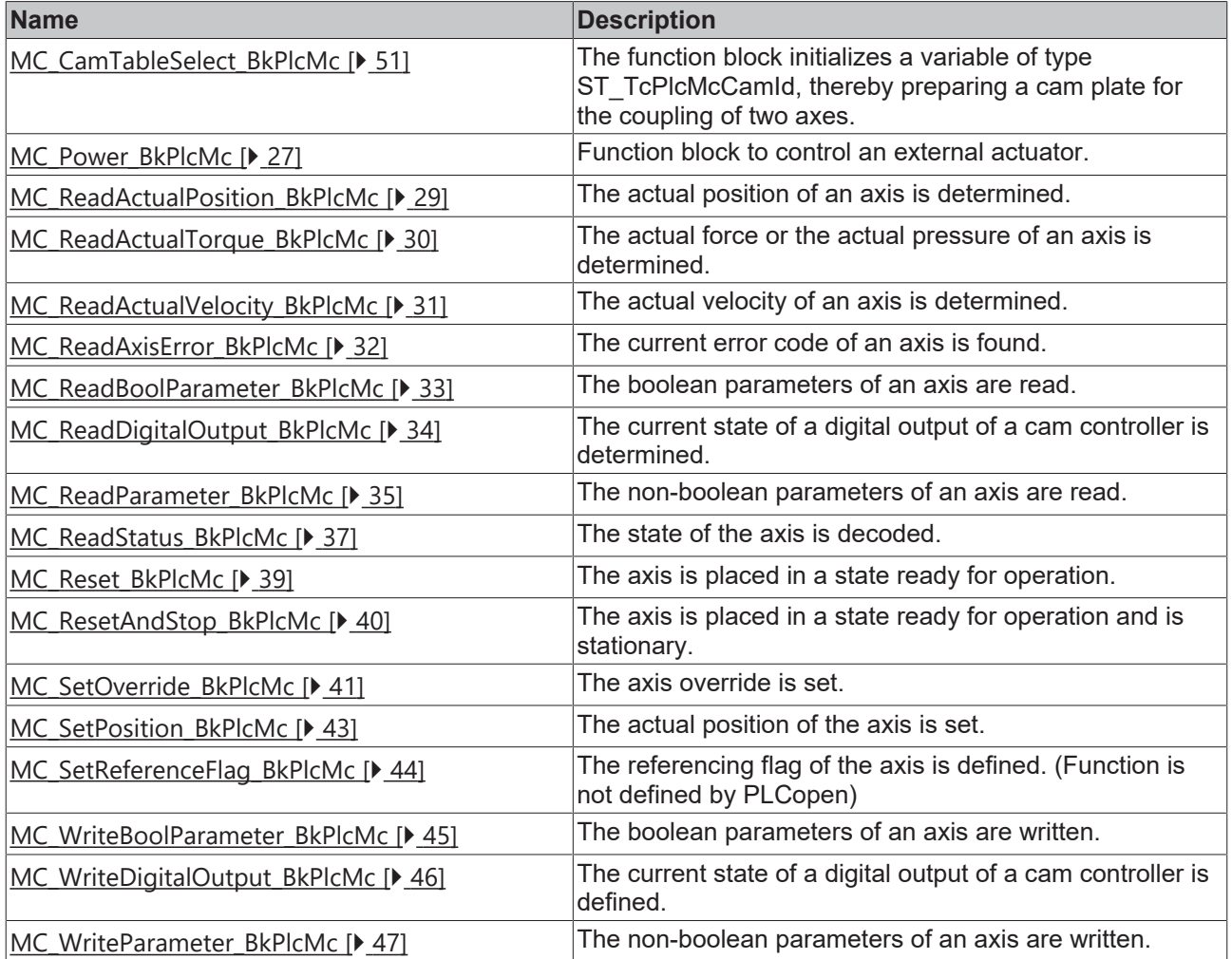

### <span id="page-18-0"></span>**Motion Function Blocks, Single Axis**

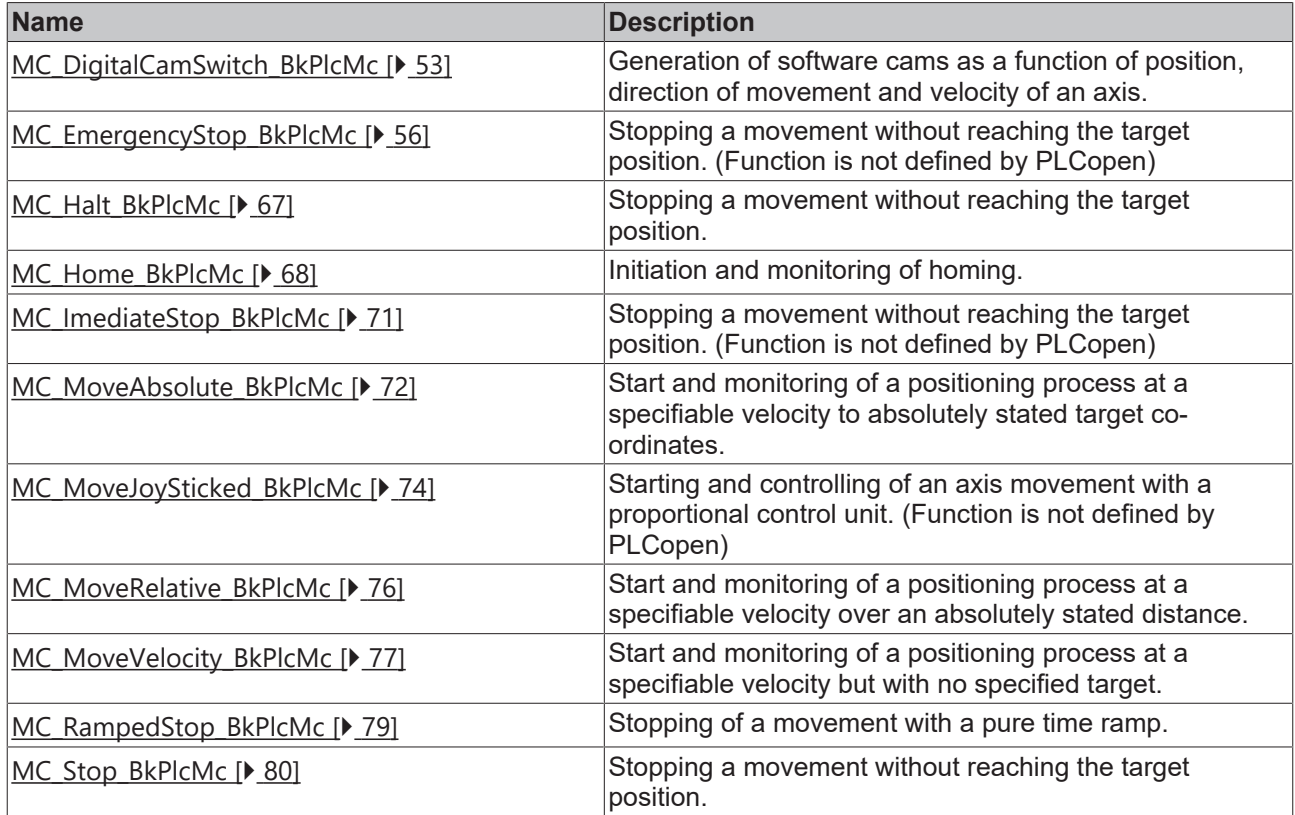

### <span id="page-18-1"></span>**Motion Function blocks, Multiple Axis**

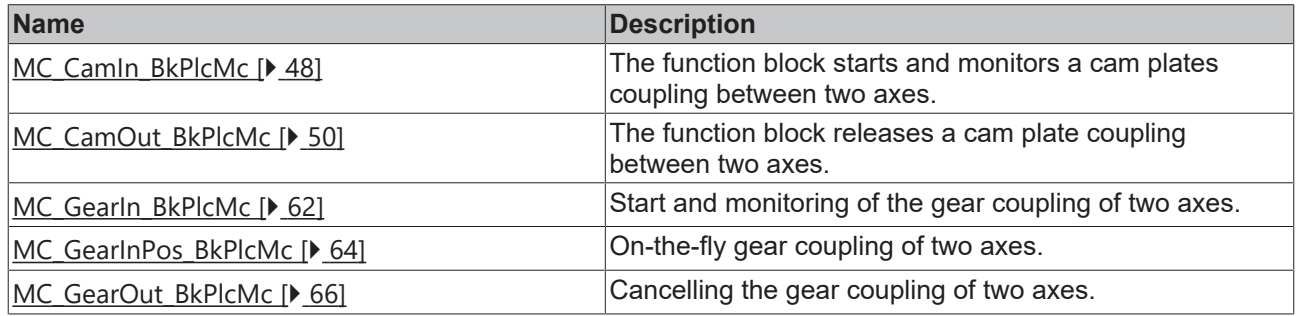

### <span id="page-18-2"></span>**System Function Blocks**

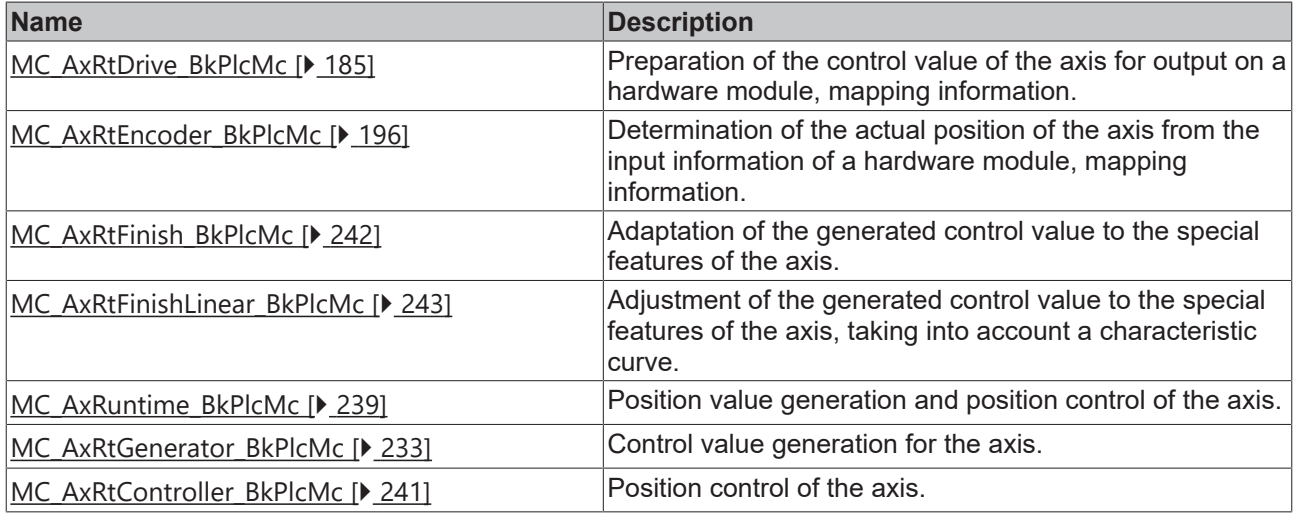

### **System function blocks, other actual values**

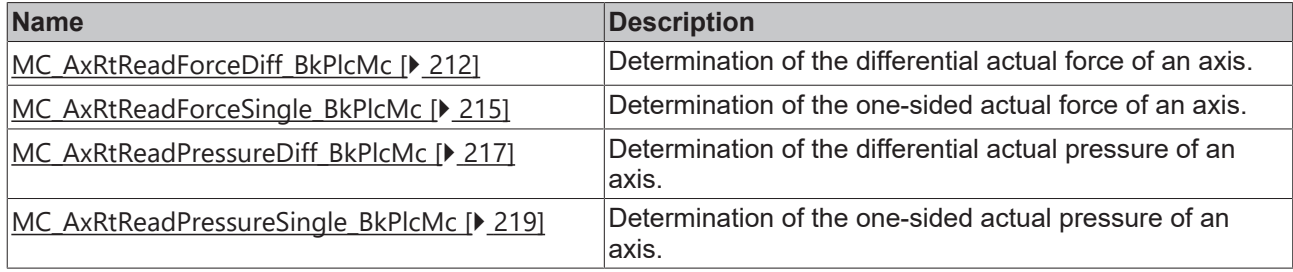

### <span id="page-19-0"></span>**System Function Blocks, Parameter**

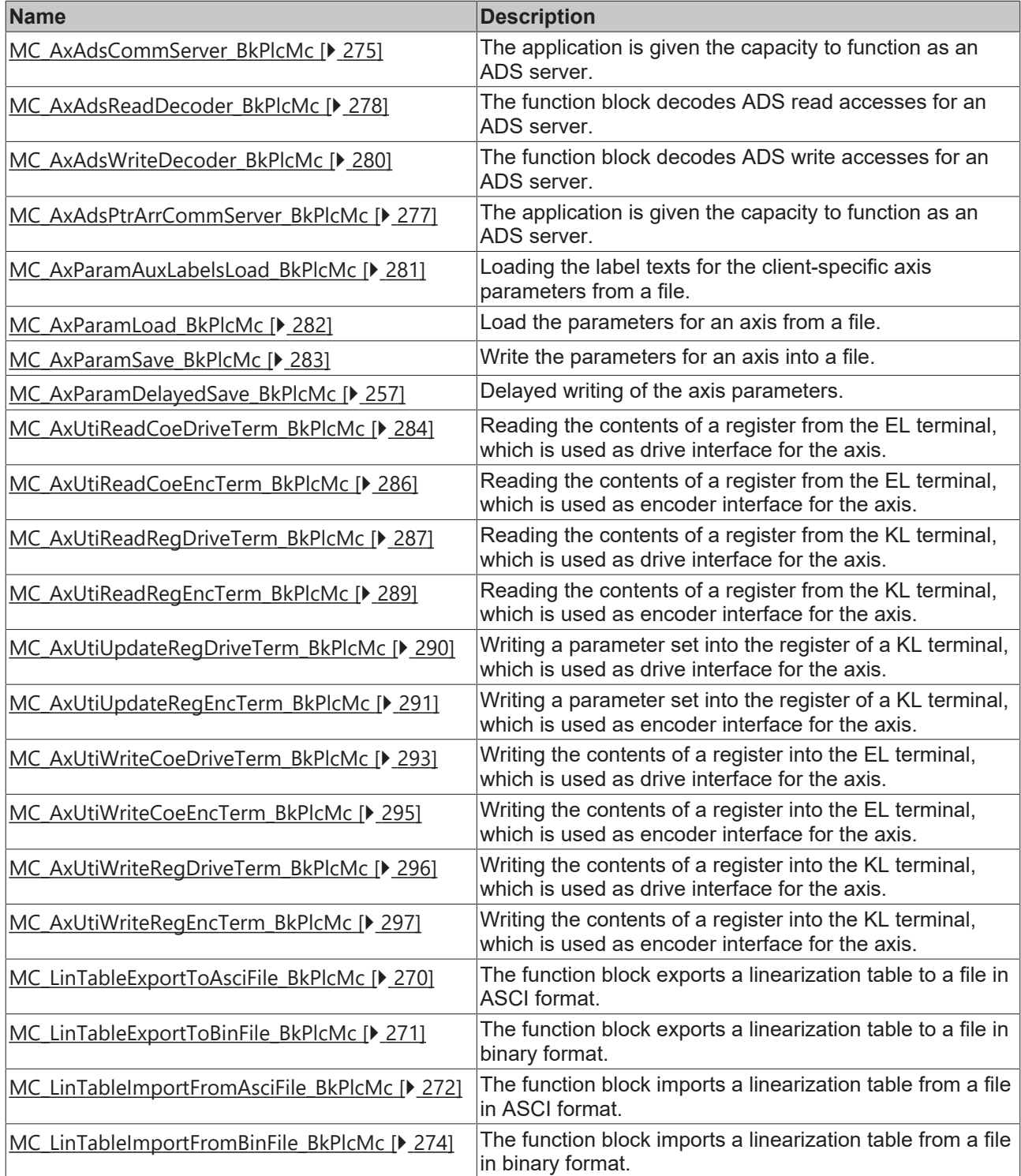

### <span id="page-20-0"></span>**System Function Blocks, Controllers**

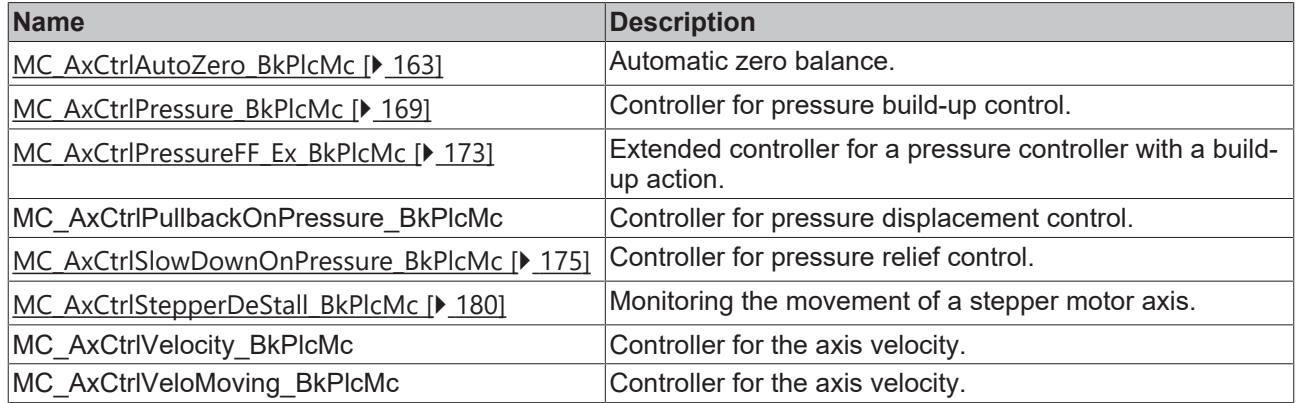

### <span id="page-20-1"></span>**System Function blocks, TableFunctions**

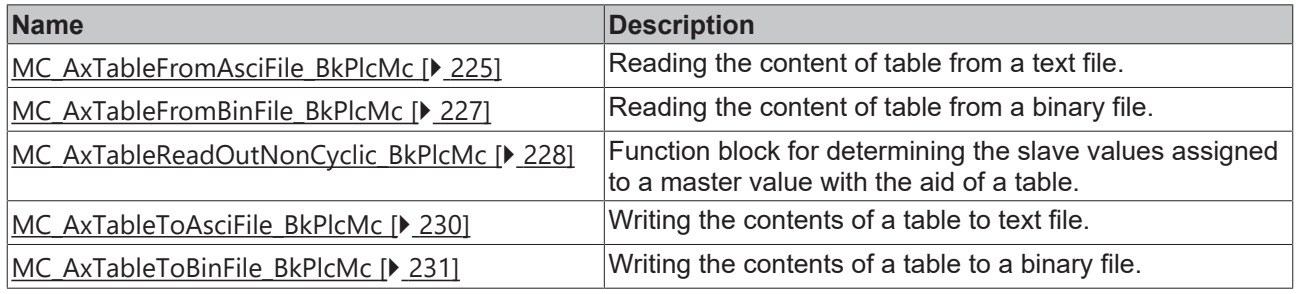

## <span id="page-20-2"></span>**System Function blocks, Message Logging**

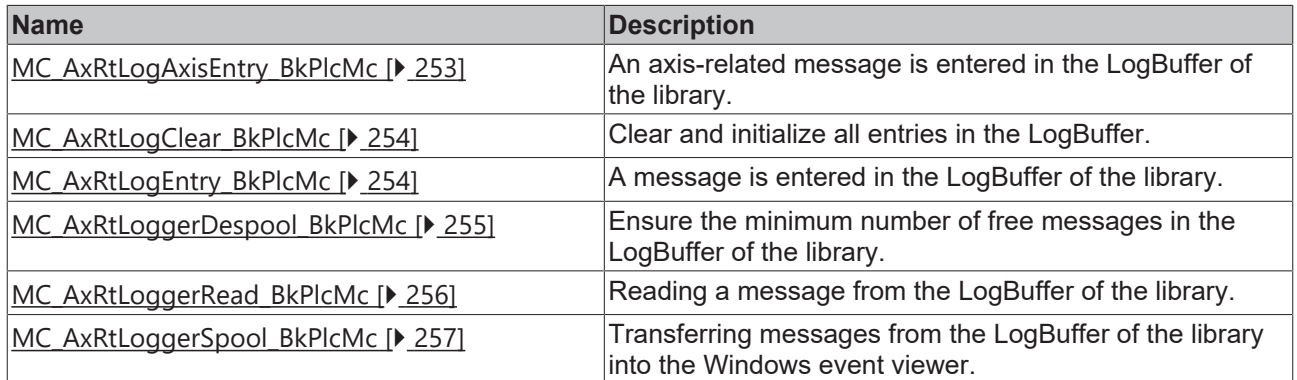

### <span id="page-21-0"></span>**System function blocks, runtime functions**

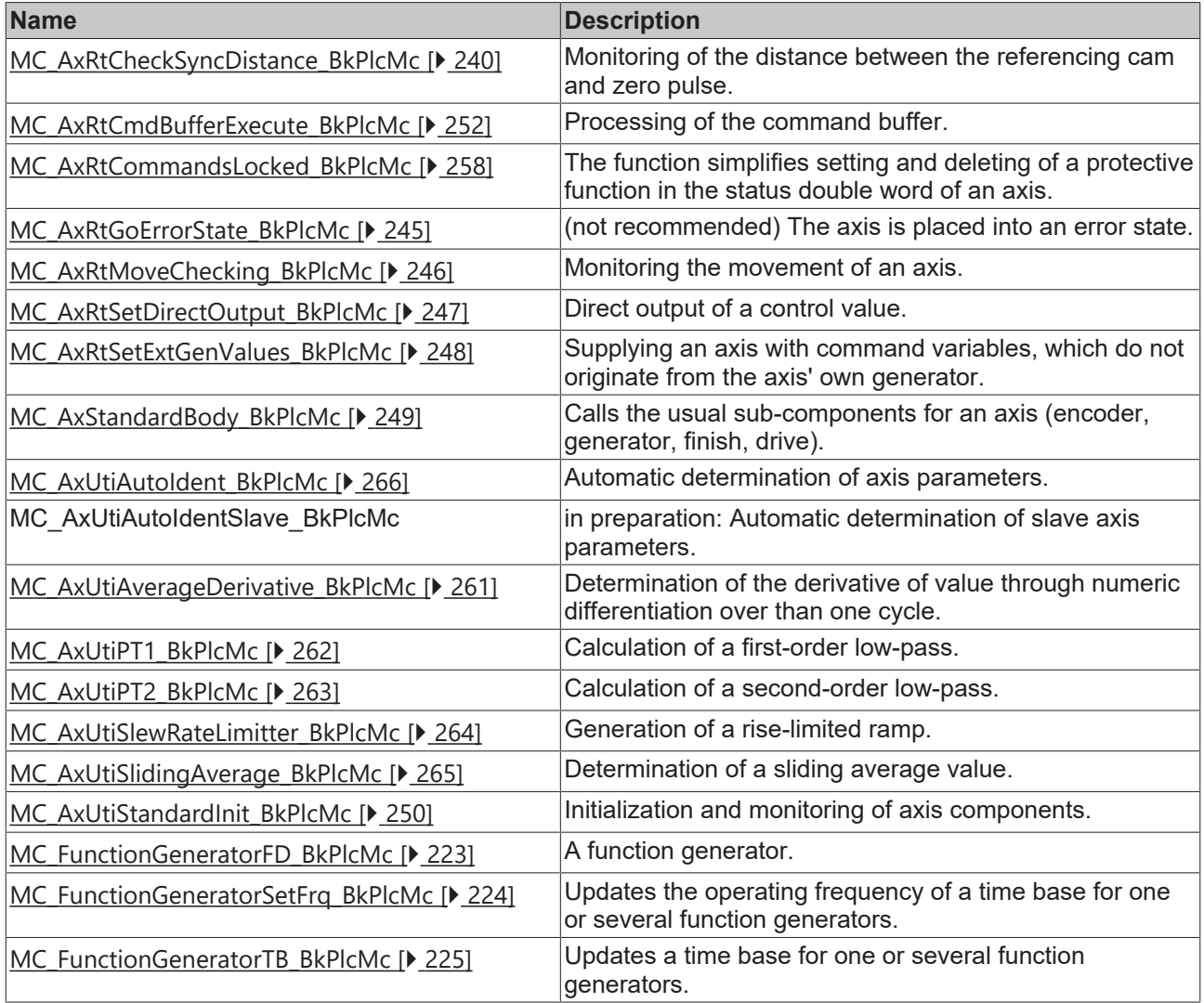

### <span id="page-22-0"></span>**Data types: Enumerations**

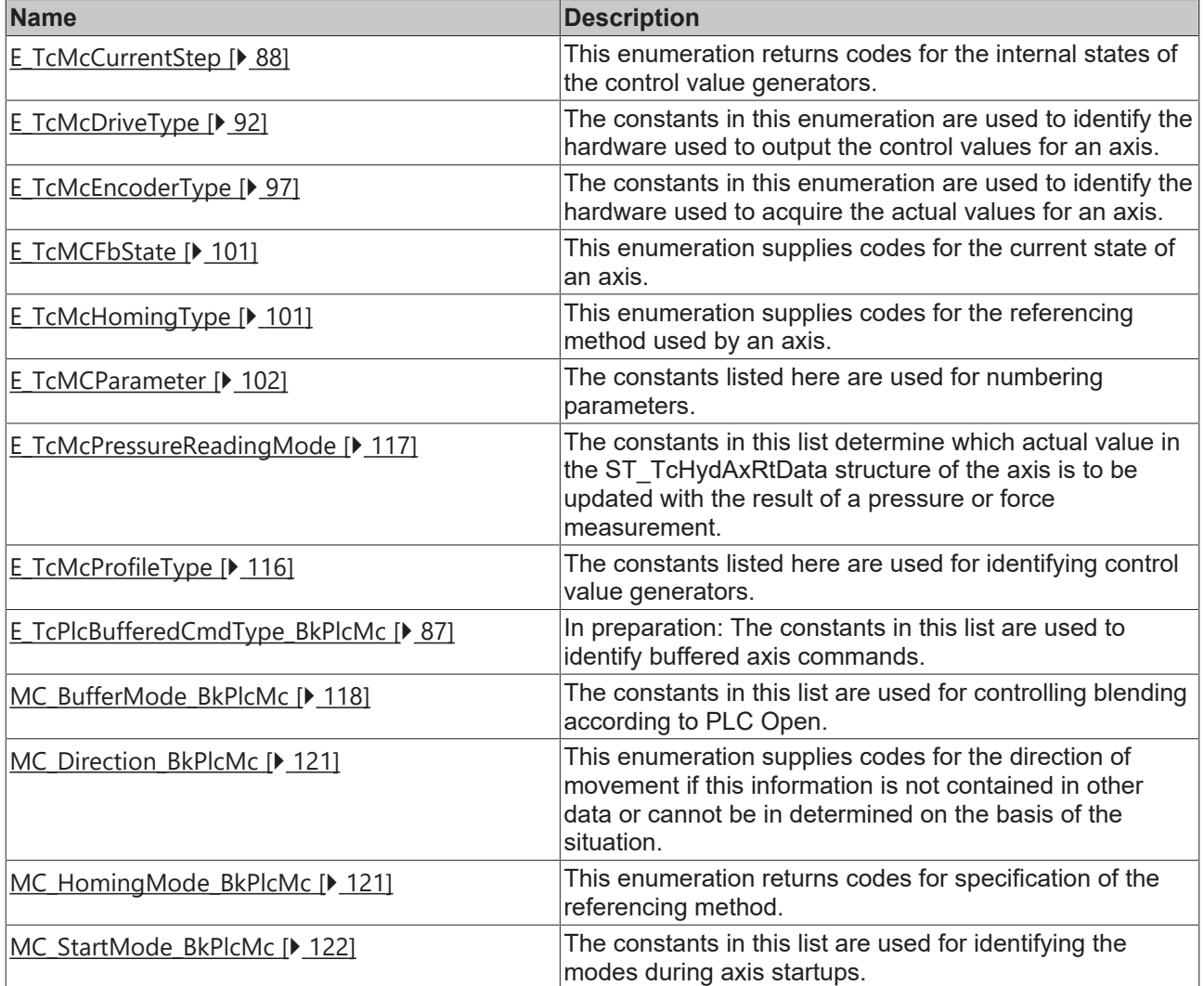

#### <span id="page-23-1"></span>**Data types: Structures**

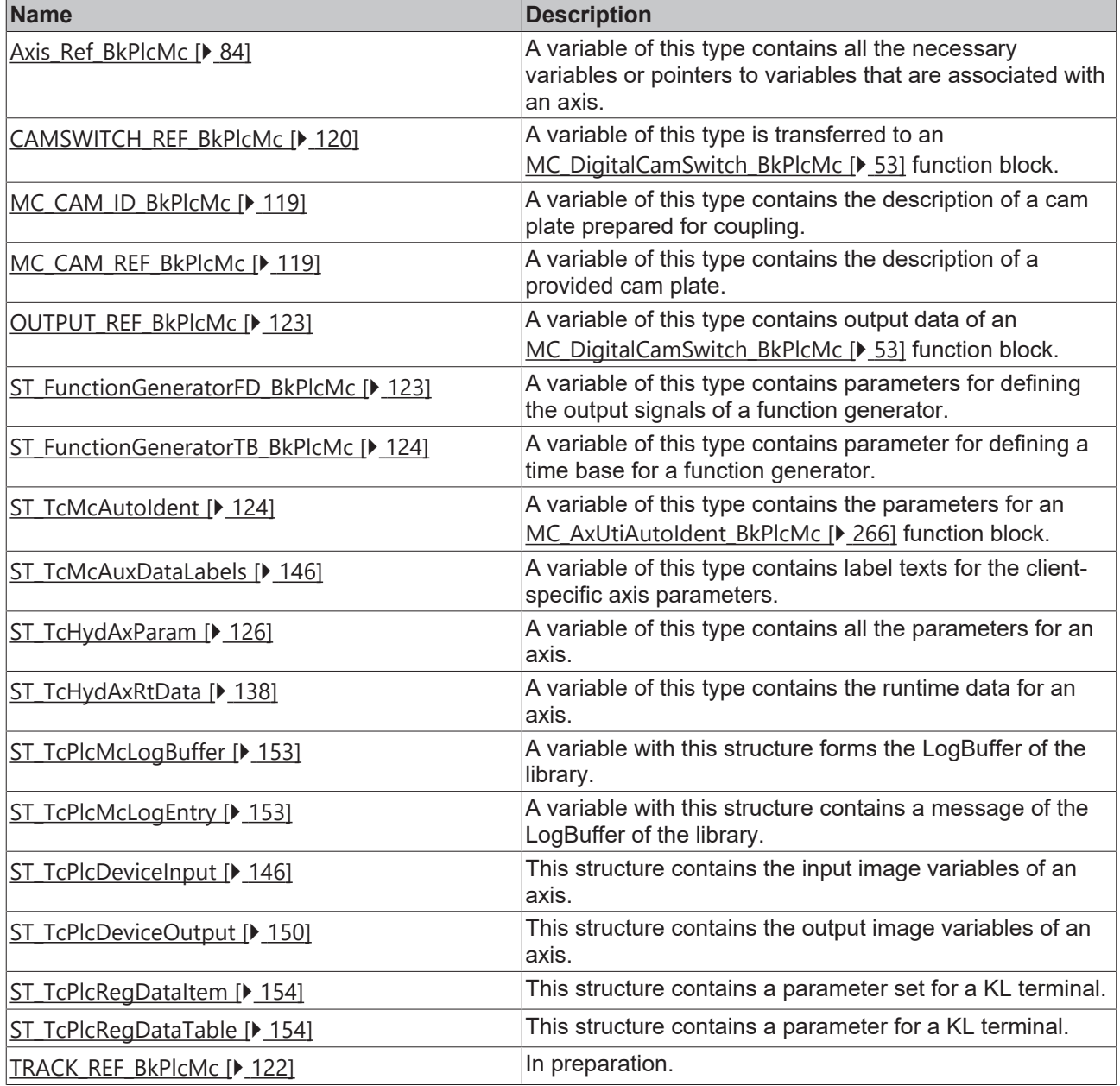

# <span id="page-23-0"></span>**3.3 The hydraulics library**

Special control algorithms are required to meet the requirements of the hydraulic systems. The PLC libraries TcPlcHydraulics\_30 (for TC2) and TC2\_Hydraulic (for TC3) contain a number of blocks and functions for hydraulic axes and the data types used in them. They extend support for this drive technology by enabling the operation of axes whose properties (limit frequency, scattering behavior) make them unsuitable for position control, or whose tasks differ from those of electrical servo axes.

The product presented here includes:

- the software library "TcPlcHydraulics.lib" or "Tc2\_Hydraulics.compiled-library"
- the commissioning tool "PlcMcManager.exe"

To simplify the use of the library, the function blocks are designed based on specifications by the IEC61131 user organization (PLCopen) and certified accordingly.

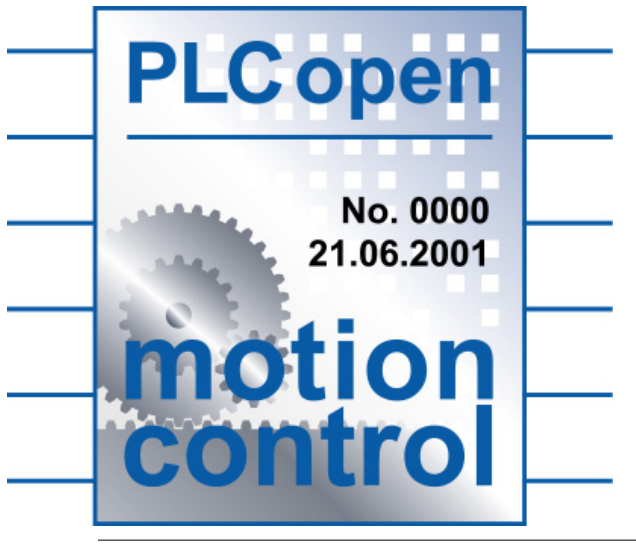

The documentation for version V2.1 will continue to be available.

#### **Library topics:**

- Evaluation of [encoders \[](#page-195-1) $\blacktriangleright$  [196\]](#page-195-1)
- Evaluation of pressure cells
- Various filter functions
	- Pt1 filter
	- [Moving average \[](#page-264-0)[}](#page-264-0) [265\]](#page-264-0)
	- [Rise limitation \[](#page-263-0)[}](#page-263-0) [264\]](#page-263-0)
- Full access to internal parameters
- Motion control
- Controllers for
	- Pressure/force
	- Position
	- Velocity
	- Possibility of in-house controller development
- Synchronization of hydraulic and electric axes
- Adaptation of control values to output devices
- Full handling of complex devices
- Message logging
- Parameter handling
	- Storage and loading routines
	- Autosave
- Characteristic curve linearization
	- Section by section
	- [Characteristic compensation curve \[](#page-265-0)[}](#page-265-0) [266\]](#page-265-0)

#### **The following motion controllers are supported:**

- 1. Time-based motion control:
	- The controlling parameter for the profile generation is time.
	- The generator does not "know" the axis.
	- Only the pre-controlled position controller establishes the connection.
- 2. Displacement-based motion control:
	- The controlling parameter for the profile generation is the residual path.
	- The generator "knows" the axis.
	- During motion no position control is possible/required.
- 3. Dependent motion control:
	- The set values are calculated from the values of another axis, based on a mapping rule (gear formula, curve table).
	- The generator does not "know" the axis.
	- Only the pre-controlled position controller establishes the connection.

#### **Displacement- and time-based motion control:**

Time-based motion control uses time reference variable. The basic equations are

v=a\*t and

s=0.5\*a\*t\*t.

The set value generator provides a velocity and a position, which are evaluated by the position and velocity controller and offset against the current position.

During displacement-controlled positioning, in contrast to time-controlled the control value for the axis is calculated as a function of the residual path. Rearranging the above equations results in

v=sqrt(2\*a\*s).

Both methods have advantages and disadvantages.

- Time-controlled require closed-loop control, particularly for acceleration and deceleration processes. The feedback is essential to enable the velocity controller to generate the correct output value. However, such a control loop reacts strongly to stick/slip effects or supply pressure fluctuations, which can cause the system to start oscillating.
- Displacement-controlled axes do not have to be operated in closed-loop control. This method is therefore significantly more robust against external interference.
- Since displacement-control of axes is based on the displacement, not on the time, a velocity is provided, but not readjusted. This makes the positioning of hydraulic axes very robust.

Both methods are supported by the hydraulics library and can also be used in combination.

# <span id="page-26-0"></span>**4 PLCopen Motion Control**

# <span id="page-26-1"></span>**4.1 Administrative**

## <span id="page-26-2"></span>**4.1.1 MC\_Power\_BkPlcMc (from V3.0)**

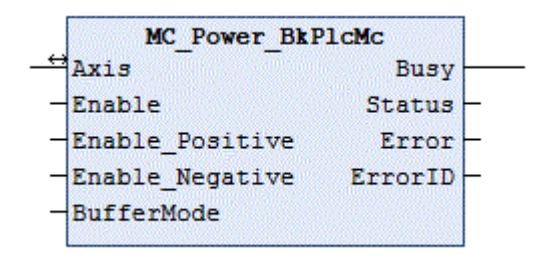

The function block is used to control an external actuator. Further information on this topic can be found under [FAQ #9 \[](#page-320-0)▶ [321\]](#page-320-0).

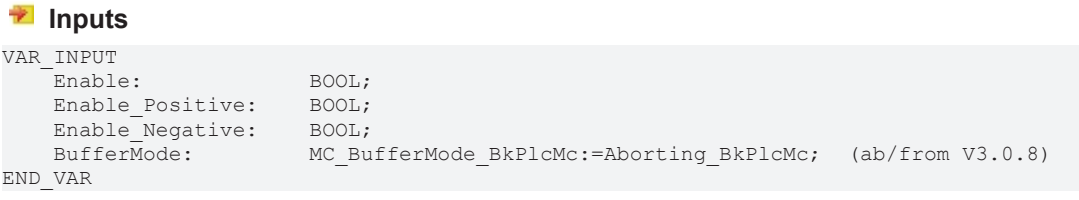

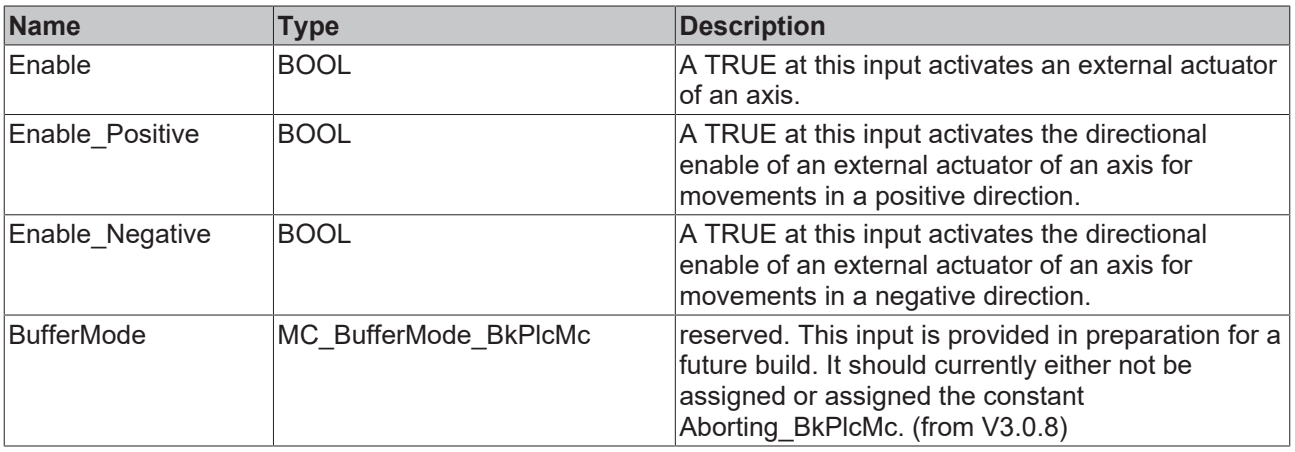

#### *<b>I* Inputs/outputs

VAR\_INOUT<br>Axis: Axis Ref BkPlcMc; END\_VAR

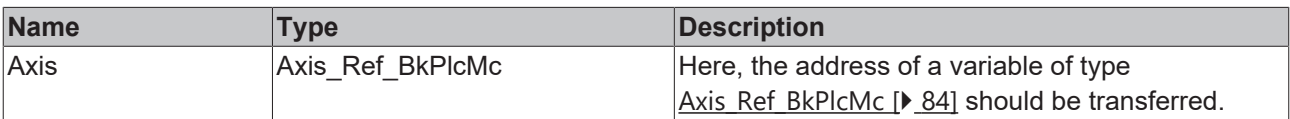

#### *C* Outputs

VAR\_OUTPUT<br>Busy:  $BOOL;$ Status: BOOL; Error: BOOL; ErrorID: UDINT; END\_VAR

# RECKHNEE

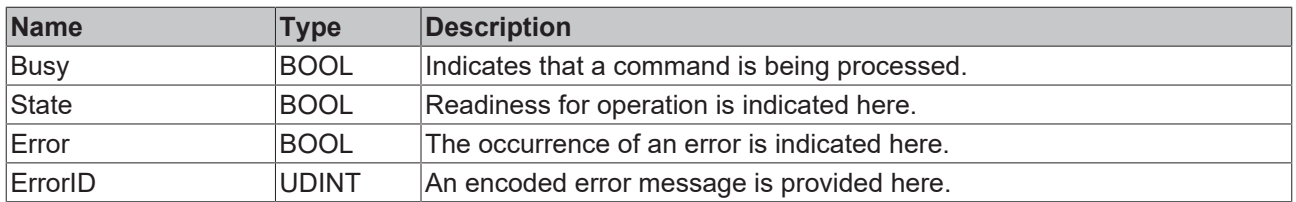

#### **Behavior of the function block**

This function block is used to control external actuators. These can be modules for valve control (the valve's onboard output stage or control cabinet assembly), frequency inverters or servo drives. These devices usually require a digital signal to enable the output of energy through a power stage. Depending on the design of the device, it is also possible for the "positive" and "negative" movement directions to be individually activated.

The function block's input signals are passed on through the interface to the peripheral device. **Enable** also activates error monitoring.

The function block investigates the axis interface that has been passed to it every time it is called. A number of problems can be detected and reported during this process:

- If the value iTcMc\_DriveAx2000\_XXXXX is set under nDrive\_Type in pStAxParams, the following procedure is applied:
	- If one of the pointers pStDeviceOutput or pStDeviceInput in [Axis\\_Ref\\_BkPlcMc \[](#page-83-1)[}](#page-83-1) [84\]](#page-83-1) is not initialized, the function block responds with **Error** and **ErrorID**:=dwTcHydErrCdPtrPlcDriveIn or dwTcHydErrCdPtrPlcDriveOut. **Status** is then FALSE.
	- If an error is detected in the communication with the AX device or an error message occurs in the pStDeviceInput interface of the AX device, the function block responds with **Error** and an **ErrorID**, which is defined in the [global constants \[](#page-335-0)[}](#page-335-0) [336\]](#page-335-0) of the library. **Status** is then FALSE, and the axis is set to an error state with the axis error dwTcHydErrCdDriveNotReady.
	- Otherwise, the value of **Enable** is returned as the **Status**.
- If the value iTcMc DriveKL2531 or iTcMc DriveKL2541 is set under nDrive Type in pStAxParams, the following procedure is applied:
	- The pointers pStDeviceOutput and pStDeviceInput in [Axis\\_Ref\\_BkPlcMc \[](#page-83-1)[}](#page-83-1) [84\]](#page-83-1) are checked. If these pointers have not been initialized, the function block responds with **Error** and **ErrorID**:=dwTcHydErrCdPtrPlcDriveIn or dwTcHydErrCdPtrPlcDriveOut. **Status** is then FALSE.
	- If an error is detected in the communication with the I/O terminal or an error message of the terminal occurs in the pStDeviceInput interface, the function block responds with **Error** and an **ErrorID**, which is defined in the [global constants \[](#page-335-0)[}](#page-335-0) [336\]](#page-335-0) of the library. **Status** is then FALSE, and the axis is set to an error state with the axis error dwTcHydErrCdDriveNotReady.
	- **Enable** is used to activate the terminal output stage through a bit in pStDeviceOutput.bTerminalCtrl. The ready signal in bTerminalCtrl.bTerminalState is returned as **Status**.
	- If the drive interface is operating without error, the value of **Enable\_Positive** is entered with the mask dwTcHydDcDwFdPosEna in the nDeCtrlDWord of pStAxRtData.
	- If the drive interface is operating without error, the value of **Enable\_Negative** is entered with the mask dwTcHydDcDwFdNegEna in the nDeCtrlDWord of pStAxRtData.
- Otherwise the pointers pStDeviceInput and pStDeviceOutput in Axis Ref BkPlcMc [ $\blacktriangleright$  [84\]](#page-83-1) are checked. If these pointers have not been initialized, the function block responds with **Error** and **ErrorID**:=dwTcHydErrCdPtrPlcDriveIn or dwTcHydErrCdPtrPlcDriveOut. **Status** is then FALSE.
	- Otherwise, the value of bPowerOk from pStDeviceInput is returned as the **Status**.
- If the drive interface is operating without error, the value of **Enable** is entered with the mask dwTcHydDcDwCtrlEnable in the nDeCtrlDWord of pStAxRtData.
- If the drive interface is operating without error, the value of **Enable\_Positive** is entered with the mask dwTcHydDcDwFdPosEna in the nDeCtrlDWord of pStAxRtData.
- If the drive interface is operating without error, the value of **Enable Negative** is entered with the mask dwTcHydDcDwFdNegEna in the nDeCtrlDWord of pStAxRtData.

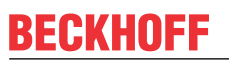

This function block requires no time for executing its tasks. The output Busy will never assume the value TRUE and only exists for compatibility reasons.

## <span id="page-28-0"></span>**4.1.2 MC\_ReadActualPosition\_BkPlcMc (from V3.0)**

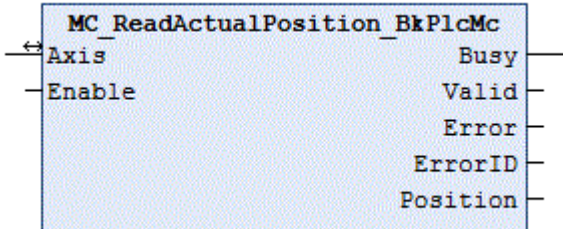

The function block determines the current position of an axis.

#### **Inputs**

VAR\_INPUT Enable: BOOL; END\_VAR

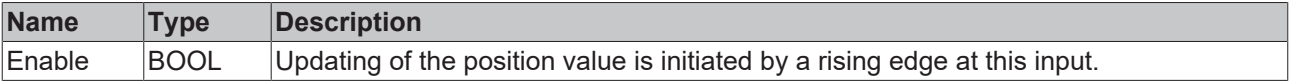

#### *I* Inputs/outputs

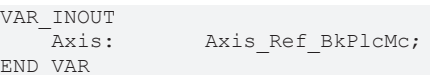

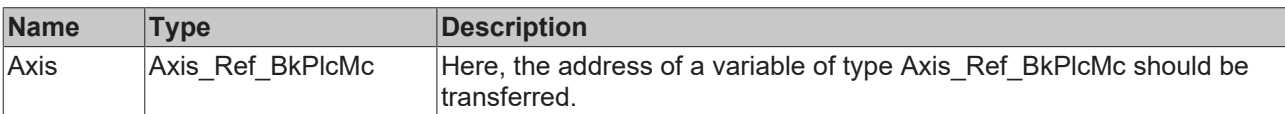

#### *C* Outputs

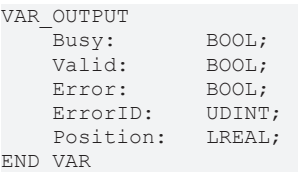

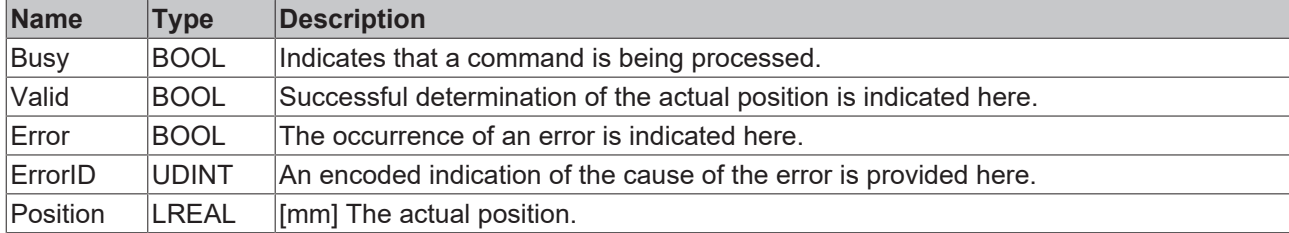

#### **Behavior of the function block**

On a rising edge at **Enable** the function block checks the transferred axis interface. A number of problems can be detected and reported during this process:

• If the axis is in an error state and the cause is an encoder problem, the response is **Error** and **ErrorID:=error code of the encoder.** 

The actual position is determined and **Valid** is reported if these checks can be carried out without problems.

A falling edge at **Enable** clears all the pending output signals.

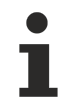

This function block requires no time for executing its tasks. The output Busy will never assume the value TRUE and only exists for compatibility reasons.

## <span id="page-29-0"></span>**4.1.3 MC\_ReadActualTorque\_BkPlcMc (from V3.0)**

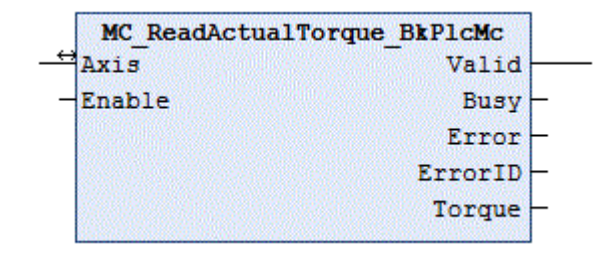

The function block determines the current actual force or actual pressure of an axis.

#### **Inputs**

VAR\_INPUT Enable: BOOL; END\_VAR

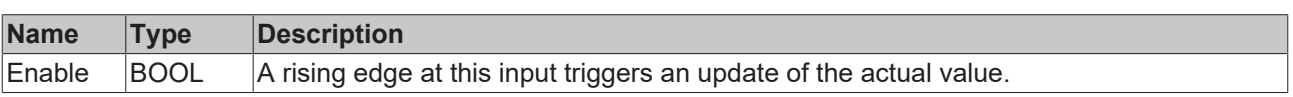

#### *<del>D</del>/<b>B* Inputs/outputs

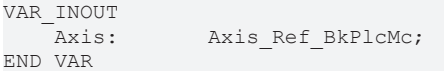

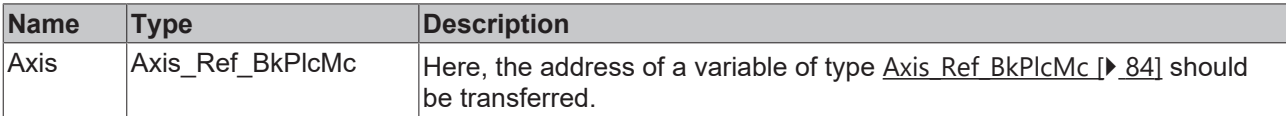

#### *<u><b></u>* Outputs

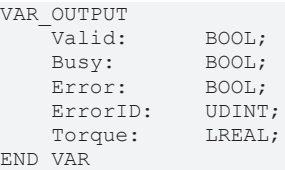

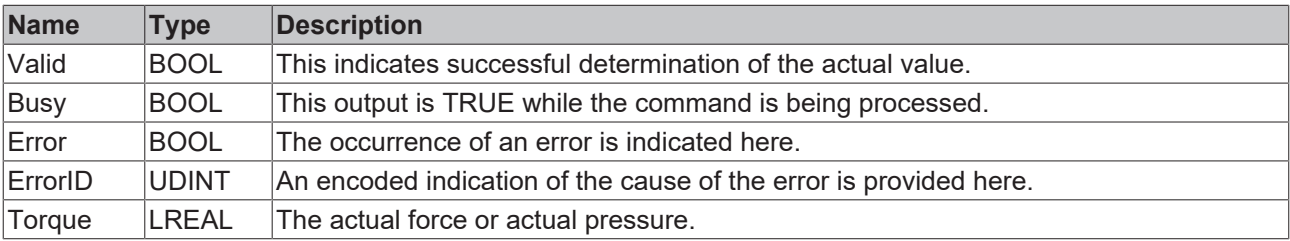

#### **Behavior of the function block**

On a rising edge at **Enable** the function block checks the transferred axis interface. A number of problems can be detected and reported during this process:

• If the axis is in an error state and the cause is an encoder problem, the response is **Error** and **ErrorID:=error code of the encoder.** 

If these checks were completed without problem, the actual force or the actual pressure is determined, and **Valid** is reported.

A falling edge at **Enable** clears all the pending output signals.

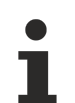

This function block requires no time for executing its tasks. The output Busy will never assume the value TRUE and only exists for compatibility reasons.

## <span id="page-30-0"></span>**4.1.4 MC\_ReadActualVelocity\_BkPlcMc (from V3.0)**

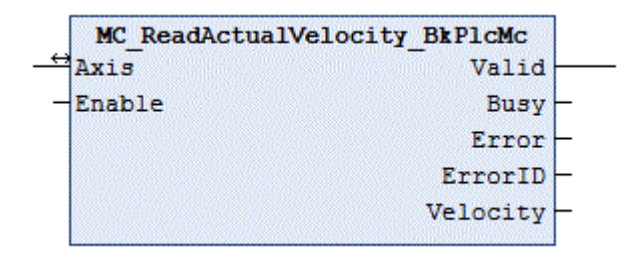

The function block determines the current velocity of an axis.

### **Inputs** VAR\_INPUT

Enable: BOOL; END\_VAR

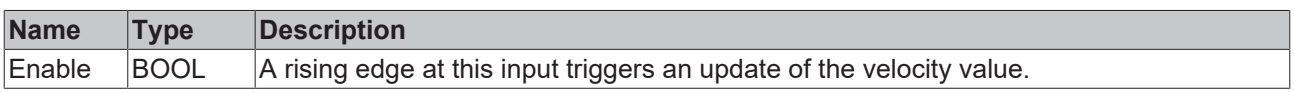

#### *<u><b>I* Inputs/outputs</u>

```
VAR_INOUT<br>Axis:
                    Axis Ref BkPlcMc;
END_VAR
```
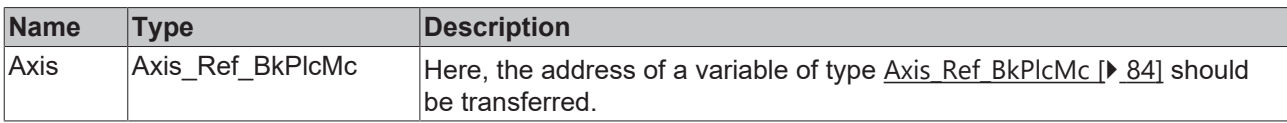

#### *<u>E* Outputs</u>

VAR\_OUTPUT Valid: BOOL; Valiu.<br>Busy: BOOL; Error: BOOL;<br>ErrorID: UDINT; ErrorID: Velocity: LREAL; END\_VAR

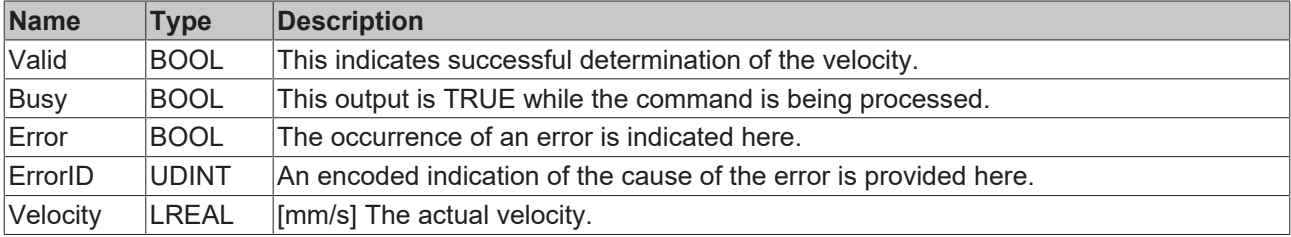

#### **Behavior of the function block**

On a rising edge at **Enable** the function block checks the transferred axis interface. A number of problems can be detected and reported during this process:

• If the axis is in an error state and the cause is an encoder problem, the response is **Error** and **ErrorID:=error code of the encoder.** 

The velocity is determined and reported with **Valid** if these checks can be carried out without problems.

A falling edge at **Enable** clears all the pending output signals.

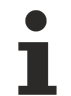

This function block requires no time for executing its tasks. The output Busy will never assume the value TRUE and only exists for compatibility reasons.

## <span id="page-31-0"></span>**4.1.5 MC\_ReadAxisError\_BkPlcMc (from V3.0)**

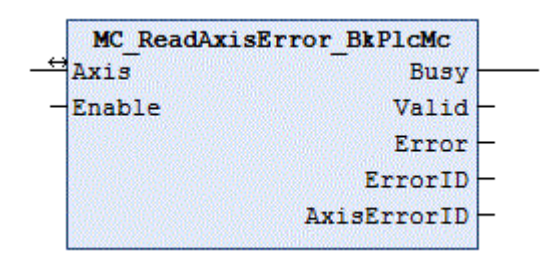

This function block determines the current error code of an axis.

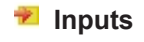

VAR\_INPUT Enable: BOOL; END\_VAR

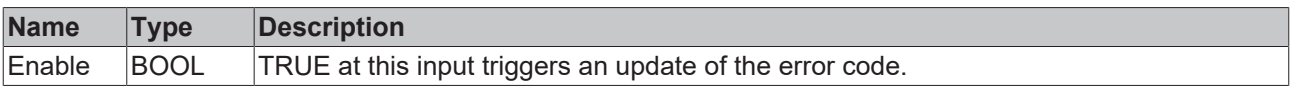

#### *<u><b>1* Inputs/outputs</u>

```
VAR_INOUT
   Axis: Axis Ref BkPlcMc;
END_VAR
```
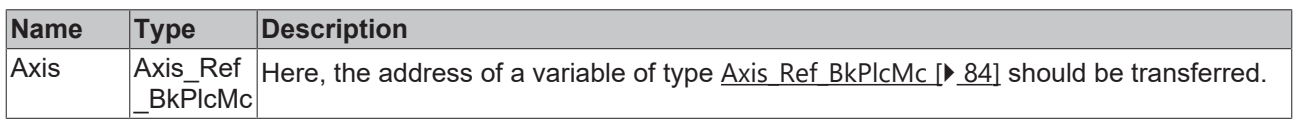

#### *<u><b></u>* Outputs

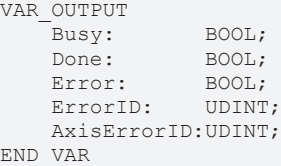

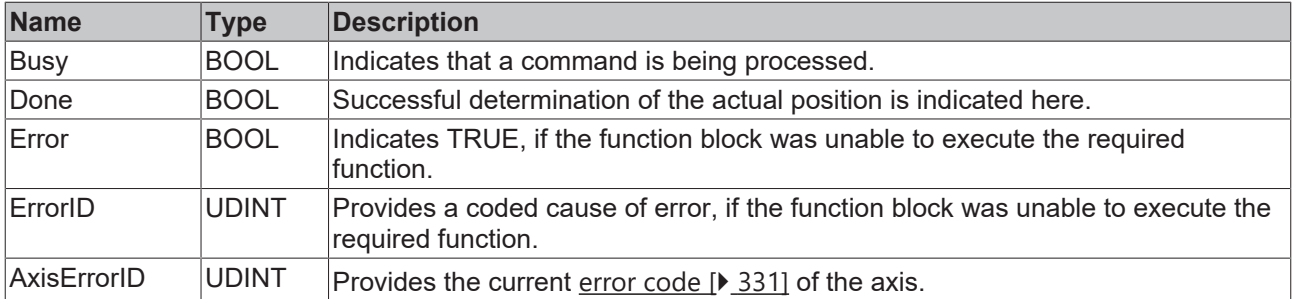

#### **Behavior of the function block**

The function block checks the axis interface that has been passed to it if TRUE is asserted at **Enable**. The current error code is reported as **AxisErrorID**. If **Enable** is FALSE, the function block cancels all pending output signals.

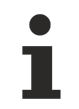

This function block requires no time and no preconditions for executing its tasks. The outputs Error and Busy will never assume the value TRUE and only exist for compatibility reasons.

## <span id="page-32-0"></span>**4.1.6 MC\_ReadBoolParameter\_BkPlcMc (from V3.0)**

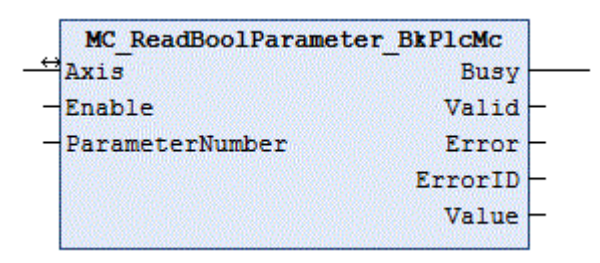

This function block reads the boolean parameters of an axis. The function block [MC\\_ReadParameter\\_BkPlcMc](#page-34-0) [\[](#page-34-0)[}](#page-34-0) [35\]](#page-34-0) is available for non-boolean parameters.

#### **Inputs**

```
VAR_INPUT
   enable: BOOL;
       ParameterNumber:    INT;
END_VAR
```
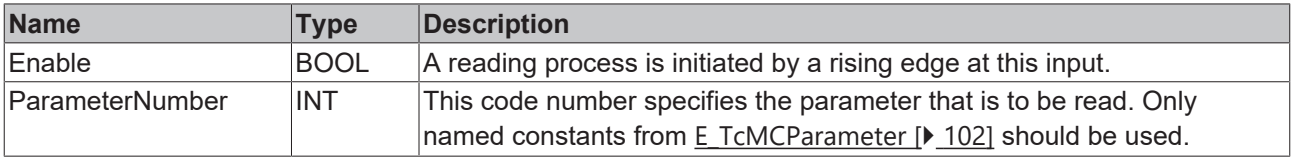

#### *F*/**E** Inputs/outputs

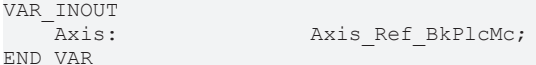

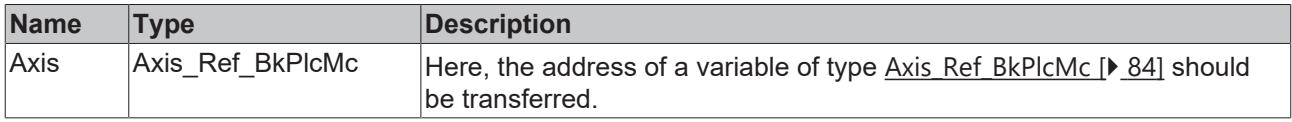

*<u>D</u>* Outputs

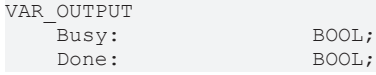

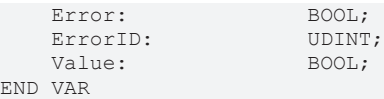

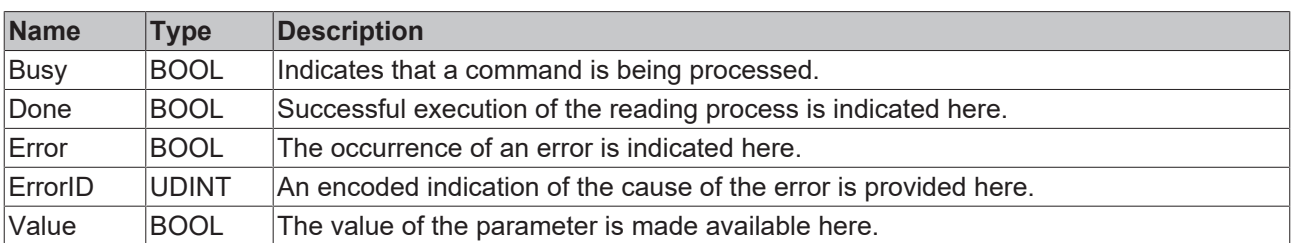

#### **Behavior of the function block**

On a rising edge at **Enable** the function block checks the transferred axis interface. A number of problems can be detected and reported during this process:

• If an unsupported value is given to **ParameterNumber** the system responds with **Error** and **ErrorID**:=dwTcHydErrCdNotSupport.

The desired parameter value is made available at **Value**, and **Done** is asserted if these checks can be carried out without problems.

A falling edge at **Enable** clears all the pending output signals.

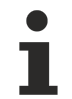

This function block requires no time for executing its tasks. The output Busy will never assume the value TRUE and only exists for compatibility reasons.

## <span id="page-33-0"></span>**4.1.7 MC\_ReadDigitalOutput\_BkPlcMc (from V3.0)**

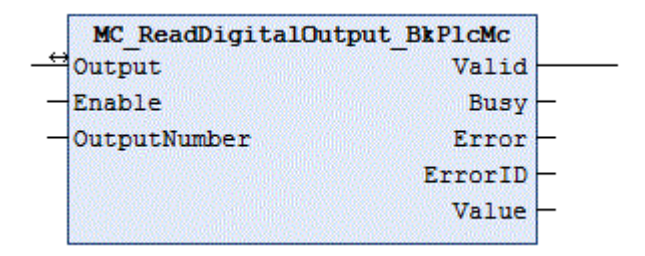

The function block determines the current state of a digital output of a cam controller.

#### **Inputs**

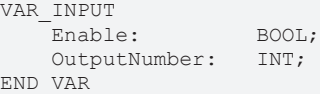

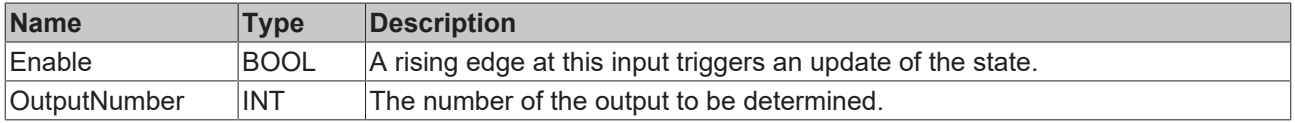

#### *<u><b>I* Inputs/outputs</u>

```
VAR_INOUT<br>Output:
                    OUTPUT REF BkPlcMc;
END_VAR
```
RFCKHO

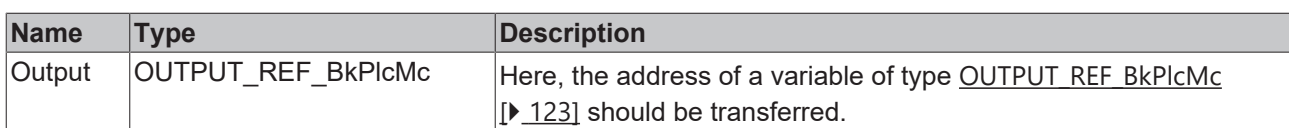

#### *<u>E* Outputs</u>

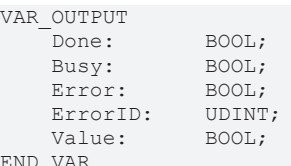

END\_VAR

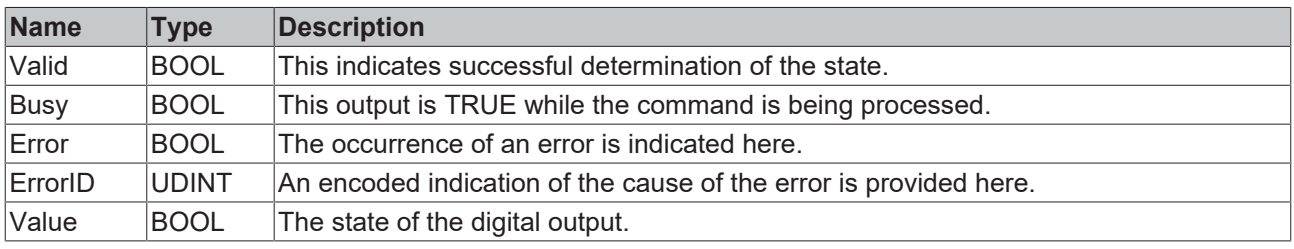

#### **Behavior of the function block**

If **Enable** is TRUE, the function block checks the transferred parameters. During this process, a problem may be detected and reported:

• If the value of **OutputNumber** is not within the permissible range [0..31], the response is **Error** with **ErrorID**:=dwTcHydErrCdIllegalOutputNumber.

If these checks were carried out without problems, the state of the digital output is determined, and **Valid** is reported.

<span id="page-34-0"></span>A falling edge at **Enable** clears all the pending output signals.

## **4.1.8 MC\_ReadParameter\_BkPlcMc (from V3.0)**

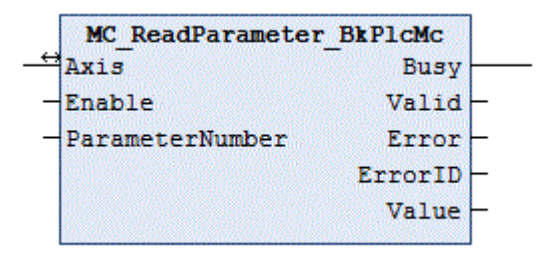

This function block reads the non-boolean parameters of an axis. The function block [MC\\_ReadBoolParameter\\_BkPlcMc \[](#page-32-0) $\blacktriangleright$  [33\]](#page-32-0) is available for boolean parameters.

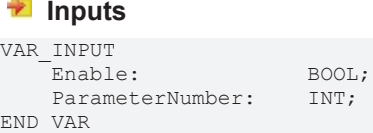

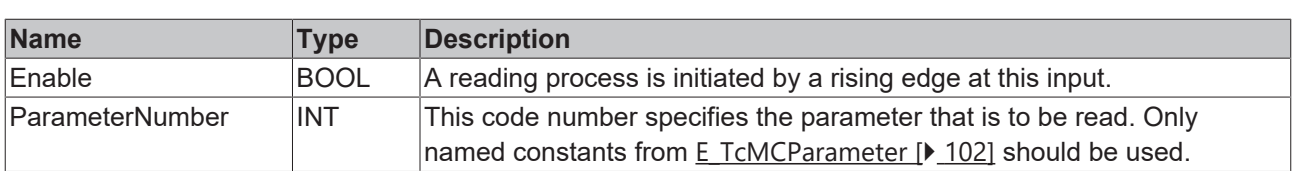

#### *<u><b>I* Inputs/outputs</u>

VAR\_INOUT<br>Axis: Axis Ref BkPlcMc; END\_VAR

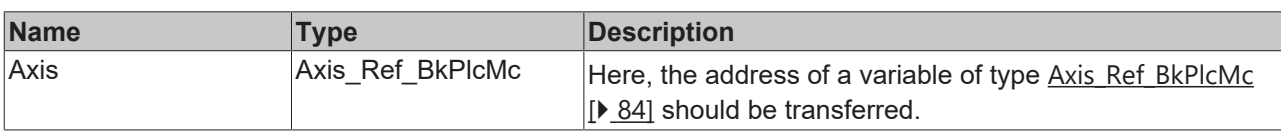

#### *<u>E</u>* Outputs

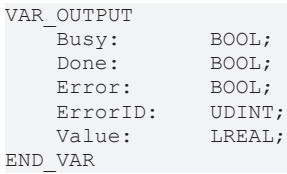

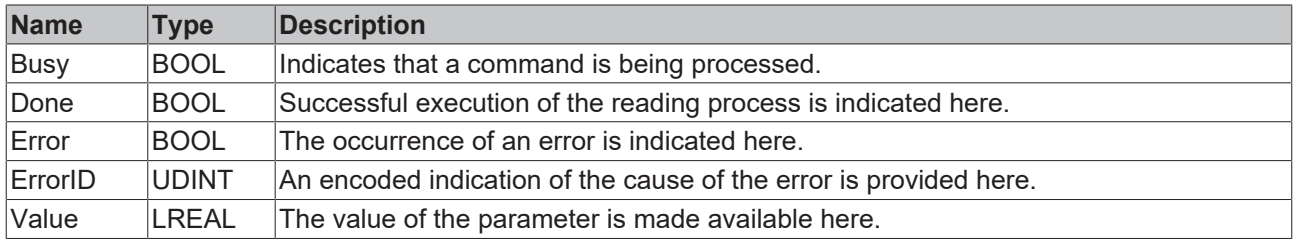

#### **Behavior of the function block**

On a rising edge at **Enable** the function block checks the transferred axis interface. A number of problems can be detected and reported during this process:

• If an unsupported value is given to **ParameterNumber** the system responds with **Error** and **ErrorID**:=dwTcHydErrCdNotSupport.

The desired parameter value is made available at **Value**, and **Done** is asserted if these checks can be carried out without problems.

A falling edge at **Enable** clears all the pending output signals.

This function block requires no time for executing its tasks. The output Busy will never assume the value TRUE and only exists for compatibility reasons.
# **BECKHOFF**

# **4.1.9 MC\_ReadStatus\_BkPlcMc (from V3.0)**

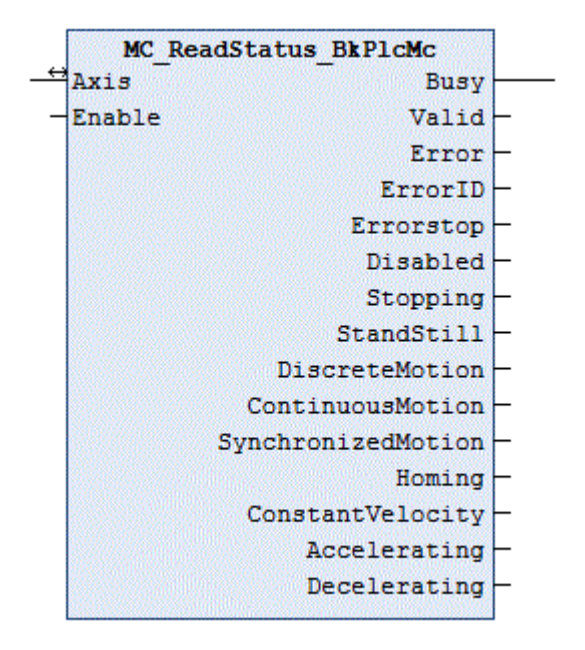

The function block determines the current state of an axis.

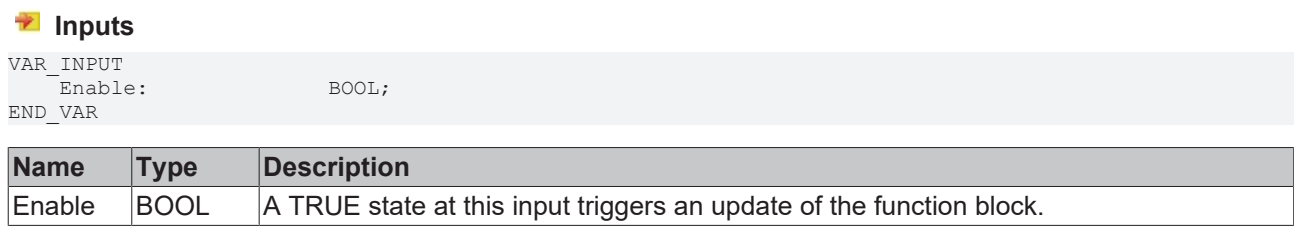

#### *<u><b>I* Inputs/outputs</u>

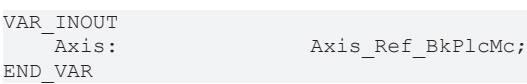

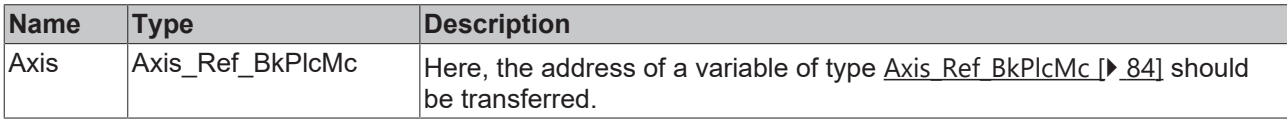

#### *<u>E* Outputs</u>

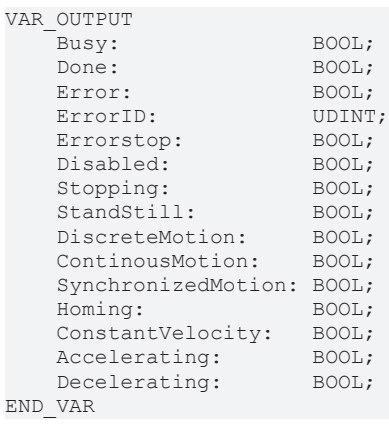

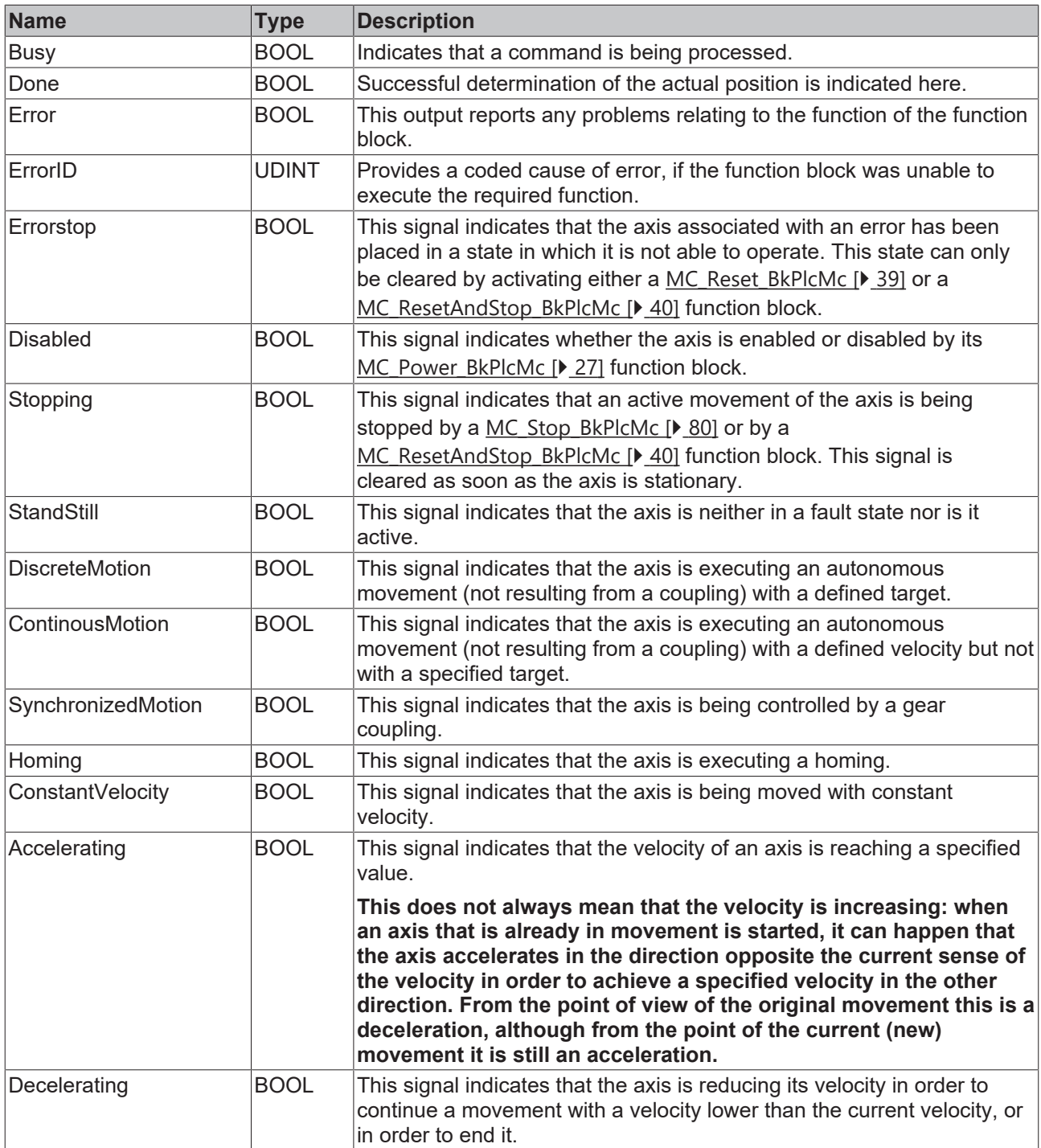

### **Behavior of the function block**

If **Enable** is TRUE, the function block checks the transferred axis interface and decodes the internal state information. A FALSE state at **Enable** clears all pending output signals.

T

This function block requires no time and no preconditions for executing its tasks. The outputs Error and Busy will never assume the value TRUE and only exist for compatibility reasons.

## **Observe outputs**

The outputs **Error** and **ErrorID** indicate the state of the function block, **not** that of the axis.

To read the current error code of the axis a [MC\\_ReadAxisError\\_BkPlcMc\(\) \[](#page-31-0)[}](#page-31-0) [32\]](#page-31-0) function block must be used.

# **BECKHOFF**

# <span id="page-38-0"></span>**4.1.10 MC\_Reset\_BkPlcMc (from V3.0)**

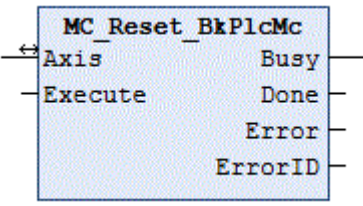

The function block eliminates an error state and puts the axis in an operational state.

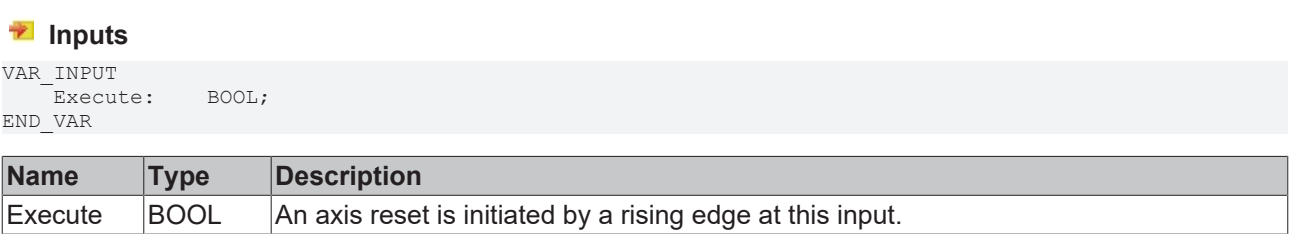

### *<u><b>T* Inputs/outputs</u>

VAR\_INOUT<br>Axis: Axis Ref BkPlcMc; END\_VAR

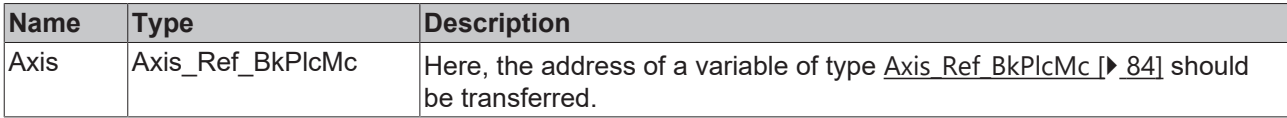

#### *<u><b>E* Outputs</u>

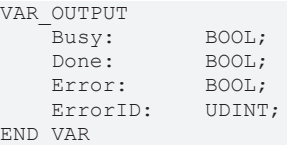

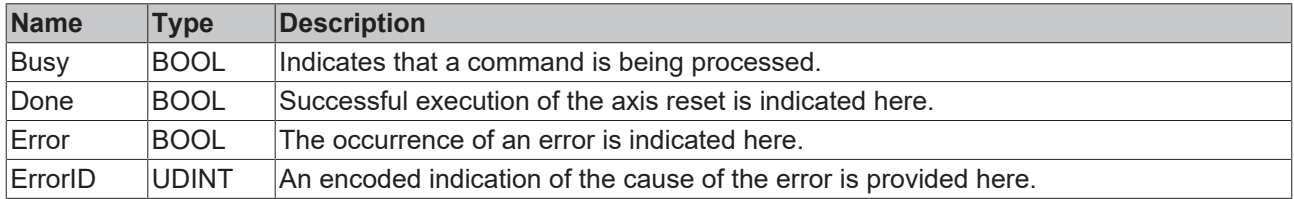

#### **Behavior of the function block**

A rising edge at **Execute** triggers an axis reset. This puts the axis in an operational state, as far as possible, and **Done** is reported. If this is not possible, the system responds with **Error** and **ErrorID**:= the ErrorCode of the axis.

A falling edge at **Execute** clears all the pending output signals.

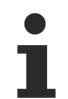

In some drive types, signal exchange with an external device is required, in order to rectify certain errors. During the time required for this, the function block is unable to report a final result (Done or Error). Instead, Busy is used to indicate that the function is in progress.

# <span id="page-39-0"></span>**4.1.11 MC\_ResetAndStop\_BkPlcMc (from V3.0)**

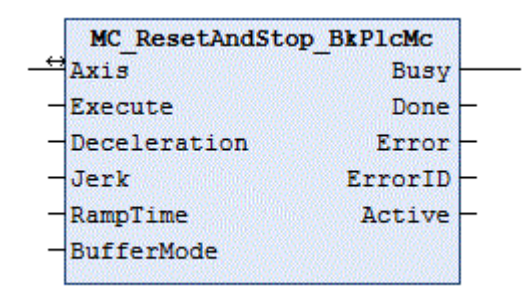

The function block puts a faulty axis in an operational state. If the axis is processing a travel command, this is aborted, and the associated required stop operation is monitored.

#### **Inputs**

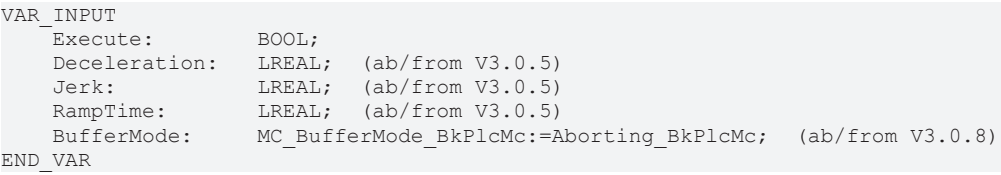

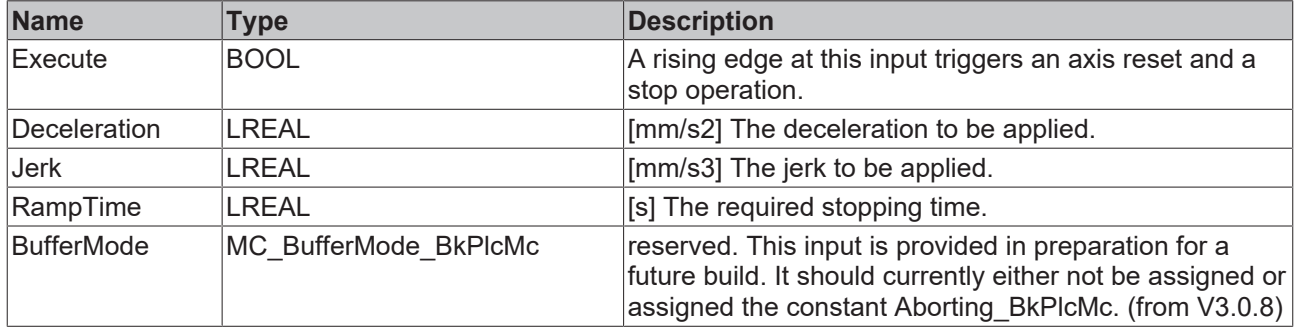

### *<u><b>I* Inputs/outputs</u>

```
VAR_INOUT
                          Axis:       Axis_Ref_BkPlcMc;
END_VAR
```
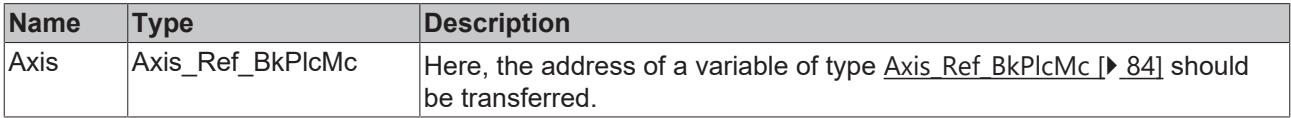

#### *<u>E* Outputs</u>

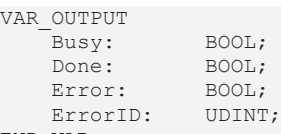

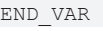

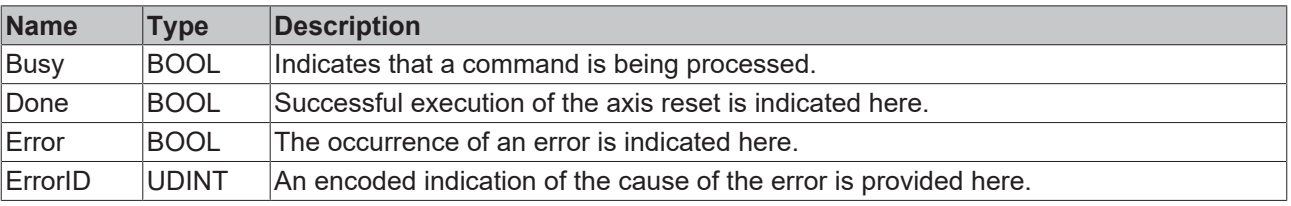

#### **Behavior of the function block**

On a rising edge at **Execute** the function block checks the transferred axis interface. A number of problems can be detected and reported during this process:

- If it is not possible to successfully clear an existing error state for an axis through a reset operation, the system responds with **Error** and **ErrorID**:= the ErrorCode for the axis.
- If the axis is placed into an error state in the course of a stop operation that may have been necessary, the system responds with **Error** and **ErrorID**:= the ErrorCode for the axis.

Successful completion of both operations is reported with **Done**. The axis is then without error and stationary.

A falling edge at **Execute** clears all the pending output signals.

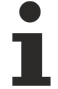

If the axis is executing a motion, it is decelerated until it stops. In some drive types, signal exchange with an external device is required, in order to rectify certain errors. During the time required for this, the function block is unable to report a final result (Done or Error). Instead, Busy is used to indicate that the function is in progress.

# **4.1.12 MC\_SetOverride\_BkPlcMc (from V3.0)**

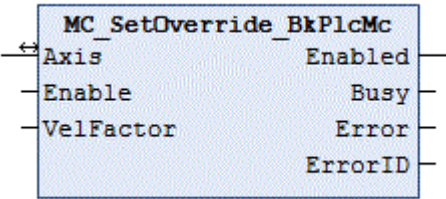

The function block sets the override of an axis.

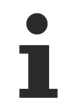

This function block only takes effect if the profile type iTcMc\_ProfileCtrlBased is used.

#### **Inputs**

```
VAR_INPUT
    Enable: BOOL;
        VelFactor:  LREAL;
END_VAR
```
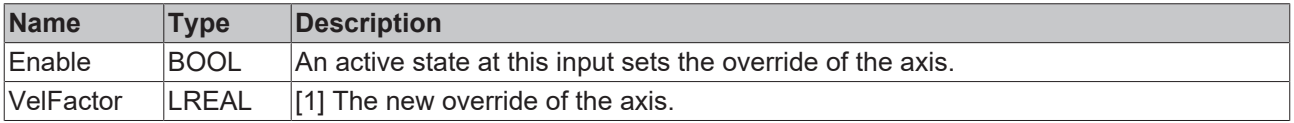

#### *<del>D</del>/<b>B* Inputs/outputs

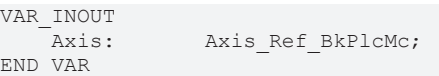

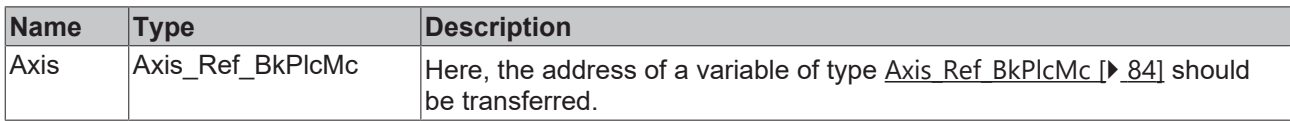

### *C* Outputs

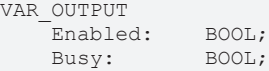

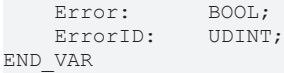

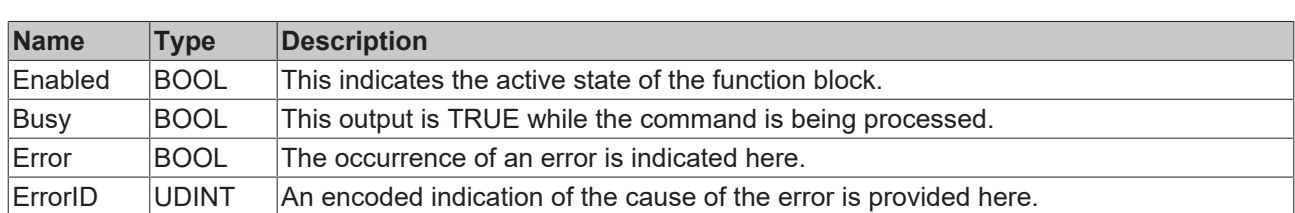

#### **Behavior of the function block**

If the **Enable** state is active, the value transferred as **VelOverride** is limited to the range 0.0 to 1.0 and entered in **Axis.pStAxParams^.fOverride**. **Enabled** is set to TRUE.

A falling edge at **Enable** clears all outputs.

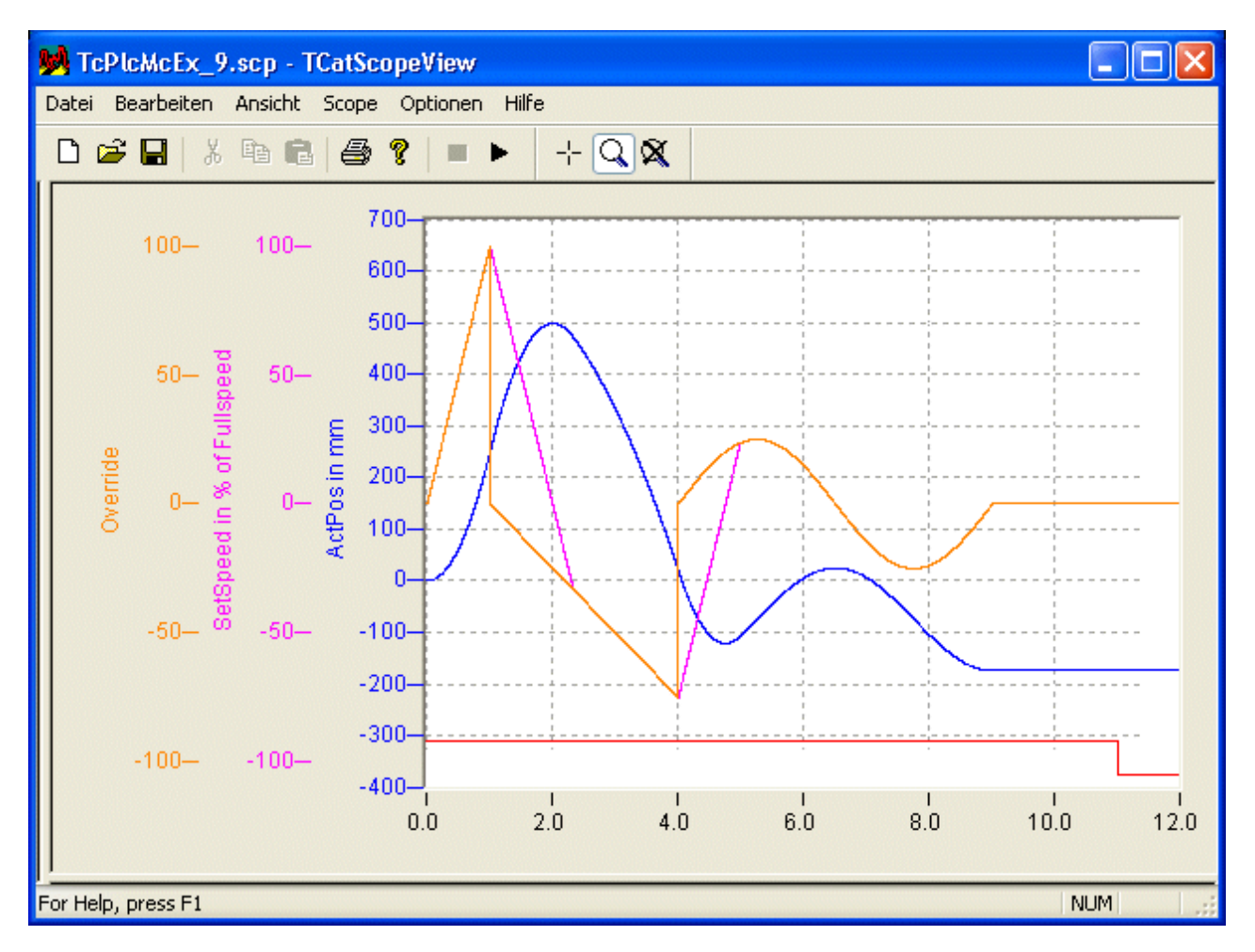

All velocity changes caused by an override modification are limited according to the maximum permitted accelerations and decelerations.

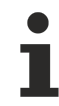

In order to ensure reproducible behavior during the target approach, the override only reduces the travel speed to pStAxParams.fCreepSpeed. Therefore, it is not possible to stop the axis movement through an override of 0.0.

# **BECKHOFF**

# **4.1.13 MC\_SetPosition\_BkPlcMc (from V3.0)**

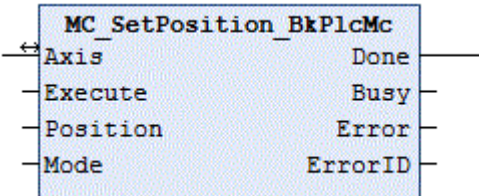

The function block sets the actual position of an axis.

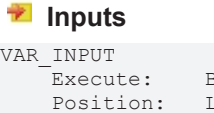

 $BOOL$ ; LREAL;<br>BOOL; Mode: END\_VAR

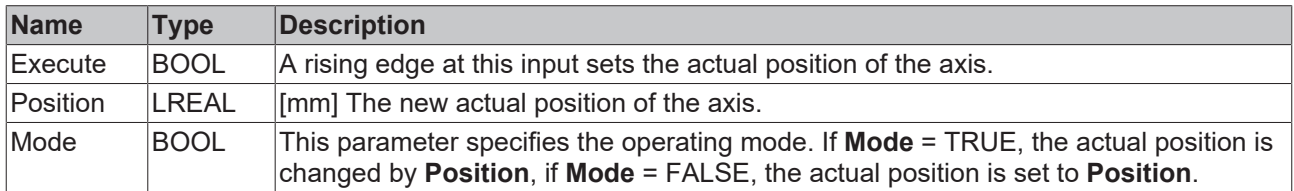

#### *<b>E* Inputs/outputs

```
VAR_INOUT<br>Axis:
                               Axis:       Axis_Ref_BkPlcMc;
END_VAR
```
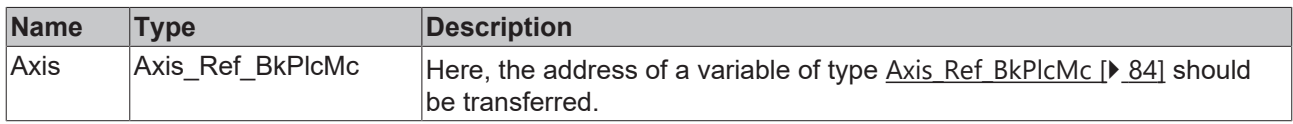

#### *<u>D</u>* Outputs

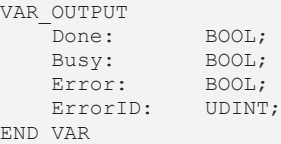

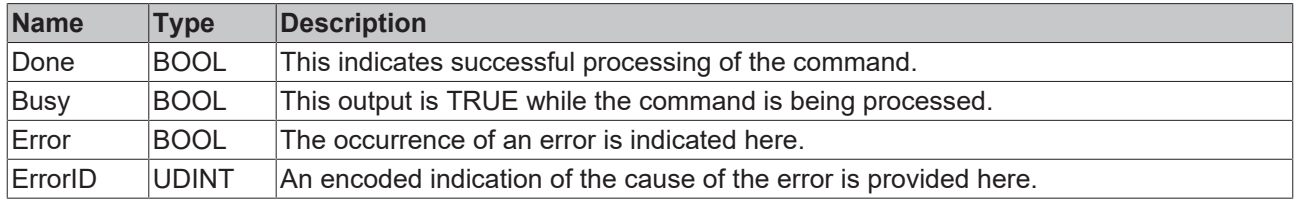

### **Behavior of the function block**

On a rising edge at **Execute** the function block checks the transferred axis interface. A number of problems can be detected and reported during this process:

• Depending on the encoder type specified in **Axis.pStAxParams^.nEnc\_Type**, either ST\_TcHydAxRtData.fEnc\_RefShift or ST\_TcHydAxParam.fEnc\_ZeroShift is updated such that the actual position of the axis assumes the required value. If the encoder type is unknown or the encoder does not permit the actual value to be set, the system responds with **Error** and **ErrorID**:=dwTcHydErrCdEncType.

• If ST\_TcHydAxParam.fEnc\_ZeroShift changes recognizable during this process, [Axis\\_Ref\\_BkPlcMc](#page-83-0) [\[](#page-83-0)[}](#page-83-0) [84\]](#page-83-0).[ST\\_TcHydAxRtData \[](#page-137-0)[}](#page-137-0) [138\]](#page-137-0).bParamsUnsave is set.

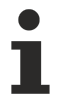

This function block may cause the actual position and/or the target position of the currently processed motion to be moved after an active software limit switch. This is not monitored by the function block.

If these checks could be performed without problem, all other affected elements in ST\_TcHydAxRtData are automatically updated. This function block can therefore also be activated for axes, which perform an active motion. The successful execution of the function is indicated with **Done**. A falling edge at **Execute** clears all the pending output signals.

# **4.1.14 MC\_SetReferenceFlag\_BkPlcMc (from V3.0)**

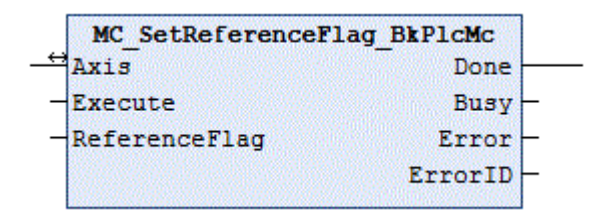

(Function is not defined by PLCopen) The function block defines the referencing flag of the axis.

## **Inputs**

```
VAR_INPUT
              EXECUTE:
       ReferenceFlag:  BOOL;
END_VAR
```
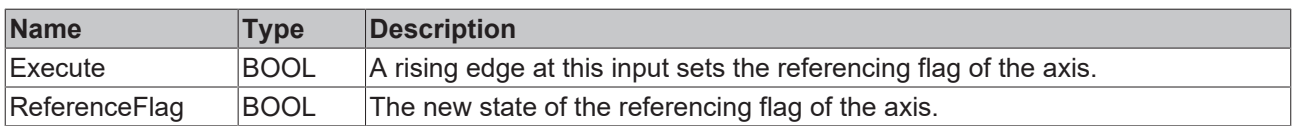

## *<u><b>I* Inputs/outputs</u>

```
VAR_INOUT
   -<br>Axis: Axis Ref BkPlcMc;
END_VAR
```
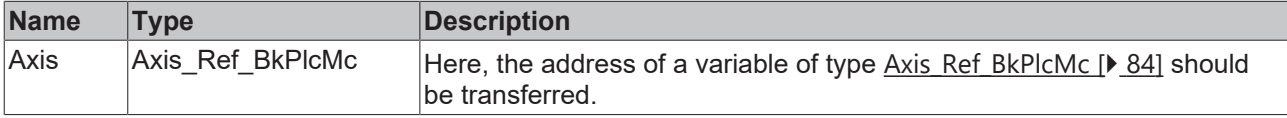

#### *<u>E* Outputs</u>

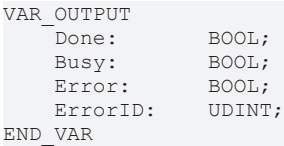

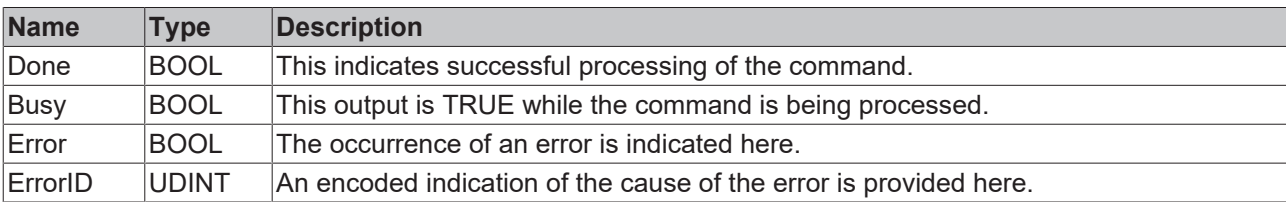

#### **Behavior of the function block**

A rising edge at **Execute** causes the referencing flag in [ST\\_TcHydAxRtData.nStateDWord \[](#page-329-0)[}](#page-329-0) [330\]](#page-329-0) to be updated. To this end, the respective bit is cleared or set with dwTcHydNsDwReferenced, depending on **ReferenceFlag**. The successful execution of the function is indicated with **Done**. A falling edge at **Execute** clears all the pending output signals.

# <span id="page-44-0"></span>**4.1.15 MC\_WriteBoolParameter\_BkPlcMc (from V3.0)**

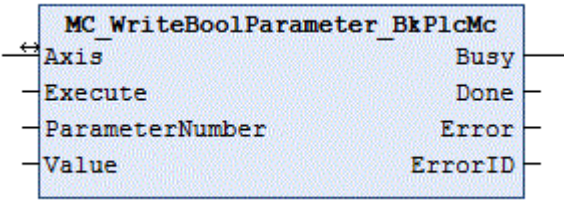

This function block writes the boolean parameters of an axis. The function block [MC\\_WriteParameter\\_BkPlcMc \[](#page-46-0) $\blacktriangleright$  [47\]](#page-46-0) is available for non-boolean parameters.

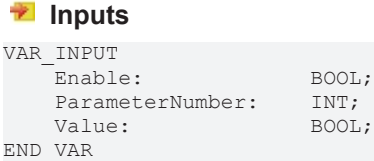

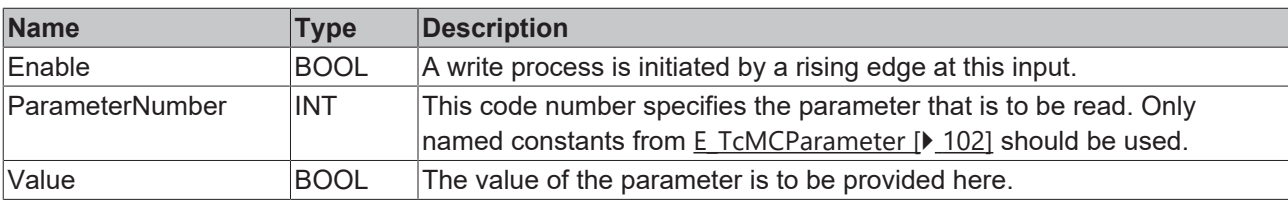

### *<del>I</del>* Inputs/outputs

```
VAR_INOUT<br>Axis:
                               Axis:       Axis_Ref_BkPlcMc;
END_VAR
```
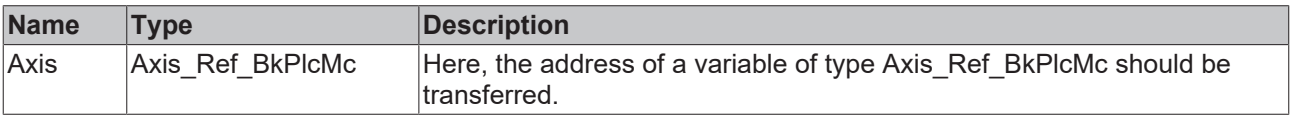

### *<u><b>B</u>* Outputs

VAR\_OUTPUT Busy: BOOL; Done: BOOL; Error: BOOL; ErrorID: UDINT; END\_VAR

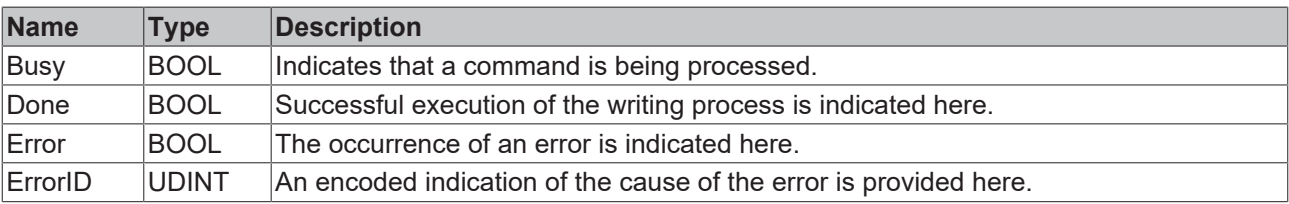

### **Behavior of the function block**

On a rising edge at **Enable** the function block checks the transferred axis interface. A number of problems can be detected and reported during this process:

• If an unsupported value is given to **ParameterNumber** the system responds with **Error** and **ErrorID**:=dwTcHydErrCdNotSupport.

If these checks could be performed without problems **Value** is entered into the desired parameter value and **Done** is reported. If the parameter is changed in the process [Axis\\_Ref\\_BkPlcMc \[](#page-83-0) $\blacktriangleright$  [84\]](#page-83-0).[ST\\_TcHydAxRtData](#page-137-0) [\[](#page-137-0)[}](#page-137-0) [138\]](#page-137-0).bParamsUnsave is set.

A falling edge at **Enable** clears all the pending output signals.

This function block requires no time for executing its tasks. The output Busy will never assume the value TRUE and only exists for compatibility reasons.

# **4.1.16 MC\_WriteDigitalOutput\_BkPlcMc (from V3.0)**

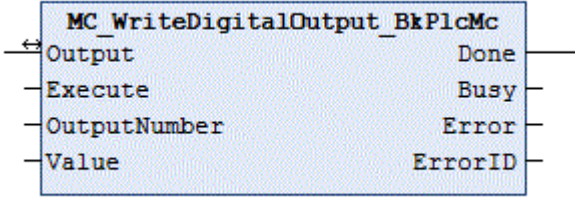

The function block determines the state of a digital output of a cam controller.

#### **Inputs**

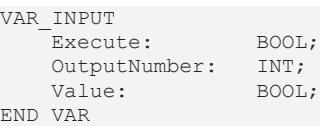

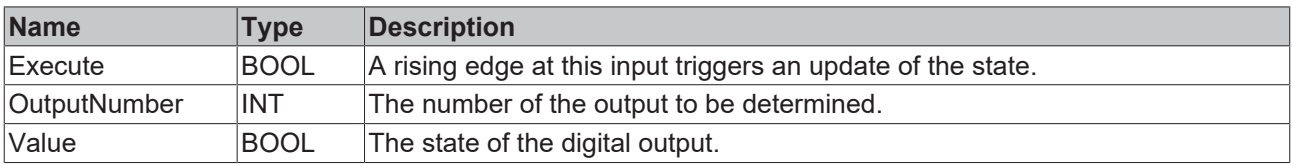

### *<del>I</del>* Inputs/outputs

```
VAR_INOUT<br>Output:
                   OUTPUT REF_BkPlcMc;
END_VAR
```
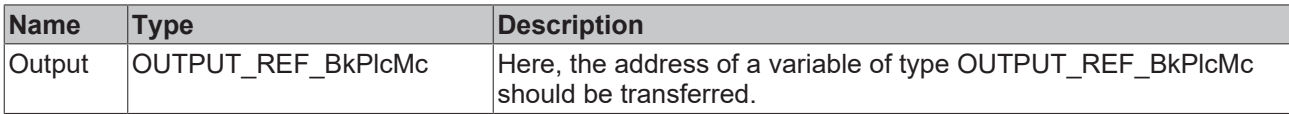

#### *<u>E* Outputs</u>

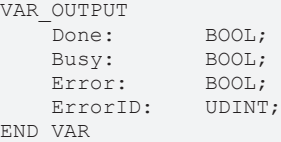

# **BECKHOFF**

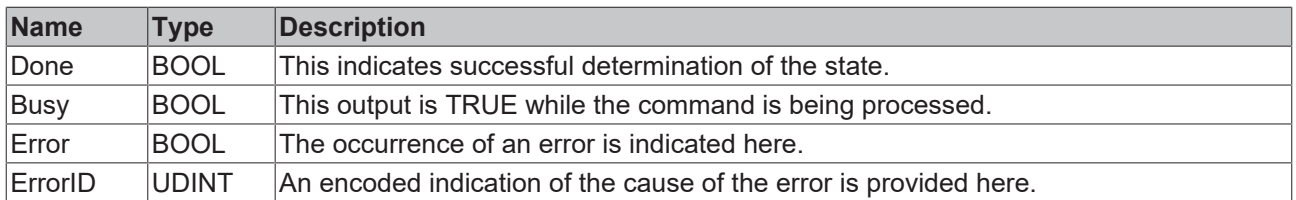

### **Behavior of the function block**

A rising edge at **Execute** causes the function block to check the transferred parameters. During this process, a problem may be detected and reported:

• If the value of **OutputNumber** is not within the permissible range [0..31], the response is **Error** with **ErrorID**:=dwTcHydErrCdIllegalOutputNumber.

If these checks could be performed without problems, the state of the digital output is defined according to the value of **Value**, and **Done** is reported.

<span id="page-46-0"></span>A falling edge at **Execute** clears all the pending output signals.

# **4.1.17 MC\_WriteParameter\_BkPlcMc (from V3.0)**

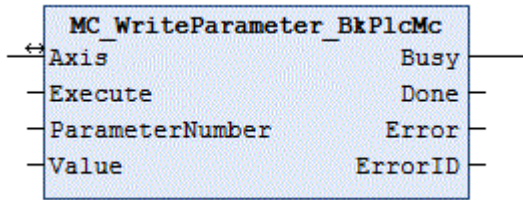

This function block writes the non-boolean parameters of an axis. The function block [MC\\_WriteBoolParameter\\_BkPlcMc \[](#page-44-0) $\blacktriangleright$  [45\]](#page-44-0) is available for boolean parameters.

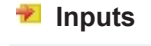

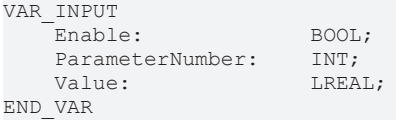

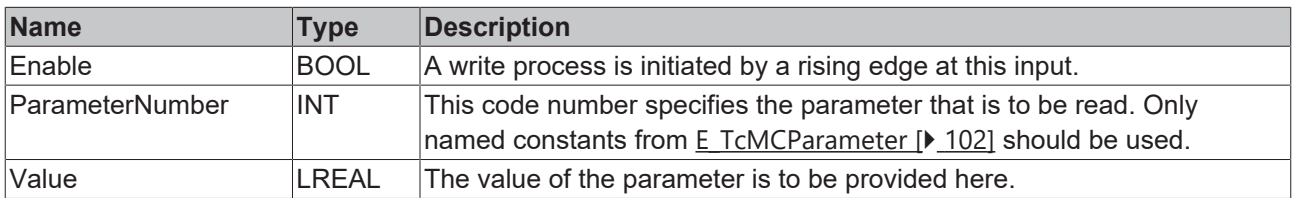

#### *<u><b>1* Inputs/outputs</u>

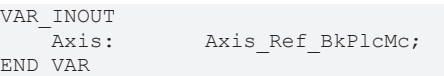

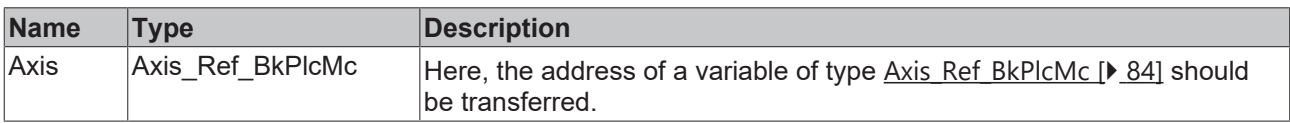

## *<u>E* Outputs</u>

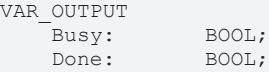

Error: BOOL;<br>ErrorID: UDINT; ErrorID: END\_VAR

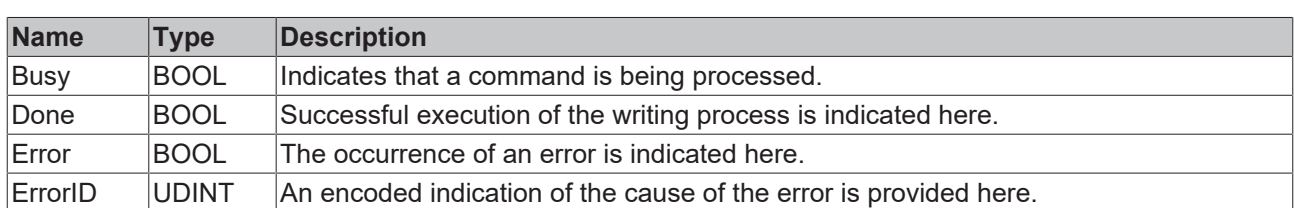

#### **Behavior of the function block**

On a rising edge at **Enable** the function block checks the transferred axis interface. A number of problems can be detected and reported during this process:

• If an unsupported value is given to **ParameterNumber** the system responds with **Error** and **ErrorID**:=dwTcHydErrCdNotSupport.

If these checks could be performed without problems **Value** is entered into the desired parameter value and **Done** is reported. If the parameter is changed recognizably in the process [Axis\\_Ref\\_BkPlcMc](#page-83-0) [\[](#page-83-0)[}](#page-83-0) [84\]](#page-83-0).[ST\\_TcHydAxRtData \[](#page-137-0)[}](#page-137-0) [138\]](#page-137-0).bParamsUnsave is set.

A falling edge at **Enable** clears all the pending output signals.

This function block requires no time for executing its tasks. The output Busy will never assume the value TRUE and only exists for compatibility reasons.

# <span id="page-47-0"></span>**4.2 Motion**

# **4.2.1 MC\_CamIn\_BkPlcMc (from V3.0)**

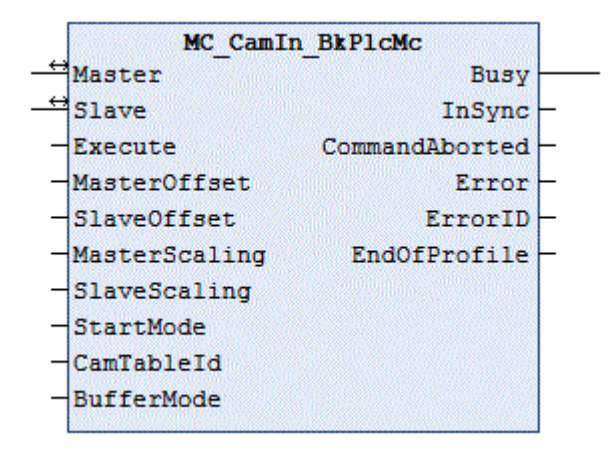

The function block starts and monitors a cam plate coupling between two axes. To release the coupling, an [MC\\_CamOut\\_BkPlcMc \[](#page-49-0) $\blacktriangleright$  [50\]](#page-49-0) function block should be used.

```
 Inputs
VAR_INPUT
Execute: BOOL;
MasterOffset: LREAL:=0.0;
   SlaveOffset: LREAL:=0.0;
   MasterScaling: LREAL:=0.0;
SlaveScaling: LREAL:=0.0;
StartMode: MC_StartMode_BkPlcMc:=MC_StartMode_Absolute;
CamTableId: MC_CAM_ID_BkPlcMc;
   BufferMode: MC_BufferMode_BkPlcMc:=Aborting_BkPlcMc; (ab/from V3.0.8)
END_VAR
```
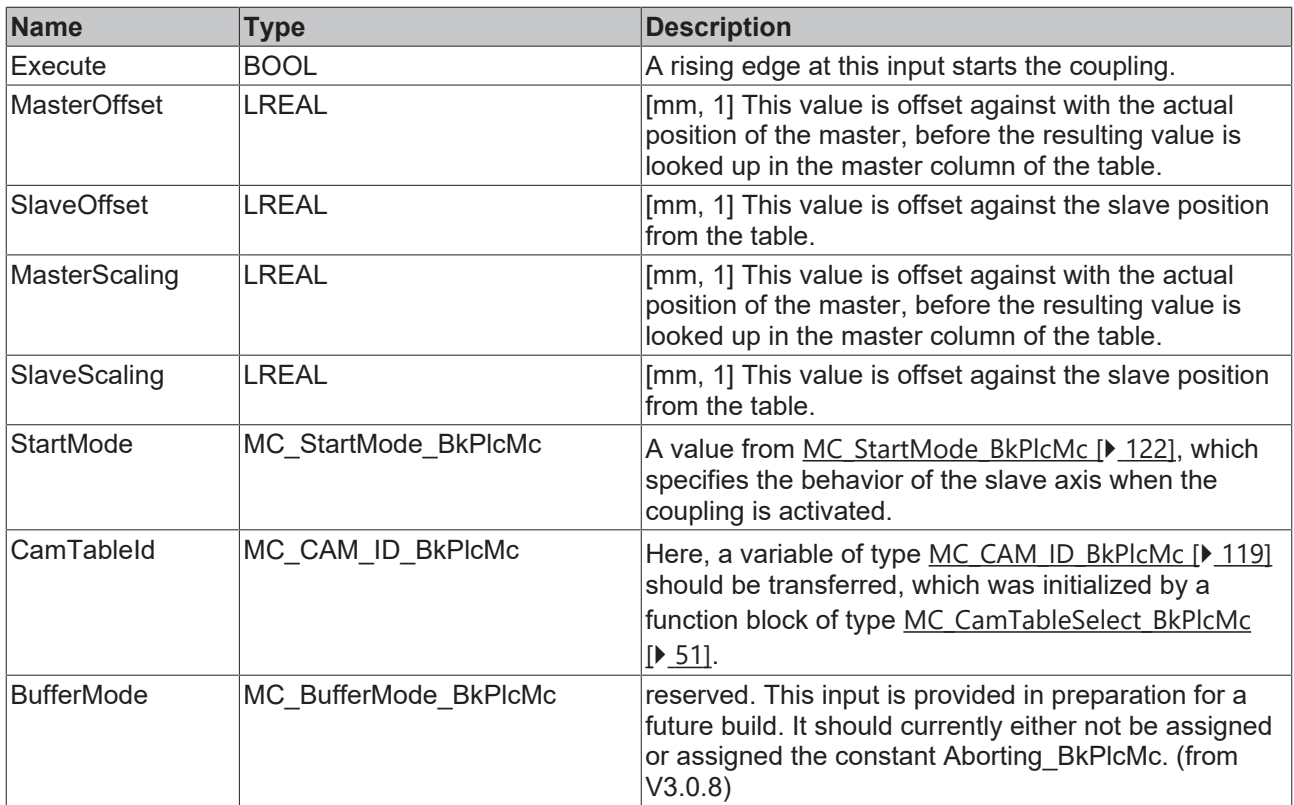

## **Inputs/outputs**

VAR\_INOUT Master: Master: Axis Ref BkPlcMc; Slave: Axis Ref BkPlcMc; nascer.<br>Slave:<br>END\_VAR

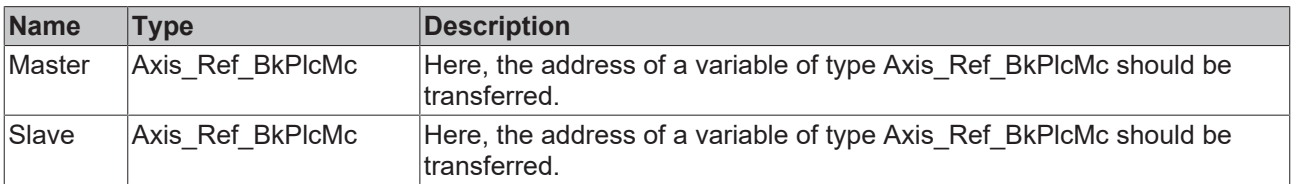

# *<u>E</u>* Outputs

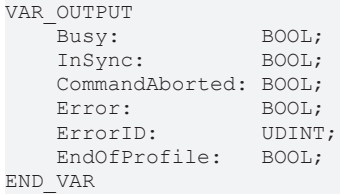

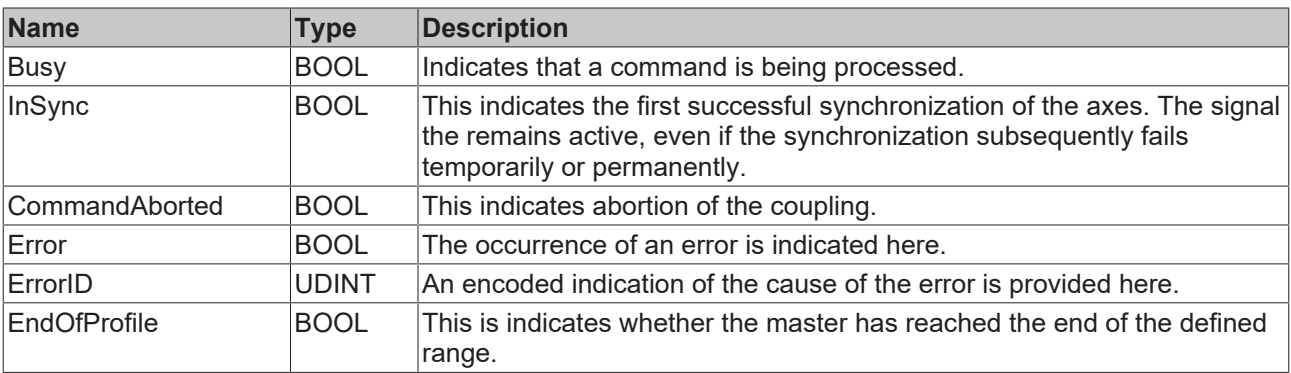

### **Behavior of the function block**

On a rising edge at **Execute** the function block checks the transferred axis interface. A number of problems can be detected and reported during this process:

- If **CamTableId**.bValidated was not set by a function block of type MC\_CamTableSelect\_BkPlcMc, the system responds with **Error** and **ErrorID**:=dwTcHydErrCdTblNoInit.
- If either the master or the slave are not in idle state, the system responds with **Error** and **ErrorID**:=dwTcHydErrCdNotStartable.
- If the value MC\_StartMode\_RampIn is specified as **StartMode**, the function block responds with **Error** and **ErrorID**:=dwTcHydErrCdNotSupport.

If these checks could be performed without problem, the coupling is initiated. Depending on **StartMode**, the reference position for **Slave** is either set to 0.0 or to the current actual position of **Slave**. The axis is now in state McState Synchronizedmotion [ $\blacktriangleright$  [101\]](#page-100-0), and the function block starts calculating and monitoring the coupling.

The set position and set velocity of **Slave** are calculated depending on the actual position and the set velocity of the master and the table.

When the velocity required by the coupling is reached for the first time while the slave axis coupling is active, this is indicated at output InGear. Since the coupling can currently only be activated at standstill, this is the case immediately. If the slave axis is unable to follow the specifications for some reason while the coupling is active, InGear remains unchanged.

If an error code occurs in the motion generator while the coupling is active, the system responds with **Error** and **ErrorID**:=motion algorithm error code.

A falling edge at **Execute** neither aborts the calculation nor the monitoring of the coupling. This is only brought about if the coupling is activated through an MC\_CamOut\_BkPlcMc function block or if an error occurs. Only then are all pending output signals cleared.

This function block temporarily deals with setpoint generation. To indicate this, Busy is not only TRUE up to the transition to synchronicity, but remains TRUE until the coupling is released.

### **Function block call**

It is mandatory to call this function block cyclically when **Busy** is TRUE. Subsequently, the function block should be called at least once with **Execute**:=FALSE.

# <span id="page-49-0"></span>**4.2.2 MC\_CamOut\_BkPlcMc (from V3.0)**

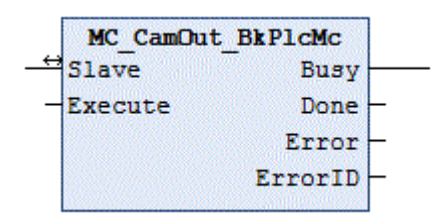

The function block releases a cam plate coupling between two axes, which was started through an [MC\\_CamIn\\_BkPlcMc \[](#page-47-0) $\blacktriangleright$  [48\]](#page-47-0) function block.

#### **Inputs**

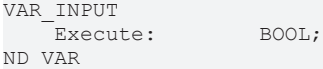

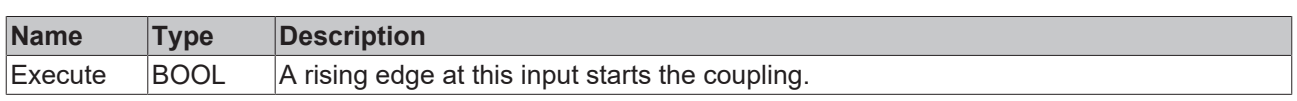

### *<u><b>I* Inputs/outputs</u>

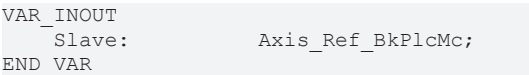

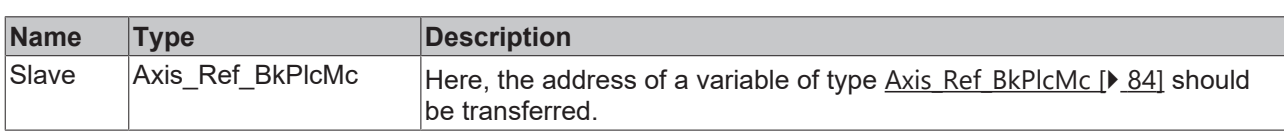

#### *<u><b>E* Outputs</u>

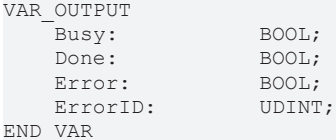

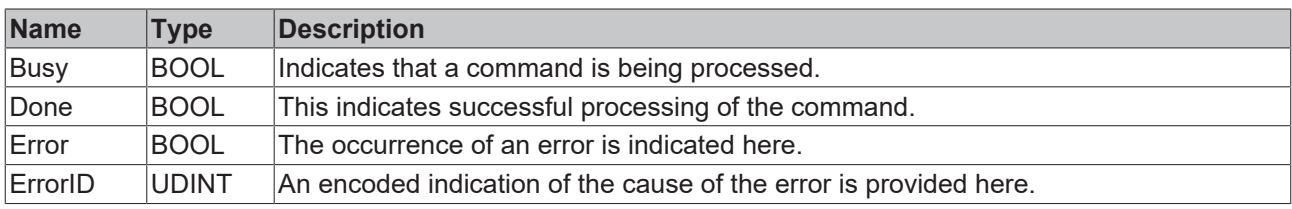

#### **Behavior of the function block**

On a rising edge at **Execute** the function block checks the transferred axis interface. A number of problems can be detected and reported during this process:

- If the pointer pStAxParams in [Axis\\_Ref\\_BkPlcMc \[](#page-83-0) $\blacktriangleright$  [84\]](#page-83-0) is not initialized, the system responds with **Error** and **ErrorID**:=dwTcHydErrCdPtrPlcMc.
- If the pointer pStAxParams in [Axis\\_Ref\\_BkPlcMc \[](#page-83-0) $\triangleright$  [84\]](#page-83-0) is not initialized, the system responds with **Error** and **ErrorID**:=dwTcHydErrCdPtrMcPlc.
- If the axis is not coupled, the function block responds with **Done**, without further checks or activities.
- If the current set velocity of the axis is smaller than the velocity specified by pStAxParams.fCreepSpeed, the axis immediately assumes McState\_Standstill and dissipates the residual velocity. **Done** is indicated, and no further checks or activities take place.

If these checks could be performed without problem and **Done** is not already indicated for one of the reasons mentioned, the motion controlled by the cam plate coupling is converted to a continuous motion with the same velocity and direction, which is independent of the master. **Done** is indicated if this conversion was executed successfully, otherwise the system responds with **Error** and **ErrorID**:=error code.

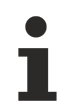

This function block requires no time for executing its tasks. The output Busy will never assume the value TRUE and only exists for compatibility reasons.

# <span id="page-50-0"></span>**4.2.3 MC\_CamTableSelect\_BkPlcMc (from V3.0)**

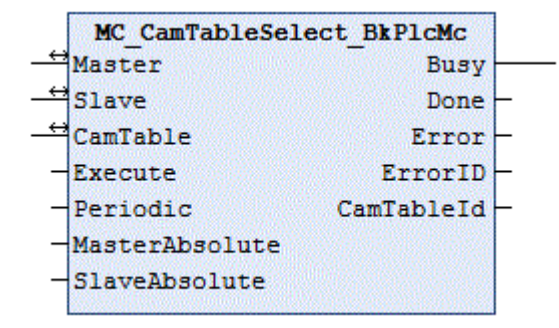

The function block initializes a variable of type [MC\\_CAM\\_ID\\_BkPlcMc \[](#page-118-0)▶ [119\]](#page-118-0), thereby preparing a cam plate for the coupling of two axes.

#### **Inputs**

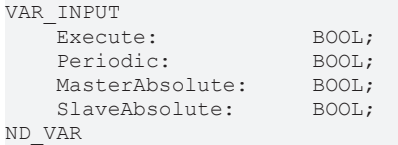

**Name Type Description**  $\overline{\mathsf{Execute}}$  BOOL  $\overline{\mathsf{A}}$  rising edge at this input starts the command. Periodic BOOL Not supported: FALSE is currently to be passed here. MasterAbsolute | BOOL | Not supported: TRUE is currently to be passed here. SlaveAbsolute  $\overline{\phantom{a}}$  BOOL  $\overline{\phantom{a}}$  Not supported: TRUE is currently to be passed here.

#### *<u><b>I* Inputs/outputs</u>

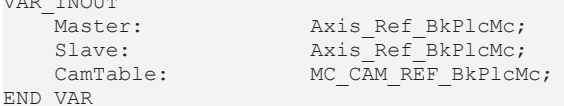

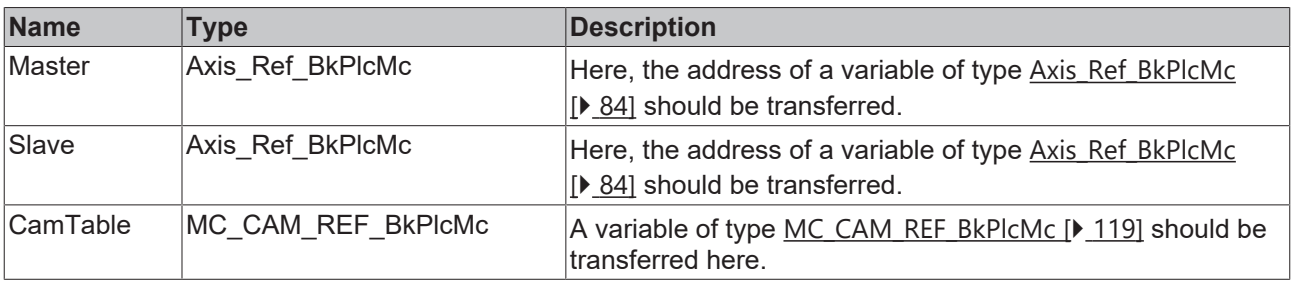

#### *<u><b></u>* Outputs

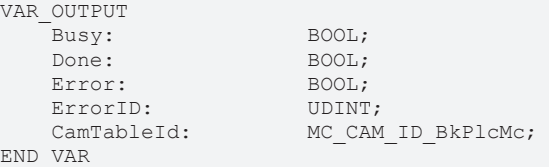

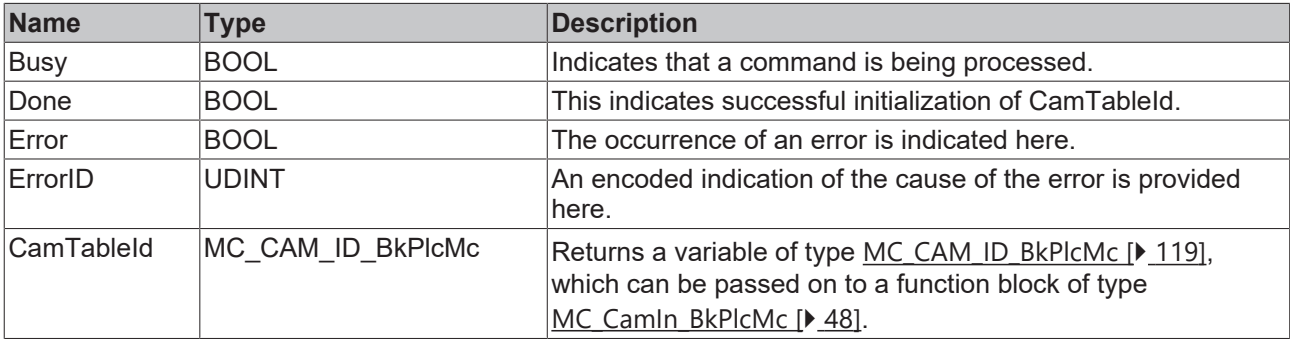

#### **Behavior of the function block**

On a rising edge at **Execute** the function block checks the transferred axis interface. A number of problems can be detected and reported during this process:

• If **CamTable**.pTable is not initialized the system responds with **Error** and **ErrorID**:=dwTcHydErrCdPtrPlcMc.

- If **CamTable**.nLastIdx is not greater than **CamTable**.nFirstIdx the system responds with **Error** and **ErrorID**:=dwTcHydErrCdTblEntryCount.
- If **CamTable**.nFirstIdx and **CamTable**.nLastIdx define a table with more than 100 rows the system responds with **Error** and **ErrorID**:=dwTcHydErrCdTblLineCount.
- If **MasterAbsolute** or **SlaveAbsolute** are not set or **Periodic** is set, the system responds with **Error** and **ErrorID**:=dwTcHydErrCdNotSupport.

If these checks could be performed without problem, **CamTableId** is initialized. The data from **CamTable** and the input data of function block are used for this purpose. **CamTableId** is marked as valid and modified. **Done** is used to report execution of the command.

A falling edge at **Execute** clears all the pending output signals.

This function block requires no time for executing its tasks. The output Busy will never assume the value TRUE and only exists for compatibility reasons.

# **4.2.4 MC\_DigitalCamSwitch\_BkPlcMc (from V3.0)**

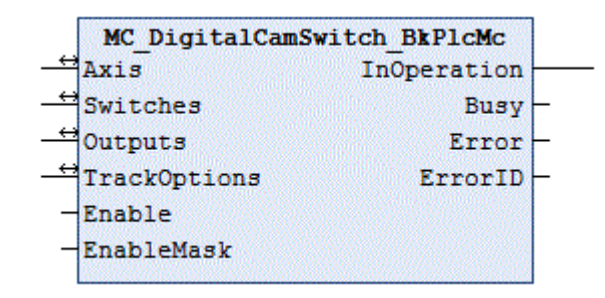

The function block generates software cams depending on the position, direction of travel and velocity of an axis.

#### **Inputs**

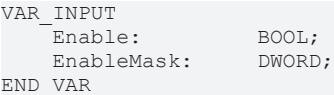

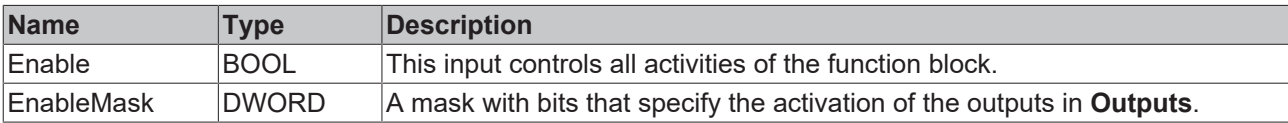

#### *<u><b>I* Inputs/outputs</u>

```
VAR_INOUT<br>Axis:
Axis: Axis Ref BkPlcMc;
Switches: CAMSWITCH REF BkPlcMc;
   Outputs: OUTPUT_REF_BkPlcMc;
   TrackOptions: TRACK REF BkPlcMc;
END_VAR
```
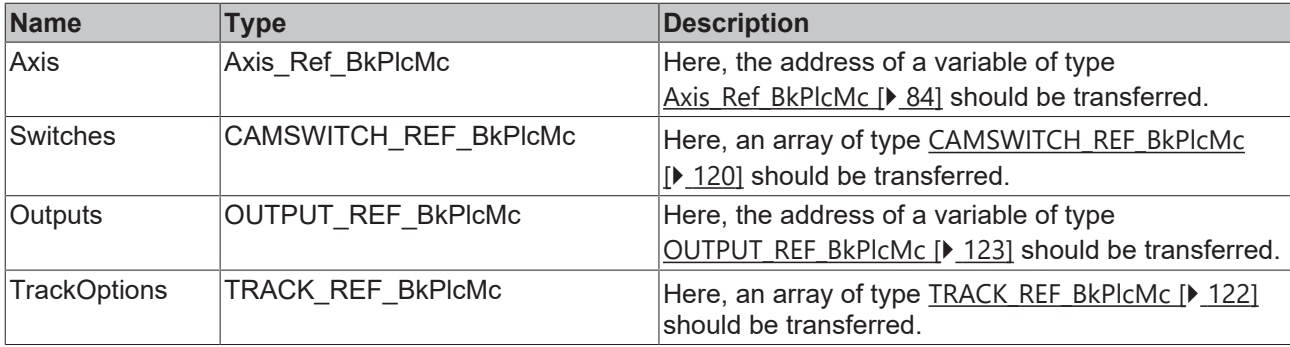

## *<u>E</u>* Outputs

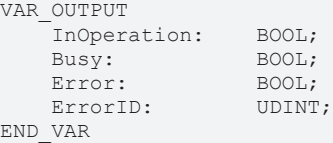

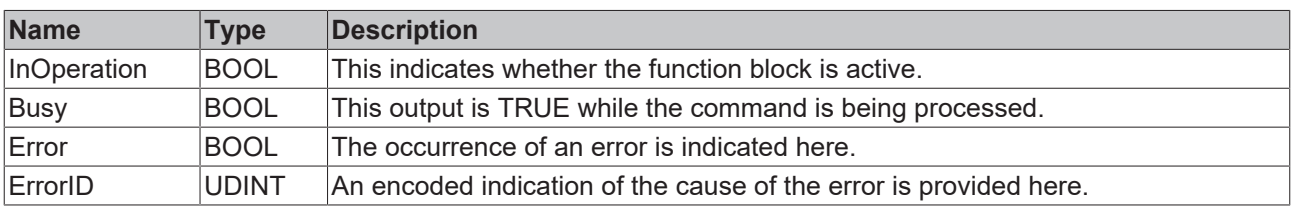

#### **Behavior of the function block**

Cam signals (switches) are switched based on the actual position of an axis. The available options are position-controlled (with start and end position) and time-controlled (with trigger position and duration). The direction of travel of the axis can be taken into account.

The cam signals are assigned to tracks with parameter sable properties. The time response can be specified through a switch-on and switch-off delay. Predictive signalling can be achieved through negative values. A hysteresis enables suppression of undesirable signalling, if the axis is near a switching points and the actual position is not entirely constant.

#### **Example**

[CAMSWITCH\\_REF\\_BkPlcMc \[](#page-119-0) $\blacktriangleright$  [120\]](#page-119-0) used:

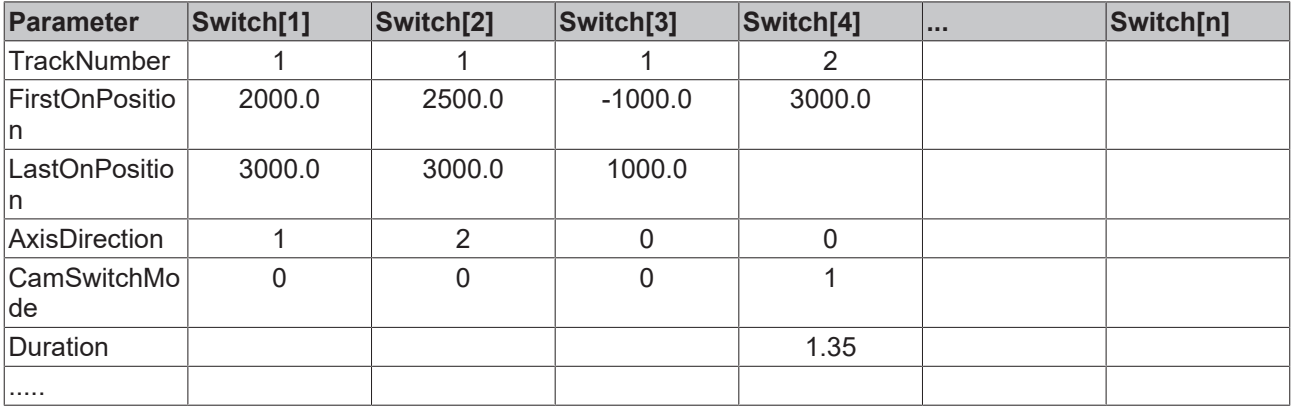

### [TRACK\\_REF\\_BkPlcMc \[](#page-121-1) $\blacktriangleright$  [122\]](#page-121-1) used:

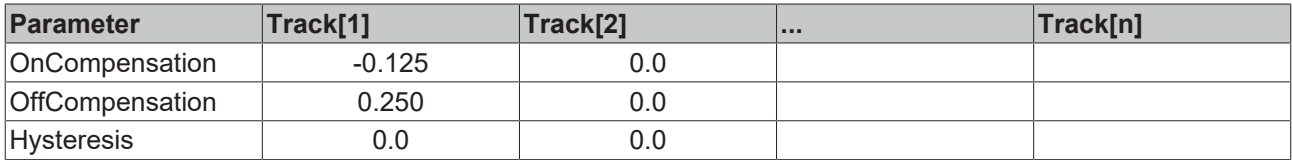

Signal curves during axis motion from 0.0 to 5000.0 and back:

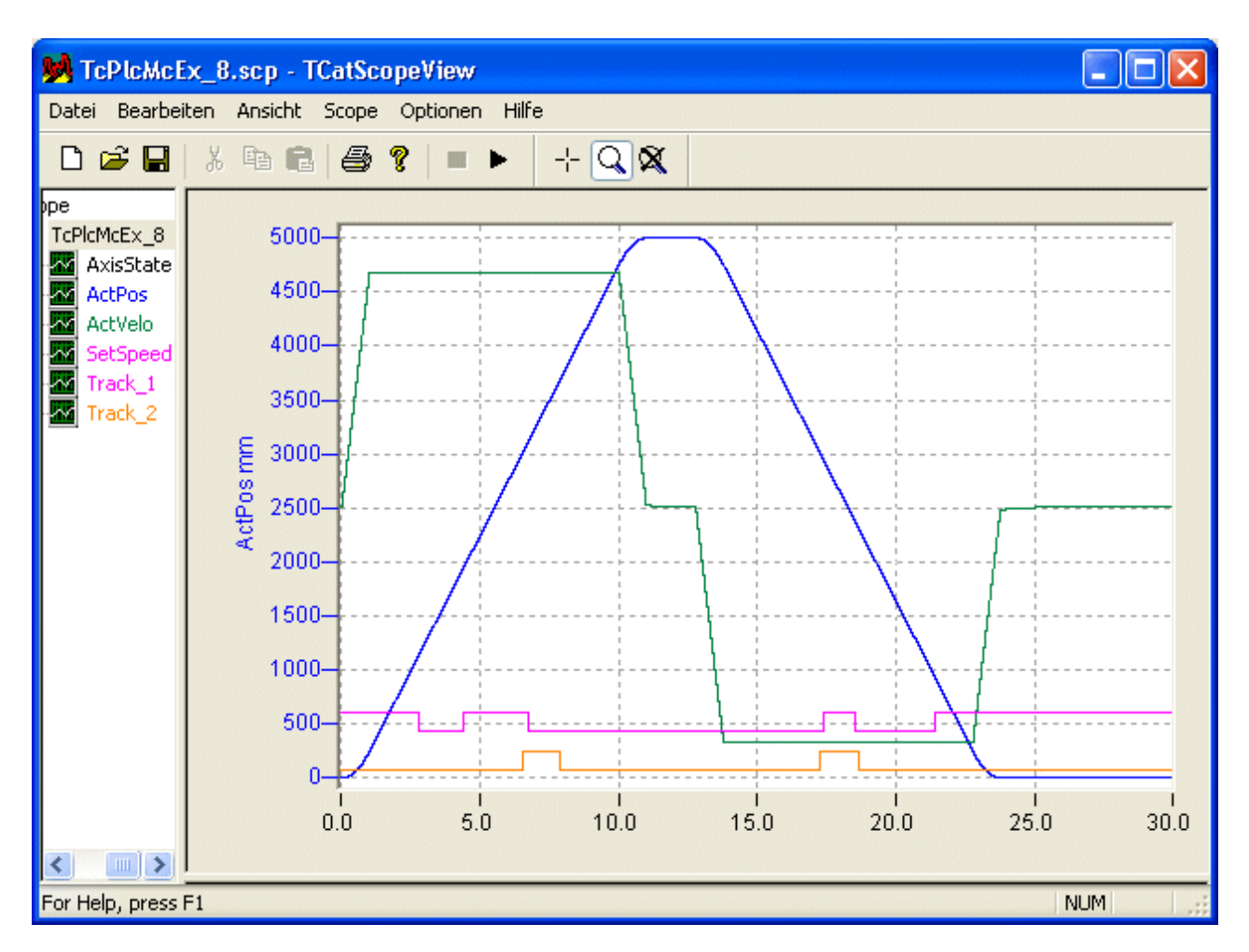

The following diagram shows the signal curves over the position. For positive direction of travel the signals are shown normally (upwards), for negative direction of travel they are shown negative, i.e. 'downwards'. The vertical cursor lines indicate the positions 1000 and 3000 mm.

# **BECKHOFF**

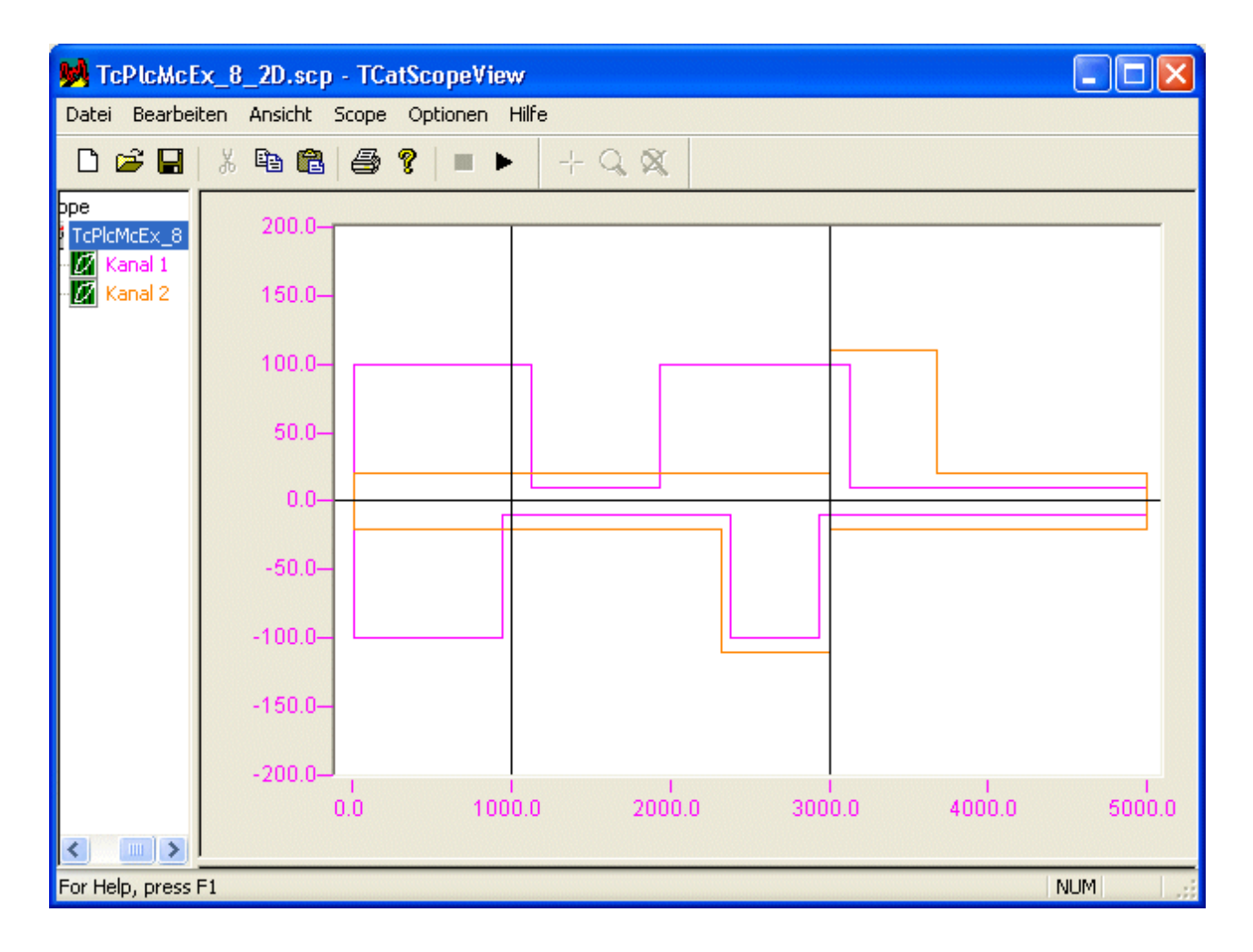

# **4.2.5 MC\_EmergencyStop\_BkPlcMc (from V3.0.5)**

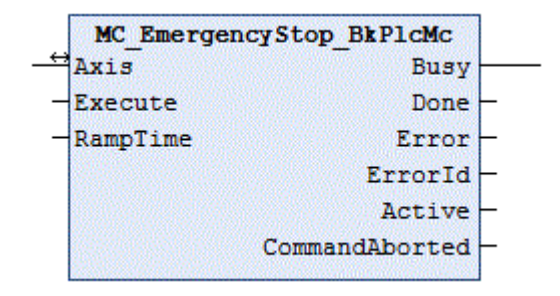

The function block cancels a current axis motion and monitors the emergency stop operation.

 **Inputs**

```
VAR_INPUT
   -<br>Execute: BOOL;
   RampTime: LREAL; (ab/from V3.0.5)
END_VAR
```
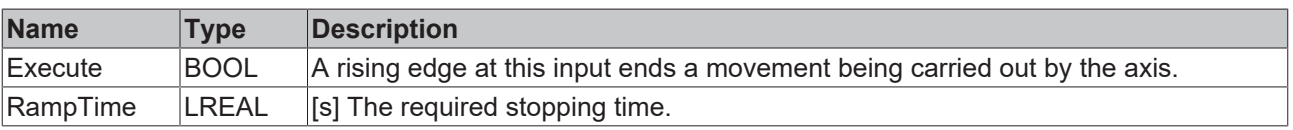

### *<u><b>1* Inputs/outputs</u>

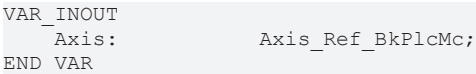

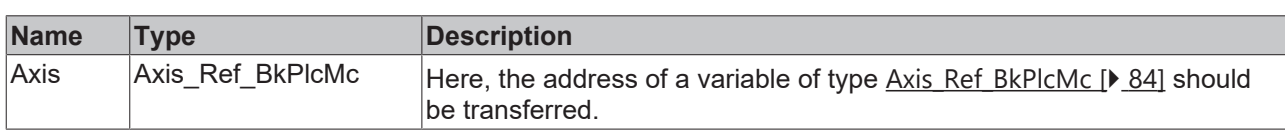

#### *<u><b>E* Outputs</u>

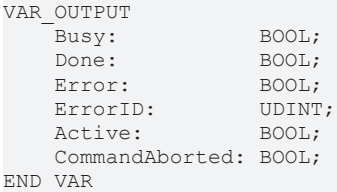

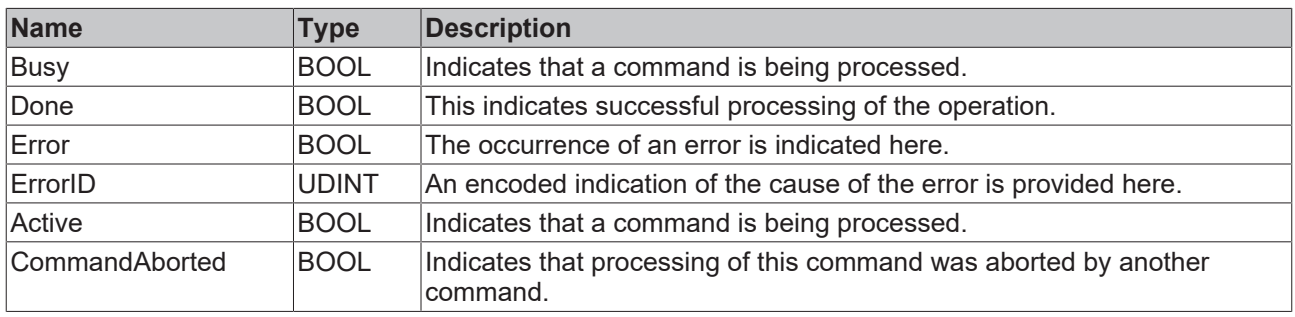

#### **Behavior of the function block**

On a rising edge at **Execute** the function block checks the transferred axis interface. A number of problems can be detected and reported during this process:

- The stop can only be executed if the axis is actively carrying out a movement. If it is stationary, the function block immediately asserts the **Done** signal.
- If the axis is already in an error state, or if it is in the process of carrying out a stop operation, it responds with **Error** and **ErrorID**:=dwTcHydErrCdNotReady.
- If the axis is in a state, in which it is controlled by a coupling with another axis or a comparable mechanism, it responds with **Error** and **ErrorID**:=dwTcHydErrCdNotReady.

The Stop operation begins if these checks can be carried out without problems. **RampTime** is used to calculate a deceleration, taking into account the reference velocity. **MaxJerk** is used if a jerk-limiting control value generator is selected. If no value is specified for **RampTime**, which is recognizably greater than 0, the axis parameter fEmergencyRamp is used.

An [MC\\_Stop\\_BkPlcMc \[](#page-79-0) $\blacktriangleright$  [80\]](#page-79-0) function block is used internally for slowing down the axis. Once the control value output is reduced to 0, all control or regulating voltage outputs are suppressed, as long as **Execute** is set to TRUE.

# **4.2.6 MC\_FlyingGear\_BkPlcMc**

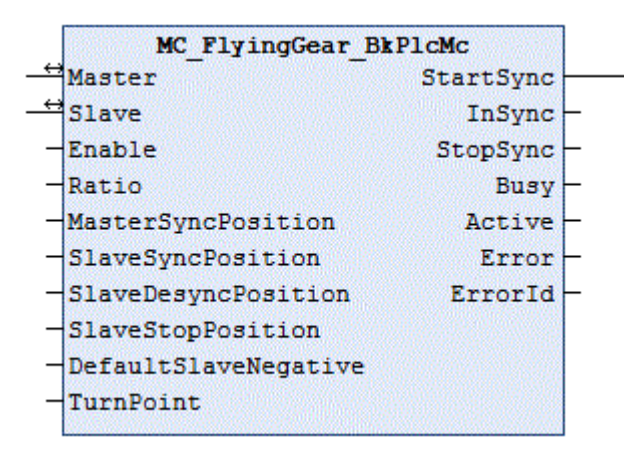

The function block takes over the control of a flying gear coupling.

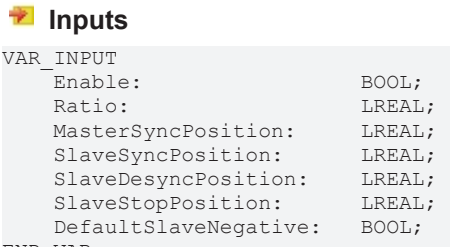

END\_VAR

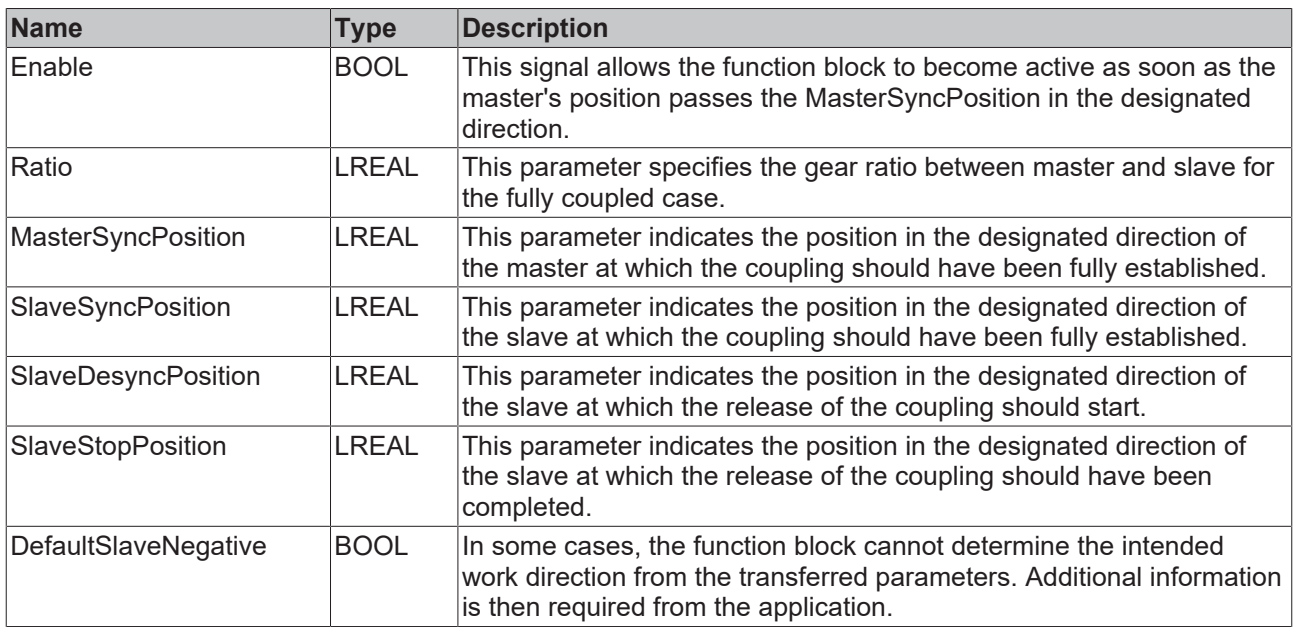

## *<del>I</del>* Inputs/outputs

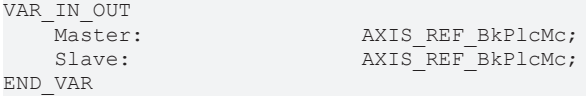

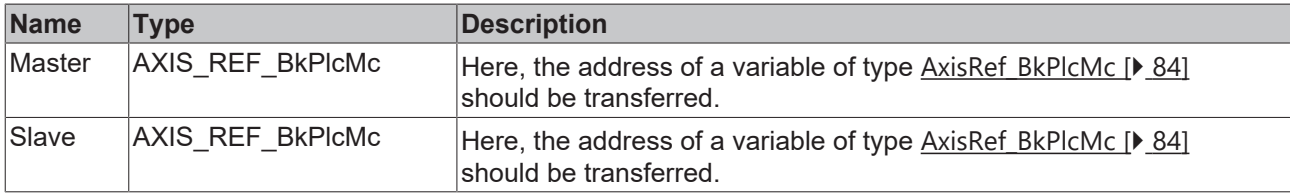

### *<u>E* Outputs</u>

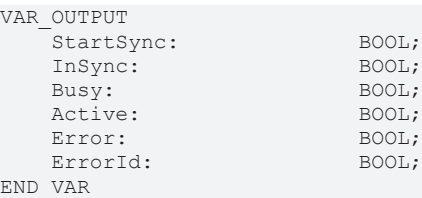

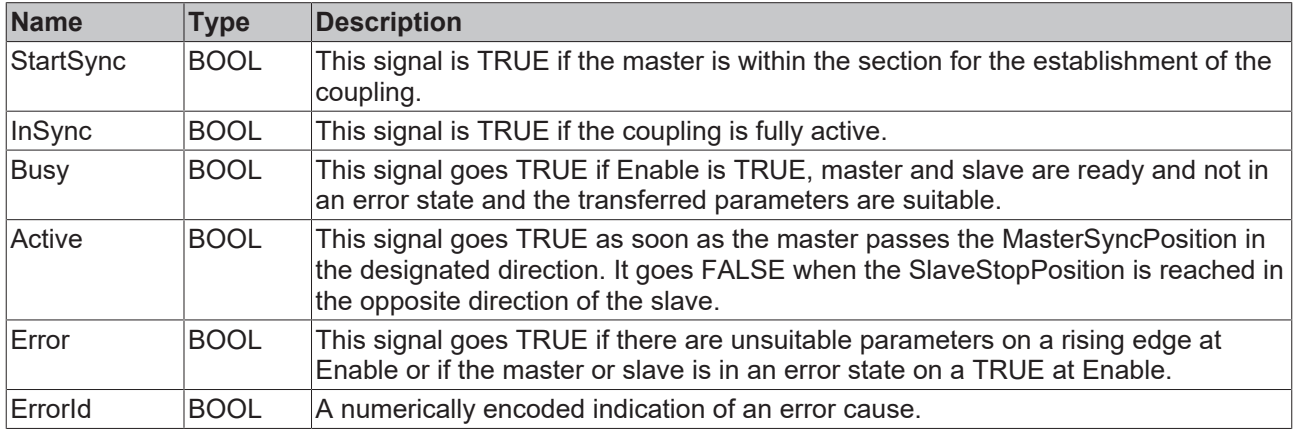

#### **Behavior of the function block**

The function block establishes a coupling between a master and a slave axis that is established and released on the fly. The parameterization and enable can vary the behavior in wide areas. In combination with positioning commands, a variety of motion sequences can be realized. Just a few samples are shown here.

#### *Notice* **The scopes were created using the sample S106\_FlyingGear. The number of the sample corresponds to the selected nSequence.**

#### **During commissioning**

When measuring the position of the master, the zero point should be shifted so that the actual position represents comprehensible information about the situation in the machine.

For the slave, the zero shift should be chosen in such a way that the actual position, taking into account the dimensions of the material, tools and other installations, matches that of the master, if the remaining gap has just become 0. To avoid elastic deformation, no force should have been built up.

#### **Sample #1**

Here, master and slave move in the same direction. Both return to their starting position.

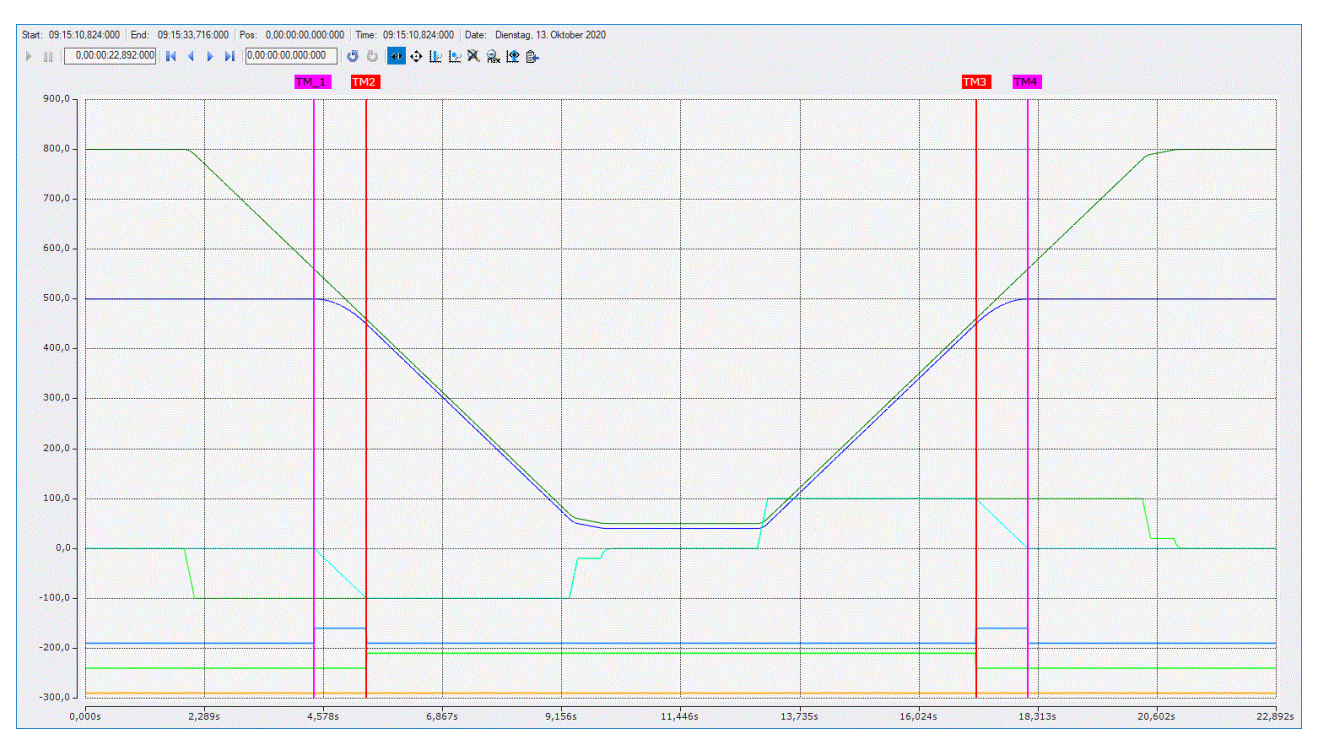

Preparation:

- The master was positioned at 800.0 mm.
- The slave was positioned at 500.0 mm.
- The location at which the slave begins with the establishment of the synchronization is thus defined.
- The final coupling factor (ratio) has been set to 1.0 for better understanding. In practical use, this factor is often chosen slightly smaller in order to trigger a transition to a pressure or force control.
- The point for achieving synchronization has been set to 460.0 mm for the master (MasterSyncPosition) and 450.0 mm for the slave (SlaveSyncPosition).
- The difference of 10.0 mm between master and slave represents the distance required for material, tools and other installations and is chosen here in such a way that the representation illustrates the behavior.
- The distance for synchronizing the slave is calculated from the starting position of the slave and the SlaveSyncPosition and is in this case 500.0 - 450.0 => 50 mm.
- With a ratio of 1.0, the master has a distance to synchronize of 2.0 \* 50 mm => 100 mm. So the synchronization of the master will start at 460.0 mm+100 mm => 560 mm (MasterSyncPosition plus distance). If the master is below this position when the coupling is enabled, an error is signaled.
- The point for leaving the synchronization has been set to 450.0 mm for the slave (SlaveDesyncPosition).
- The point for the complete release of the coupling (SlaveStopPosition) has been set to 500.0 mm. The intended distance for this is thus  $500.0$  mm  $-450$  mm  $\approx 50$  mm.
- With a ratio of 1.0, the master will also travel a distance of 2.0  $*$  50 mm => 100 mm.
- Distances that the master travels before TM\_1 and after TM\_4 in the above scope do not concern the slave.
- If the master changes its speed between TM\_1 and TM\_2 or between TM\_3 and TM\_4, the slave will take this into account. Then its speed curve may be less clear than in the above scope.

#### **Sample #2**

Here, the master and slave move in opposite directions. Both return to their starting position.

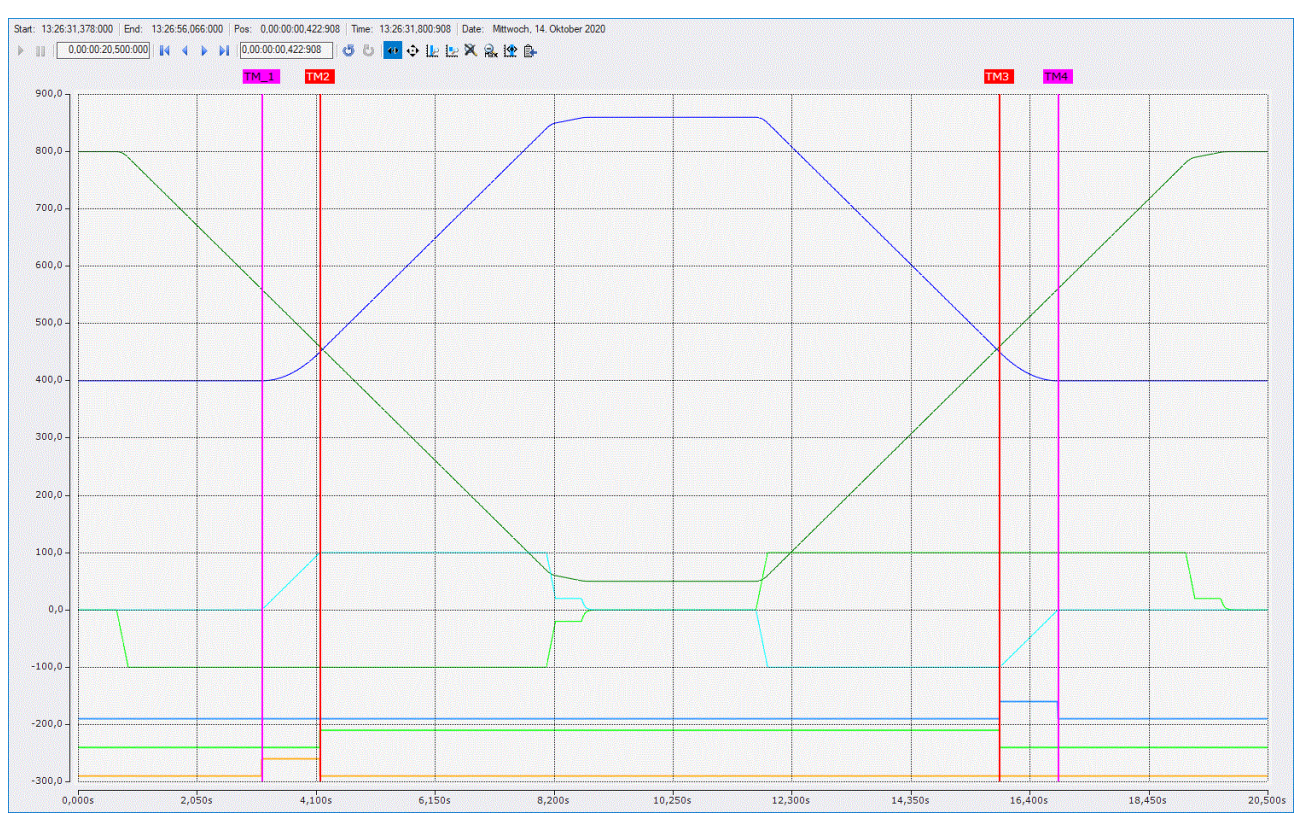

• Here, the starting position is not 50 mm above the SlaveSyncPosition, but by the same amount below it.

#### **Sample #3**

Here, master and slave move in the same direction. However, the slave only returns to its starting position by means of an MC\_MoveAbsolut\_BkPlcMc().

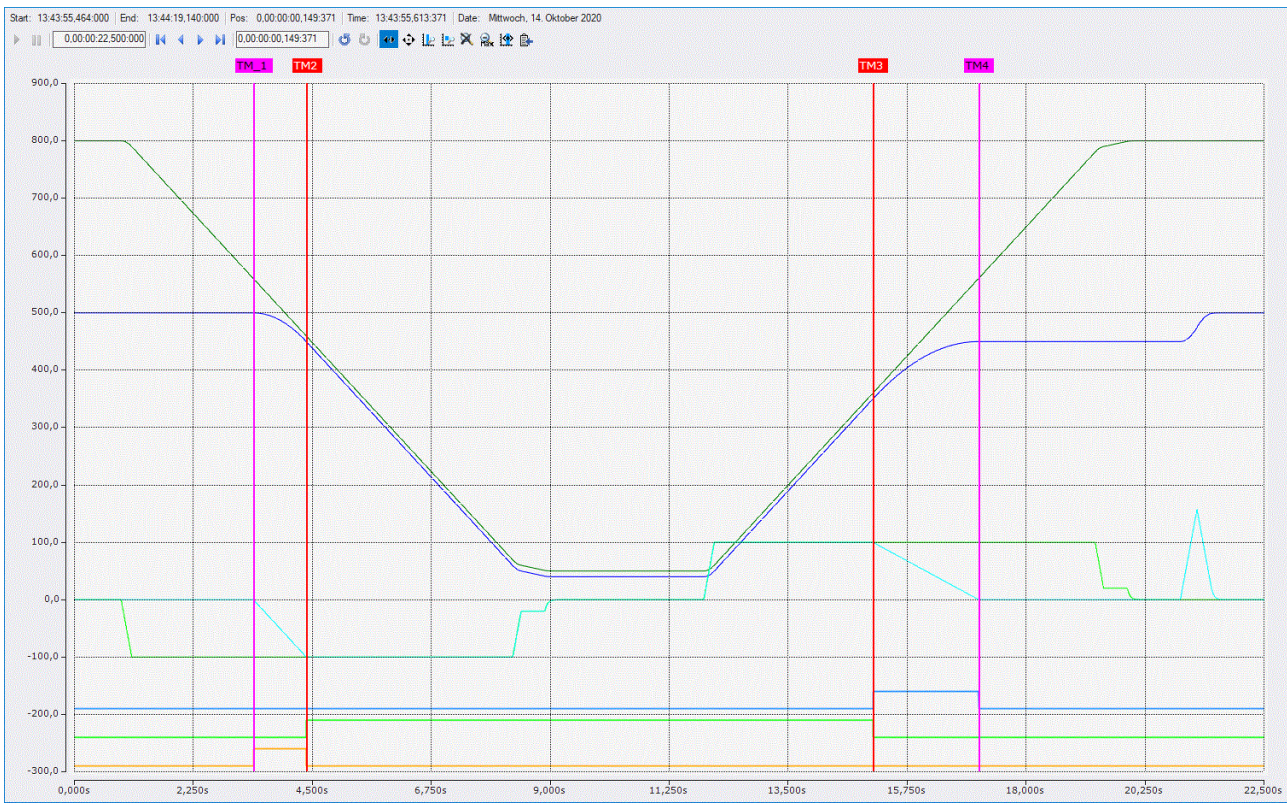

- Here, the initial situation is the same as in the sample #1.
- However, the SlaveStopPosition is different here. The slave accordingly stops earlier.
- The distance between SlaveDesyncPosition and SlaveStopPosition is 100 mm here. As a result, the release of the coupling creates a different profile than the establishment of the coupling.
- Once the master has completed its movement, the function block is deactivated and the slave is driven to the starting position with its own command.

# <span id="page-61-0"></span>**4.2.7 MC\_GearIn\_BkPlcMc (from V3.0)**

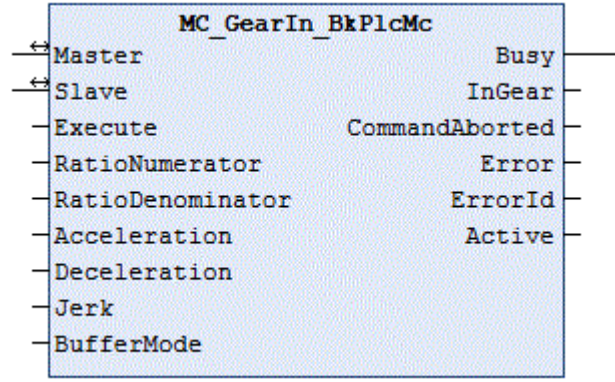

The function block starts and monitors a coupling between two axes. To release the coupling, an [MC\\_GearOut\\_BkPlcMc \[](#page-65-0) $\blacktriangleright$  [66\]](#page-65-0) function block should be used.

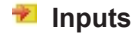

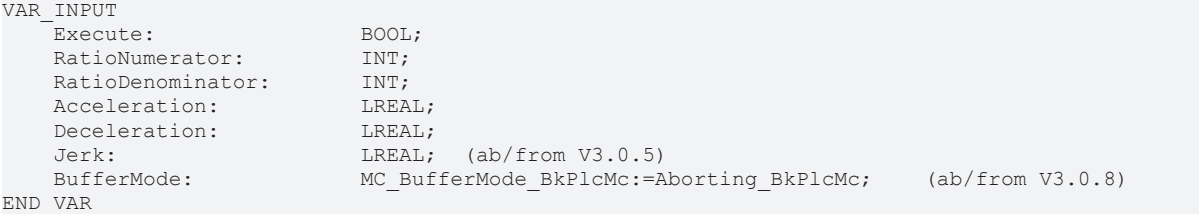

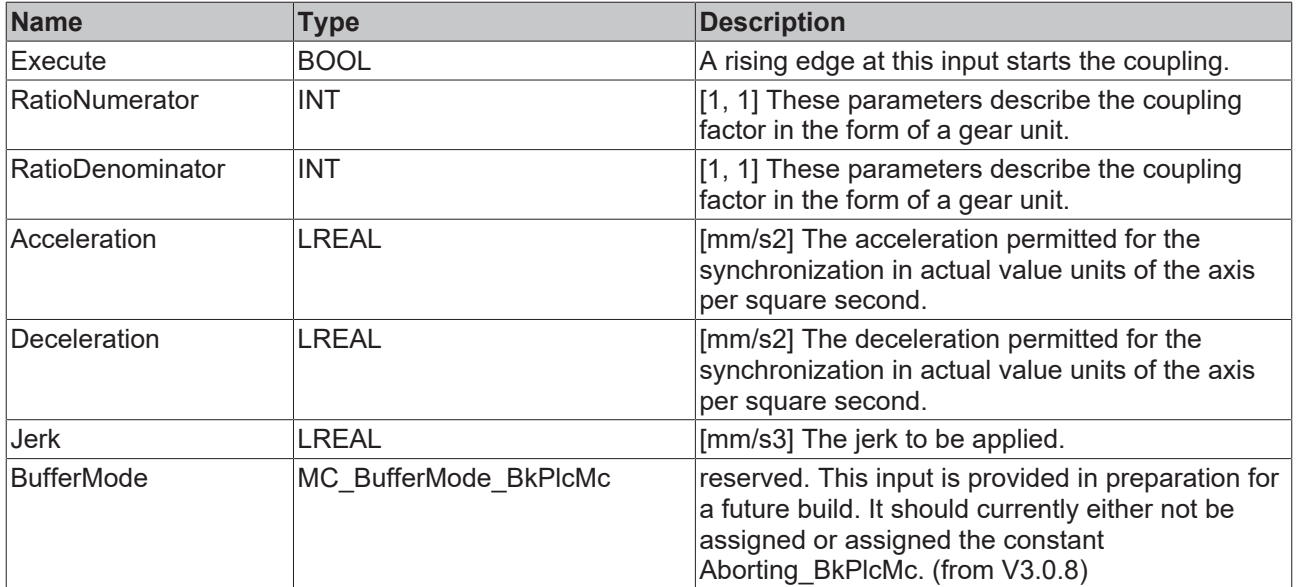

#### *<u><b>I* Inputs/outputs</u>

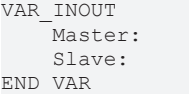

Axis\_Ref\_BkPlcMc; Axis\_Ref\_BkPlcMc;

# ECKHOFF

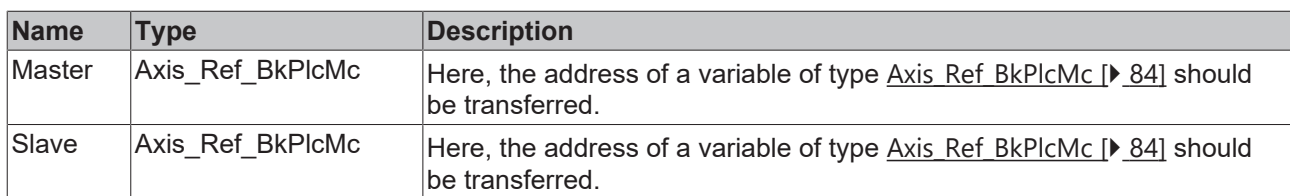

### *<u>E* Outputs</u>

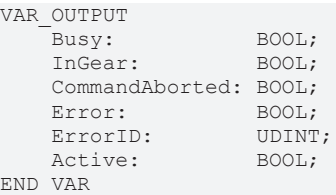

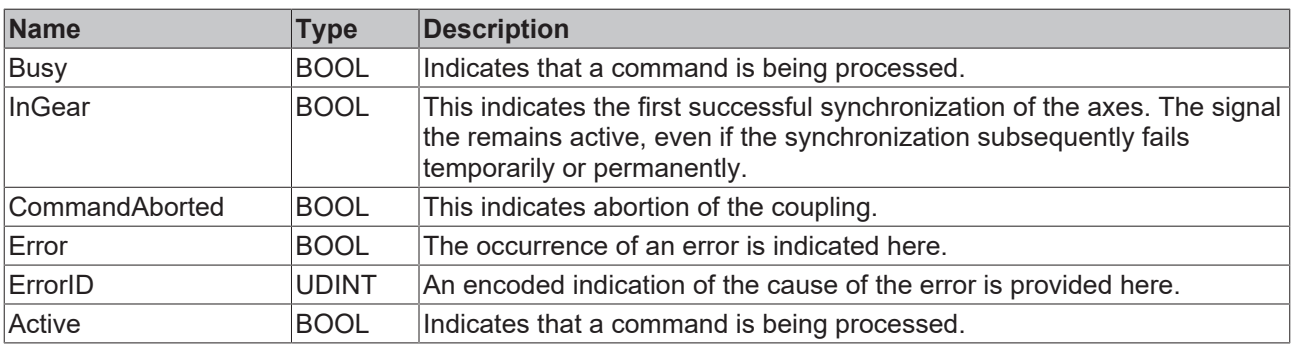

### **Behavior of the function block**

On a rising edge at **Execute** the function block checks the transferred axis interface. A number of problems can be detected and reported during this process:

- Next, the system checks whether **RatioDenominator** is 0. In this case the system responds with **Error** and **ErrorID**:=dwTcHydErrCdIllegalGearFactor.
- Currently, the coupling can only be activated if both the master and the slave are at standstill. Otherwise the system responds with **Error** and **ErrorID**:=dwTcHydErrCdNotStartable.
- If the axis is already in an error state, or if it is in the process of carrying out a stop operation, it responds with **Error** and **ErrorID**:=dwTcHydErrCdNotReady.
- If the motion algorithm is already indicating an error code, the system responds with **Error** and **ErrorID:**= the motion algorithm's error code.

If these checks could be performed without problem, the coupling is initiated. The axis is now in state McState Synchronizedmotion [ $\blacktriangleright$  [101\]](#page-100-0), and the function block starts monitoring the coupling.

When the velocity required by the coupling is reached for the first time while the slave axis coupling is active, this is indicated at output InGear. Since the coupling can currently only be activated at standstill, this is the case immediately. If the slave axis is unable to follow the specifications for some reason while the coupling is active, InGear remains unchanged.

If an error code occurs in the motion generator while the coupling is active, the system responds with **Error** and **ErrorID**:=motion algorithm error code.

A falling edge at **Execute** clears all the pending output signals. If **Execute** is set to FALSE while the coupling is still active, the existing coupling remains unaffected and active.

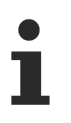

The output Active is currently identical to the output Busy.

# <span id="page-63-0"></span>**4.2.8 MC\_GearInPos\_BkPlcMc (from V3.0.33)**

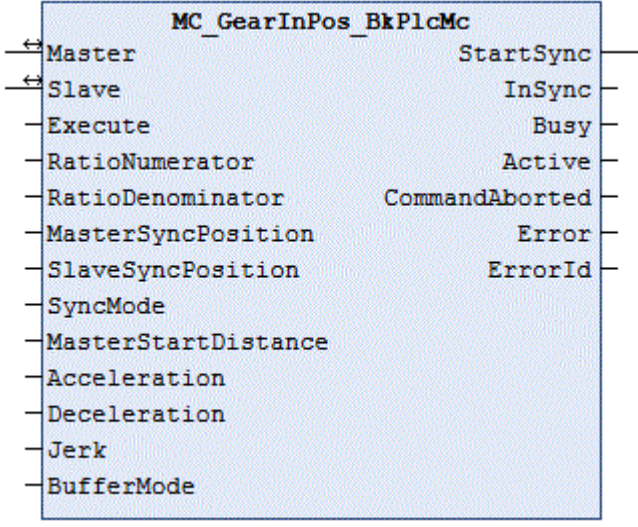

The function block starts and monitors an on-the-fly coupling between two axes. To release the coupling, an [MC\\_GearOut\\_BkPlcMc \[](#page-65-0)▶ [66\]](#page-65-0) function block should be used.

 $\overline{\phantom{0}}$ 

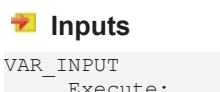

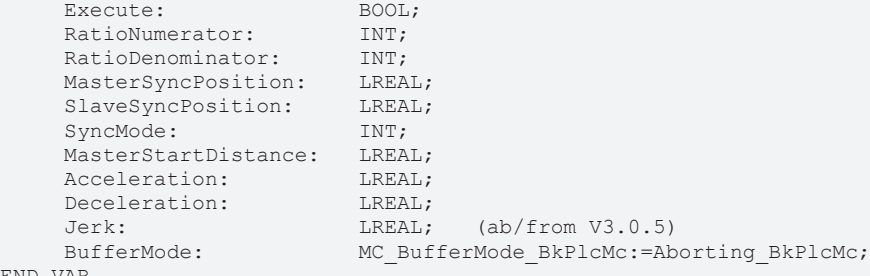

END\_VAR

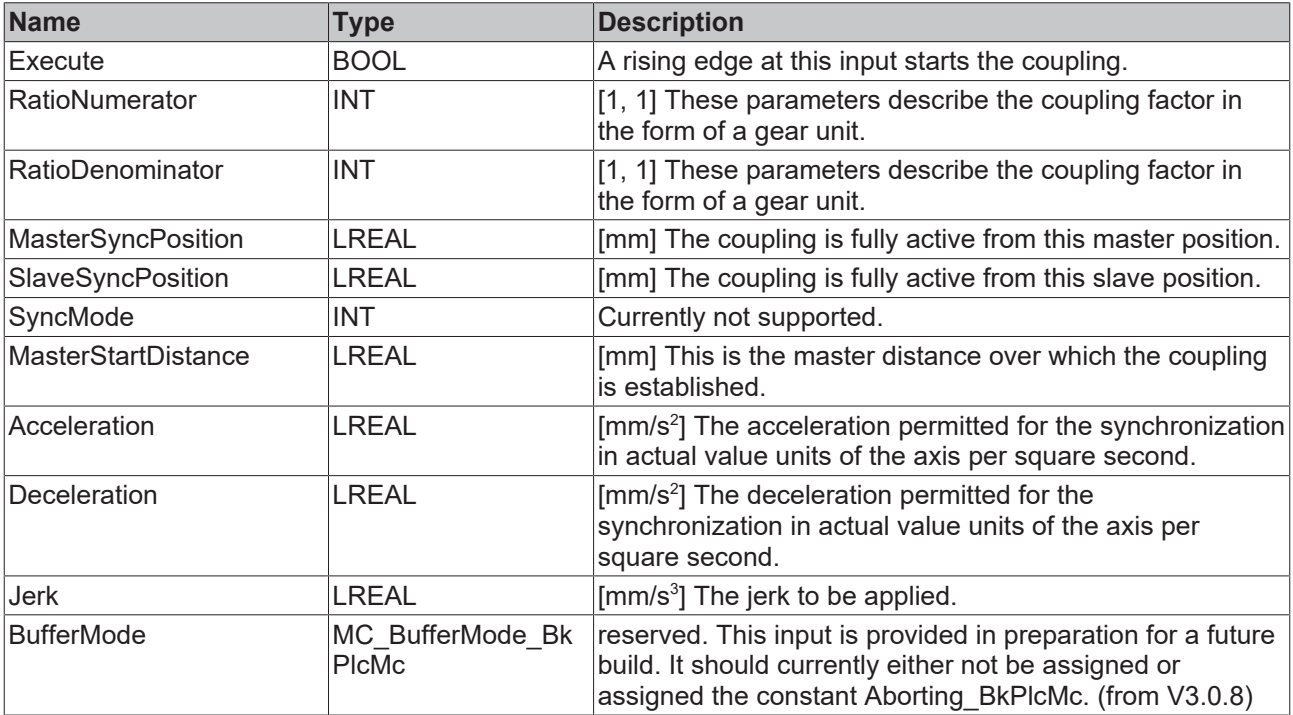

### *<u><b>I* Inputs/outputs</u>

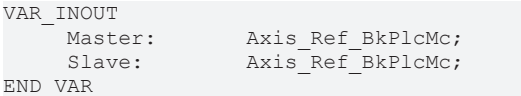

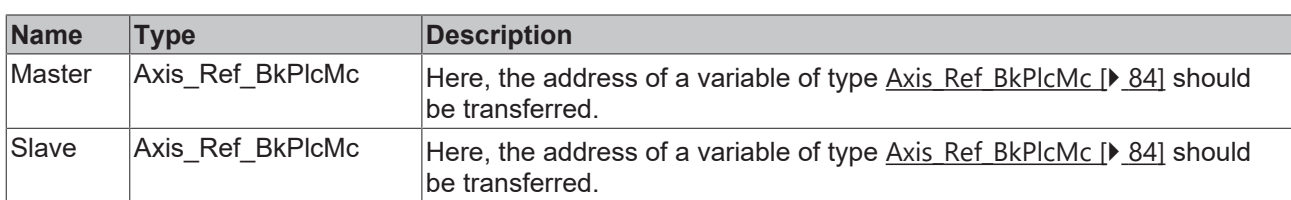

#### *<u><b></u>* Outputs

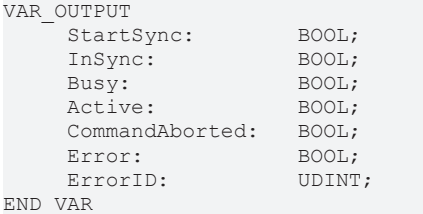

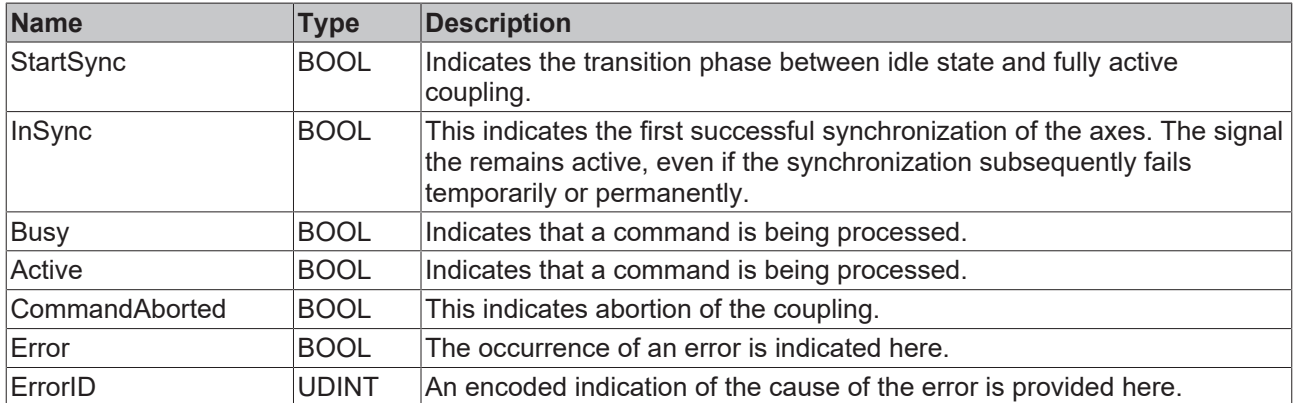

#### **Behavior of the function block**

On a rising edge at **Execute** the function block checks the transferred axis interface. A number of problems can be detected and reported during this process:

- Next, the system checks whether **RatioDenominator** is 0. In this case the system responds with **Error** and **ErrorID**:=dwTcHydErrCdIllegalGearFactor.
- If **RatioDenominator** is less than 0, the system responds with **Error** and **ErrorID**:=dwTcHydErrCdNotSupport.
- The coupling can only be activated if the slave is at standstill. Otherwise the system responds with **Error** and **ErrorID**:=dwTcHydErrCdNotStartable.
- If the absolute value of the **MasterStartDistance** is too small, the system responds with **Error** and **ErrorID**:=dwTcHydErrCdCannotSynchronize.
- If the actual position of the master is not between **MasterSyncPosition** and the end of the synchronization distance specified by **MasterStartDistance**, the system responds with **Error** and **ErrorID**:=dwTcHydErrCdCannotSynchronize.

If these checks could be performed without problem, the coupling is initiated. The slave axis initially continues to be in state McState Standstill  $[|P|101]$  $[|P|101]$ . Only when the master axis reaches the start of the synchronization distance for the first time does the slave axis report McState Synchronizedmotion [ $\blacktriangleright$  [101\]](#page-100-0) and indicate **StartSync**, and the function block starts monitoring the coupling. As soon as the axis reaches the end the synchronization distance for the first time, the slave axis indicates **InSync**. Should the master axis later pass the start of the synchronization distance backwards, the coupling is not released.

If an error code occurs in the motion generator while the coupling is active, the system responds with **Error** and **ErrorID**:=motion algorithm error code.

A falling edge at **Execute** clears all the pending output signals. If **Execute** is set to FALSE while the coupling is still active, the existing coupling remains unaffected and active.

An example is available under  $\#103$  [ $\blacktriangleright$  [364\]](#page-363-0).

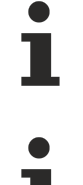

The function block does not support the functionality of TwinCAT NC.

The output Active is currently identical to the output Busy.

# <span id="page-65-0"></span>**4.2.9 MC\_GearOut\_BkPlcMc (from V3.0)**

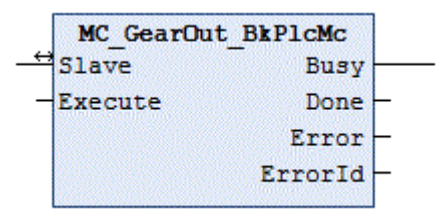

BOOL;

The function block releases a coupling between two axes. This coupling must have been established with an [MC\\_GearIn\\_BkPlcMc \[](#page-61-0) $\blacktriangleright$  [62\]](#page-61-0) or an [MC\\_GearInPos\\_BkPlcMc \[](#page-63-0) $\blacktriangleright$  [64\]](#page-63-0) function block.

#### **Inputs**

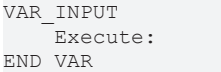

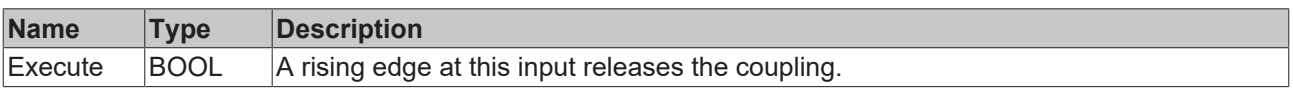

## *<b>F*/**E***b* Inputs/outputs

```
VAR_INOUT<br>Slave:
                         Axis Ref BkPlcMc;
END_VAR
```
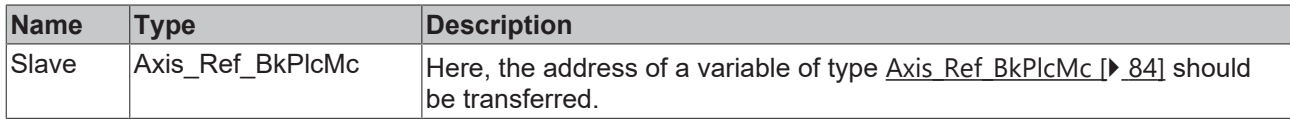

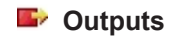

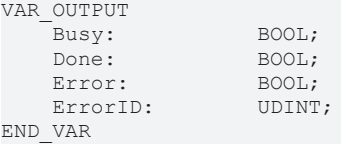

# ECKHOFF

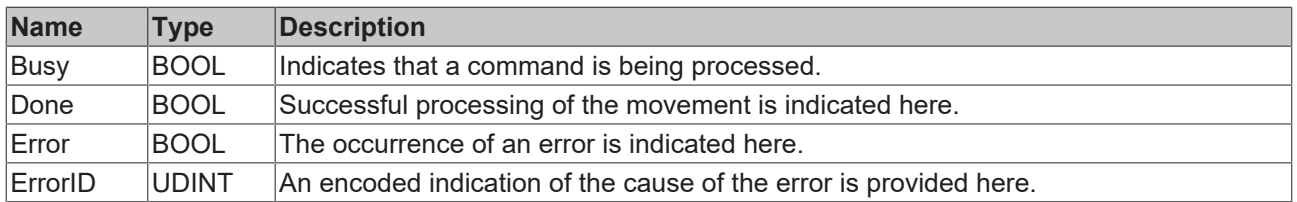

## **Behavior of the function block**

On a rising edge at **Execute** the function block checks the transferred axis interface. A number of problems can be detected and reported during this process:

- If the axis is not operated in a gear coupling, the function block immediately indicates **Done** and omits all further checks or activities.
- If the current set velocity of the axis is smaller than the velocity specified by pStAxParams.fCreepSpeed, the axis immediately assumes McState\_Standstill and dissipates the residual velocity. **Done** is indicated, and no further checks or activities take place.

If these checks could be performed without problem and **Done** is not already indicated for one of the reasons mentioned, the motion controlled by the gear coupling is converted to a continuous motion with the same velocity and direction, which is independent of the master. **Done** is indicated if this conversion was executed successfully, otherwise the system responds with **Error** and **ErrorID**:=error code.

# **4.2.10 MC\_Halt\_BkPlcMc (from V3.0)**

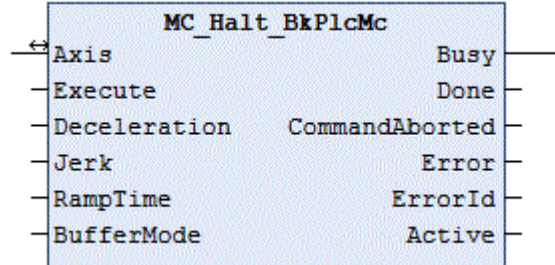

The function block cancels a current axis motion and monitors the stop operation.

The stop operation initiated by this function block can be interrupted by other function blocks. An MC Stop BkPlcMc function block can be used to prevent the axis from restarting during a stop operation.

## **Inputs**

```
VAR_INPUT
   -<br>Execute: BOOL;
   Deceleration: LREAL; (ab/from V3.0.5)
Jerk: LREAL; (ab/from V3.0.5)
RampTime: LREAL; (ab/from V3.0.5)
   BufferMode: MC_BufferMode_BkPlcMc:=Aborting_BkPlcMc;                           (ab/from V3.0.8)
END_VAR
```
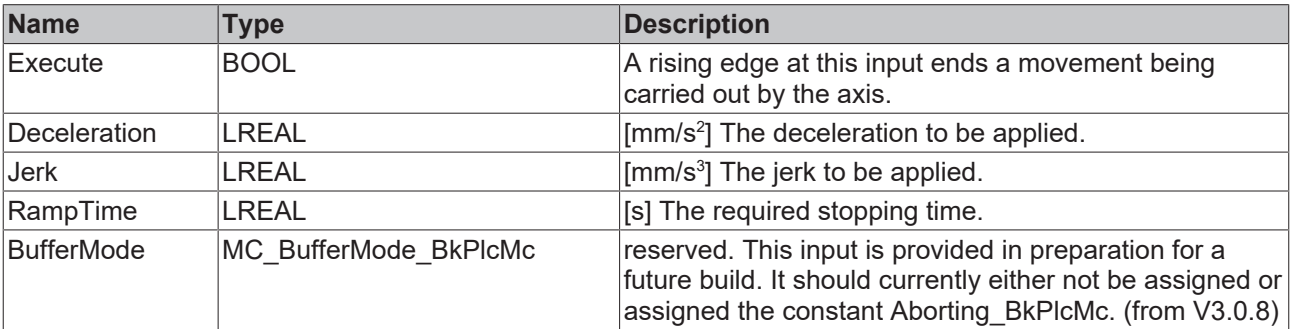

## *<u><b>1* Inputs/outputs</u>

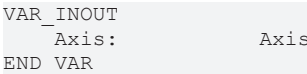

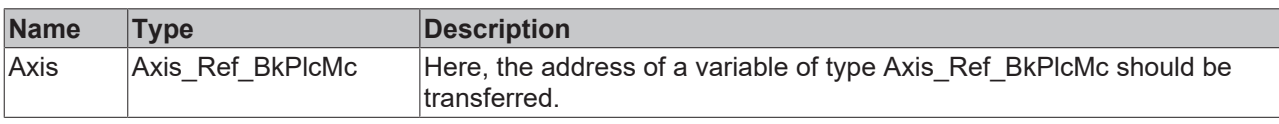

#### *<u><b></u>* Outputs

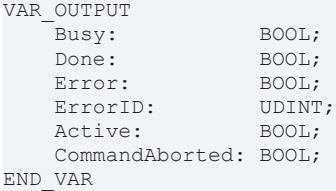

**Name Type Description** Busy BOOL |Indicates that a command is being processed. Done BOOL This indicates successful processing of the operation. Error BOOL The occurrence of an error is indicated here. ErrorID UDINT An encoded indication of the cause of the error is provided here. Active **BOOL** Indicates that a command is being processed. CommandAborted  $\blacksquare$  BOOL  $\blacksquare$  Indicates that processing of this command was aborted by another command.

#### **Behavior of the function block**

The behavior of the function block is identical to that of the [MC\\_Stop\\_BkPlcMc \[](#page-79-0) $\blacktriangleright$  [80\]](#page-79-0)() function block. The only difference is that processing of the command can be aborted by other function blocks.

# **4.2.11 MC\_Home\_BkPlcMc (from V3.0)**

Ref BkPlcMc;

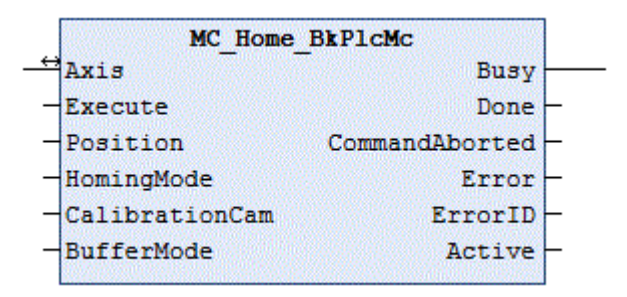

This function block starts and monitors the homing of an axis.

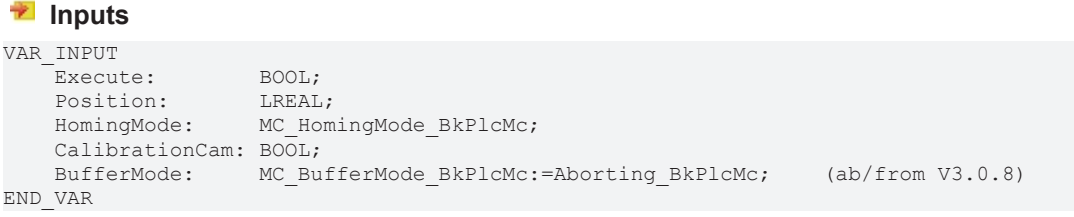

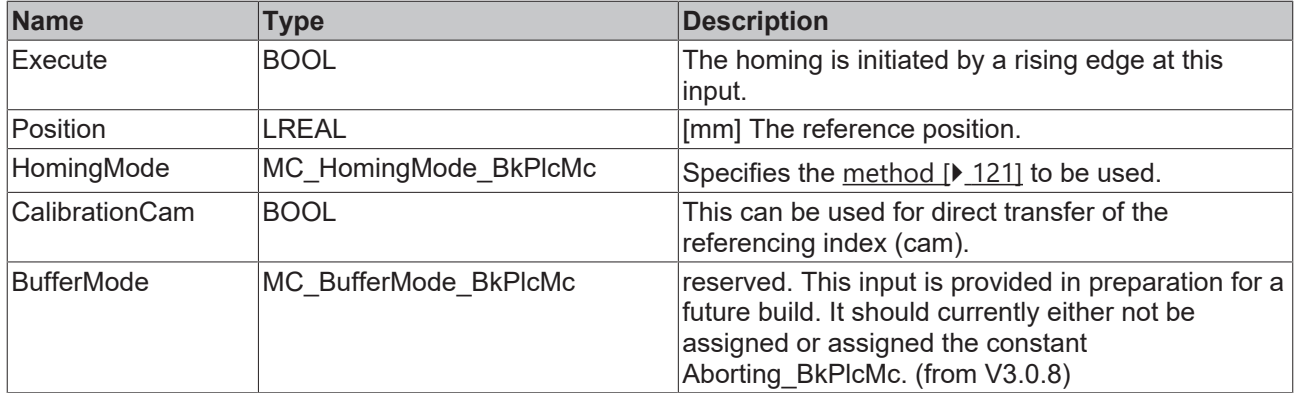

### *<u><b>I* Inputs/outputs</u>

VAR\_INOUT Axis Ref BkPlcMc; END\_VAR

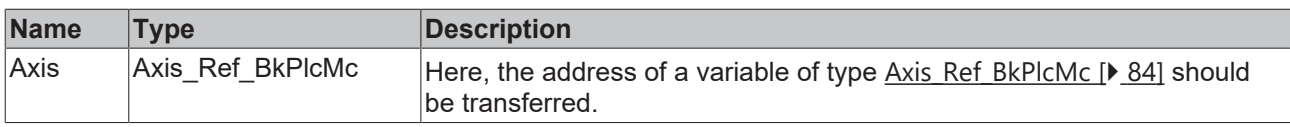

#### *<u><b></u>* Outputs

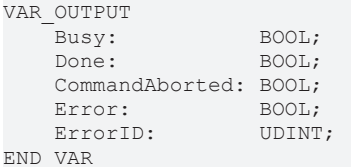

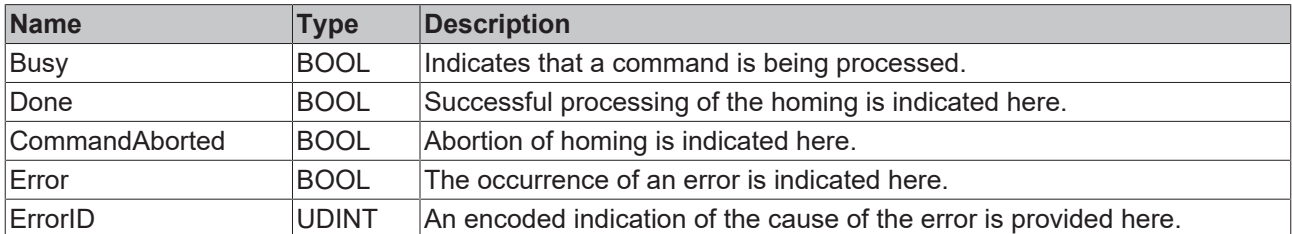

#### **Behavior of the function block**

On a rising edge at **Execute**, the function block examines the transferred axis interface. A number of problems can be detected and reported during this process:

- Homing can only be started from a stationary condition without errors. If that is not the case, the function block will react by asserting **Error** with **ErrorID**:=dwTcHydErrCdNotStartable or with the error code that is passed to it.
- If the axis is already in a fault state, or if it is in the process of carrying out a stop operation, it responds with **Error** and **ErrorID**:=dwTcHydErrCdNotReady.
- If one of the velocities stated in the axis parameters is too small (less than 1% of the reference velocity) the function block responds with **Error** and **ErrorID**:=dwTcHydErrCdSetVelo.

Homing begins if these checks are carried out without problems. The exact sequence is specified by [HomingMode \[](#page-120-0)[}](#page-120-0) [121\]](#page-120-0). If the movement algorithm reports an error code while homing is being executed, the function block responds with **Error** and **ErrorID**:=the movement algorithm's error code. If completion of homing is prevented by the activity of another function block, the function block responds with **CommandAborted**. Successful completion of homing is reported with **Done**.

A falling edge at **Execute** clears all the pending output signals. If, while homing is still active, **Execute** is set to FALSE, execution of homing that had started continues unaffected. The signals provided at the end of the movement (**Error**, **ErrorID, CommandAborted**, **Done**) are made available for one cycle.

*Notice* **fEnc\_DefaultHomePosition in pStAxParams is provided for circumstances in which the application does not itself specify a reference position and a value saved with the machine data is to be loaded for use instead. If different values are required, depending on the situation, use should be made of fCustomerData[] in pStAxParams.**

If iTcMc\_EncoderSim is set as encoder type, the mode MC\_Direct\_BkPlcMc takes effect, irrespective of **HomingMode** and Axis Ref BkPlcMc [ $\blacktriangleright$  841.stAxParams.nEnc\_HomingType.

#### **MC\_DefaultHomingMode\_BkPlcMc**

The referencing method is not specified by the application, but through [Axis\\_Ref\\_BkPlcMc](#page-83-0) [\[](#page-83-0)[}](#page-83-0) [84\]](#page-83-0).stAxParams.nEnc\_HomingType. The following rules apply:

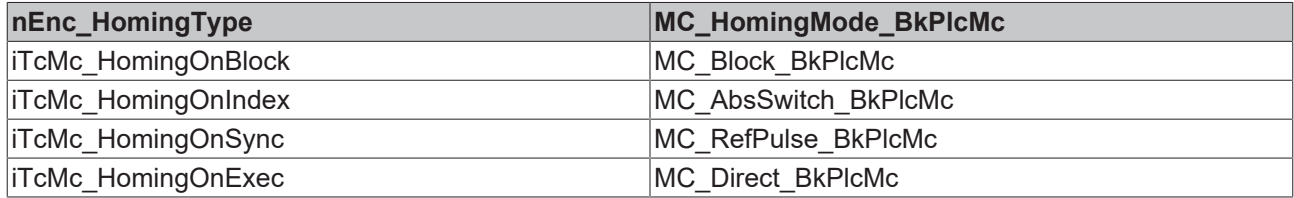

#### **MC\_AbsSwitch\_BkPlcMc**

The axis is moved with [Axis\\_Ref\\_BkPlcMc \[](#page-83-0) $\blacktriangleright$  [84\]](#page-83-0).stAxParams.fEnc\_RefIndexVelo in the direction specified by bEnc\_RefIndexPositive. The axis stops if **CalibrationCam** becomes TRUE or if the reference cam (bit 5, dwTcHydDcDwRefIndex) is detected in [Axis\\_Ref\\_BkPlcMc \[](#page-83-0) $\blacktriangleright$  [84\]](#page-83-0).stAxRtData.nDeCtrlDWord. The axis is then moved with fEnc\_RefSyncVelo in the direction specified by bEnc\_RefSyncPositive, until the reference cam is exited. The actual value for the axis is set to the value of the reference position.

#### **MC\_LimitSwitch\_BkPlcMc**

Not currently supported.

#### **MC\_RefPulse\_BkPlcMc**

The axis is moved with [Axis\\_Ref\\_BkPlcMc \[](#page-83-0) $\blacktriangleright$  [84\]](#page-83-0).stAxParams.fEnc\_RefIndexVelo in the direction specified by bEnc\_RefIndexPositive. The axis stops if **CalibrationCam** becomes TRUE or if the reference cam (bit 5, dwTcHydDcDwRefIndex) is detected in [Axis\\_Ref\\_BkPlcMc \[](#page-83-0)▶ [84\]](#page-83-0).stAxRtData.nDeCtrlDWord. The axis is then moved with fEnc\_RefSyncVelo in the direction specified by bEnc\_RefSyncPositive, until the reference cam is exited. The encoder's hardware latch is then activated, and the axis is moved on until the latch becomes valid. After the axis has stopped, the actual value for the axis is set to a value that is calculated from the reference position and from the distance covered since the encoder's sync pulse was detected.

#### **MC\_Direct\_BkPlcMc**

The actual value of the axis is immediately set to the value of the reference position.

#### **MC\_Absolute\_BkPlcMc**

Not currently supported.

#### **MC\_Block\_BkPlcMc**

The axis is moved with [Axis\\_Ref\\_BkPlcMc \[](#page-83-0)▶ [84\]](#page-83-0).stAxParams.fEnc\_RefIndexVelo in the direction specified by bEnc\_RefIndexPositive. If no movement is detected over a period of 2 seconds, the fixed stop (block) is considered to have been reached. The actual value for the axis is set to the value of the reference position.

From version 3.0.41 of 12 October 2017 it is possible to change the time period for the function block detection. See [ST\\_TcHydAxRtData \[](#page-137-0)[}](#page-137-0) [138\]](#page-137-0).fBlockDetectDelay.

#### **MC\_FlyingSwitch\_BkPlcMc**

Not currently supported.

## **MC\_FlyingRefPulse\_BkPlcMc**

Not currently supported.

# **4.2.12 MC\_ImediateStop\_BkPlcMc (from V3.0.5)**

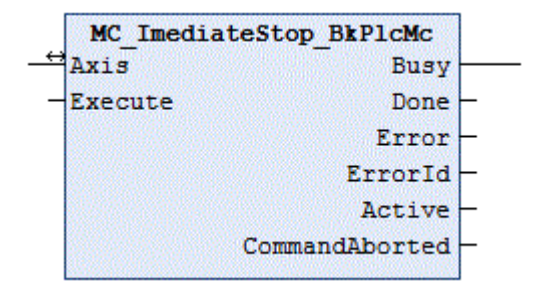

The function block cancels a current axis motion.

#### **Inputs**

VAR\_INPUT Execute: END\_VAR

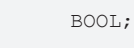

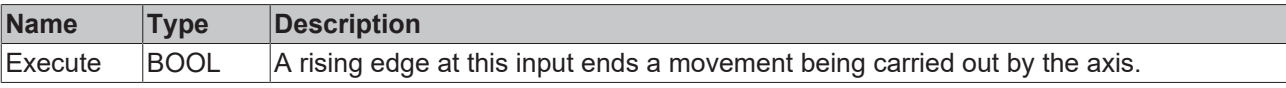

### *I* Inputs/outputs

VAR\_INOUT -<br>Axis: Axis Ref BkPlcMc; END\_VAR

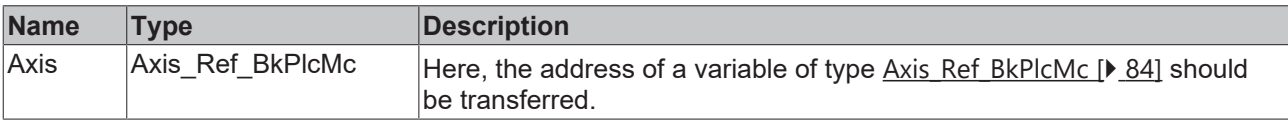

#### *C* Outputs

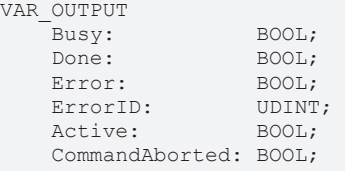

END\_VAR

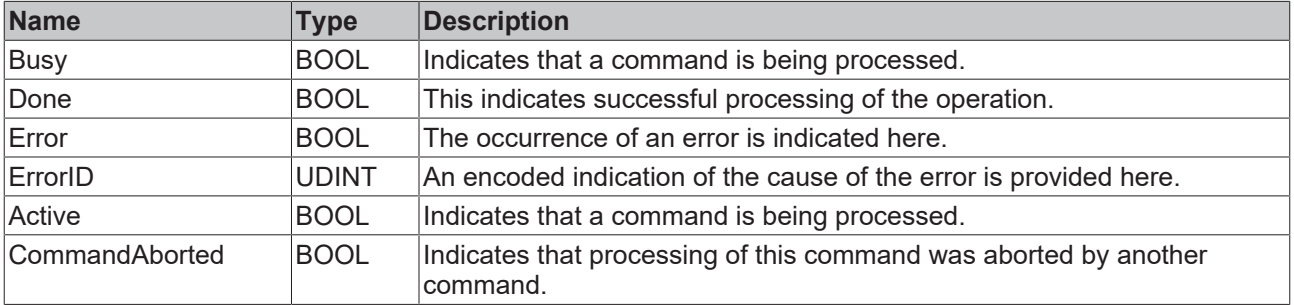

### **Behavior of the function block**

On a rising edge at **Execute** the function block checks the transferred axis interface. A number of problems can be detected and reported during this process:

- The stop can only be executed if the axis is actively carrying out a movement. If it is stationary, the function block immediately asserts the **Done** signal.
- If the axis is already in an error state, or if it is in the process of carrying out a stop operation, the system responds with **Error** and **ErrorID**:=dwTcHydErrCdNotReady.
- If the axis is in a state, in which it is controlled by a coupling with another axis or a comparable mechanism, it responds with **Error** and **ErrorID**:=dwTcHydErrCdNotReady.

The Stop operation begins if these checks can be carried out without problems. The control value of the axis is immediately set to 0, without any ramp. All outputs of control or regulation voltages are then suppressed, as long as **Execute** is set to TRUE.

# **4.2.13 MC\_MoveAbsolute\_BkPlcMc (from V3.0)**

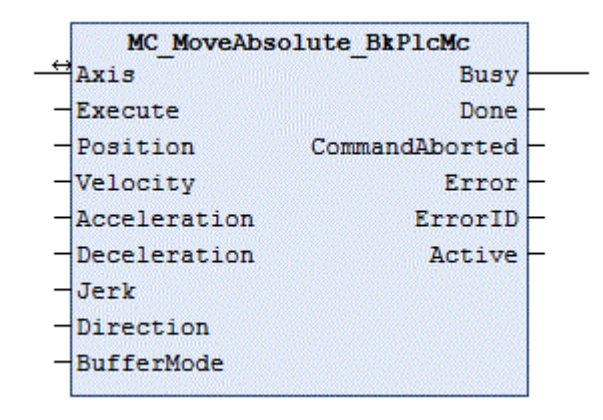

This function block starts and monitors the movement of an axis.

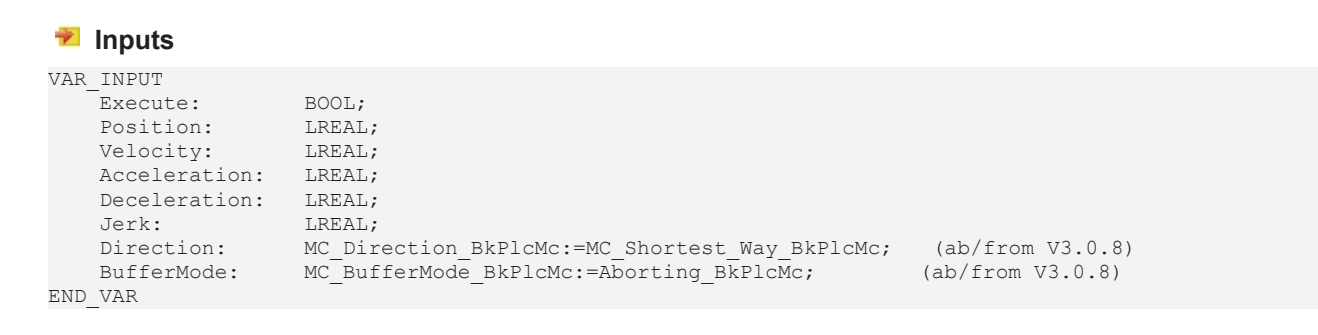
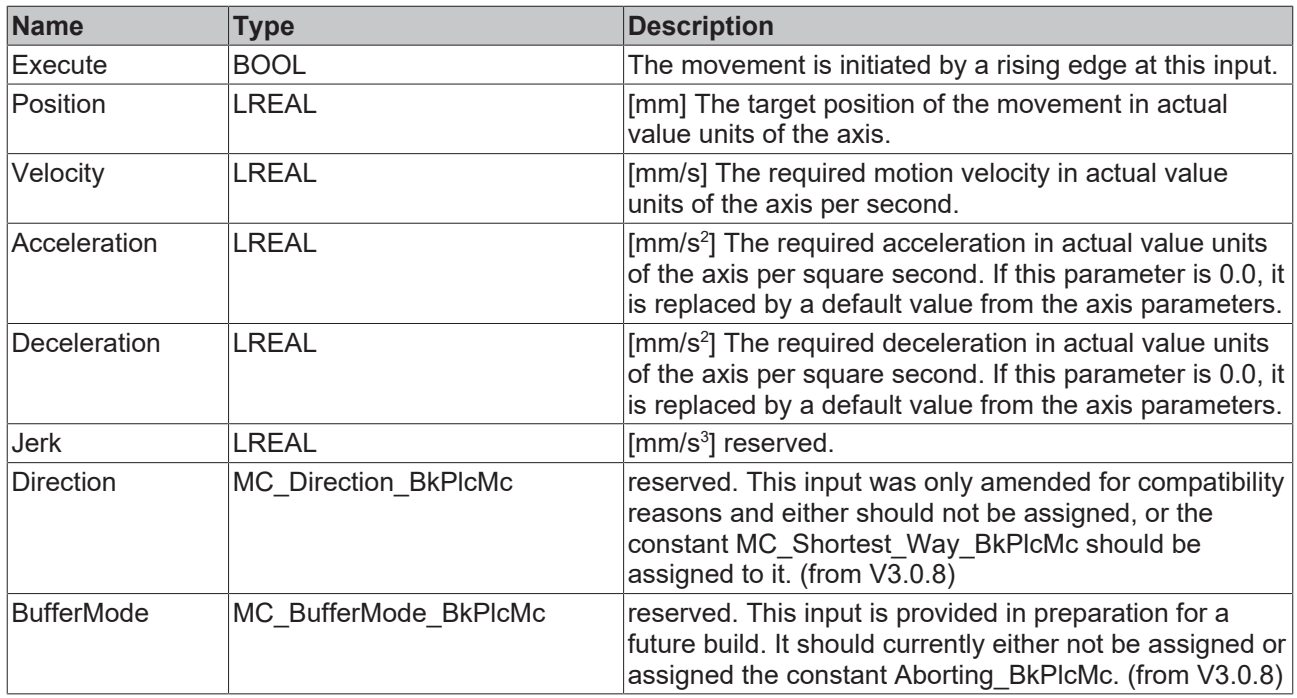

### **Inputs/outputs**

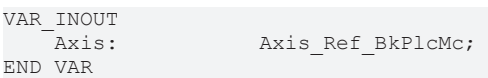

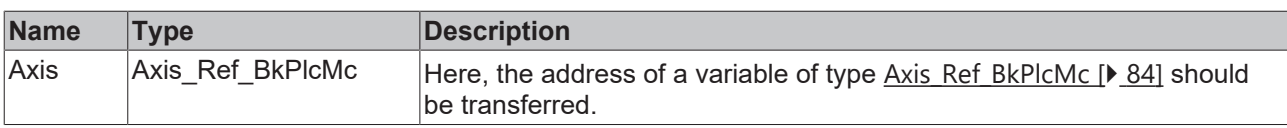

#### *<u><b>B</u>* Outputs

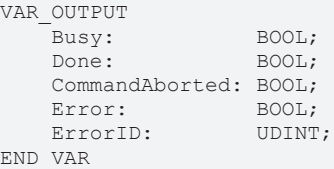

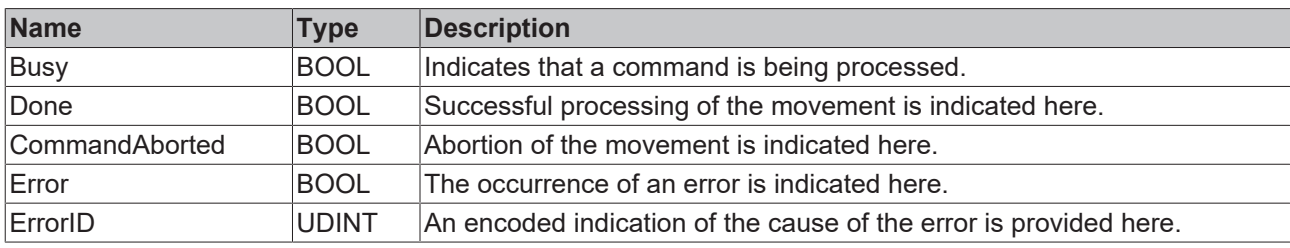

### **Behavior of the function block**

On a rising edge at **Execute** the function block checks the transferred axis interface. A number of problems can be detected and reported during this process:

- The possibility that **Position** is located behind an active software limit switch is checked next. In this case the system responds with **Error** and **ErrorID**:=dwTcHydErrCdSoftEnd.
- Depending on the motion algorithm specified in **Axis.pStAxParams^.nProfile** the axis may either only be able to begin the movement initiated here when stationary, or may be able to begin from another movement that has not yet been completed. If it is unable at the present time to accept this new order, the system responds with **Error** and **ErrorID**:=dwTcHydErrCdNotStartable.
- If the axis is already in an error state, or if it is in the process of carrying out a stop operation, it responds with **Error** and **ErrorID**:=dwTcHydErrCdNotReady.
- If **Velocity** is too small (less than 1% of the reference velocity) the system responds with **Error** and **ErrorID**:=dwTcHydErrCdSetVelo.
- If **Acceleration** is too small (the **Velocity** cannot be reached within 100 seconds) the system responds with **Error** and **ErrorID**:=dwTcHydErrCdAcc.
- If **Deceleration** is too small (the **Velocity** cannot be reduced within 100 seconds) the system responds with **Error** and **ErrorID**:=dwTcHydErrCdAcc.
- If the motion algorithm is already indicating an error code, the system responds with **Error** and **ErrorID:**= the motion algorithm's error code.

The movement begins if these checks can be carried out without problems. This is done by limiting the parameters **Position, Velocity, Acceleration** and **Deceleration** to the maximum permissible values and passing them to the motion algorithm. The axis is now in the McState DiscreteMotion [ $\triangleright$  [101\]](#page-100-0) state, and the function block begins to monitor the movement.

If the motion algorithm reports an error code while the movement is being executed, the system responds with **Error** and **ErrorID**:=the motion algorithm's error code. If completion of the movement is prevented by the activity of another function block, the system responds with **CommandAborted**. If the motion algorithm achieves the target conditions for the axis, the system responds with **Done**.

A falling edge at **Execute** clears all the pending output signals. If, while the movement is still active, **Execute** is set to FALSE, execution of the movement that had started continues unaffected. The signals provided at the end of the movement (**Error**, **ErrorID, CommandAborted**, **Done**) are made available for one cycle.

## **4.2.14 MC\_MoveJoySticked\_BkPlcMc (from V3.0)**

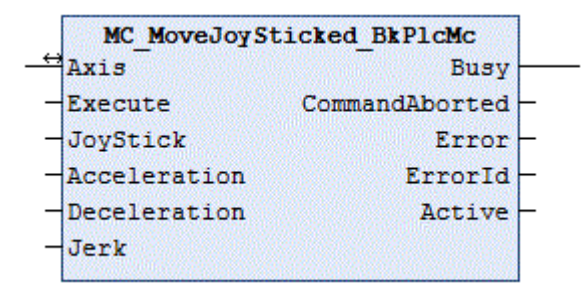

This function block starts and monitors the movement of an axis.

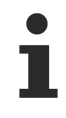

This function is currently only supported by axes, which are controlled by a function block of type MC\_AxRuntimeCtrlBased\_BkPlcMc (in preparation: MC\_AxRunTimeTimeRamp\_BkPlcMc). Such a function block is selected by specifying the corresponding constant from E\_TcMcProfileType under nProfileType in ST\_TcHydAxParam.

#### **Inputs** VAR\_INPUT Execute: BOOL;<br>JoyStick: LREAL: JoyStick: LREAL;  $H = H$

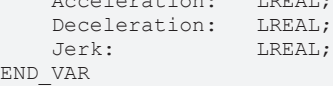

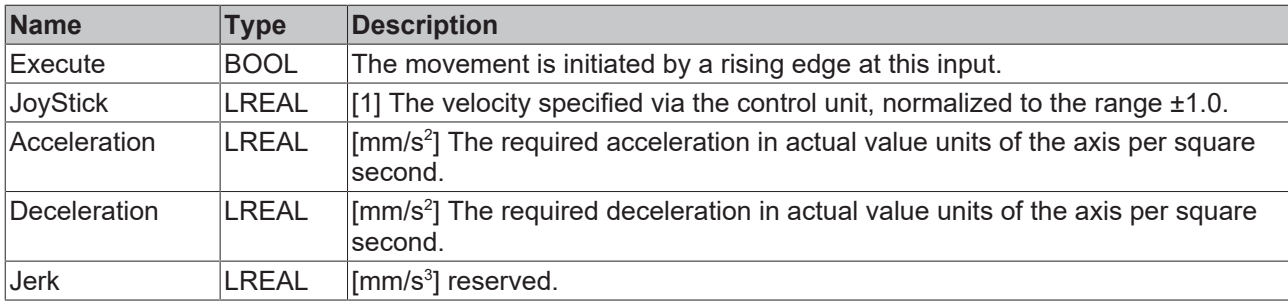

#### *<u><b>E* Inputs/outputs</u>

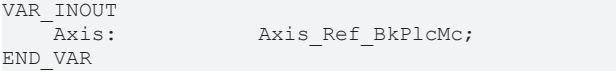

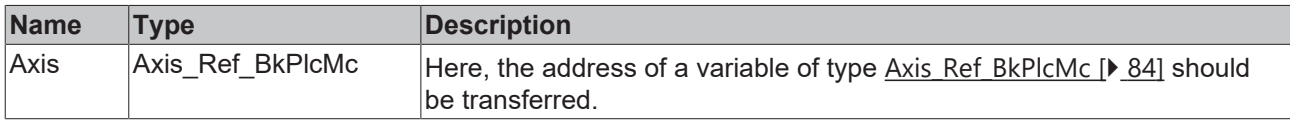

#### *<u><b>B</u>* Outputs

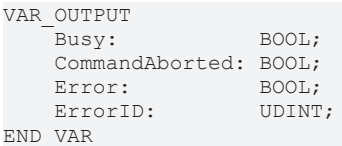

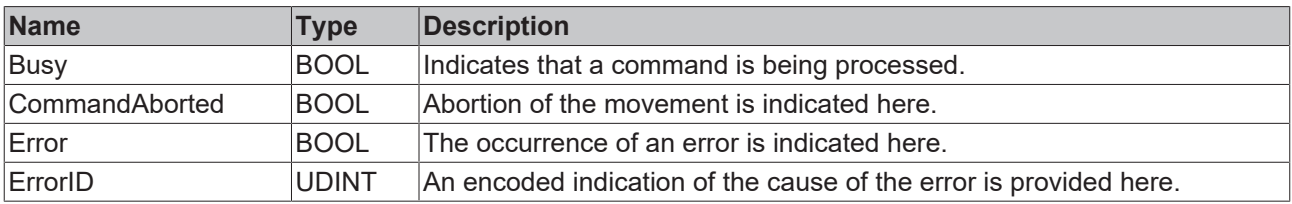

#### **Behavior of the function block**

On a rising edge at **Execute** the function block checks the transferred axis interface. A number of problems can be detected and reported during this process:

- If the axis is already in an error state, or if it is in the process of carrying out a stop operation, it responds with **Error** and **ErrorID**:=dwTcHydErrCdNotReady.
- If the motion algorithm is already indicating an error code, the system responds with **Error** and **ErrorID:**= the motion algorithm's error code.
- Next, the system checks whether the generator of the axis supports the required function. If this is not the case, the system responds with is **Error** and **ErrorID**:=dwTcHydErrCdNotCompatible.

The movement begins if these checks can be carried out without problems. To this end the motion algorithm is set to state iTcHydStateExtGenerated and the axis to state McState\_Synchronizedmotion. The axis velocity is specified through **JoyStick** and [ST\\_TcHydAxParam \[](#page-125-0)[}](#page-125-0) [126\]](#page-125-0).fRefVelo. Changes in velocity are accompanied by ramp limitation to  $ST$  TcHydAxParam [ $\blacktriangleright$  [126\]](#page-125-0).fMaxAcc. If the axis moves towards an active software limit switch, the velocity is limited, depending on the remaining distance, such that the limit switch is approached correctly.

A falling edge at **Execute** offset puts motion algorithm in state iTcHydStateTcDecP or iTcHydStateTcDecM and the axis in state McState Standstill. If the axis is in motion at this point in time, it is decelerated with a stop ramp and assumes state iTcHydStateIdle.

## <span id="page-75-0"></span>**4.2.15 MC\_MoveRelative\_BkPlcMc (from V3.0)**

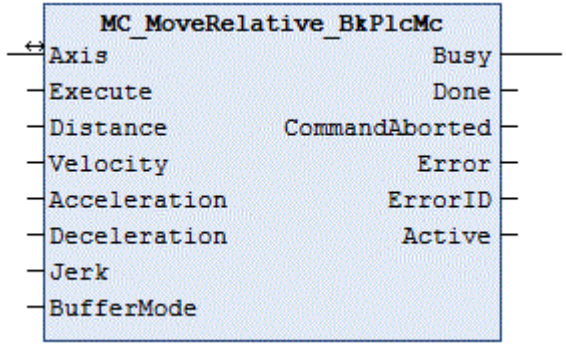

This function block starts and monitors the movement of an axis.

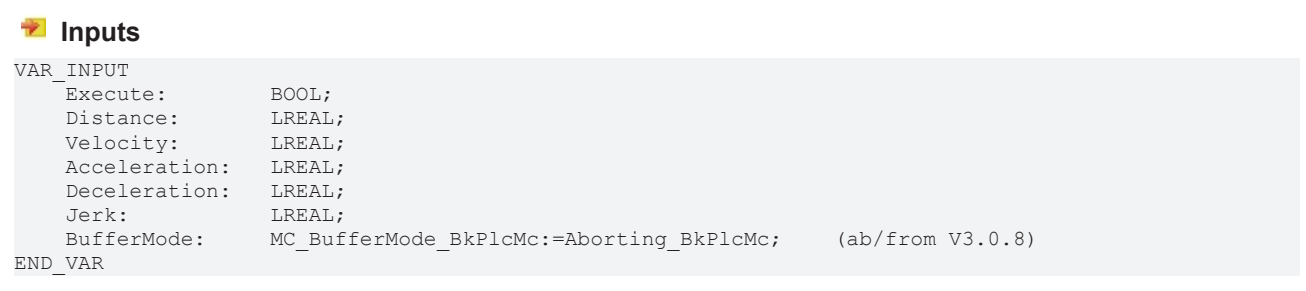

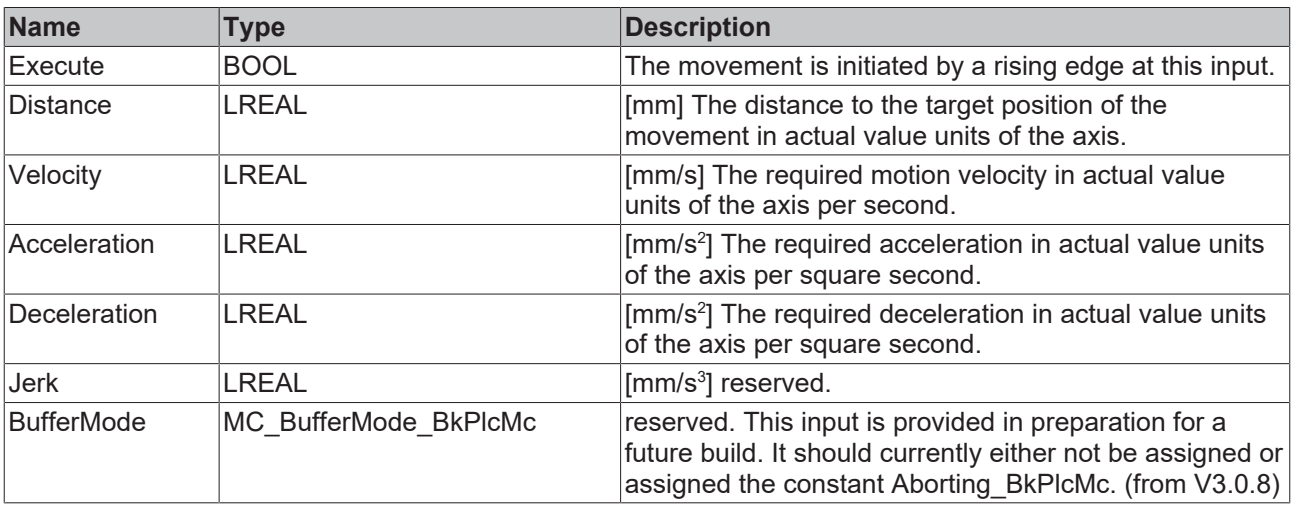

### **Inputs/outputs**

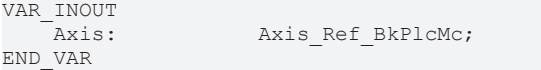

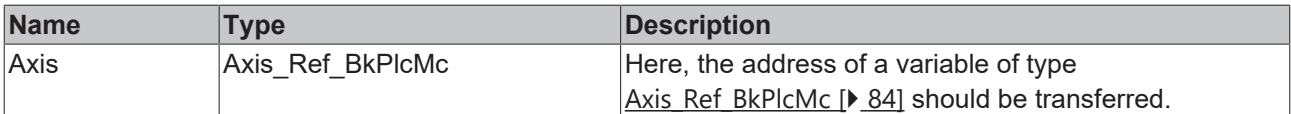

### *<u>D</u>* Outputs

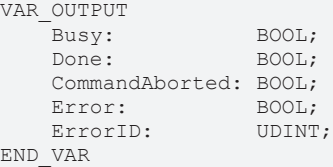

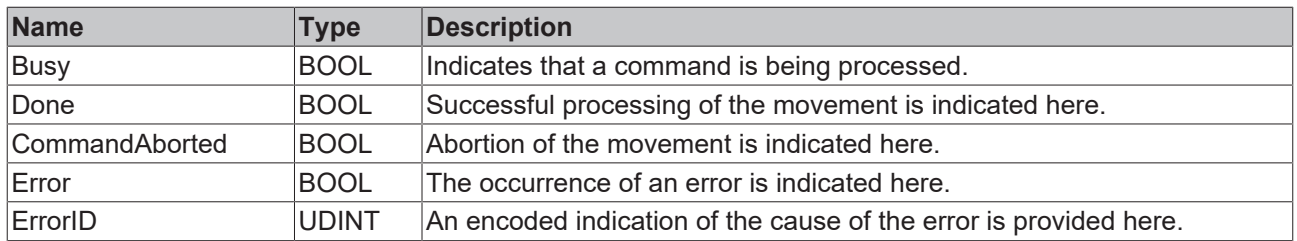

#### **Behavior of the function block**

On a rising edge at **Execute** the function block checks the transferred axis interface. A number of problems can be detected and reported during this process:

- The possibility that moving by **Distance** will lead to a conflict with an active software limit switch is checked next. In this case the system responds with **Error** and **ErrorID**:=dwTcHydErrCdSoftEnd.
- Depending on the motion algorithm specified in **Axis.pStAxParams^.nProfile** the axis may either only be able to begin the movement initiated here when stationary, or may be able to begin from another movement that has not yet been completed. If it is unable at the present time to accept this new order, the system responds with **Error** and **ErrorID**:=dwTcHydErrCdNotStartable.
- If the axis is already in an error state, or if it is in the process of carrying out a stop operation, it responds with **Error** and **ErrorID**:=dwTcHydErrCdNotReady.
- If **Velocity** is too small (less than 1% of the reference velocity) the system responds with **Error** and **ErrorID**:=dwTcHydErrCdSetVelo.
- If **Acceleration** is too small (the **Velocity** cannot be reached within 100 seconds) the system responds with **Error** and **ErrorID**:=dwTcHydErrCdAcc.
- If **Deceleration** is too small (the **Velocity** cannot be reduced within 100 seconds) the system responds with **Error** and **ErrorID**:=dwTcHydErrCdAcc.
- If the motion algorithm is already indicating an error code, the system responds with **Error** and **ErrorID:**= the motion algorithm's error code.

The movement begins if these checks can be carried out without problems. This is done by limiting the parameters **Distance, Velocity, Acceleration** and **Deceleration** to the maximum permissible values and passing them to the motion algorithm. The axis is now in the McState DiscreteMotion [ $\triangleright$  [101\]](#page-100-0) state, and the function block begins to monitor the movement.

If the motion algorithm reports an error code while the movement is being executed, the system responds with **Error** and **ErrorID**:=the motion algorithm's error code. If completion of the movement is prevented by the activity of another function block, the system responds with **CommandAborted**. If the motion algorithm achieves the target conditions for the axis, the system responds with **Done**.

A falling edge at **Execute** clears all the pending output signals. If, while the movement is still active, **Execute** is set to FALSE, execution of the movement that had started continues unaffected. The signals provided at the end of the movement (**Error**, **ErrorID, CommandAborted**, **Done**) are made available for one cycle.

### <span id="page-76-0"></span>**4.2.16 MC\_MoveVelocity\_BkPlcMc (from V3.0)**

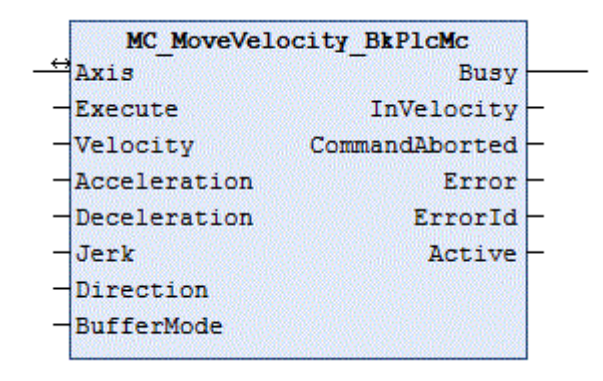

This function block starts and monitors the movement of an axis.

#### **Inputs**

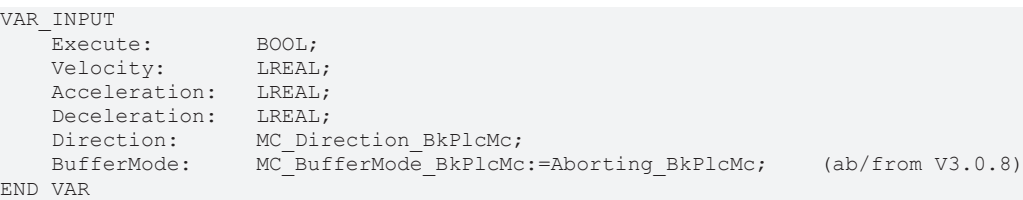

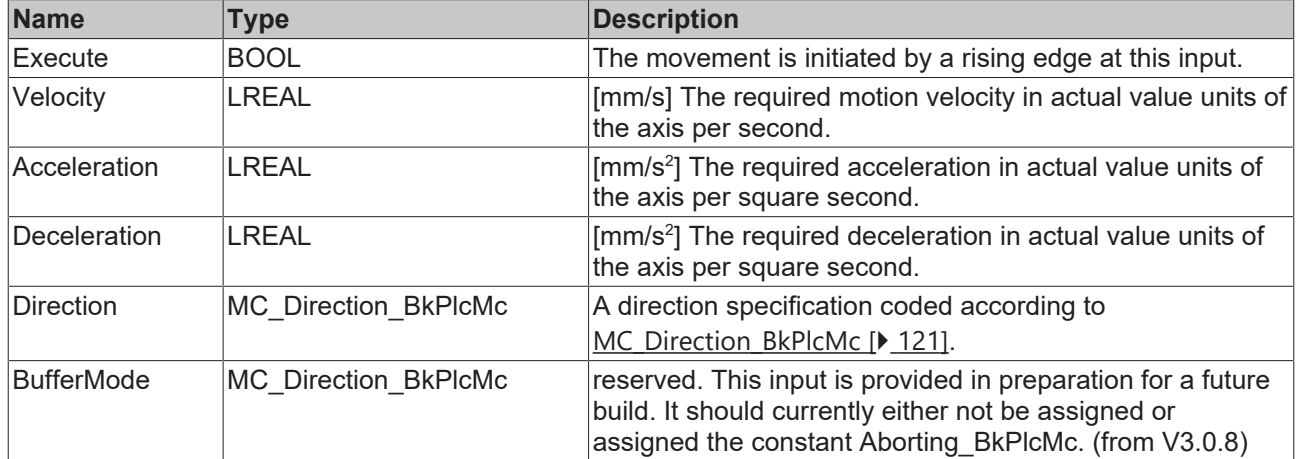

### *<del>D</del>*/**E**, Inputs/outputs

VAR\_INOUT END\_VAR

Axis: Axis\_Ref\_BkPlcMc;

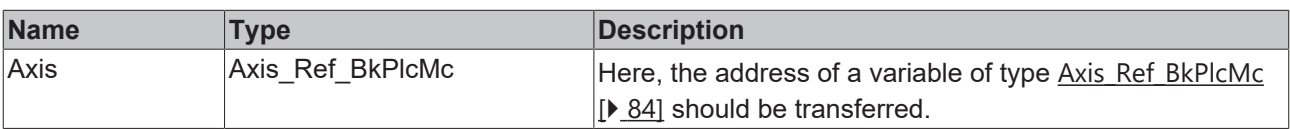

#### *<u>E* Outputs</u>

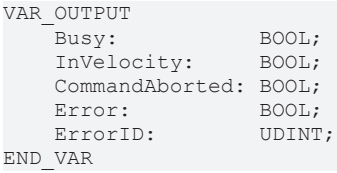

**Name Type Description** Busy BOOL |Indicates that a command is being processed. InVelocity **BOOL** This output becomes TRUE when the axis reaches the required velocity for the first time. CommandAborted BOOL Abortion of the movement is indicated here. Error BOOL The occurrence of an error is indicated here. ErrorID UDINT An encoded indication of the cause of the error is provided here.

#### **Behavior of the function block**

On a rising edge at **Execute** the function block checks the transferred axis interface. A number of problems can be detected and reported during this process:

• Depending on the motion algorithm specified in **Axis.pStAxParams^.nProfile** the axis may either only be able to begin the movement initiated here when stationary, or may be able to begin from another movement that has not yet been completed. If it is unable at the present time to accept this new order, the system responds with **Error** and **ErrorID**:=dwTcHydErrCdNotStartable.

- If the axis is already in an error state, or if it is in the process of carrying out a stop operation, it responds with **Error** and **ErrorID**:=dwTcHydErrCdNotReady.
- If **Velocity** is too small (less than 1% of the reference velocity) the system responds with **Error** and **ErrorID**:=dwTcHydErrCdSetVelo.
- If the motion algorithm is already indicating an error code, the system responds with **Error** and **ErrorID:**= the motion algorithm's error code.

The movement begins if these checks can be carried out without problems. This is done by selecting a value for the target position depending on **Direction** and the parameters for the software limit switches. This is done by limiting the parameters **Velocity, Acceleration** and **Deceleration** to the maximum permissible values and passing them to the motion algorithm. The axis is now in the [McState\\_Continousmotion \[](#page-100-0)[}](#page-100-0) [101\]](#page-100-0) state, and the function block begins to monitor the movement.

If the motion algorithm reports an error code while the movement is being executed, the system responds with **Error** and **ErrorID**:=the motion algorithm's error code. If completion of the movement is prevented by the activity of another function block, the system responds with **CommandAborted**. **InVelocity** is set when the motion algorithm reaches the required velocity.

A falling edge at **Execute** clears all the pending output signals. If, while the movement is still active, **Execute** is set to FALSE, execution of the movement that had started continues unaffected. The signals provided at the end of the movement (**Error**, **ErrorID, CommandAborted**, **InVelocity**) are made available for one cycle.

## **4.2.17 MC\_RampedStop\_BkPlcMc**

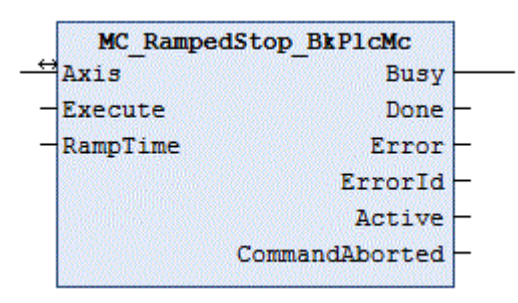

The function block cancels a movement that is currently being executed.

#### **Inputs**

```
VAR_INPUT
   Execute: BOOL;
   RampTime:        LREAL: (ab/from V3.0.5)
END_VAR
```
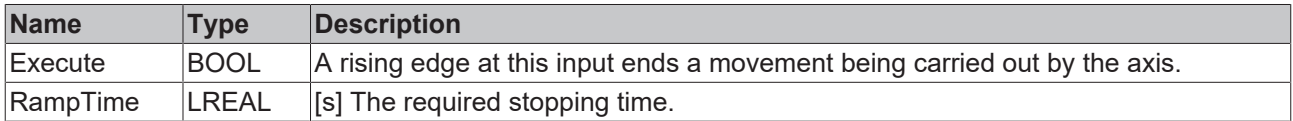

#### <sup><del>■</del>/■ Inputs/outputs</sup>

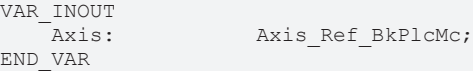

BOOL; BOOL;

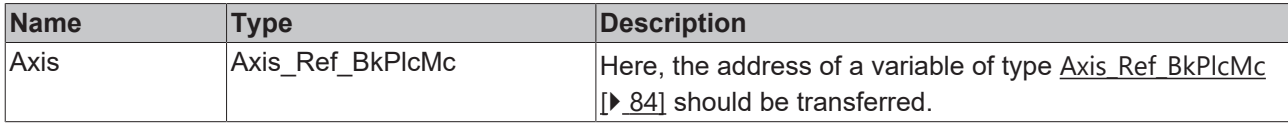

#### *<u><b></u>* Outputs

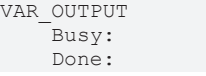

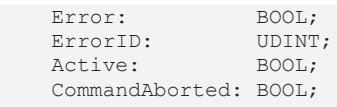

END\_VAR

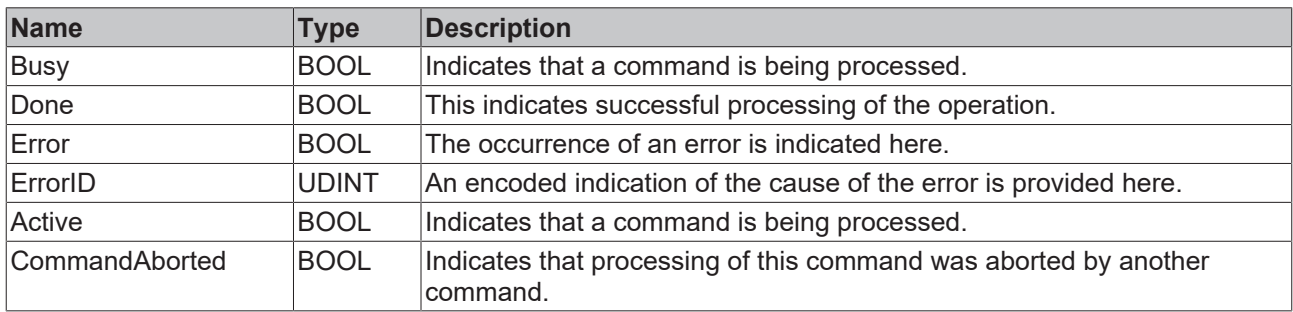

#### **Behavior of the function block**

On a rising edge at **Execute** the function block checks the transferred axis interface. A number of problems can be detected and reported during this process:

- The stop can only be executed if the axis is actively carrying out a movement. If it is stationary, the function block immediately asserts the **Done** signal.
- If the axis is already in an error state, or if it is in the process of carrying out a stop operation, it responds with **Error** and **ErrorID**:=dwTcHydErrCdNotReady.
- If the axis is in a state, in which it is controlled by a coupling with another axis or a comparable mechanism, it responds with **Error** and **ErrorID**:=dwTcHydErrCdNotReady.

The Stop operation begins if these checks can be carried out without problems. **RampTime** is used to calculate a deceleration, taking into account the reference velocity. With this deceleration, the target velocity is reduced to 0 with a pure time ramp.

<span id="page-79-0"></span>**CAUTION No defined end position is driven to and the axis can overrun a software limit switch.**

### **4.2.18 MC\_Stop\_BkPlcMc (from V3.0)**

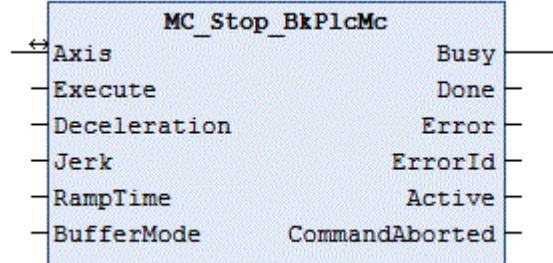

The function block cancels a current axis motion and monitors the stop operation.

The stop operation initiated by this function block cannot be interrupted by other function blocks. A function block MC\_Halt\_BkPlcMc should be used to enable an axis restart during a stop operation.

#### **Inputs**

```
VAR_INPUT
   -<br>Execute: BOOL;
   Deceleration: LREAL; (ab/from V3.0.5)
Jerk: LREAL; (ab/from V3.0.5)
RampTime: LREAL; (ab/from V3.0.5)
   BufferMode: MC_BufferMode_BkPlcMc:=Aborting_BkPlcMc;    (ab/from V3.0.8)
END_VAR
```
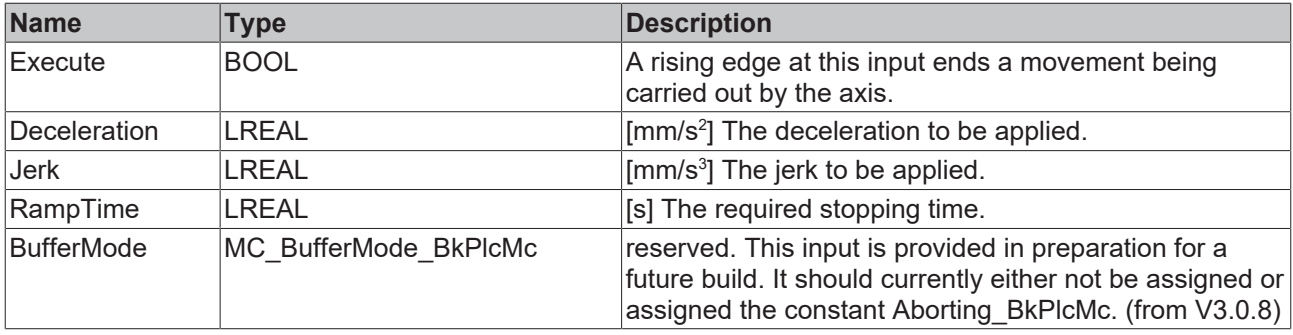

#### *<u><b>I* Inputs/outputs</u>

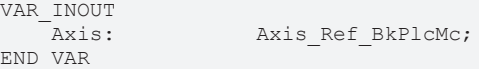

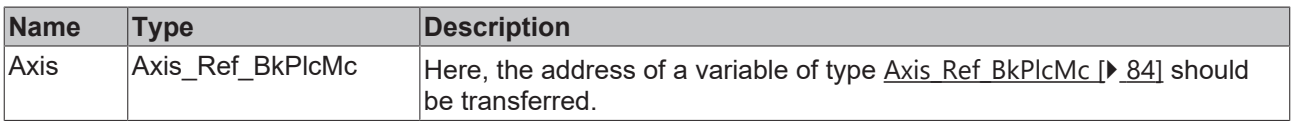

#### *<u>E* Outputs</u>

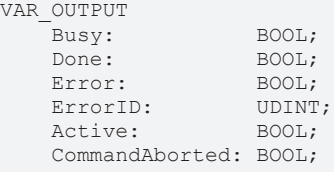

END\_VAR

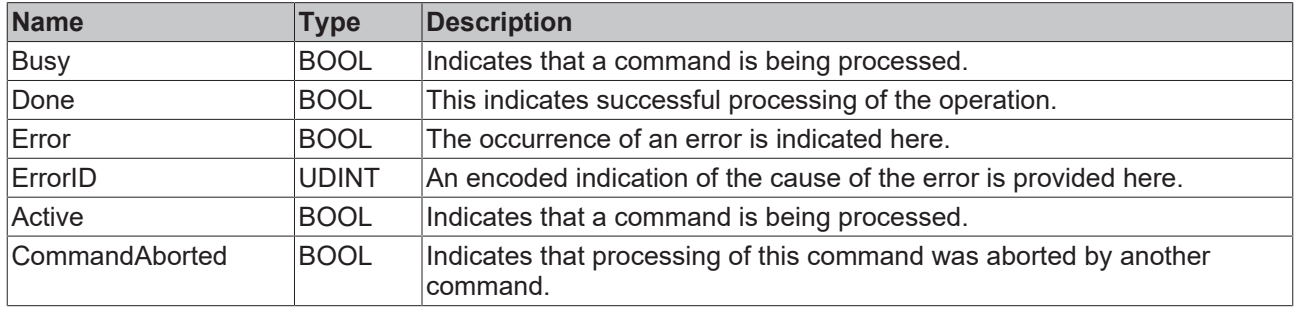

#### **Behavior of the function block**

On a rising edge at **Execute** the function block checks the transferred axis interface. A number of problems can be detected and reported during this process:

- The stop can only be executed if the axis is actively carrying out a movement. If it is stationary, the function block immediately asserts the **Done** signal.
- If the axis is already in an error state, or if it is in the process of carrying out a stop operation, it responds with **Error** and **ErrorID**:=dwTcHydErrCdNotReady.
- If the axis is in a state, in which it is controlled by a coupling with another axis or a comparable mechanism, it responds with **Error** and **ErrorID**:=dwTcHydErrCdNotReady.

The Stop operation begins if these checks can be carried out without problems. **Deceleration** is used, if this parameter is recognizably greater than 0. Otherwise **RampTime** is used to calculate a deceleration, taking into account the reference velocity. If a jerk-limiting control value generator is selected, **Jerk** is used if this parameter is recognizably greater than 0. If none of the mentioned parameters is recognizably greater than 0, the axis parameter MaxDec and MaxJerk are used.

The next reachable position is determined and used as new target position, taken into account the current set velocity and the currently valid parameters. Once this position has been reached, the axis assumes its regular behavior in idle state.

The RampTime specifies the time during which the axis is to be decelerated from its reference speed to standstill. If the axis moves with a different velocity, the braking time reduces accordingly. If control value generators with creep mode are used, the corresponding time is added to the braking time.

If the motion algorithm reports an error code while the movement is being executed, the system responds with **Error** and **ErrorID**:=the motion algorithm's error code. If the complete processing is prevented by the activity of another function block, the system responds with **CommandAborted**. Successful completion of the operation is reported with **Done**.

A falling edge at **Execute** clears all the pending output signals. If **Execute** is set to FALSE while the operation is still active, the initiated stop continues unaffected. The signals provided at the end of the movement (**Error**, **ErrorID, Done**) are made available for one cycle.

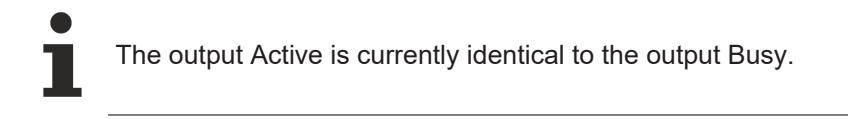

## **4.2.19 MC\_MoveJog\_BkPlcMc**

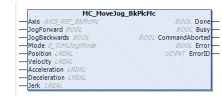

This function block starts and monitors the movement of an axis.

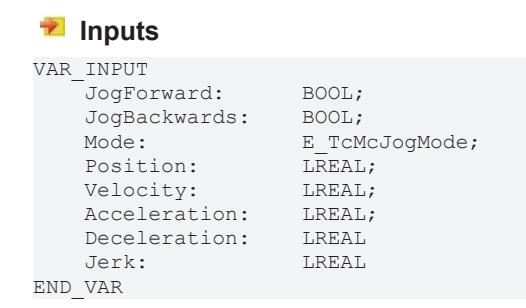

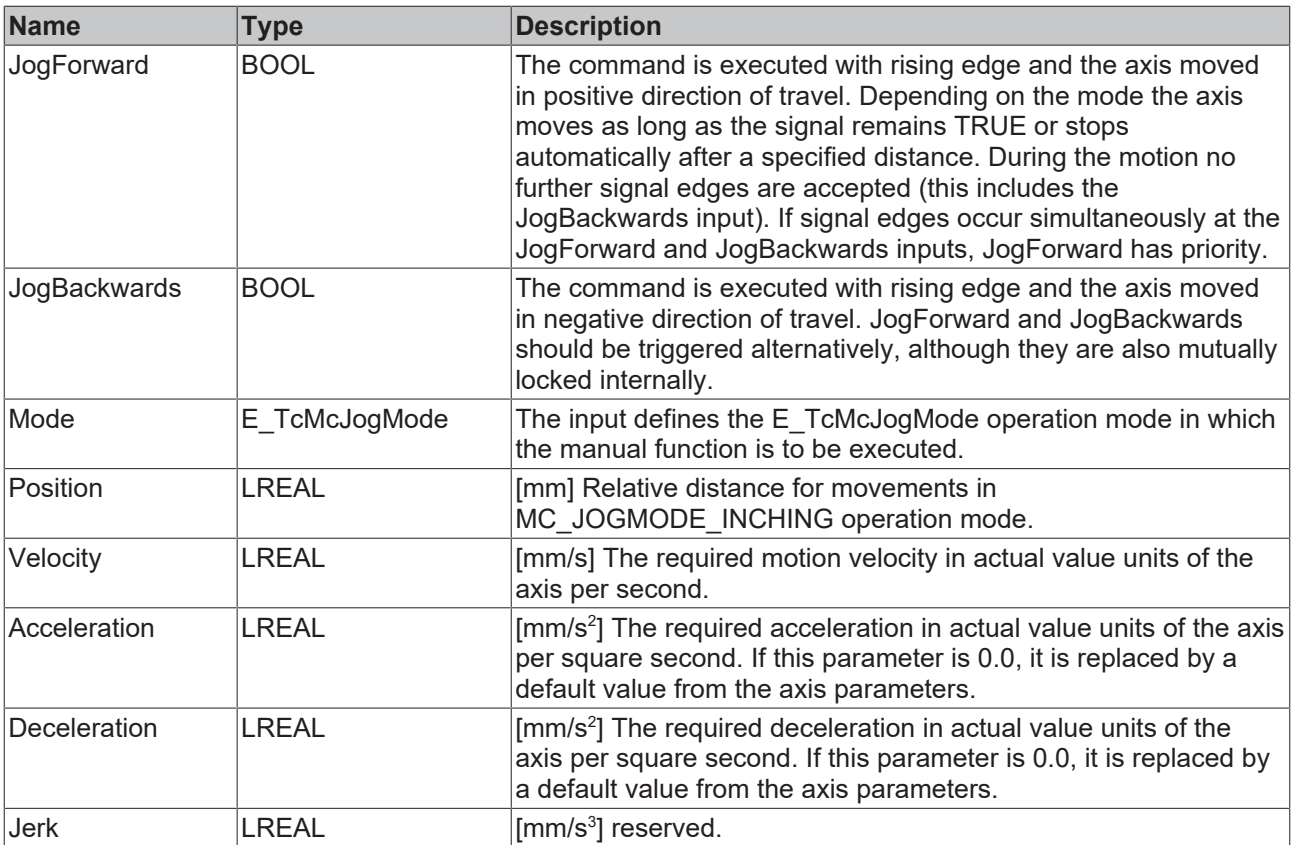

### *I* Inputs/outputs

VAR\_INOUT<br>Axis: Axis Ref BkPlcMc; END\_VAR

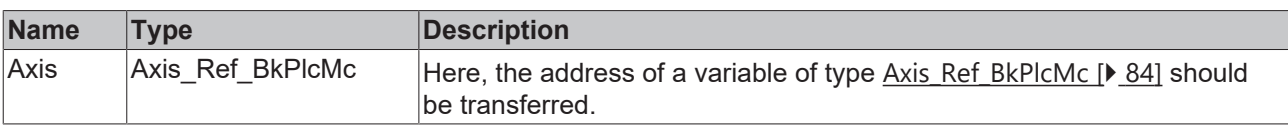

### *<u><b>E* Outputs</u>

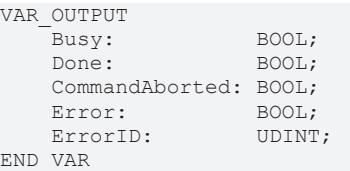

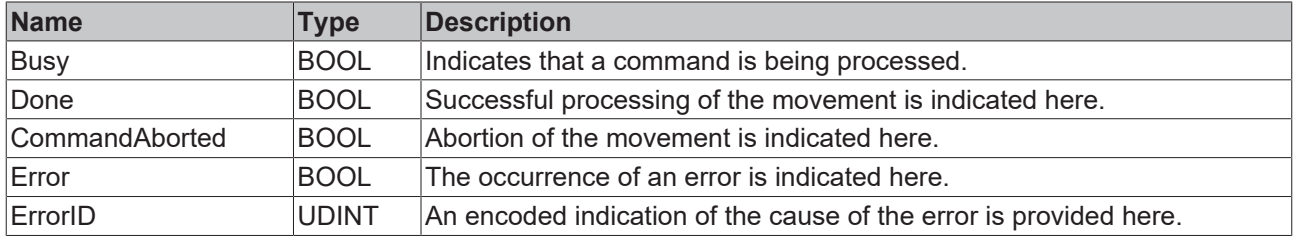

**Direction:** reserved. This input was only amended for compatibility reasons and either should not be assigned, or the constant MC\_Shortest\_Way\_BkPlcMc should be assigned to it. (from V3.0.8)

**BufferMode:** reserved. This input is provided in preparation for a future build. It should currently either not be assigned or assigned the constant Aborting\_BkPlcMc. (from V3.0.8)

#### **Behavior of the function block**

On a rising edge at **JogForward** or **JogBackwards** a movement is started, depending on the [mode \[](#page-161-0)[}](#page-161-0) [162\]](#page-161-0) used.

- MC\_JOGMODE\_STANDARD\_SLOW: triggers a [MC\\_MoveVelocity\\_BkPlcMc \[](#page-76-0) $\blacktriangleright$  [77\]](#page-76-0) on a rising edge and a [MC\\_Stop\\_BkPlcMc \[](#page-79-0) $\triangleright$  [80\]](#page-79-0) on a falling edge.
- MC\_JOGMODE\_STANDARD\_FAST: triggers a MC\_MoveVelocity\_BkPlcMc on a rising edge and a MC\_Stop\_BkPlcMc on a falling edge.
- MC\_JOGMODE\_CONTINOUS: triggers a MC\_MoveVelocity\_BkPlcMc on a rising edge and a MC Stop BkPlcMc on a falling edge.
- MC\_JOGMODE\_INCHING: triggers a [MC\\_MoveRelative\\_BkPlcMc \[](#page-75-0) $\blacktriangleright$  [76\]](#page-75-0) on a rising edge.

The lower-level function blocks check the higher-level axis interface and report the problems at the output **Error** and **ErrorID**

The movement begins if these checks can be carried out without problems.

If the motion algorithm reports an error code while the movement is being executed, the system responds with **Error** and **ErrorID**:=the motion algorithm's error code. If completion of the movement is prevented by the activity of another function block, the system responds with **CommandAborted**. If the motion algorithm achieves the target conditions for the axis, the system responds with **Done**.

A falling edge at **Execute** clears all the pending output signals. If, while the movement is still active, **Execute** is set to FALSE, execution of the movement that had started continues unaffected. The signals provided at the end of the movement (**Error**, **ErrorID, CommandAborted**, **Done**) are made available for one cycle.

## <span id="page-83-0"></span>**4.3 Data types**

### **4.3.1 Axis\_Ref\_BkPlcMc (from V3.0)**

The variables in this structure consolidate the subcomponents of the axis. A variable of this type is transferred to most function blocks of the library. This type therefore corresponds to the AXIS\_REF data type of PLCopen.

```
TYPE Axis_Ref_BkPlcMc:
STRUCT
    sAxisName:          STRING(83) := 'NoName';
    pStAxLogBuffer:     POINTER TO ST_TcMcLogBuffer:=0;
    pStDeviceInput:     POINTER TO ST_TcPlcDeviceInput:=0;
pStDeviceOutput:    POINTER TO ST TcPlcDeviceOutput:=0;
    pStAxAuxLabels:     POINTER TO ST_TcMcAuxDataLabels:=0;
    pStAxAutoParams:    POINTER TO ST_TcMcAutoIdent:=0;
    pStAxCommandBuf:    POINTER TO ST_TcPlcCmdBuffer_BkPlcMc:=0;
nActiveRequest:    UDINT := 0;
    nNextRequest:      UDINT := 1;
   nnexunequesu.<br>bParamsEnable: BOOL:=FALSE;
   nState: E_TCMCFbState:=McState_Standstill;<br>nInitState: INT:=0;
   nInitStatenInitError: DINT:=0;
nInterfaceType: UINT := 16#FFFF;
nDeviceInType: UINT := 16#FFFF;
nDeviceOutType: UINT := 16#FFFF;
   nDeviceOutType: UINT := 16#FFFF;<br>nRtDataType: UINT := 16#FFFF;
   nParamType: UINT := 16#FFFF;<br>
nLogBufferType: UINT := 16#FFFF;
    nLogBufferType:
       nAxAutoIdentType:  UINT := 16#FFFF;
nCmdBufferType: UINT := 16#FFFF;
nLogLevel: DINT := 0;
       nDebugTag:         UDINT := 16#00000000;
                       ST TcHydAxParam;
   stAxRtData: ST_TcHydAxRtData;
END_STRUCT
END_TYPE
```
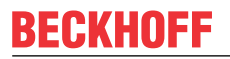

**Parameter**

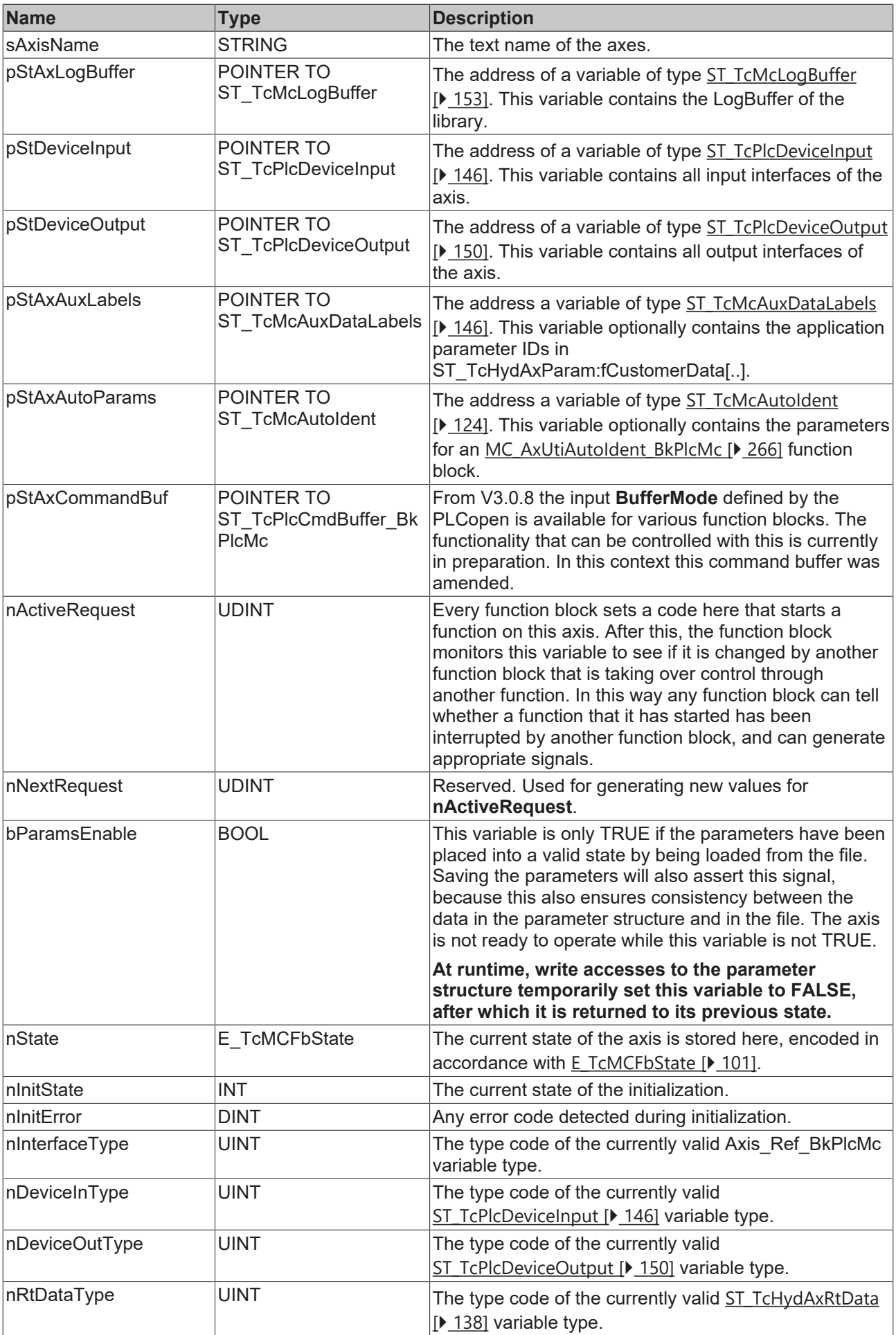

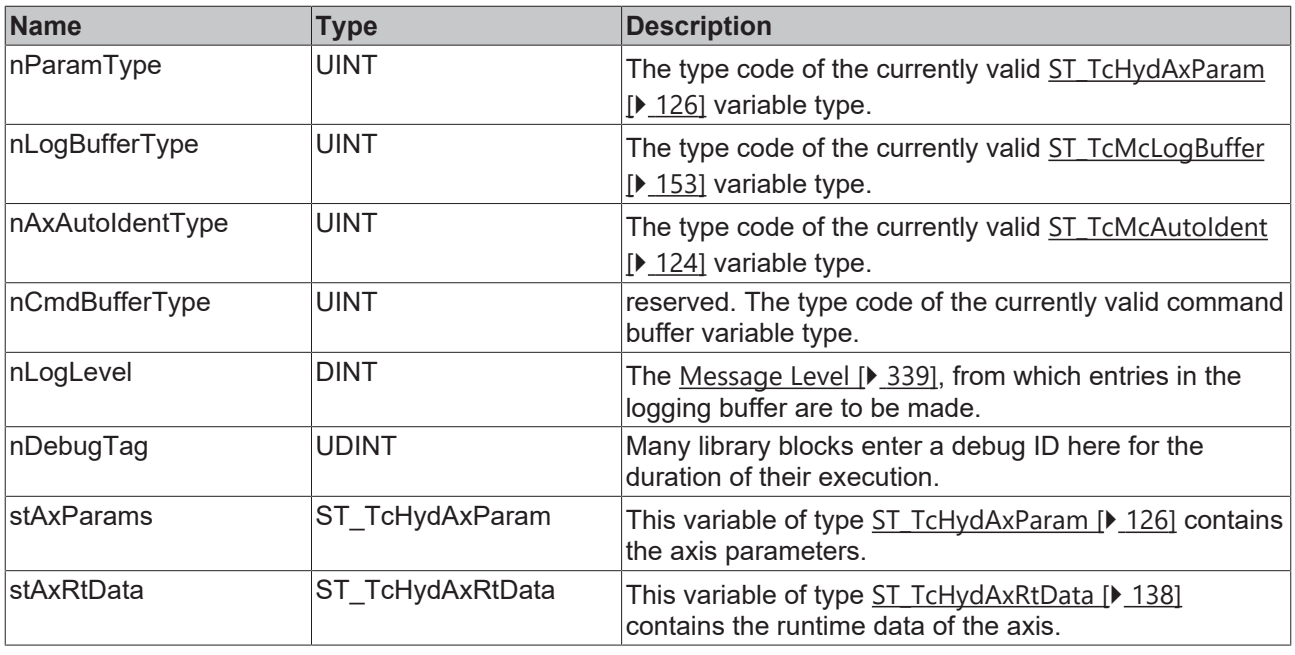

In order to make the data structures of the library independent of the CPU architecture (I86, Strong ARM), it is necessary to change the order of data or insert placeholders in some places. These placeholders contain a name in the form "bAlign\_1"; the number has no purpose. Neither existence, name, type or dimensioning are guaranteed.

## **4.3.2 E\_TcPlcBufferedCmdType\_BkPlcMc**

The constants in this list are used to identify buffered axis commands. See [MC\\_BufferMode\\_BkPlcMc \[](#page-117-0) $\blacktriangleright$  [118\]](#page-117-0).

```
TYPE E_TcPlcBufferedCmdType_BkPlcMc : (
(* last modification: xx.xx.2009 *)
iBufferedCmd_NoOperation,
iBufferedCmd_MoveAbsolute,
iBufferedCmd_MoveRelative,
iBufferedCmd_MoveVelocity,
(**)
iBufferedCmd_Stop,
iBufferedCmd_ResetAndStop,
iBufferedCmd_Halt,
iBufferedCmd_CamIn,
iBufferedCmd_GearIn,
iBufferedCmd_Power,
iBufferedCmd Home,
iBufferedCmd_StepAbsSwitch,
iBufferedCmd_StepLimitSwitch,
iBufferedCmd_StepBlock,
iBufferedCmd_StepDirect,
iBufferedCmd_FinishHoming,
(***)iBufferedCmdEx_Jerk:=100,
iBufferedCmdEx_Acc,
iBufferedCmdEx_Velo,
iBufferedCmdEx_Creep,
(**)
iBufferedCmd_
);
END_TYPE
```
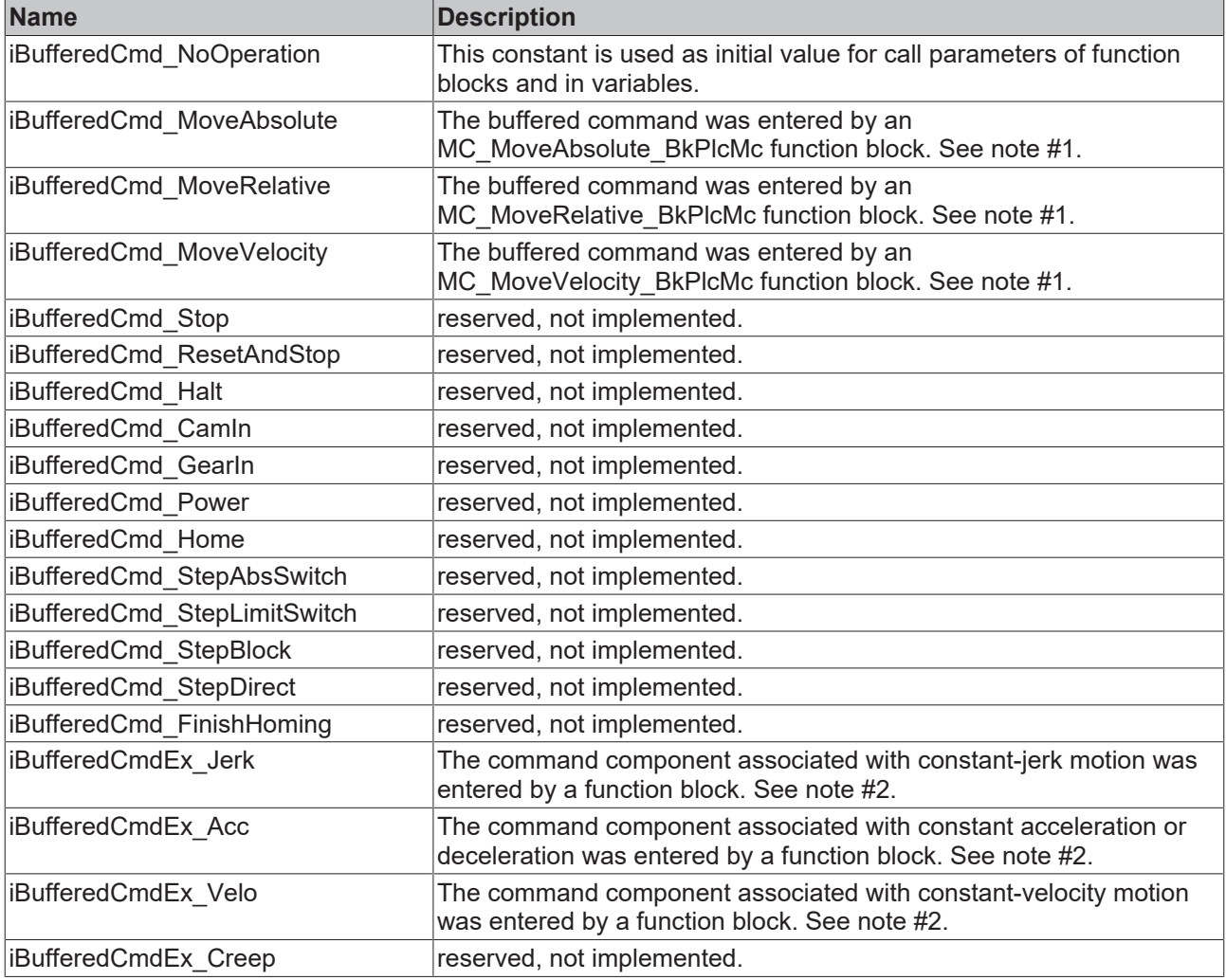

#1: If the axis uses a setpoint generator type without Look Ahead, complete commands are entered as a buffer element.

#2: If the axis uses a setpoint generator type with Look Ahead, commands are split into sections and entered as a package typically consisting of seven buffer elements (jerk, acceleration, jerk, velocity, jerk, deceleration, jerk).

## **4.3.3 E\_TcMcCurrentStep (from V3.0)**

The constants in this list are used for identifying the internal states of the control value generators.

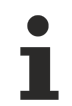

Not all of these states are used by all control value generators.

```
TYPE E TcMcCurrentStep : (
iTcHydStateIdle,
iTcHydStateTcAccP,
iTcHydStateTcAccM,
iTcHydStatePcAccP,
iTcHydStatePcAccM,
iTcHydStateConstVeloP,
iTcHydStateConstVeloM,
```
iTcHydStatePcDecP, iTcHydStatePcDecM, iTcHydStateCreepVeloP, iTcHydStateCreepVeloM, iTcHydStateTcDecP, iTcHydStateTcDecM, iTcHydStateFeedStopPos, iTcHydStateFeedStopNeg, iTcHydStateDoBrake, iTcHydStateCoupling := 1000, iTcHydStateCoupled, iTcHydStateExtCoupled, iTcHydStateExtGenerated := 2000, iTcHydStateEmergencyBreak := 9000, iTcHydStateFault := 9999 ); END\_TYPE

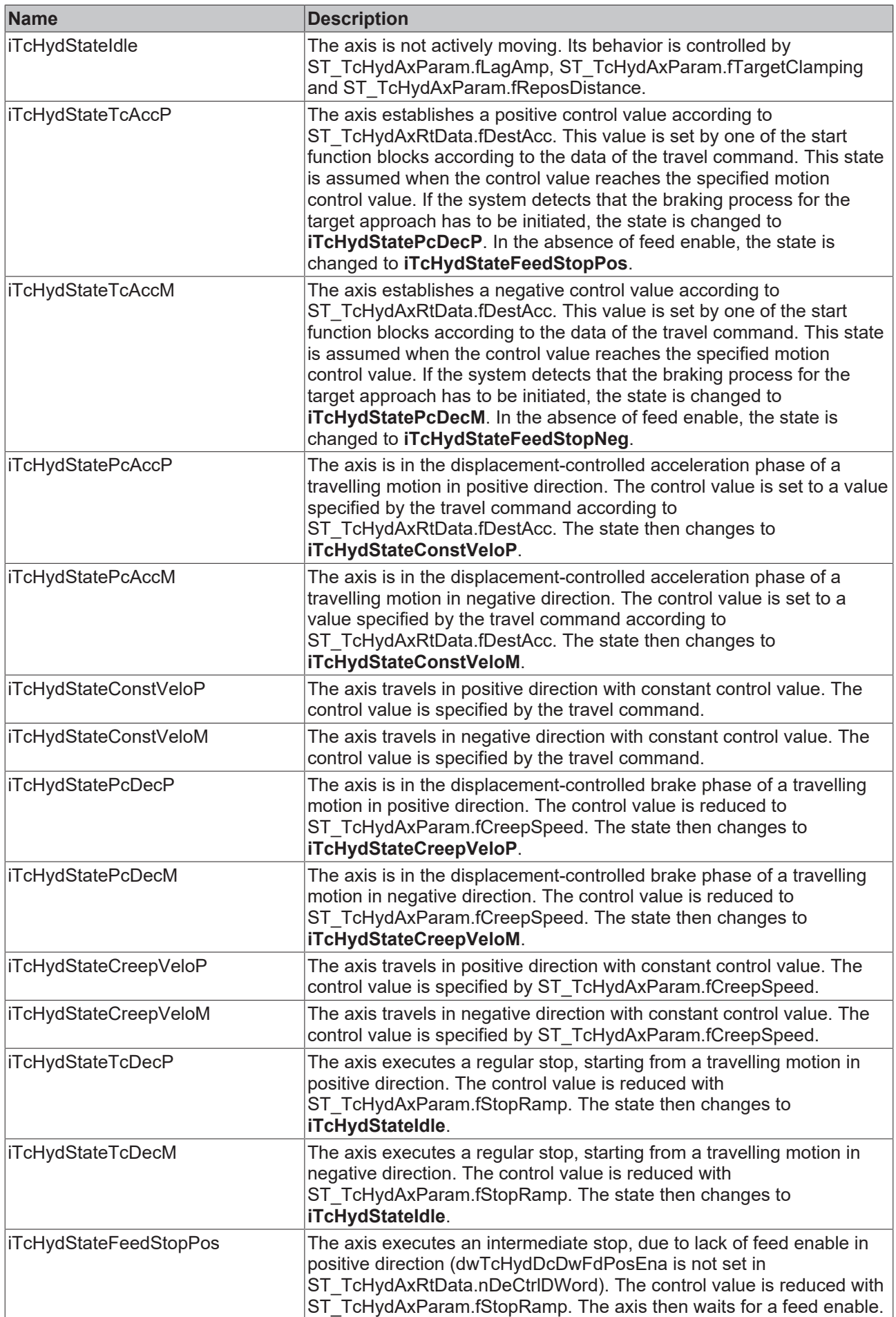

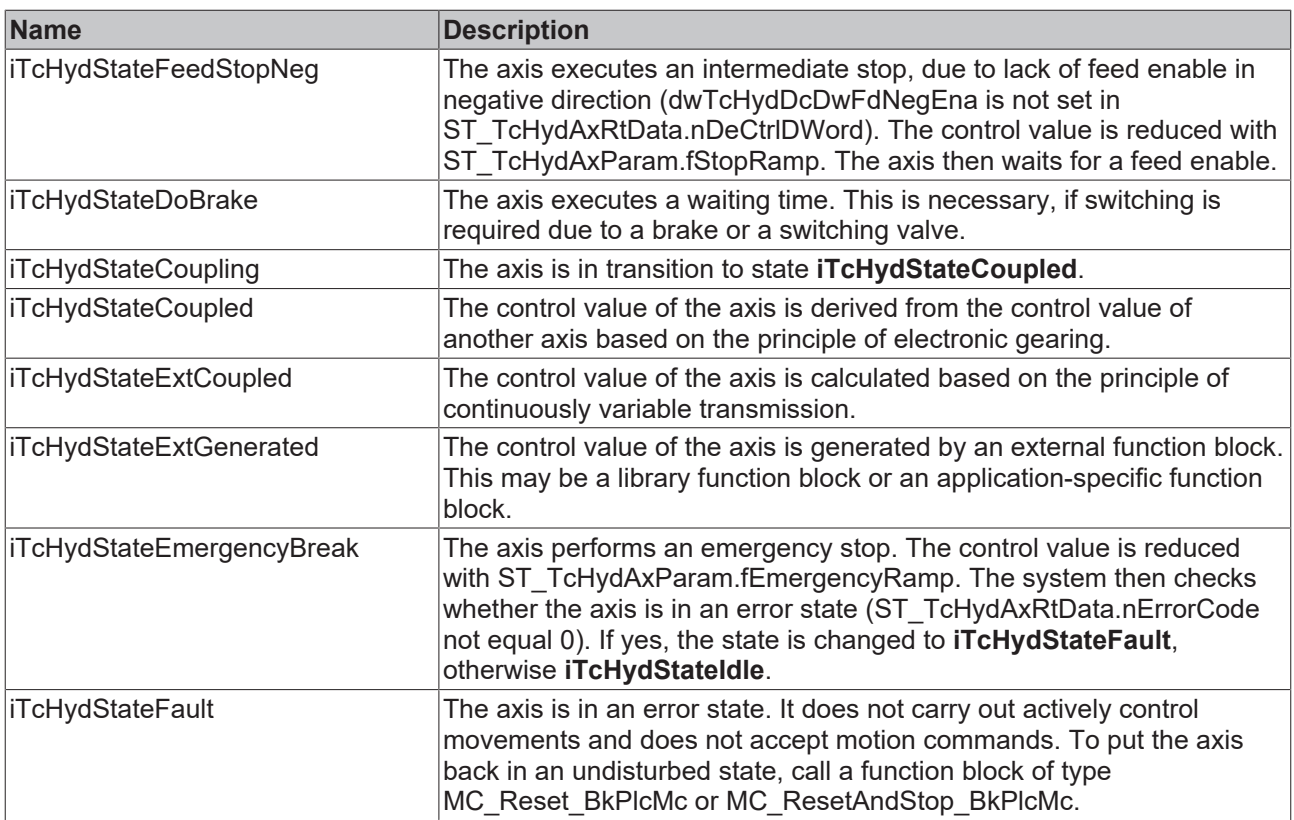

## **4.3.4 E\_TcMcDriveType (from V3.0)**

The constants listed here are used to identify the hardware used to output the control values for an axis.

```
TYPE E TcMcDriveType : (
( \starThe sequence below must not be changed!
New types have to be added at the end.
In case a type becomes obsolete it has to be replaced by a dummy
to ensure the numerical meaning of the other codes.
*)
(*
Die bestehende Reihenfolge darf nicht veraendert werden.
Neue Typen muessen am Ende eingefuegt werden.
Wenn ein Typ wegfallen sollte, muss er durch einen Dummy
ersetzt werden, um die numerische Zuordnung zu garantieren.
*)
(* last modification: 26.02.2016 *)
iTcMc_Drive_Customized,
iTcMc_DriveLowCostStepper,
iTcMc_DriveKL2521,
iTcMc_DriveKL4032,
iTcMc_DriveAx2000_B900R,
iTcMc_DriveM2400_D1,
iTcMc_DriveM2400_D2,
iTcMc_DriveM2400_D3,
iTcMc_DriveM2400_D4,
iTcMc_DriveLowCostStepperHS,
iTcMc_DriveLowCostStepperFS,
iTcMc_DriveIx2512_1Coil,
iTcMc_DriveIx2512_2Coil,
iTcMc_DriveKL2531,
iTcMc_DriveKL2541,
iTcMc_DriveEL4132,
iTcMc_DriveAx2000_B200R,
iTcMc_DriveAx2000_B110R,
iTcMc_DriveKL2532,
iTcMc_DriveKL2552,
iTcMc_DriveKL2535_1Coil,
iTcMc_DriveKL2535_2Coil,
iTcMc_DriveKL2545_1Coil,
```
iTcMc\_DriveKL2545\_2Coil, iTcMc\_DriveLowCostInverter, iTcMc\_Drive\_CoE\_DS408, iTcMc\_DriveAx2000\_B110A, iTcMc\_DriveAx5000\_B110A, iTcMc\_DriveAx2000\_B750A, iTcMc\_Drive\_CoE\_DS402, iTcMc\_DriveAx5000\_B110SR, iTcMc\_DriveEL4x22, iTcMc\_DriveEL2521, iTcMc\_DrivePumpEtcIO, iTcMc\_DriveEL2535\_1Coil, iTcMc\_DriveEL2535\_2Coil, iTcMc\_DriveEL7201, iTcMc\_DriveEL7037, iTcMc\_DriveEL7047, iTcMc\_DriveEM8908, iTcMc\_DriveAx5000\_B110INC, iTcMc\_Drive\_TestOnly:=1000 ); .<br>END\_TYPE

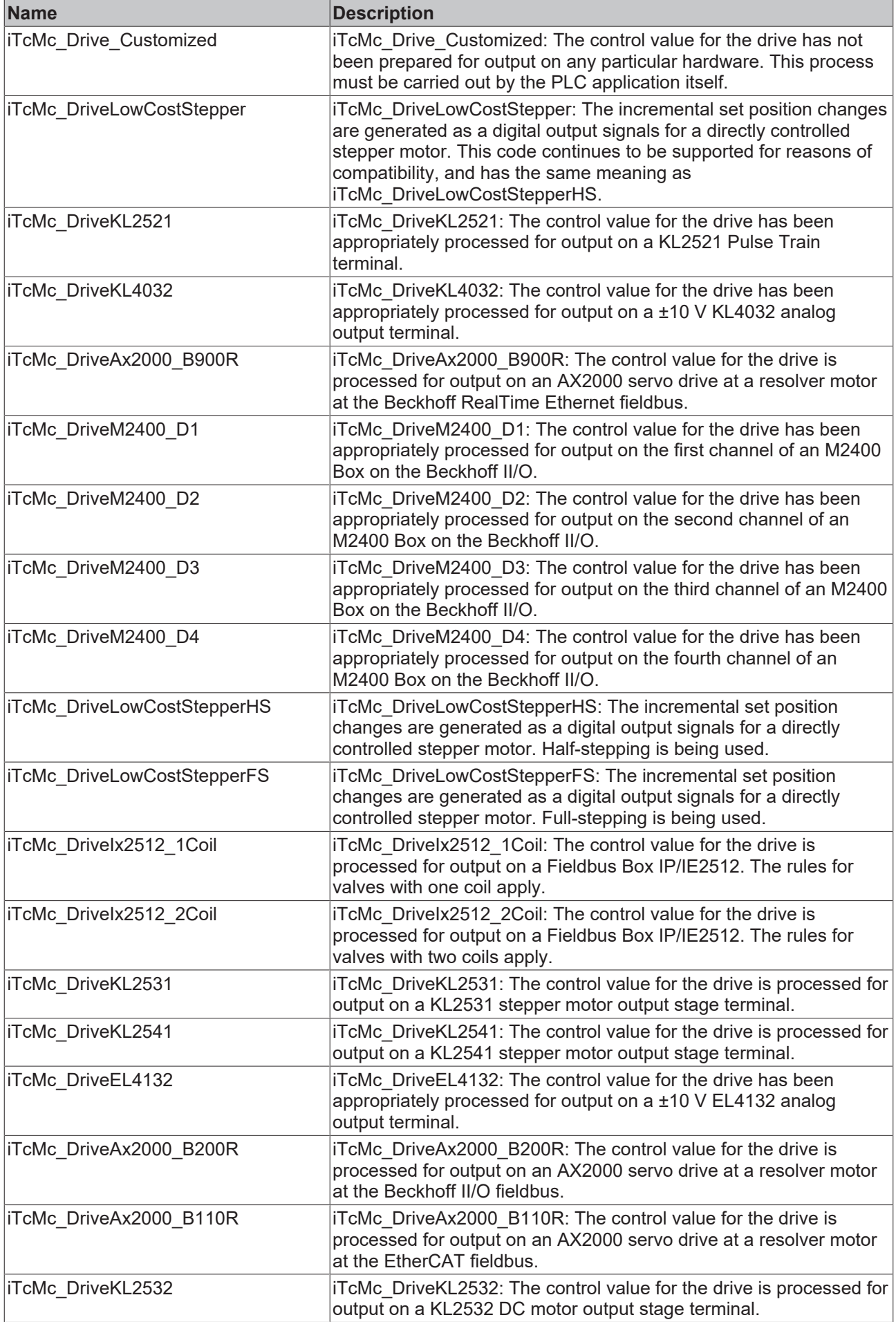

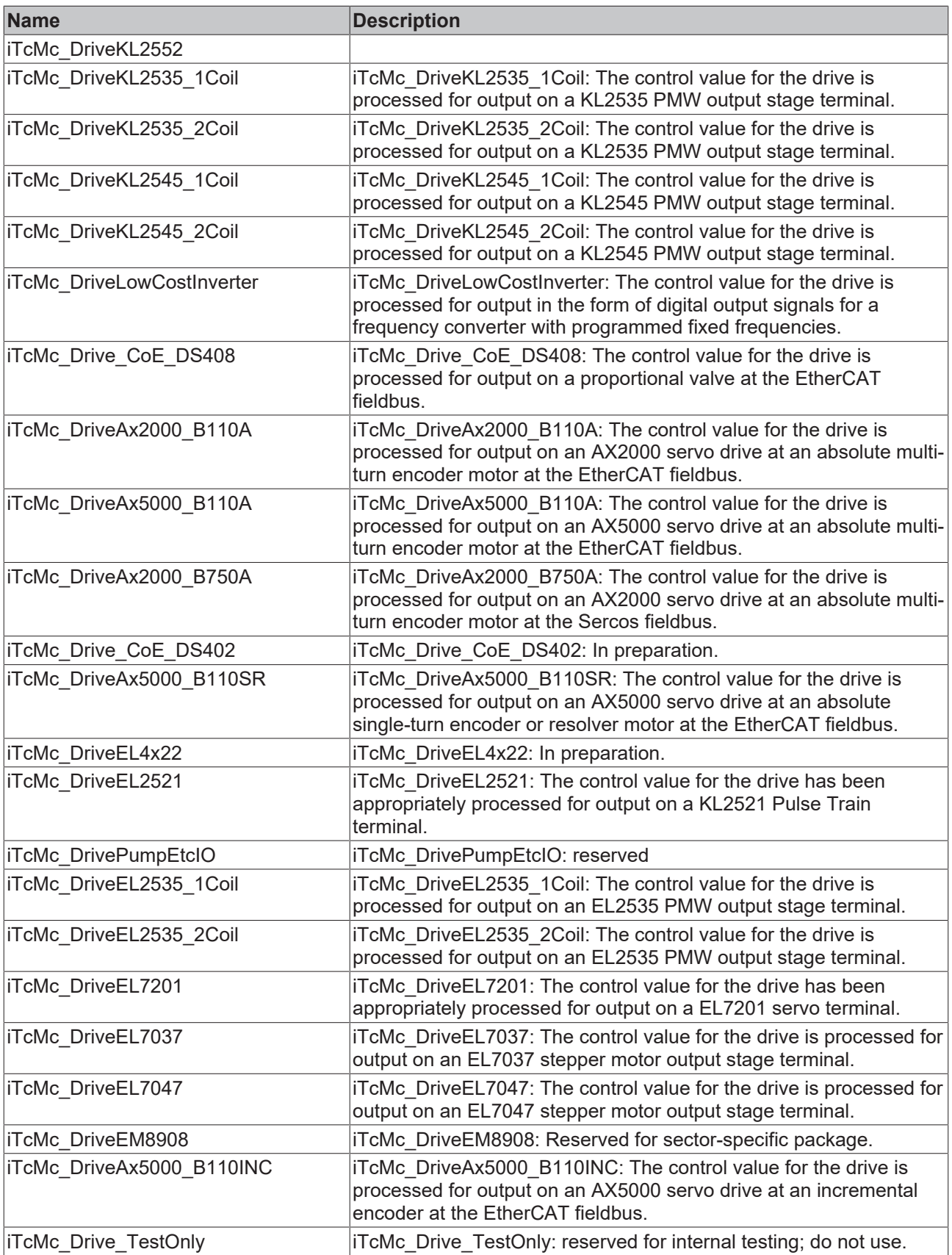

**iTcMc\_DriveEL7031**: The control value for the drive is processed for output on an EL7031 stepper motor output stage terminal.

**iTcMc\_DriveEL7041**: The control value for the drive is processed for output on an EL7041 stepper motor output stage terminal.

**iTcMc\_DriveKL2542**: The control value for the drive is processed for output on an KL2542 DC motor output stage terminal.

## **4.3.5 E\_TcMcEncoderType (from V3.0)**

The constants listed here are used to identify the hardware used to acquire the actual values for an axis.

```
TYPE E TcMcEncoderType : (
(*
The sequence below must not be changed!
New types have to be added at the end.
In case a type becomes obsolete it has to be replaced by a dummy
to ensure the numerical meaning of the other codes.
*)
( \starDie bestehende Reihenfolge darf nicht veraendert werden.
Neue Typen muessen am Ende eingefuegt werden.
Wenn ein Typ wegfallen sollte, muss er durch einen Dummy
ersetzt werden, um die numerische Zuordnung zu garantieren.
*)
(* last modification: 17.01.2013 *)
iTcMc_EncoderSim,
iTcMc_EncoderDigIncrement,
iTcMc_EncoderLowCostStepper,
iTcMc_EncoderKL2521,
iTcMc_EncoderKL3042,
iTcMc_EncoderKL5001,
iTcMc_EncoderKL5101,
iTcMc_EncoderAx2000_B900R,
iTcMc_EncoderDigCam,
iTcMc_EncoderIx5009,
iTcMc_EncoderM2510,
iTcMc_EncoderKL3002,
iTcMc_EncoderKL2531,
iTcMc_EncoderKL5111,
iTcMc_EncoderAbs32,
iTcMc_EncoderM3120,
iTcMc_EncoderKL2541,
iTcMc_EncoderEL3102,
iTcMc_EncoderEL3142,
iTcMc_EncoderEL5001,
iTcMc_EncoderEL5101,
iTcMc_EncoderEL5111,
iTcMc_EncoderKL3062,
iTcMc_EncoderKL3162,
iTcMc_EncoderAx2000_B200R,
iTcMc_EncoderAx2000_B110R,
iTcMc_EncoderEL3162,
iTcMc_EncoderKL2542,
iTcMc_EncoderKL2545,
iTcMc_EncoderAx2000_B110A,
iTcMc_EncoderAx5000_B110A,
iTcMc_EncoderAx2000_B750A,
iTcMc_EncoderCoE_DS406,
iTcMc_EncoderCoE_DS402SR,
iTcMc_EncoderAx5000_B110SR,
iTcMc_EncoderCoE_DS402A,
iTcMc_EncoderEL2521,
iTcMc_EncoderAbs32Etc,
iTcMc_EncoderEL7201SR,
iTcMc_EncoderDigPulseCount,
iTcMc_EncoderEL3255,
iTcMc_EncoderEL7047, 
iTcMc_DriveEM8908A, 
iTcMc_DriveEM8908C, 
iTcMc_EncoderCoE5001,
iTcMc_EncoderEL7201A,
iTcMc_DriveAx5000_B110INC,
iTcMc_EncoderEL5032,
iTcMc_EncoderEL5021,
iTcMc_Encoder_TestOnly:=1000
);
END_TYPE
```
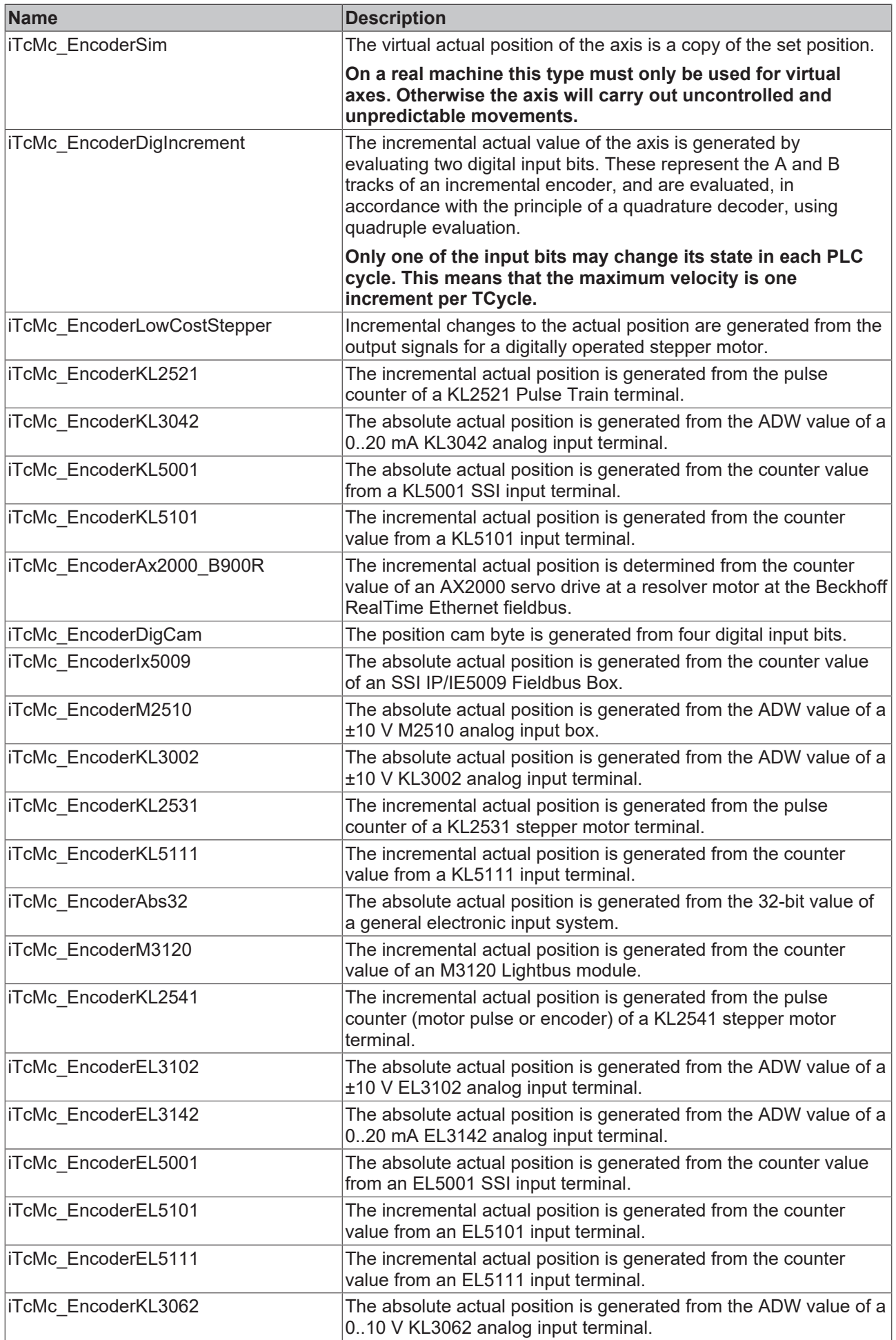

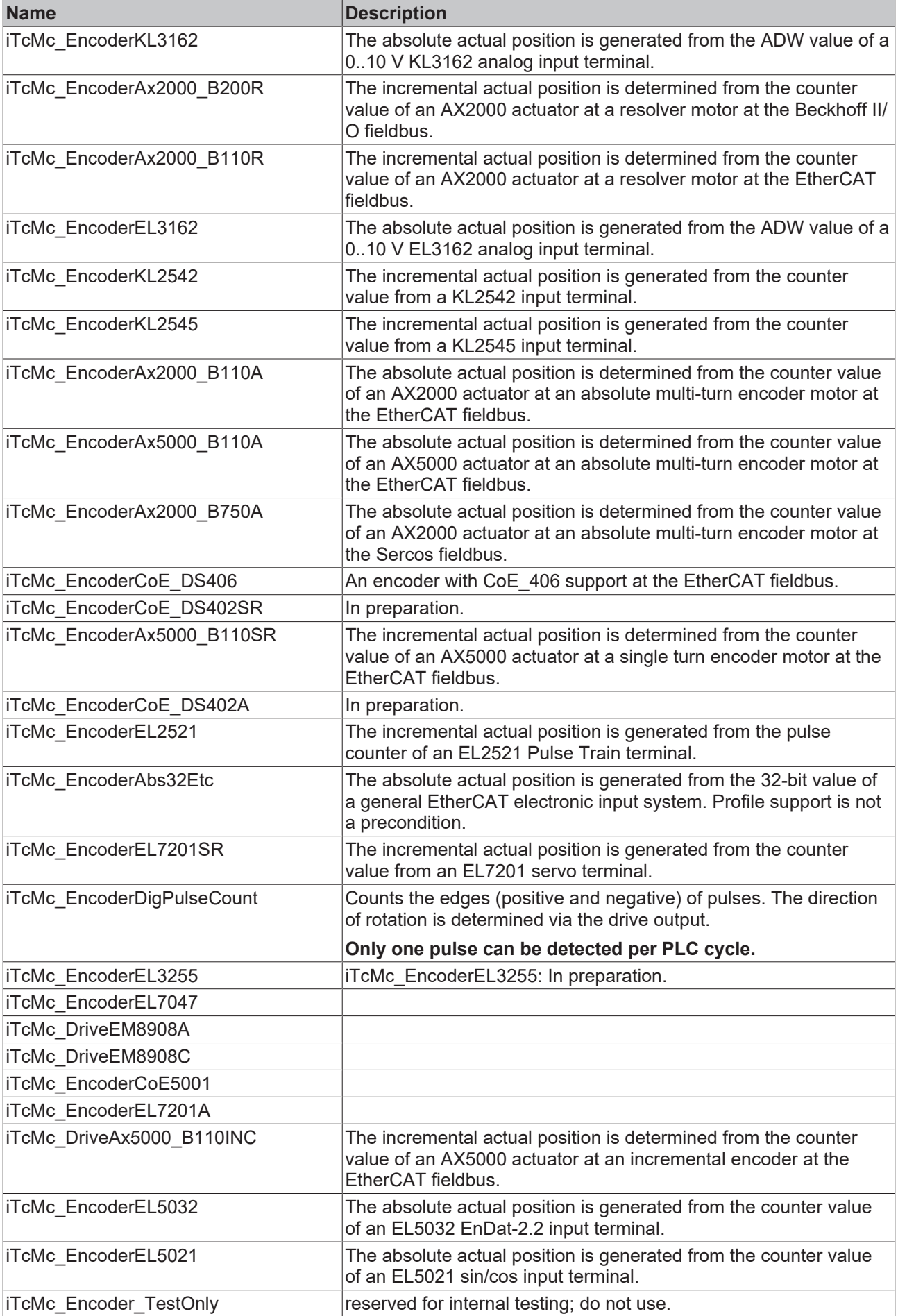

**iTcMc\_EncoderEL7041**: The incremental actual position is generated from the pulse counter (motor pulse or encoder) of an EL7041 stepper motor terminal.

## <span id="page-100-0"></span>**4.3.6 E\_TcMCFbState (from V3.0)**

The constants listed here are used to identify the runtime states of the axes.

#### **Syntax**

```
TYPE E TcMCFbState :
(
McState Standstill := 0,
McState DiscreteMotion,
McState Continousmotion,
McState Synchronizedmotion,
McState_Stopping,
McState_Errorstop,
McState_Homing,
McState<sup>Disabled</sup>
);
END_TYPE
```
#### **Values**

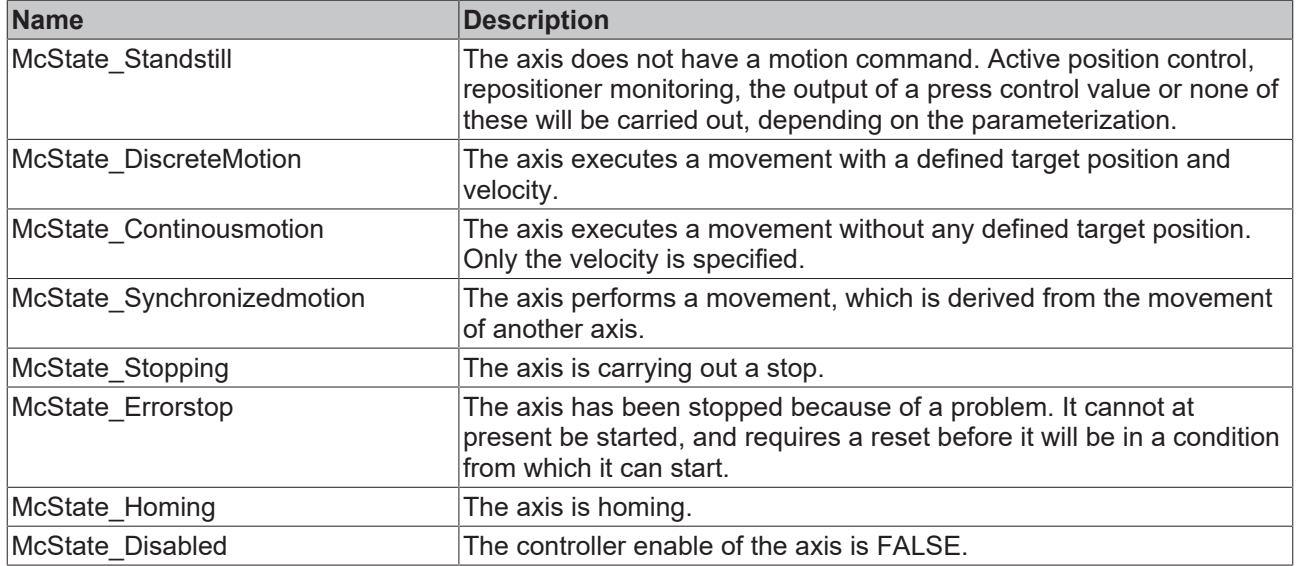

## **4.3.7 E\_TcMcHomingType (from V3.0)**

The constants listed here are used to identify the referencing method of the axes.

```
TYPE E TcMcHomingType : (
iTcMc_HomingOnBlock,
iTcMc_HomingOnIndex,
iTcMc_HomingOnSync,
iTcMc_HomingOnMultiSync,
iTcMc_HomingOnExec
);
END_TYPE
```
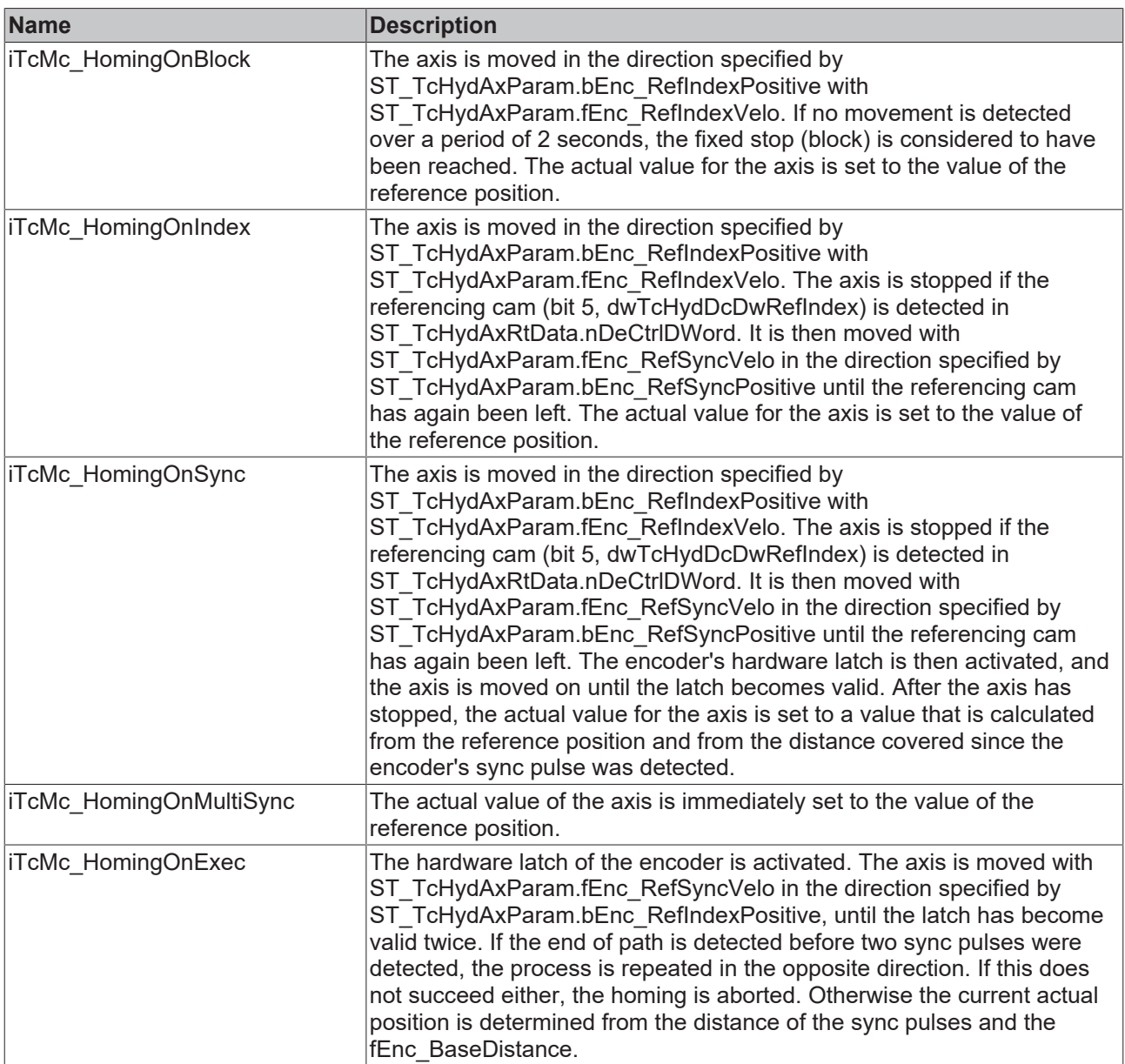

## **4.3.8 E\_TcMCParameter (from V3.0)**

The constants listed here are used for numbering parameters.

```
TYPE E TcMCParameter :
(
( \star==================================================================
A T T E N T I O N
==================================================================
= These Codes are also used to identify parameters in files.
= Any change of the meaning of any code here will make any file
= incompatible without notice and may even cause a crash of
= the control system!
==================================================================
= CONSEQUENCE: Only adding new codes is allowed!
==================================================================
= These codes are also used for ADS communication
==================================================================
*)
(x^*_{ ==}==================================================================
```
# **BECKHOFF**

```
A C H T U N G
==================================================================
= Diese Codes werden auch zur Kennzeichnung von Parametern
= in den Dateien verwendet. Eine Veraenderung der Codes wuerde
= die Dateien (nicht erkennbar) inkompatibel machen und koennte
= zum Systemabsturz fuehren!
==================================================================
= ALSO: Es duerfen nur neue Codes dazugefuegt werden!
==================================================================
= Diese Codes werden ebenfalls fuer die ADS-Kommunikation benutzt
==================================================================
*)
McPara_CommandedPosition:=1,
McPara_SWLimitPos,
McPara_SWLimitNeg,
McPara_EnableLimitPos,
McPara_EnableLimitNeq,
McPara_EnablePosLagMonitoring,
McPara_MaxPositionLag,
McPara_MaxVelocitySystem,
McPara_MaxVelocityAppl,
McPara_ActualVelocity, 
McPara_CommandedVelocity,
McPara<sup>MaxAccelerationSystem,</sup>
McPara_MaxAccelerationAppl,
McPara_MaxDecelerationSystem,
McPara_MaxDecelerationAppl,
McPara_MaxJerk,
                                        (* ============================================================ *)
McPara_BkPlcMc_ProfilType:=1000,
McPara_BkPlcMc_EnvCycletime,
McPara_BkPlcMc_AxName,
McPara_BkPlcMc_TimeBased, 
McPara_BkPlcMc_JerkEnabled,
McPara_BkPlcMc_LogLevel,
McPara_BkPlcMc_CycleDivider,
McPara_BkPlcMc_ParamFileName,
McPara_BkPlcMc_EncoderType:=1100,
McPara_BkPlcMc_EncoderHomingType,
McPara_BkPlcMc_EncoderZeroShift,
McPara_BkPlcMc_EncoderIncWeighting,
McPara_BkPlcMc_EncoderIncInterpolation,
McPara_BkPlcMc_EncoderRefIndexVelo,
McPara_BkPlcMc_EncoderRefIndexPositive,
McPara_BkPlcMc_EncoderRefSyncVelo,
McPara_BkPlcMc_EncoderRefSyncPositive,
McPara_BkPlcMc_EncoderDefaultHomePosition,
McPara_BkPlcMc_EncoderReversed,
McPara BkPlcMc EncoderBaseDistance,
McPara_BkPlcMc_EncoderModuloBase,
McPara_BkPlcMc_EncoderEnableLatch,
McPara_BkPlcMc_EncoderLatchedPos,
McPara_BkPlcMc_EncoderRefShift,
McPara_BkPlcMc_EncoderRefFlag,
McPara_BkPlcMc_EncoderPotiRgToRl,
McPara_BkPlcMc_EncoderOverrunMask,
McPara_BkPlcMc_EncoderPositionMask,
McPara_BkPlcMc_EncoderZeroSwap, 
McPara_BkPlcMc_EncoderNoUpload,
McPara_BkPlcMc_EncoderModuloMode,
McPara_BkPlcMc_ValveOverlapCompP:=1200,
McPara_BkPlcMc_ValveBendPointVelo,
McPara_BkPlcMc_ValveBendPointOutput, 
McPara_BkPlcMc_ValveResponseTime,
McPara_BkPlcMc_ValveOverlapCompM,
McPara_BkPlcMc_CylinderArreaA:=1280,
McPara_BkPlcMc_CylinderArreaB,
McPara_BkPlcMc_DriveType:=1300,
McPara_BkPlcMc_AreaRatio,
McPara_BkPlcMc_DriveReversed,
McPara_BkPlcMc_DriveDefaultPowerOk
McPara_BkPlcMc_DriveAbsoluteOutput,
McPara_BkPlcMc_DriveIncWeighting,
McPara_BkPlcMc_DriveIncInterpolation,
McPara_BkPlcMc_DriveNoUpload,
McPara_BkPlcMc_DriveIsHybrid,
```
McPara\_BkPlcMc\_HybridConcept,

# **BECKHOFF**

McPara\_BkPlcMc\_Pump\_Cavities, McPara\_BkPlcMc\_Pump\_EncType, McPara\_BkPlcMc\_Pump\_N\_max, McPara\_BkPlcMc\_Pump\_N\_min, McPara\_BkPlcMc\_Pump\_P\_max, McPara\_BkPlcMc\_Pump\_P\_min, McPara\_BkPlcMc\_Pump\_Q\_fast\_P, McPara\_BkPlcMc\_Pump\_Q\_slow\_P, McPara\_BkPlcMc\_Pump\_Q\_fast\_M, McPara\_BkPlcMc\_Pump\_Q\_slow\_M, McPara\_BkPlcMc\_Pump\_Q\_leak, McPara\_BkPlcMc\_Pump\_Enc\_Offset, McPara\_BkPlcMc\_Cylinder\_A\_addP, McPara\_BkPlcMc\_Cylinder\_A\_addM, McPara BkPlcMc PrsScaling A, McPara BkPlcMc PrsScaling B, McPara\_BkPlcMc\_PrsScaling\_Sys, McPara\_BkPlcMc\_Motor\_RampTime, McPara\_BkPlcMc\_Pump\_Regenerative, McPara BkPlcMc Virtual A addP, McPara BkPlcMc Virtual A addM, McPara\_BkPlcMc\_Aside\_PrsHiResADC, McPara BkPlcMc Bside PrsHiResADC, McPara BkPlcMc System PrsHiResADC, McPara\_BkPlcMc\_StartRamp:=1400, McPara\_BkPlcMc\_obsolete\_1, McPara\_BkPlcMc\_obsolete\_2, McPara\_BkPlcMc\_StopRamp:=1500, McPara\_BkPlcMc\_EmergencyRamp, McPara\_BkPlcMc\_BrakeOn, McPara\_BkPlcMc\_BrakeOff, McPara\_BkPlcMc\_BrakeSafety, McPara\_BkPlcMc\_CreepSpeedP:=1600, McPara\_BkPlcMc\_CreepDistanceP, McPara\_BkPlcMc\_BrakeDistanceP, McPara\_BkPlcMc\_BrakeDeadTimeP, McPara\_BkPlcMc\_CreepSpeedM, McPara\_BkPlcMc\_CreepDistanceM, McPara\_BkPlcMc\_BrakeDistanceM, McPara\_BkPlcMc\_BrakeDeadTimeM, McPara\_BkPlcMc\_AsymetricalTargeting, McPara\_BkPlcMc\_LagAmp:=1700, McPara\_BkPlcMc\_LagAmpAdaptLimit, McPara\_BkPlcMc\_LagAmpAdaptFactor, McPara BkPlcMc ZeroCompensation, McPara BkPlcMc TargetClamping, McPara\_BkPlcMc\_ReposDistance, McPara\_BkPlcMc\_AutoBrakeDistance, McPara\_BkPlcMc\_EnableControlLoopOnFault, McPara BkPlcMc LagAmpDx, McPara BkPlcMc LagAmpTi, McPara\_BkPlcMc\_LagAmpWuLimit, McPara\_BkPlcMc\_LagAmpOutLimit, McPara\_BkPlcMc\_VeloAmp, McPara BkPlcMc VeloAmpDx, McPara\_BkPlcMc\_VeloAmpTi, McPara\_BkPlcMc\_VeloAmpWuLimit, McPara\_BkPlcMc\_VeloAmpOutLimit, McPara\_BkPlcMc\_FeedForward, McPara\_BkPlcMc\_LagAmpTd, McPara\_BkPlcMc\_LagAmpTdd, McPara\_BkPlcMc\_LagAmpCfb\_tA, McPara\_BkPlcMc\_LagAmpCfb\_kA, McPara\_BkPlcMc\_LagAmpCfb\_tV, McPara\_BkPlcMc\_LagAmpCfb\_kV, McPara\_BkPlcMc\_LagCtrlType, McPara\_BkPlcMc\_LagAmpCfb\_tF, McPara\_BkPlcMc\_LagAmpCfb\_kF, McPara\_BkPlcMc\_AccFeedForward, McPara\_BkPlcMc\_Pctrl\_kP:=1780, McPara\_BkPlcMc\_Pctrl\_Tn, McPara\_BkPlcMc\_Pctrl\_Tv,

McPara\_BkPlcMc\_Pctrl\_Nf,

McPara\_BkPlcMc\_Pctrl\_Preset, McPara\_BkPlcMc\_Pctrl\_WuLimit, McPara\_BkPlcMc\_Pctrl\_AlignAreas, McPara BkPlcMc MonPositionRange:=1800, McPara\_BkPlcMc\_MonTargetRange, McPara\_BkPlcMc\_MonTargetFilter, McPara\_BkPlcMc\_MonPositionLagFilter, McPara\_BkPlcMc\_MonDynamicLagLimit, McPara\_BkPlcMc\_MonPehEnable, McPara\_BkPlcMc\_MonPehTimeout, McPara\_BkPlcMc\_DigInputReversed, McPara\_PFW\_EnableLimitPos:=1898, McPara<sup>PFW</sup> EnableLimitNeg:=1899, McPara\_BkPlcMc\_JogVeloFast:=1900, McPara\_BkPlcMc\_JogVeloSlow, McPara\_BkPlcMc\_CustomerData:=2000, McPara BkPlcMc AutoId EnaEoT:=3000, McPara\_BkPlcMc\_AutoId\_EnaOvl, McPara\_BkPlcMc\_AutoId\_EnaZadj, McPara\_BkPlcMc\_AutoId\_EnaAratio, McPara\_BkPlcMc\_AutoId\_EnaLinTab, McPara\_BkPlcMc\_AutoId\_EoT\_N:=3100, McPara BkPlcMc AutoId EoT P, McPara BkPlcMc AutoId EoI N, McPara\_BkPlcMc\_AutoId\_EoI\_P, McPara\_BkPlcMc\_AutoId\_EoTlim\_N, McPara\_BkPlcMc\_AutoId\_EoTlim\_P, McPara\_BkPlcMc\_AutoId\_DecFactor, McPara BkPlcMc AutoId EoVlim N, McPara\_BkPlcMc\_AutoId\_EoVlim\_P, McPara\_BkPlcMc\_AutoId\_LastIdent\_N, McPara\_BkPlcMc\_AutoId\_LastIdent\_P, McPara\_BkPlcMc\_AutoId\_TblCount:=3150, McPara\_BkPlcMc\_AutoId\_TblLowEnd, McPara\_BkPlcMc\_AutoId\_TblHighEnd, McPara\_BkPlcMc\_AutoId\_TblRamp, McPara\_BkPlcMc\_AutoId\_TblSettling, McPara\_BkPlcMc\_AutoId\_TblRecovery, McPara\_BkPlcMc\_AutoId\_TblMinCycle, McPara\_BkPlcMc\_AutoId\_LinTblAvailable, McPara\_BkPlcMc\_AutoId\_TblValveType, McPara\_BkPlcMc\_AutoId\_LinTab\_1:=3200, McPara\_BkPlcMc\_AutoId\_LinTab\_2:=3400, (\* ---------------------------------------------------------- \*) McRtData\_BkPlcMc\_ActualPosition:=10000, McRtData\_BkPlcMc\_ActualAcceleration, McRtData\_BkPlcMc\_PosError, McRtData\_BkPlcMc\_DistanceToTarget, McRtData\_BkPlcMc\_ActPressure, McRtData\_BkPlcMc\_ActPressureA, McRtData\_BkPlcMc\_ActPressureB, McRtData\_BkPlcMc\_ActForce, McRtData\_BkPlcMc\_ValvePressure, McRtData\_BkPlcMc\_SupplyPressure, McRtData\_BkPlcMc\_SetPosition, McRtData\_BkPlcMc\_SetVelocity, McRtData\_BkPlcMc\_SetAcceleration, McRtData\_BkPlcMc\_SetPressure, McRtData\_BkPlcMc\_SetOverride, McRtData\_BkPlcMc\_LatchPosition, McRtData\_BkPlcMc\_CtrlOutLag, McRtData\_BkPlcMc\_CtrlOutClamping, McRtData\_BkPlcMc\_CtrlOutOverlapComp, McRtData\_BkPlcMc\_TargetPosition, McRtData\_BkPlcMc\_NSDW:=11000, McRtData\_BkPlcMc\_DCDW, McRtData\_BkPlcMc\_ErrCode, McRtData\_BkPlcMc\_FbState, McRtData\_BkPlcMc\_CurStep, McRtData\_BkPlcMc\_ParamsUnsave, McRtData\_BkPlcMc\_RawPosition, McRtData\_BkPlcMc\_ActPosCams, McRtData\_BkPlcMc\_ReloadParams, McRtData\_BkPlcMc\_EncoderMinPos,

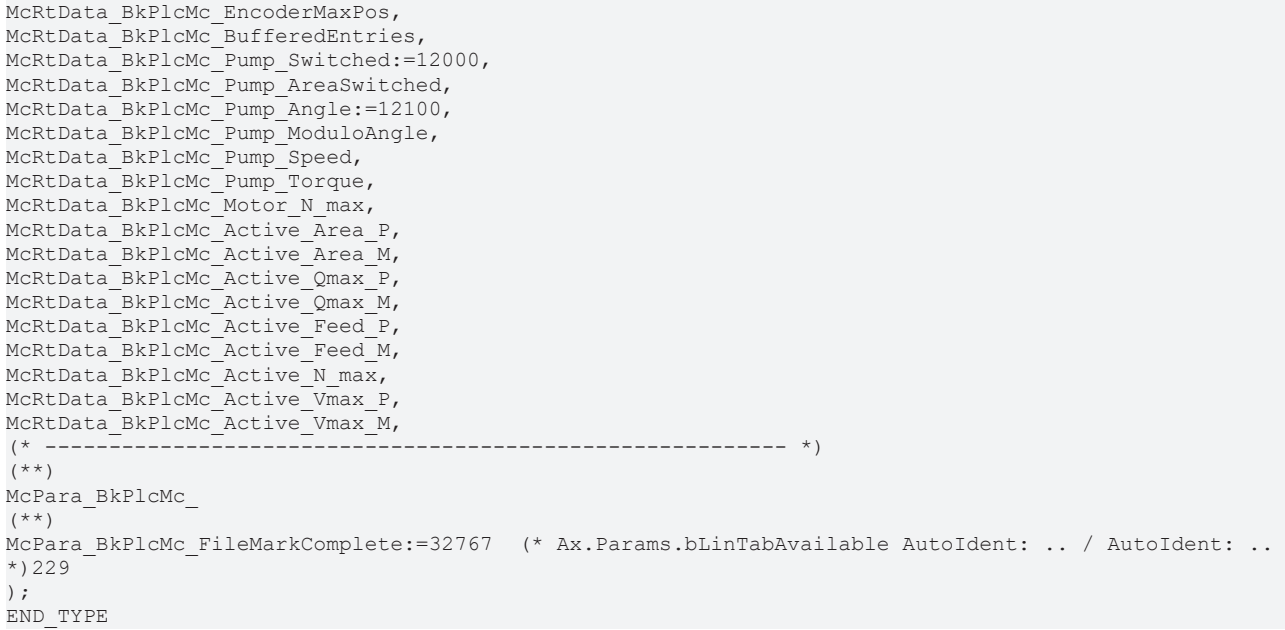

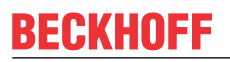

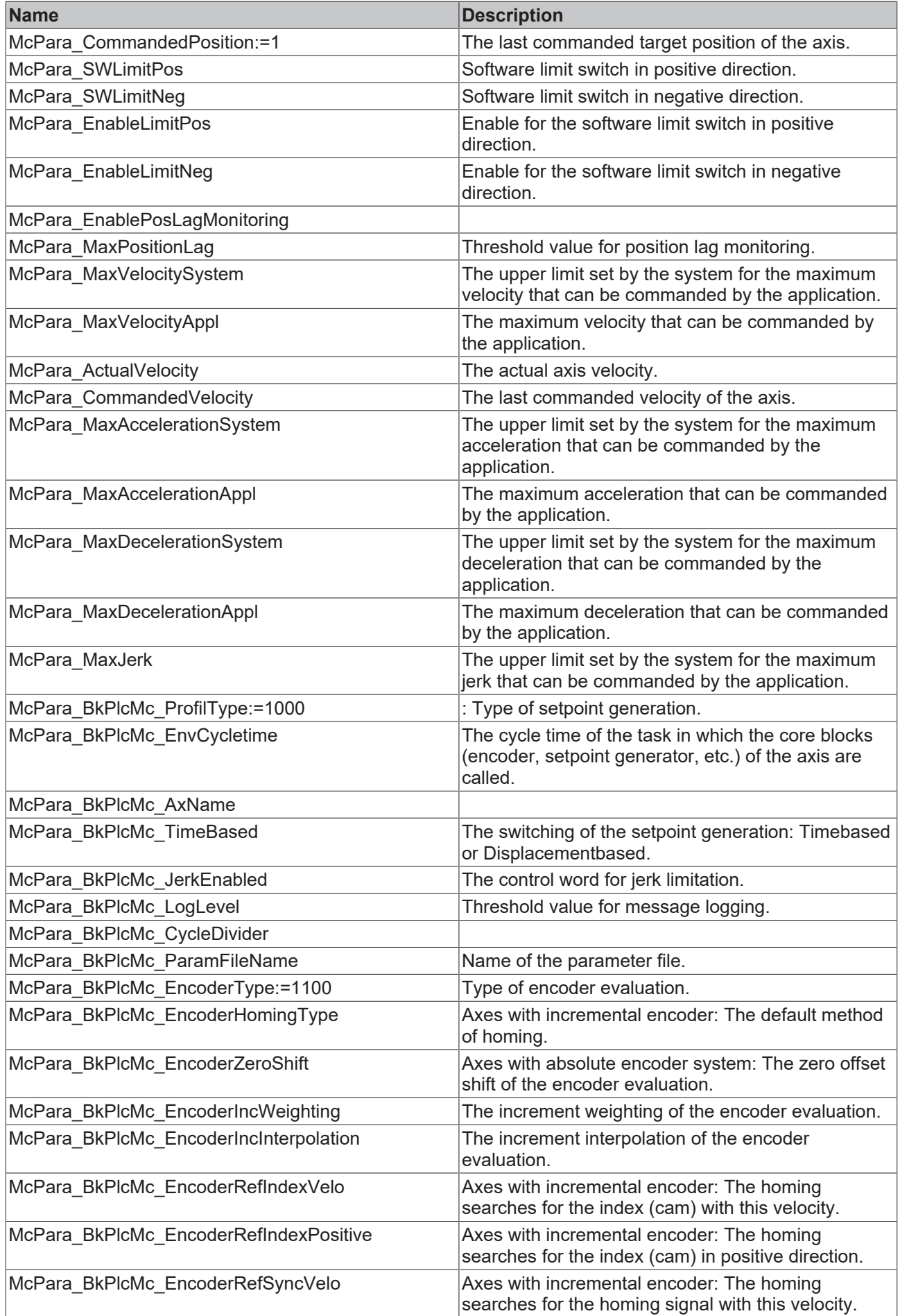
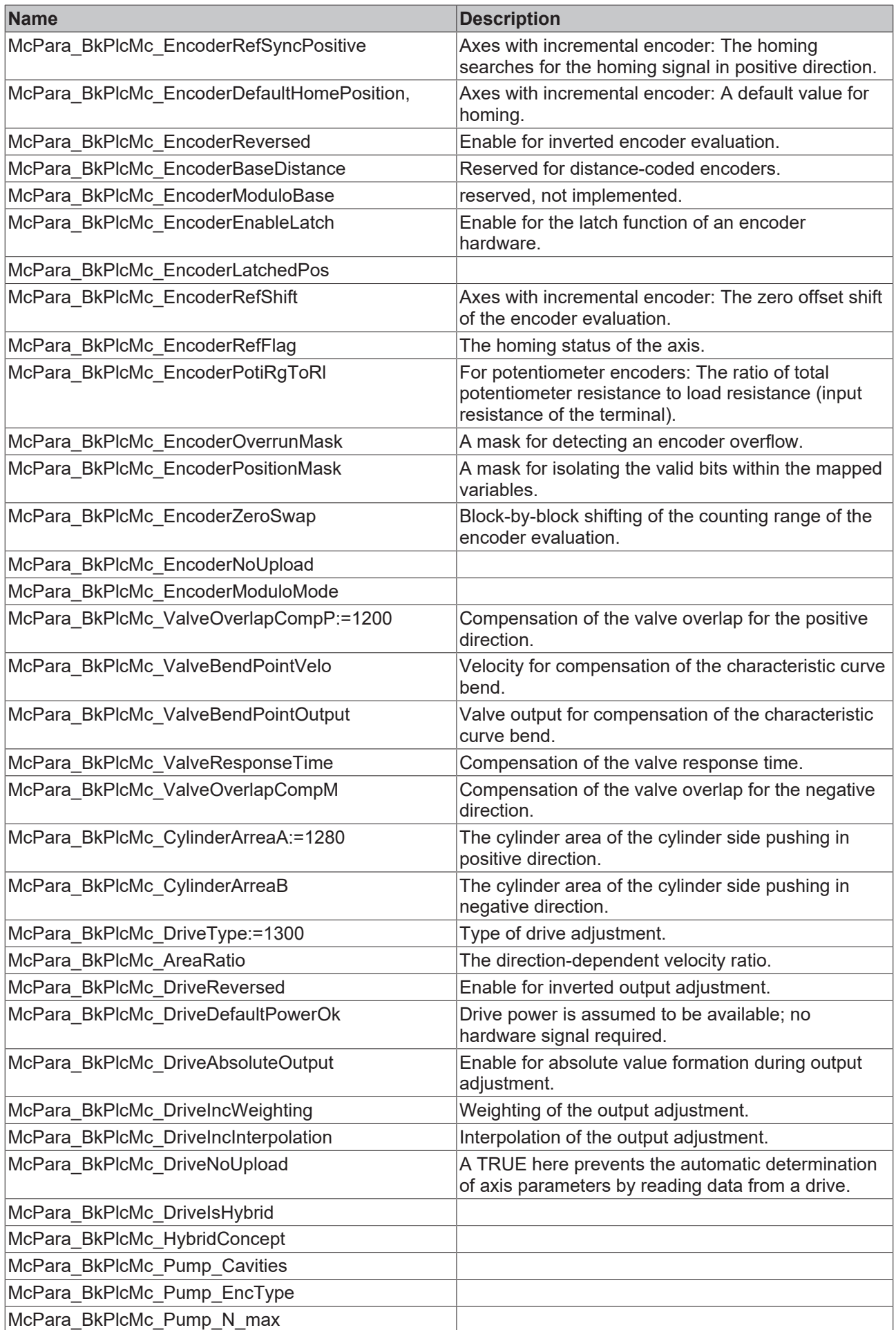

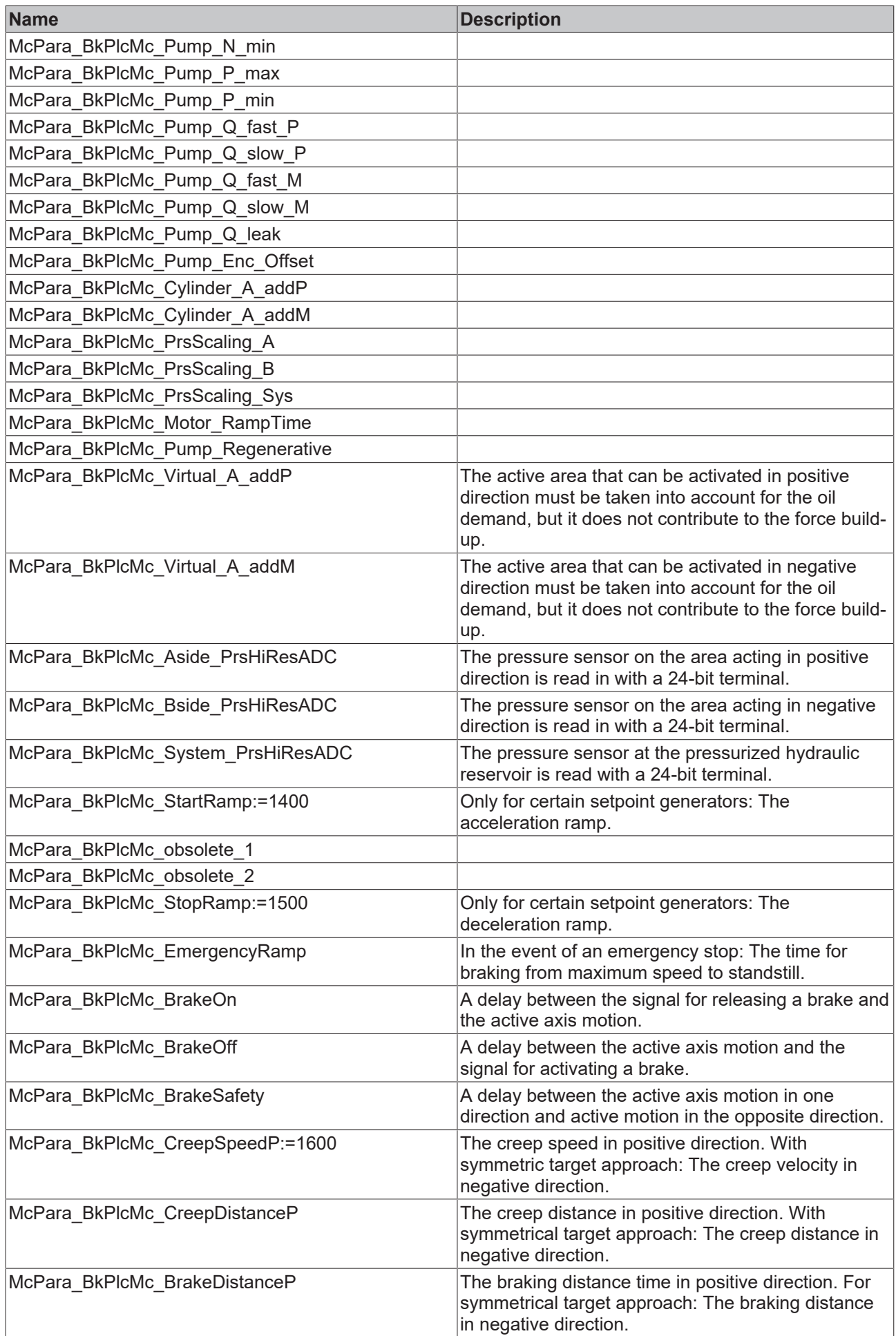

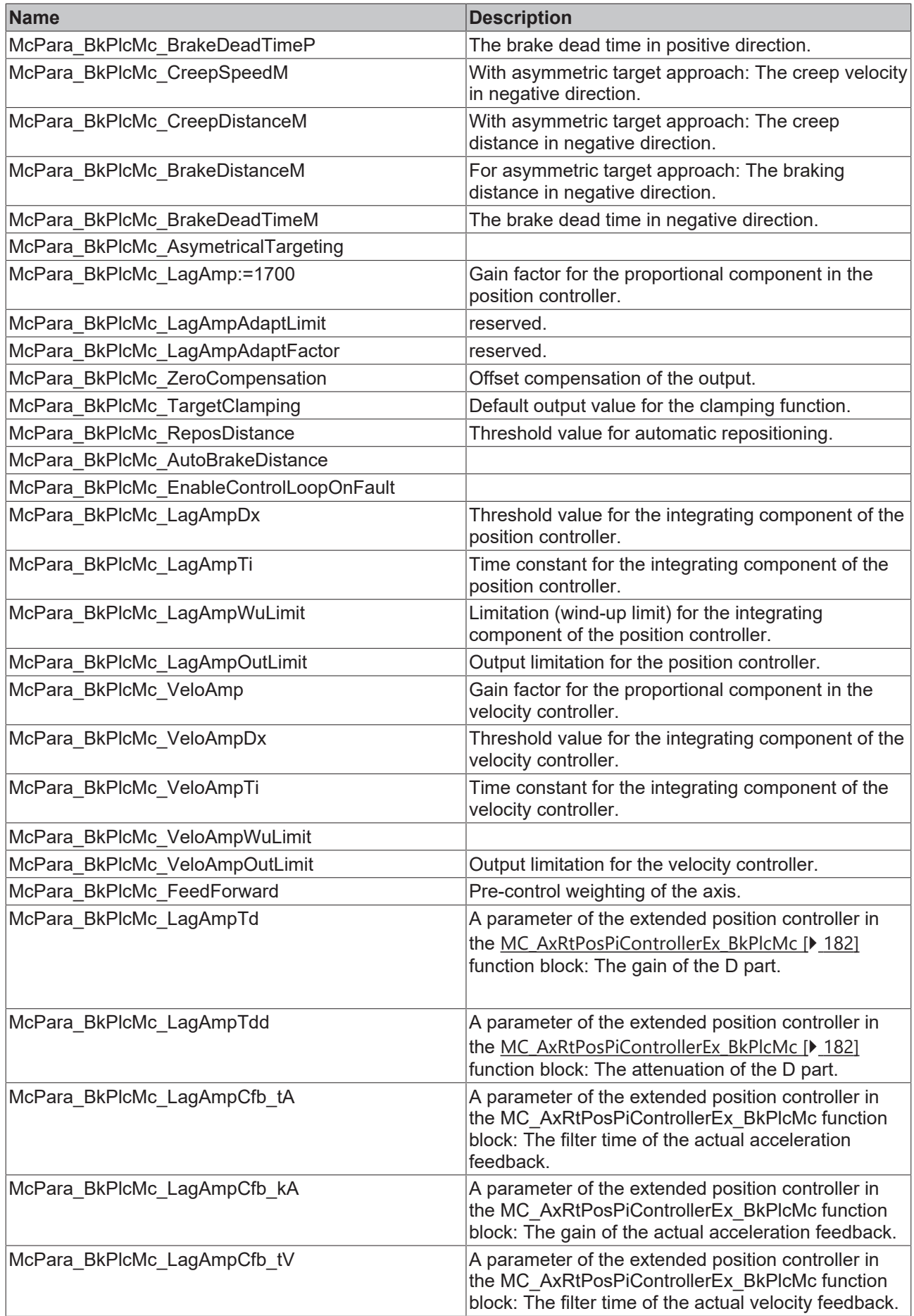

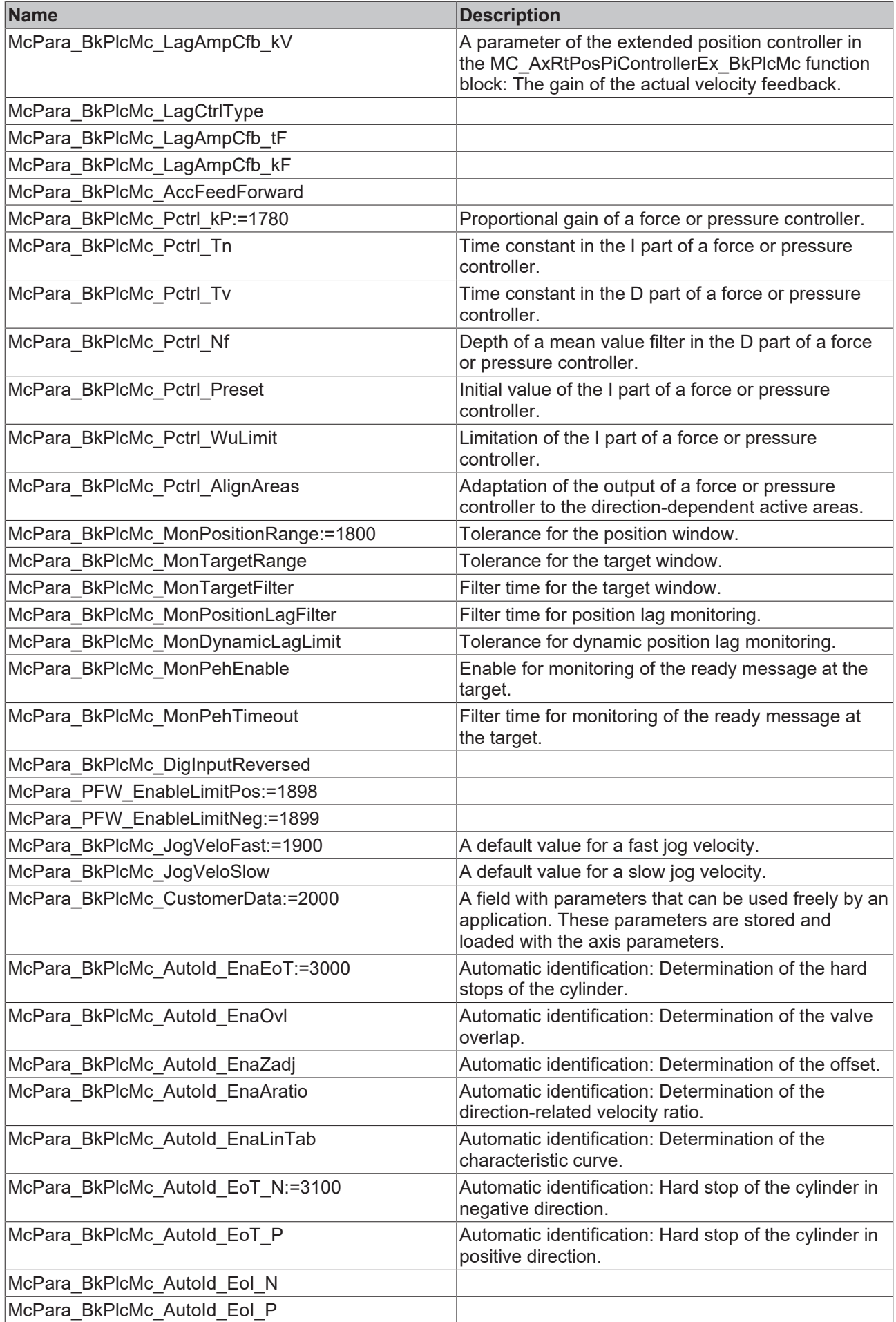

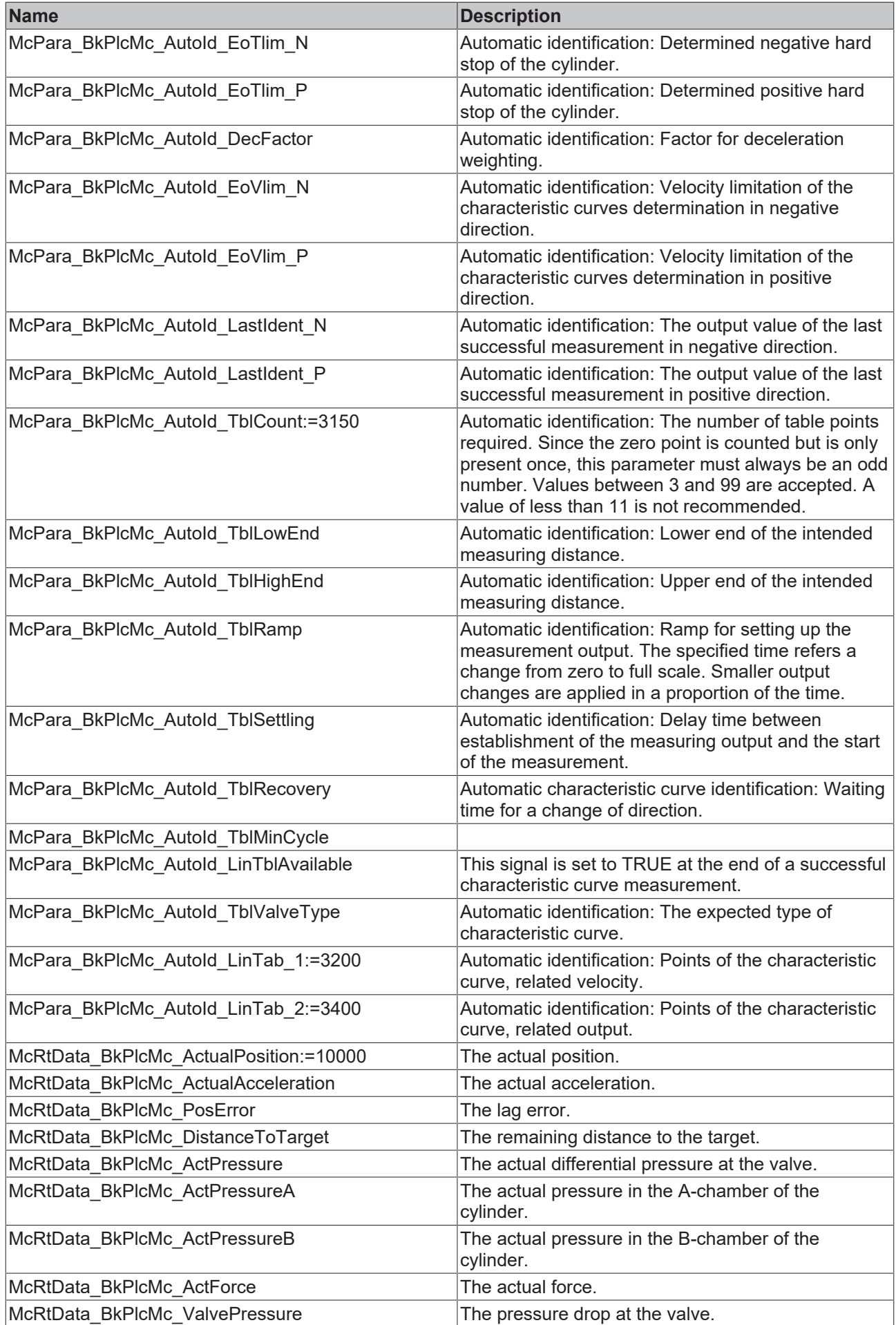

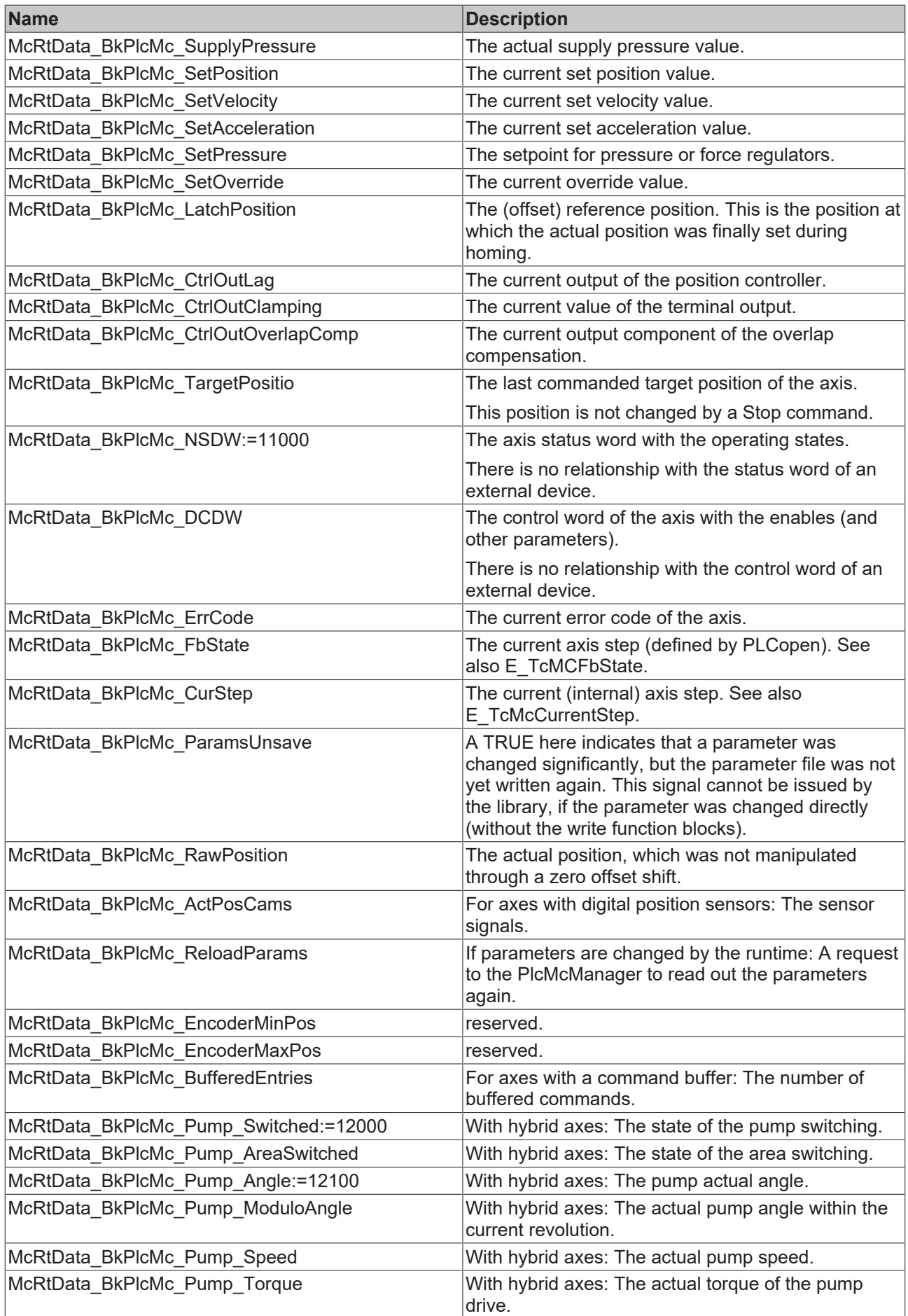

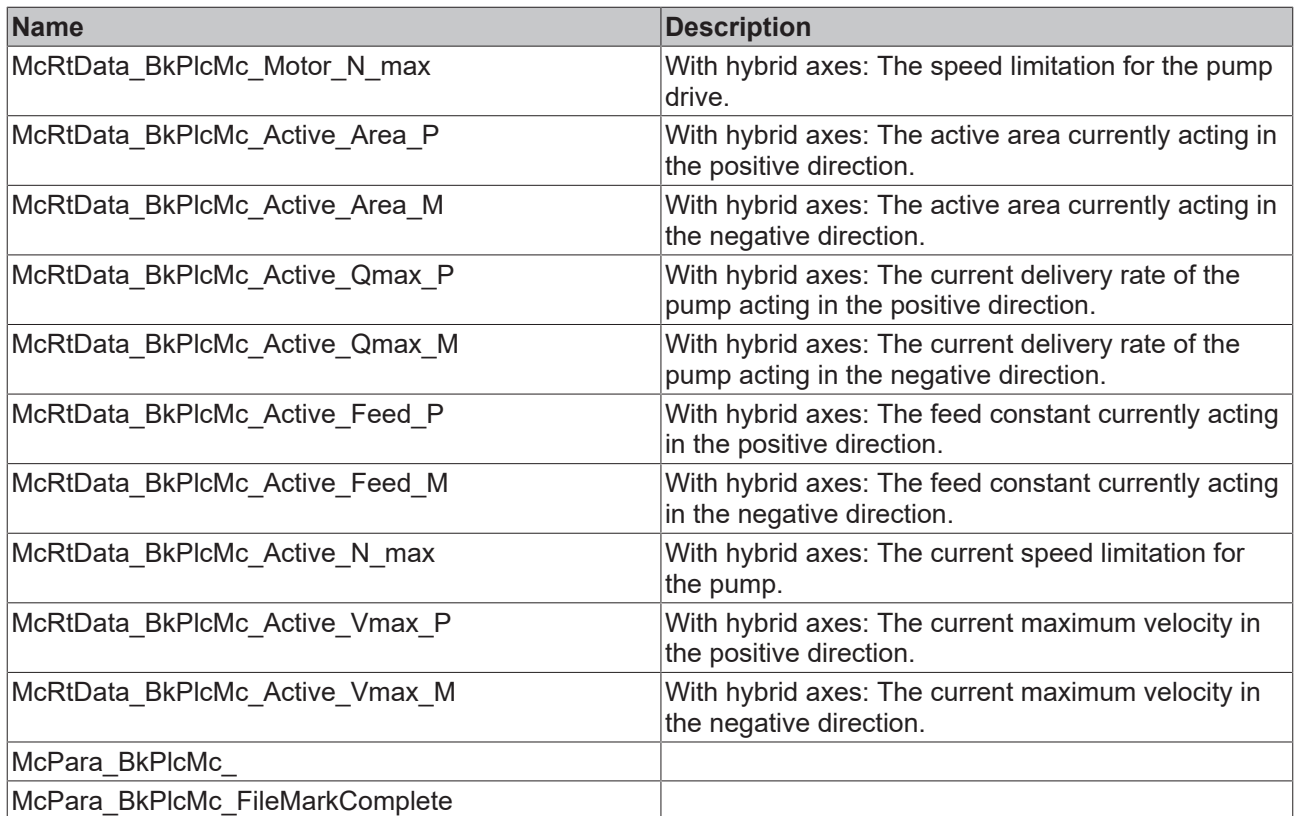

**McPara\_BkPlcMc\_AsymmetricalTargeting:** The enable for asymmetric targeting.

**McPara\_BkPlcMc\_AutoID\_EnaEoI\_N:** Automatic identification: Determined negative hard stop of the cylinder in increments.

**McPara\_BkPlcMc\_AutoID\_EnaEoI\_P:** Automatic identification: Determined positive hard stop of the cylinder in increments.

**McPara\_BkPlcMc\_AutoID\_MinCycle:** Automatic identification: Minimum measuring distance.

**McPara\_BkPlcMc\_Auto\_BrakeDistance:** The enable for the automatic calculation of the braking distance.

**McPara\_BkPlcMc\_CycleDevider:** reserved, not implemented.

**McPara\_BkPlcMc\_DigInputsReversed:** Enable for inversion of the input signals of an axis with digital position sensors.

**McPara\_BkPlcMc\_EnableControlLoopOnFaults:** The enable for position control in case of axis errors.

**McPara\_BkPlcMc\_EncNoUpload:** A TRUE here prevents the automatic determination of axis parameters by reading data from an encoder.

**McPara\_BkPlcMc\_EncoderLatchedPosition:** The position latched during a homing.

**McPara\_BkPlcMc\_obsolete\_XYZ:** Placeholder for parameters that are no longer supported. These parameter codes must not be reused for new parameters. To ensure this, such numerical values are assigned names of this form.

**McPara\_BkPlcMc\_VelopWuLimit:** Limitation (wind-up limit) for the integrating component of the velocity controller.

**McPara\_PFW\_Xyz:** These parameters are reserved for a sector-specific solution.

**McRtData\_BkPlcMc\_AxName:** The textual name of the axis.

**McRtData\_BkPlcMc\_FileMarkComplete:** In a parameter file: The logical end identifier.

# <span id="page-115-0"></span>**4.3.9 E\_TcMcProfileType (from V3.0)**

The constants listed here are used to identify the rules used to generate the control value for an axis.

### **Syntax**

```
TYPE E_TcMcProfileType :
(
(\starThe sequence below must not be changed!
New types have to be added at the end.
In case a type becomes obsolete it has to be replaced by a dummy
to ensure the numerical meaning of the other codes.
*)
(*
Die bestehende Reihenfolge darf nicht veraendert werden.
Neue Typen muessen am Ende eingefuegt werden.
Wenn ein Typ wegfallen sollte, muss er durch einen Dummy
ersetzt werden, um die numerische Zuordnung zu garantieren.
*)
iTcMc_ProfileConstAcc,
iTcMc_ProfileTimePosCtrl,
iTcMc_ProfileCosine,
iTcMc_ProfileCtrlBased,
iTcMc_ProfileTimeRamp,
iTcMc_ProfileJerkBased,
iTcMc_ProfileBufferedJerk,
iTcMc_ProfileSwitchedVelo,
iTcMc_Profile_TestOnly:=100
);
END_TYPE
```
#### **Values**

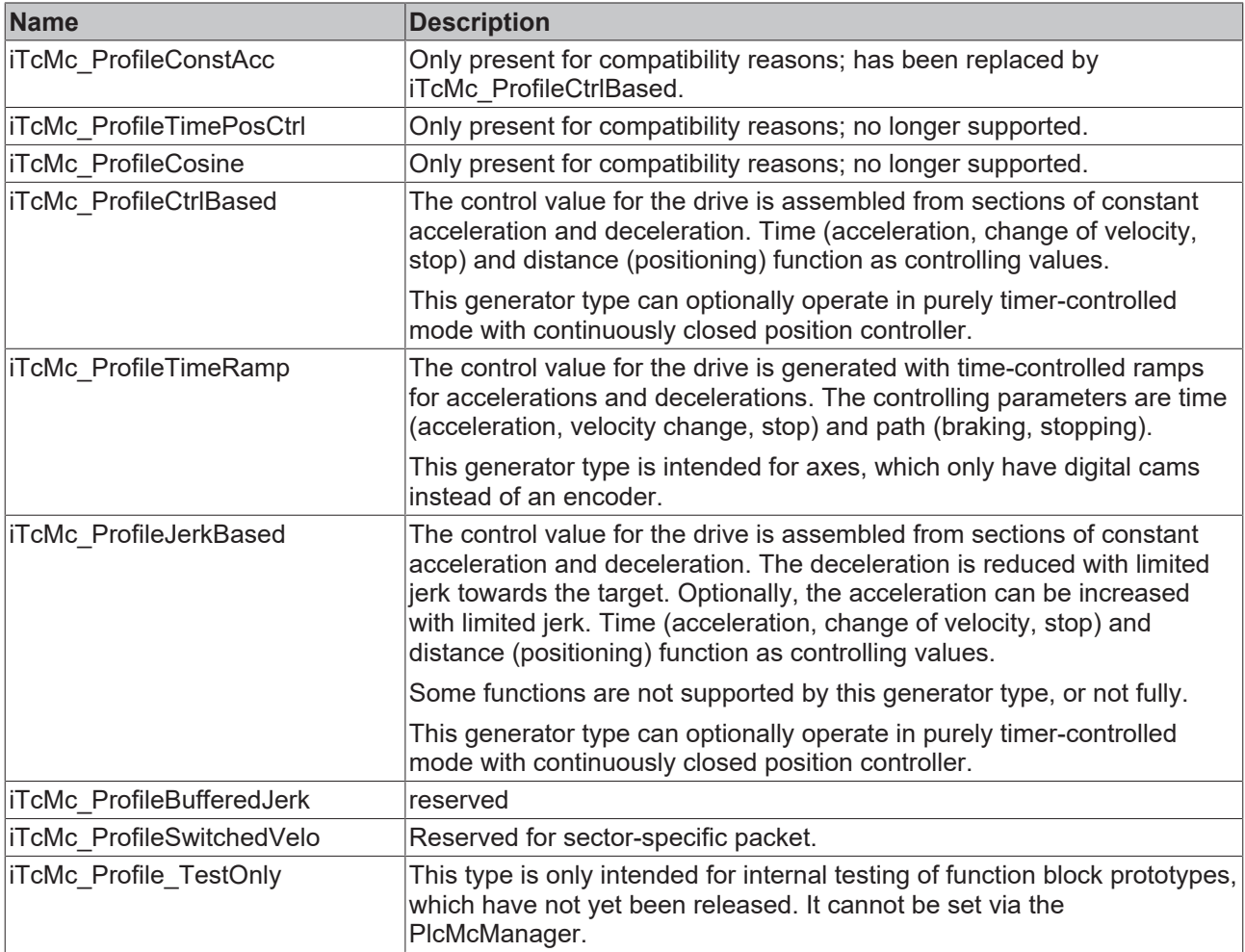

## **4.3.10 E\_TcMcPressureReadingMode (from V3.0)**

The constants in this list are transferred to function blocks for logging actual force or pressure values  $[|P|20]$  $[|P|20]$ . They determine which actual value should be updated in the [ST\\_TcHydAxRtData \[](#page-137-0)▶ [138\]](#page-137-0) structure with the result of the evaluation.

#### **Syntax**

```
TYPE E TcMcPressureReadingMode :
(
        iTcHydPressureReadingDefault,
        iTcHydPressureReadingActPressure,
        iTcHydPressureReadingActPressureA,
       iTcHydPressureReadingActPressureB,
        iTcHydPressureReadingActForce,
        iTcHydPressureReadingSupplyPressure,
        iTcHydPressureReadingValvePressure
);
END_TYPE
```
#### **Values**

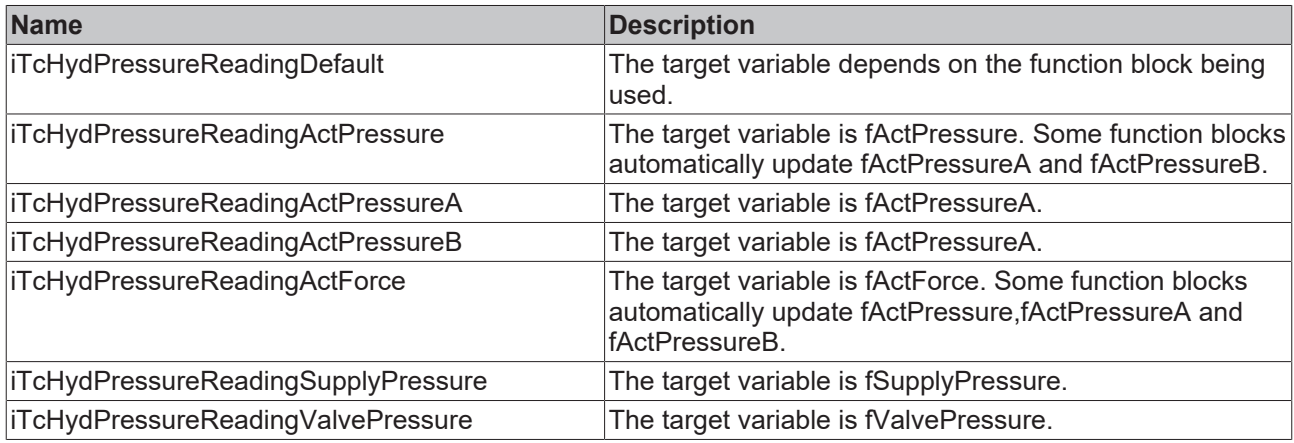

# **4.3.11 E\_TcMcValveType**

The constants in this list are used to mark rules for automatically identifying characteristic curves of an axis.

```
TYPE E TcMcValveType :
(
( \starThe sequence below must not be changed!
New types have to be added at the end.
In case a type becomes obsolete it has to be replaced by a dummy
to ensure the numerical meaning of the other codes.
*)
(\starDie bestehende Reihenfolge darf nicht veraendert werden.
Neue Typen muessen am Ende eingefuegt werden.
Wenn ein Typ wegfallen sollte, muss er durch einen Dummy
ersetzt werden, um die numerische Zuordnung zu garantieren.
*)
iTcMc_ValveTypeDefault,
iTcMc_ValveTypeAbrupt, 
iTcMc_ValveTypeDecomp, 
iTcMc_ValveTypeLinearP, 
iTcMc_ValveTypeLinearM, 
iTcMc_ValveTypeCopyToP, 
iTcMc_ValveTypeCopyToM
);
END_TYPE
```
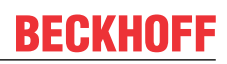

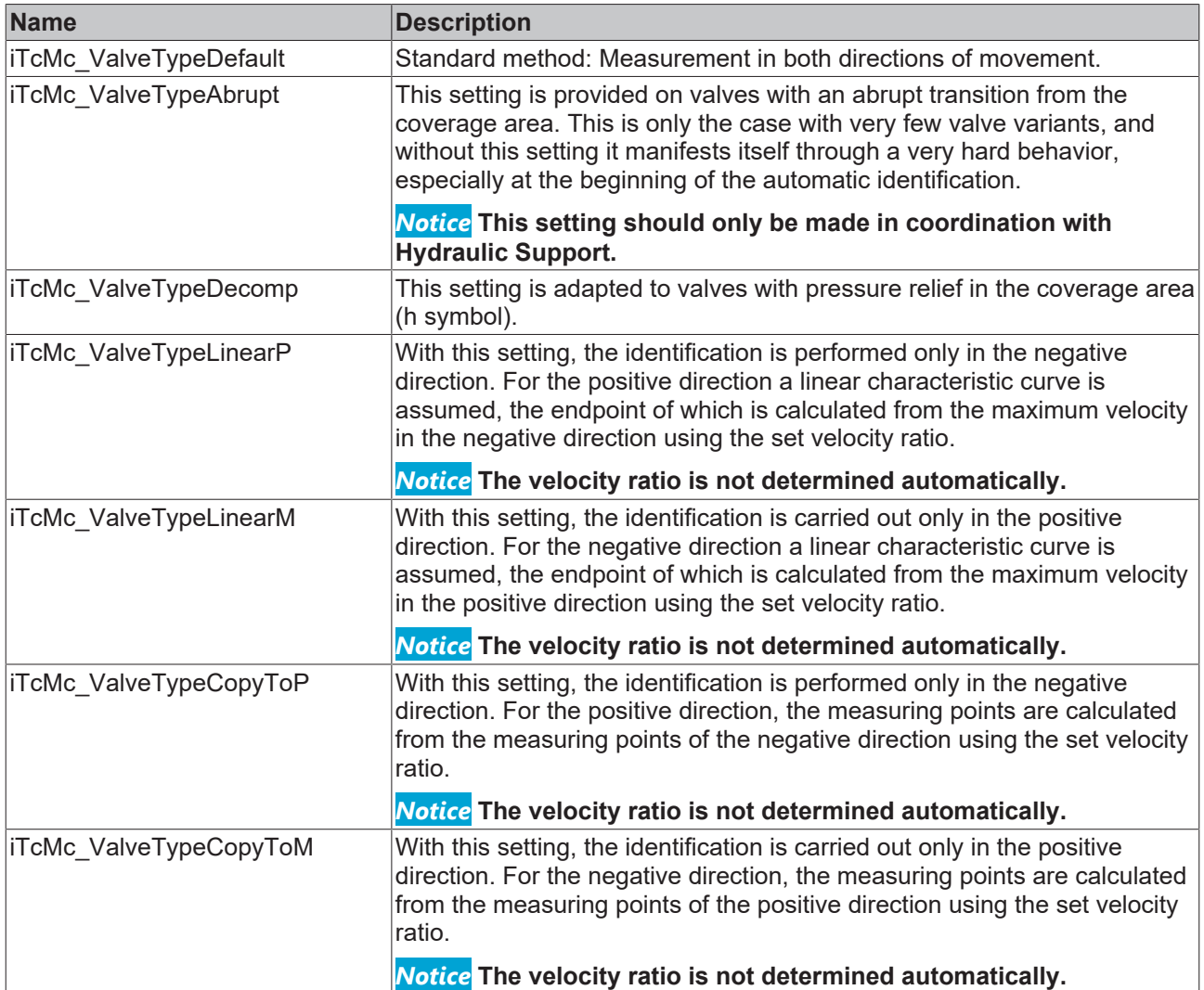

# **4.3.12 MC\_BufferMode\_BkPlcMc (from V3.0)**

The constants in this list are used for controlling blending according to PLC Open.

```
TYPE MC BufferMode BkPlcMc :
(
Aborting BkPlcMc := 0,
Buffered_BkPlcMc,
BlendingLow_BkPlcMc,
BlendingPrevious_BkPlcMc,
BlendingNext BkPlcMc,
BlendingHigh_BkPlcMc
);
END_TYPE
```
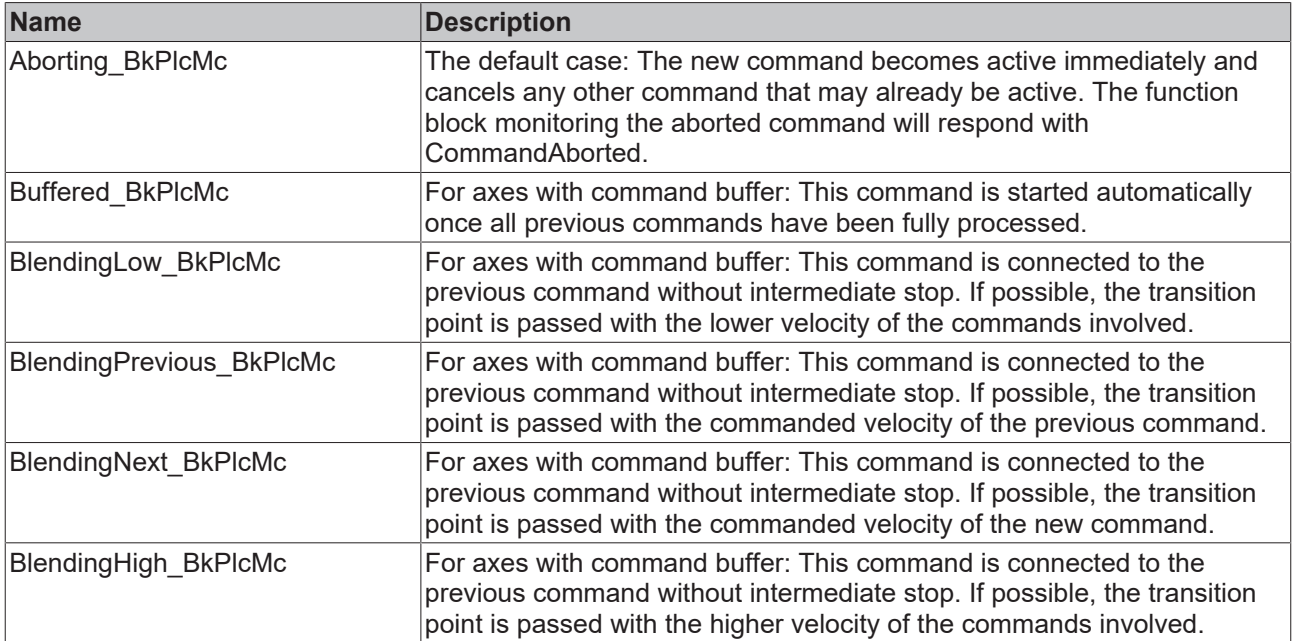

## **4.3.13 MC\_CAM\_ID\_BkPlcMc (from V3.0)**

(internal use only).

### **Syntax**

```
TYPE MC_CAM_ID_BkPlcMc:
STRUCT<br>stCamRef:
stCamRef: MC_CAM_REF_BkPlcMc;
bValidated: BOOL:=FALSE;
bPeriodic: BOOL:=FALSE;
bMasterAbs: BOOL:=FALSE;
bSlaveAbs: BOOL:=FALSE;
bIsChanged: BOOL:=TRUE;
END_STRUCT
END_TYPE
```
#### **Values**

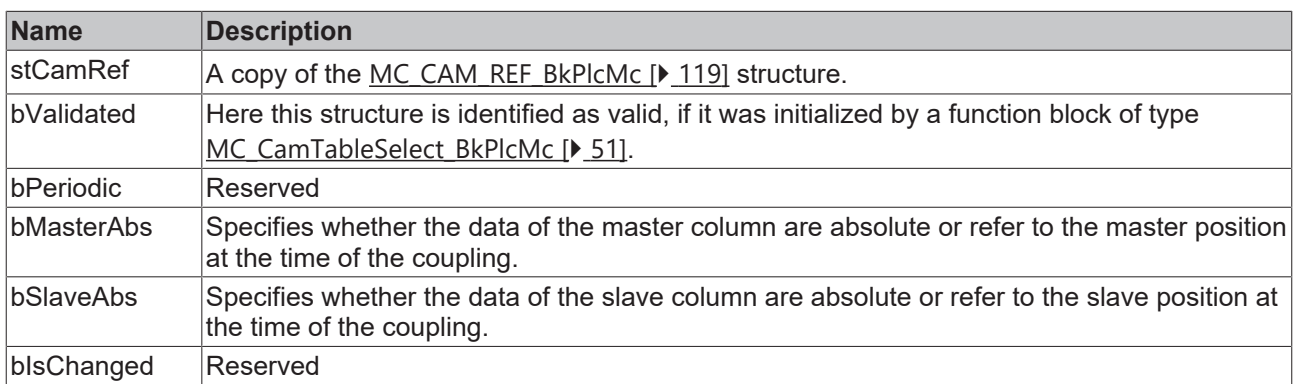

## <span id="page-118-0"></span>**4.3.14 MC\_CAM\_REF\_BkPlcMc (from V3.0)**

(internal use only).

```
TYPE MC_CAM_REF_BkPlcMc:
STRUCT
  pTable: POINTER TO LREAL:=0;
```

```
    nFirstIdx:     UDINT:=1;
    nLastIdx:      UDINT:=1;
    bEquiDistant:  BOOL:=FALSE;
END STRUCT
END_TYPE
```
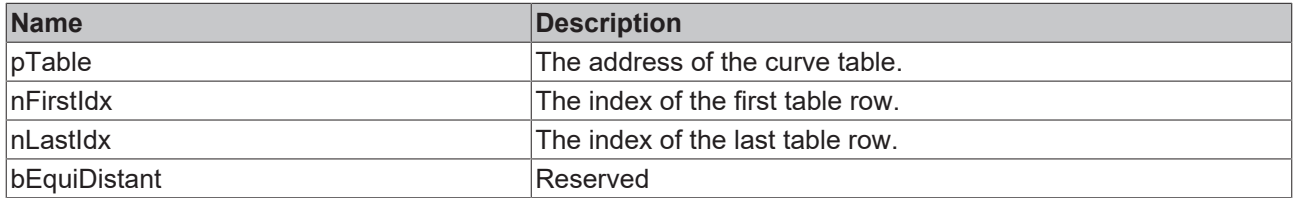

# **4.3.15 MC\_CAMSWITCH\_REF\_BkPlcMc (from V3.0)**

A variable of this type is transferred to an [MC\\_DigitalCamSwitch\\_BkPlcMc \[](#page-52-0) $\blacktriangleright$  [53\]](#page-52-0) function block.

#### **Syntax**

```
TYPE CAMSWITCH_REF_BkPlcMc:
STRUCT<br>Switch:
              ARRAY [ciBkPlcMc CamSwitchRef MinIdx..ciBkPlcMc CamSwitchRef MaxIdx] OF MC CAMSWITCH
REFTYPE BkPlcMc;
END STRUCT
END_TYPE
TYPE MC_CAMSWITCH_REFTYPE_BkPlcMc:
STRUCT
TrackNumber: INT;
    FirstOnPosition:  LREAL;
       LastOnPosition:   LREAL;
AxisDirection: INT;
CamSwitchMode: INT;
Duration: LREAL;
       (* private members, do not touch *)
nCurrentState: SINT:=0;
```

```
bTriggered: BOOL:=FALSE;
fTimer: LREAL;
       (**)
END_STRUCT
```
END\_TYPE

#### **Parameter**

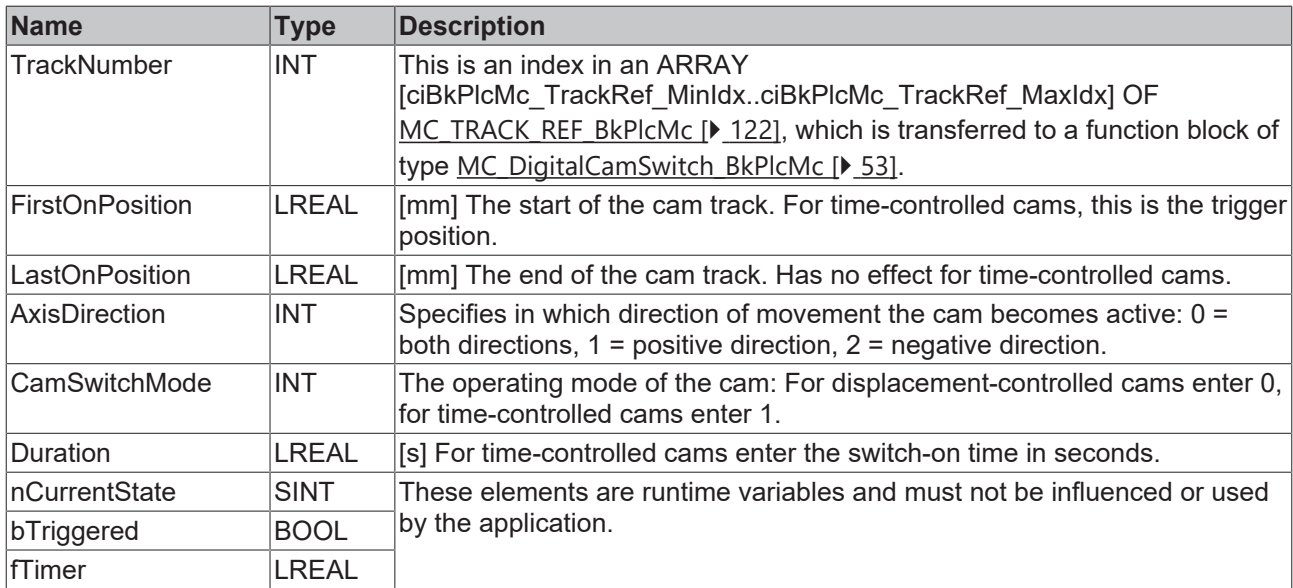

## **4.3.16 MC\_Direction\_BkPlcMc (from V3.0)**

The constants listed here are used to identify the direction in which axes are moving.

### **Syntax**

```
TYPE MC_Direction_BkPlcMc:
(
MC Positive Direction BkPlcMc := 1,
MC Shortest Way BkPlcMc,
MC Negative Direction BkPlcMc,
MC Current Direction BkPlcMc,
MC_SwitchPositive_Direction_BkPlcMc,
MC_SwitchNegative_Direction_BkPlcMc
);
END_TYPE
```
#### **Values**

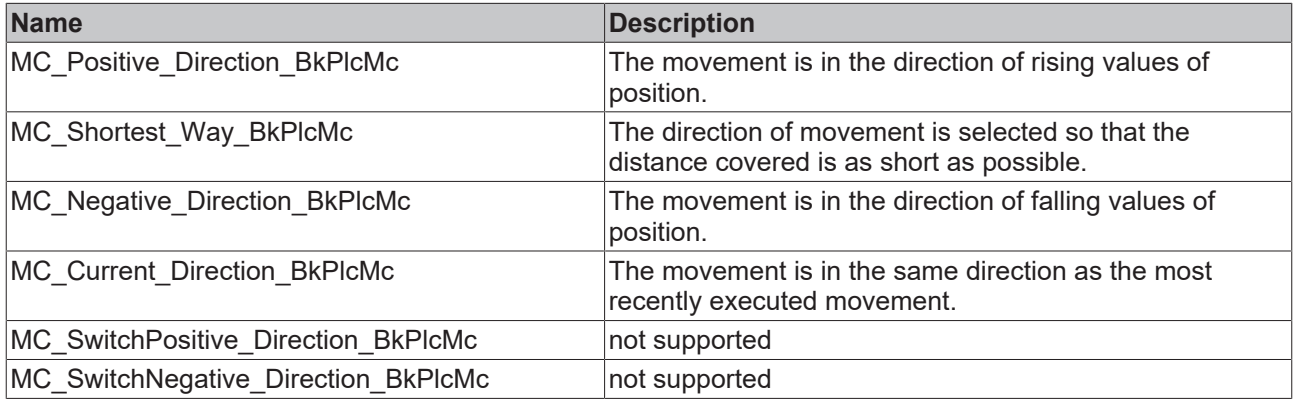

## <span id="page-120-0"></span>**4.3.17 MC\_HomingMode\_BkPlcMc (from V3.0)**

The constants in this list are used for identifying the modes during axis homing.

#### **Syntax**

```
TYPE MC_HomingMode_BkPlcMc:
(
   MC_DefaultHomingMode_BkPlcMc,
   MC AbsSwitch BkPlcMc,
   MC_LimitSwitch_BkPlcMc,
      MC_RefPulse_BkPlcMc,
   MC Direct BkPlcMc,
   MC_Absolute_BkPlcMc,
MC_Block_BkPlcMc,
MC_FlyingSwitch_BkPlcMc,
   MC_FlyingRefPulse_BkPlcMc
);
```
END\_TYPE

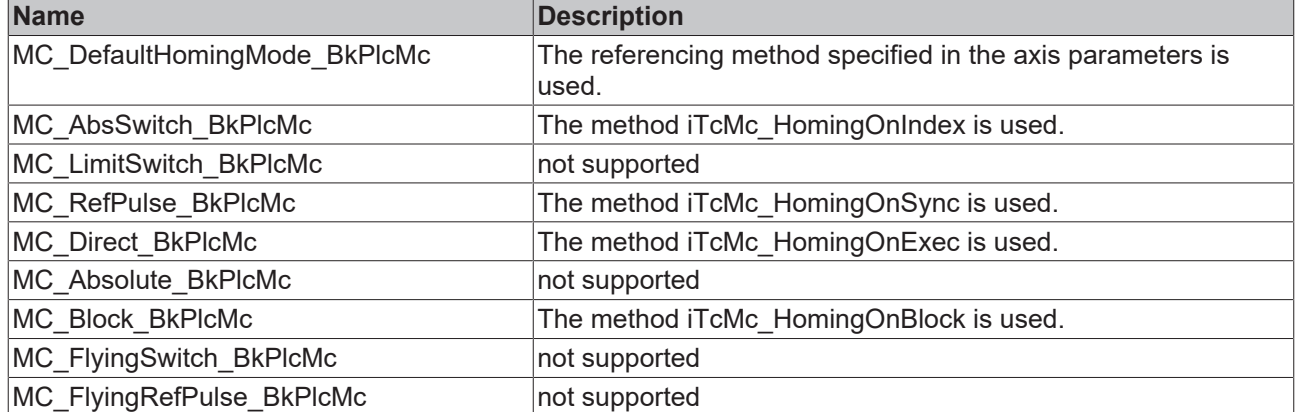

## **4.3.18 MC\_StartMode\_BkPlcMc (from V3.0)**

The constants in this list are used for identifying the modes during axis startups.

### **Syntax**

```
TYPE MC_StartMode_BkPlcMc:
(
       MC_StartMode_Absolute:=1,
        MC_StartMode_Relative,
        MC_StartMode_RampIn
);
END_TYPE
```
#### **Values**

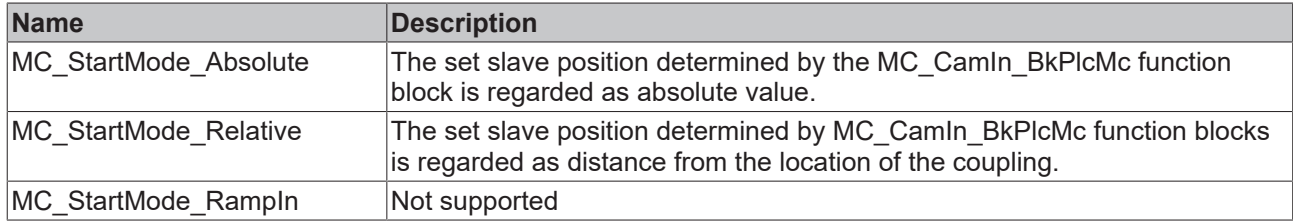

# <span id="page-121-0"></span>**4.3.19 MC\_TRACK\_REF\_BkPlcMc (from V3.0)**

```
TYPE TRACK_REF_BkPlcMc:
STRUCT<br>Track:
                    ARRAY [ciBkPlcMc_TrackRef_MinIdx..ciBkPlcMc_TrackRef_MaxIdx] OF MC_TRACK_REFTYPE
_BkPlcMc;
END_STRUCT
END_TYPE
TYPE MC_TRACK_REFTYPE_BkPlcMc:
STRUCT
       OnCompensation: LREAL;
    OffCompensation:LREAL;<br>Hysteresis: LREAL;
   Hysteresis:
END_STRUCT
END_TYPE
```
### **Parameter**

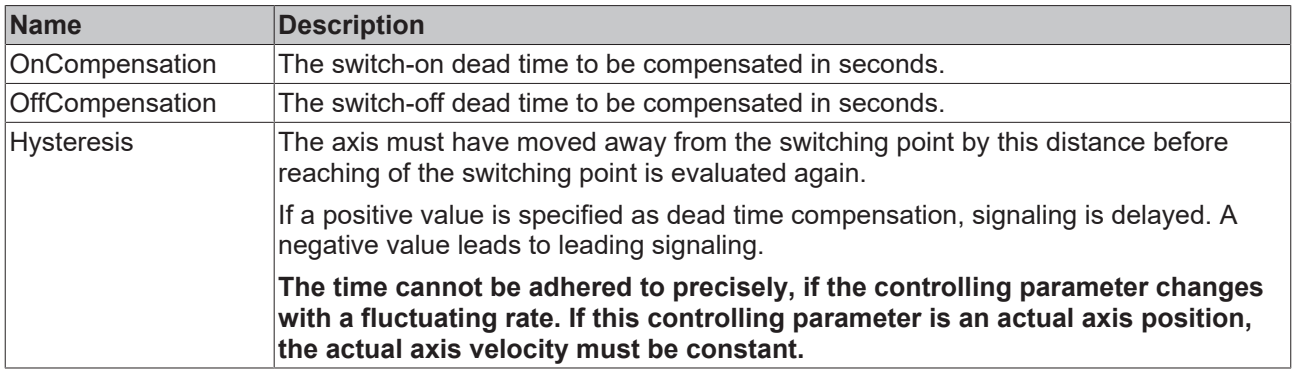

## **4.3.20 OUTPUT\_REF\_BkPlcMc (from V3.0)**

A structure of this type is transferred to function blocks of types [MC\\_ReadDigitalOutput\\_BkPlcMc\(\) \[](#page-33-0) $\blacktriangleright$  [34\]](#page-33-0), [MC\\_WriteDigitalOutput\\_BkPlcMc\(\) \[](#page-45-0) $\blacktriangleright$  [46\]](#page-45-0) and [MC\\_DigitalCamSwitch\\_BkPlcMc\(\) \[](#page-52-0) $\blacktriangleright$  [53\]](#page-52-0).

#### **Syntax**

```
TYPE OUTPUT REF_BkPlcMc:
STRUCT
       OutputBits: UDINT:=0;
END_STRUCT
END_TYPE
```
### **Parameter**

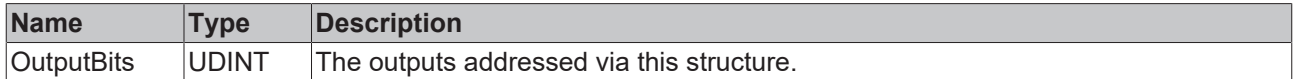

## <span id="page-122-0"></span>**4.3.21 ST\_FunctionGeneratorFD\_BkPlcMc (from V3.0.31)**

This structure consolidates parameter for the definition of the output signals of a function generator. A structure of this type is transferred to [MC\\_FunctionGeneratorFD\\_BkPlcMc \[](#page-222-0) $\triangleright$  [223\]](#page-222-0)() function blocks.

```
TYPE ST_FunctionGeneratorFD_BkPlcMc :
STRUCT
Sin Amplitude: LREAL:=0.0;
Sin Phase: LREAL:=0.0;
Sin Offset: LREAL:=0.0;
Cos Amplitude: LREAL:=0.0;
Cos Phase: LREAL:=0.0;
Cos Offset: LREAL:=0.0;
Rect Amplitude: LREAL:=0.0;
Rect Phase: LREAL:=0.0;
Rect Ratio: LREAL:=0.5;
Rect Offset: LREAL:=0.0;
Saw Amplitude: LREAL:=0.0;
Saw Phase: LREAL:=0.0;
Saw Ratio: LREAL:=0.5;
Saw Offset: LREAL:=0.0;
END_STRUCT
END_TYPE
```
### **Parameter**

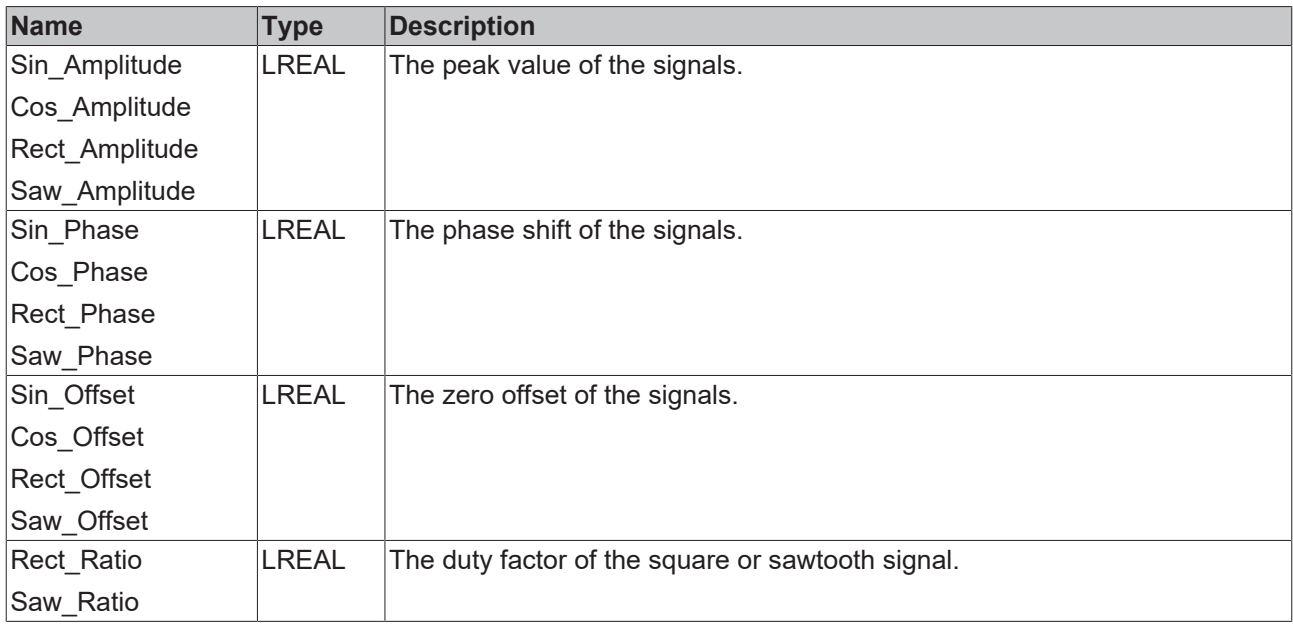

## **4.3.22 ST\_FunctionGeneratorTB\_BkPlcMc (from V3.0.31)**

This structure consolidates parameters for the time base of one or several function generators. A structure of this type is transferred to [MC\\_FunctionGeneratorTB\\_BkPlcMc \[](#page-224-0) $\blacktriangleright$  [225\]](#page-224-0)(), [MC\\_FunctionGeneratorFD\\_BkPlcMc](#page-122-0) [\[](#page-122-0) $\blacktriangleright$  [123\]](#page-122-0)() and [MC\\_FunctionGeneratorSetFrq\\_BkPlcMc \[](#page-223-0) $\blacktriangleright$  [224\]](#page-223-0)() function blocks.

### **Syntax**

```
TYPE ST FunctionGeneratorTB BkPlcMc :
STRUCT<br>Frequency:
                                   LREAL:= 0.000001;Freeze: BOOL:=FALSE;
CycleCount: DINT:=0;
CurrentTime: LREAL:=0.0;
       \begin{tabular}{ll} \multicolumn{2}{l}{{\small\tt CycleCount:}} & {\small\tt DINT:=0;}\\ {\small\tt CurrentTime:} & {\small\tt LREAL:=0.0;}\\ {\small\tt CurrentRatio:} & {\small\tt LREAL:=0.0;}\\ \end{tabular}END_STRUCT
END_TYPE
```
#### **Parameter**

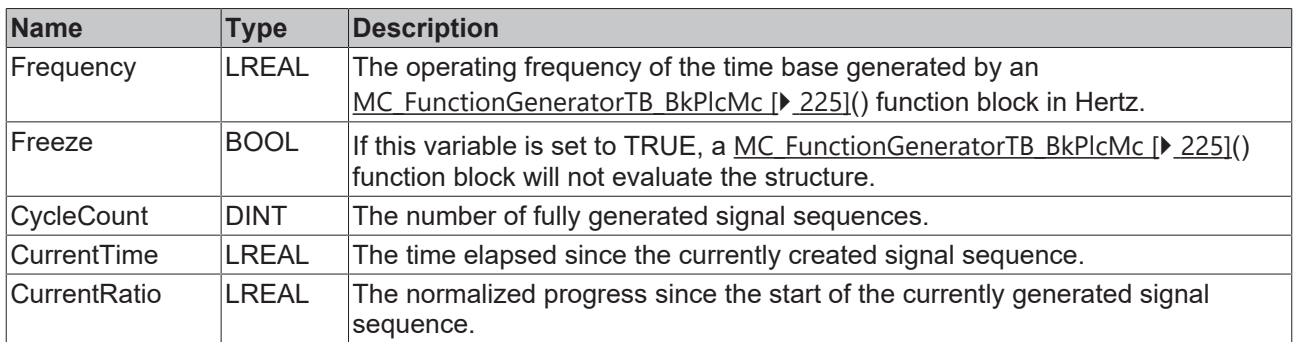

## **4.3.23 ST\_TcMcAutoIdent (from V3.0.4)**

In this structure the parameters for an [MC\\_AxUtiAutoIdent\\_BkPlcMc \[](#page-265-0)> [266\]](#page-265-0) function block are stored. It contains further information about the purpose of the individual elements.

```
TYPE ST_TcMcAutoIdent :
(* last modification: 08.11.2019 *)
STRUCT
     EndOfTravel_Negativ: LREAL:=0.0;
EndOfTravel Positiv: LREAL:=0.0;
EndOfTravel NegativLimit: LREAL:=0.0;
     EndOfTravel_PositivLimit: LREAL:=0.0;<br>DecelerationFactor: LREAL:=1.0;
     DecelerationFactor:EndOfVelocity NegativLimit: LREAL:=0.0;
          EndOfVelocity_PositivLimit: LREAL:=0.0;
EndOfTravel LastIdent P: LREAL:=0.0;
EndOfTravel LastIdent M: LREAL:=0.0;
     ValveCharacteristicLowEnd:  LREAL:=0.0;
     ValveCharacteristicHighEnd: LREAL:=0.0;
          ValveCharacteristicRamp:    LREAL:=0.0;
          ValveCharacteristicSettling:LREAL:=0.0; (* starting with V3.0.32 *)
          ValveCharacteristicRecovery:LREAL:=0.0;
          ValveCharacteristicMinCycle:LREAL:=0.0;
     Valve LinLimitP: LREAL:=0.0; (* starting with V3.0.46 *)
          Valve_LinLimitM: LREAL:=0.0;
          ValveCharacteristicTable:   ARRAY[1..100,1..2] OF LREAL;
     EndOfIncrements_Negativ: DINT:=0;<br>EndOfIncrements_Positiv: DINT:=0;
     EndOfIncrements_Positiv:
     ValveCharacteristicType: INT:=0; (* starting with V3.0.33 *)
          ValveCharacteristicTblCount:INT:=0;
     EnableEndOfTravel: BOOL:=FALSE;<br>
EnableOverlap: BOOL:=FALSE;
     EnableOverlap: BOOL:=FALSE;<br>
EnableZeroAdjust: BOOL:=FALSE;<br>
EnableArreaRatio: BOOL:=FALSE;
     EnableZeroAdjust:
     EnableArreaRatio:
     EndOfTravel_PositivDone: BOOL:=FALSE;
     EndOfTravel_NegativDone:    BOOL:=FALSE;
     EnableValveCharacteristic:  BOOL:=FALSE;
          EnableNoUturn: BOOL:=FALSE;
END_STRUCT
END_TYPE
```
#### **Parameter**

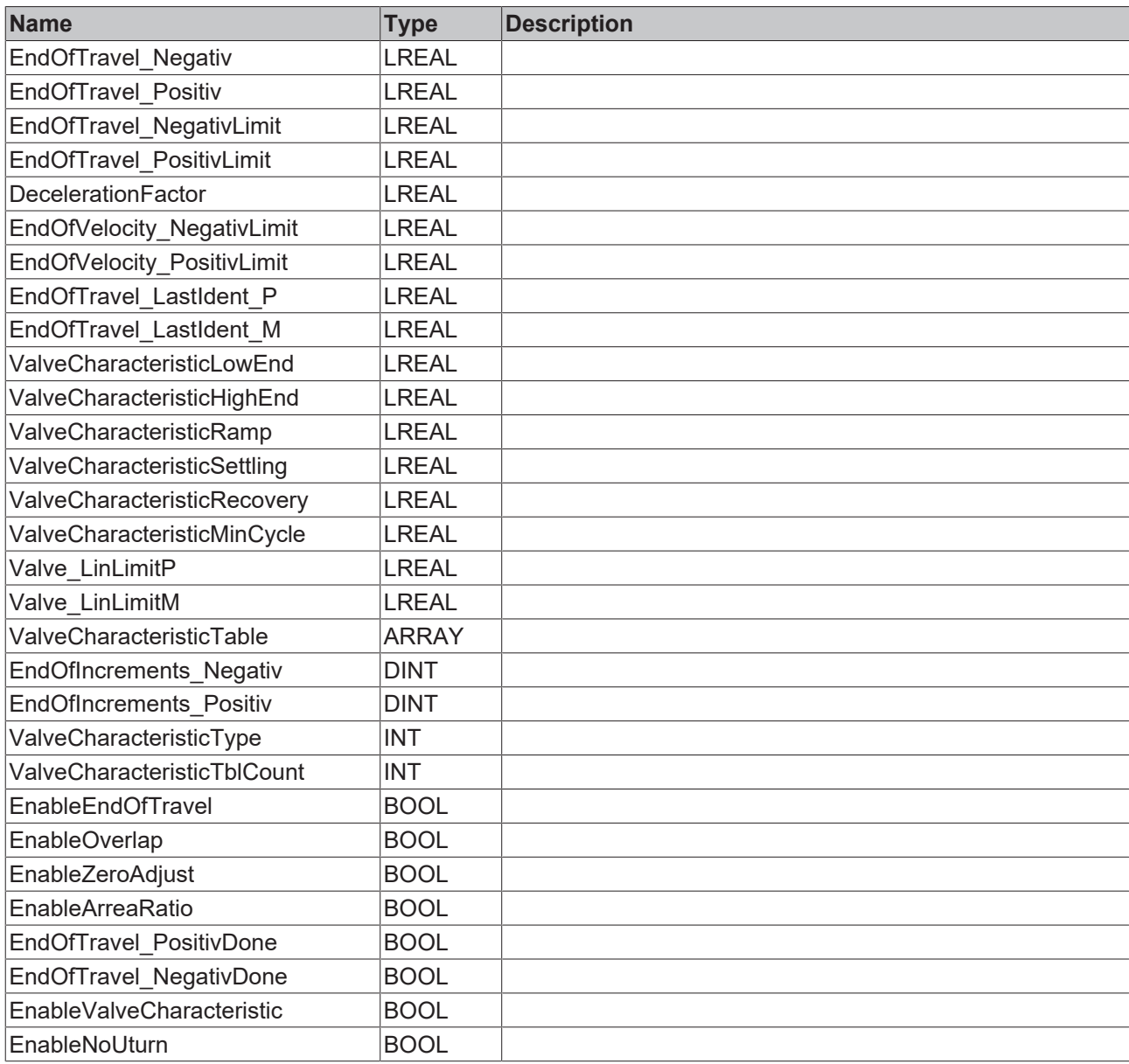

## **4.3.24 ST\_TcHydAxParam (from V3.0)**

This structure contains all axis parameters. Under Setup (partly in preparation), suitable procedures for axis commissioning are presented.

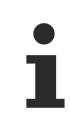

The order of the parameters is not guaranteed.

```
TYPE ST TcHydAxParam :
(* last modification: 08.07.2020 *)
.<br>STRUCT
     (* -\hbox{\tt{-----}}\hbox{\tt{-----}}\hbox{\tt{-----}}\hbox{\tt{-----}}\hbox{\tt{-----}}\hbox{\tt{-----}}\hbox{\tt{-----}}    this section isn't saved / dieser Bereich wird nicht gesichert
    ================================================================== *)
        sParamFileName: STRING(255) := 'DefAxParmFile.dat';
    (* ==================================================================
        from this point all parameters are saved /
von hier an werden alle Parameter gesichert
                                                              ================================================================== *)
    \texttt{LREAL} := 2000.0;
```
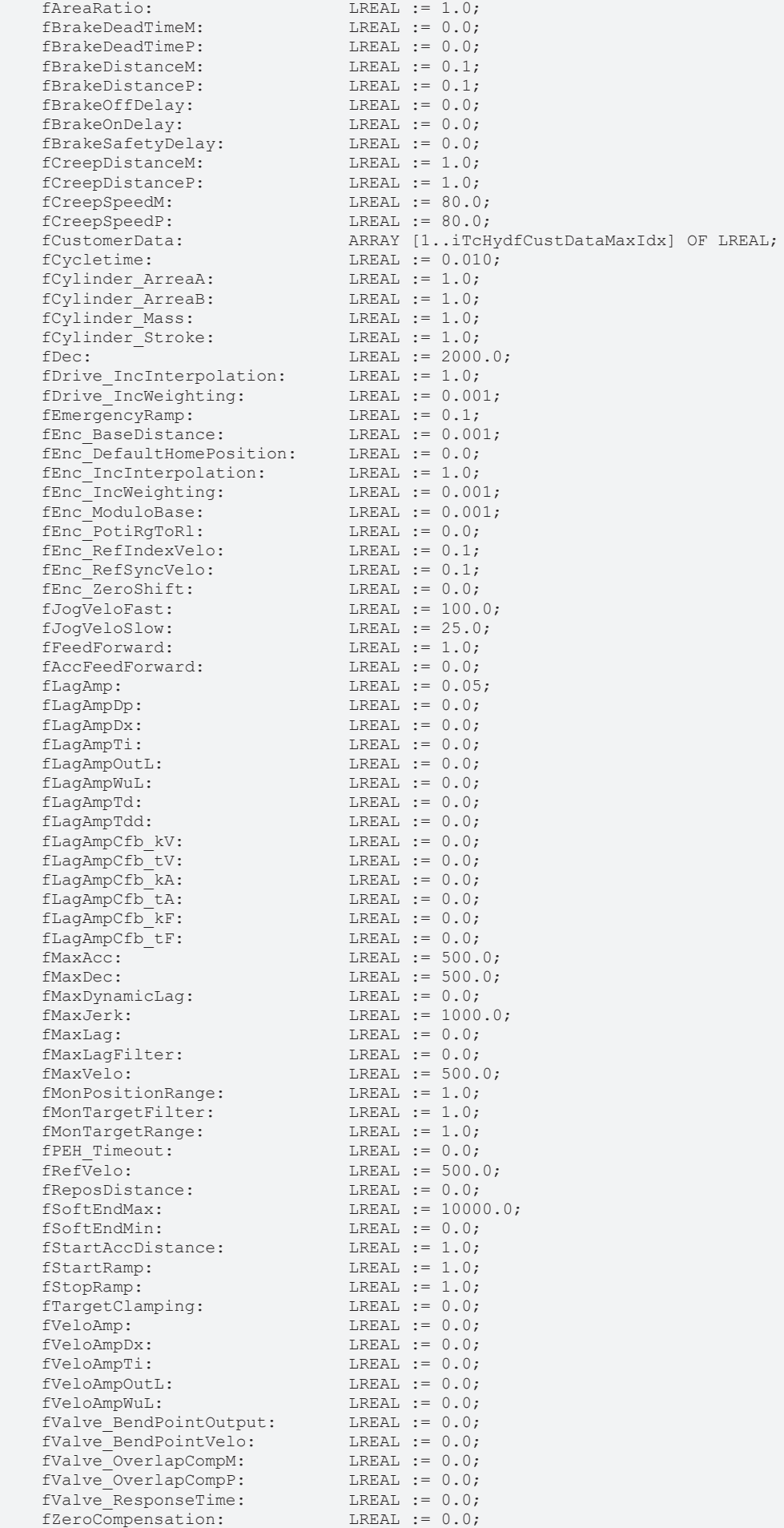

# **RECKHOFF**

nEnc\_OverrunMask: DWORD := 0;<br>
nEnc\_PositionMask: DWORD := 0;<br>
nEnc\_FaucC : nEnc\_PositionMask: DWORD := 0<br>nEnc\_ZeroSwap: DINT := 0;  $nEnc\_ZeroSwap:$ <br>  $nDiqInReverse:$ <br>  $DINT := 0;$ <br>  $DINT := 0;$  $n$ DigInReversed: nCycleDivider: INT := 1; nDrive\_Type: E\_TcMcDriveType:=iTcMc\_Drive\_Customized; nEnc\_HomingType: E\_TcMcHomingType:=iTcMc\_HomingOnBlock; nEnc\_Type: E\_TcMcEncoderType:=iTcMc\_EncoderSim; nJerkEnabled: WORD := 16#0101;<br>
nProfileType: E TCMCProfileTyp nProfileType: E\_TcMcProfileType:=iTcMc\_ProfileCtrlBased;<br>nControllerType: WORD := 16#0101;  $NORD := 16#0101;$ <br>WORD := 0; nOverlapDefMode: bAsymetricalTargeting: BOOL := FALSE; bDrive AbsoluteOutput: BOOL := FALSE; bDrive DefaultPowerOk: BOOL := FALSE; bDrive Reversed: BOOL := FALSE; bEnableAutoBrakeDistance: BOOL := FALSE; bEnableControlLoopOnFault: BOOL := FALSE; bEnc RefIndexPositive: BOOL := FALSE; bEnc RefSyncPositive: BOOL := FALSE; bEnc\_Reversed: BOOL := FALSE; bMaxLagEna: BOOL := FALSE; bPEH\_Enable: BOOL := FALSE; bPosCtrlAccEna:<br>bSoftEndMaxEna: BOOL := FALSE;<br>BOOL := FALSE;<br>BOOL := FALSE; bSoftEndMinEna:<br>bTimeBased: BOOL := FALSE;<br>BOOL := FALSE; bLinTabAvailable: bEnc\_NoUpLoad: <br>
bDrive NoUpLoad: <br>
BOOL := FALSE;<br>
BOOL := FALSE; bDrive NoUpLoad: BOOL := FALSE; bDriveIsHybrid: BOOL := FALSE; bAlignedStart: BOOL := FALSE;<br>
bEncModuloMode: BOOL := FALSE;  $BOOL := FALSE;$  (\*-----------------------------------------------------------------\*) stHybrid:  $ST_TchybridAxParam;$ <br>stPctrl:  $ST_TchybridAxParam;$ ST\_TcPctrlParam; END\_STRUCT

END\_TYPE

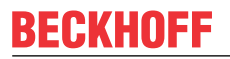

**Parameter**

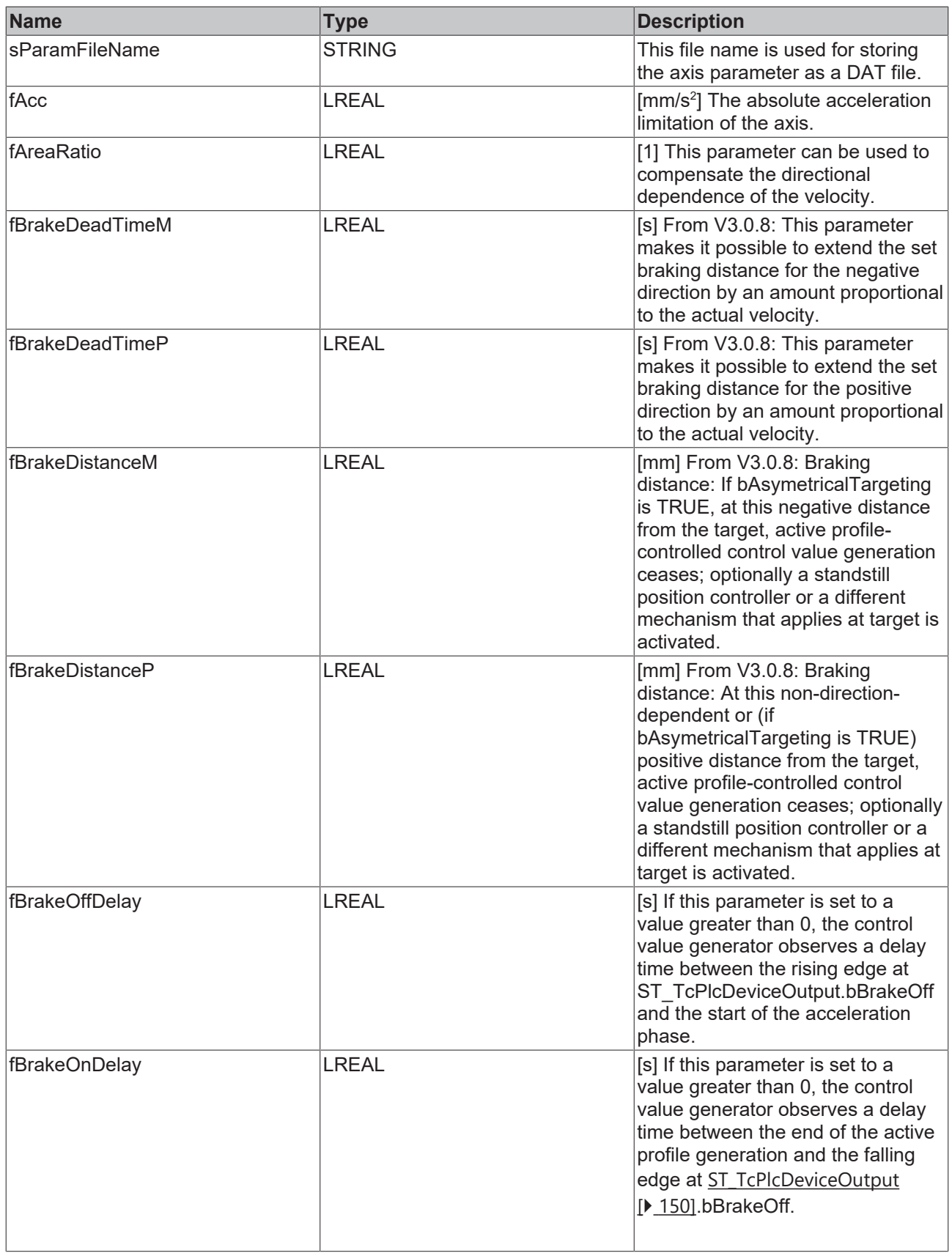

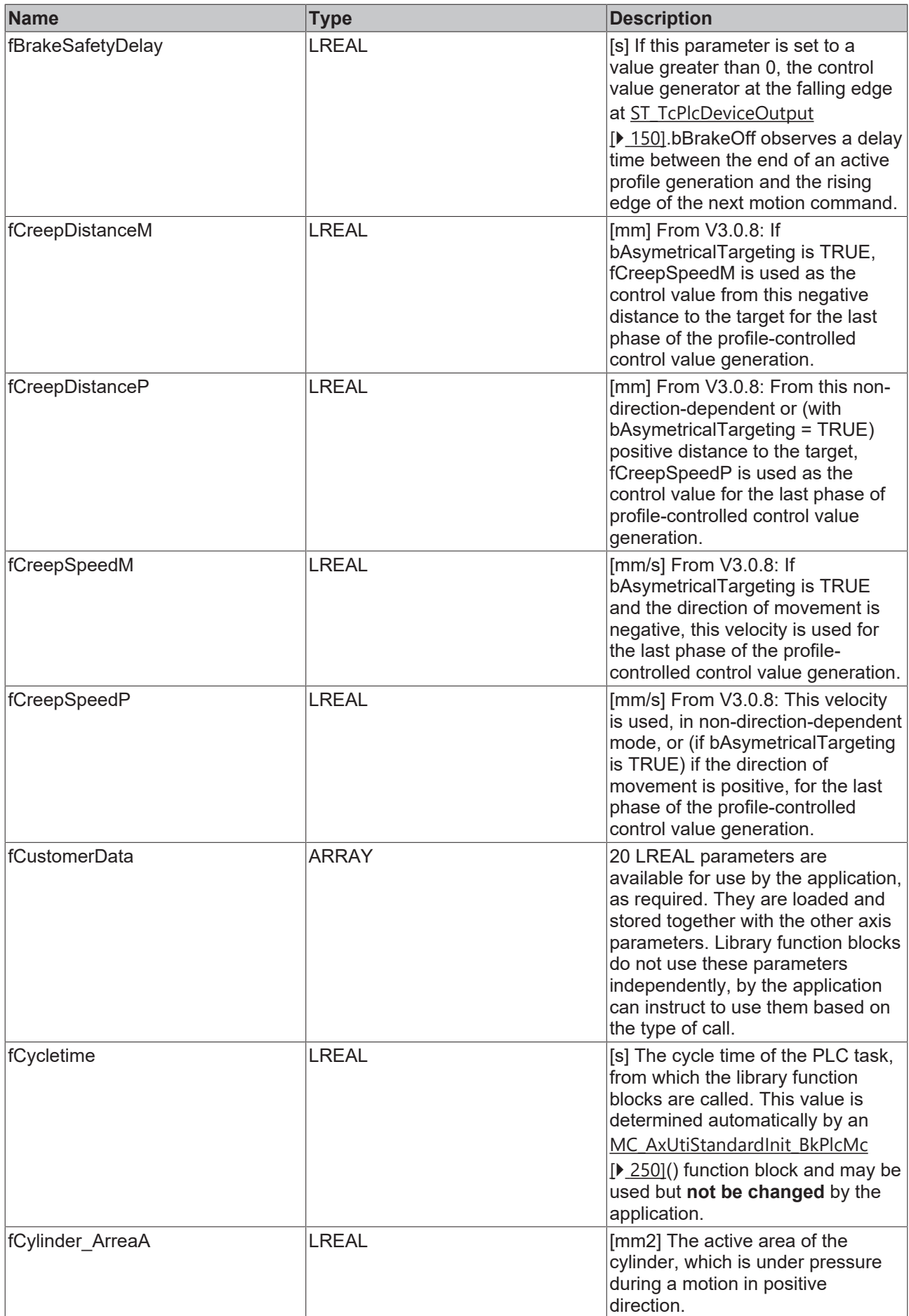

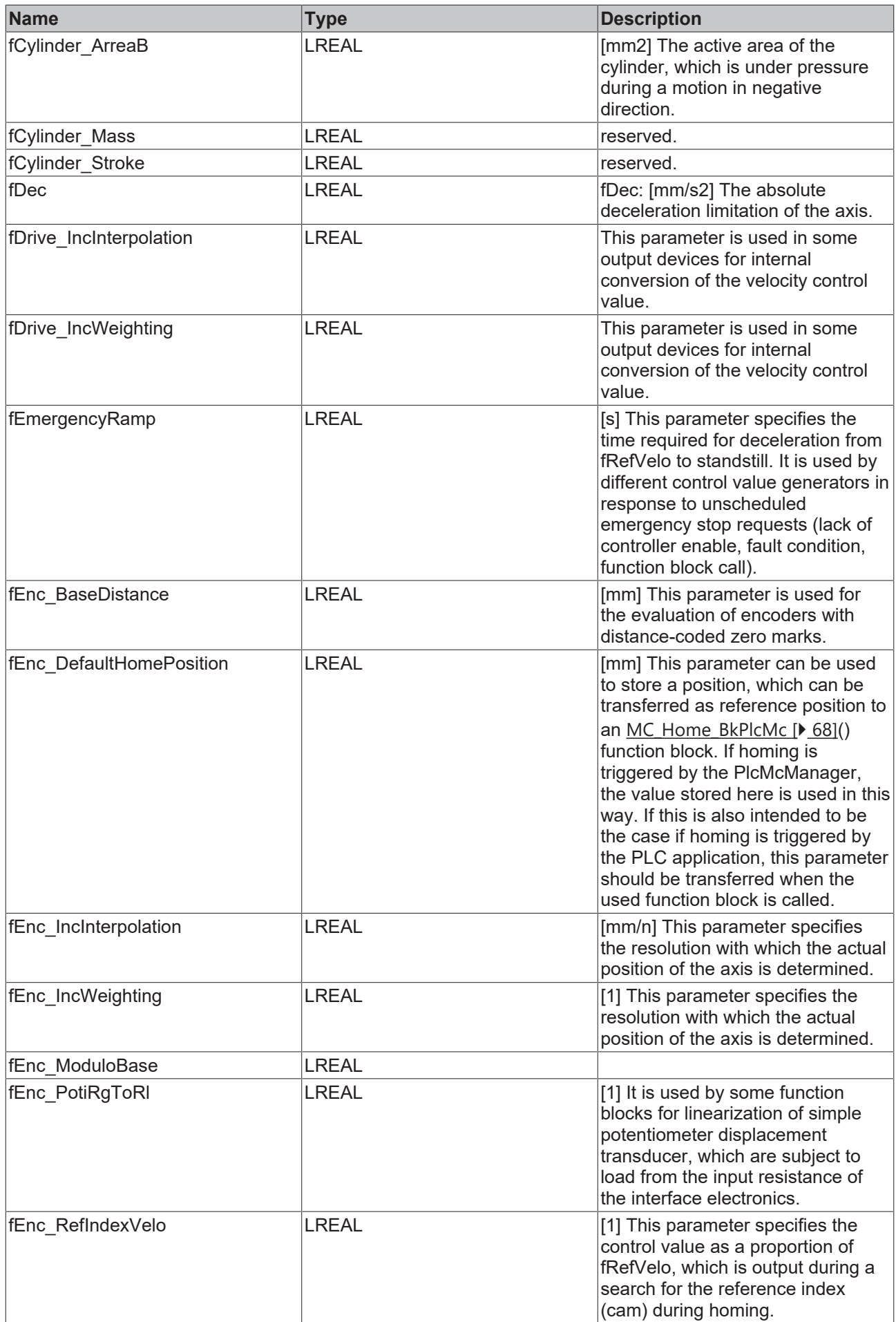

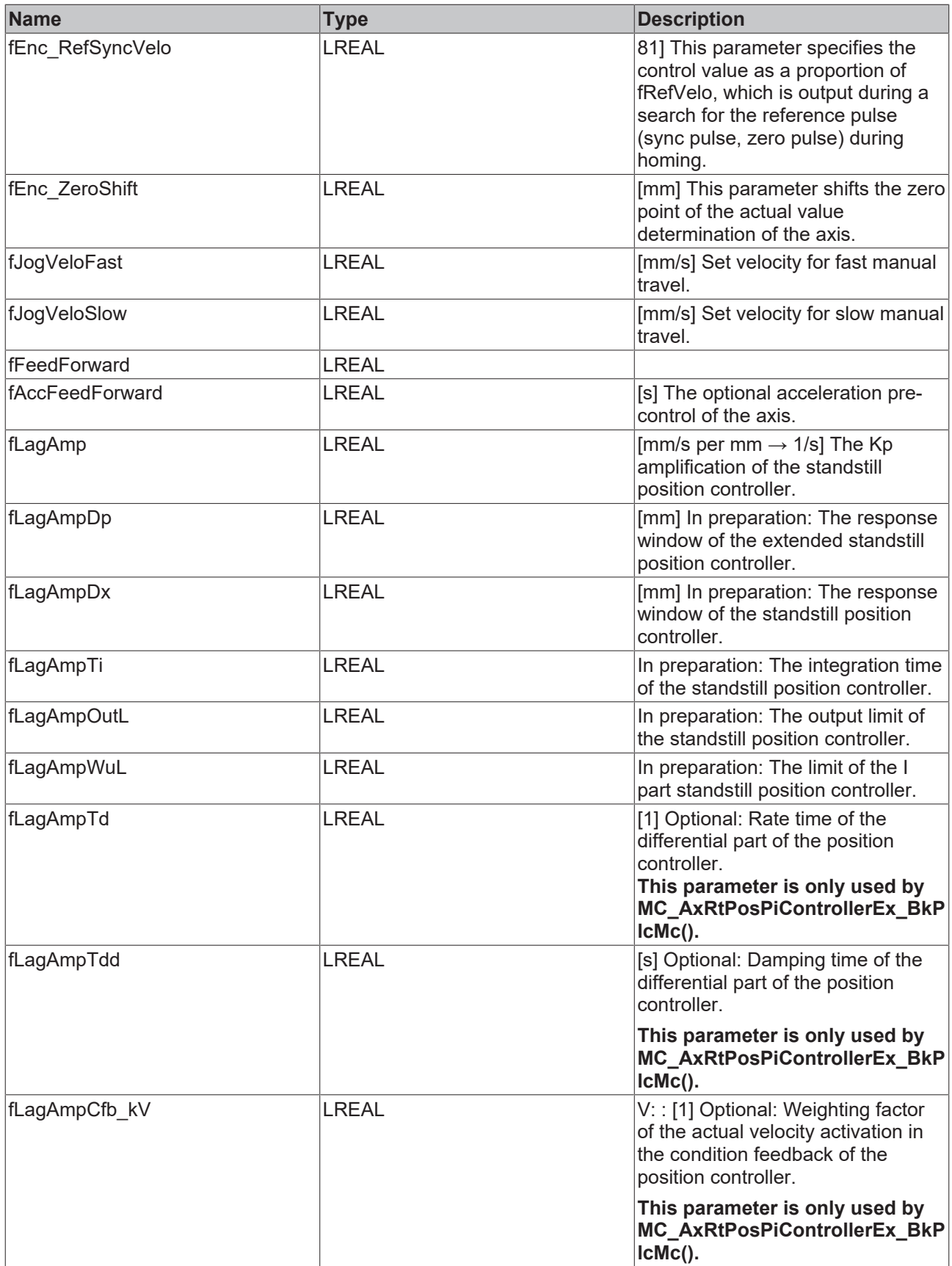

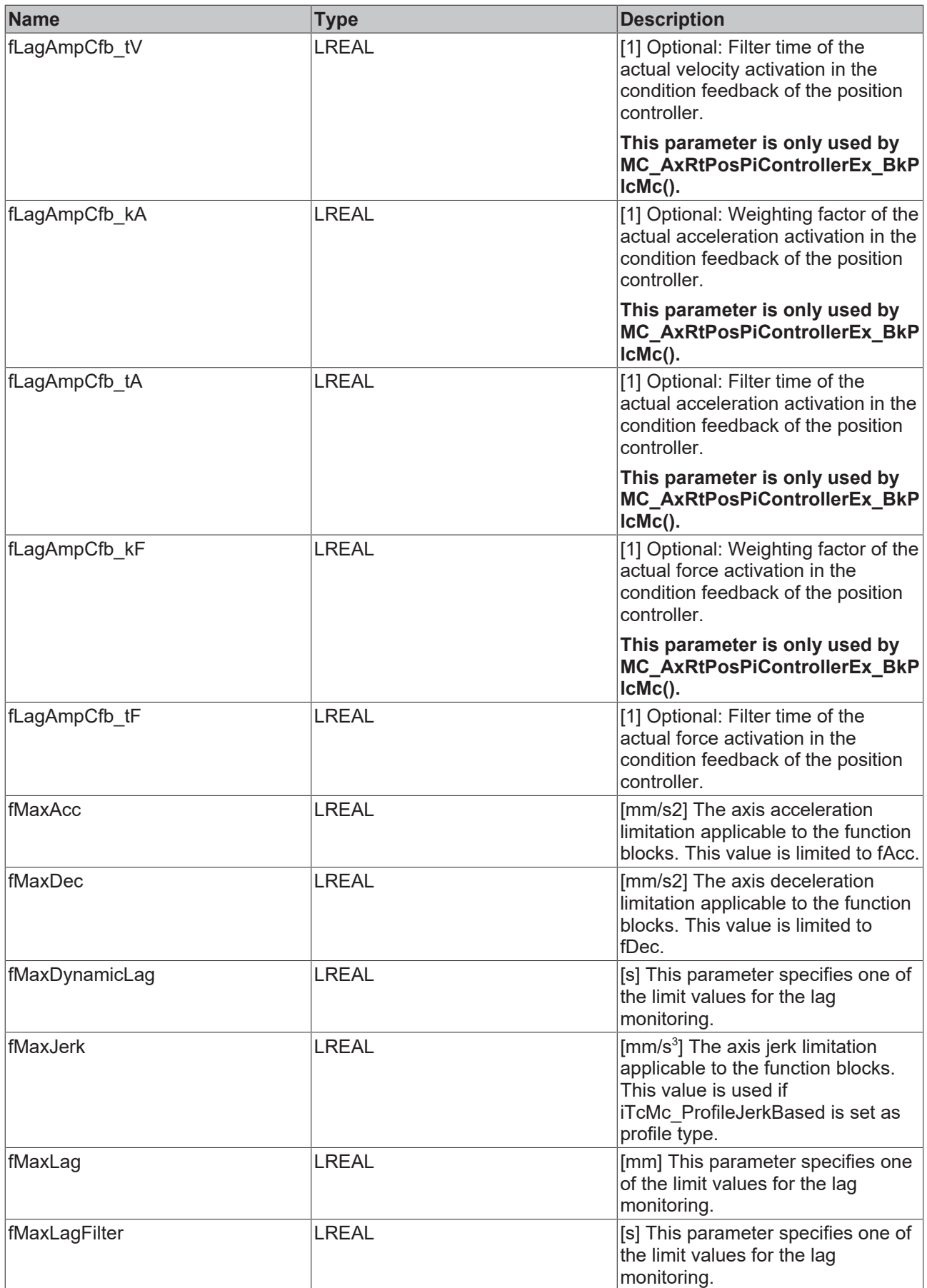

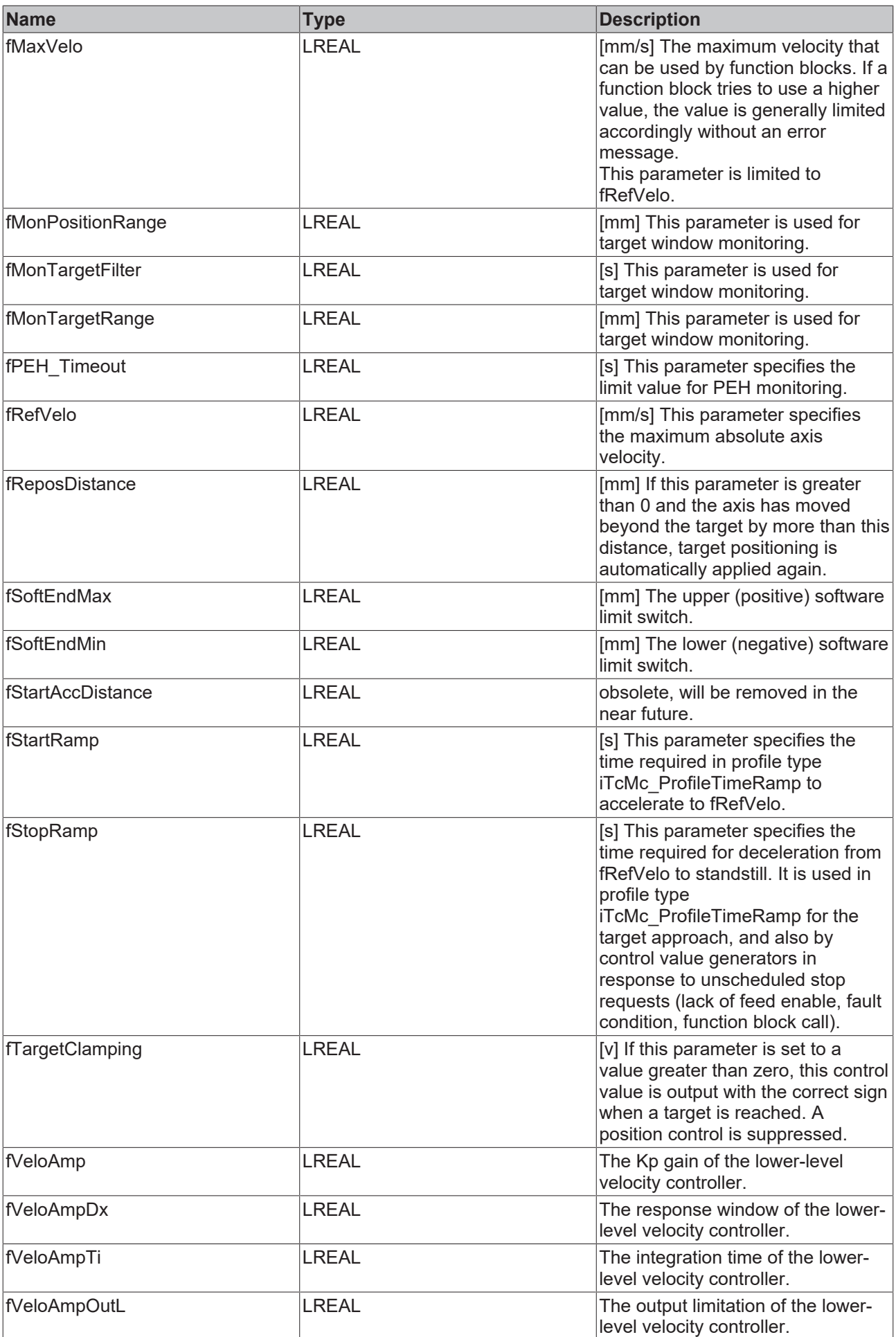

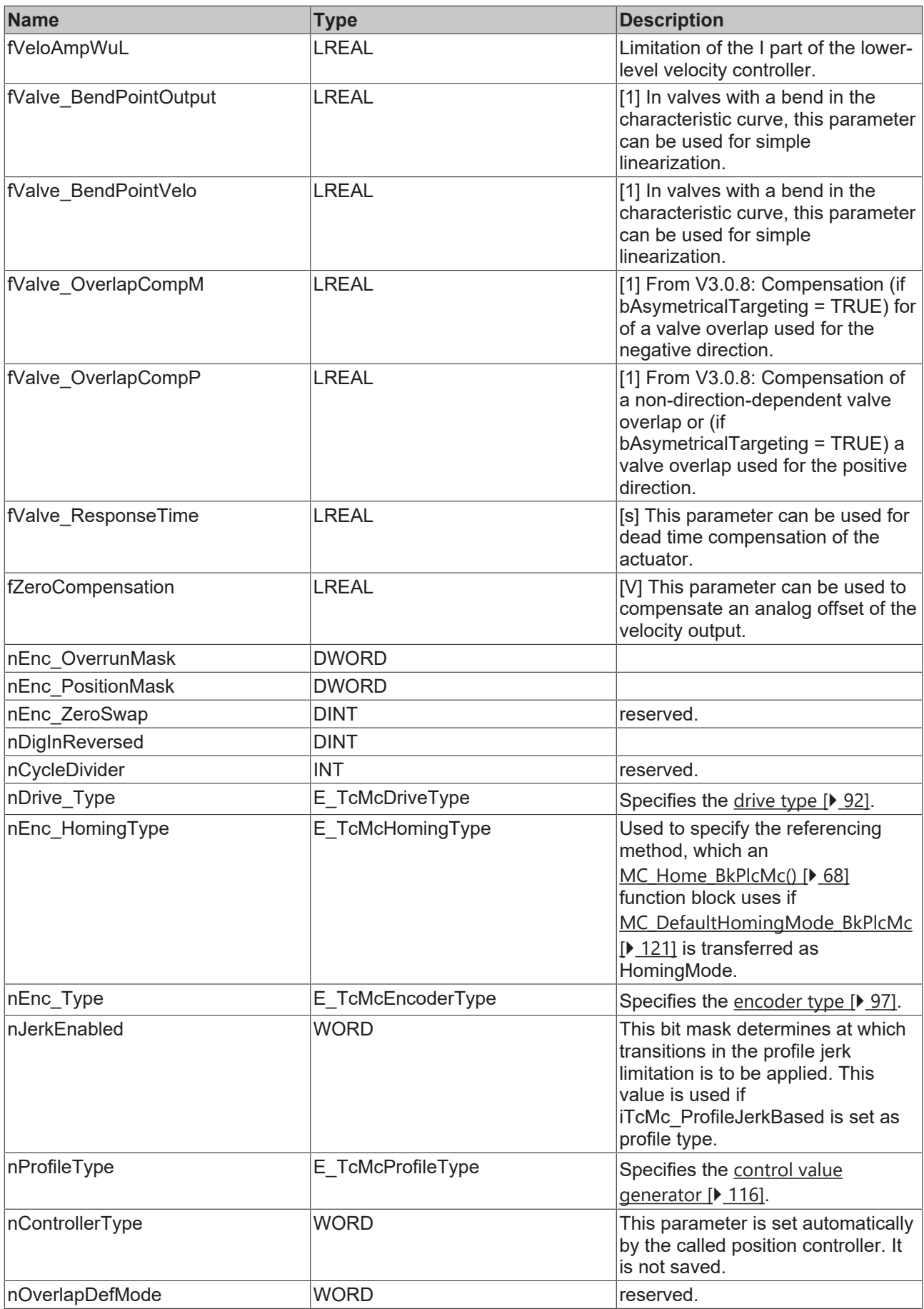

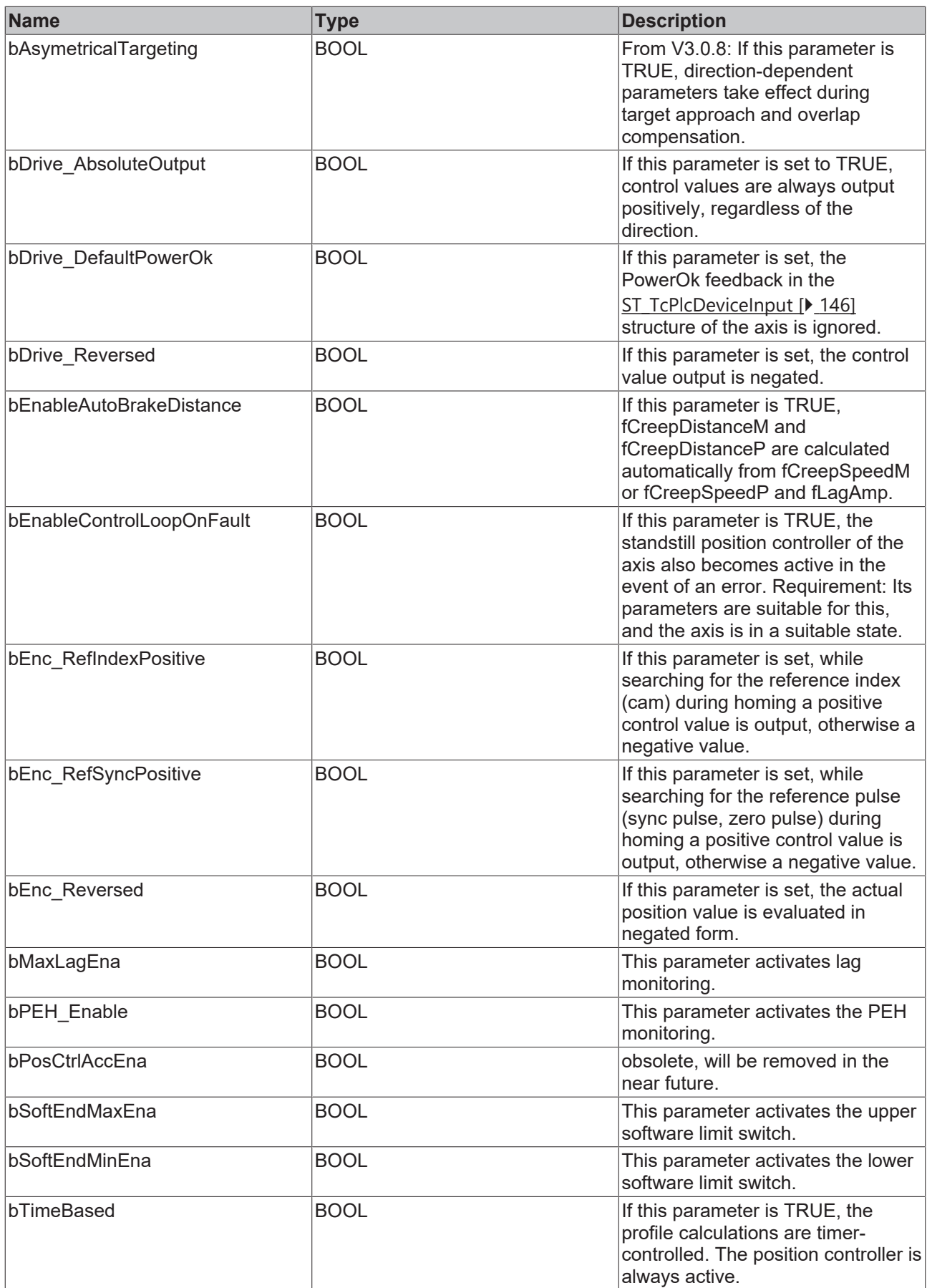

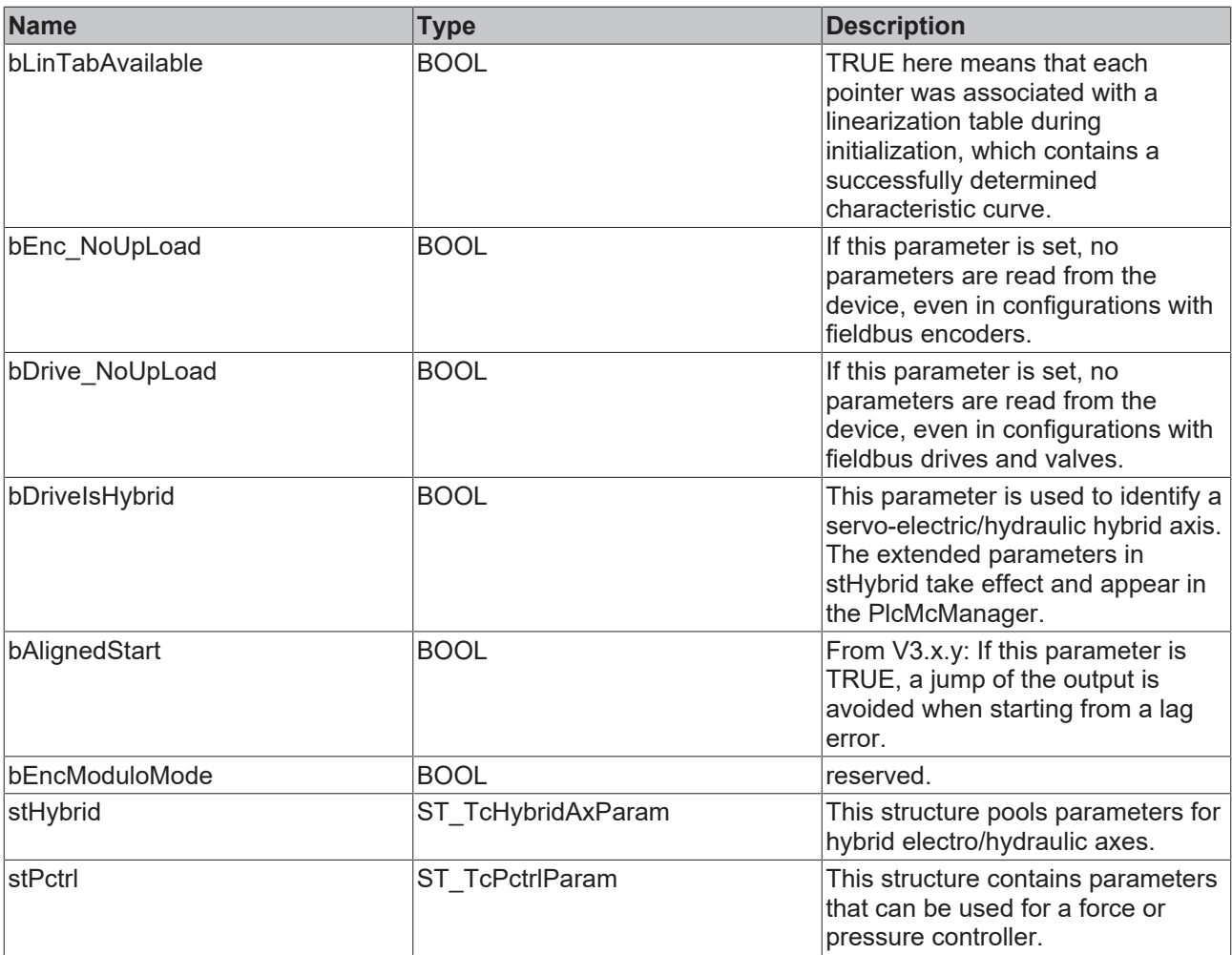

**fBrakeDistance**: [mm] Up to V3.0.7: Braking distance: At this non-direction-dependent positive distance from the target, active profile-controlled control value generation ceases; optionally a standstill position controller or a different mechanism that applies at target is activated.

**fBrakeDeadTime**:[s] Up to V3.0.7: This parameter allows to extend the set braking distance with a portion proportional to the actual speed.

**fCreepSpeed**:[mm/s] Up to V3.0.7: This velocity is used non-direction-dependent for the last phase of profile-controlled control value generation.

**fCreepDistance**:[mm] Up to V3.0.7: From this non-direction-dependent distance to the target, **fCreepSpeed** is used as the control value for the last phase of profile-controlled control value generation.

This parameter is only used by MC\_AxRtPosPiControllerEx\_BkPlcMc().

fValve OverlapComp:[1] Up to V3.0.7: Compensation of a non-direction-dependent valve overlap.

<span id="page-137-0"></span>See Setup for more information about axis commissioning.

## **4.3.25 ST\_TcHydAxRtData (from V3.0)**

The variables in this structure indicate the runtime state of the axis.

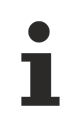

The order of the data is not guaranteed.

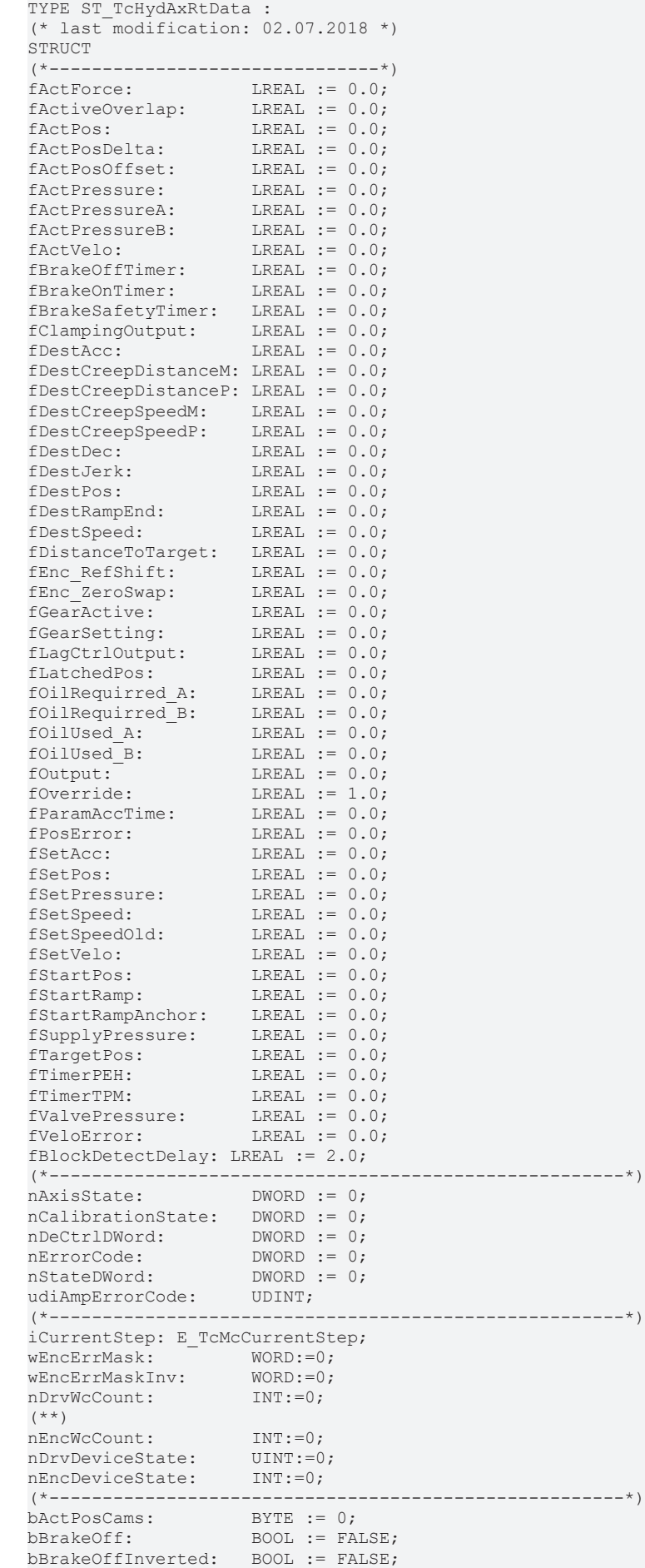

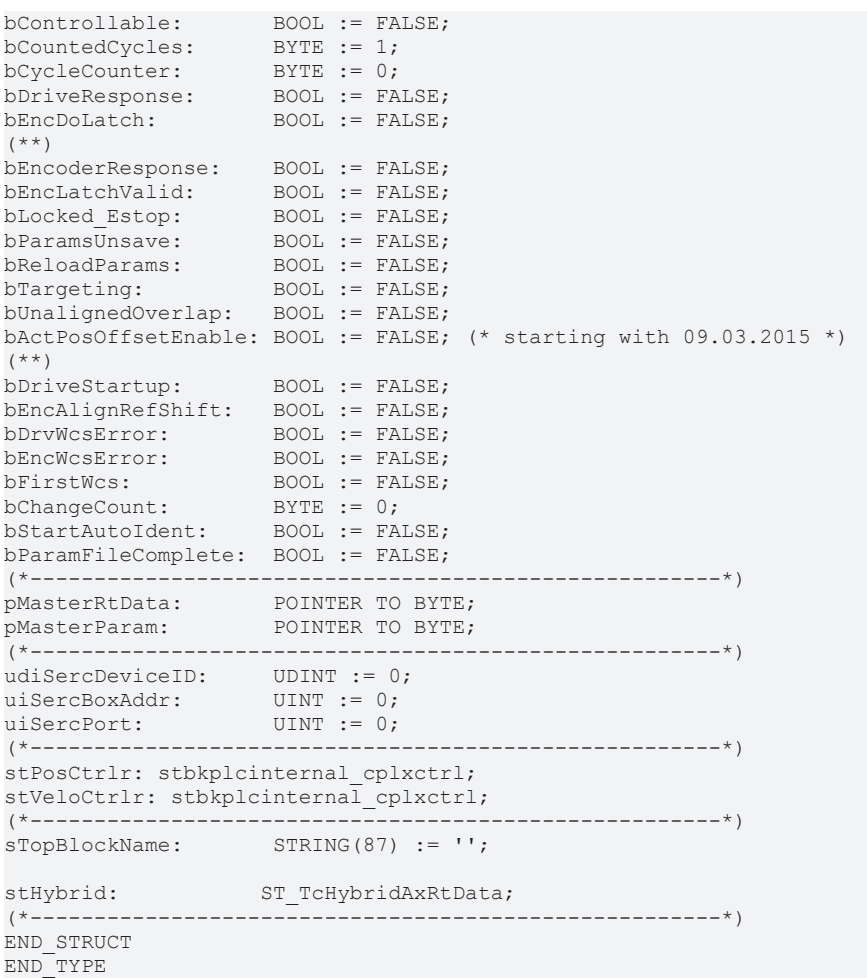

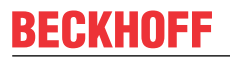

**Parameter**

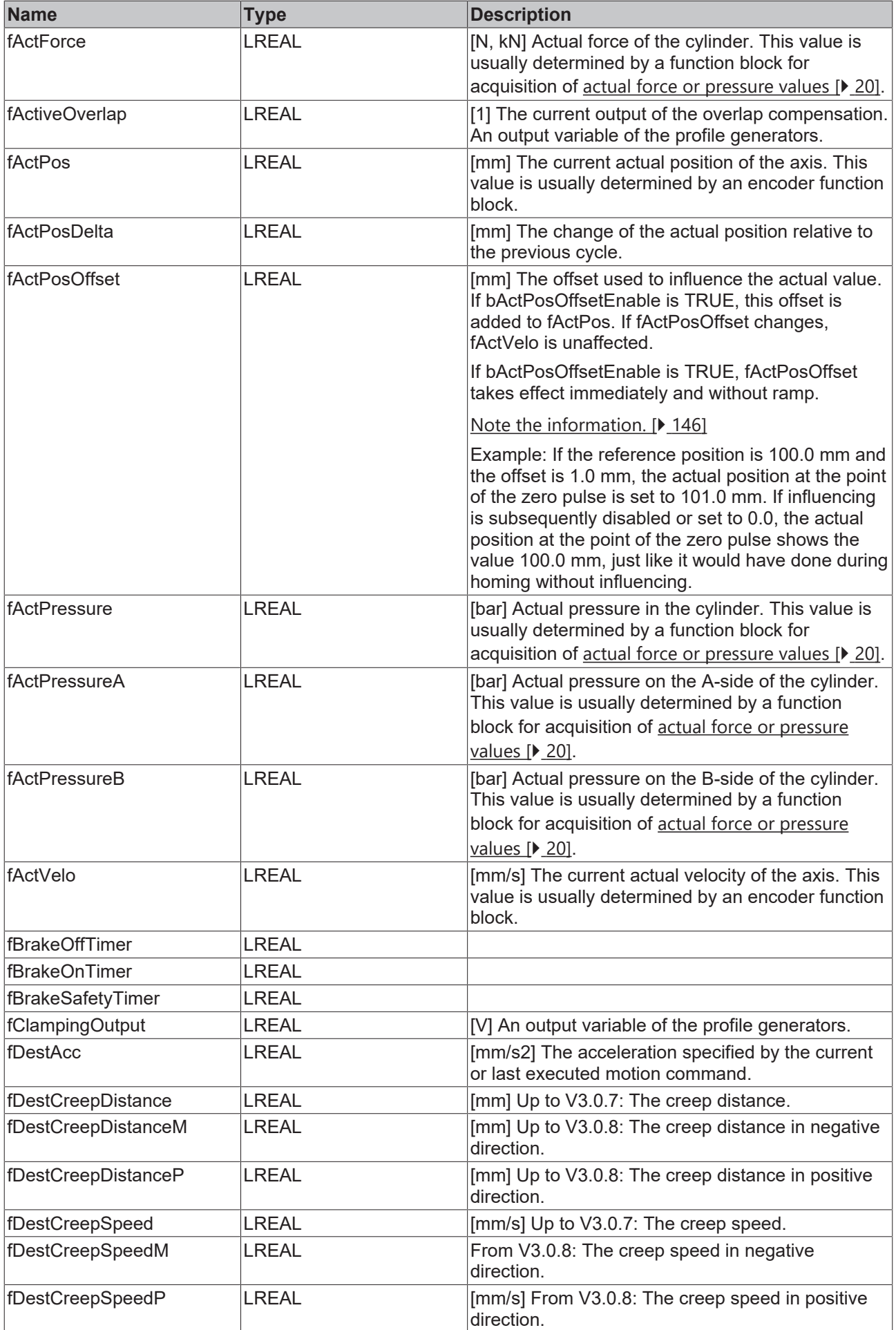

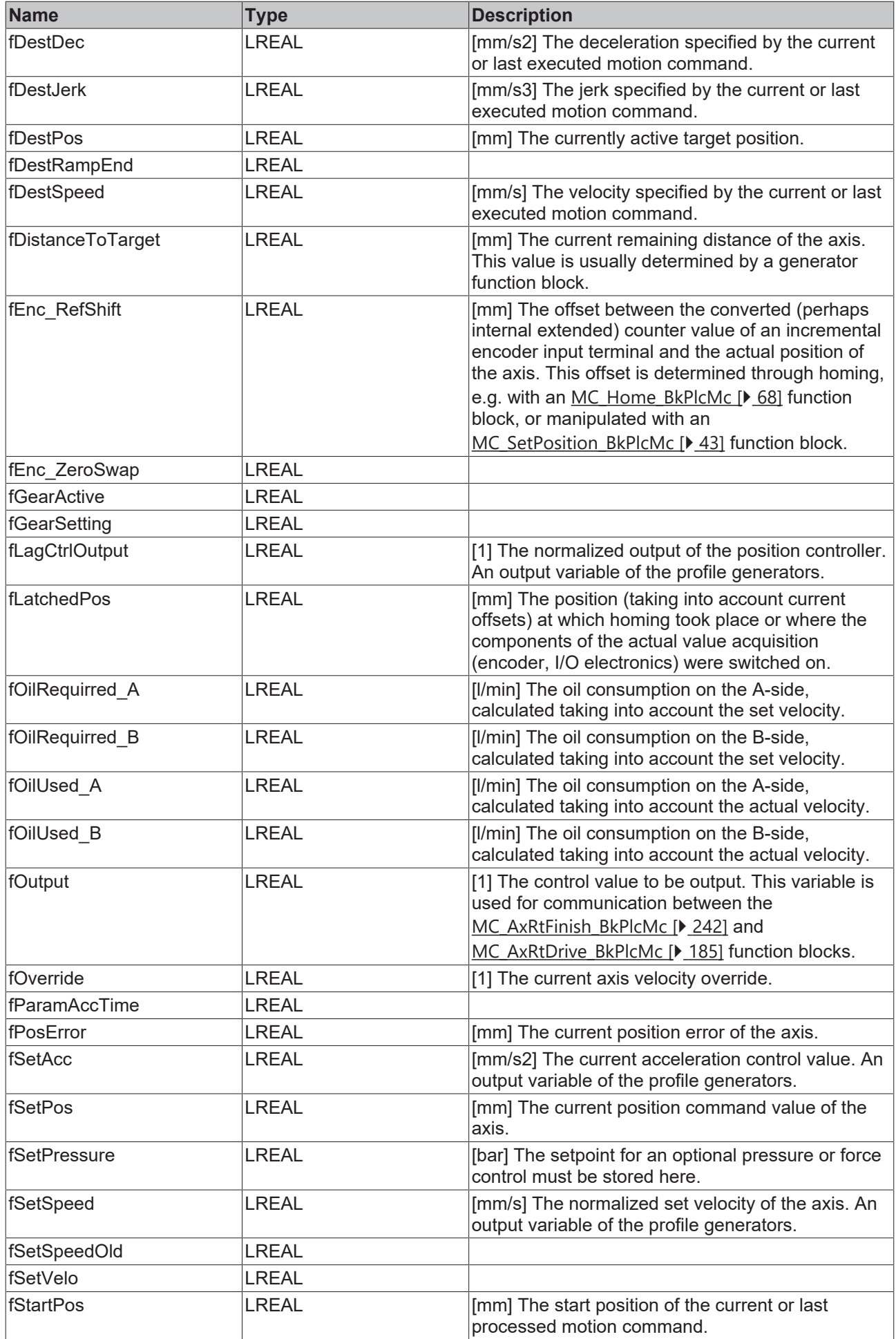

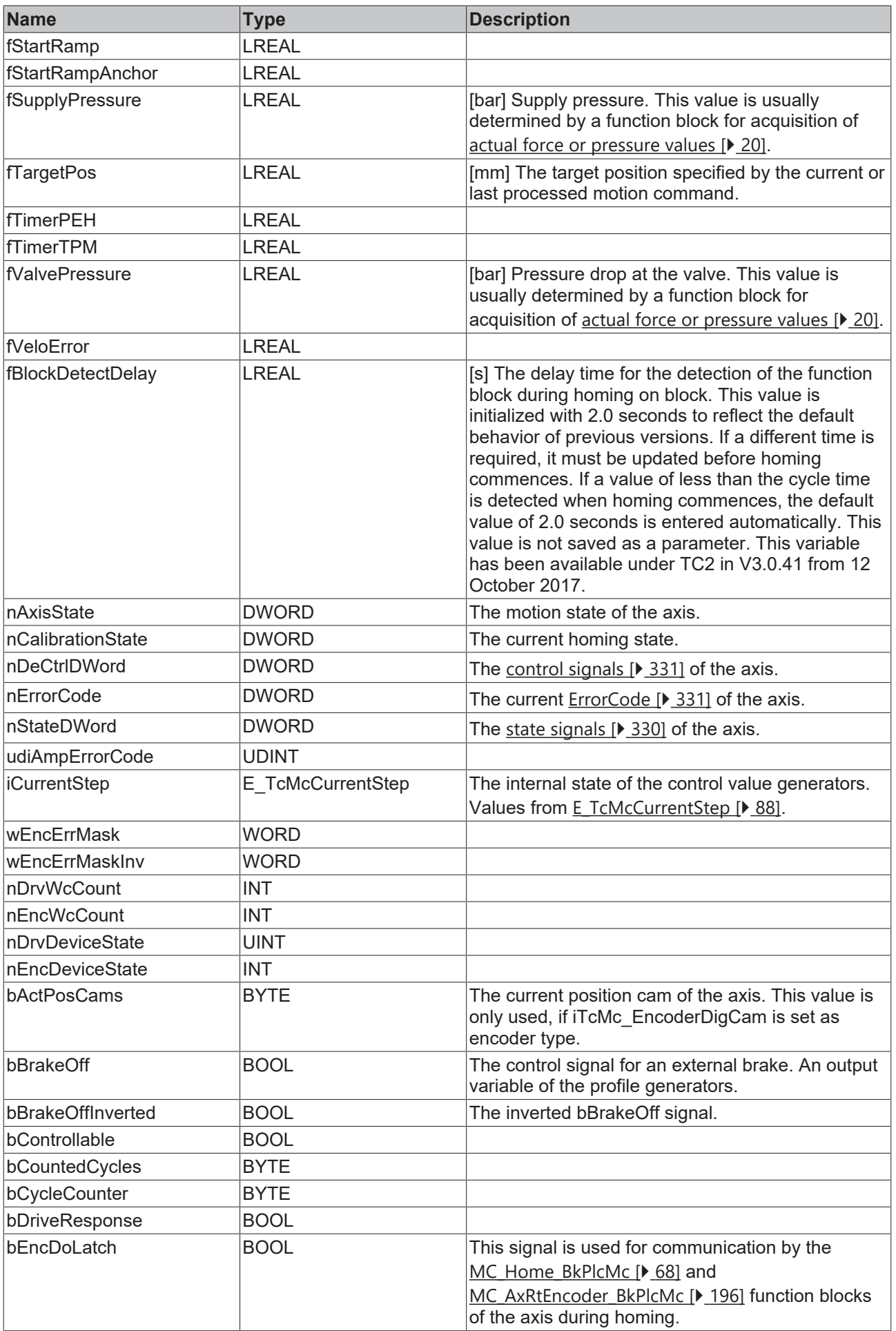
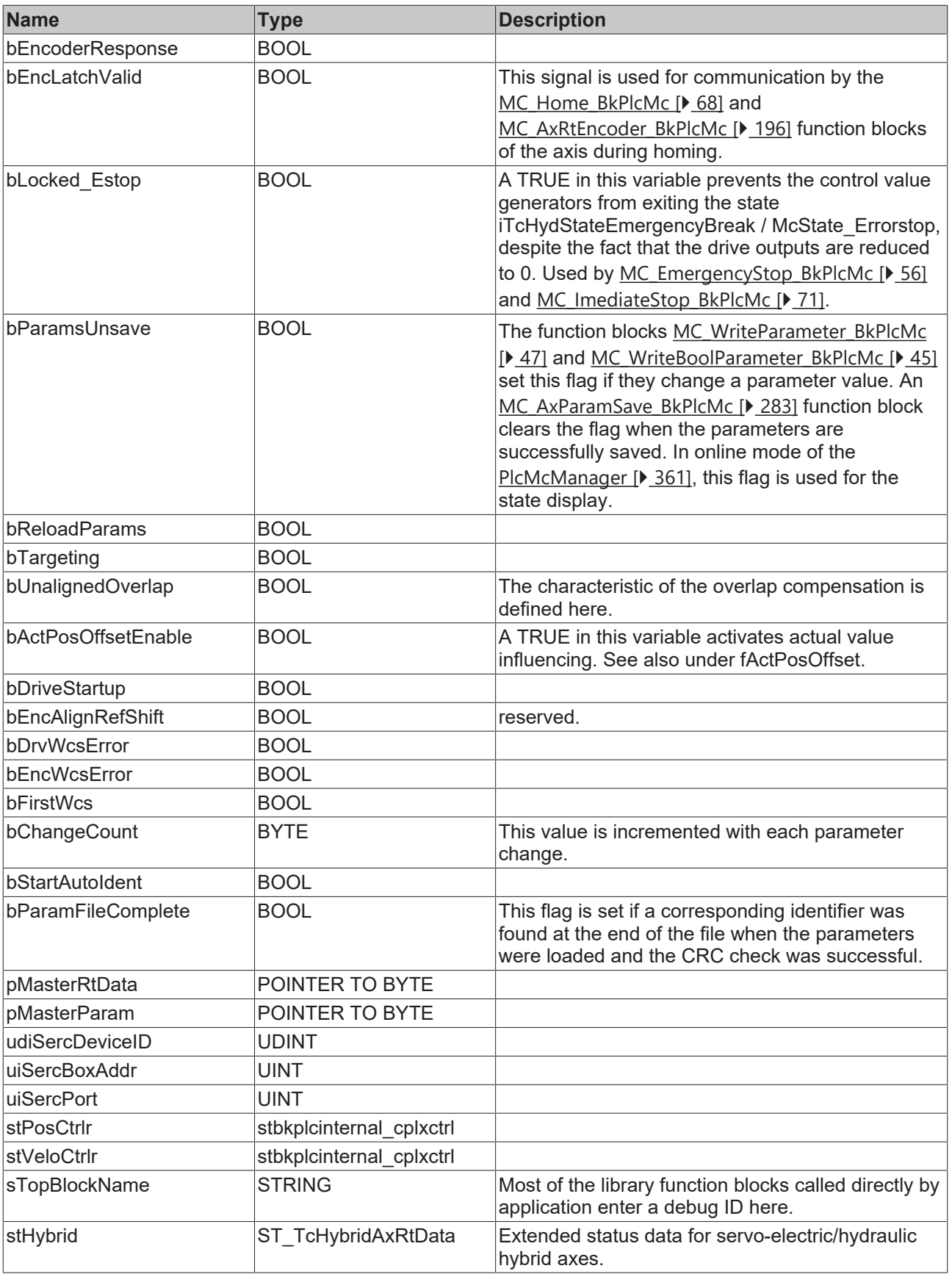

### **Information for fActPosOffset**

- If actual value influencing is active during homing, bActPosOffset is taken into account when the actual position is set.
- This function is only realized for the following encoder types: iTcMc\_EncoderCoE\_DS406, iTcMc\_EncoderEL3255, iTcMc\_EncoderSim, iTcMc\_EncoderEL5101, iTcMc\_EncoderKL5101, iTcMc\_EncoderKL5111, iTcMc\_EncoderEL5001, iTcMc\_EncoderKL5001, iTcMc\_EncoderKL3002, iTcMc\_EncoderEL3102, iTcMc\_EncoderKL3042, iTcMc\_EncoderKL3062, iTcMc\_EncoderEL3142, iTcMc\_EncoderEM8908\_A, iTcMc\_EncoderEL3162, iTcMc\_EncoderKL3162.
- If one of the types listed is set for an I/O device that is compatible with one of these types, the function described is also realized.

All other elements of this structure are reserved for internal use. They are not guaranteed and must not be used or modified by the application.

## **4.3.26 ST\_TcMcAuxDataLabels (from V3.0)**

This structure is used for storing the label texts for the customer-specific axis parameters. A structure of this type can be linked with the axis through an [MC\\_AxUtiStandardInit\\_BkPlcMc \[](#page-249-0)> [250\]](#page-249-0) function block via a pointer in the [Axis\\_Ref\\_BkPlcMc \[](#page-83-0)▶ [84\]](#page-83-0) structure.

### **Syntax**

```
TYPE ST_TcMcAuxDataLabels:
STRUCT<br>stLabel:
                     ARRAY [1..20] OF STRING(20);
END_STRUCT
END_TYPE
```
#### **Parameter**

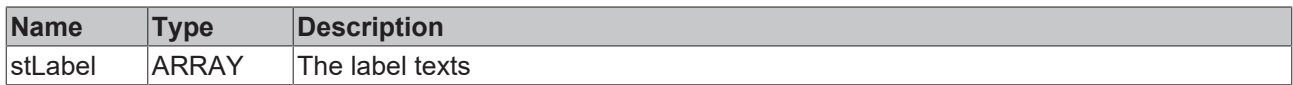

## <span id="page-145-0"></span>**4.3.27 ST\_TcPlcDeviceInput (from V3.0)**

This structure contains the input image variables of an axis.

#### **Syntax**

```
TYPE ST TcPlcDeviceInput :
STRUCT
    uiCount: UINT:=0;<br>uiLatch: UINT:=0;
    uiLatch: UINT:=0;<br>usiStatus: USINT:=0;
    usiStatus:
    uiPZDL RegDaten: UINT:=0;
    uIPZDH: UINT:=0;<br>usiRegStatus: USINT:=0;usiRegStatus:
        udiCount:        UDINT:=0;
    uiStatus:
    bTerminalState:  BYTE:=0;
    uiTerminalData:  WORD:=0;
        uiTerminalState2:WORD:=0;
    bDigInA: BOOL:=FALSE;
   bDigInB: BOOL:=FALSE;
    bDigCamMM: BOOL:=FALSE;<br>bDigCamM: BOOL:=FALSE;
    bDigCamM: BOOL:=FALSE;<br>bDigCamP: BOOL:=FALSE;
                        BOOL:=FALSE;bDigCamPP: BOOL:=FALSE;
```
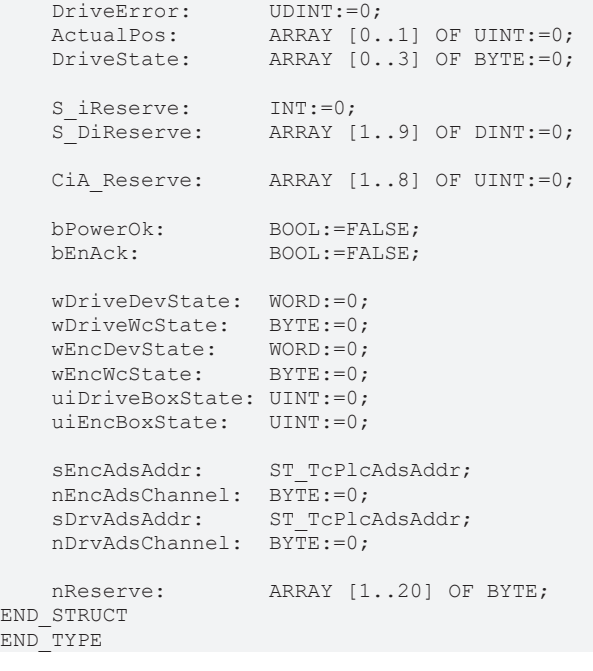

### **Parameter**

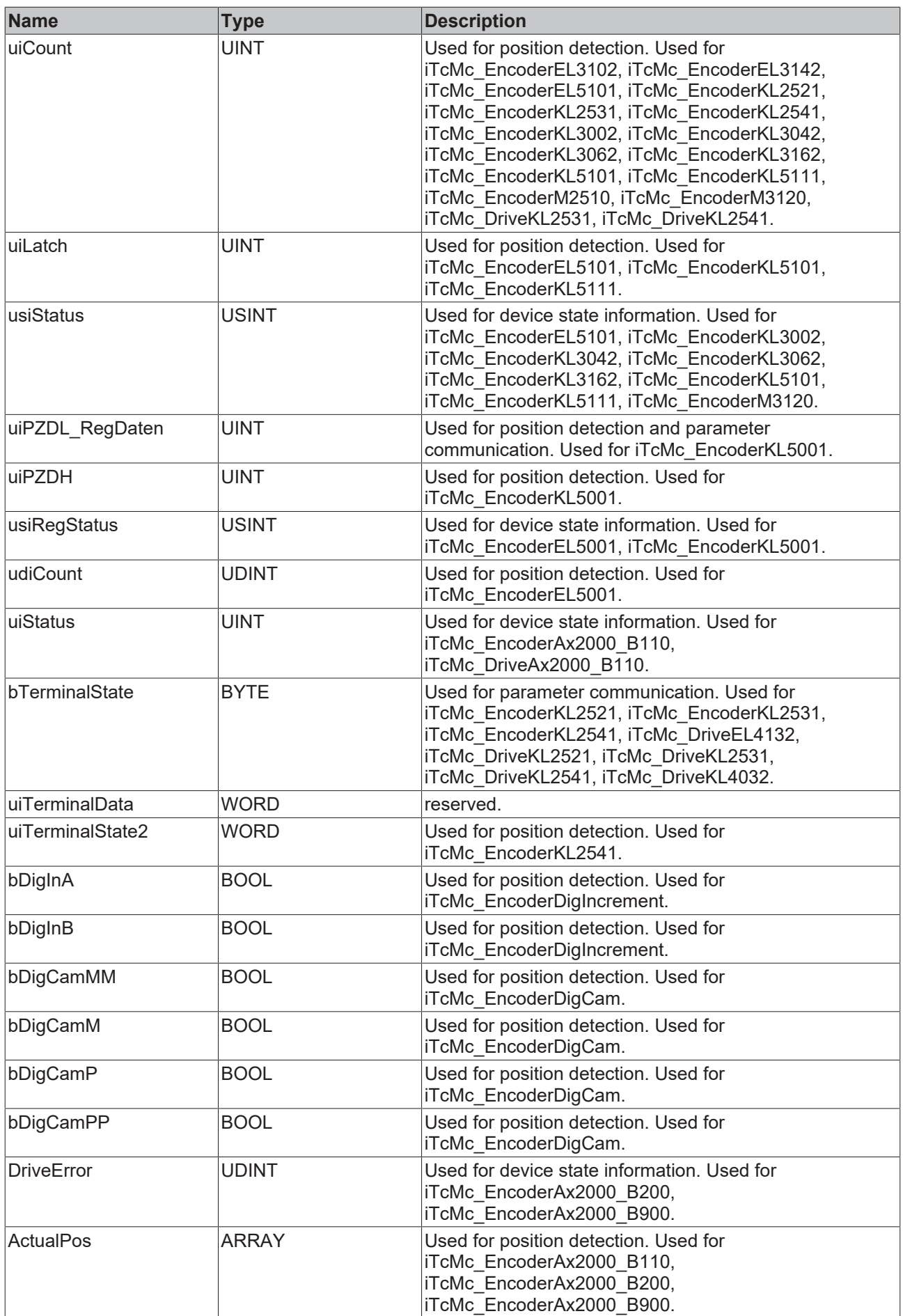

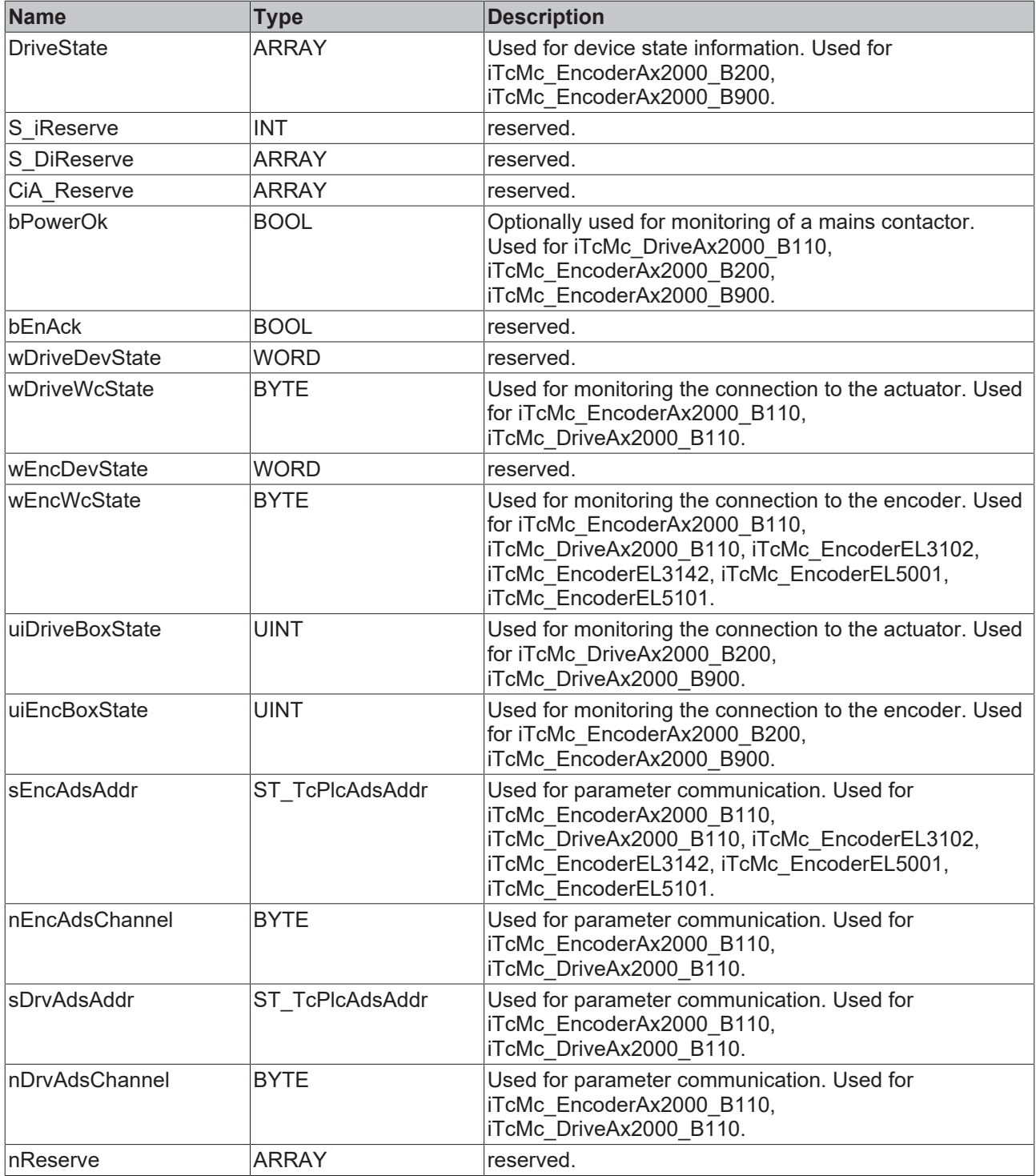

# **4.3.28 ST\_TcPlcDeviceOutput (from V3.0)**

This structure contains the output image variables of an axis.

### **Syntax**

```
TYPE ST_TcPlcDeviceOutput :<br>STRUCT
STRUCT
nDacOut: INT:=0;
bDigOutAp: BOOL:=FALSE;
bDigOutAn: BOOL:=FALSE;
bDigOutBp: BOOL:=FALSE;
bDigOutBn: BOOL:=FALSE;
uiCount: UINT:=0;uiDacOutA: UINT:=0;
uiDacOutB: UINT:=0;
```
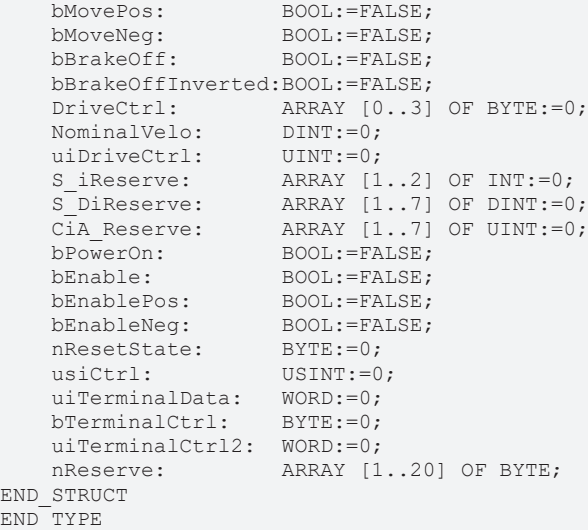

### **Parameter**

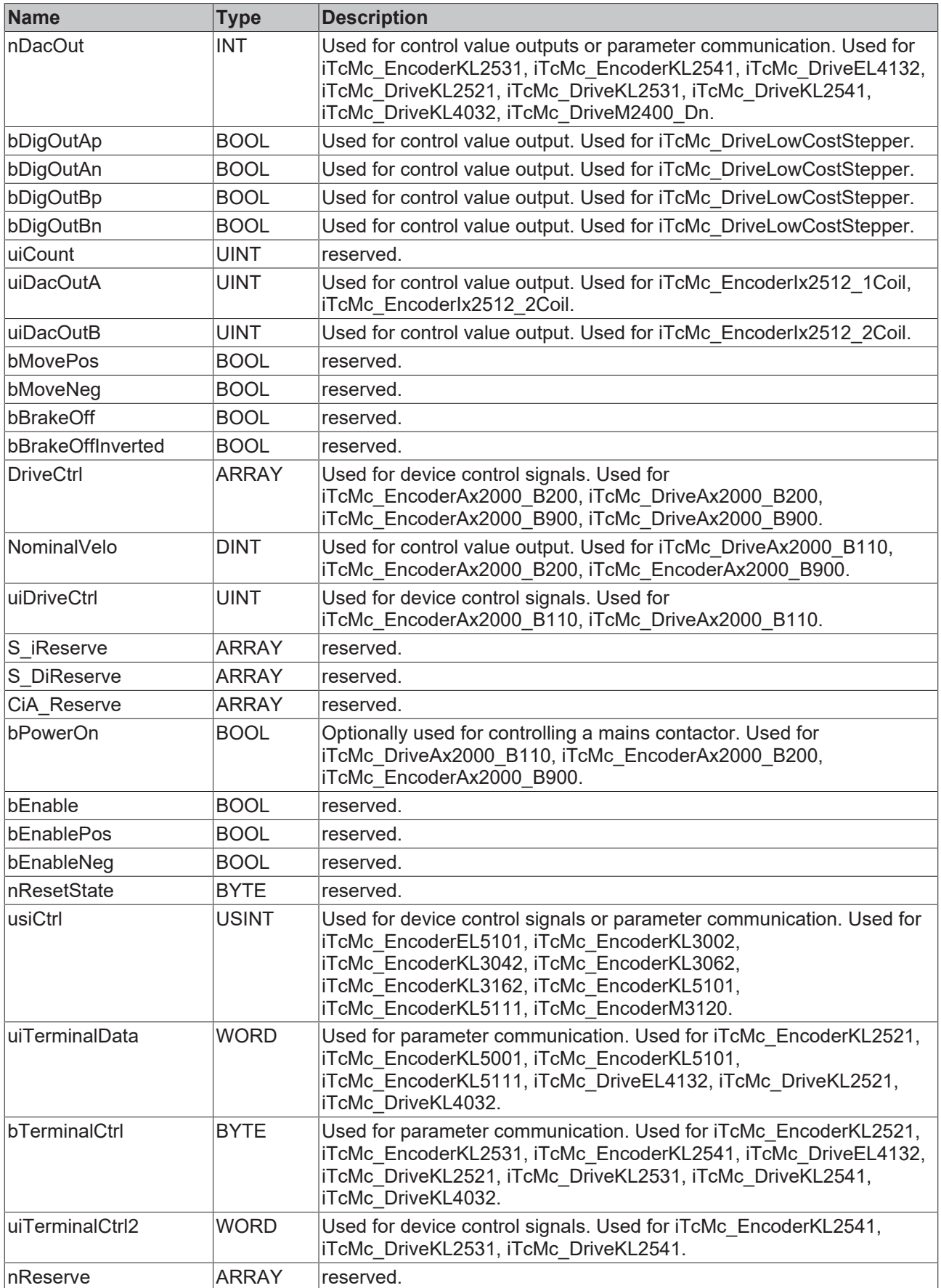

# <span id="page-152-1"></span>**4.3.29 ST\_TcPlcMcLogBuffer (from V3.0)**

A variable with this structure forms the LogBuffer of the library. Further information about creating a log buffer can be found under FAQ #10 in the [Knowledge Base \[](#page-312-0) $\blacktriangleright$  [313\]](#page-312-0).

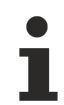

The data in this structure must not be modified by the application.

#### **Syntax**

```
TYPE ST_TcMcLogBuffer:
STRUCT
ReadIdx: INT:=0;
WriteIdx: INT:=0;
MessageArr: ARRAY [0..19] OF ST TcPlcMcLogEntry;
END STRUCT
END_TYPE
```
### **Parameter**

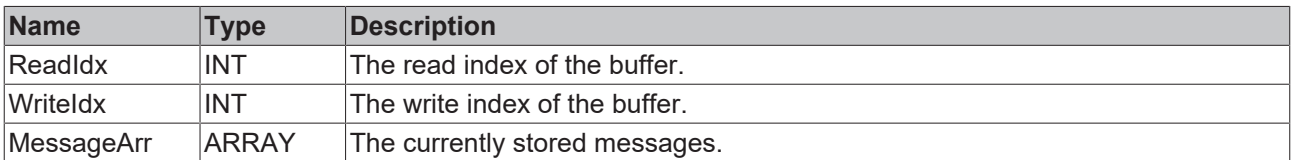

<span id="page-152-0"></span>[ST\\_TcPlcMcLogEntry \[](#page-152-0) $\blacktriangleright$  [153\]](#page-152-0)

## **4.3.30 ST\_TcPlcMcLogEntry (from V3.0)**

A variable with this structure contains a message of the LogBuffer of the library. Used as a component in [ST\\_TcPlcMcLogBuffer \[](#page-152-1)[}](#page-152-1) [153\]](#page-152-1). Further information about creating a log buffer can be found under FAQ #10 in the [Knowledge Base \[](#page-312-0) $\triangleright$  [313\]](#page-312-0).

The data in this structure must not be modified by the application.

### **Syntax**

```
TYPE ST_TcPlcMcLogEntry:
STRUCT
   TimeLow: UDINT:=0;
   TimeHigh: UDINT:=0;LogLevel: DWORD:=0;
Source: DWORD:=0;
Msg: STRING(255);
ArgType: INT:=0;
diArg: DINT:=0;
lrArg: LREAL:=0;
   1rArg: LREAL:=0;<br>sArg: STRING(255);
END_STRUCT
END_TYPE
```
### **Parameter**

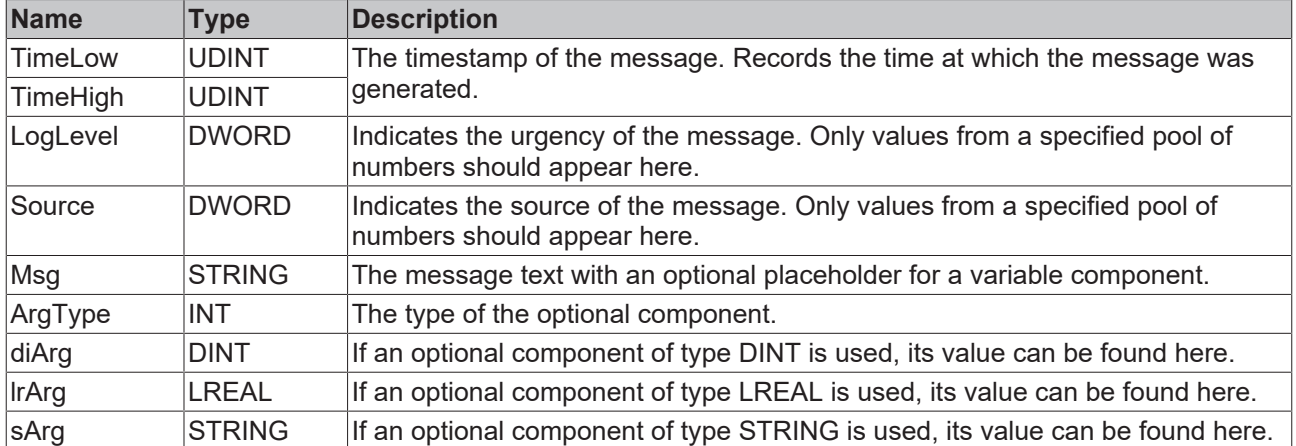

## **4.3.31 ST\_TcPlcRegDataItem (from V3.0.7)**

This structure contains a parameter for a KL terminal. An ARRAY of elements of this type forms the type [ST\\_TcPlcRegDataTable \[](#page-153-0)> [154\]](#page-153-0).

### **Syntax**

```
TYPE ST TcPlcRegDataItem :
STRUCT
Access: INT:=0;
Select: INT:=-1;
RegData: WORD:=0;
END_STRUCT
END_TYPE
```
### **Parameter**

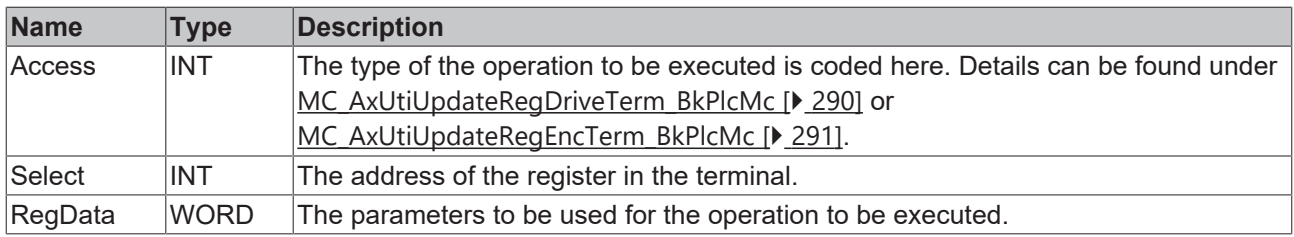

## <span id="page-153-0"></span>**4.3.32 ST\_TcPlcRegDataTable (from V3.0.7)**

This structure contains a parameter set for a KL terminal. Such a table is processed by the [MC\\_AxUtiUpdateRegDriveTerm\\_BkPlcMc \[](#page-289-0)[}](#page-289-0) [290\]](#page-289-0) or [MC\\_AxUtiUpdateRegEncTerm\\_BkPlcMc \[](#page-290-0)[}](#page-290-0) [291\]](#page-290-0) function blocks.

### **Syntax**

```
TYPE ST_TcPlcRegDataTable :
STRUCT<br>RegDataItem:
                  ARRAY [1..64] OF ST TcPlcRegDataItem;
END STRUCT
END_TYPE
```
### **Parameter**

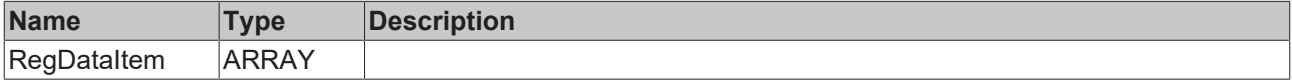

# **4.3.33 ST\_TcHybridAxParam (from V3.0.44)**

This structure contains additional parameters of the servo-electric/hydraulic axis. Under Setup (partly in preparation), suitable procedures for axis commissioning are presented.

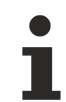

The order of the parameters is not guaranteed.

### **Syntax**

```
TYPE ST_TcHybridAxParam :
(* last modification: 20.02.2019 *)
STRUCT
    fPump_N_max: LREAL;<br>fPump_N_min: LREAL;
    fPump_Nmin:fPump_P_max: LREAL;<br>fPump_P_min: LREAL;
    fPump_Pmin:fPump_Q_fast_P: LREAL;<br>fPump Q slow P: LREAL;
    fPumpQslowP:    fPump_Q_fast_M:       LREAL; 
    fPump Q slow M: LREAL;
    fPump Q leak: LREAL;
    fPump_Enc_Offset: LREAL;
    fCylinder_A_addP: LREAL;<br>fCylinder A addM: LREAL;
    fCylinder<sup>AaddM:</sup>
    fRampTime: LREAL;
    fAside_PrsScaling: LREAL;<br>fBside PrsScaling: LREAL;
fBside PrsScaling: LREAL;
fSystem PrsScaling: LREAL;
    nPumpCavities: DINT;<br>
nConcept: DINT;
    nConcept:
        nPump_EncType:        E_TcMcEncoderType:=iTcMc_EncoderSim; 
    bRegenerative: BOOL;<br>bVirtual A addP: BOOL;
    bVirtual_A_{addP}:
    bVirtual A'addM: BOOL;bAside PrsHiResADC: BOOL;
    bBside<sup>_</sup>PrsHiResADC:   BOOL;
    bSystem_PrsHiResADC:  BOOL;
END_STRUCT
```
END\_TYPE

### **Parameter**

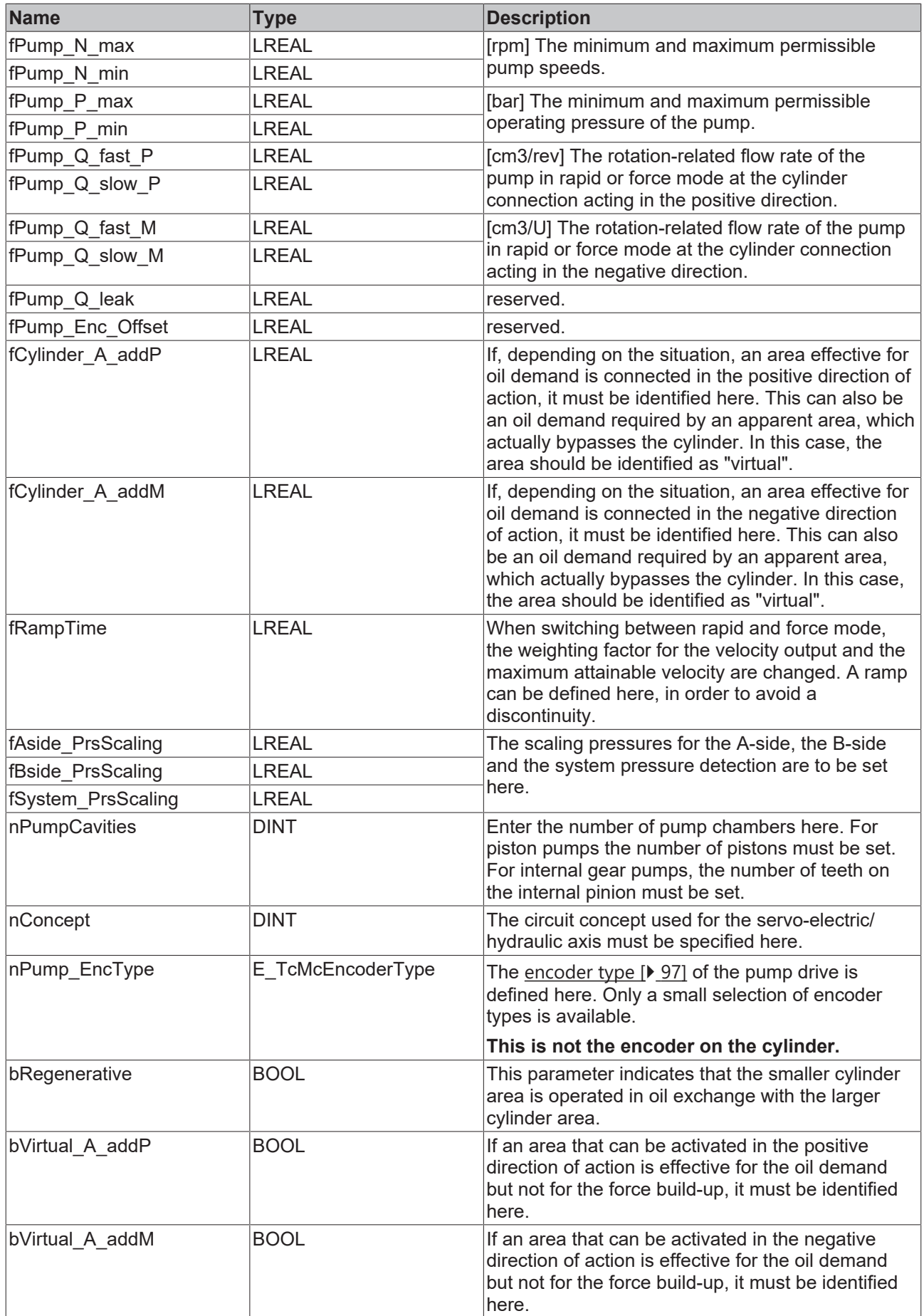

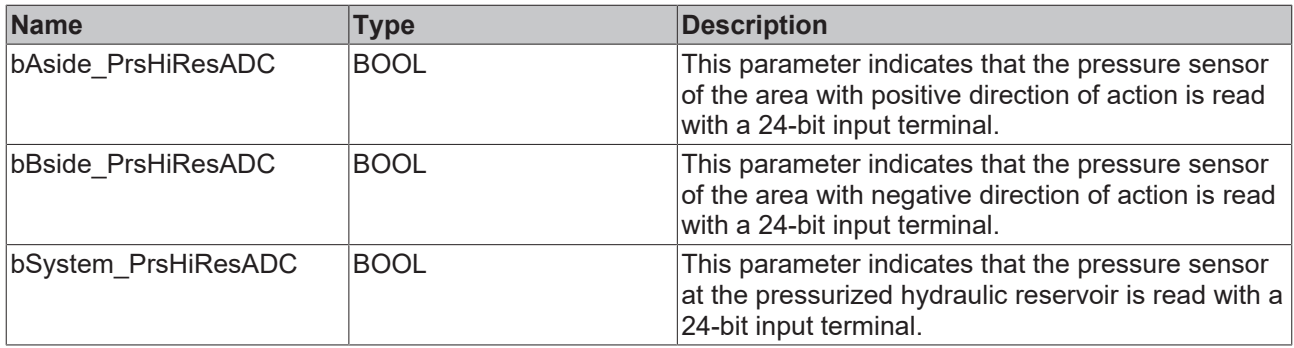

See Setup for more information about axis commissioning.

# **4.3.34 ST\_TcHybridAxRtData (from V3.0.44)**

This structure contains additional runtime values of the servo-electric/hydraulic axis.

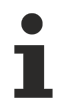

The parameter sequence is not guaranteed.

### **Syntax**

```
TYPE ST_TcHybridAxRtData :
(* last modification: 05.12.2018 *)
STRUCT
    fPump Angle: LREAL;
        fPump_ModuloAngle:  LREAL; 
fPump Speed: LREAL;
fPump Torque: LREAL;
    fMotor_N_max: LREAL;
        fMotor_RefCurrent:  LREAL;
        fMotor_RefTorque:   LREAL;
        fMotor_PeekCurrent: LREAL;
        fMotor_PeekTorque:  LREAL;
        fMotor_NomCurrent:  LREAL;
    fMotor NomTorque: LREAL;
fActive Area P: LREAL;
fActive Area M: LREAL;
fActive Qmax P: LREAL;
    fActive Qmax M: LREAL;
fActive Feed P: LREAL;
fActive Feed M: LREAL;
    fActive N max: LREAL;
    fActive_Vmax_P: LREAL;<br>fActive Vmax M: LREAL;
    fActive Vmax M: LREAL;
        fFeed_RampRate_P:   LREAL;
    fFeed_RampRate_M:    LREAL;
    fRamping_Feed_\overline{P}: LREAL;<br>fRamping Feed M: LREAL;
    fRamping Feed M:
   bPump_Switched: BOOL;
   bPump AreaSwitched: BOOL;
    bMotor_EnablePwrMon:BOOL;
    bReRamp_FeedFactor: BOOL;<br>bHydActualCall: BOOL;
   bHydActualCall:
END STRUCT
END_TYPE
```
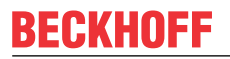

**Parameter**

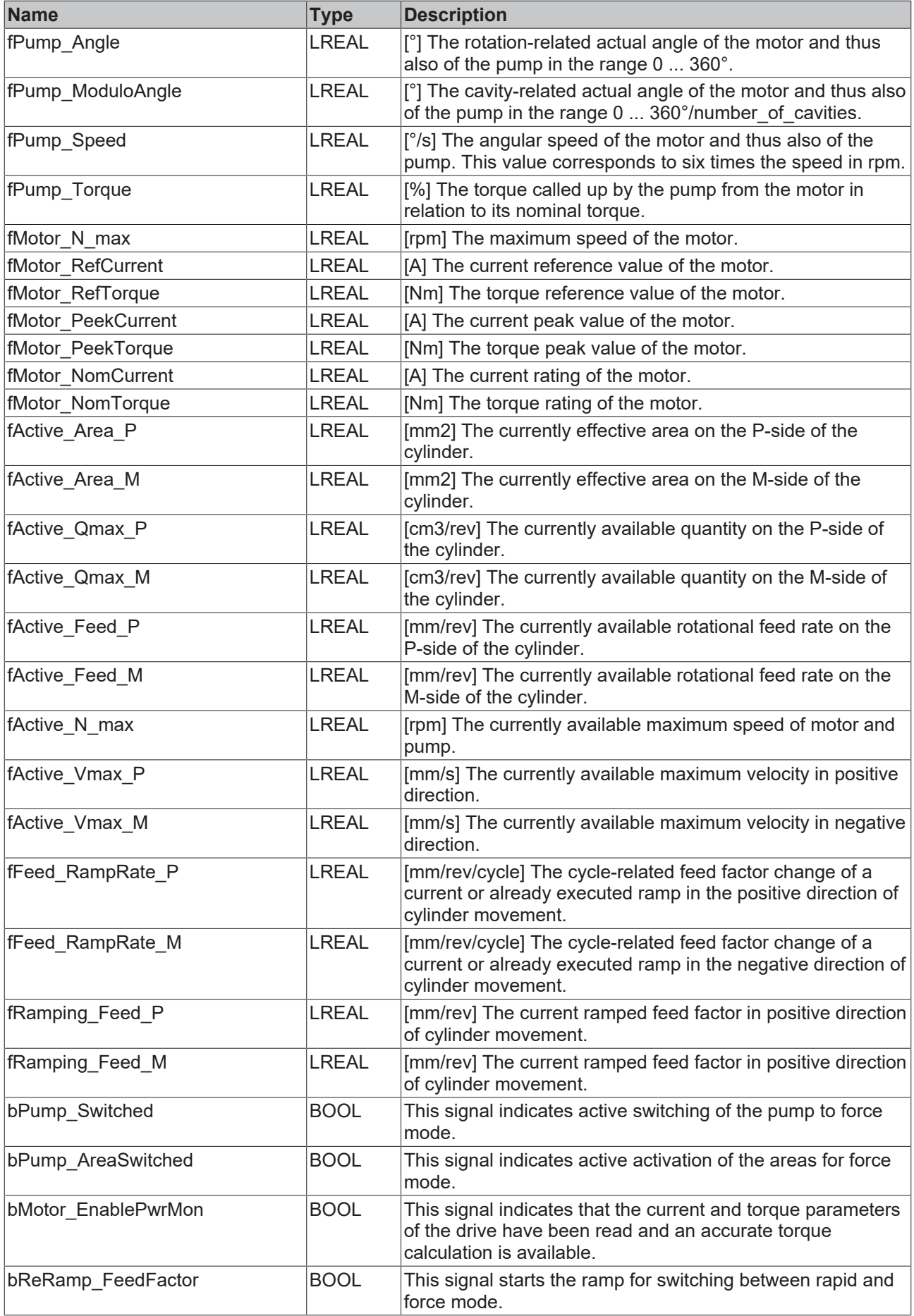

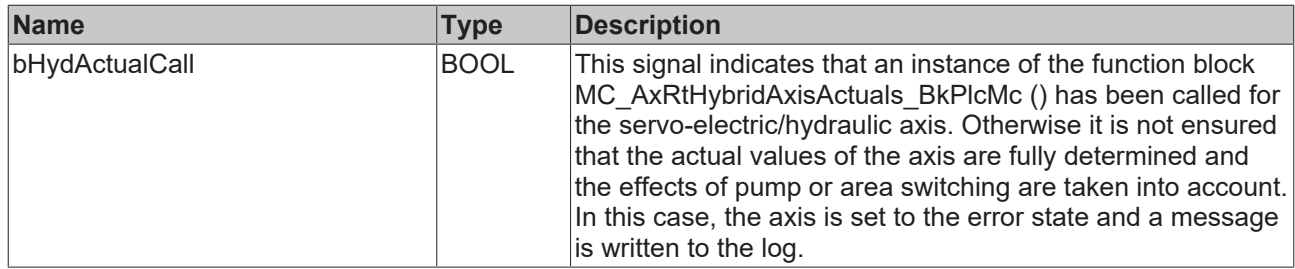

# **4.3.35 ST\_TcPlcInputAnalog (from V3.0.44)**

This structure contains variables for the evaluation of analog inputs.

### **Syntax**

```
TYPE ST_TcPlcInputAnalog :
(* last modification: 20.02.2019 *)
STRUCT
   nADC: DINT;
       nOpState: INT; 
      bWcState: BOOL;
END_STRUCT
END_TYPE
```
### **Parameter**

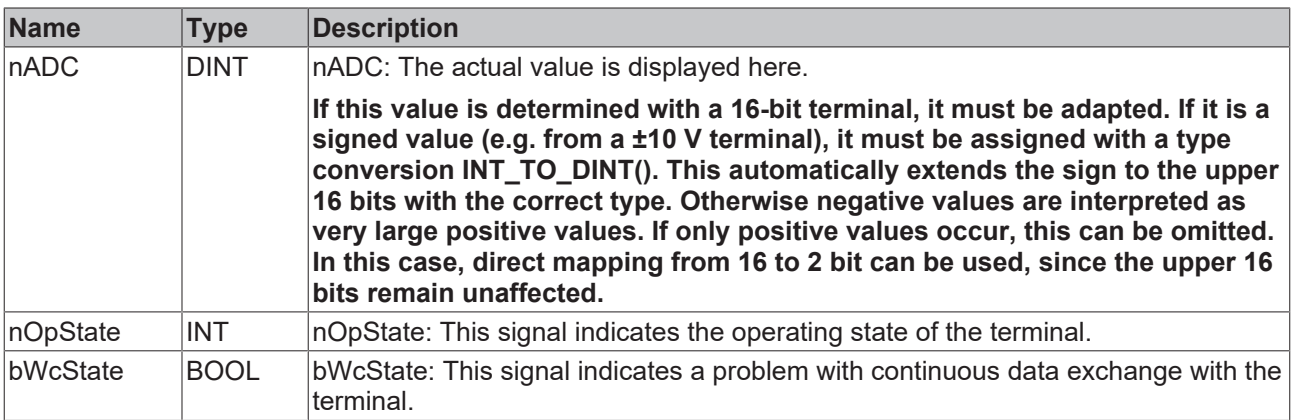

## <span id="page-160-0"></span>**4.3.36 ST\_TcPctrlParam**

This structure contains additional parameters that can be used for a force or pressure controller. The supply of such a function block must be handled by the application.

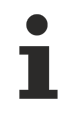

The order of the parameters is not guaranteed

### **Syntax**

```
TYPE ST TcPctrlParam :
(* last modification: 30.07.2019 *)
STRUCT
kP: LREAL;
fTn: LREAL;
fTv: LREAL;
fPreset: LREAL;
      fWuLimit:    LREAL;
  nNf: INT;
      bAlignAreas: BOOL; 
END STRUCT
END_TYPE
```
### **Parameter**

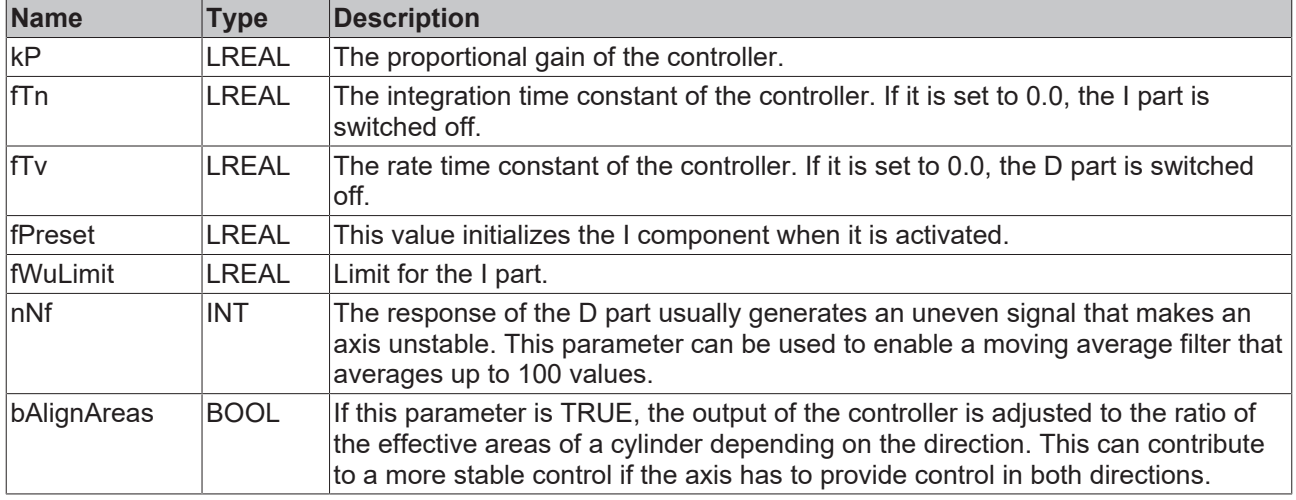

*NOTICE*

### **Undesired vibration**

Strong filtering produces a phase error that can lead to vibration.

## **4.3.37 MC\_Ref\_Signal\_Ref\_BkPlcMc**

A variable of this type is transferred to a [MC\\_StepAbsoluteSwitch\\_BkPlcMc \[](#page-300-0) $\blacktriangleright$  [301\]](#page-300-0) or [MC\\_StepAbsoluteSwitchDetection\\_BkPlcMc \[](#page-302-0) $\blacktriangleright$  [303\]](#page-302-0) function block.

### **Syntax**

```
TYPE MC_Ref_Signal_Ref_BkPlcMc:
STRUCT
    SignalSource: E_SignalSource_BkPlcMc := E_SignalSource_BkPlcMc.SignalSource_Default;<br>Level: BOOL:
                        \overline{\text{Bool}};
END_STRUCT
END_TYPE
TYPE E_SignalSource_BkPlcMc:
    SignalSource Default := 0;
     (* * )END_TYPE
```
### **Parameter**

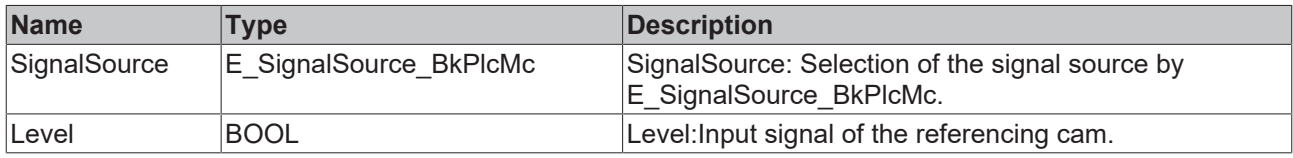

## **4.3.38 E\_TcMcJogMode**

The constants in this listing are used to switch between different jog modes.

### **Syntax**

```
TYPE E_TcMcJogMode :
(
MC JOGMODE STANDARD SLOW, (* motion with standard jog parameters for slow motion *)
MC_JOGMODE_STANDARD_FAST, (* motion with standard jog parameters for fast motion *)
MC JOGMODE CONTINOUS, (* axis moves as long as the jog button is pressed using parameterized
dynamics *)
MC JOGMODE INCHING, (* axis moves for a certain relative distance *)
MC_JOGMODE_INCHING_MODULO (* axis moves for a certain relative distance - stop position is rounded
to the distance value *));
END_TYPE
```
### **Parameter**

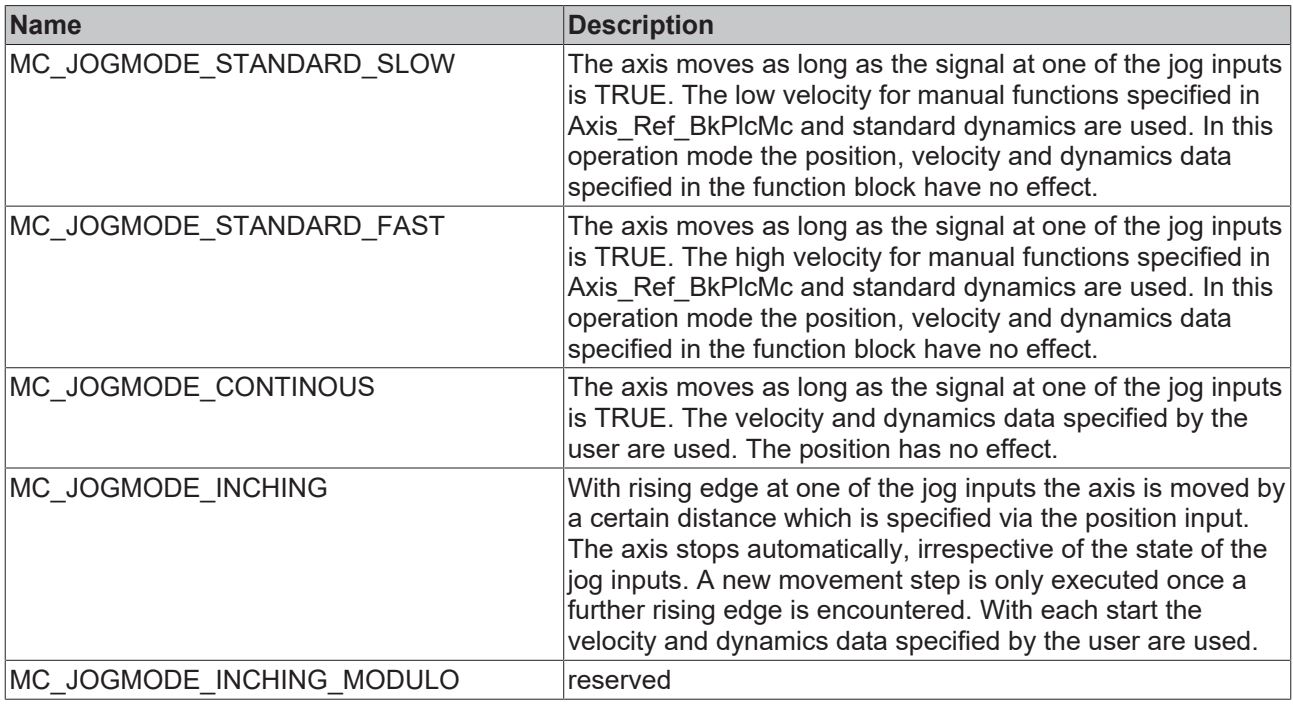

# **4.4 System**

### **4.4.1 Controller**

### **4.4.1.1 MC\_AxCtrlAutoZero\_BkPlcMc (from V3.0)**

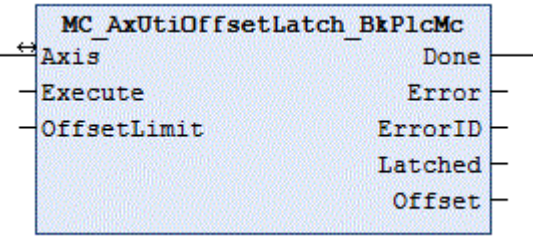

The function block executes an automatic zero compensation. This function block may only be used for zero overlap valves.

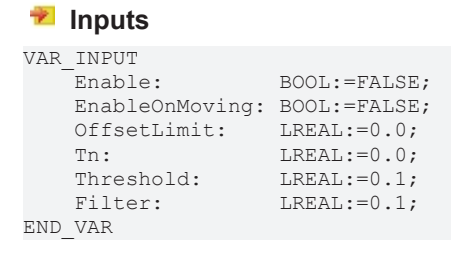

# **RECKHOFF**

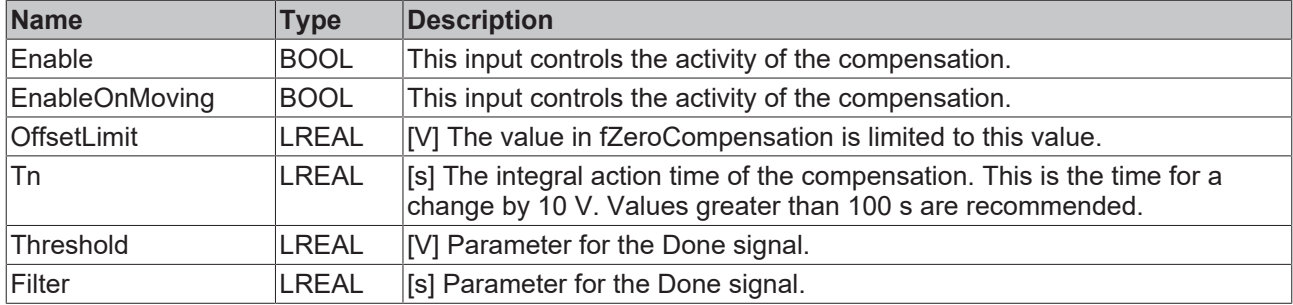

### *<u><b>1* Inputs/outputs</u>

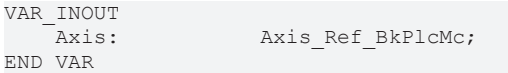

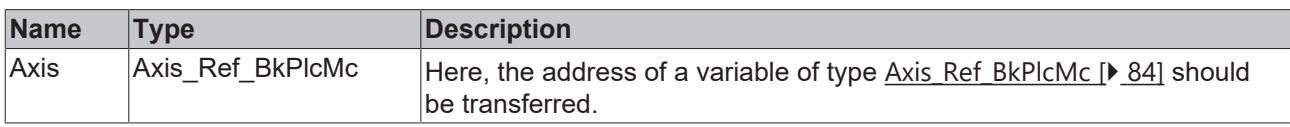

### *<u>D</u>* Outputs

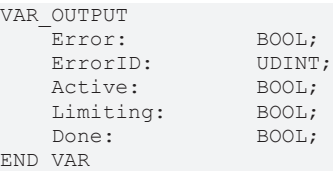

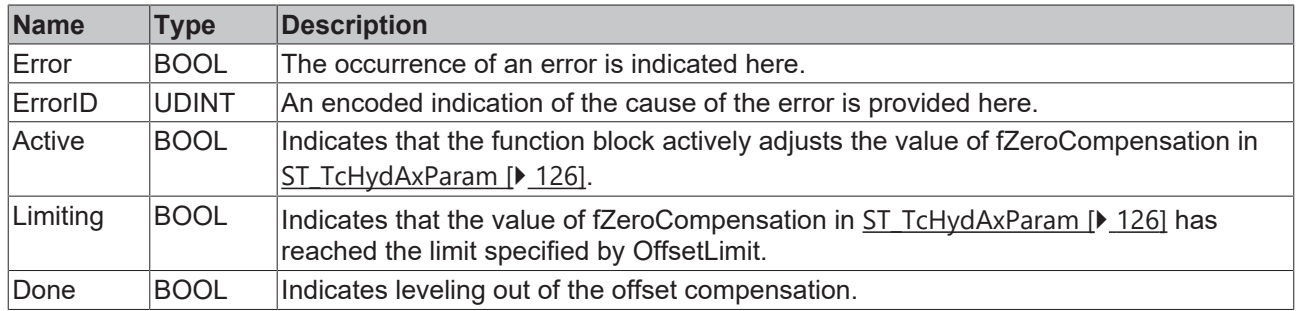

### **Purpose of the function block**

If a hydraulic cylinder is drifting when the position controller is switched off (kP=0.0), or if there is a permanent lag error relative to the target when the position controller is active, this can be corrected by using a zero overlap valve with offset compensation.

A hydraulic cylinder stops when it is in equilibrium of forces. In the simplest case (cylinder with identical surfaces, no external forces by gravity or a process) this equilibrium is fulfilled, if the same pressure acts on both surfaces. For a differential cylinder, the pressures must be proportional to the inverse of the surfaces. Any external forces must be included. In order to achieve the required pressure conditions, a proportion of the system pressure is required as pressure difference. In the case of a zero overlap valve, this is defined by the pressure gain characteristic.

Another possible reason for an offset is a difference between the hydraulic zero point of the valve and the logical zero point of the output hardware. These are unavoidable manufacturing tolerances.

Therefore, a small valve excitation with up to  $\pm 0.5$  V is required. Refer to the data sheets provided by the valve and hardware manufacturers for further information.

### **Behavior of the function block: Enable logic**

As long as **Enable** for the function block or the axis controller is FALSE, the function block does not become **Active**. The comparison value for monitoring the compensation is initialized and the time measurement for the **Done** message is reset.

If the enable conditions are met and the axis is not in idle state (i.e. it is in motion), the time measurement for the **Done** message is also reset.

If the enable conditions are met and the axis is in idle state, the function block 'Compensation&Timing' is processed.

Irrespective of these preconditions, the function block' Feedback' is processed.

Enable logic:

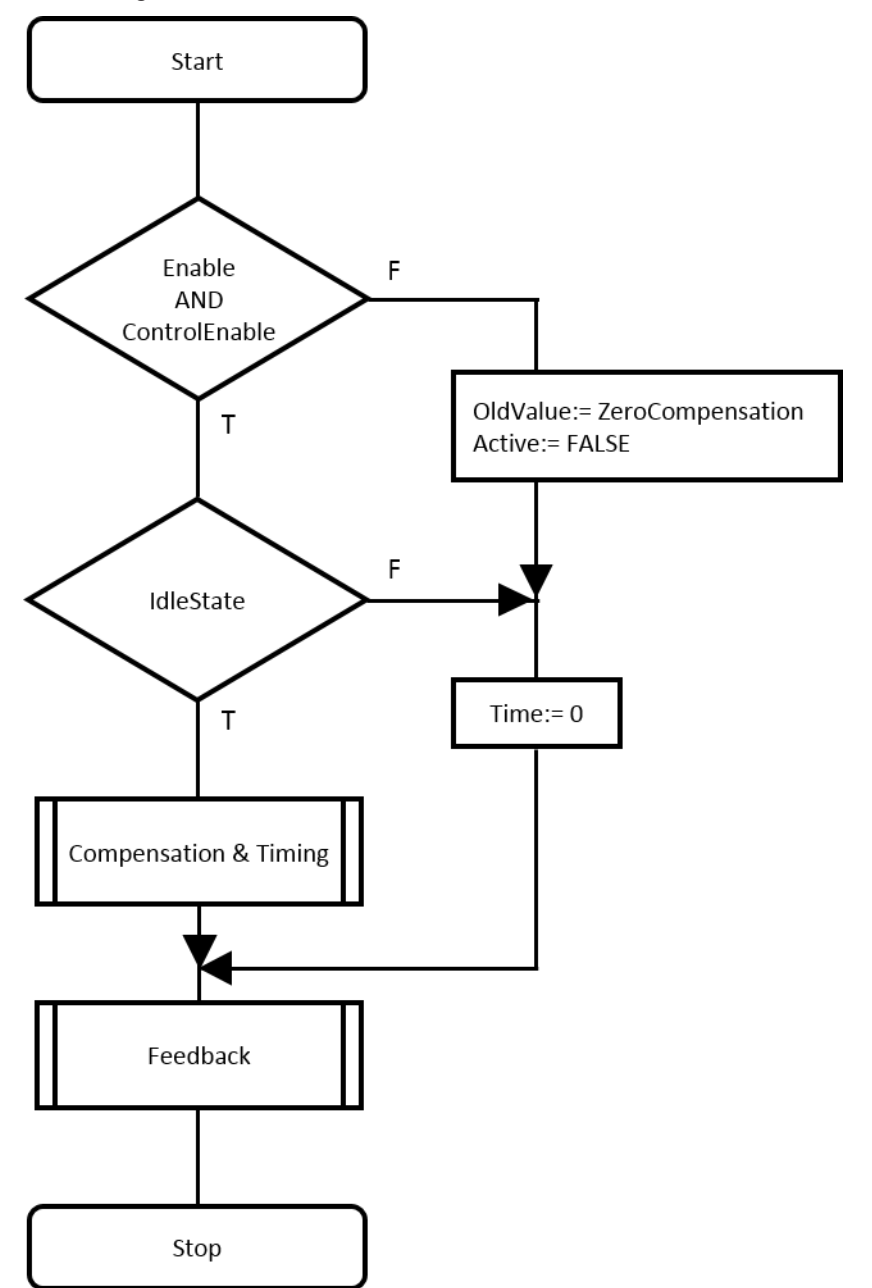

### **Behavior of the function block: Compensation&Timing**

A correction value is formed from the lag error and the response of the controller. The bandwidth of the possible axis controller parameterization is taken into account. A delta value (maximum change in **zero compensation** per cycle) is formed from this correction value and **Tn**. **Tn** defines a ramp time for an

increase by 10 V. The delta value is limited such that this ramp slope is not exceeded. In this way an excessively fast change, during which the correction would become unstable, can be avoided. Values greater than 100 seconds are recommended.

A tolerance threshold is used for compensation. In this case **LagAmpDx** (threshold value of the I component in the position controller) is used.

If the correction value is greater than or equal to the tolerance threshold and the actual velocity is greater than or equal to zero (i.e. the remaining correction value is not already reduced), the **Active** function block is used and the compensation is reduced in each cycle by the delta value described.

If the correction value is less than or equal to the tolerance threshold and the actual velocity is less than or equal to zero (i.e. the remaining correction value is not already reduced), the **Active** function block is used and the compensation is reduced in each cycle by the delta value described.

If the magnitude of the correction value is smaller than the tolerance threshold, **Active** becomes FALSE.

If the compensation differs by more than the **Threshold** from the OldValue comparison value, the time measurement is reset and the current compensation is updated as a new comparison value. Otherwise, the time measurement is increased with the cycle time. In this way, the time required to accumulate a change in compensation by at least the **Threshold** is logged.

Compensation&Timing:

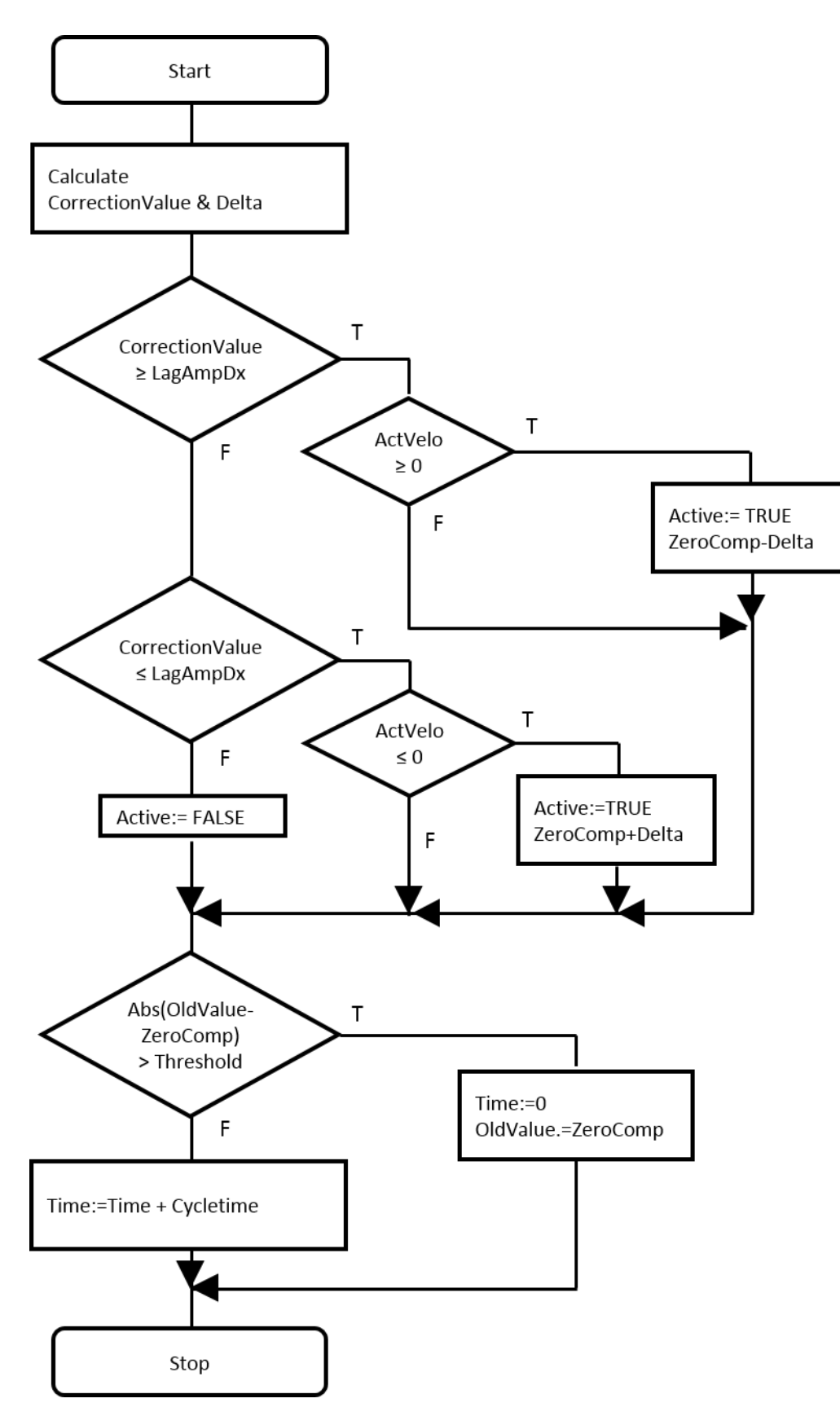

### **Behavior of the function block: Feedback**

The compensation is limited to ±**OffsetLimit** and signaled to **Limiting**.

**Done** is reported when the function block is active and the time measurement reaches the time set in **Filter**. Example: If **Threshold** is set to 0.05 and **Filter** to 2.0, **Done** is reported if the compensation has been readjusted by less than 0.05 V within the last 2 seconds.

### Feedback

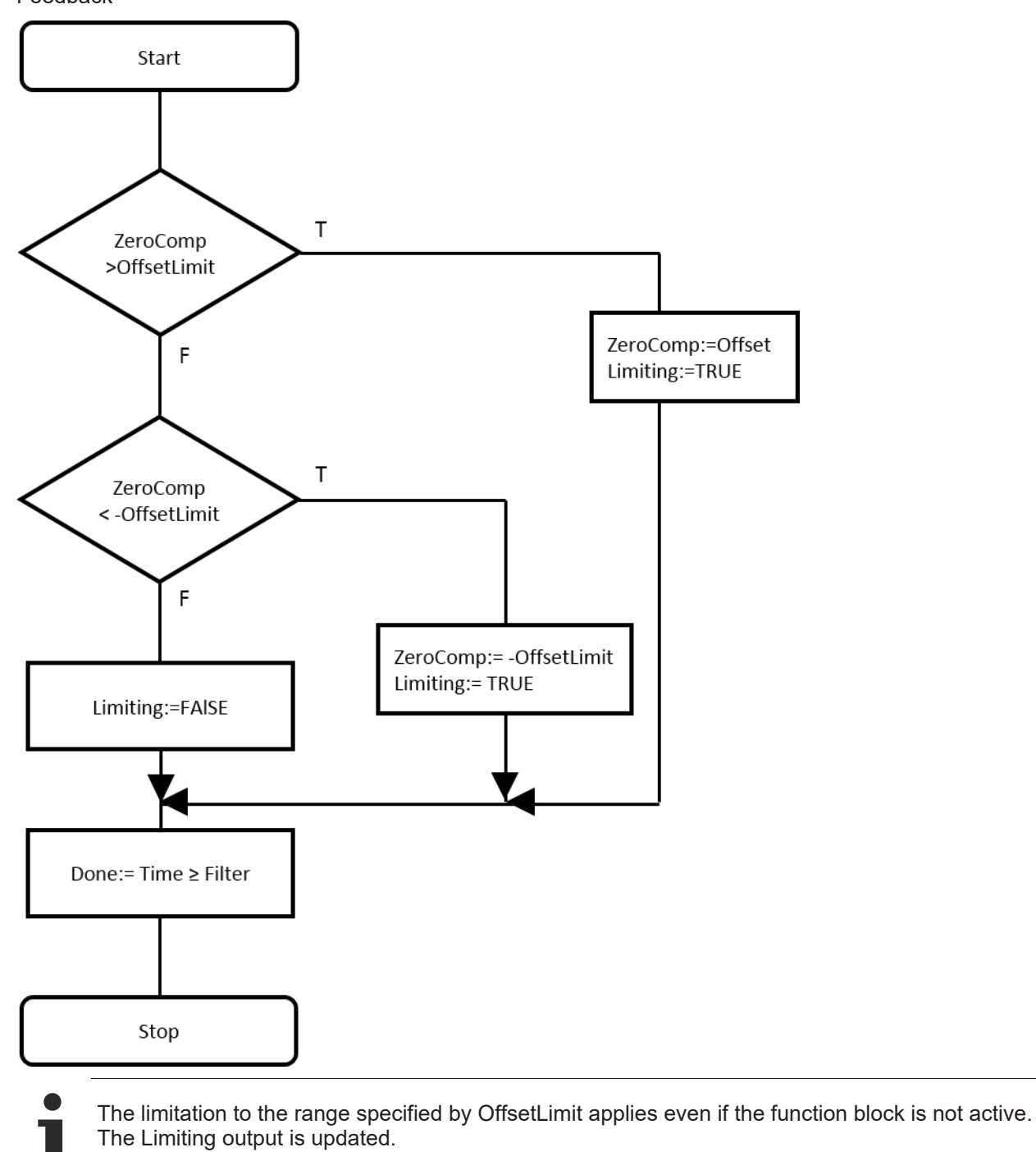

The value **OffsetLimit** and [ST\\_TcHydAxParam \[](#page-125-0)[}](#page-125-0) [126\]](#page-125-0).**fZeroCompensation** are regarded as offset voltage. The value 10.0 therefore corresponds to full scale control. In general, a value between 0.1 and 1.0 makes sense for **OffsetLimit,** depending on the application.

### **Integration of the function block in the application**

In the call sequence for the function blocks of an axis, an MC\_AxCtrlAutoZero\_BkPlcMc function block should appear immediately before the [MC\\_AxRtFinish\\_BkPlcMc \[](#page-241-0) $\blacktriangleright$  [242\]](#page-241-0). If an [MC\\_AxStandardBody\\_BkPlcMc](#page-248-0) [\[](#page-248-0)[}](#page-248-0) [249\]](#page-248-0) function block is called instead of the individual function blocks, MC\_AxCtrlAutoZero\_BkPlcMc should be called before this function block.

### *NOTICE*

### **Dangerous axis movement**

If situations occur during axis operation, in which the axis has a controller enable pending but does not display its normal motion behavior, the MC\_AxCtrlAutoZero\_BkPlcMc function block must be disabled. Possible causes for such a situation including function block startup with or without transition to pressure control or reduction of or switch-off of the supply. If this is not taken into account, the value of fZeroCompensation in [ST\\_TcHydAxParam \[](#page-125-0) $\blacktriangleright$  [126\]](#page-125-0) may run in any direction until the specified limit is reached. As soon as the axis is responsive again at a later stage, a dangerous motion may be unavoidable. In this case the positioning behavior will be severely affected. If the function block is called without **EnableOnMoving,** it may no longer be able to automatically correct the shifted offset. In this case the axis will stop outside the target window and never report the motion as complete, or only after a long time.

In combination with an MC AxStandardBody BkPlcMc [ $\blacktriangleright$  [249\]](#page-248-0) function block, all responses of the MC\_AxCtrlAutoZero\_BkPlcMc function block are delayed by one PLC cycle. Usually this is no problem. If this offset does cause problems, the individual function blocks for encoder etc. should be used, and the MC\_AxCtrlAutoZero\_BkPlcMc function block should be called immediately before the [MC\\_AxRtFinish\\_BkPlcMc \[](#page-241-0)[}](#page-241-0) [242\]](#page-241-0) function block.

### **4.4.1.2 MC\_AxCtrlPressure\_BkPlcMc (from V3.0)**

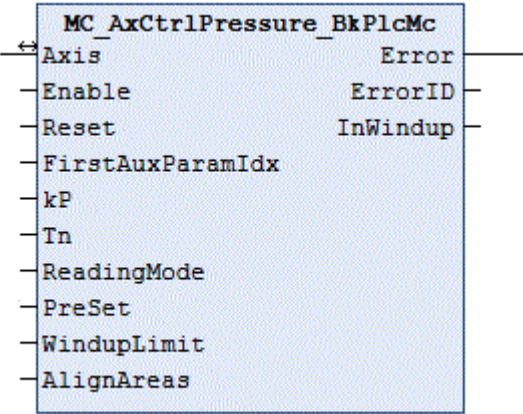

The function block controls the pressure applied to an axis such that a specified default value is established and maintained in the actual value selected by **ReadingMode**.

In most cases the actual pressure can be logged with function blocks of type [MC\\_AxRtReadPressureSingle\\_BkPlcMc \[](#page-218-0) $\blacktriangleright$  [219\]](#page-218-0) or [MC\\_AxRtReadPressureDiff\\_BkPlcMc \[](#page-216-0) $\blacktriangleright$  [217\]](#page-216-0).

#### **E** Inputs VAR\_INPUT Enable: BOOL:=FALSE; Reset: BOOL:=TRUE; FirstAuxParamIdx: INT:=0;  $\verb| kP: LREAL:=0.0;$ Tn: LREAL:=0.0; ReadingMode:E\_TcMcPressureReadingMode:=iTcHydPressureReadingDefault;  $PreSet: I. R FAI:=0.0:$  WindupLimit:LREAL:=0.0; END\_VAR

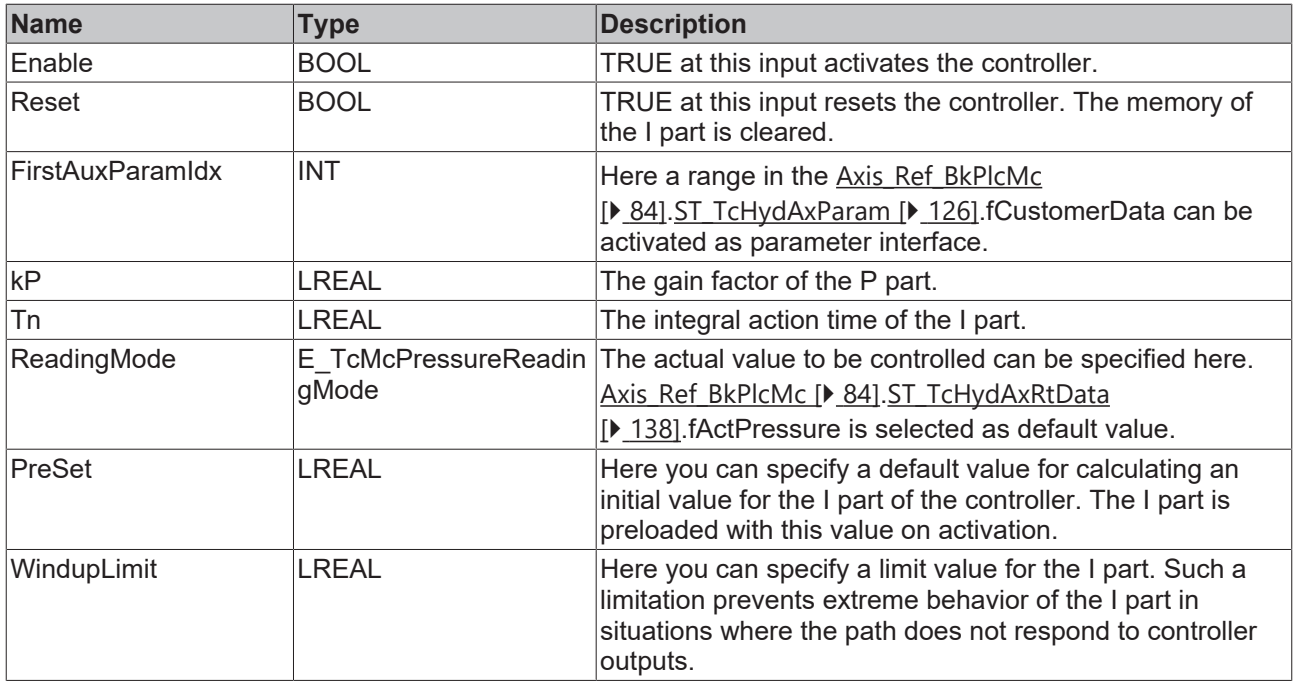

### *<u><b>I* Inputs/outputs</u>

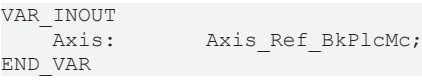

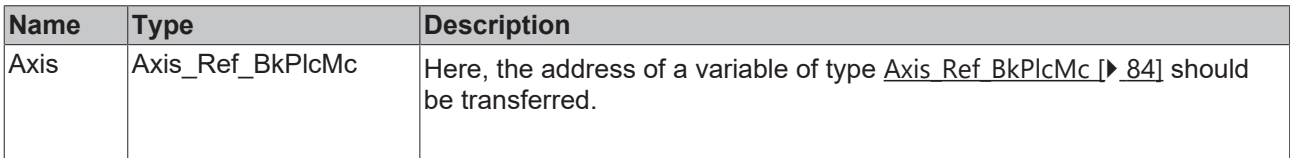

### *<u>E* Outputs</u>

```
VAR_OUTPUT
      Error: BOOL;<br>ErrorID: UDINT;
      ErrorID: UDINT;<br>InWindup: UDINT;
      InWindup:
```
END\_VAR

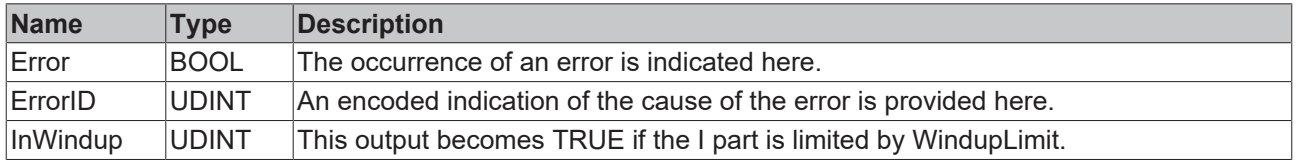

#### **Behaviour of the function block:**

The function block investigates the axis interface that has been passed to it every time it is called. TRUE at **Reset** puts the function block in an idle state, irrespective of the other control signals. Both the P component and the I component are then deleted. **Enable** can be used to specified whether the function block assumes the active state.

The input **ReadingMode** determines which variable is assigned the parameter to be controlled in the stAxRtData structure.

- iTcHydPressureReadingDefault, iTcHydPressureReadingActPressure: fActPressure is controlled.
- iTcHydPressureReadingActForce: fActForce is controlled.
- Any other value deactivates the controller.

The set value has to be specified in fSetPressure in the stAxRtData structure of the axis.

First, the function block determines whether it has to assume or quit the active state. To this end the **Enable** signal is evaluated. A rising edge causes the I component to be initialized with **PreSet**. If the output value matching [ST\\_TcHydAxRtData \[](#page-137-0) $\blacktriangleright$  [138\]](#page-137-0).in fSetPressure is known, it can be utilized for reaching the compensated state more quickly. A P component is then calculated with **kP,** an I component with **Tn**. The sum of these controller components is output as control value in [ST\\_TcHydAxRtData \[](#page-137-0) $\blacktriangleright$  [138\]](#page-137-0).fSetSpeed. Since this controller assumes the function of a control value generator, it cancels [ST\\_TcHydAxRtData](#page-137-0) [\[](#page-137-0)[}](#page-137-0) [138\]](#page-137-0).fLagCtrlOutput. The [MC\\_AxRtFinish\\_BkPlcMc \[](#page-241-0)[}](#page-241-0) [242\]](#page-241-0) function block to be positioned after the controller function block then considers the response automatically.

The transition to the inactive state results in deletion of the controller components.

### **Integration of the function block in the application**

A function block of this type must be called after the actual value and actual pressure acquisition. It handles the full control of the axis and replaces any function block for control value generation that may be present.

A [program example \[](#page-313-0)[}](#page-313-0) [314\]](#page-313-0) #15 is available.

If a function block for control value generation and an MC\_AxCtrlPressure\_BkPlcMc function block are present, these function blocks should either be called alternatively, or the MC\_AxCtrlPressure\_BkPlcMc function block must follow after the control value function block, so that it overwrites the outputs of this function block. Not all generator types allow both options.

A value greater than 0 in FirstAuxParamIdx can be used to instruct the function block to use three consecutive values in the fCustomerData of the parameter structure as Tn, kP and PreSet. If the address of a suitable ARRAY[..] OF STRING() is entered in Axis.pStAxAuxLabels, the parameters are automatically assigned a name.

### **Commissioning**

The four parameters **kP**, **Tn**, **PreSet** and **WindupLimit** enable the controller to be adapted to a range of different tasks.

### *NOTICE*

### **Control oscillations**

During commissioning the axis may be subjected to the full system pressure, or damped or undamped vibrations in a wide frequency range may occur. Appropriate measures must be taken, if there is a risk for the axis or its surroundings. In any case, measures should be taken to enable fast deactivation of the controls.

Initially 0.0 should be entered for **Tn** and **Preset** and 1.0 for **WindupLimit**. The controller now operates as a pure P controller. Once a function block has started up and the controller is activated (Enable:=TRUE, Reset:=FALSE, **SetPressure**:=set value), the maximum applicable value for **kP** can be determined. Increase the value step-by-step, until an oscillation tendency becomes apparent. Use repeated deactivation and activation to check whether the controller is actually stable. In practice the value will be between around 0.1 and 0.5.

The next parameter to be set is **Tn**. Initially, a relatively large value should be specified, e.g. 0.5. The actual pressure should now be regulated to the set value with large inertia, but fairly precisely. Now determine the maximum possible setting through step-by-step reduction. Again, use repeated deactivation and activation to check whether the controller is actually stable. If there is a tendency to damped oscillation during activation, **Tn** is already set too low.

The setting of **WindupLimit** does not directly influence the behavior of the controller. Rather, this parameter is used to influence the transition behavior. If the controller is able to build up the pressure immediately because the axis does not have to travel, the value of **WindupLimit** should be chosen such that the I component is not greater than three to four times the value that is required according to valve characteristics. In this way the pressure regulation can be achieved significantly more quickly. If the axis still has some way

to travel, a low value for this parameter will determine the motion of the axis until the working position is reached. If the parameter is chosen too low, the axis will move very slowly or even stop. On the other hand, a value that is too large will cause the axis to reach the working position with a rather high velocity, resulting in steep pressure increase. The resulting peak pressure can be significant.

### *NOTICE*

If possible, activation of a pressure controller should be avoided, unless the axis is very close to its working position.

The value for **PreSet** can be used for two procedures. If the pressure regulator should continue the control value of another function block continuously, its control value can be specified for the calculation of **PreSet**. In this way it is possible to reduce or avoid step changes in the control value during activation of the controller.

If the control value to be generated by the controller is known, a value that is close to this value can be specified as **PreSet**. In this way it is possible to reduce the time, which the I component requires to establish the control value. Since the P component is also active, a value should be set that is higher than the exact value.

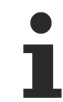

The ultimate aim when setting these parameters is to find a set of values that is appropriated for the task by making small changes and assessing the controller characteristics.

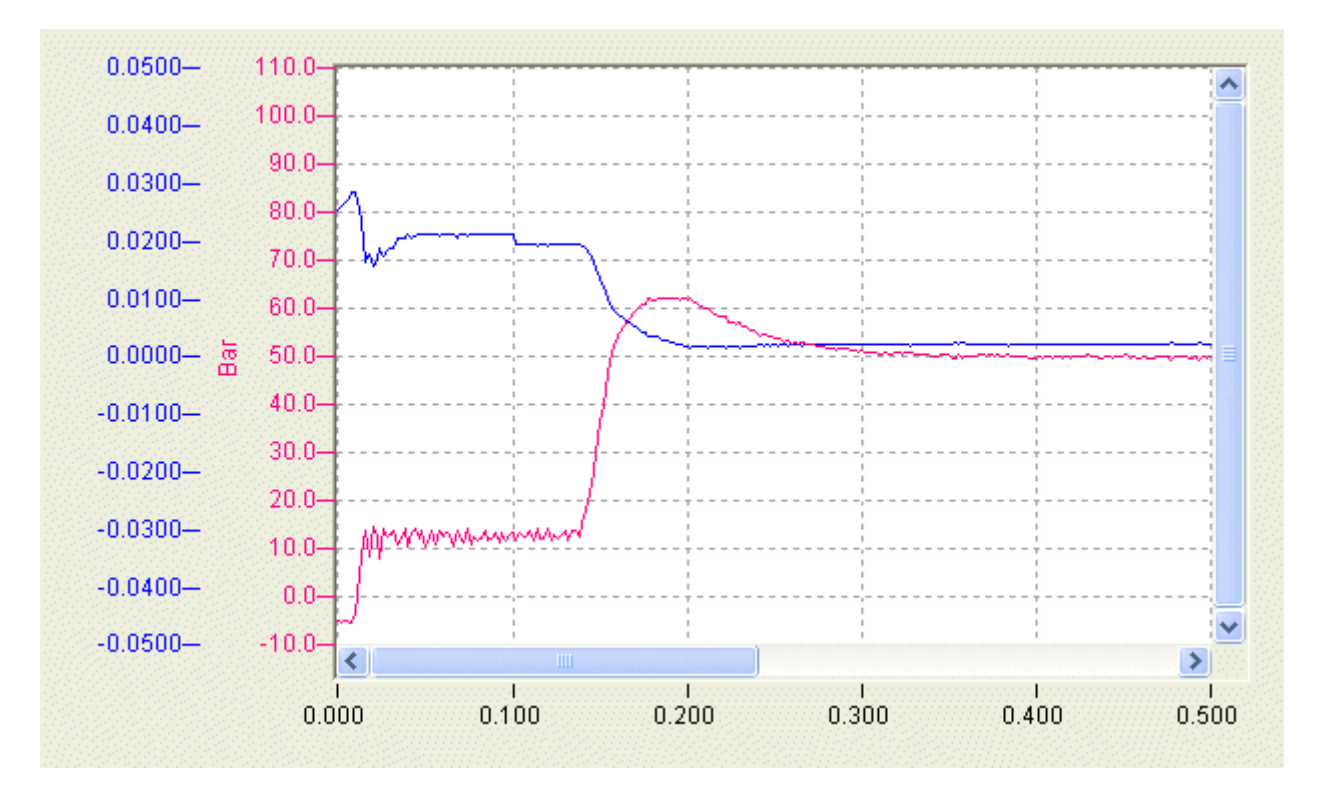

Example for the behavior of the controller, if the axis first has to travel some distance before it can build up the required pressure.

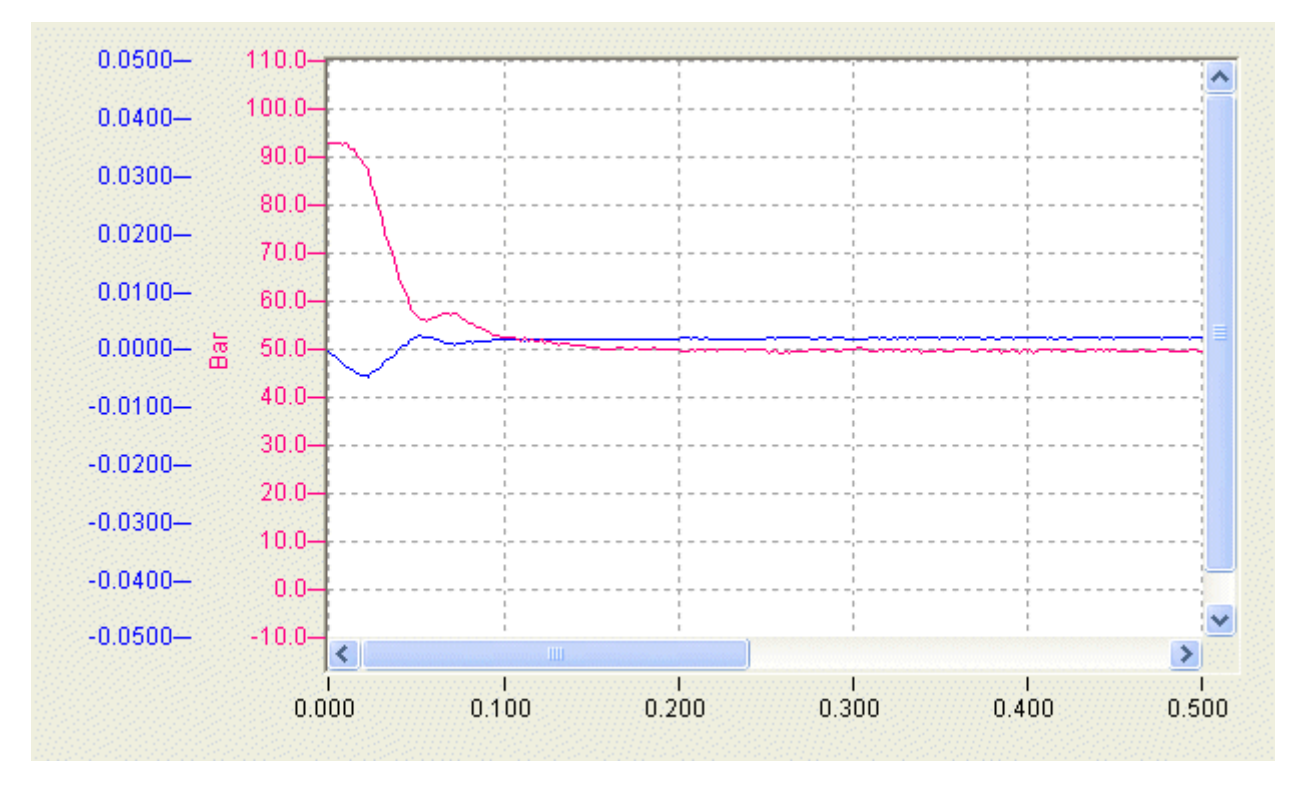

Example for the controller behavior, if the axis is able to build up the required pressure immediately.

### **4.4.1.3 MC\_AxCtrlPressureFF\_BkPlcMc**

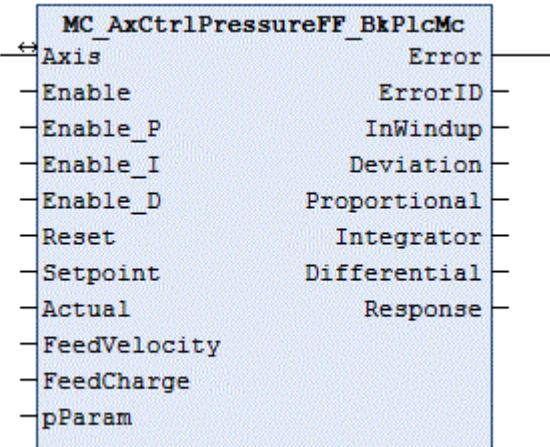

The function block regulates the pressure acting on an axis in such a way that the desired default value **SetPoint** is set up and maintained in **Actual**. Alternatively, forces can also be used as actual values and setpoints.

In most cases the actual pressure can be logged with function blocks of type

[MC\\_AxRtReadPressureSingle\\_BkPlcMc \[](#page-218-0) $\blacktriangleright$  [219\]](#page-218-0) or [MC\\_AxRtReadPressureDiff\\_BkPlcMc \[](#page-216-0) $\blacktriangleright$  [217\]](#page-216-0). Function blocks of type [MC\\_AxRtReadForceSingle\\_BkPlcMc \[](#page-214-0)▶ [215\]](#page-214-0) or [MC\\_AxRtReadForceDiff\\_BkPlcMc \[](#page-211-0)▶ [212\]](#page-211-0) are suitable for an actual force.

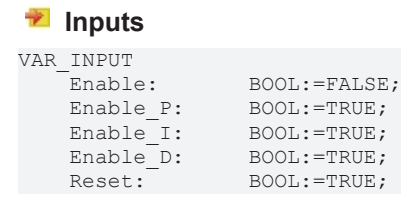

Setpoint: LREAL:=0.0; Actual: LREAL:=0.0; FeedVelocity: LREAL:=0.0; FeedCharge: LREAL:=0.0; pParam: POINTER TO ST\_TcPctrlParam; END\_VAR

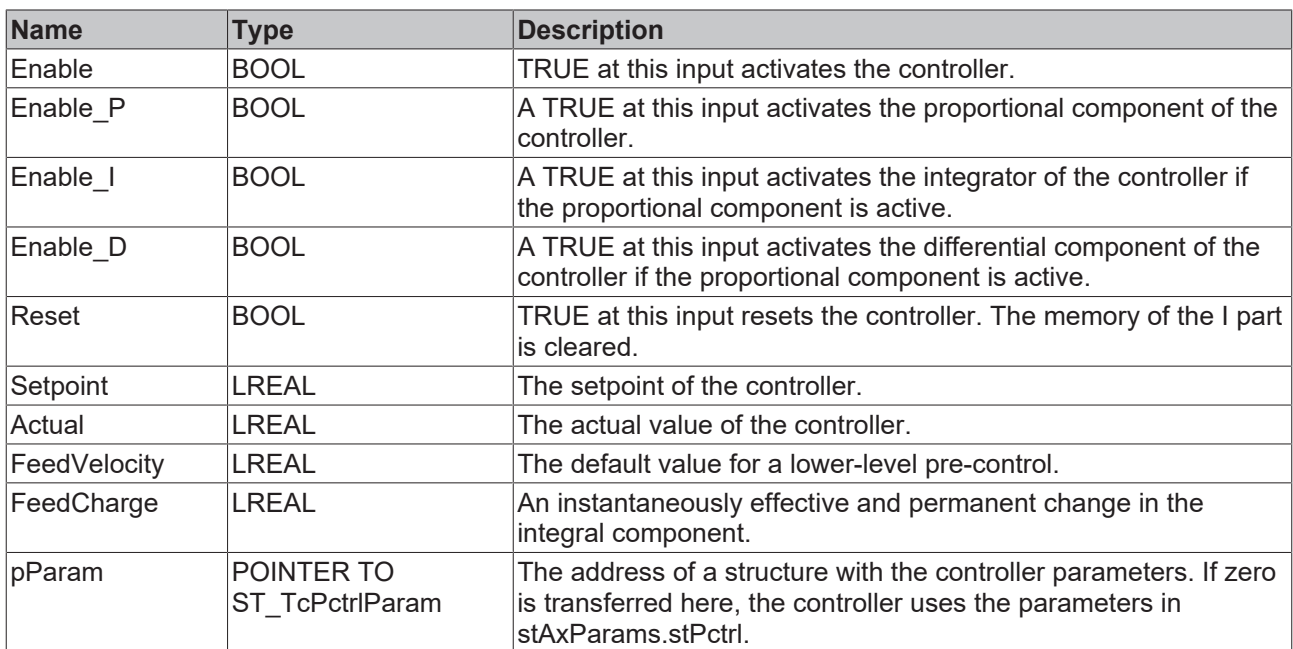

### *<u><b>I* Inputs/outputs</u>

VAR\_INOUT<br>Axis: END\_VAR

Axis Ref BkPlcMc;

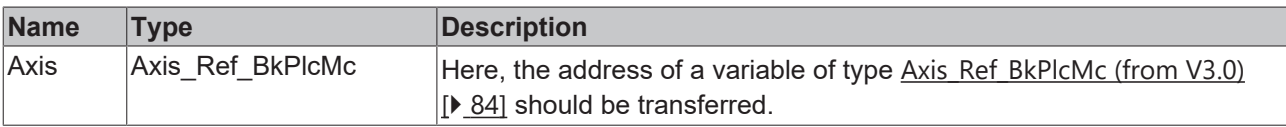

#### *<u><b>B</u>* Outputs

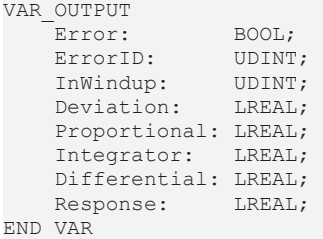

**Name Type Description** Error **BOOL** A TRUE here signals an error. ErrorID **UDINT** A numerically encoded error indication. InWindup  $|UDINT|$  A TRUE here signals that the integrator is limited by the WindupLimit. Deviation **LREAL** The current controller deviation. Proportional |LREAL The current proportional component. Integrator |LREAL | The current integral component. Differential | LREAL | The current differential component. Response |LREAL | The output of the controller.

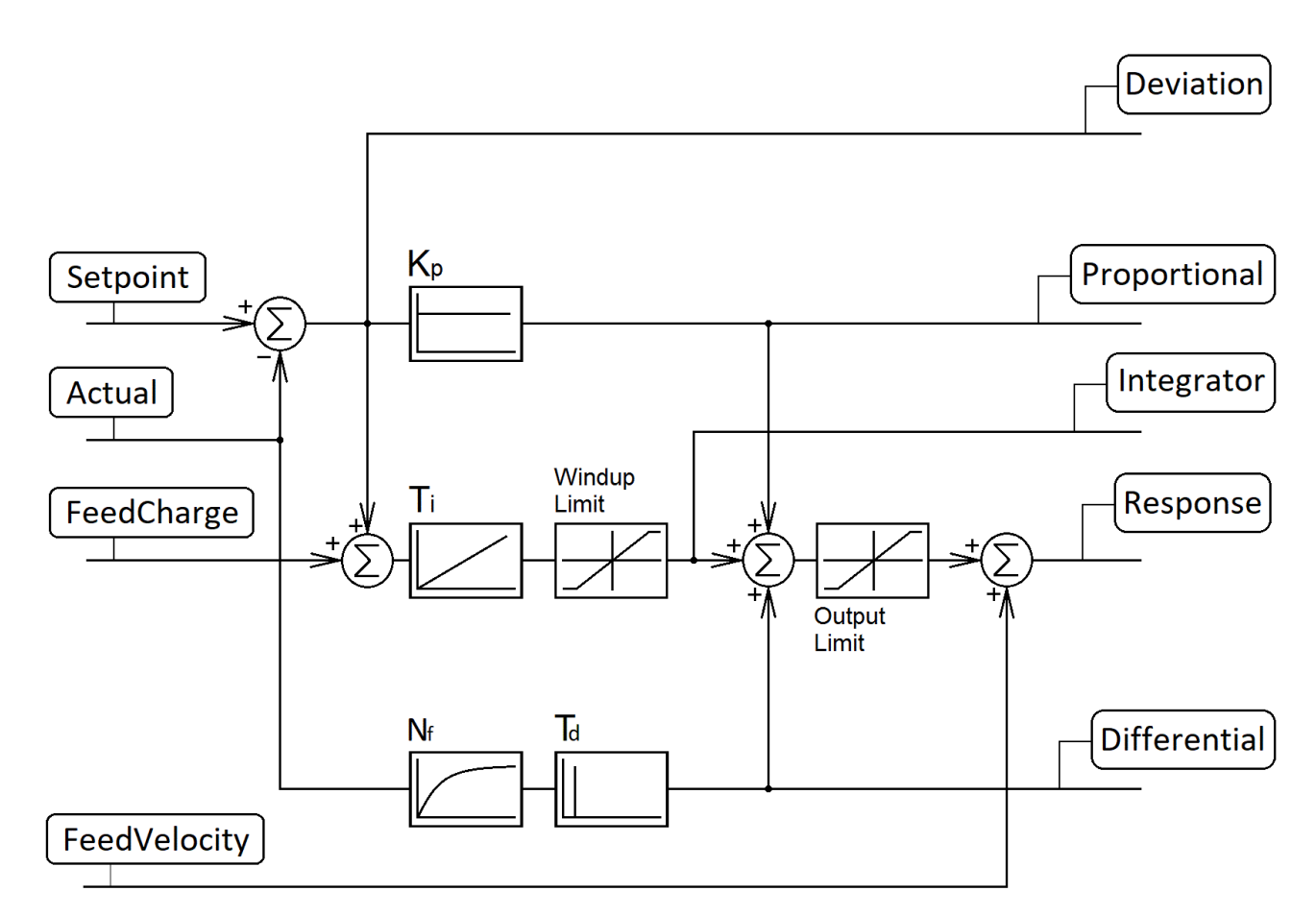

The controller has a complete PID core, the individual components of which can be switched on and off via Boolean inputs regardless of their parameters.

In addition, a pre-control input is available, which makes it easier to adapt the control against a moving object to the velocity of the object. If necessary, the component of the integrator can be instantaneously changed with the input FeedCharge.

### **4.4.1.4 MC\_AxCtrlSlowDownOnPressure\_BkPlcMc (from V3.0)**

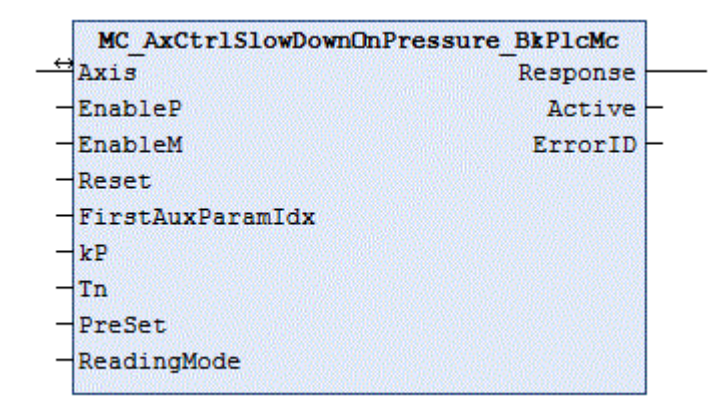

The function block decelerates an axis such that a certain default value is not exceeded in the actual value selected through **ReadingMode**. The rules of substitutional pressure control apply.

In most cases the actual pressure can be logged with function blocks of type [MC\\_AxRtReadPressureSingle\\_BkPlcMc \[](#page-218-0) $\blacktriangleright$  [219\]](#page-218-0) or [MC\\_AxRtReadPressureDiff\\_BkPlcMc \[](#page-216-0) $\blacktriangleright$  [217\]](#page-216-0).

### **Inputs**

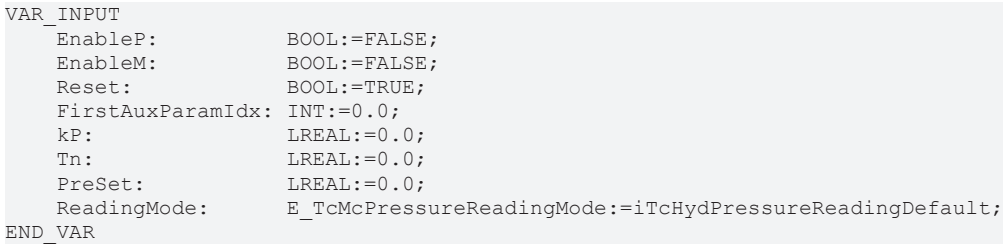

[E\\_TcMcPressureReadingMode \[](#page-116-0) $\blacktriangleright$  [117\]](#page-116-0)

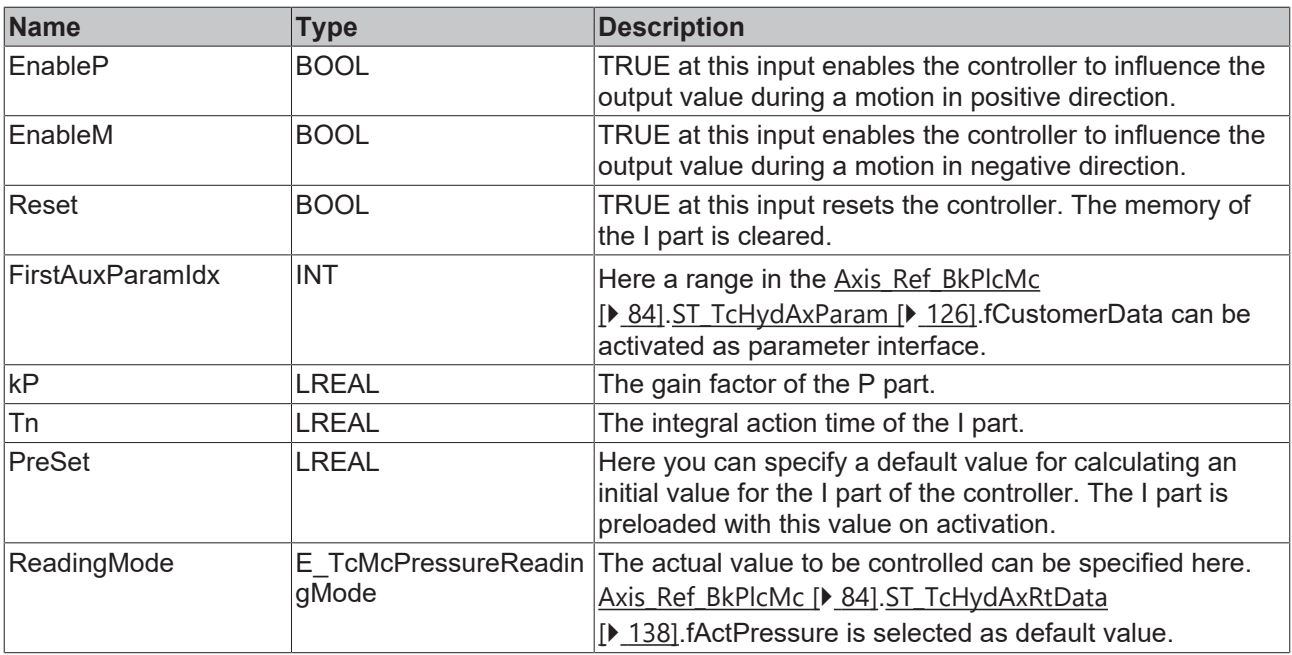

### **Inputs/outputs**

VAR\_INOUT Axis: Axis\_Ref\_BkPlcMc; XIII<sup>-11001</sup><br>Axis:<br>END\_VAR

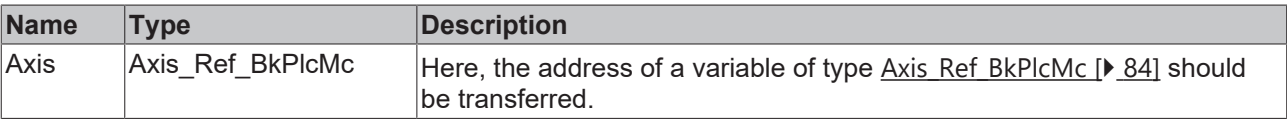

### *<u>E* Outputs</u>

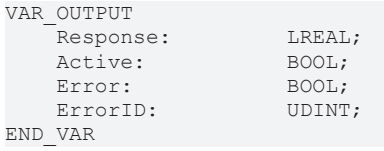

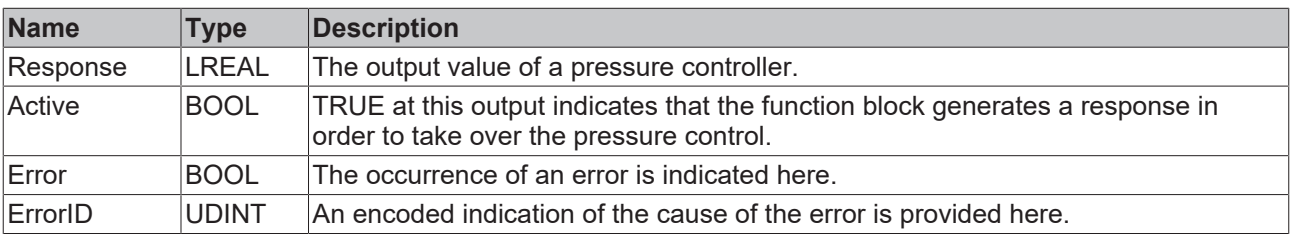

### **Behaviour of the function block:**

TRUE at **Reset** puts the function block in an idle state, irrespective of the other control signals. **Active** is then FALSE and **Response** := 0.0, since both the P component and the I component are deleted.

The input **ReadingMode** determines which variable is assigned the parameter to be controlled in the stAxRtData structure.

- iTcHydPressureReadingDefault, iTcHydPressureReadingActPressure: fActPressure is controlled.
- iTcHydPressureReadingActForce: fActForce is controlled.
- Any other value deactivates the controller.

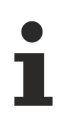

The set value has to be specified in fSetPressure in the stAxRtData structure of the axis.

During active operation the behavior of the function block is determined by the inputs **EnableP** and **EnableM**. They determine whether the function block should intervene in positive or negative direction during a motion. Note that the function block is tasked to counteract an active travelling motion. **EnableP** should therefore be set if travelling motion in positive direction should not exceed a specified pressure. In opposite direction of travel **EnableM** enables a pressure-limiting controller response in positive direction.

First, the function block determines whether it has to assume or quit the active state. To this end the signals **EnableP**, **EnableM**, the sign of [ST\\_TcHydAxRtData \[](#page-137-0)[}](#page-137-0) [138\]](#page-137-0).fSetSpeed and the difference between **SetPressure** and the selected actual value are evaluated.

During transition to the active state the I component is initialized with **PreSet**. It is loaded with a starting value, which in combination with [ST\\_TcHydAxRtData \[](#page-137-0)[}](#page-137-0) [138\]](#page-137-0).fSetSpeed results in the value of **PreSet**. If the output value matching **fSetPressure** is known, it can be utilized for reaching the compensated state more quickly. In practice, the choice of this parameter should be made dependent on the behavior of the controlled system. This is mainly influenced by the flexibility of the pressed in object, but also by the selected velocity. If the increase is rather slow compared with the **Tn** used, the current control value from [ST\\_TcHydAxRtData](#page-137-0) [\[](#page-137-0)[}](#page-137-0) [138\]](#page-137-0).fSetSpeed should be used as preset value. If the actual pressure responds with a rapid increase, it is advisable to use a value, which takes into account the set pressure and the pressure amplification of the valve.

A P component is then calculated with **kP,** an I component with **Tn**. The sum of these controller components is output as **Response,** and the state of the controller is indicated as TRUE at **Active**.

The transition to the inactive state results in deletion of the controller components and is indicated with FALSE at **Active**.

#### **Integration of the function block in the application**

A function block of this type must be called after the actual value and actual pressure acquisition, and after the control value generation. If function blocks are called for velocity or position control, these must also be positioned before the pressure regulator function block, or the responses of the controllers should be coordinated with due diligence.

Although the pressure regulator calculates a response, it is not entered in the [ST\\_TcHydAxRtData \[](#page-137-0) $\blacktriangleright$  [138\]](#page-137-0) structure. This is done by the application, depending on **Active** and taking into account signals of other controllers. Usually, **Response** is assigned to the variable [ST\\_TcHydAxRtData \[](#page-137-0)[}](#page-137-0) [138\]](#page-137-0).fLagCtrlOutput. The [MC\\_AxRtFinish\\_BkPlcMc \[](#page-241-0) $\blacktriangleright$  [242\]](#page-241-0) function block to be positioned after the controller function block then considers the response automatically.

A value greater than 0 in FirstAuxParamIdx can be used to instruct the function block to use three consecutive values in the fCustomerData of the parameter structure as Tn, kP and PreSet. If the address of a suitable ARRAY[..] OF STRING() is entered in Axis.pStAxAuxLabels, the parameters are automatically assigned a name.

### **4.4.1.5 MC\_AxCtrlSlowDownOnPressureEx\_BkPlcMc**

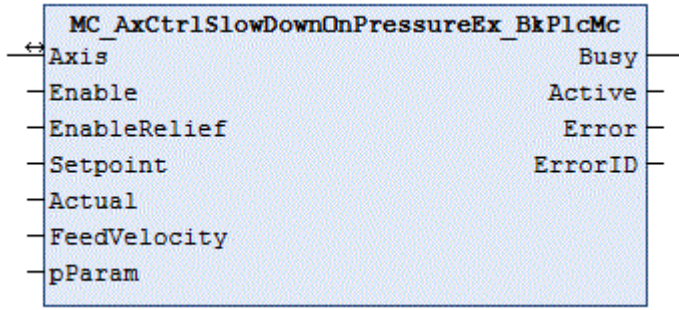

The function block brakes an axis in such a way that the actual value in **Actual** does not exceed the setpoint specified in **Setpoint**.

In most cases, the actual pressure or actual force can be measured with function blocks of the type [MC\\_AxRtReadPressureSingle\\_BkPlcMc \[](#page-218-0)▶ [219\]](#page-218-0) or [MC\\_AxRtReadPressureDiff\\_BkPlcMc \[](#page-216-0)▶ [217\]](#page-216-0) or [MC\\_AxRtReadForceSingle\\_BkPlcMc \[](#page-214-0) $\blacktriangleright$  [215\]](#page-214-0) or [MC\\_AxRtReadForceDiff\\_BkPlcMc \[](#page-211-0) $\blacktriangleright$  [212\]](#page-211-0).

### **Inputs**

#### VAR\_INPUT Enable: BOOL:=FALSE; EnableRelief: BOOL:=FALSE; Setpoint: LREAL; Actual: LREAL; FeedVelocity: LREAL:=0.0; pParam: POINTER TO ST TcPctrlParam:=0; END\_VAR

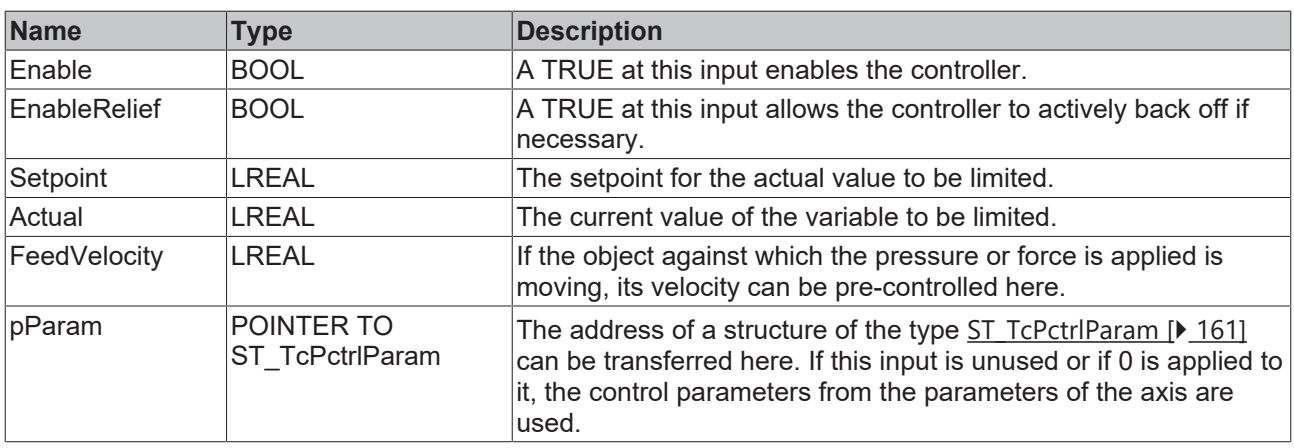

### *<b>T* Inputs/outputs

VAR\_INOUT Axis: Axis Ref BkPlcMc; END\_VAR

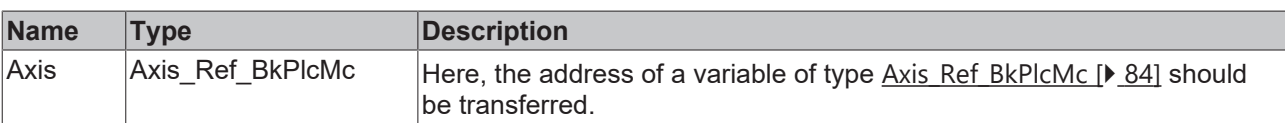

### *<u>E* Outputs</u>

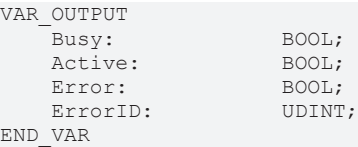

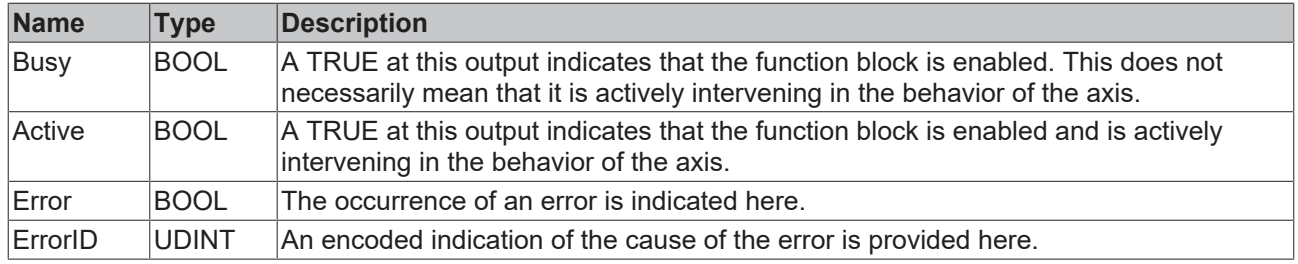

### **Behavior of the function block**

The function block is placed in an idling state by a FALSE at **Enable** or if the axis is not enabled by the controller. **Busy**, **Active** and **Error** are then FALSE.

If **Enable** is TRUE, a series of prerequisites is checked.

- **Setpoint** must be recognizably different from 0.0.
- The axis must be distance-controlled.
- The axis must not be operated with an external setpoint generator.
- The product of **Setpoint** and kP of the controller must not fall below the creep velocity of the axis. In this case, the axis would no longer be able to move sensibly.

If one of these prerequisites is not satisfied, then **Busy** and **Active** are FALSE and **Error** is TRUE. Otherwise **Busy** is TRUE.

The sign of **Setpoint** determines the working direction of the function block. If it is positive, it intervenes when **Actual** approaches the setpoint from below in an ascending direction. **Active** is only TRUE if the function block intervenes.

The function block determines the difference between the setpoint and the actual value, taking into account the working direction, and calculates the still permissible velocity with the kP from the parameter structure used. If the target velocity exceeds this value, **Active** goes TRUE and the velocity is limited.

When the actual value reaches the setpoint, the still permissible velocity = 0.0 and the axis should come to a standstill now at the latest. If the actual value continues to increase, an opposite movement is only triggered with **EnableRelief**.

In some applications, a force or pressure must be exerted against a moving object. In this case, the control accuracy can be improved by providing the controller with a suitable pre-control at **FeedVelocity**.

#### **Integration of the function block in the application**

A function block of this type must be called after the actual value and actual pressure acquisition, and after the control value generation. If function blocks are called for velocity or position control, they must also be placed in front of the pressure controller function block. The [MC\\_AxRtFinish\\_BkPlcMc \[](#page-241-0)> [242\]](#page-241-0) function block to be positioned after the controller function block then considers the response automatically.

# **4.4.1.6 MC\_AxCtrlStepperDeStall\_BkPlcMc**

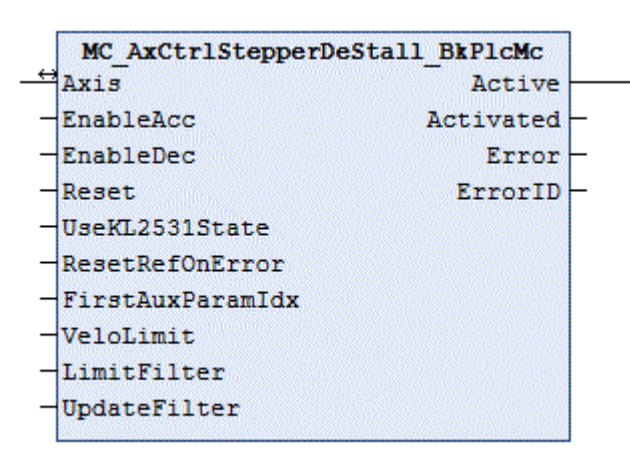

The function block monitors the motion of a stepper motor axis, which is operated with an encoder.

It is essential to use a real encoder (not an encoder emulation based on pulse counting of an output terminal) in order to ensure correct function of this function block.

The application of such a function block can result in stalling (torque discontinuity). It therefore cannot be assumed that the velocity is constant.

### **Inputs**

```
VAR_INPUT<br>EnableAcc:
    EnableAcc: BOOL:=FALSE;<br>EnableDec: BOOL:=FALSE;
                    BOOL:=FALSE;Reset: BOOL:=FALSE;
        UseKL2531State:  BOOL:=FALSE;
        ResetRefOnError: BOOL:=FALSE;
    FirstAuxParamIdx:INT:=0;<br>VeloLimit: LREAL:=0.0;
VeloLimit: LREAL:=0.0;
LimitFilter: LREAL:=0.0;
        UpdateFilter:    LREAL:=0.0;
```
END\_VAR

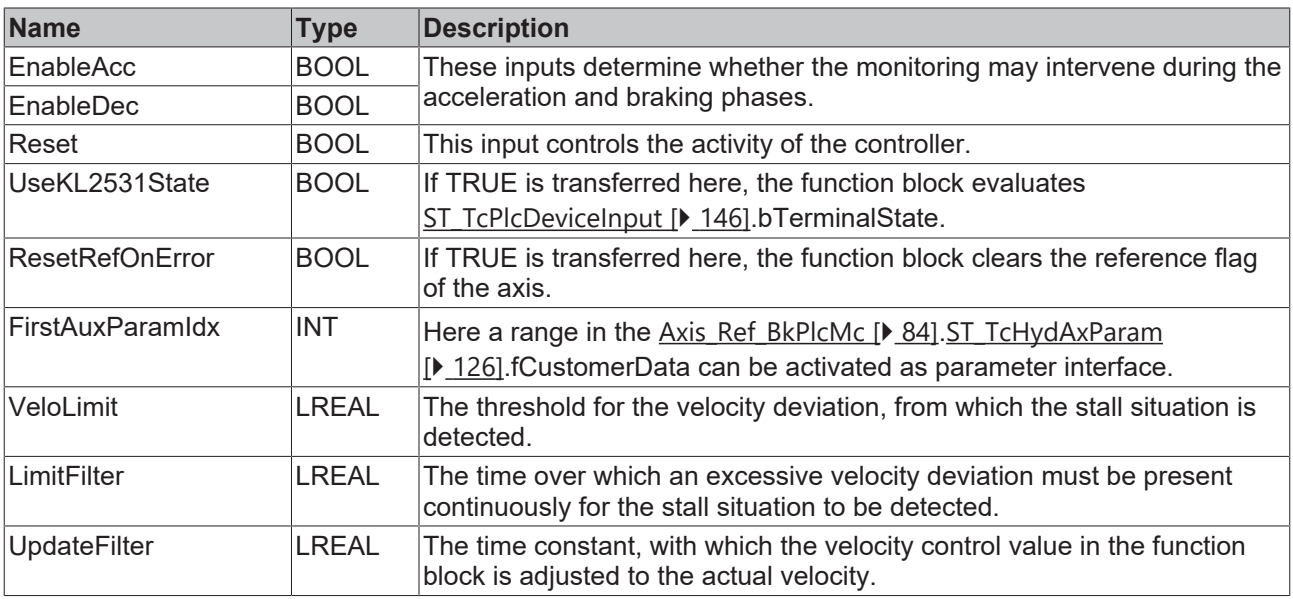
#### *<u><b>1* Inputs/outputs</u>

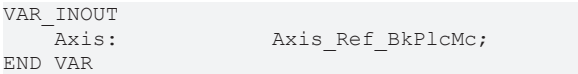

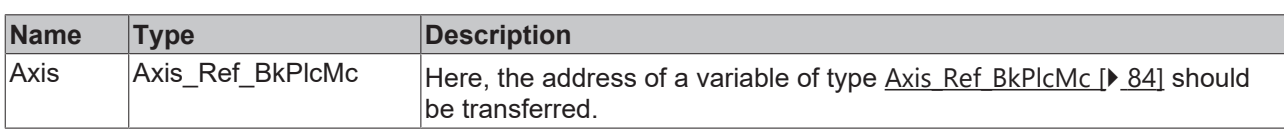

#### *<u><b></u>* Outputs

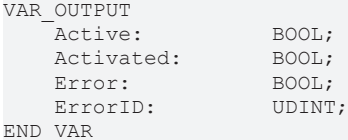

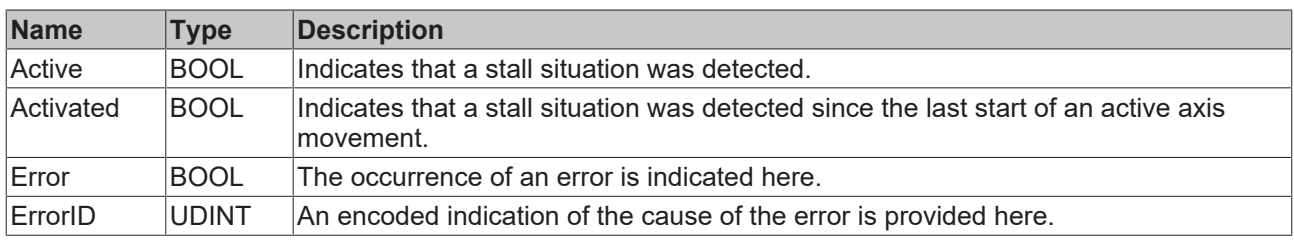

#### **Behaviour of the function block:**

During each call the function block checks whether it has to change the state. It goes in the active state if the internal motion phase permits this under the rules of **EnableAcc, EnableDec** and the velocity error continuously exceeds the value of **VeloLimit** for at least **LimitFilter**. **EnableAcc** enables the function block to intervene during phases with constant phases or phases with rising magnitude. **EnableDec** enables the activity of the function block for phases with falling magnitude or constant velocity. **Active** and **Activated** are set during the transition to the active state.

The function block changes to inactive state if the velocity error was reduced to half the value of **VeloLimit**. **Active** is cancelled during the transition to the inactive state.

In active state the control value is adjusted to the actual velocity with the time constant **UpdateFilter**. If the time constant is set to 0.0, the actual velocity is applied directly.

In inactive state **Activated** is cancelled, if the axis leaves the idle state and starts an active motion.

Since the function block evaluates the difference between set and actual velocity, it is important to set the reference velocity correctly when this function block is used. Imprecise setting of this parameter can result in unnecessary intervention by the function block in the motion.

The following Scope View shows a positioning, during which an obstacle was encountered twice. In each case the axis stopped completely.

# **RECKHOFF**

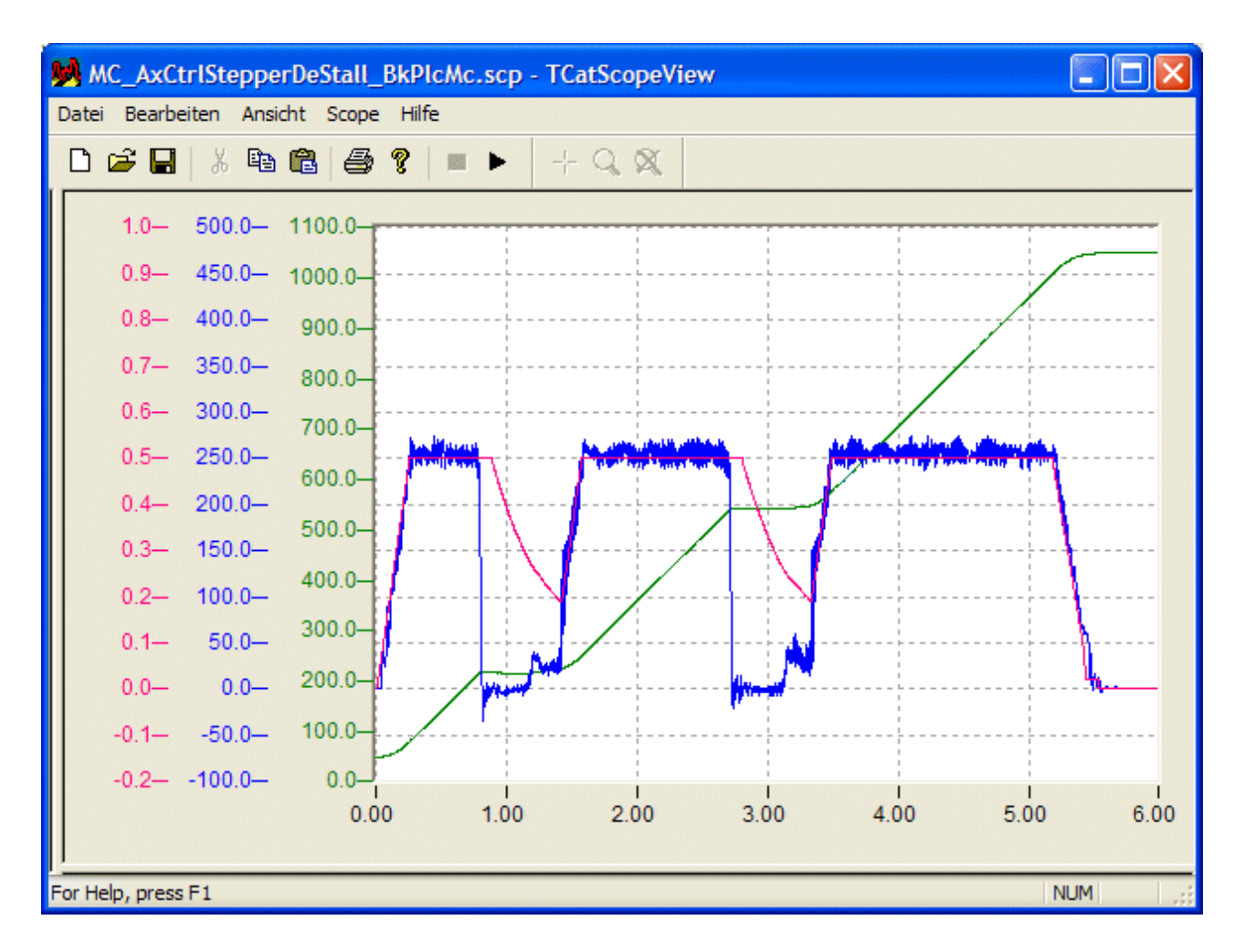

#### **Integration of the function block in the application**

A function block of this type must be called after the actual value acquisition and control value generation. The function block superimposes its response with that of the control value generator and enters it in the [ST\\_TcHydAxRtData \[](#page-137-0)▶ [138\]](#page-137-0). The [MC\\_AxRtFinish\\_BkPlcMc \[](#page-241-0)▶ [242\]](#page-241-0) function block to be positioned after the controller function block then considers the response automatically.

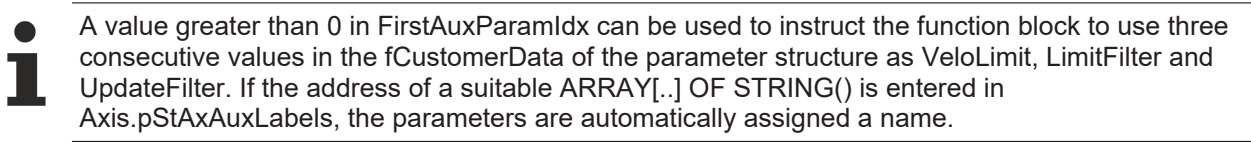

### **4.4.1.7 MC\_AxRtPosPiControllerEx\_BkPlcMc (ab V3.0.40)**

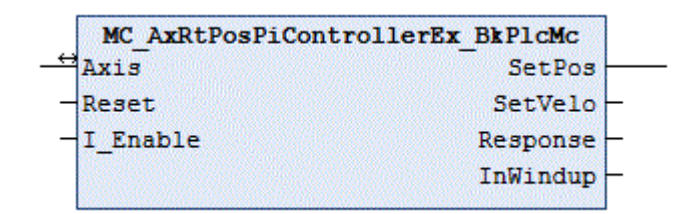

The function block can be used as an alternative to the default position controller. It is called after the MC\_AxRuntime\_BkPlcMc() function block (setpoint generator and default position controller). This arrangement overwrites the responses of the default position controller.

#### **E** Inputs

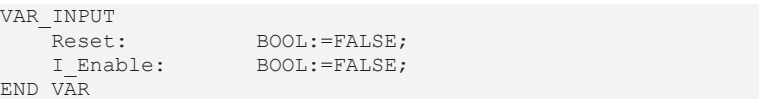

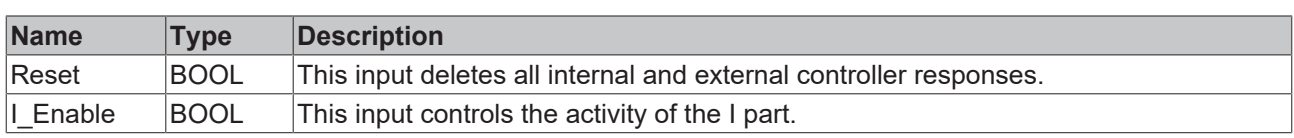

#### *<del>D</del>/<b>B* Inputs/outputs

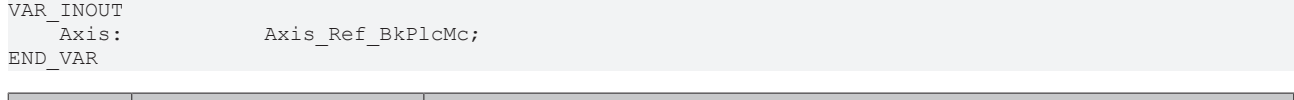

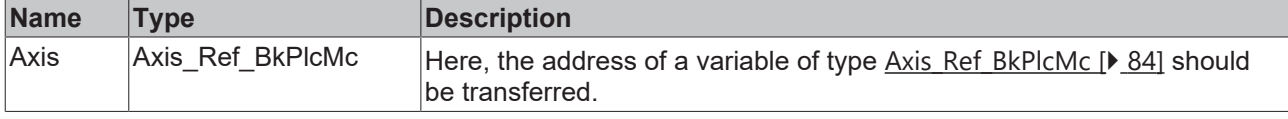

#### *<u>E* Outputs</u>

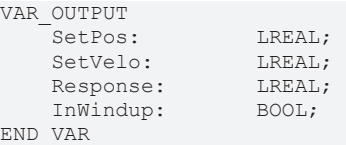

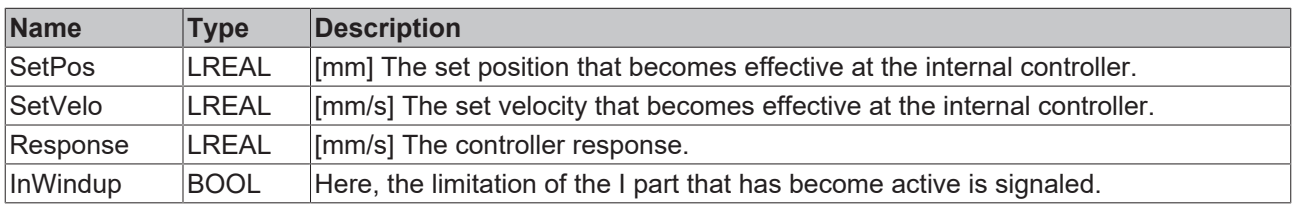

#### **Purpose of the function block**

The default position controller integrated in the [MC\\_AxRuntime\\_BkPlcMc\(\) \[](#page-232-0) $\triangleright$  [233\]](#page-232-0) function block cannot meet the control requirements of some applications, due to its simple structure. The MC\_AxRtPosPiControllerEx\_BkPlcMc() function block is available for such applications. It supports the following control components:

- Position P controller
- Position I controller with threshold and Windup limit
- Position D controller (realized as velocity P controller) with attenuation time
- Condition feedback for the actual velocity
- Condition feedback for the actual acceleration
- Compensation of the static effect of the condition feedback for the actual velocity

Velocity pre-control is activated after the controller. The same applies to any activated linearizations.

The controller is enabled with V3.0.40. The extended parameters are supported by the PlcMcManager released with this version.

#### **Structure of the controller**

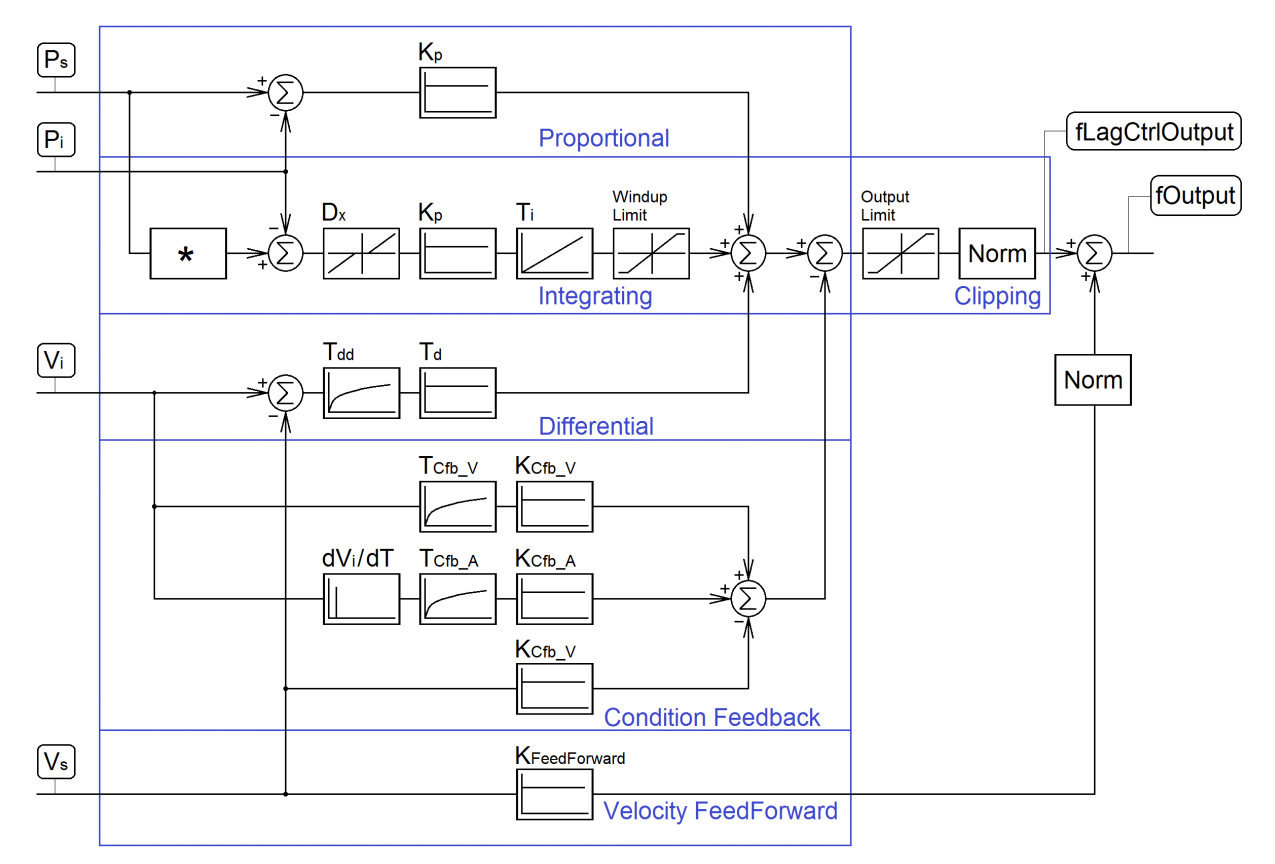

The component marked with an asterisk **\*** prepares the set value for the I component of the controller when the setpoint generator is path-controlled. This is necessary because the set position provided by the setpoint generator jumps to the target position when the braking distance is reached. With time-controlled setpoint generator, the component is transparent.

Not shown here: TRUE on Reset, or a missing controller enable of the axis deletes both the I component and the controller output.

The I component has a threshold value Dx, which prevents a response to small deviations. For technical reasons, this parameter is limited to at least 2/3 incremental weighting of the encoder. If the I component is to be inactive, set Ti to zero.

The implementation of the D component takes advantage of the fact that the differentiated set position is provided by the setpoint generator. An actual velocity is determined by differentiating the actual position. Under this condition, the differentiation time constant Td acts as a proportionality factor. If the D component is to be inactive, set the time constant Td to zero.

Three branches are implemented in the condition feedback:

- Velocity activation: The actual velocity is filtered and activated with a weighting factor. As it is subtracted, it has an attenuating effect. If the connection is to be inactive, set  $K_{\text{Ch}}$  v to zero.
- Acceleration activation: The actual velocity is differentiated, filtered and activated with a weighting factor. As it is subtracted, it has an attenuating effect. If the connection is to be inactive, set  $K_{Cfb\ A}$  to zero.
- A velocity activation generates a statically effective reduction of the velocity pre-control. In the case of path-controlled positioning, this generates a noticeable velocity deviation. With time-controlled positioning, this effect is compensated, as far as possible, by the continuously active position control. This undesirable side-effect of velocity feedback is eliminated by automatic adjustment of the precontrol. Deactivating the velocity activation also deactivates this compensation.

Velocity pre-control is activated after the controller. The weighting is fixed at 1.0 when the setpoint generator is path-controlled and cannot be reduced.

If linearization is activated, it takes place after the controller and is not shown here.

# **4.4.2 Drive**

### **4.4.2.1 MC\_AxRtDrive\_BkPlcMc (in V3.0)**

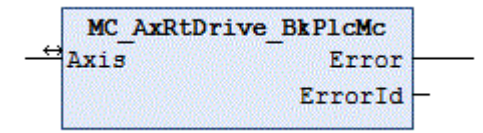

The function block performs preparation of the control value for the axis for it to be output on a hardware module. To this end a function block is called depending on the value set as nDrive\_Type in **Axis**.[ST\\_TcHydAxParam \[](#page-125-0)▶ [126\]](#page-125-0), which takes into account the special features of the hardware module.

#### *<u><b>I* Inputs/outputs</u>

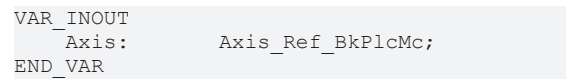

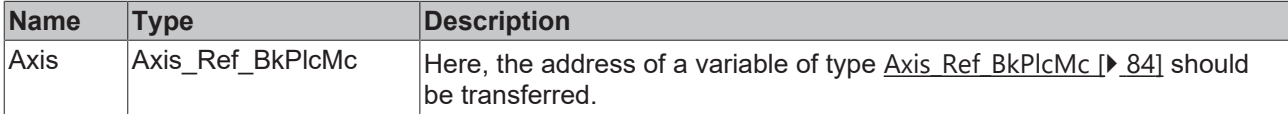

#### *<u>E* Outputs</u>

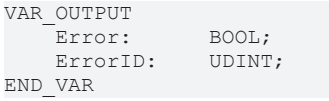

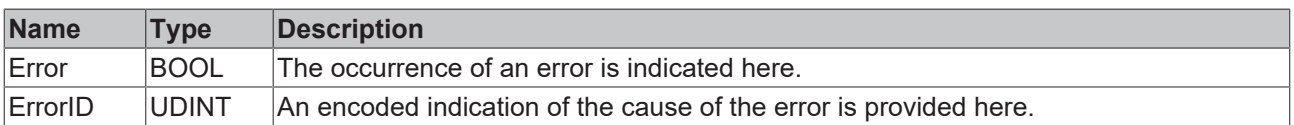

#### **Behaviour of the function block:**

The function block investigates the axis interface that has been passed to it every time it is called. A number of problems can be detected and reported during this process:

- If nDrive\_Type in pStAxParams is set to an unacceptable value, the function block reacts with **Error** and **ErrorID**:=dwTcHydErrCdDriveType. If the pointer pStAxRtData for the axis has been initialized, it is placed into a fault state.
- If one of the specific sub-function-blocks detects a problem, it will (if possible) place the axis into a fault state. This error is then echoed at the outputs of the MC\_AxRtDrive\_BkPlcMc.

If it is possible to carry out these checks without encountering any problems, the control value for the axis is processed appropriately for the [nDrive\\_Type \[](#page-91-0)[}](#page-91-0) [92\]](#page-91-0) in **Axis**.[ST\\_TcHydAxParam \[](#page-125-0)[}](#page-125-0) [126\]](#page-125-0).

Information about the necessary linking of I/O components with the input and output structures of the axis may be found in the [Knowledge Base \[](#page-312-0) $\blacktriangleright$  [313\]](#page-312-0) under FAQ #7.

If only the usual blocks (encoder, generator, finish, drive) for the axis are to be called, a block of type [MC\\_AxStandardBody\\_BkPlcMc \[](#page-248-0) $\blacktriangleright$  [249\]](#page-248-0) should be used for simplicity.

The function blocks [MC\\_AxUtiReadRegDriveTerm\\_BkPlcMc \[](#page-286-0)[}](#page-286-0) [287\]](#page-286-0) and

MC AxUtiWriteRegDriveTerm\_BkPlcMc [▶ [296\]](#page-295-0) are available for asynchronous data exchange with I/O devices of the KL series.

#### **iTcMc\_DriveAx2000\_B110A**

The function block handles the evaluation of the actual values of an AX2000 servo actuator at the EtherCAT fieldbus. This assumes that the connected motor is equipped with an absolute encoder. If a motor is operated with a resolver, **iTcMc\_DriveAx2000\_B110R** should be set.

During manual insertion or automatic detection of a drive actuator the TwinCAT System Manager will suggest to insert an NC axis in the project and connect it with this actuator. If this actuator is to be controlled with the hydraulic system library, it is essential to decline this suggestion.

This I/O device belongs to a group of devices, which are used for the control value output as well as actual value determination. The required mapping definitions overlap with those of the encoder function block and described there. See also iTcMc EncoderAX2000 B110A [ $\blacktriangleright$  [197\]](#page-196-0).

#### <span id="page-185-0"></span>**iTcMc\_DriveAx2000\_B110R**

The function block handles the processing of the axis control value for output on an AX2000 servo drive at the EtherCAT fieldbus.

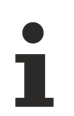

During manual insertion or automatic detection of a drive actuator the TwinCAT System Manager will suggest to insert an NC axis in the project and connect it with this actuator. If this actuator is to be controlled with the hydraulic system library, it is essential to decline this suggestion.

This I/O device belongs to a group of devices, which are used for the control value output as well as actual value determination. The required mapping definitions overlap with those of the encoder function block and described there. See also iTcMc EncoderAx2000 B110R [ $\blacktriangleright$  [198\]](#page-197-0).

#### <span id="page-185-1"></span>**iTcMc\_DriveAx2000\_B200R, iTcMc\_DriveAx2000\_B900R**

The function block handles the processing of the axis control value for output on an AX2000 servo drive at the Beckhoff Lightbus (B200) or RtEthernet fieldbus (B900).

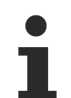

During manual insertion or automatic detection of a drive actuator the TwinCAT System Manager will suggest to insert an NC axis in the project and connect it with this actuator. If this actuator is to be controlled with the hydraulic system library, it is essential to decline this suggestion.

This I/O device belongs to a group of devices, which are used for the control value output as well as actual value determination. The required mapping definitions overlap with those of the encoder function block and described there. See also iTcMc EncoderAx2000 B200R [▶ [198\]](#page-197-1).

#### <span id="page-185-2"></span>**iTcMc\_DriveAx2000\_B750A**

The function block handles (from V3.0.26) processing of the control value of the axis for output at an AX2000 servo actuator at the Sercos fieldbus. The function block handles the evaluation of the actual values of an AX2000 servo actuator at the EtherCAT fieldbus.

During manual insertion or automatic detection of a drive actuator the TwinCAT System Manager will suggest to insert an NC axis in the project and connect it with this actuator. If this actuator is to be controlled with the hydraulic system library, it is essential to decline this suggestion.

This I/O device belongs to a group of devices, which are used for the control value output as well as actual value determination. The required mapping definitions overlap with those of the encoder function block and described there. See also iTcMc EncoderAX2000 B750A [▶ [199\]](#page-198-0).

<span id="page-185-3"></span>Note a number of special features. Further information can be found in the Knowledge Base.

#### **iTcMc\_DriveAx5000\_B110A, iTcMc\_DriveAx5000\_B110SR**

The function block handles the processing of the axis control value for output on an AX5000 servo actuator at the EtherCAT fieldbus. The function block handles the evaluation of the actual values of an AX2000 servo actuator at the EtherCAT fieldbus. If motor is operated with a resolver, **iTcMc\_EncoderAx5000\_B110SR** should be set.

# **RECKHOFF**

During manual insertion or automatic detection of a drive actuator the TwinCAT System Manager will suggest to insert an NC axis in the project and connect it with this actuator. If this actuator is to be controlled with the hydraulic system library, it is essential to decline this suggestion.

This I/O device belongs to a group of devices, which are used for the control value output as well as actual value determination. The required mapping definitions overlap with those of the encoder function block and described there. See also [iTcMc\\_EncoderAX5000\\_B110A \[](#page-199-0) $\blacktriangleright$  [200\]](#page-199-0).

A list of successfully tested compatible devices can be found under [iTcMc\\_EncoderAX5000\\_B110A \[](#page-199-0)[}](#page-199-0) [200\]](#page-199-0).

<span id="page-186-0"></span>Note a number of special characteristics. Further information can be found in the Knowledge Base.

#### **iTcMc\_DriveCoE\_DS402**

The function block handles the evaluation of the actual values of a servo actuator with CoE DS402 profile at the EtherCAT fieldbus.

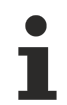

During manual insertion or automatic detection of a drive actuator the TwinCAT System Manager will suggest to insert an NC axis in the project and connect it with this actuator. If this actuator is to be controlled with the hydraulic system library, it is essential to decline this suggestion.

This I/O device belongs to a group of devices, which are used for the control value output as well as actual value determination. The required mapping definitions overlap with those of the encoder function block and described there. See also [iTcMc\\_EncoderCoE\\_DS402A \[](#page-200-0)[}](#page-200-0) [201\]](#page-200-0) and [iTcMc\\_EncoderCoE\\_DS402SR \[](#page-201-0)[}](#page-201-0) [202\]](#page-201-0).

A list of successfully tested compatible devices can be found under [iTcMc\\_EncoderCoE\\_DS402SR \[](#page-201-0)[}](#page-201-0) [202\]](#page-201-0).

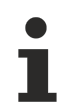

Currently only drives with resolver or single-turn encoders are supported.

#### **iTcMc\_Drive\_CoE\_DS408**

The function block handles the processing of the axis control value for output to a proportional valve at the EtherCAT fieldbus. The valve must support the CiA DS408 profile.

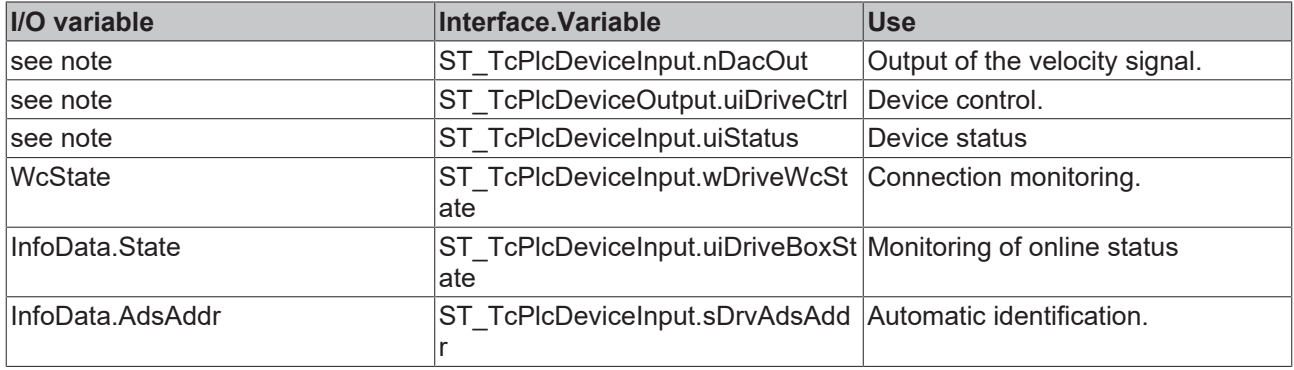

The names of the process data exchanged with the device are specified via the XML file of the manufacturer.

The valve must support the following Index.SubIndex combinations.

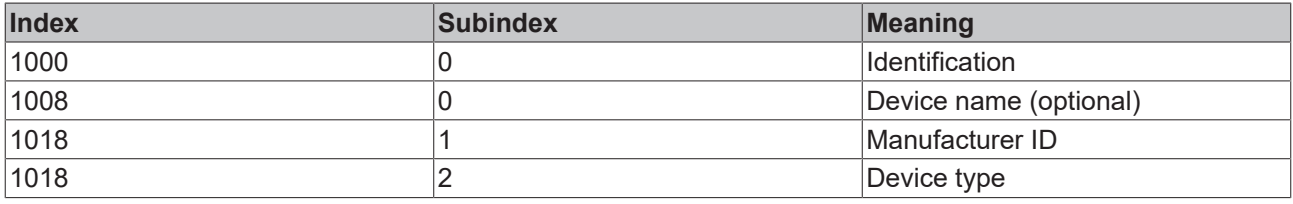

The following list of compatible devices is naturally incomplete. It is not a recommendation but is merely intended for information. Beckhoff cannot guarantee trouble-free operation of the listed devices. If a manufacturer or one of their devices is not listed, trouble-free operation may well be possible, but is not guaranteed.

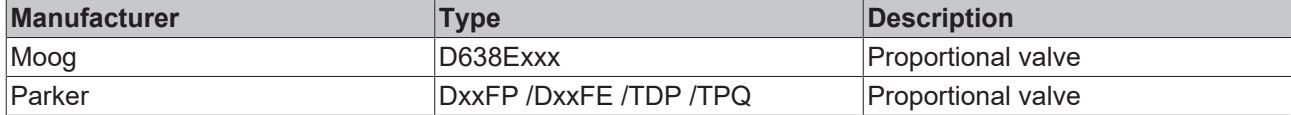

x: Represents a placeholder for different characters.

#### **iTcMc\_DriveIx2512\_1Coil**

The function block deals with processing of the axis control value for output on an IP2512 PWM fieldbus module.

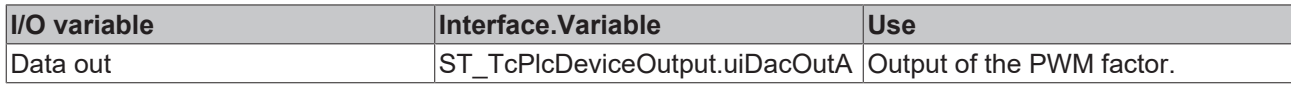

#### **iTcMc\_DriveIx2512\_2Coil**

The function block deals with processing of the axis control value for output on an IP2512 PWM fieldbus module.

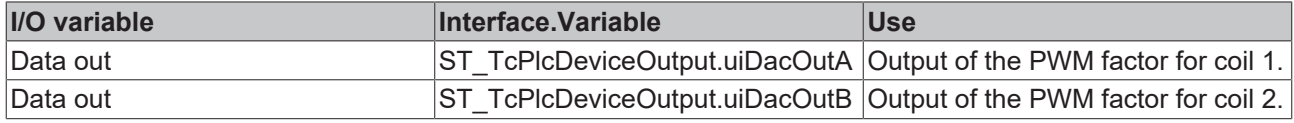

#### **iTcMc\_DriveEL2535**

The function block prepares the control value of the axis for output on a current-controlled PWM output terminal. This terminal provides two independent output stages and can be used for the following valve types:

Proportional valve with spring center position and two coils without permanent magnets: nDrive\_Type = iTcMc\_DriveEL2535\_2Coil.

Both channels are required for one valve. The terminal cannot be used for another valve at the same time.

With this type of valve, a proportion of the full current in the directionally active coil with currentless countercoil is required to move the slider to the desired position. For -100% .. 0% .. +100% control, the terminal block generates the output values 0 .. 0 .. 32767 in uiDacOutA and 32767 .. 0 .. 0 in uiDacOutB.

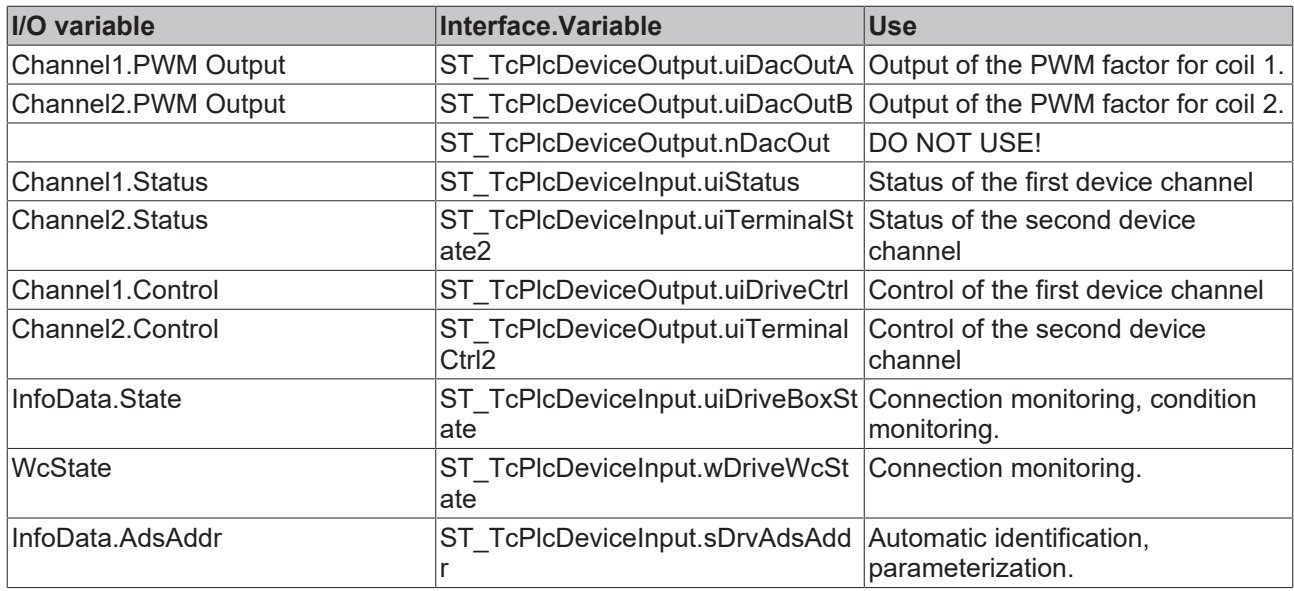

Proportional valve with spring end position and coil without permanent magnets: nDrive\_Type = iTcMc\_DriveEL2535\_1Coil.

Only one channel is required here. The terminal can also be used for another valve. The I/O variables of the second channel must be used for this purpose.

With this type of valve, 50% of the full power supply is required to move the slider to the center position. The terminal module generates the output values 0 .. 16384 .. 32767 for -100% .. 0% .. +100% control.

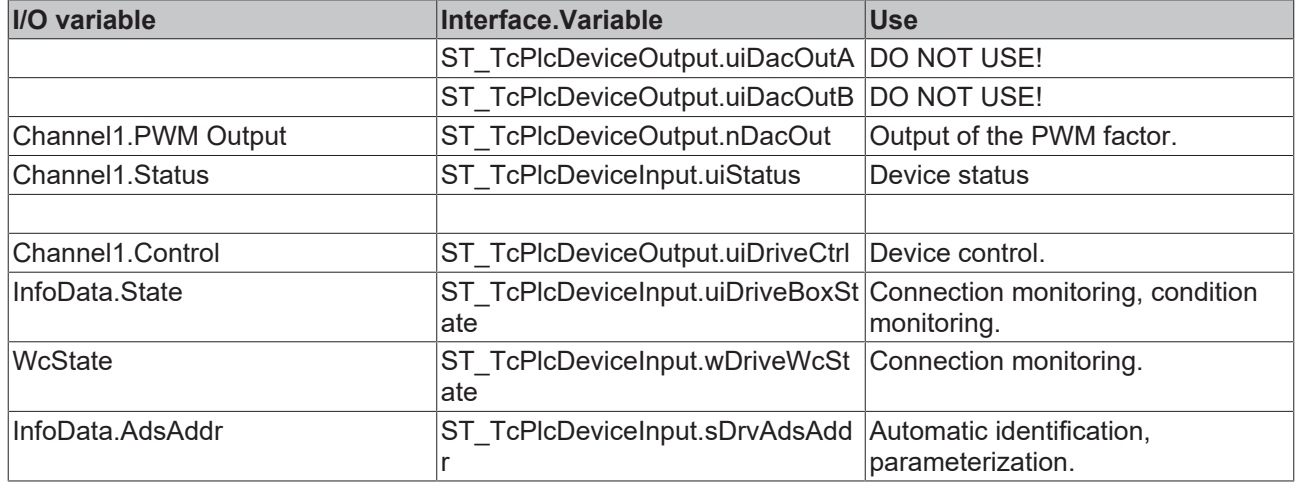

Proportional valve with spring center position and a coil with permanent magnets: nDrive\_Type = iTcMc\_DriveEL2535\_1Coil.

Only one channel is required here. The terminal can also be used for another valve. The I/O variables of the second channel must be used for this purpose.

This type of valve requires a bipolar current supply, which corresponds to the operating principle of a ±10 V terminal. The output value generated by the terminal block is to be adjusted as follows AFTER the drive function block has been called by the application:

ST\_TcPlcDeviceOutput.nDacOut := 2 \* (ST\_TcPlcDeviceOutput.nDacOut - 16384);

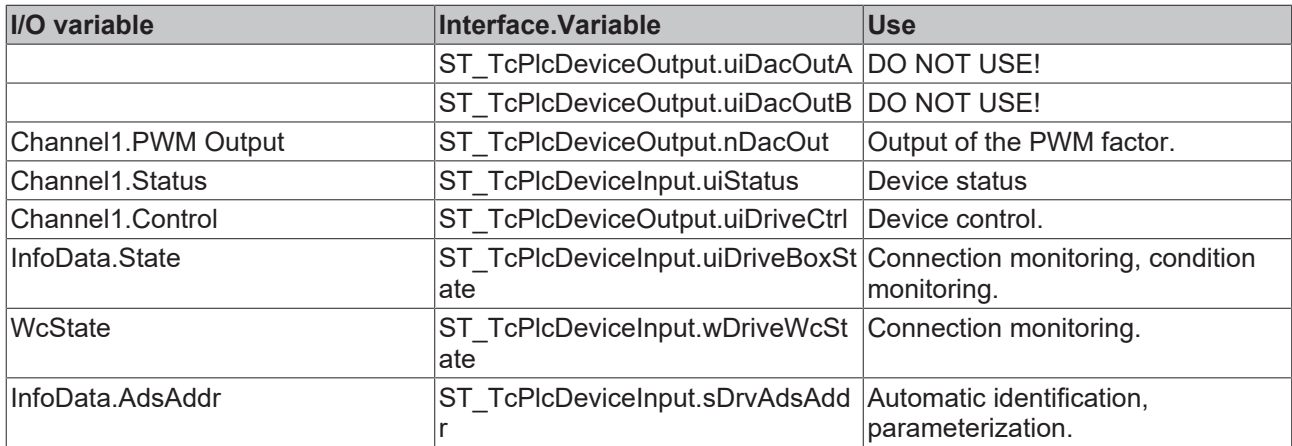

#### **iTcMc\_DriveEL4132**

The function block deals with processing of the axis control value for output on a ±10 V output terminal.

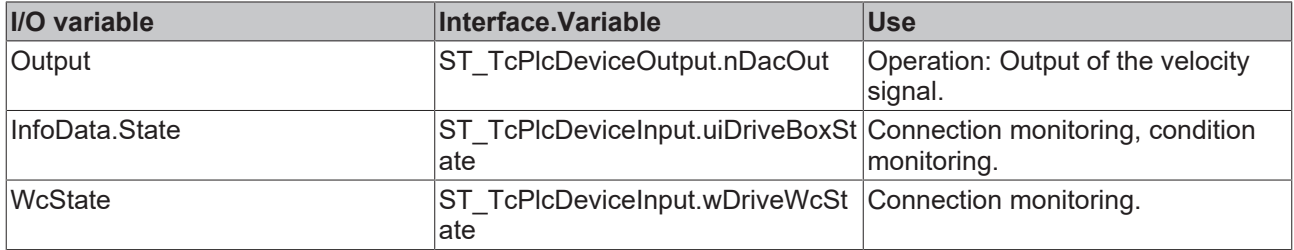

#### **iTcMc\_DriveEL7031**

The function block deals with processing of the axis control value for output on an EL7031 stepper motor output stage terminal.

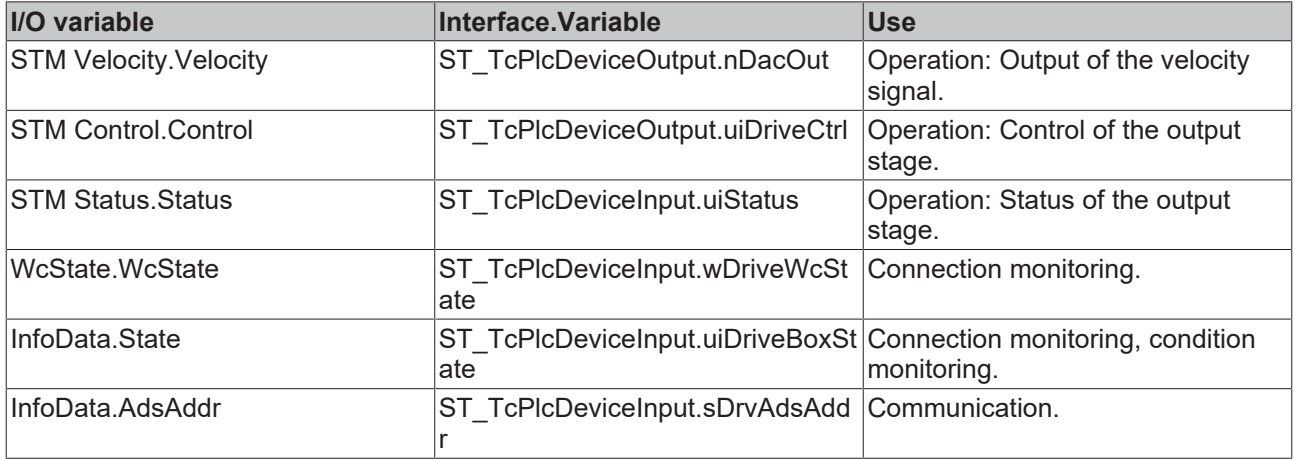

#### <span id="page-189-0"></span>**iTcMc\_DriveEL7041**

The function block deals with processing of the axis control value for output on an EL7041 stepper motor output stage terminal.

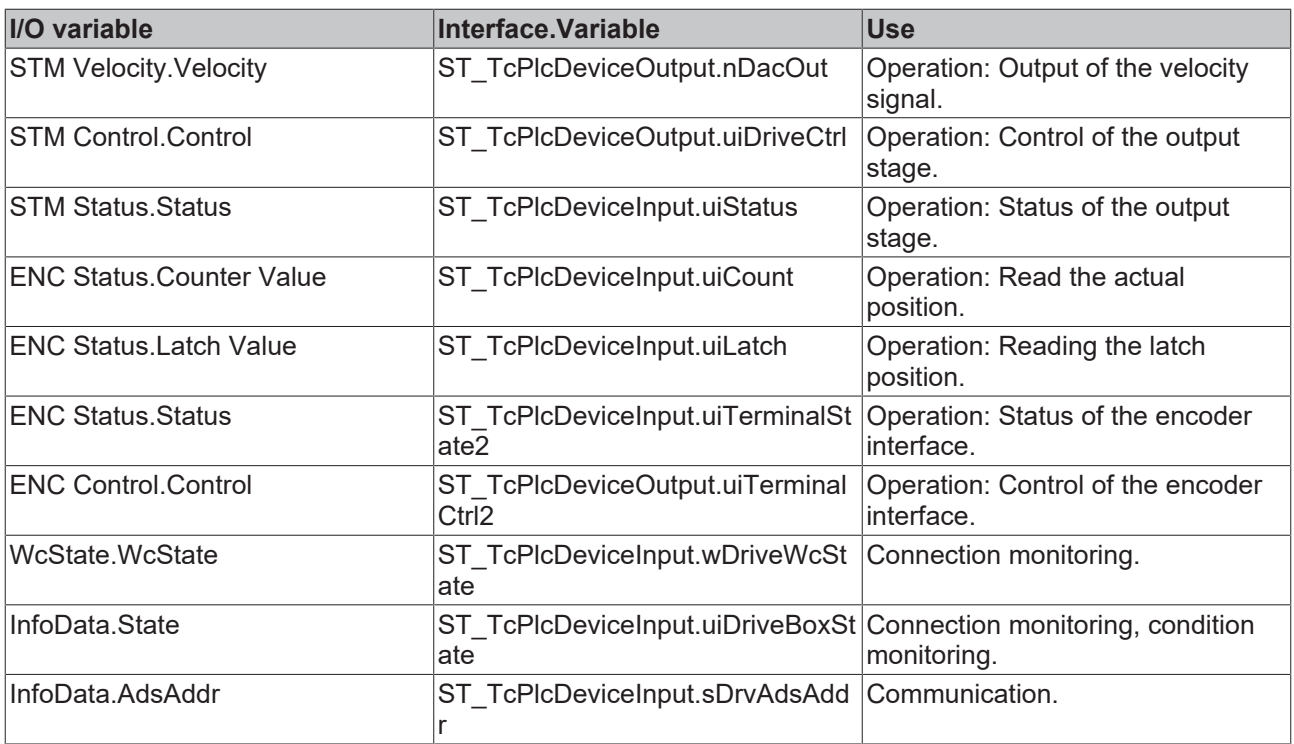

#### **iTcMc\_DriveEL7201**

The function block prepares the control value of the axis for output to an EL7201 servo terminal.

This I/O device belongs to a group of devices, which are used for the control value output as well as actual value determination. The required mapping definitions, particularly for parameter communication, overlap with those of the encoder function block. See also iTcMc\_EncoderEL7201.

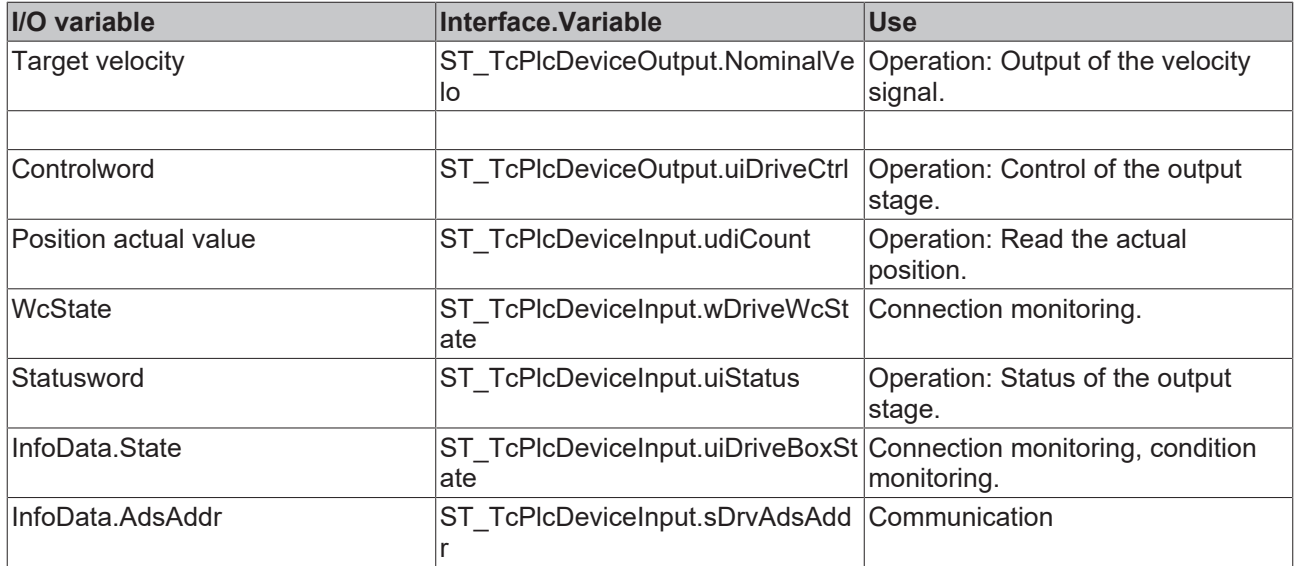

#### <span id="page-190-0"></span>**iTcMc\_DriveKL2521**

The function block deals with processing of the axis control value for output on a KL2521 pulse output terminal.

This I/O device belongs to a group of devices, which are used for the control value output as well as actual value determination. The required mapping definitions, particularly for parameter communication, overlap with those of the encoder function block. See also iTcMc EncoderKL2521 [ $\blacktriangleright$  [208\]](#page-207-0).

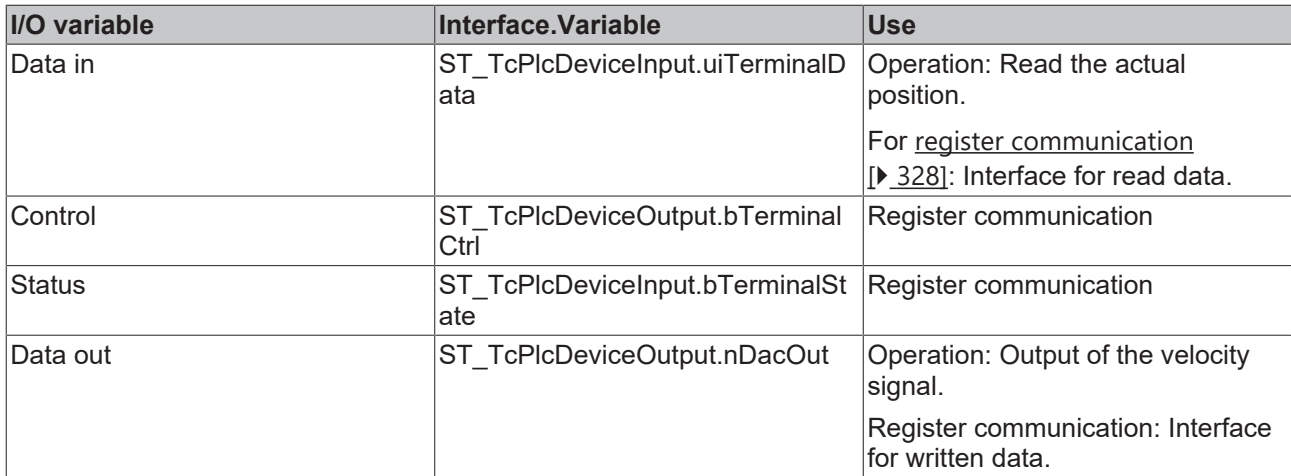

#### <span id="page-191-0"></span>**iTcMc\_DriveKL2531**

The function block deals with processing of the axis control value for output on a KL2531 stepper motor output stage terminal.

This I/O device belongs to a group of devices, which are used for the control value output as well as actual value determination. The required mapping definitions, particularly for parameter communication, overlap with those of the encoder function block. See also iTcMc EncoderKL2531 [ $\blacktriangleright$  [208\]](#page-207-1).

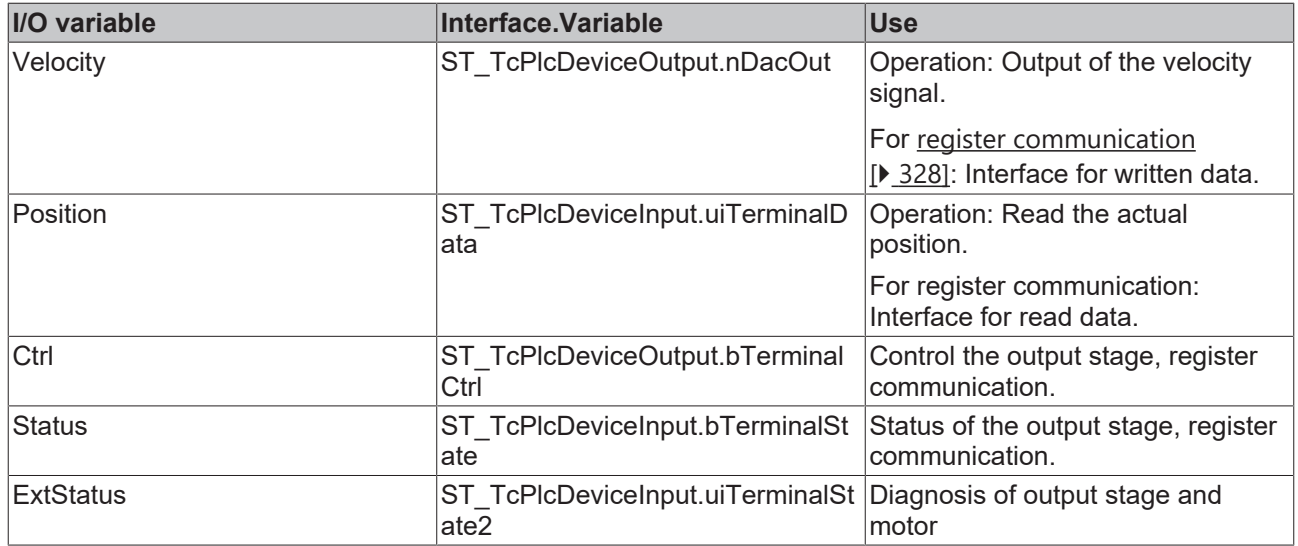

#### **iTcMc\_DriveKL2532**

The function block deals with processing of the axis control value for output on a KL2532 DC motor output stage terminal.

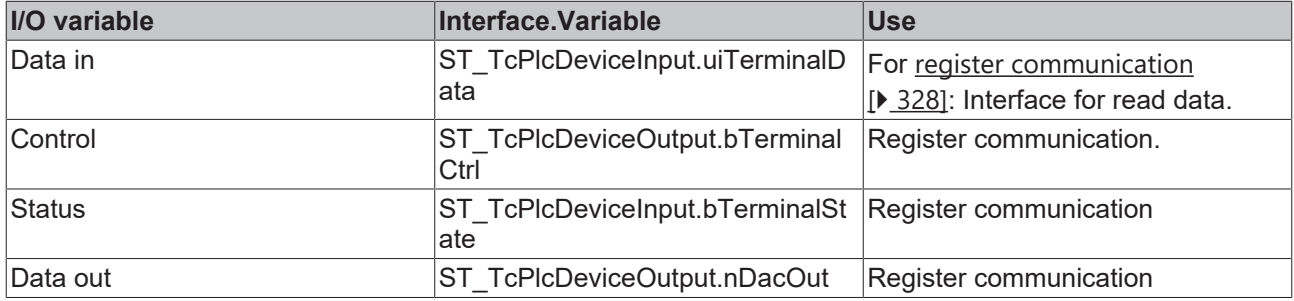

#### **iTcMc\_DriveKL2535\_1Coil, iTcMc\_DriveKL2535\_2Coil**

The function block deals with processing of the axis control value for output on a KL2535 PWM output stage terminal.

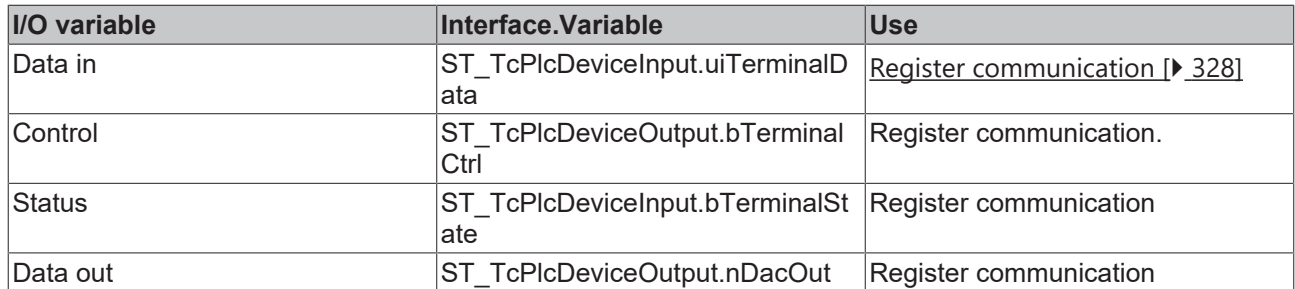

#### <span id="page-192-0"></span>**iTcMc\_DriveKL2541**

The function block deals with processing of the axis control value for output on a KL2541 stepper motor output stage terminal.

This I/O device belongs to a group of devices, which are used for the control value output as well as actual value determination. The required mapping definitions, particularly for parameter communication, overlap with those of the encoder function block. See also iTcMc EncoderKL2541 [ $\blacktriangleright$  [209\]](#page-208-0).

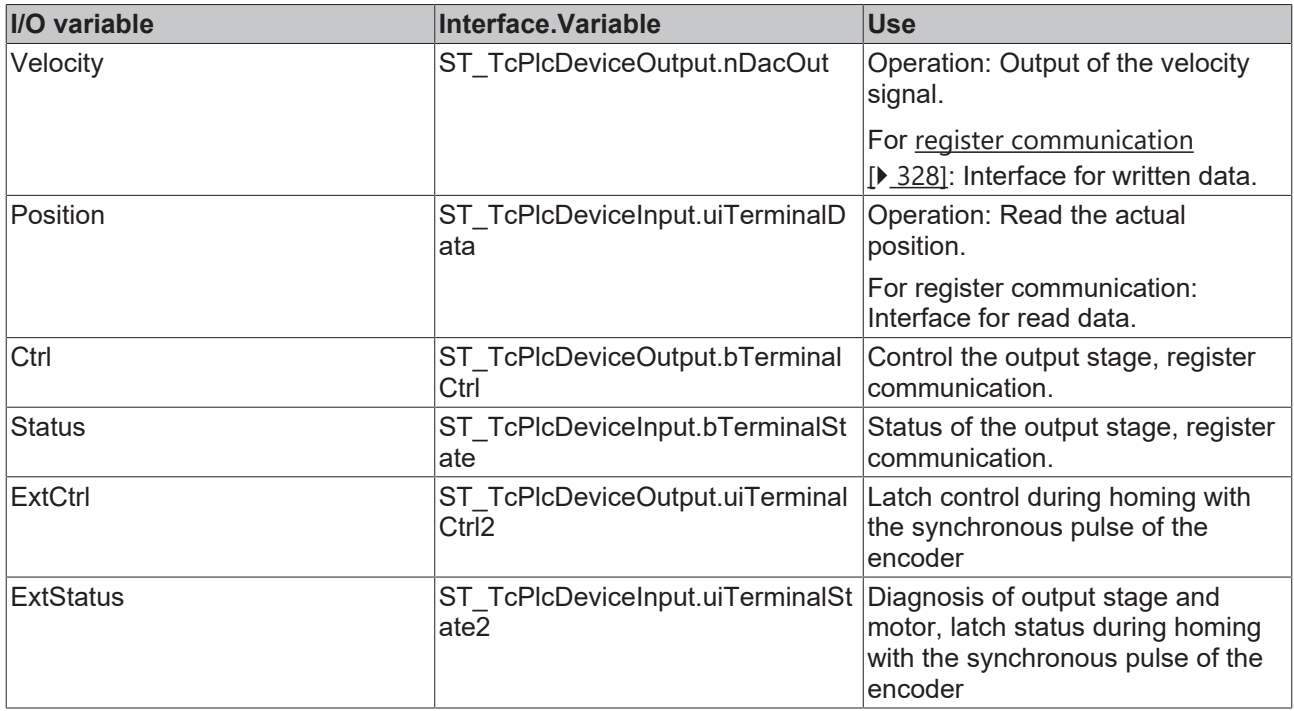

#### <span id="page-192-1"></span>**iTcMc\_DriveKL2542**

The function block deals with processing of the axis control value for output on a KL2542 DC motor output stage terminal.

This I/O device belongs to a group of devices, which are used for the control value output as well as actual value determination. The required mapping definitions, particularly for parameter communication, overlap with those of the encoder function block. See also iTcMc EncoderKL2542 [ $\blacktriangleright$  [209\]](#page-208-1).

# **BECKHOFF**

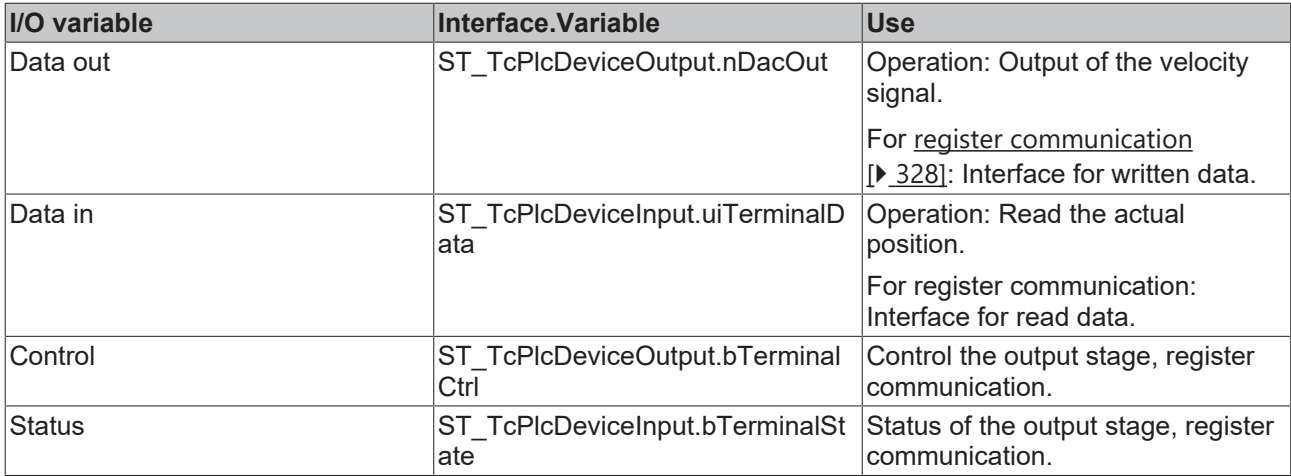

#### **iTcMc\_DriveKL4032**

The function block deals with processing of the axis control value for output on a  $\pm 10$  V output terminal.

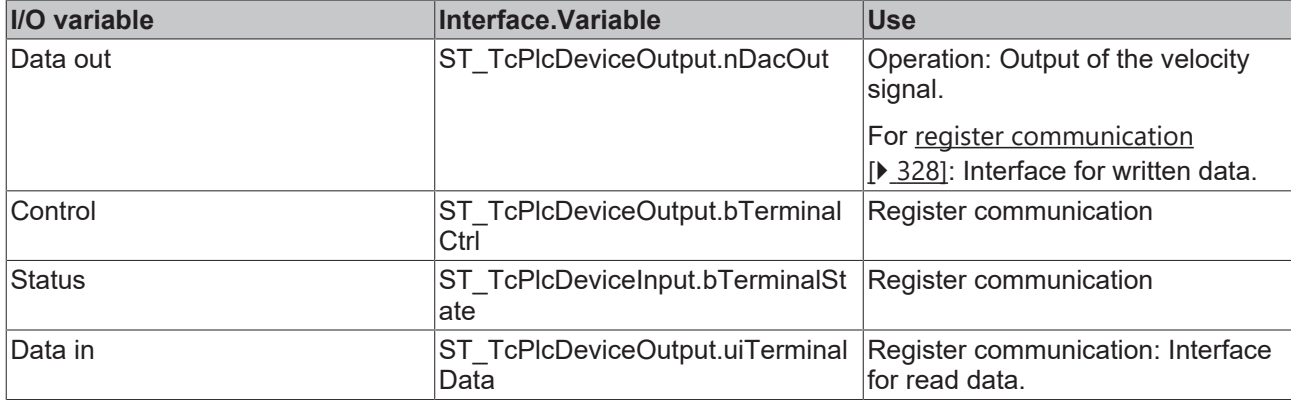

#### <span id="page-193-0"></span>**iTcMc\_DriveLowCostStepper**

The function block deals with processing of the axis control value for output on digital output terminals. For emulation of an actual position, a pulse counter is updated, which can be evaluated with an [iTcMc\\_EncoderLowCostStepper \[](#page-210-0)[}](#page-210-0) [211\]](#page-210-0) encoder.

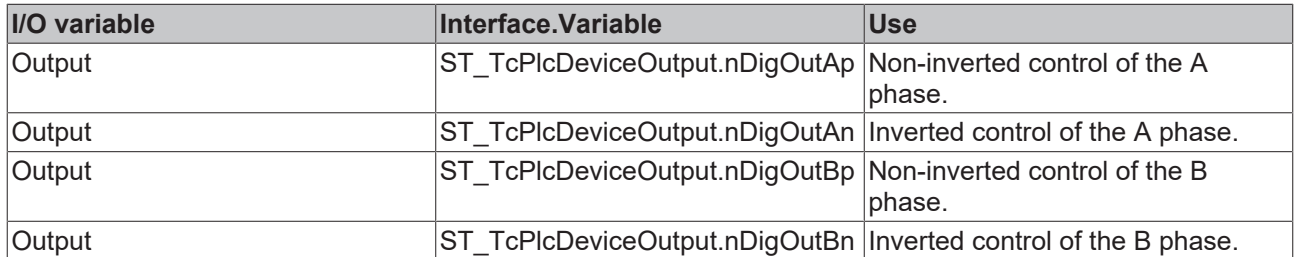

#### **iTcMc\_DriveLowCostInverter**

The function block deals with processing of the axis control value for output on digital output terminals for operation of a pole reversing contactor configuration or a frequency inverter with fixed frequencies. If this drive type is used, a number of special characteristics must be taken into account. For linking, a distinction has to be made between two options:

#### **Brake, enable, direction and velocity level**

After the [MC\\_AxRtFinish\\_BkPlcMc \[](#page-241-0)> [242\]](#page-241-0) or [MC\\_AxStandardBody\\_BkPlcMc \[](#page-248-0)> [249\]](#page-248-0)function block of the axis has been called, four decoded signals are available. In order to generate the required signals, the following consolidations of the direction-specific signals are required after the function block call. **Sample**:

stAxDeviceOut.bDigOutAp:=stAxDeviceOut.bDigOutAp OR stAxDeviceOut.bDigOutBp;

stAxDeviceOut.bDigOutAn:=stAxDeviceOut.bDigOutAn OR stAxDeviceOut.bDigOutBn;

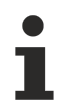

From V3.0.11 the output of an absolute value can be activated on the valve tab. In this case, the signal consolidation shown above is applied internally.

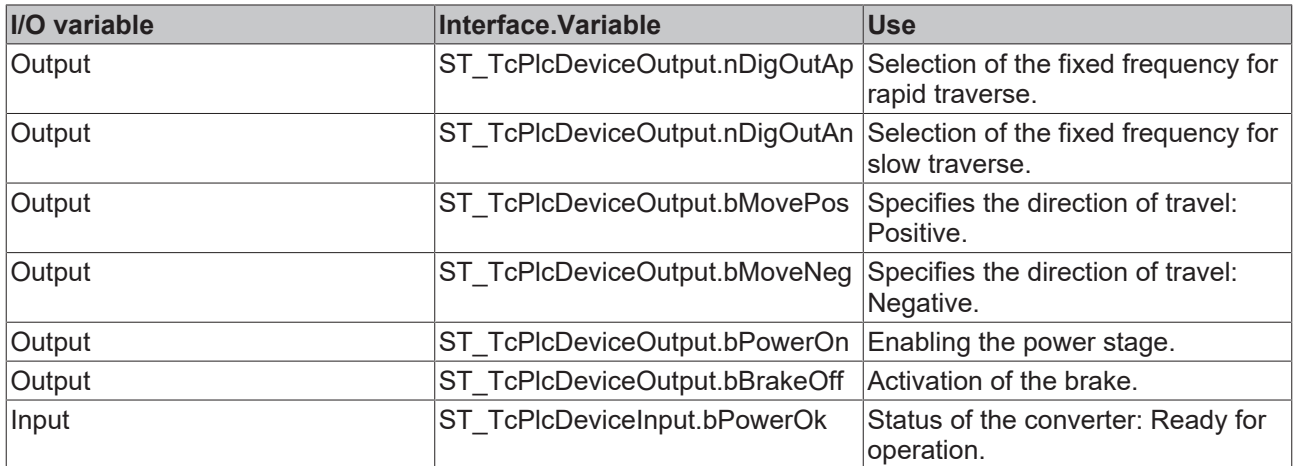

#### **Brake, enable and direction-coded velocity level**

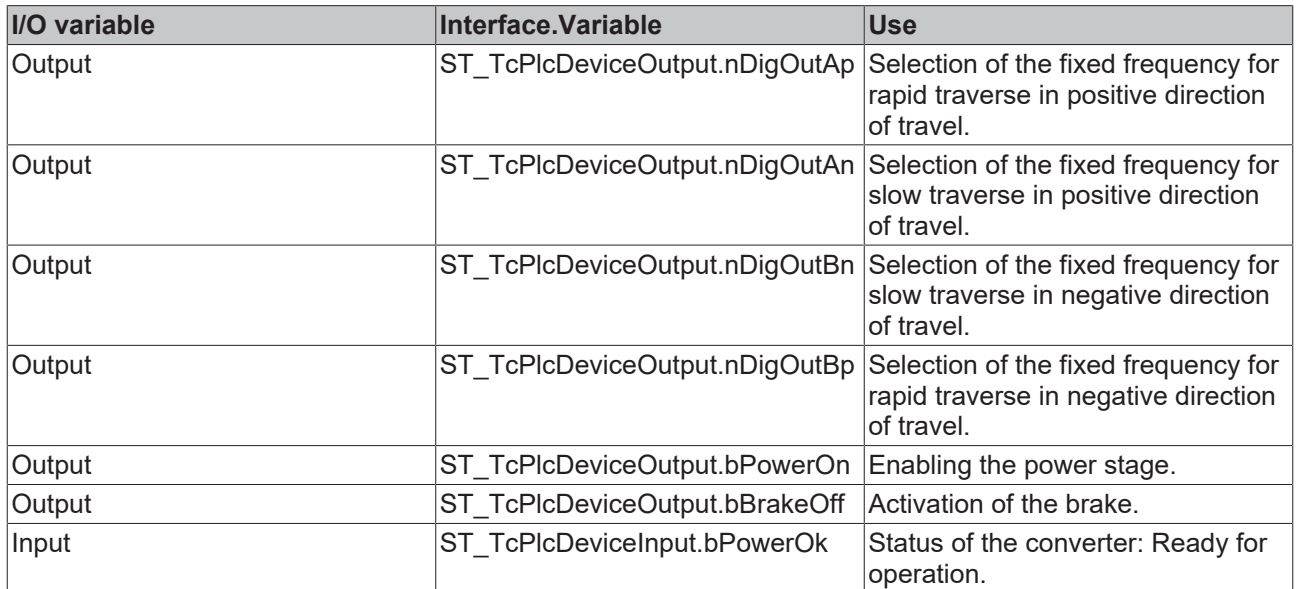

#### **iTcMc\_DriveM2400\_Dn**

The function block performs preparation of the control value for the axis so that it can be output on one of the four channels of a ±10 V M2400 output box.

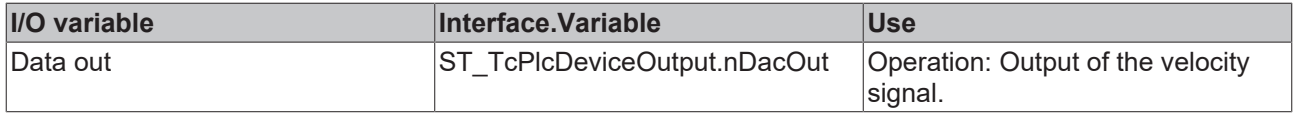

# **4.4.3 Encoder**

## **4.4.3.1 MC\_AxRtEncoder\_BkPlcMc (from V3.0)**

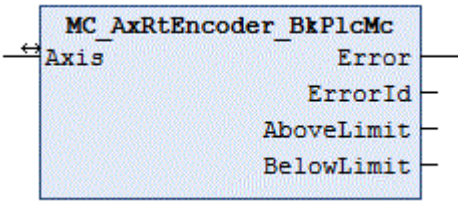

This function block determines the actual position of the axis from the input information of a hardware module. To this end a function block is called depending on the value set as **nEnc\_Type** in Axis.ST TcHydAxParam [ $\blacktriangleright$  [126\]](#page-125-0), which takes into account the special features of the hardware module.

[MC\\_AxRtHybridAxisActuals\\_BkPlcMc \[](#page-220-0) $\blacktriangleright$  [221\]](#page-220-0) is an adapted function block for determining the essential actual values of a servo-electric/hydraulic hybrid axis.

### *<u><b>I* Inputs/outputs</u>

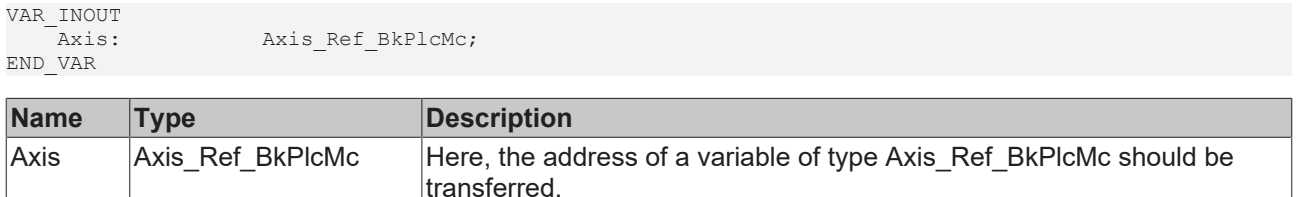

#### *<u>E* Outputs</u>

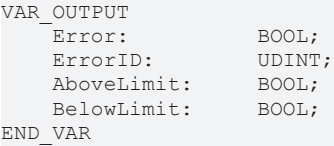

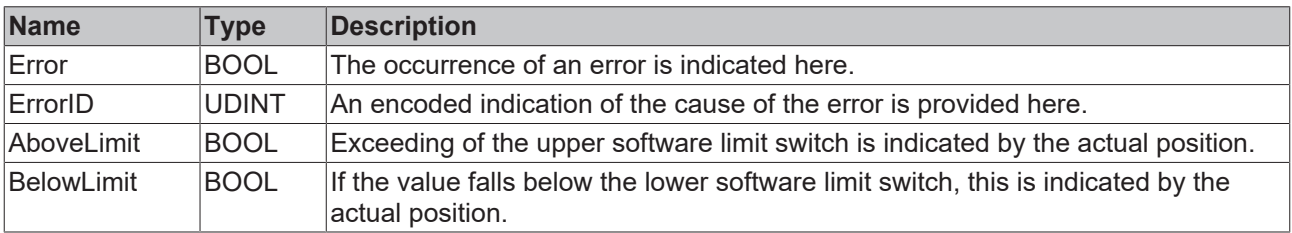

#### **Behavior of the function block**

The function block investigates the axis interface that has been passed to it every time it is called. A number of problems can be detected and reported during this process:

- If **nEnc\_Type** in pStAxParams is set to an unacceptable value, the function block responds with **Error** and **ErrorID**:=dwTcHydErrCdEncType. The axis is set to an error state.
- If one of the specific sub-function-blocks detects a problem, it will (if possible) place the axis into a fault state. This error is then echoed at the outputs of the **MC\_AxRtEncoder\_BkPlcMc**.

If it is possible to carry out these checks without encountering any problems, the actual value of the axis is determined by calling a type-specific function block corresponding to the [nEnc\\_Type \[](#page-96-0)[}](#page-96-0) [97\]](#page-96-0) in **Axis**.[ST\\_TcHydAxParam \[](#page-125-0)[}](#page-125-0) [126\]](#page-125-0).

Information about the necessary linking of I/O components with the input and output structures of the axis may be found in the Knowledge Base under FAQ #4 **[▶** [316\]](#page-315-0).

If only the usual blocks (encoder, generator, finish, drive) for the axis are to be called, a block of type [MC\\_AxStandardBody\\_BkPlcMc \[](#page-248-0) $\blacktriangleright$  [249\]](#page-248-0) should be used for simplicity.

The function blocks [MC\\_AxUtiReadRegEncTerm\\_BkPlcMc \[](#page-288-0) $\blacktriangleright$  [289\]](#page-288-0) and [MC\\_AxUtiWriteRegEncTerm\\_BkPlcMc](#page-296-0) [\[](#page-296-0)[}](#page-296-0) [297\]](#page-296-0) are available for asynchronous data exchange with I/O devices of the KL series.

#### <span id="page-196-0"></span>**iTcMc\_EncoderAx2000\_B110A**

The function block handles the evaluation of the actual values of an AX2000 servo actuator at the EtherCAT fieldbus. This assumes that the connected motor is equipped with an absolute encoder. If a motor is operated with a resolver, **iTcMc\_EncoderAx2000\_B110R** should be set.

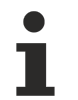

During manual insertion or automatic detection of a drive actuator the TwinCAT System Manager will suggest to insert an NC axis in the project and connect it with this actuator. If this actuator is to be controlled with the hydraulic system library, it is essential to decline this proposition.

This I/O device belongs to a group of devices, which are used for the control value output as well as actual value determination. The required mapping definitions overlap with those of the drive function block. See also [iTcMc\\_DriveAX2000\\_B110R \[](#page-185-0)▶ [186\]](#page-185-0).

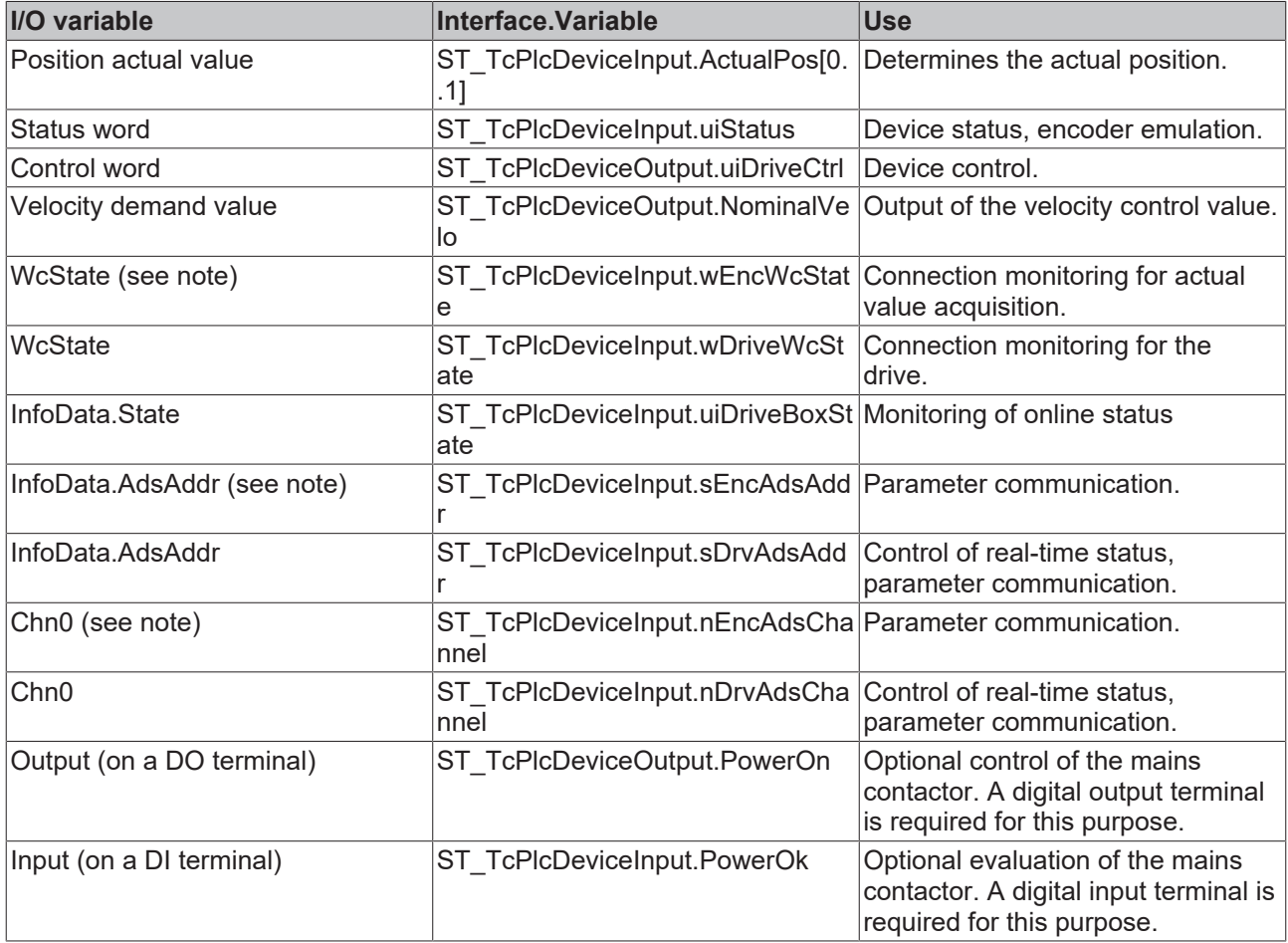

In order to simplify the establishment of the I/O link, the linking of

ST\_TcPlcDeviceInput.sEncAdsAddr, ST\_TcPlcDeviceInput.nEncAdsChannel and

ST\_TcPlcDeviceInput.wEncWcState can be avoided, if the actual value acquisition takes place via the same device, as usual. In this case, the function blocks for parameter communication and encoder evaluation use the corresponding variables of the drive link.

#### <span id="page-197-0"></span>**iTcMc\_EncoderAx2000\_B110R**

The function block handles the evaluation of the actual values of an AX2000 servo actuator at the EtherCAT fieldbus. This assumes that the connected motor is equipped with a resolver. If a motor is operated with an absolute encoder, **iTcMc\_EncoderAx2000\_B110A** must be set.

During manual insertion or automatic detection of a drive actuator the TwinCAT System Manager will suggest to insert an NC axis in the project and connect it with this actuator. If this actuator is to be controlled with the hydraulic system library, it is essential to decline this proposition.

This I/O device belongs to a group of devices, which are used for the control value output as well as actual value determination. The required mapping definitions overlap with those of the drive function block. See also [iTcMc\\_DriveAX2000\\_B110R \[](#page-185-0) $\blacktriangleright$  [186\]](#page-185-0).

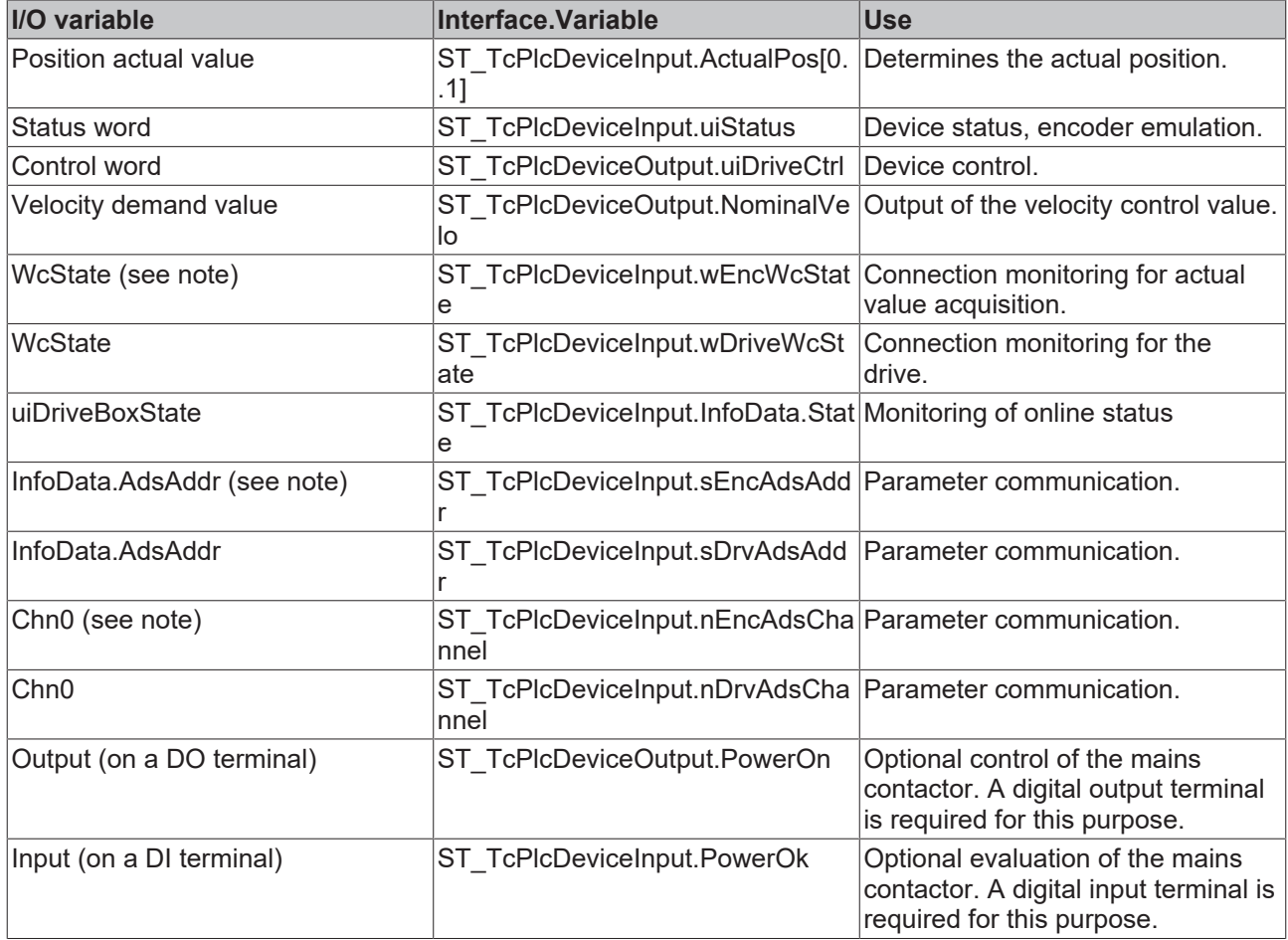

In order to simplify the establishment of the I/O link, the linking of

ST\_TcPlcDeviceInput.sEncAdsAddr, ST\_TcPlcDeviceInput.nEncAdsChannel and

ST\_TcPlcDeviceInput.wEncWcState can be avoided, if the actual value acquisition takes place via the same device, as usual. In this case, the function blocks for parameter communication and encoder evaluation use the corresponding variables of the drive link.

#### <span id="page-197-1"></span>**iTcMc\_EncoderAx2000\_B200R, iTcMc\_EncoderAx2000\_B900R**

The function block deals with evaluation of the actual values of an AX2000 servo actuator with Lightbus (B200) or RealtimeEthernet (B900).

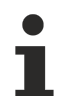

During manual insertion or automatic detection of a drive actuator the TwinCAT System Manager will suggest to insert an NC axis in the project and connect it with this actuator. If this actuator is to be controlled with the hydraulic system library, it is essential to decline this proposition.

This I/O device belongs to a group of devices, which are used for the control value output as well as actual value determination. The required mapping definitions overlap with those of the drive function block. See also [iTcMc\\_DriveAX2000\\_B200R \[](#page-185-1)[}](#page-185-1) [186\]](#page-185-1).

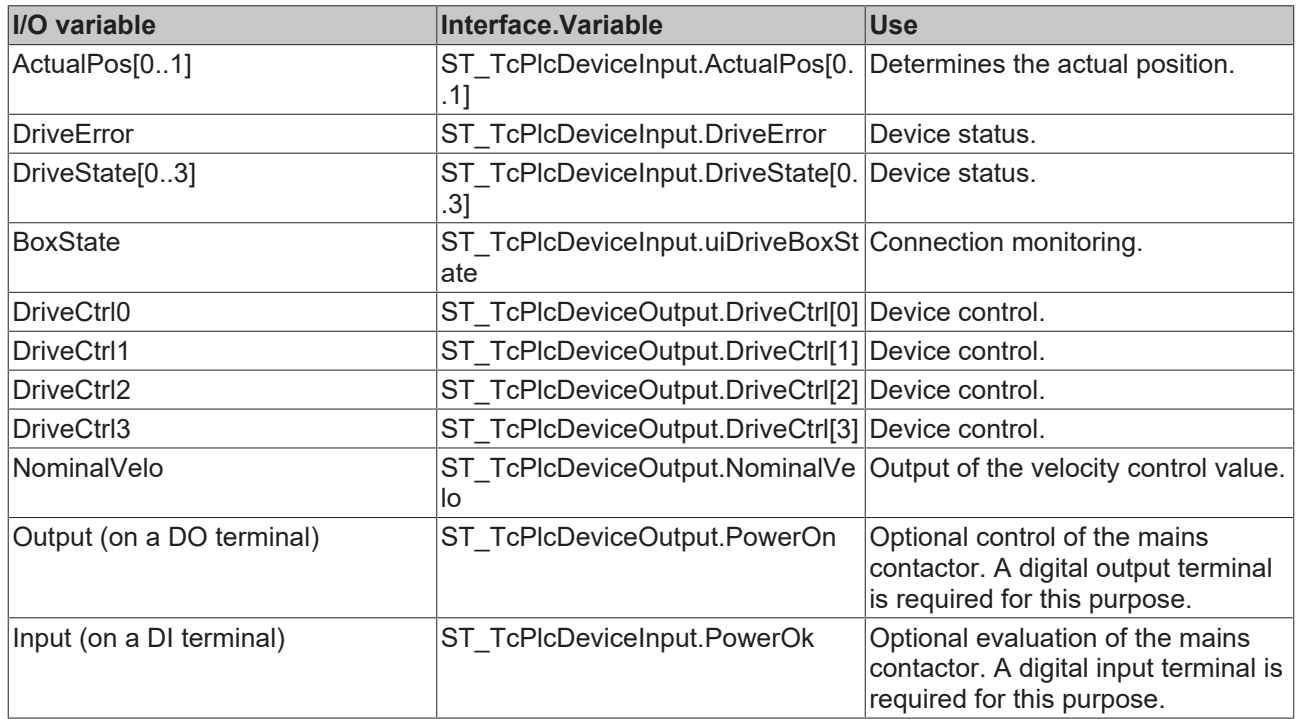

#### <span id="page-198-0"></span>**iTcMc\_EncoderAx2000\_B750A**

The function block handles (from V3.0.26) the evaluation of the actual values of an AX2000 servo drive at the Sercos fieldbus. This assumes that the connected motor is equipped with an absolute encoder.

During manual insertion or automatic detection of a drive actuator the TwinCAT System Manager will suggest to insert an NC axis in the project and connect it with this actuator. If this actuator is to be controlled with the hydraulics library, it is essential to decline this proposition.

This I/O device belongs to a group of devices, which are used for the control value output as well as actual value determination. The required mapping definitions overlap with those of the drive function block. See also [iTcMc\\_DriveAX2000\\_B750A \[](#page-185-2)[}](#page-185-2) [186\]](#page-185-2).

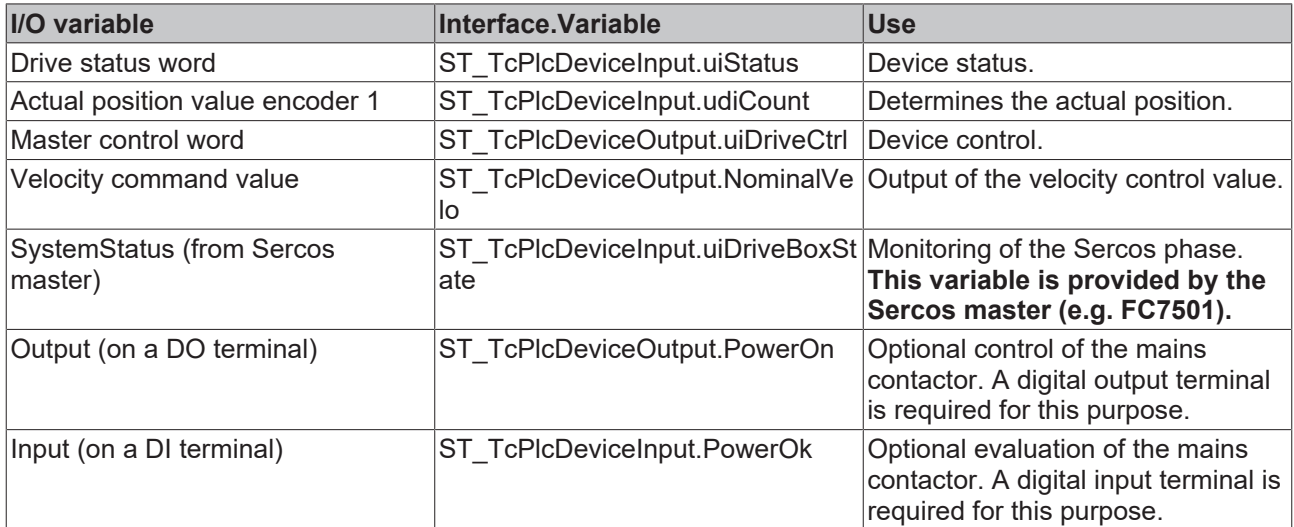

Note a number of special characteristics. Further information can be found in the [Knowledge Base \[](#page-312-0) $\triangleright$  [313\]](#page-312-0).

#### <span id="page-199-0"></span>**iTcMc\_EncoderAx5000\_B110A, iTcMc\_EncoderAx5000\_B110SR**

The function block handles the evaluation of the actual values of an AX5000 servo actuator at the EtherCAT fieldbus. This assumes that the connected motor is equipped with an absolute encoder. If a motor is operated with a resolver, **iTcMc\_EncoderAx5000\_B110SR** should be set.

During manual insertion or automatic detection of a drive actuator the TwinCAT System Manager will suggest to insert an NC axis in the project and connect it with this actuator. If this actuator is to be controlled with the hydraulic system library, it is essential to decline this proposition.

This I/O device belongs to a group of devices, which are used for the control value output as well as actual value determination. The required mapping definitions overlap with those of the drive function block. See also [iTcMc\\_DriveAX5000\\_B110A \[](#page-185-3)▶ [186\]](#page-185-3).

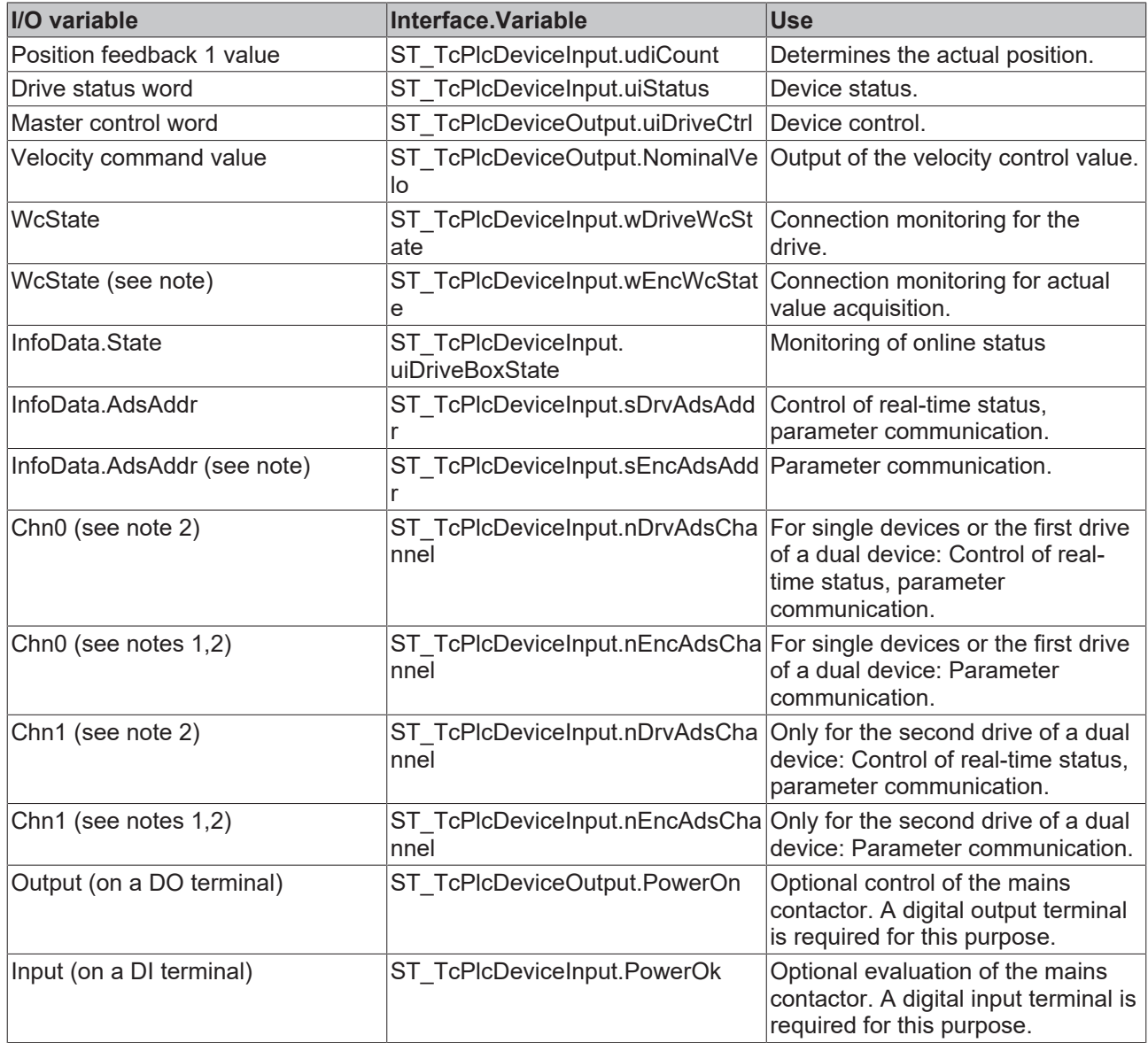

The following list of compatible devices is naturally incomplete. It is not a recommendation but is merely intended for information. Beckhoff cannot guarantee trouble-free operation of the listed devices. If a manufacturer or one of their devices is not listed, trouble-free operation may well be possible, but is not guaranteed.

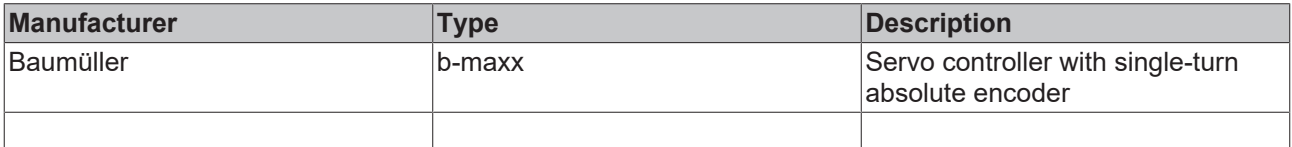

- In order to simplify the establishment of the I/O link, the linking of
- ST\_TcPlcDeviceInput.sEncAdsAddr, ST\_TcPlcDeviceInput.nEncAdsChannel and

ST\_TcPlcDeviceInput.wEncWcState can be avoided, if the actual value acquisition takes place via the same device, as usual. In this case, the function blocks for parameter communication and encoder evaluation use the corresponding variables of the drive link.

The variables Chn0 and Chn2 are used for distinguishing the channels of a dual unit. Connect Chn0 for the first drive of the device and Chn1 for the second. For single devices proceed as for the first channel of a dual device.

<span id="page-200-0"></span>Note a number of special characteristics. Further information can be found in the Knowledge Base.

#### **iTcMc\_EncoderCoE\_DS402A**

The function block handles the evaluation of the actual values of a servo actuator with CoE DS402 profile at the EtherCAT fieldbus. This assumes that the connected motor is equipped with a multi-turn absolute encoder. AX8000 devices with absolute encoder support this profile.

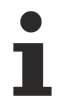

During manual insertion or automatic detection of a drive actuator the TwinCAT System Manager will suggest to insert an NC axis in the project and connect it with this actuator. If this actuator is to be controlled with the hydraulics library, it is essential to decline this proposition.

This I/O device belongs to a group of devices, which are used for the control value output as well as actual value determination. The required mapping definitions overlap with those of the drive function block. See also [iTcMc\\_DriveCoE\\_DS402 \[](#page-186-0)[}](#page-186-0) [187\]](#page-186-0).

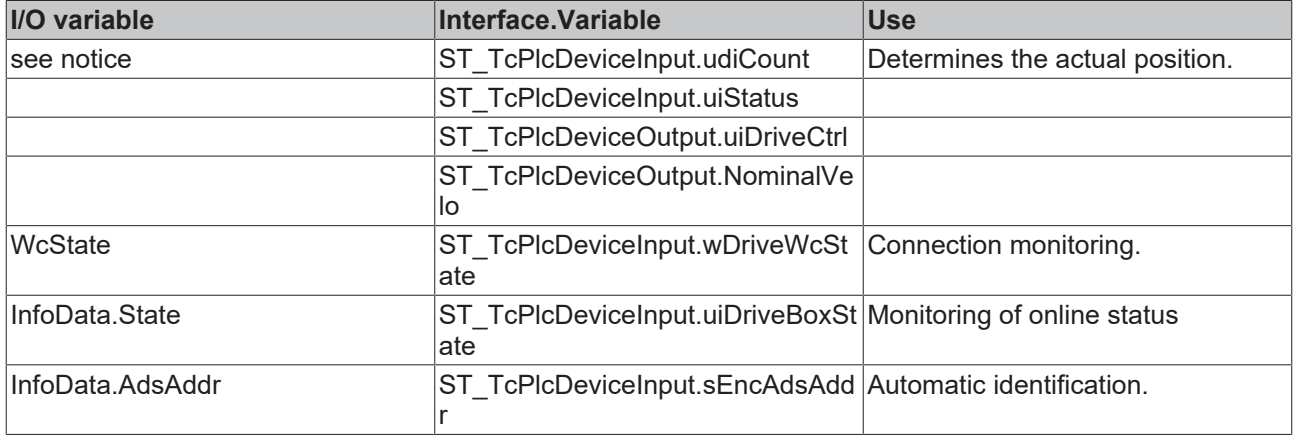

The names of the process data exchanged with the device are specified via the XML file of the manufacturer.

A list with compatible devices can be found below.

Mapping Note AX8000:

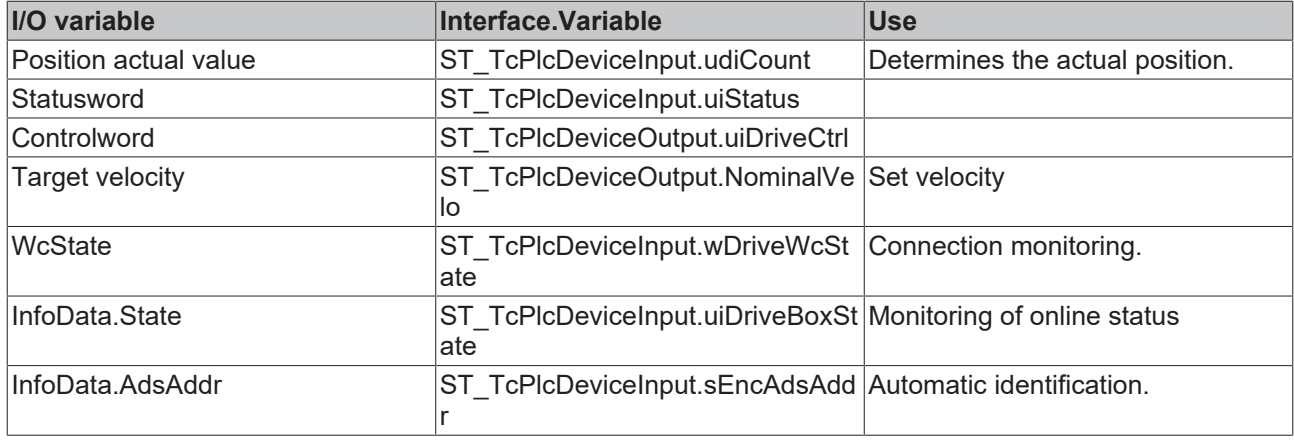

#### <span id="page-201-0"></span>**iTcMc\_EncoderCoE\_DS402SR**

The function block handles the evaluation of the actual values of a servo actuator with CoE DS402 profile at the EtherCAT fieldbus. This assumes that the connected motor is equipped with a resolver or a single-turn absolute encoder.

During manual insertion or automatic detection of a drive actuator the TwinCAT System Manager will suggest to insert an NC axis in the project and connect it with this actuator. If this actuator is to be controlled with the hydraulic system library, it is essential to decline this proposition.

This I/O device belongs to a group of devices, which are used for the control value output as well as actual value determination. The required mapping definitions overlap with those of the drive function block. See also [iTcMc\\_DriveCoE\\_DS402 \[](#page-186-0)[}](#page-186-0) [187\]](#page-186-0).

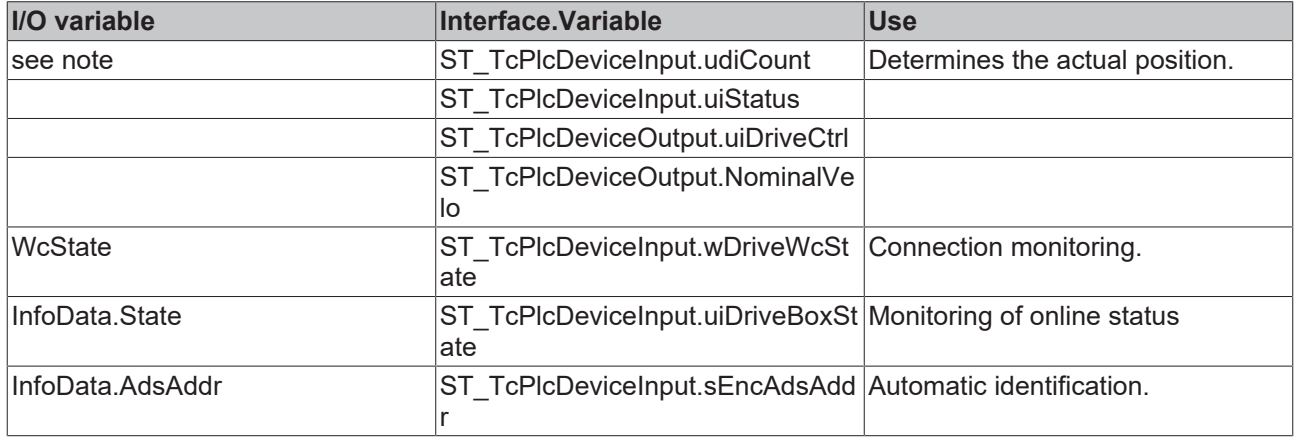

The names of the process data exchanged with the device are specified via the XML file of the manufacturer.

The encoder must support the following Index.SubIndex combinations.

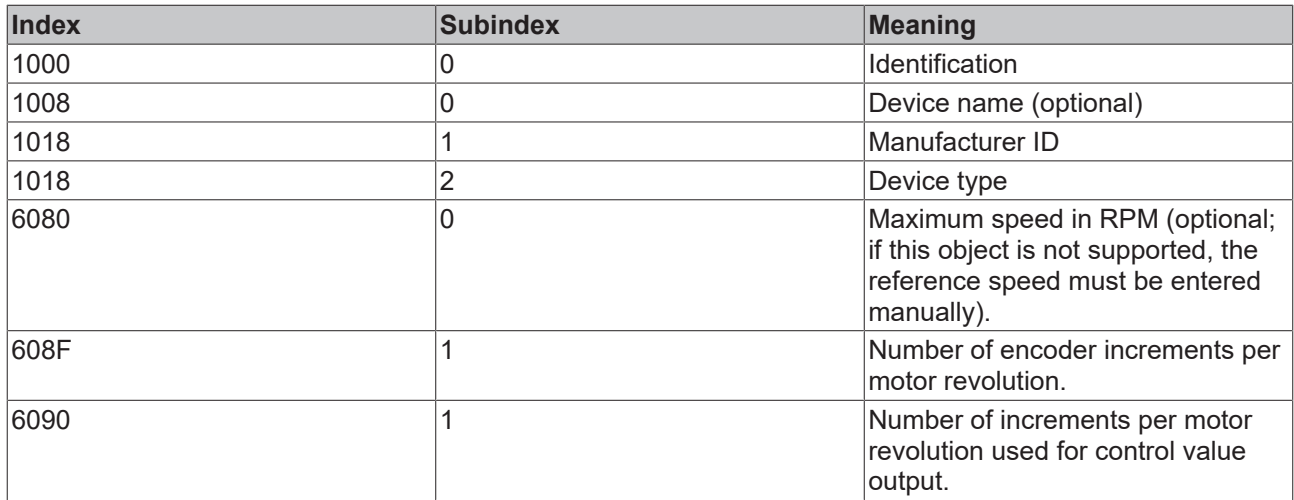

The following list of compatible devices is naturally incomplete. It is not a recommendation but is merely intended for information. Beckhoff cannot guarantee trouble-free operation of the listed devices. If a manufacturer or one of their devices is not listed, trouble-free operation may well be possible, but is not guaranteed.

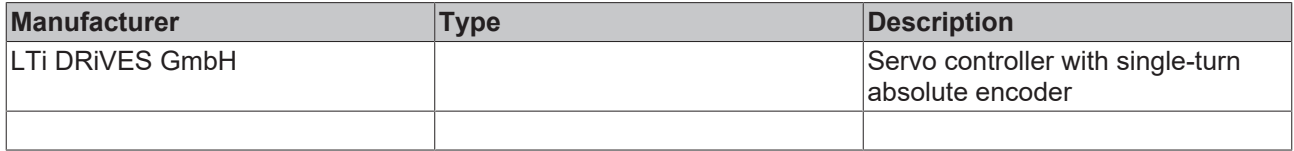

#### **iTcMc\_EncoderCoE\_DS406**

The function block handles the evaluation of encoders with direct EtherCAT connection. The encoder must support the CiA DS406 profile.

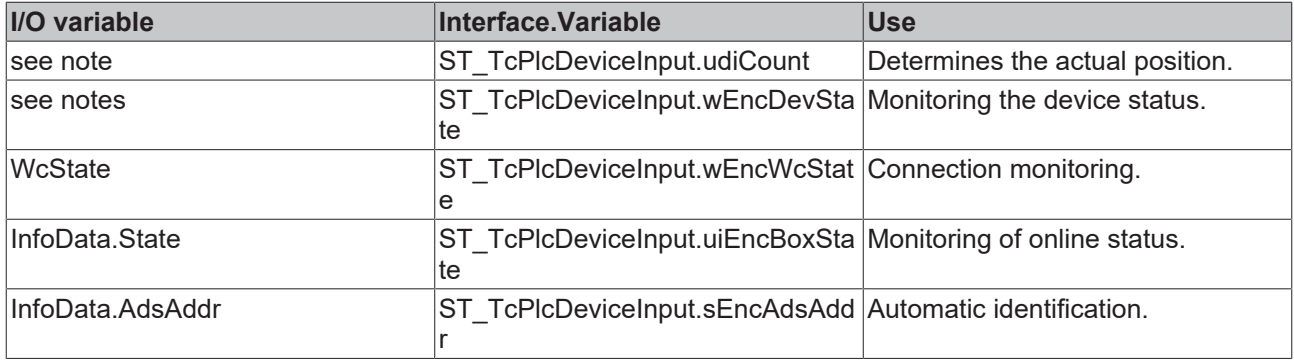

The names of the process data exchanged with the device are specified via the XML file of the manufacturer.

Monitoring of the device status is not guaranteed for all devices from all manufacturers. For some devices an 8-bit status is provided. This kind of information should be mapped on the lower 8 bits of the wEncDevState element.

The encoder must support the following Index.SubIndex combinations.

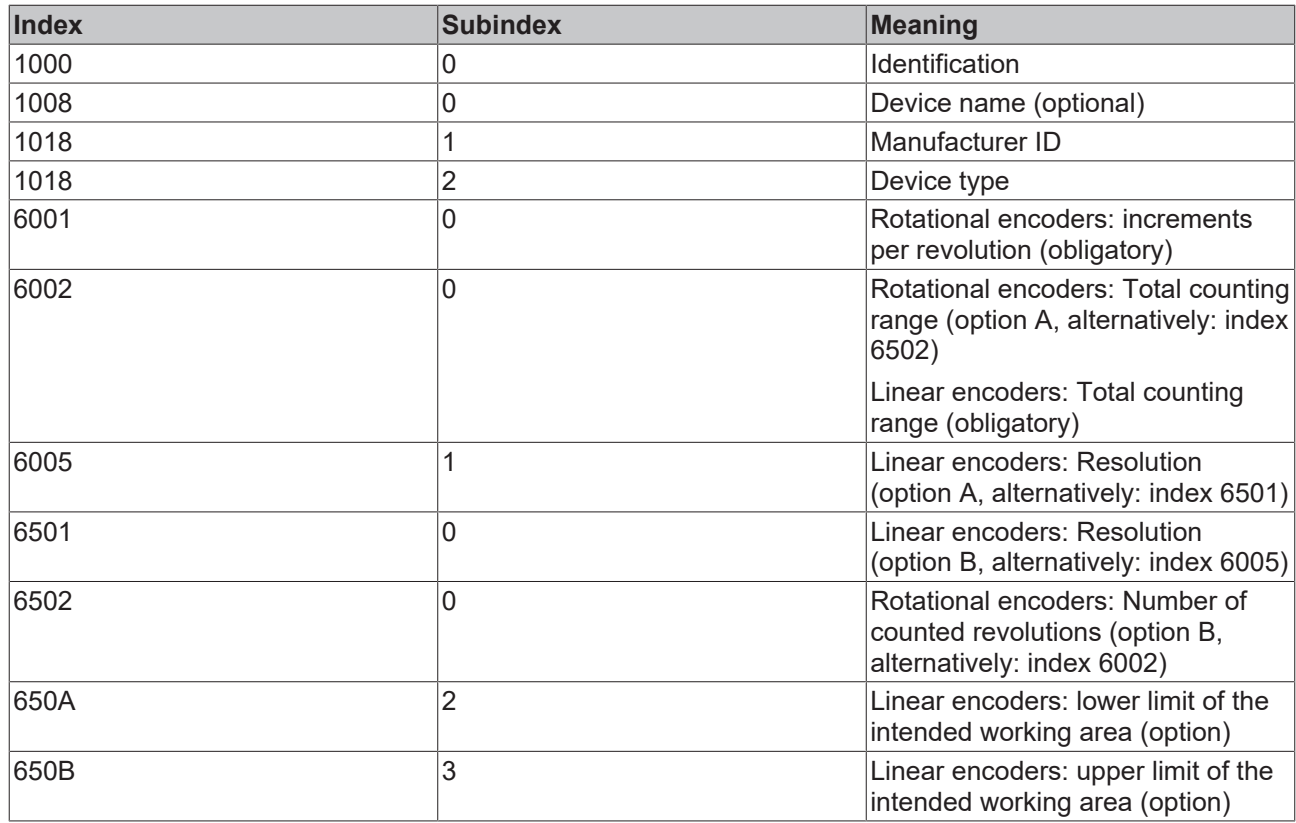

The following list of compatible devices is naturally incomplete. It is not a recommendation but is merely intended for information. Beckhoff cannot guarantee trouble-free operation of the listed devices. If a manufacturer or one of their devices is not listed, trouble-free operation may well be possible, but is not guaranteed.

Certain parameters can be determined automatically, depending on the support of the listed objects. This applies to the counting range, the overflow detection and (for linear encoders) the resolution. If the respective objects are not provided or not in a supported combination, this is not possible. In such a case, operation may be possible. However, the parameters must then be set manually during commissioning.

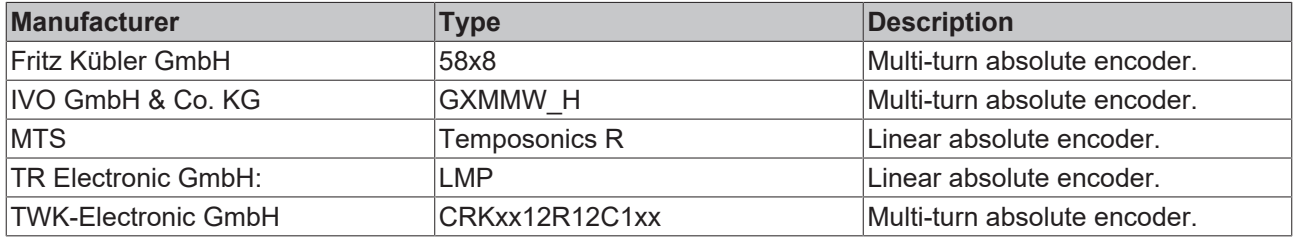

#### **iTcMc\_EncoderDigCam**

The function block handles the evaluation of four digital inputs as position cams.

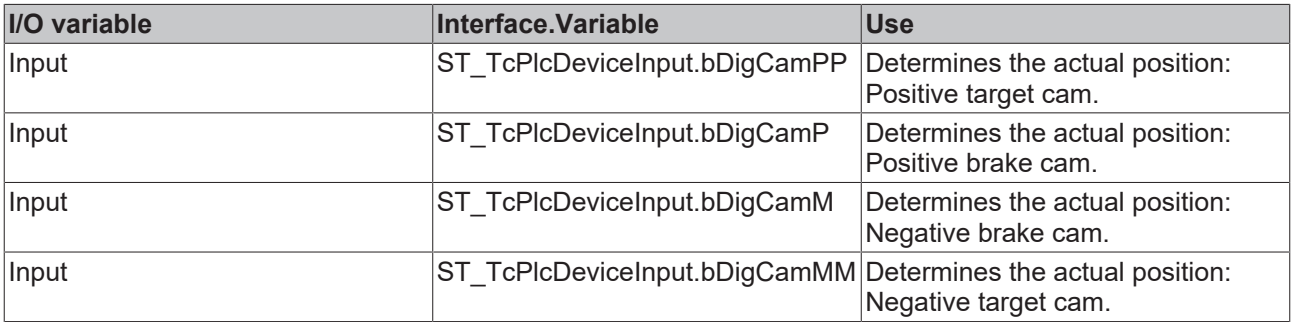

#### **iTcMc\_EncoderDigIncrement**

The function block handles the evaluation of two digital inputs for the emulation of an incremental encoder evaluation.

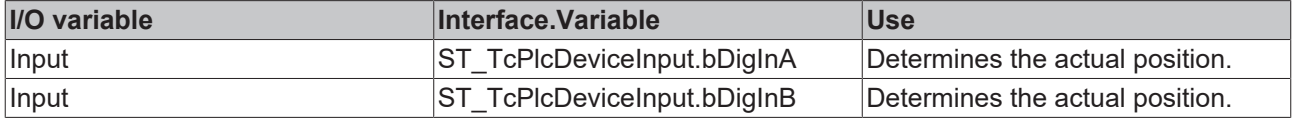

#### **iTcMc\_EncoderEL3102**

The function block handles the evaluation of data from an EL3102 analog input terminal.

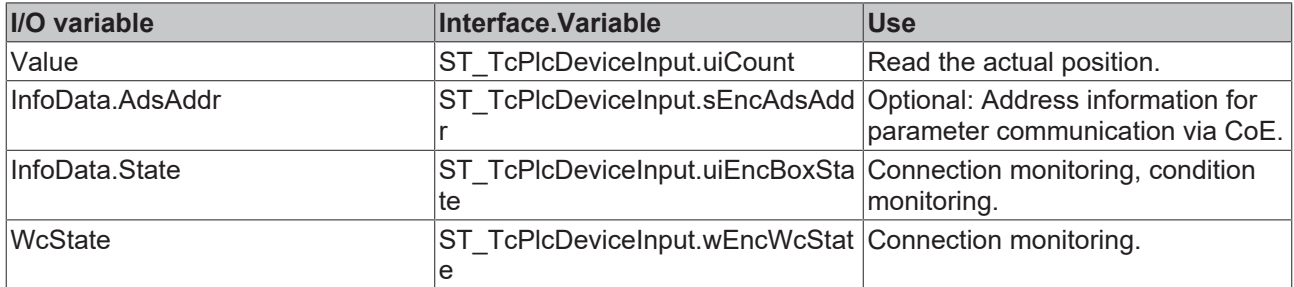

#### **iTcMc\_EncoderEL3142**

The function block handles the evaluation of data from an EL3142 analog input terminal. The mapping is similar to the interface-compatible EL3102.

#### **iTcMc\_EncoderEL3162**

The function block handles the evaluation of data from an EL3162 analog input terminal. The mapping is similar to the interface-compatible EL3102.

#### **iTcMc\_EncoderEL3255**

The function block handles the evaluation of data from an EL3255 analog input terminal.

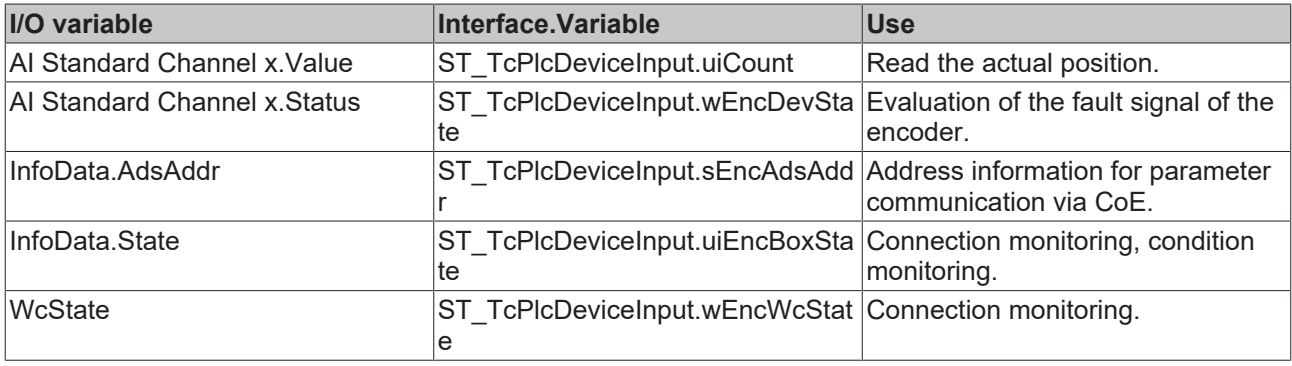

The terminal supports up to five encoders. The variables InfoData.AdsAddr, InfoData.State and WcState should be distributed to all axes involved through multiple mapping.

#### **iTcMc\_EncoderEL5001**

The function block handles the evaluation of data from an EL5001 SSI encoder terminal.

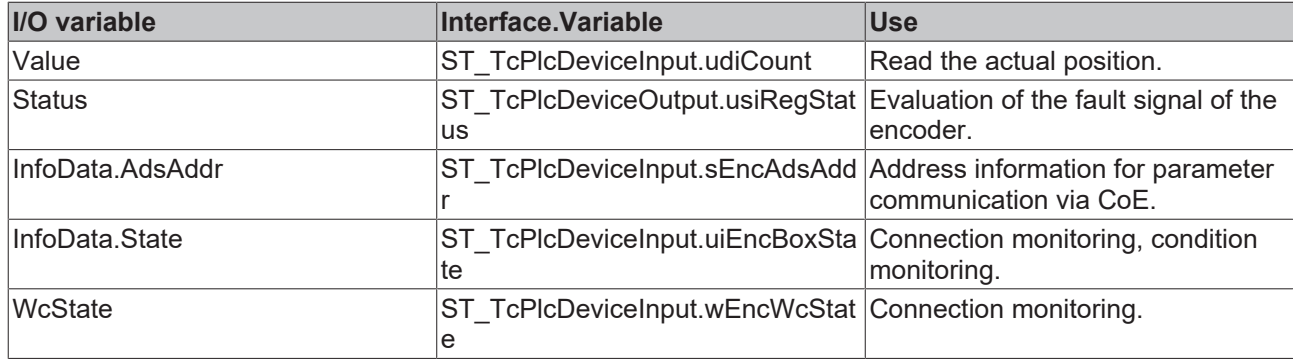

#### **iTcMc\_EncoderEL5021**

The function block handles the evaluation of data from an EL5021 sin/cos encoder terminal.

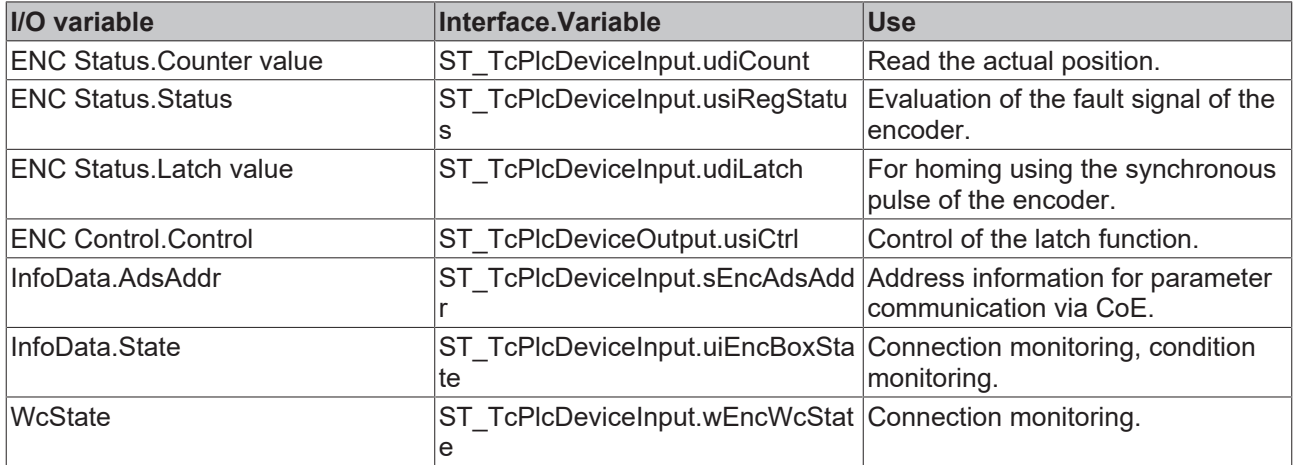

#### **iTcMc\_EncoderEL5032 (ab V3.0.40)**

The function block handles the evaluation of data from an EL5032 ENDAT encoder terminal.

The EL5032 terminal provides a 32-bit or 64-bit counter, depending on its setting. This means that the highest value that can be displayed is either  $2^{32} - 1$  or  $2^{64} - 1$ . Multiplied with the encoder resolution, this results in the evaluable path. At 10 nm resolution results in a value of 42949 mm. This is sufficient for most applications, which is why it is usually OK to use the terminal in 32-bit mode. To do this, only the mapping to udiCount is required. Otherwise, the 64-bit mode of the terminal must be activated and the complete mapping to udiCount and S\_DiReserve[1] must be configured.

#### *NOTICE*

#### **Note the supply voltage**

To prevent damage to the connected device, check the supply voltage set in the EL5032 before connecting the device

When a fieldbus is started and an axis error is reset, certain parameters of the connected device are read. The device type is included in the logging. Only absolute linear scales and absolute multi-turn encoders are accepted. With linear scales, the resolution is automatically updated in the encoder weighting and interpolation.

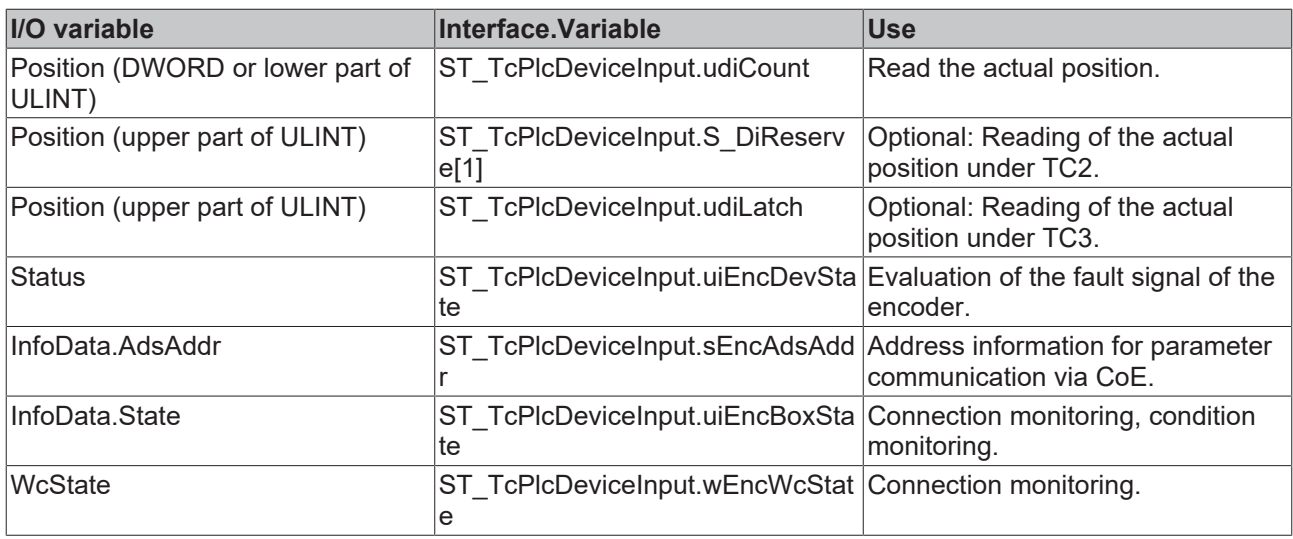

### **iTcMc\_EncoderEL5101**

The function block handles the evaluation of data from an EL5101 incremental encoder terminal.

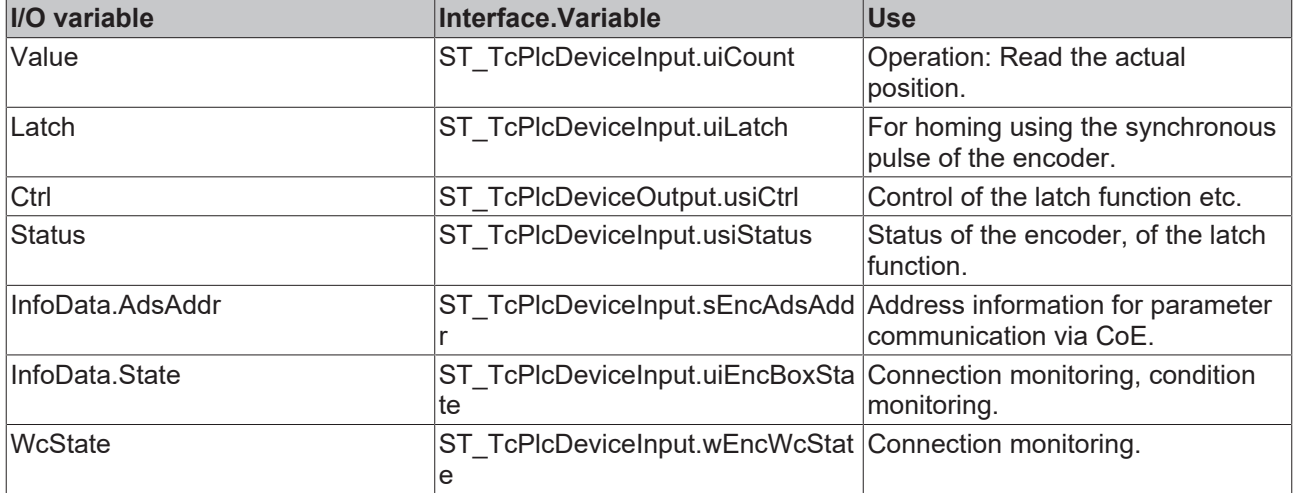

## **iTcMc\_EncoderEL5111**

The function block handles the evaluation of data from an EL5111 incremental encoder terminal.

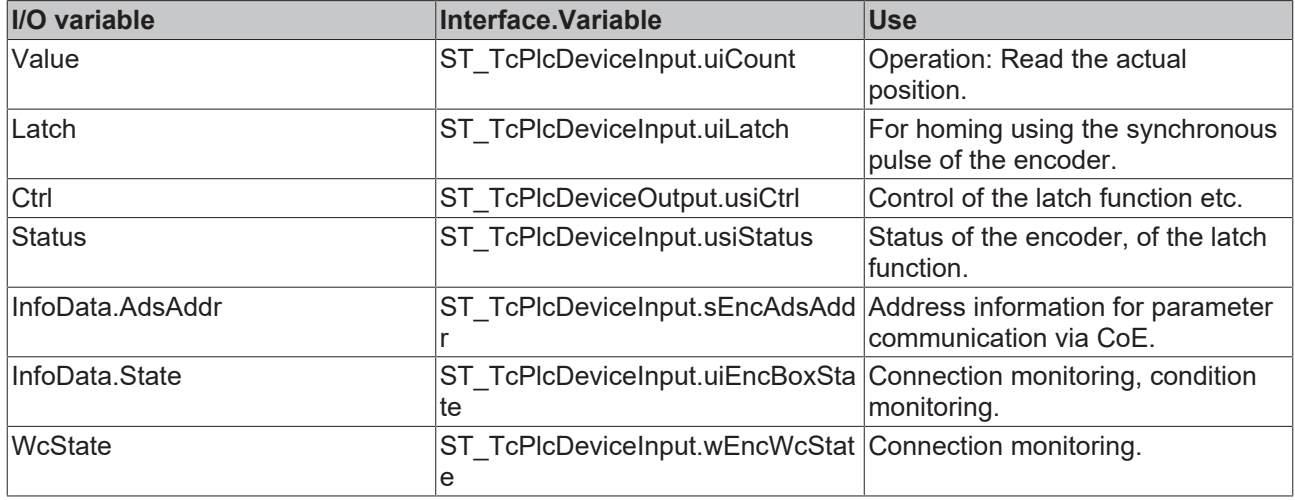

#### **iTcMc\_EncoderEL7041**

The function block handles the evaluation of data from an EL7041 stepper motor output terminal.

This I/O device belongs to a group of devices, which are used for the control value output as well as actual value determination. The required mapping definitions, particularly for parameter communication, overlap with those of the drive function block. See also [iTcMc\\_DriveEL7041 \[](#page-189-0) $\blacktriangleright$  [190\]](#page-189-0).

#### **iTcMc\_EncoderEL7201**

The function block handles the evaluation of data from an EL7201 servo output terminal.

This I/O device belongs to a group of devices, which are used for the control value output as well as actual value determination. The required mapping definitions, particularly for parameter communication, overlap with those of the drive function block. See also iTcMc\_DriveEL7201.

#### **iTcMc\_EncoderIx5009**

The function block handles the evaluation of data from an IP5009 SSI encoder box.

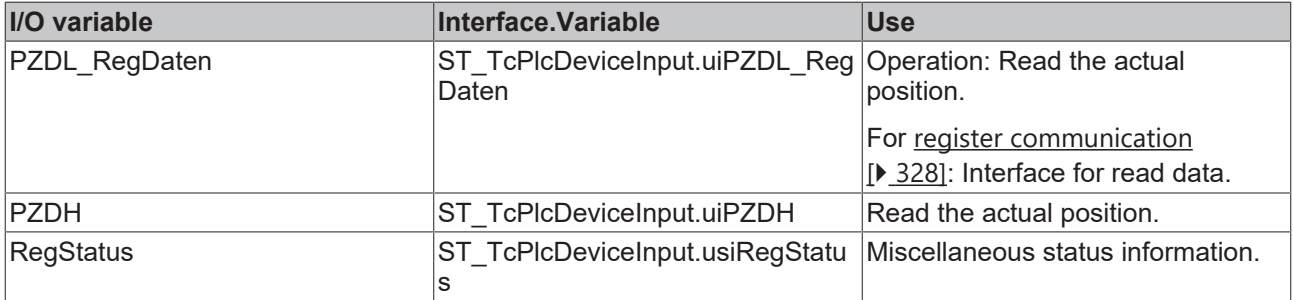

#### <span id="page-207-0"></span>**iTcMc\_EncoderKL2521**

The function block handles the evaluation of data from a KL2521 pulse output terminal. The output pulses are counted and used for an encoder emulation.

This I/O device belongs to a group of devices, which are used for the control value output as well as actual value determination. The required mapping definitions, particularly for parameter communication, overlap with those of the drive function block. See also iTcMc DriveKL2521 [ $\blacktriangleright$  [191\]](#page-190-0).

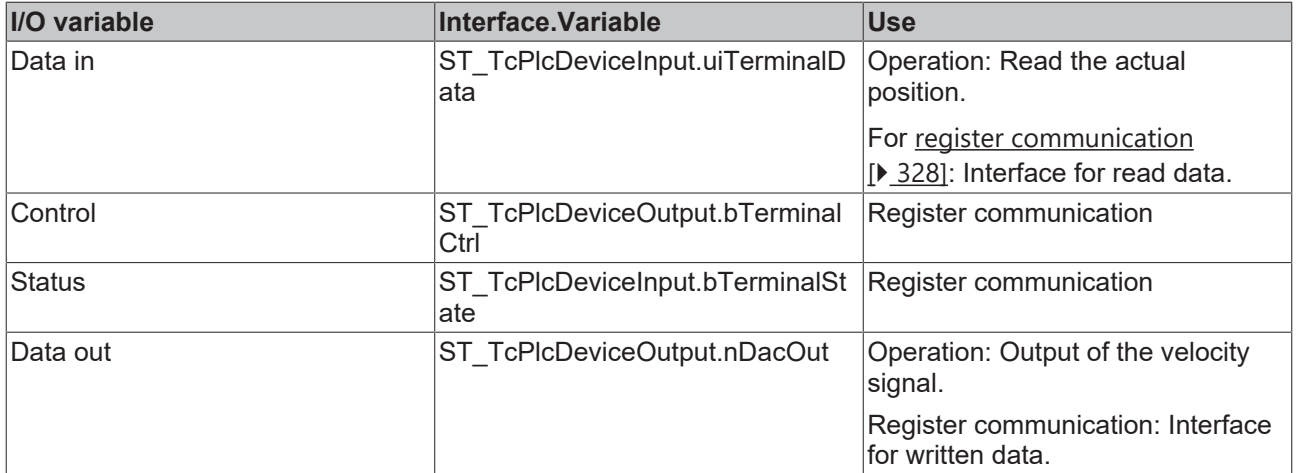

#### <span id="page-207-1"></span>**iTcMc\_EncoderKL2531**

The function block handles the evaluation of data from a KL2531 pulse output terminal. The output pulses are counted and used for an encoder emulation.

This I/O device belongs to a group of devices, which are used for the control value output as well as actual value determination. The required mapping definitions, particularly for parameter communication, overlap with those of the drive function block. See also iTcMc DriveKL2531 [ $\blacktriangleright$  [192\]](#page-191-0).

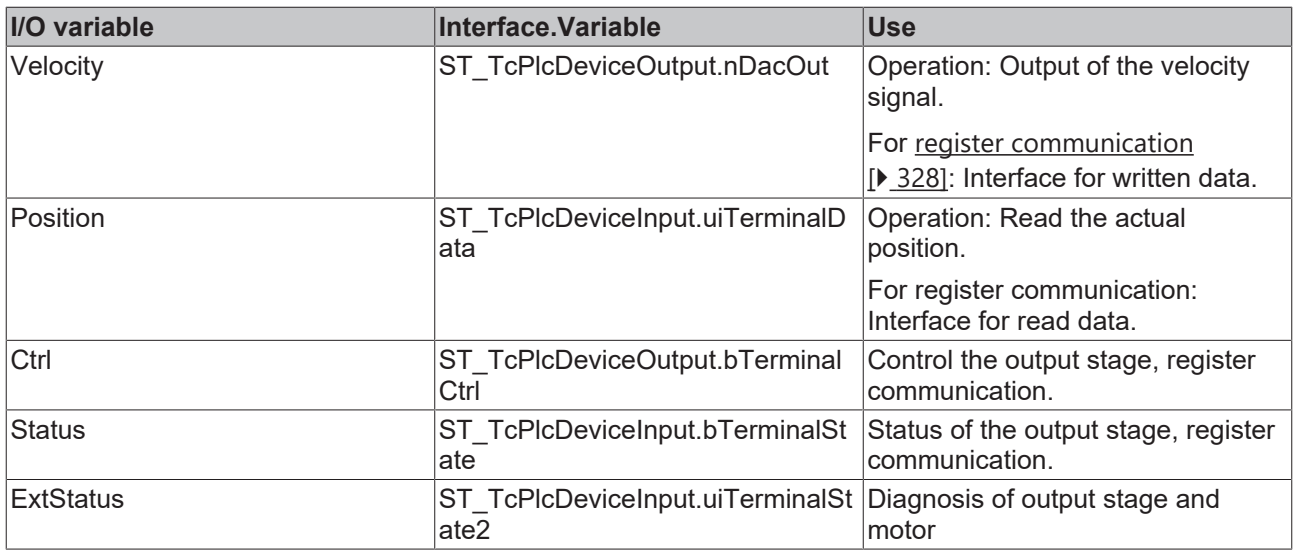

#### <span id="page-208-0"></span>**iTcMc\_EncoderKL2541**

The function block handles the evaluation of data from a KL2541 pulse output terminal. The output pulses are counted and used for an encoder emulation.

This I/O device belongs to a group of devices, which are used for the control value output as well as actual value determination. The required mapping definitions, particularly for parameter communication, overlap with those of the drive function block. See also [iTcMc\\_DriveKL2541 \[](#page-192-0) $\blacktriangleright$  [193\]](#page-192-0).

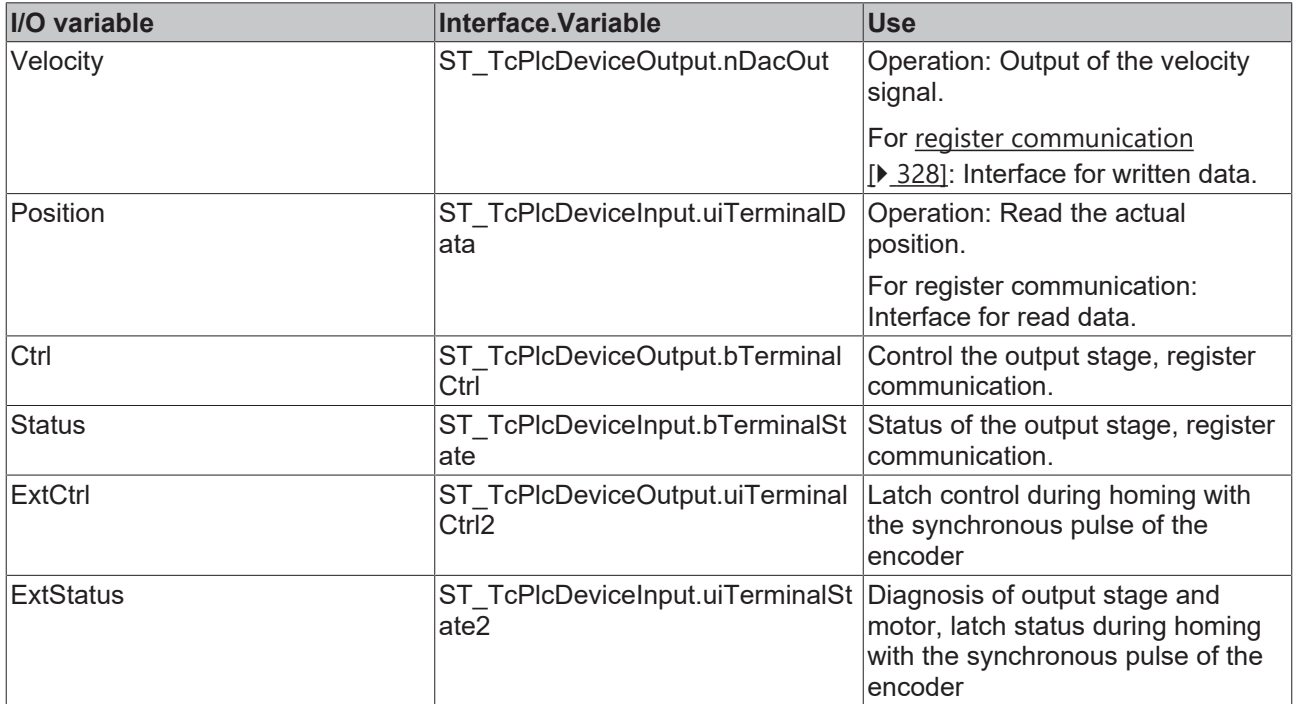

#### <span id="page-208-1"></span>**iTcMc\_EncoderKL2542**

The function block handles the evaluation of data from a KL2542 motor output stage terminal.

This I/O device belongs to a group of devices, which are used for the control value output as well as actual value determination. The required mapping definitions, particularly for parameter communication, overlap with those of the drive function block. See also iTcMc DriveKL2542 [ $\blacktriangleright$  [193\]](#page-192-1).

# **BECKHOFF**

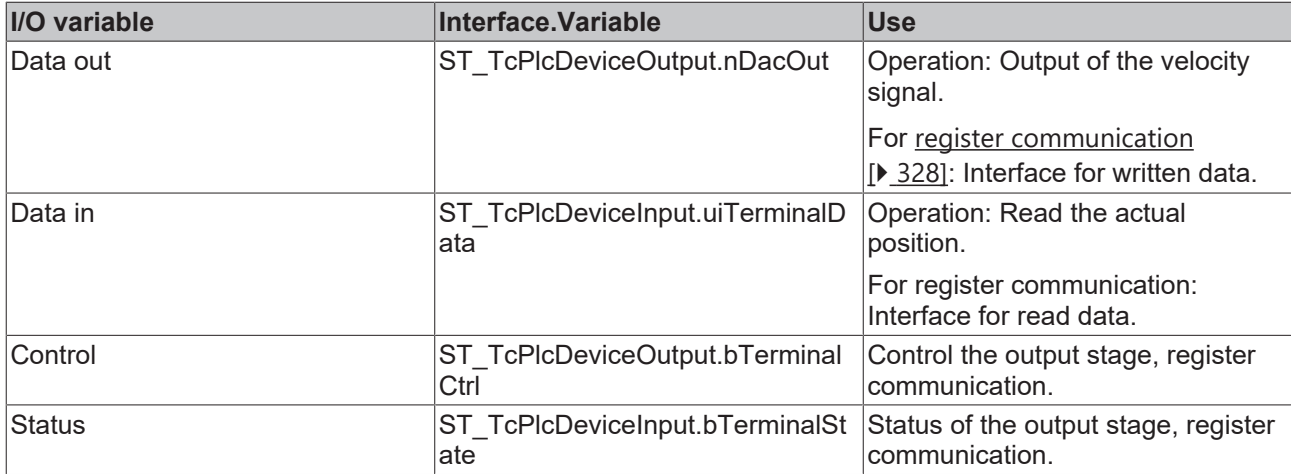

#### **iTcMc\_EncoderKL3002**

The function block handles the evaluation of data from a KL3002 analog input terminal.

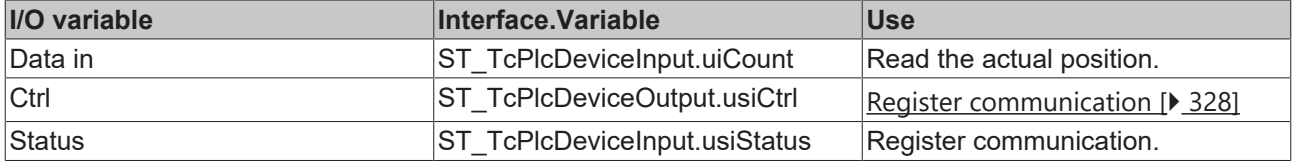

#### **iTcMc\_EncoderKL3042**

The function block handles the evaluation of data from a KL3042 analog input terminal.

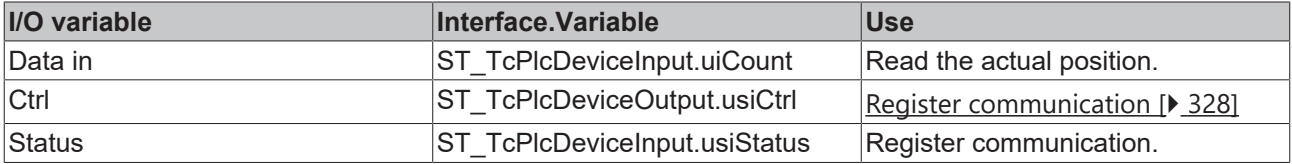

#### **iTcMc\_EncoderKL3062**

The function block handles the evaluation of data from a KL3062 analog input terminal.

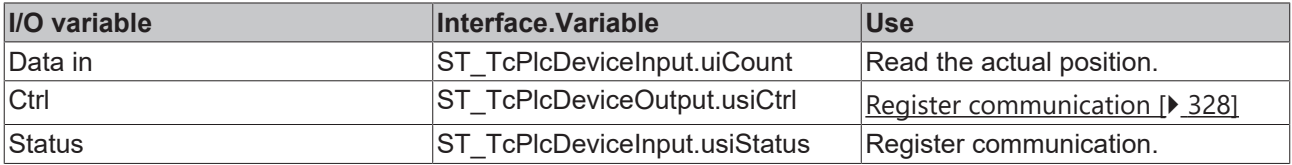

#### **iTcMc\_EncoderKL3162**

The function block handles the evaluation of data from a KL3162 analog input terminal.

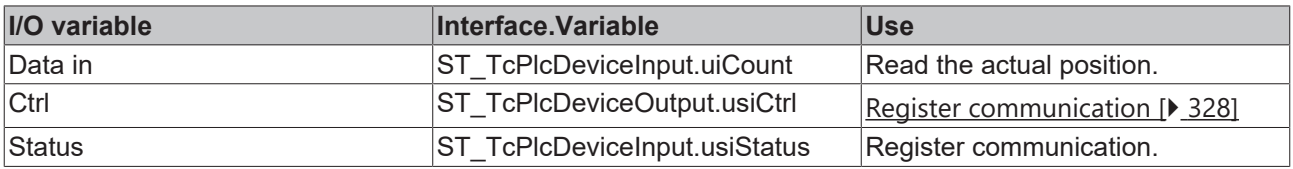

#### **iTcMc\_EncoderKL5001**

The function block handles the evaluation of data from a KL5001 SSI encoder terminal.

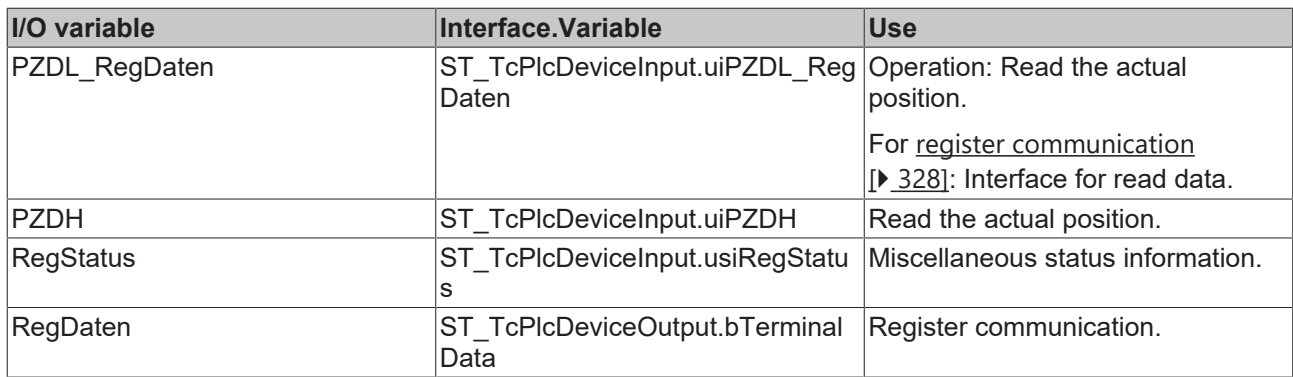

#### **iTcMc\_EncoderKL5101**

The function block handles the evaluation of data from a KL5101 incremental encoder terminal.

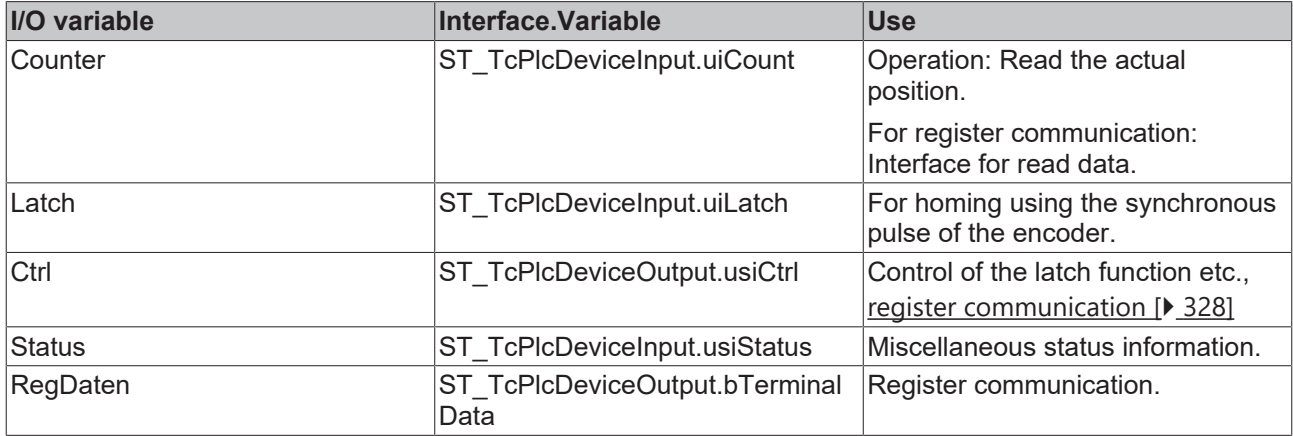

#### **iTcMc\_EncoderKL5111**

The function block handles the evaluation of data from a KL5111 incremental encoder terminal.

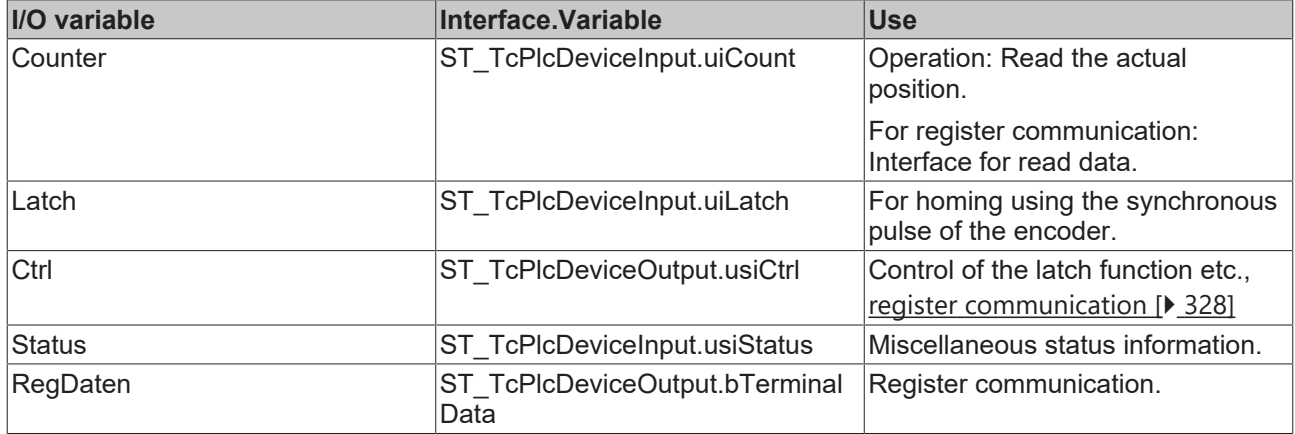

#### <span id="page-210-0"></span>**iTcMc\_EncoderLowCostStepper**

If the value [iTcMc\\_DriveLowCostStepper \[](#page-193-0)▶ [194\]](#page-193-0) is entered as nDrive\_Type, the half steps that are output are counted in ST\_TcPlcDeviceOutput.uiCount. The result is used to calculate the actual position. Mapping is not required for the encoder.

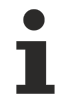

This encoder type can only be used in combination with an iTcMc\_DriveLowCostStepperdrive.

#### **iTcMc\_EncoderM2510**

The function block handles the evaluation of data from an M2510 analog input box.

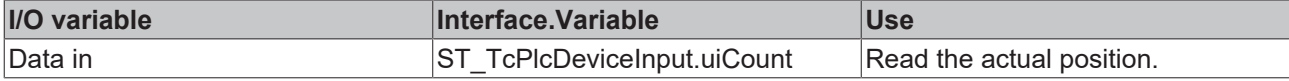

#### **iTcMc\_EncoderM3120**

The function block handles the evaluation of data from an M3120 incremental encoder box.

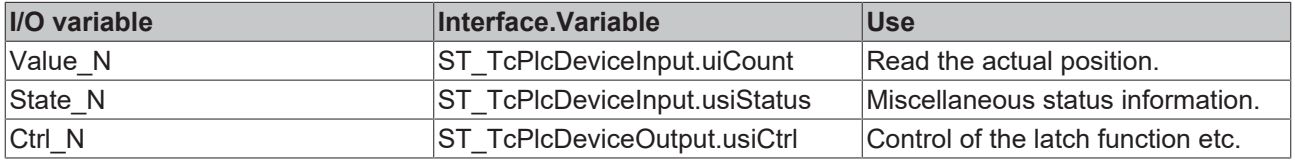

#### **iTcMc\_EncoderSim**

A simulation encoder calculates the actual position through integration of the set velocity. No mapping is required.

### <span id="page-211-0"></span>**4.4.3.2 MC\_AxRtReadForceDiff\_BkPlcMc (from V3.0)**

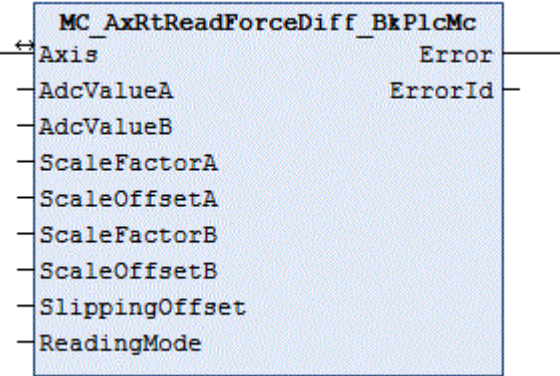

The function block handles determination of the actual force of the axis from the input data of two analog input terminals. The actual pressure on the A- and B-sides is converted to the force acting on the load, taking into account the areas and the sliding friction.

If only one input signal is available, a function block of type [MC\\_AxRtReadForceSingle\\_BkPlcMc \[](#page-214-0)[}](#page-214-0) [215\]](#page-214-0) should be used. If the actual pressure is to be determined, a function block of type [MC\\_AxRtReadPressureDiff\\_BkPlcMc \[](#page-216-0) $\blacktriangleright$  [217\]](#page-216-0) should be used.

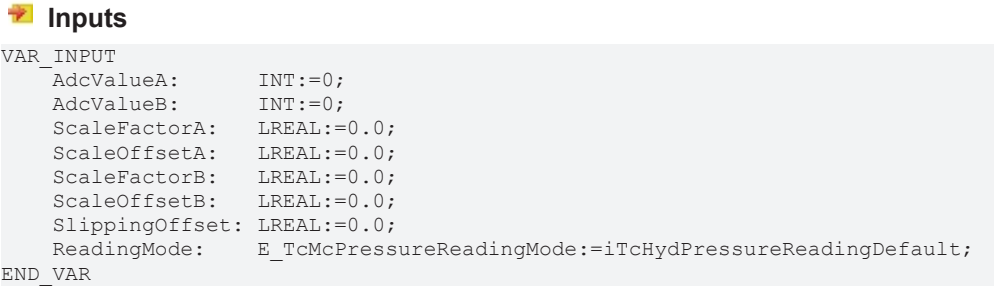

#### [E\\_TcMcPressureReadingMode \[](#page-116-0) $\blacktriangleright$  [117\]](#page-116-0)

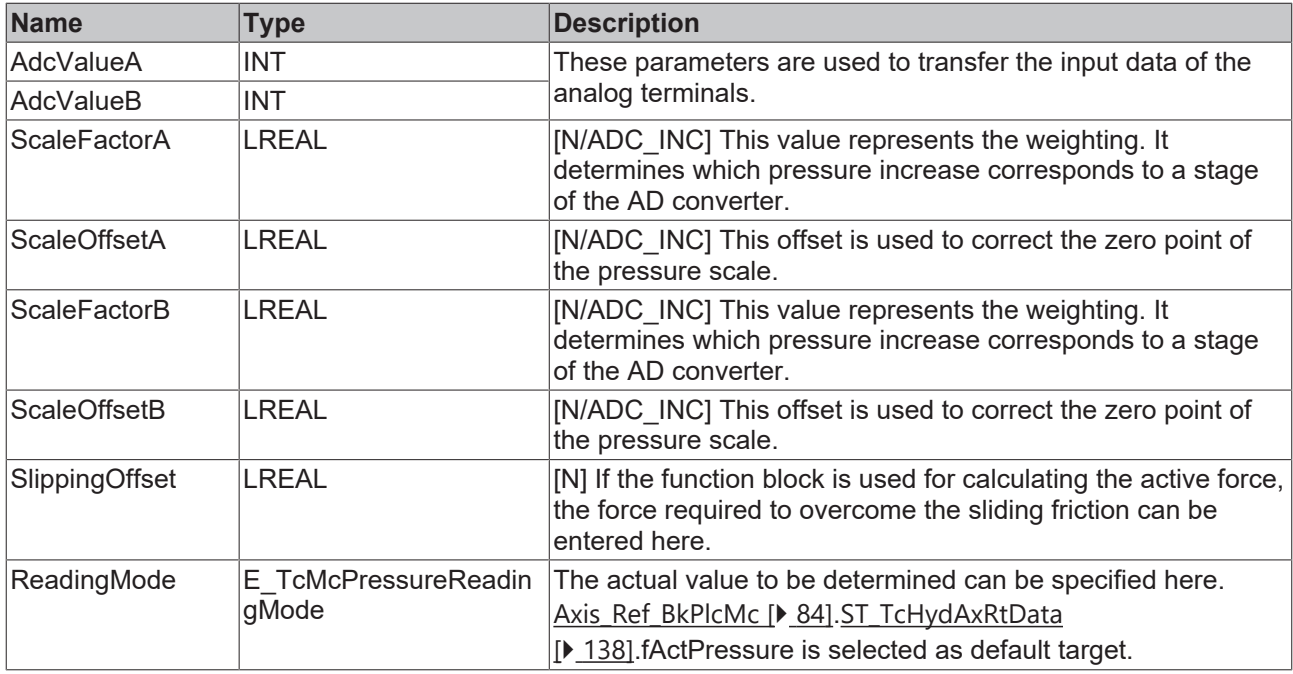

#### *<u><b>1* Inputs/outputs</u>

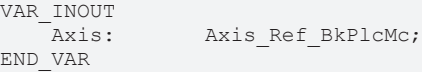

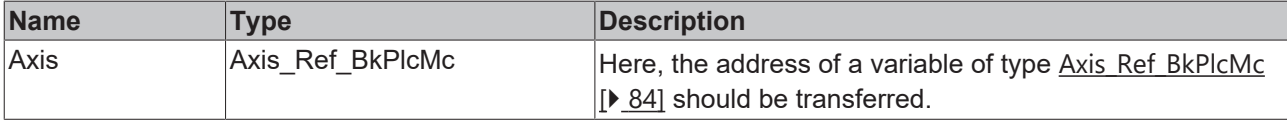

#### *<u>E* Outputs</u>

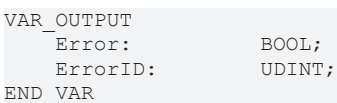

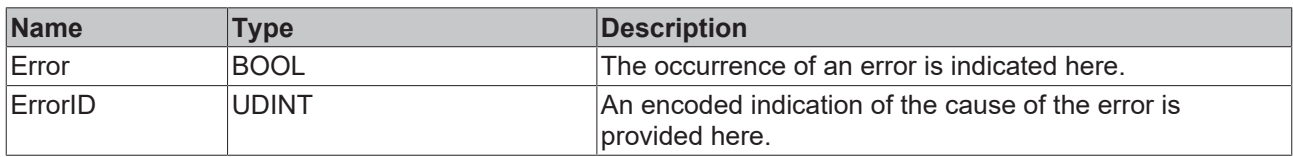

#### **Behaviour of the function block:**

The function block determines the actual pressure and the actual force of the axis by evaluating the variables **AdcValueA** and **AdcValueB**. The result is entered in [ST\\_TcHydAxRtData \[](#page-137-0)▶ [138\]](#page-137-0).fActPressure.

The parameters assigned to an axis can be saved in ST\_TcHydAxParam.fCustomerData[...], for example. This ensures that the data are loaded, saved and backed up together with the standard parameters of the axis and are also exported and imported, as required.

#### **Determining a differential actual pressure**

Commissioning is usually done in one of three ways.

#### **Commissioning option A (preferred for ±10V)**

In this case, no movement of the axis is required. The achievable accuracy is sufficient for high-quality pressure sensors in most cases.

- The rated pressure of the pressure sensors divided by  $\text{AdcValueA}_{\text{MAX}}$  or  $\text{AdcValueB}_{\text{MAX}}$  should be entered as **ScaleFactorA** and **ScaleFactorB**.
- If the function block is used for determining the actual pressure, the parameters **ScaleArreaA** and **ScaleArreaB** should be set to 1.0. Otherwise these parameters should be specified for an actual force in N (= Newton) in mm<sup>2</sup>.

#### **Commissioning option B**

For this option it is necessary that a function block can be approached with full system pressure in both directions. A genuine movement of the axis is not required. Approaching of the end stops can be modeled by limiting the axis movement through provisional limits or even complete mechanical fixing.

- All function blocks, which respond to the value of  $ST$  TcHydAxRtData [ $\blacktriangleright$  [138\]](#page-137-0).fActPressure, must be deactivated.
- First, slowly approach the lower function block (in the direction of decreasing actual position). The values for **AdcValueA** and **AdcValueB** are determined and logged. The system pressure should now be present on the A-side and the tank pressure – and therefore the ambient pressure – on the B-side. Should this not be the case for some reason, the pressures on the A- and B-side should be determined through measurement.
- Then, slowly approach the upper function block (in the direction of increasing actual position). The values for **AdcValueA** and **AdcValueB** are again determined and logged. Now measure the pressures again.
- The parameters to be entered can then be calculated as follows:

```
ScaleFactorA := (PressureA<sub>MAX</sub> - PressureA<sub>MIN</sub>) / (AdcValueA<sub>MAX</sub> - AdcValueA<sub>MIN</sub>);
ScaleFactorB := (PressureB<sub>MAX</sub> - PressureB<sub>MIN</sub>) / (AdcValueB<sub>MAX</sub> - AdcValueB<sub>MIN</sub>);
ScaleOffsetA := PressureA<sub>MIN</sub> - ScaleFactorA * AdcValueA;
ScaleOffsetB := PressureB<sub>MIN</sub> - ScaleFactorB * AdcValueB;<sub>MIN</sub>
```
#### **Commissioning option C**

Alternatively, commissioning can be carried out without axis control. However, the accuracy that can be achieved in this way is much lower.

- First, the axis should be made pressure-free. To this end, switch off the compressor and relieve the pressure in the accumulator.
- Ensure that the axis does not build up pressure. To this end, an axis that is subject to external forces (gravity etc.) should be supported mechanically. Open the valve several times in both directions, either manually or electrically.
- Now determine and log the values for **AdcValueA** and **AdcValueB**. The tank pressure and therefore the ambient pressure – should be present both on the A-side and on the B-side. Should this not be the case for some reason, the pressures on the A- and B-side should be determined through measurement. Use the values found in this way as **MIN** values in the equations mentioned above.
- Take the pressure for the upper limit of the electrical signal (10 V, 20 mA) from the data sheet specifications for the pressure sensors. Use the upper limit value for the converted electrical value as **AdcValueA** and **AdcValueB**. Use these values as **MAX** values in the equations mentioned above.
- The parameters to be entered can then be calculated as described above.

#### **Determining an active force**

To determine an active force, first determine the actual pressure, as described above. Entering the active areas under **ScaleArreaA** and **ScaleArreaA** causes the function block to convert the pressures on both sides into forces, taking into account the areas.

# **BECKHOFF**

## <span id="page-214-0"></span>**4.4.3.3 MC\_AxRtReadForceSingle\_BkPlcMc (from V3.0)**

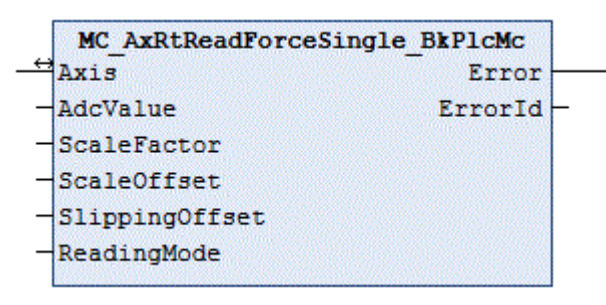

The function block handles determination of the actual force of the axis from the input data of an analog input terminal. The actual pressure on the A- or B-sides is converted to the force acting on the load, taking into account the area and the sliding friction.

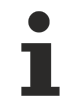

If only one input signal is available, a function block of type [MC\\_AxRtReadForceDiff\\_BkPlcMc \[](#page-211-0)▶ [212\]](#page-211-0) should be used. If the actual pressure is to be determined, a function block of type [MC\\_AxRtReadPressureDiff\\_BkPlcMc \[](#page-216-0)▶ [217\]](#page-216-0) should be used.

#### **Inputs**

#### VAR\_INPUT -<br>AdcValueA: INT:=0; AdcValueB: INT:=0; ScaleFactorA: LREAL:=0.0; ScaleOffsetA: LREAL:=0.0; ScaleFactorB: LREAL:=0.0; ScaleOffsetB: LREAL:=0.0; SlippingOffset: LREAL:=0.0; ReadingMode: E\_TcMcPressureReadingMode:=iTcHydPressureReadingDefault; END\_VAR

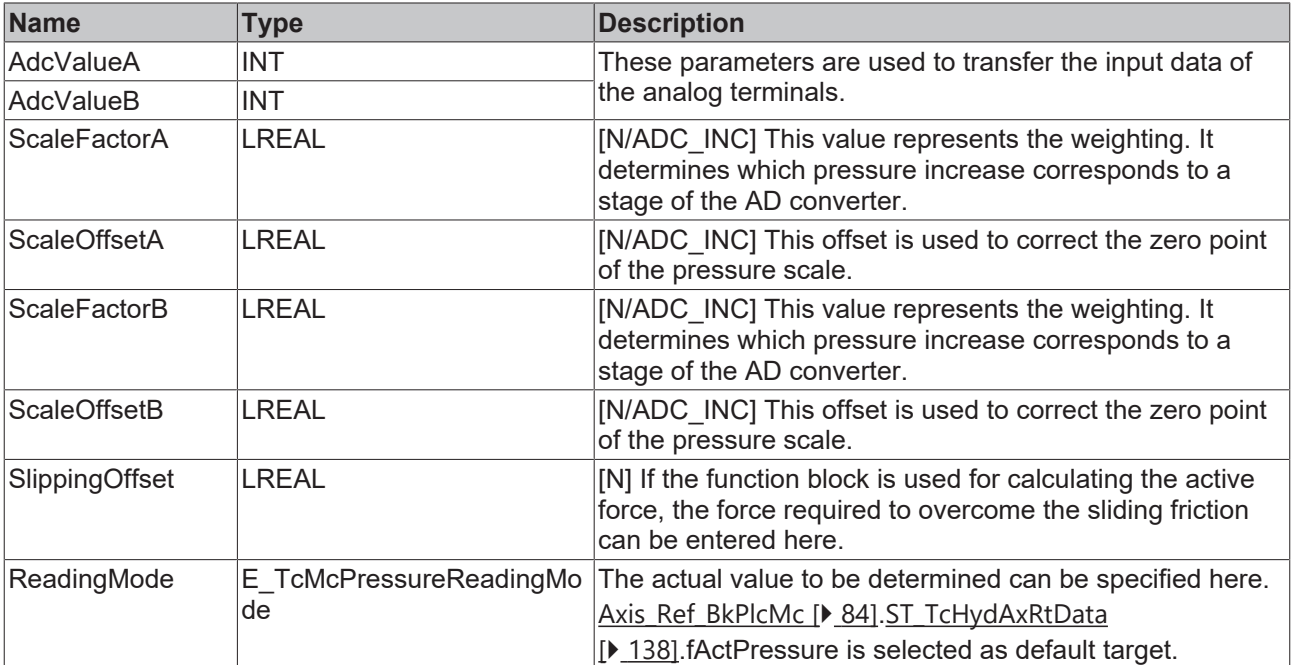

#### *<u><b>1* Inputs/outputs</u>

VAR\_INOUT END\_VAR

Axis: Axis Ref BkPlcMc;

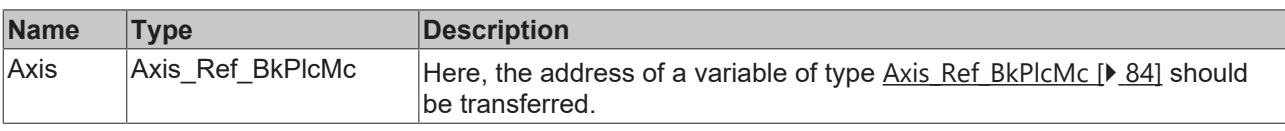

#### *<u>E* Outputs</u>

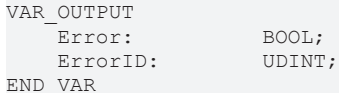

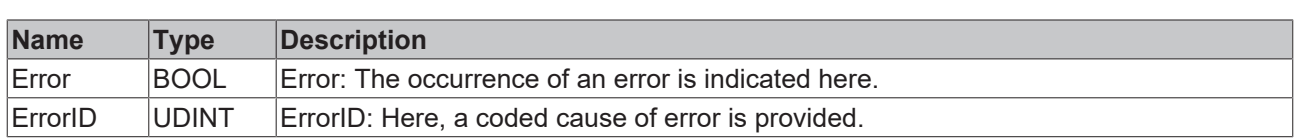

#### **Behaviour of the function block:**

The function block determines the actual pressure and the actual force of the axis by evaluating the variables **AdcValueA**. The result is entered in [ST\\_TcHydAxRtData \[](#page-137-0)▶ [138\]](#page-137-0).fActPressure.

The parameters assigned to an axis can be saved in [ST\\_TcHydAxParam \[](#page-125-0) $\blacktriangleright$  [126\]](#page-125-0).fCustomerData[...], for example. This ensures that the data are loaded, saved and backed up together with the standard parameters of the axis and are also exported and imported, as required.

#### **Determining a differential actual pressure**

If the function block is used to determine the actual pressure, the parameters **ScaleArreaA** and **ScaleArreaA** should be set to 1.0 and **SlippingOffset** to 0.0.

#### **Commissioning option A**

In this case, no movement of the axis is required. The achievable accuracy is sufficient for high-quality pressure sensors in most cases.

• Enter the rated pressure of the pressure sensors divided by **AdcValueA<sub>MAX</sub>** as **ScaleFactorA**.

#### **Commissioning option B**

For this option it is necessary that a function block can be approached with full system pressure in both directions. A genuine movement of the axis is not required. Approaching of the end stops can be modeled by limiting the axis movement through provisional limits or even complete mechanical fixing.

- All function blocks, which respond to the value of [ST\\_TcHydAxRtData \[](#page-137-0) $\blacktriangleright$  [138\]](#page-137-0).fActPressure, must be deactivated.
- First, slowly approach the lower function block (in the direction of decreasing actual position). The values for **AdcValueA** and **AdcValueB** are determined and logged. The system pressure should now be present on the A-side and the tank pressure – and therefore the ambient pressure – on the B-side. Should this not be the case for some reason, the pressures on the A- and B-side should be determined through measurement.
- Then, slowly approach the upper function block (in the direction of increasing actual position). The values for **AdcValueA** and **AdcValueB** are again determined and logged. Now measure the pressures again.
- The parameters to be entered can then be calculated as follows:

ScaleFactorA := (PressureA<sub>MAX</sub> - PressureA<sub>MIN</sub>) / (AdcValueA<sub>MAX</sub> - AdcValueA<sub>MIN</sub>); **ScaleFactorB** := (PressureB<sub>MAX</sub> - PressureB<sub>MIN</sub>) / (AdcValueB<sub>MAX</sub> - AdcValueB<sub>MIN</sub>); **ScaleOffsetA** := PressureA<sub>MIN</sub> - ScaleFactorA \* AdcValueA;<sub>MIN</sub> **ScaleOffsetB** := PressureB<sub>MIN</sub> - ScaleFactorB \* AdcValueB;<sub>MIN</sub>

#### **Commissioning option C**

Alternatively, commissioning can be carried out without axis control. However, the accuracy that can be achieved in this way is much lower.

• First, the axis should be made pressure-free. To this end, switch off the compressor and relieve the pressure in the accumulator.
- Ensure that the axis does not build up pressure. To this end, an axis that is subject to external forces (gravity etc.) should be supported mechanically. Open the valve several times in both directions, either manually or electrically.
- Now determine and log the values for **AdcValueA** and **AdcValueB**. The tank pressure and therefore the ambient pressure – should be present both on the A-side and on the B-side. Should this not be the case for some reason, the pressures on the A- and B-side should be determined through measurement. Use the values found in this way as **MIN** values in the equations mentioned above.
- Take the pressure for the upper limit of the electrical signal (10 V, 20 mA) from the data sheet specifications for the pressure sensors. Use the upper limit value for the converted electrical value as **AdcValueA** and **AdcValueB**. Use these values as **MAX** values in the equations mentioned above.
- The parameters to be entered can then be calculated as described above.

#### **Determining an active force**

To determine an active force, first determine the actual pressure, as described above. Entering the active area under **ScaleArreaA** causes the function block to convert the single-sided pressure to a force, taking into account the area.

# <span id="page-216-0"></span>**4.4.3.4 MC\_AxRtReadPressureDiff\_BkPlcMc (from V3.0)**

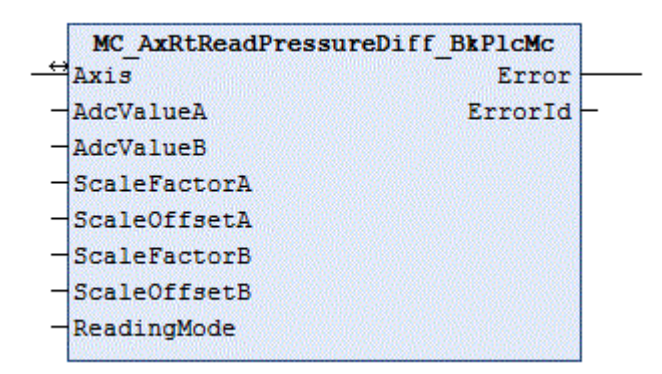

The function block handles determination of the actual pressure of the axis from the input data of two analog input terminals.

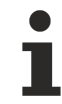

If only one input signal is available, a function block of type [MC\\_AxRtReadPressureSingle\\_BkPlcMc](#page-218-0) [\[](#page-218-0)[}](#page-218-0) [219\]](#page-218-0) should be used. If the force is to be determined, instead of the pressure, a function block of type [MC\\_AxRtReadForceDiff\\_BkPlcMc \[](#page-211-0)▶ [212\]](#page-211-0) should be used.

#### **Inputs** VAR\_INPUT AdcValueA: INT:=0;<br>AdcValueR: INT:=0:  $AdcValP$ ScaleFactorA: LREAL:=0.0;<br>ScaleOffsetA: LREAL:=0.0; ScaleOffsetA: ScaleFactorB: LREAL:=0.0;<br>ScaleOffsetB: LREAL:=0.0; ScaleOffsetB: ReadingMode: E\_TcMcPressureReadingMode:=iTcHydPressureReadingDefault; END\_VAR

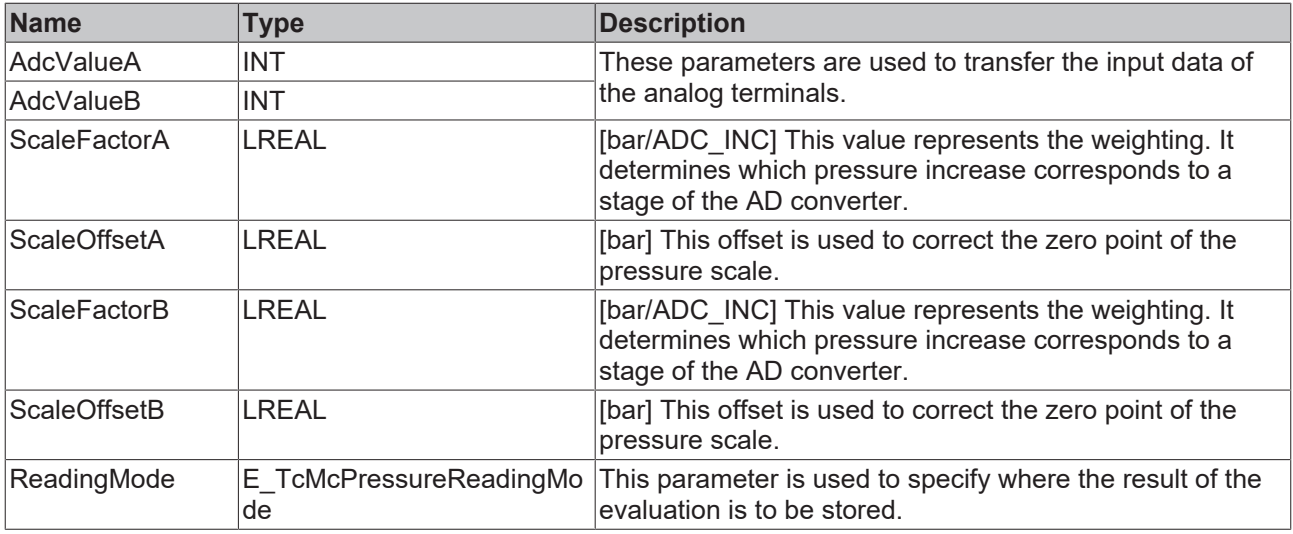

#### *<u><b>E* Inputs/outputs</u>

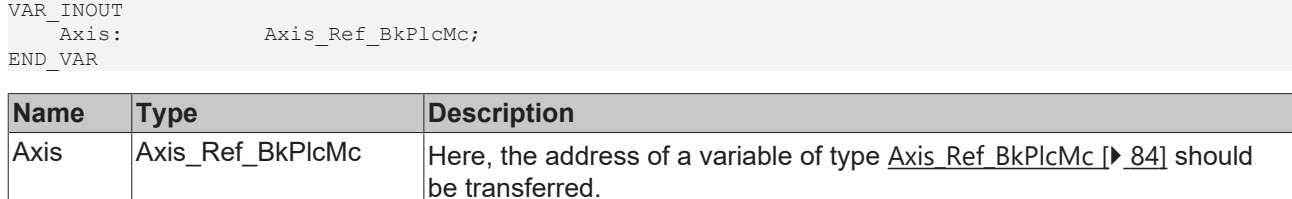

#### *<u>D</u>* Outputs

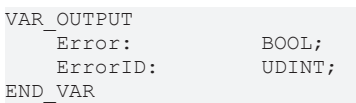

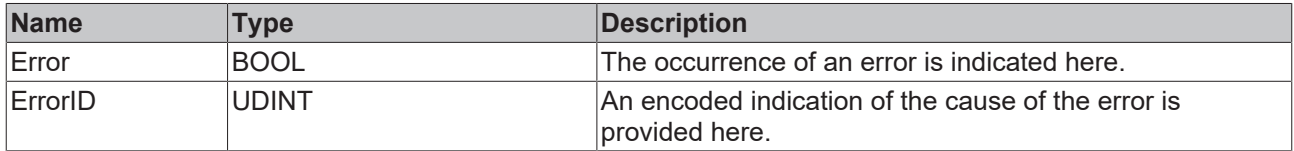

#### **Behaviour of the function block:**

The function block investigates the axis interface that has been passed to it every time it is called. During this process, a problem may be detected and reported:

• If the pointer pStAxRtData in Axis Ref BkPlcMc [ $\blacktriangleright$  [84\]](#page-83-0) is not initialized, the function block reacts with an **Error** and **ErrorID**:=dwTcHydErrCdPtrMcPlc. In this case, the axis cannot be placed into a fault state.

If these checks could be performed without problem, the actual pressure of the axis is determined by evaluating the variables **AdcValueA** and **AdcValueB**. The result is entered in [ST\\_TcHydAxRtData](#page-137-0) [\[](#page-137-0)[}](#page-137-0) [138\]](#page-137-0).fActPressure.

The parameters assigned to an axis can be saved in  $ST_TCHydAxParam$  [> [126\]](#page-125-0).fCustomerData[...], for example. This ensures that the data are loaded, saved and backed up together with the standard parameters of the axis and are also exported and imported, as required.

#### **Commissioning option A**

In this case, no movement of the axis is required. The achievable accuracy is sufficient for high-quality pressure sensors in most cases.

• The rated pressure of the pressure sensors divided by **AdcValueA**<sub>MAX</sub> or **AdcValueB**<sub>MAX</sub> should be entered as **ScaleFactorA** and **ScaleFactorB**.

#### **Commissioning option B**

In this case, no movement of the axis is required. The achievable accuracy is sufficient for high-quality pressure sensors in most cases.

• The rated pressure of the pressure sensors divided by **AdcValueA**<sub>MAX</sub> or **AdcValueB**<sub>MAX</sub> should be entered as **ScaleFactorA** and **ScaleFactorB**.

#### **Commissioning option C**

For this option it is necessary that a function block can be approached with full system pressure in both directions. A genuine movement of the axis is not required. Approaching of the end stops can be modeled by limiting the axis movement through provisional limits or even complete mechanical fixing.

- All function blocks, which respond to the value of [ST\\_TcHydAxRtData \[](#page-137-0) $\blacktriangleright$  [138\]](#page-137-0).fActPressure, must be deactivated.
- First, slowly approach the lower function block (in the direction of decreasing actual position). The values for **AdcValueA** and **AdcValueB** are determined and logged. The system pressure should now be present on the B-side and the tank pressure – and therefore the ambient pressure – on the A-side. Should this not be the case for some reason, the pressures on the A- and B-side should be determined through measurement.
- Then, slowly approach the upper function block (in the direction of increasing actual position). The values for **AdcValueA** and **AdcValueB** are again determined and logged. Now measure the pressures again.
- The parameters to be entered can then be calculated as follows:

```
ScaleFactorA := (PressureA<sub>MAX</sub> - PressureA<sub>MIN</sub>) / (AdcValueA<sub>MAX</sub> - AdcValueA<sub>MIN</sub>);
ScaleFactorB := (PressureB<sub>MAX</sub> - PressureB<sub>MIN</sub>) / (AdcValueB<sub>MAX</sub> - AdcValueB<sub>MIN</sub>);
ScaleOffsetA := PressureA<sub>MIN</sub> - ScaleFactorA * AdcValueA;<sub>MIN</sub>
ScaleOffsetB := PressureB<sub>MIN</sub> - ScaleFactorB * AdcValueB;<sub>MIN</sub>
```
#### **Commissioning option D**

Alternatively, commissioning can be carried out without axis control. However, the accuracy that can be achieved in this way is much lower.

- First, the axis should be made pressure-free. To this end, switch off the compressor and relieve the pressure in the accumulator.
- Ensure that the axis does not build up pressure. To this end, an axis that is subject to external forces (gravity etc.) should be supported mechanically. Open the valve several times in both directions, either manually or electrically.
- Now determine and log the values for **AdcValueA** and **AdcValueB**. The tank pressure and therefore the ambient pressure – should be present both on the A-side and on the B-side. Should this not be the case for some reason, the pressures on the A- and B-side should be determined through measurement. Use the values found in this way as **MIN** values in the equations mentioned above.
- Take the pressure for the upper limit of the electrical signal (10 V, 20 mA) from the data sheet specifications for the pressure sensors. Use the upper limit value for the converted electrical value as **AdcValueA** and **AdcValueB**. Use these values as **MAX** values in the equations mentioned above.
- <span id="page-218-0"></span>• The parameters to be entered can then be calculated as described above.

# **4.4.3.5 MC\_AxRtReadPressureSingle\_BkPlcMc (from V3.0)**

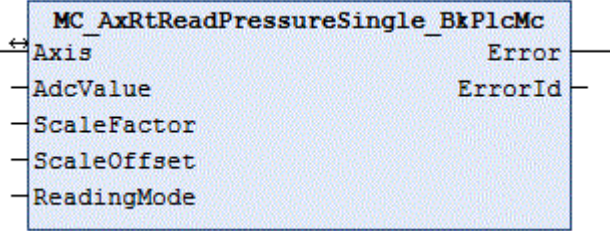

The function block handles determination of the actual pressure of the axis from the input data of an analog input terminal.

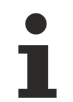

If separate input signals are available for the A and B sides, a function block of type [MC\\_AxRtReadPressureDiff\\_BkPlcMc \[](#page-216-0) $\blacktriangleright$  [217\]](#page-216-0) should be used.

#### **Inputs**

VAR\_INPUT AdcValue: INT:=0; END\_VAR

ScaleFactor: LREAL:=0.0; ScaleOffset: LREAL:=0.0; ReadingMode: E\_TcMcPressureReadingMode:=iTcHydPressureReadingDefault;

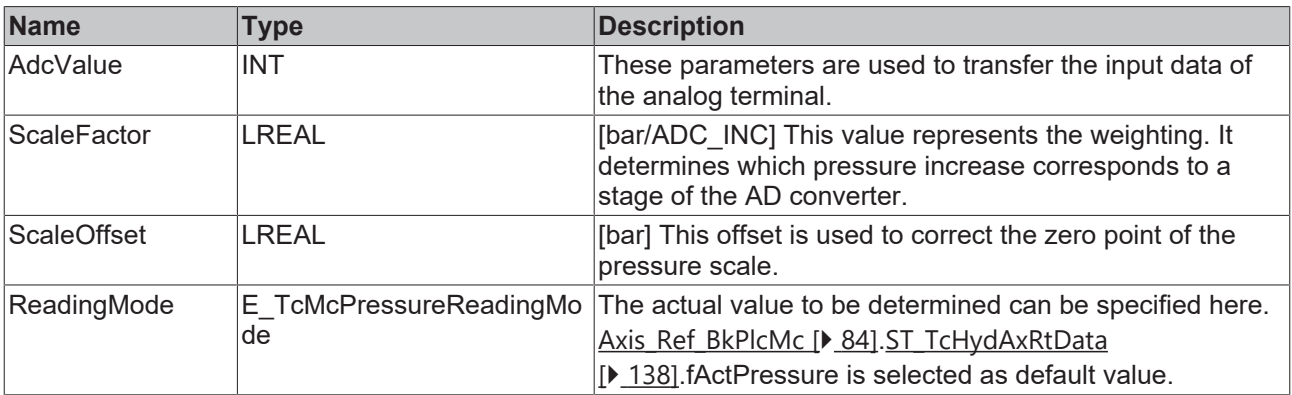

### *<b>T* Inputs/outputs

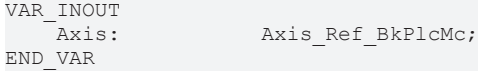

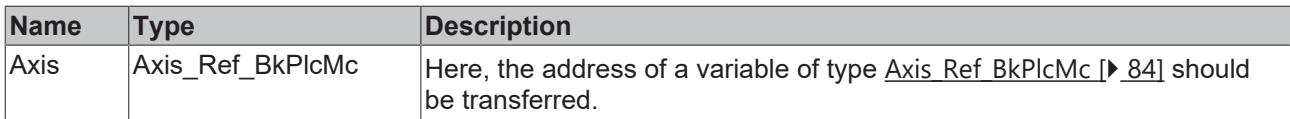

#### **E**<sup>2</sup> Outputs

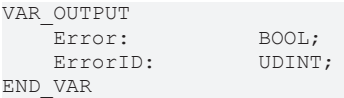

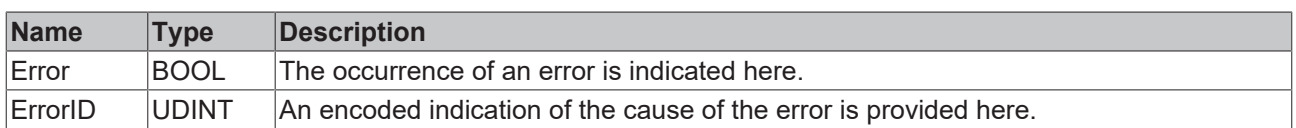

#### **Behaviour of the function block:**

The function block investigates the axis interface that has been passed to it every time it is called. During this process, a problem may be detected and reported:

• If the pointer pStAxRtData in  $Axis$  Ref BkPlcMc  $[$  [84\]](#page-83-0) is not initialised, the function block reacts with an **Error** and **ErrorID**:=dwTcHydErrCdPtrMcPlc. In this case, the axis cannot be placed into a fault state.

If these checks could be performed without problem, the actual pressure of the axis is determined by evaluating the variables **AdcValue**. The result is entered in [ST\\_TcHydAxRtData \[](#page-137-0) $\blacktriangleright$  [138\]](#page-137-0).fActPressure.

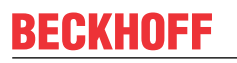

The parameters assigned to an axis can be saved in ST TcHydAxParam [ $\blacktriangleright$  [126\]](#page-125-0).fCustomerData[...], for example. This ensures that the data are loaded, saved and backed up together with the standard parameters of the axis and are also exported and imported, as required.

#### **Commissioning option A**

For this option it is necessary that a function block can be approached with full system pressure in both directions. A genuine movement of the axis is not required. Approaching of the end stops can be modeled by limiting the axis movement through provisional limits or even complete mechanical fixing.

- All function blocks, which respond to the value of  $ST$  TcHydAxRtData [ $\blacktriangleright$  [138\]](#page-137-0).fActPressure, must be deactivated.
- First, slowly approach the lower function block (in the direction of decreasing actual position). The value for **AdcValue** is determined and logged. The system pressure should now be present on the Bside and the tank pressure – and therefore the ambient pressure – on the A-side. Should this not be the case for some reason, the pressures on the A- and B-side should be determined through measurement.
- Then, slowly approach the upper function block (in the direction of increasing actual position). The value for **AdcValue** is determined and logged again. Now measure the pressures again.
- The parameters to be entered can then be calculated as follows:

ScaleFactor := (Pressure<sub>MAX</sub> - Pressure<sub>MIN</sub>) / (AdcValue<sub>MAX</sub> - AdcValue<sub>MIN</sub>);

**ScaleOffset** := Pressure<sub>MIN</sub> - **ScaleFactor** \* AdcValue;<sub>MIN</sub>

#### **Commissioning option B**

Alternatively, commissioning can be carried out without axis control. However, the accuracy that can be achieved in this way is much lower.

- First, the axis should be made pressure-free. To this end, switch off the compressor and relieve the pressure in the accumulator.
- Ensure that the axis does not build up pressure. To this end, an axis that is subject to external forces (gravity etc.) should be supported mechanically. Open the valve several times in both directions, either manually or electrically.
- Now the value for **AdcValue** is determined and logged. The tank pressure and therefore the ambient pressure – should be present both on the A-side and on the B-side. If this is not the case for some reason, the pressure on the A-side should be determined through measurement. Use the values found in this way as **MIN** values in the equations mentioned above.
- Take the pressure for the upper limit of the electrical signal (10 V, 20 mA) from the data sheet specifications for the pressure sensors. Use the upper limit value for the converted electrical value as **AdcValue**. Use these values as **MAX** values in the equations mentioned above.
- The parameters to be entered can then be calculated as described above.

# **4.4.3.6 MC\_AxRtHybridAxisActuals\_BkPlcMc (from V3.0.44)**

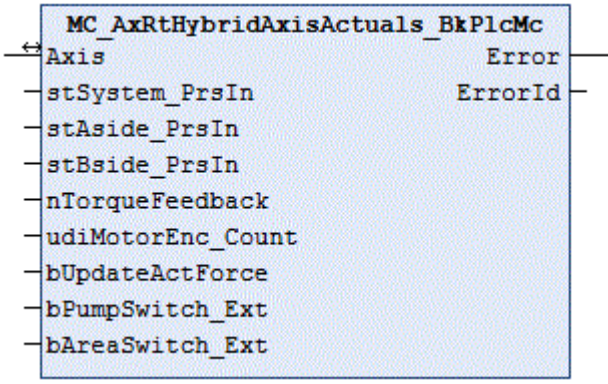

The function block determines the essential actual values of a servo-electric/hydraulic hybrid axis.

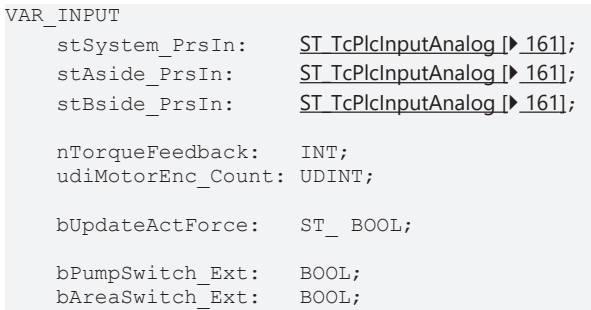

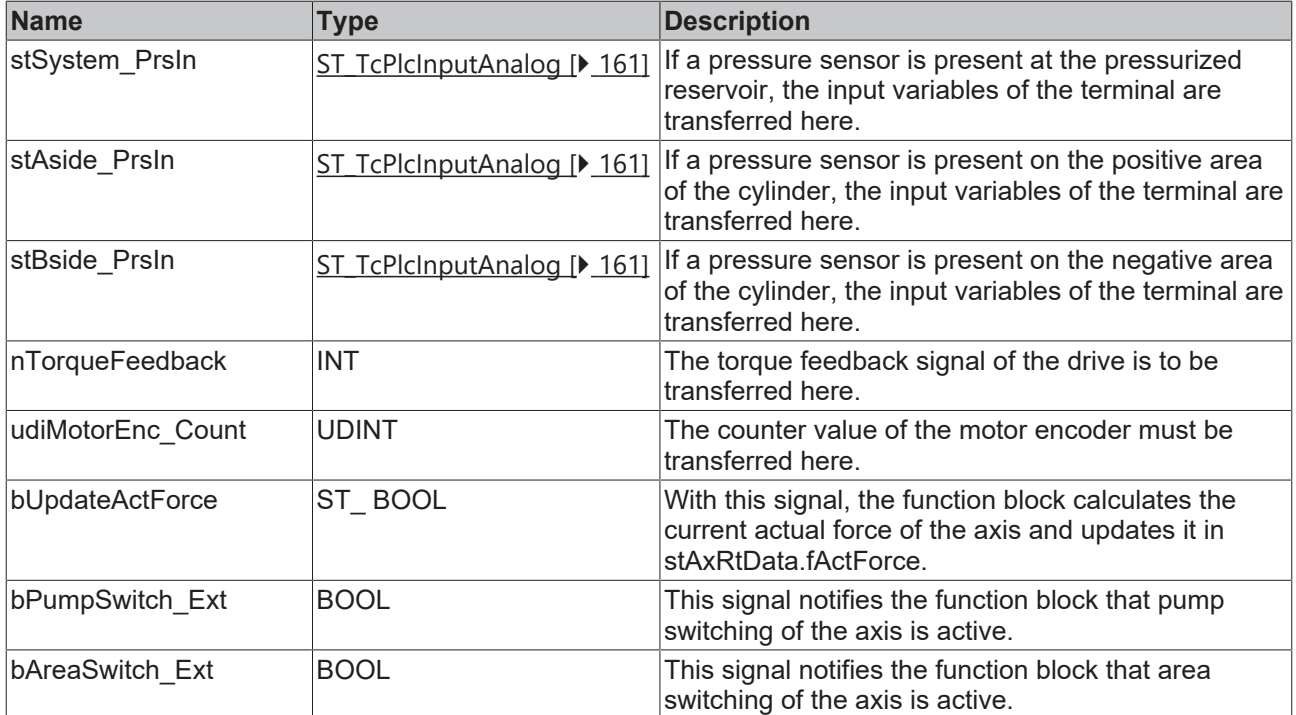

#### **Inputs/outputs**

```
VAR_IN_OUT
Axis: AXIS REF BkPlcMc;
END_VAR
```
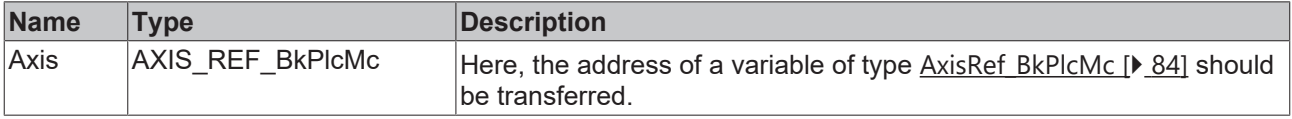

#### *<u>D</u>* Outputs

```
VAR_OUTPUT
   Error: BOOL;
   ErrorId: BOOL;
END_VAR
```
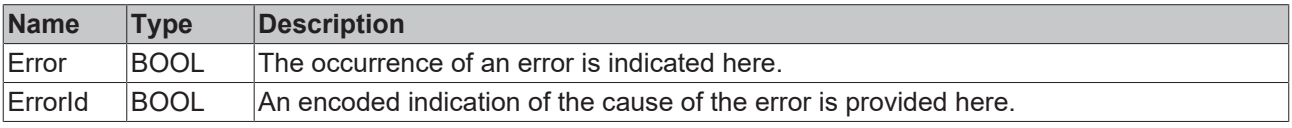

#### **Behavior of the function block**

If the axis is identified as 'hybrid', the function block performs the following steps.

# **Inputs**

# **BECKHOFF**

- If a permissible encoder type for the motor encoder is specified for the axis, the function block determines the current actual angle from **udiMotorEnc\_Count**. Otherwise, the axis is set to a error state and the angle is set to 0.0°.
- The modulo actual angle is updated with the set number of pump cavities.
- The actual pump speed is determined.
- The pump torque is determined.
- If a scaling pressure is set for the system pressure and the connection monitoring in **stSystem\_PrsIn** does not indicate a problem, the input value is converted to a pressure and updated in stAxRtData.fSupplyPressure of the axis.
- If a scaling pressure is set for the pressure on the positive side and the connection monitoring in **stAside PrsIn** does not indicate a problem, the input value is converted to a pressure and updated in stAxRtData.fActPressureA of the axis.
- If a scaling pressure is set for the pressure on the negative side and the connection monitoring in **stBside PrsIn** does not indicate a problem, the input value is converted to a pressure and updated in stAxRtData.fActPressureB of the axis.
- If TRUE is passed in **bUpdateActForce**, the function block stAxRtData.fActForce updates the axis, using the currently effective areas.
- If an edge is detected at one of the switch signals (**bAreaSwitch\_Ext**, **bPumpSwitch\_Ext**), the function block initiates a ramp for changing the feed constant and the maximum speed.

Irrespective of whether the axis is identified as 'hybrid', this function block calls a local instance of MC AxRtEncoder BkPlcMc() [▶ [196\]](#page-195-0) for the axis.

If no function block of this type is called for a servo-electric/hydraulic axis, changeovers are not handled correctly. This could lead to unexpected behavior of the axis. In this case, the axis is set to the error state and a message is output.

# <span id="page-222-0"></span>**4.4.4 FunctionGenerator**

# **4.4.4.1 MC\_FunctionGeneratorFD\_BkPlcMc (from V3.0.31)**

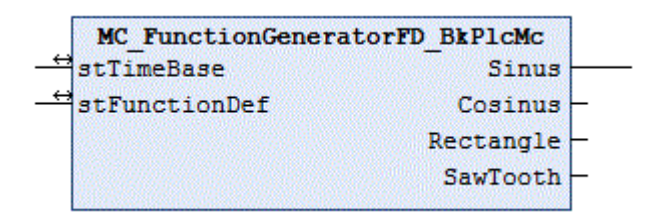

The function block calculates the signals of a function generator.

#### *<b>T* Inputs/outputs

```
VAR_INOUT
    -<br>stTimeBase: ST_FunctionGeneratorTB_BkPlcMc;
        stFunctionDef:  ST_FunctionGeneratorFD_BkPlcMc;
END_VAR
```
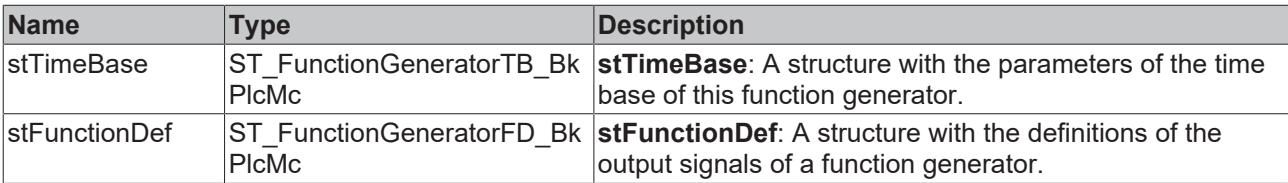

#### *<u><b>E* Outputs</u>

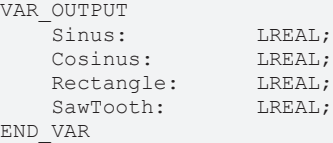

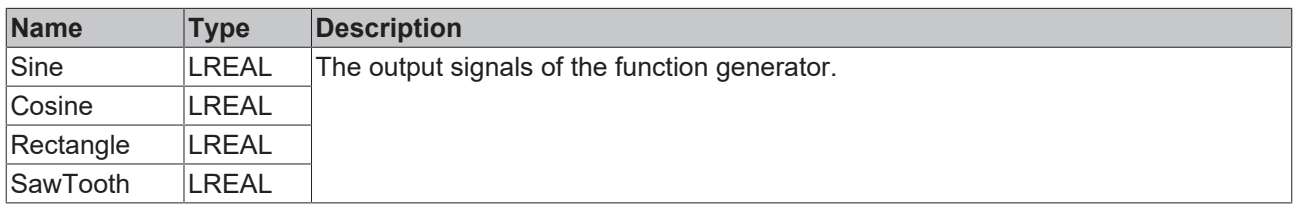

#### **Behavior of the function block**

The output signals are determined from **stTimeBase.CurrentRatio** and the parameters in [stFunctionDef](#page-122-0) [\[](#page-122-0)[}](#page-122-0) [123\]](#page-122-0).

The time base in **stTimeBase** should be updated with an [MC\\_FunctionGeneratorTB\\_BkPlcMc \[](#page-224-0)[}](#page-224-0) [225\]](#page-224-0)() function block.

To change the operating frequency, an [MC\\_FunctionGeneratorSetFrq\\_BkPlcMc \[](#page-223-0)▶ [224\]](#page-223-0)() function block should be used.

# <span id="page-223-0"></span>**4.4.4.2 MC\_FunctionGeneratorSetFrq\_BkPlcMc (from V3.0.31)**

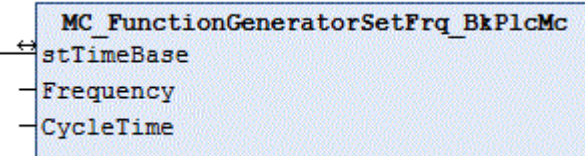

The function block updates the operating frequency of a time base for one or several [function generators](#page-222-0) [\[](#page-222-0)[}](#page-222-0) [223\]](#page-222-0).

#### **Inputs** VAR\_INPUT -<br>Frequency: LREAL; CycleTime: LREAL; END\_VAR

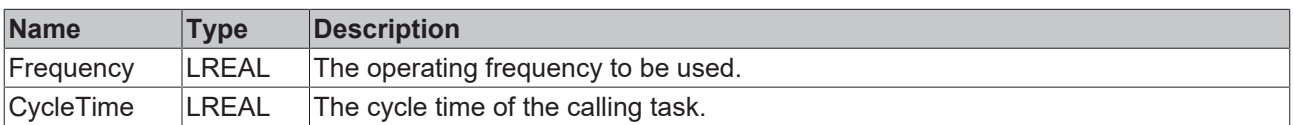

### **Inputs/outputs**

```
VAR_INOUT<br>stTimeBase:
                      ST_FunctionGeneratorTB_BkPlcMc;
END_VAR
```
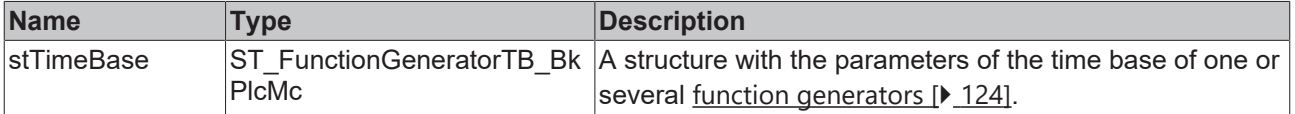

#### **Behavior of the function block**

The function block sets **stTimeBase.Frequency** to the transferred value. **stTimeBase.CurrentTime** is adjusted, if required.

The function block uses **stTimeBase.Freeze** to prevent a collision with [MC\\_FunctionGeneratorTB\\_BkPlcMc](#page-224-0) [\[](#page-224-0)[}](#page-224-0) [225\]](#page-224-0)() function blocks. Thus, it can also be called from another task.

# <span id="page-224-0"></span>**4.4.4.3 MC\_FunctionGeneratorTB\_BkPlcMc (from V3.0.31)**

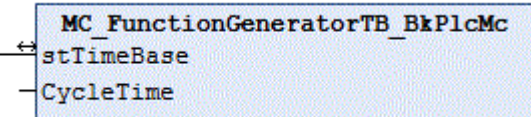

The function block updates a time base for one or several [function generators \[](#page-222-0) $\triangleright$  [223\]](#page-222-0).

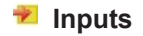

```
VAR_INPUT
   CycleTime: LREAL;
END_VAR
```
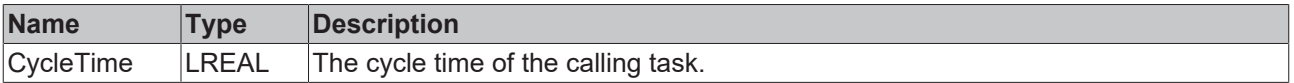

### **Inputs/outputs**

```
VAR_INOUT<br>stTimeBase:
                       ST_FunctionGeneratorTB_BkPlcMc;
END_VAR
```
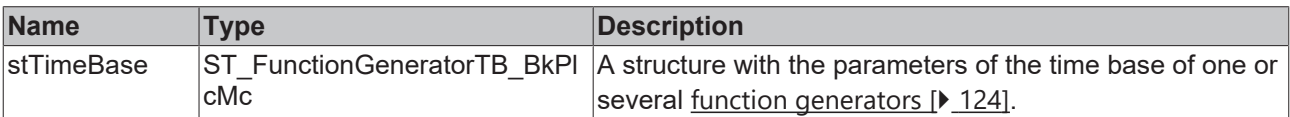

#### **Behavior of the function block**

If **stTimeBase.Freeze** is not set, **stTimeBase.CurrentTime** is updated with **CycleTime** and **stTimeBase.CurrentRatio** is determined. **stTimeBase.Frequency** is taken into account.

To change the operating frequency, an [MC\\_FunctionGeneratorSetFrq\\_BkPlcMc \[](#page-223-0)▶ [224\]](#page-223-0)() function block should be used.

# **4.4.5 TableFunctions**

# **4.4.5.1 MC\_AxTableFromAsciFile\_BkPlcMc (from V3.0)**

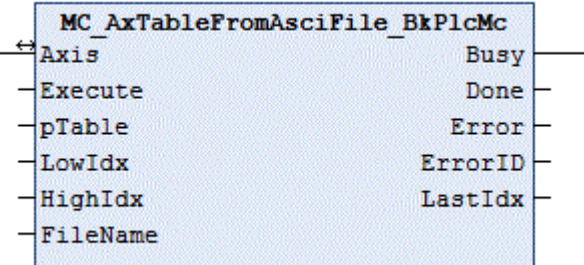

The function block reads the contents of a table from a text file.

#### **Inputs**

```
VAR_INPUT
   Execute: BOOL:=FALSE;
pTable: POINTER TO LREAL:=0;
LowIdx: INT:=0;
   HighIdx: INT:=0;
   FileName: STRING(255):='';
END_VAR
```
**Name Type Description** Execute BOOL A rising edge at this input starts the read process. pTable POINTER TO LREAL This parameter is used to transfer the address of an ARRAY[nFirstIdx..nLastIdx,1..2]. LowIdx INT INT This parameter is used to transfer the lower index of the ARRAY, whose address is transferred as **pTable**. HighIdx INT INT This parameter is used to transfer the upper index of the ARRAY, whose address is transferred as **pTable**. FileName STRING This parameter can be used to specify a file name.

#### *<b>T* Inputs/outputs

VAR\_INOUT Axis Ref BkPlcMc; END\_VAR

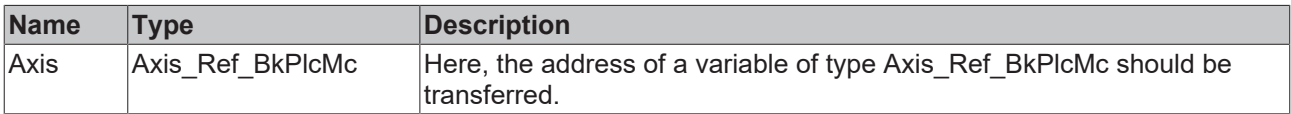

#### *<u><b>E* Outputs</u>

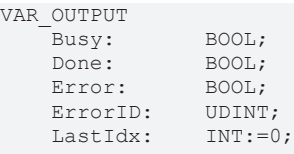

END\_VAR

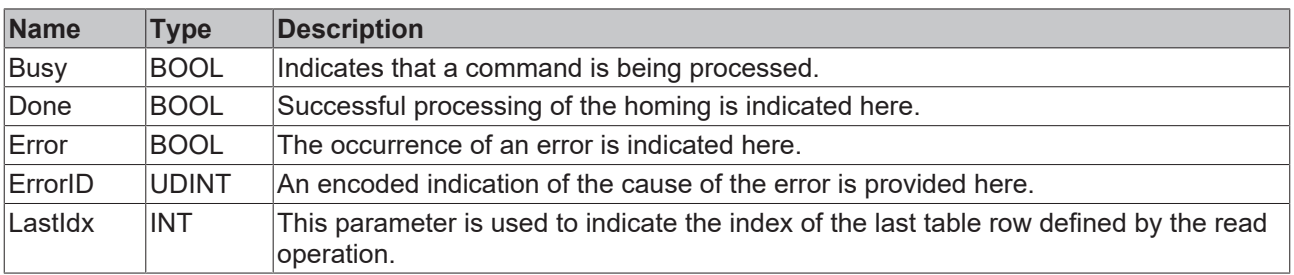

#### **Behavior of the function block**

A rising edge at **Execute** causes the function block to check the transferred parameters. A number of problems can be detected and reported during this process:

- If **LowIdx** is negative the system responds with **Error** and **ErrorID**=dwTcHydErrCdTblEntryCount.
- If **pTable**=0 the system responds with **Error** and **ErrorID**=dwTcHydErrCdTblEntryCount.
- If **LowIdx** and **HighIdx** describe a table with less than five rows the system responds with **Error** and **ErrorID**=dwTcHydErrCdTblEntryCount.

If these checks were performed without problems, the read operation is started. **Busy** is TRUE for the duration of the operation. This can lead to some further problems, which are indicated by various error codes. Successful reading of the file is indicated with **Done**.

A falling edge at **Execute** clears all the pending output signals. If **Execute** is set to FALSE while the process is still active, the process that had started continues unaffected. The signals at the end of the process (**Error**, **ErrorID, Done**) are made available for one cycle.

If a **FileName** is specified, it must be complete (including the drive letter and the path, if applicable, always including the file type), since it is used by function block without any further modification or amendment.

If no **FileName** is specified, the function block uses the path and the file name, which were specified through the [MC\\_AxUtiStandardInit\\_BkPlcMc \[](#page-249-0) $\blacktriangleright$  [250\]](#page-249-0) function block. File type TXT is used here, to distinguish from the parameter file with file type DAT.

The file contents can be read or modified with an ASCII editor. Changes of the content can make correct reading or the intended use impossible or change the effect of the table in a way that is difficult to trace. Manual changes should therefore be implemented very carefully, if at all, and only by competent persons.

# **4.4.5.2 MC\_AxTableFromBinFile\_BkPlcMc (from V3.0)**

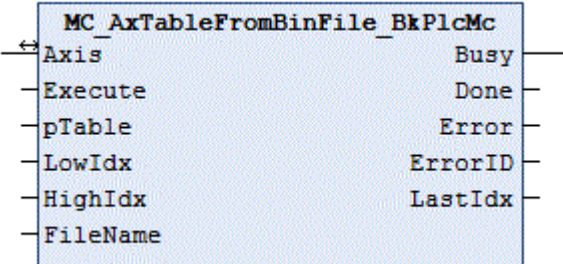

The function block reads the contents of a table from a binary file.

#### **Inputs**

```
VAR_INPUT
     Execute: BOOL:=FALSE;<br>pTable: POINTER TO L
     pTable: POINTER TO LREAL:=0;<br>LowIdx: TNT:=0;
                    INT: =0;<br>INT: =0;HighIdx:
         FileName:   STRING(255):='';
```
END\_VAR

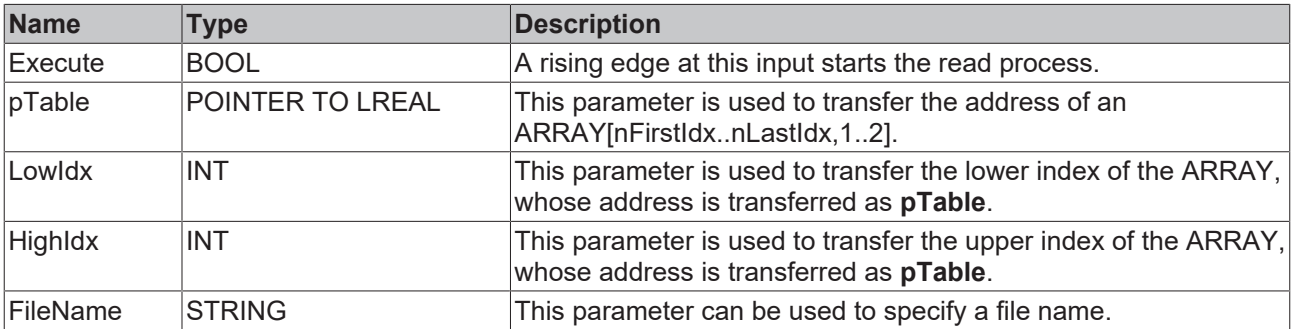

#### *<b>T* Inputs/outputs

VAR\_INOUT<br>Axis: Axis Ref BkPlcMc; END\_VAR

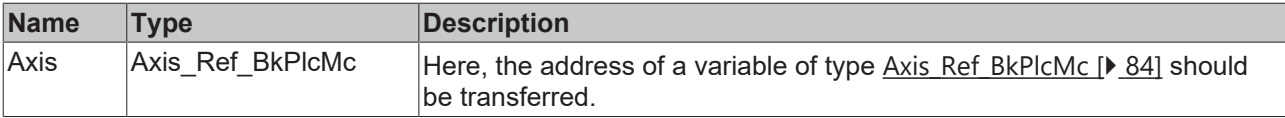

#### *<u>E* Outputs</u>

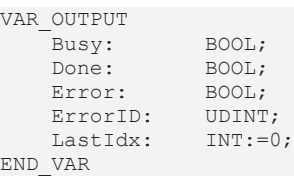

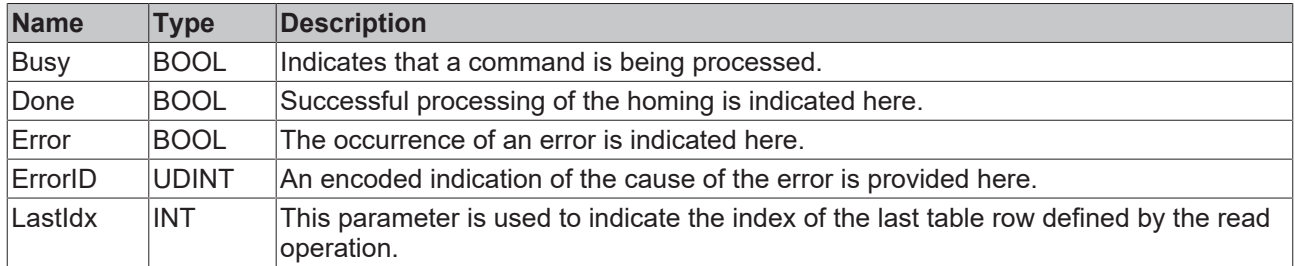

#### **Behavior of the function block**

A rising edge at **Execute** causes the function block to check the transferred parameters. A number of problems can be detected and reported during this process:

- If **LowIdx** is negative the system responds with **Error** and **ErrorID**=dwTcHydErrCdTblEntryCount.
- If **pTable**=0 the system responds with **Error** and **ErrorID**=dwTcHydErrCdTblEntryCount.
- If **LowIdx** and **HighIdx** describe a table with less than five rows the system responds with **Error** and **ErrorID**=dwTcHydErrCdTblEntryCount.

If these checks were performed without problems, the read operation is started. **Busy** is TRUE for the duration of the operation. This can lead to some further problems, which are indicated by various error codes. Successful reading of the file is indicated with **Done**.

A falling edge at **Execute** clears all the pending output signals. If **Execute** is set to FALSE while the process is still active, the process that had started continues unaffected. The signals at the end of the process (**Error**, **ErrorID, Done**) are made available for one cycle.

If a **FileName** is specified, it must be complete (including the drive letter and the path, if applicable, always including the file type), since it is used by function block without any further modification or amendment.

If no **FileName** is specified, the function block uses the path and the file name, which were specified through the [MC\\_AxUtiStandardInit\\_BkPlcMc \[](#page-249-0)▶ [250\]](#page-249-0) function block. File type TBL is used here, to distinguish from the parameter file with file type DAT.

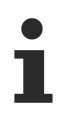

The file contents cannot be read or modified with an ASCII editor.

# **4.4.5.3 MC\_AxTableReadOutNonCyclic\_BkPlcMc (from V3.0)**

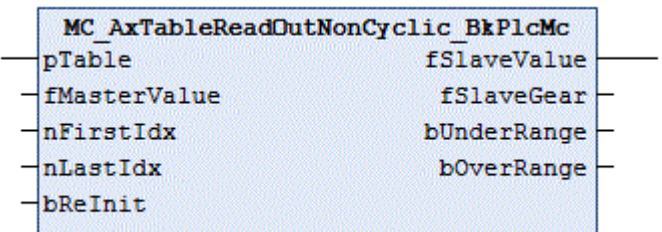

The function block determines the slave values assigned to a master value with the aid of a table.

This function block is a component of cam plates or similar non-linear couplings. It is generally not called direct by an application.

### **Inputs**

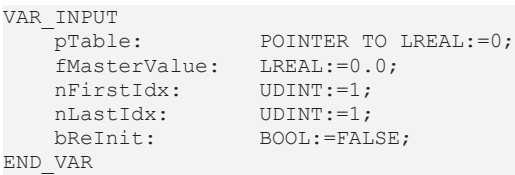

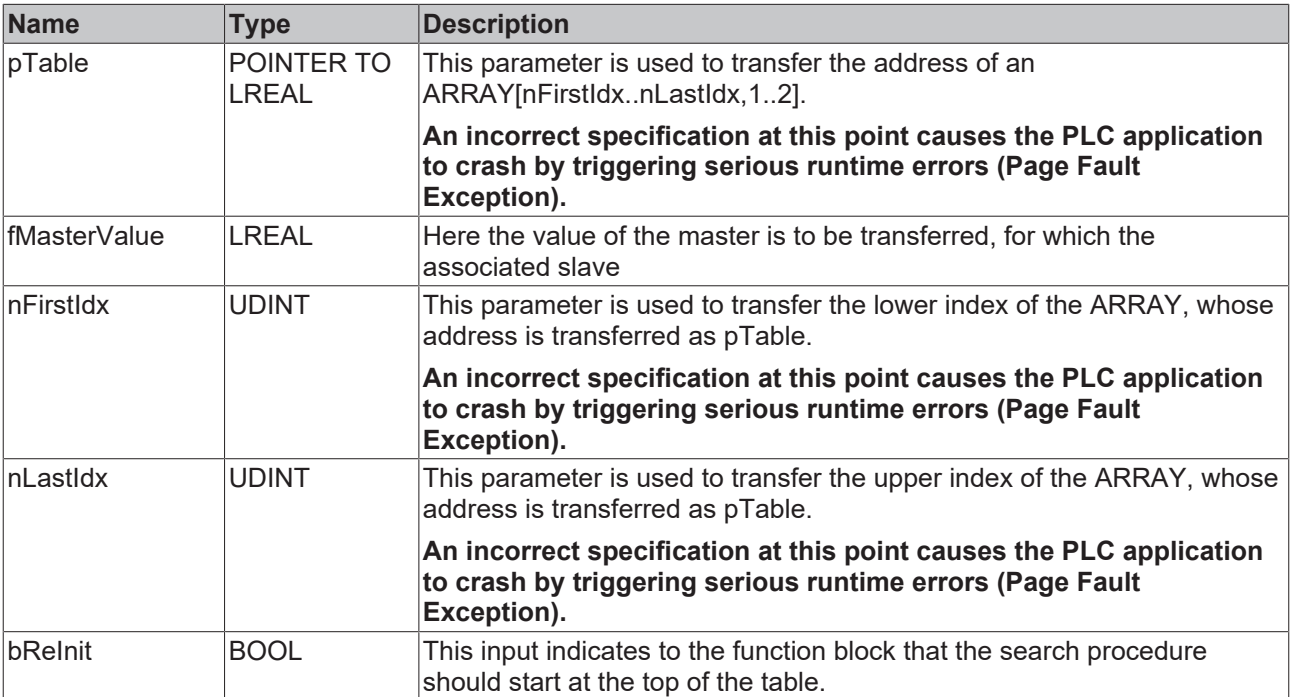

#### *<u>D</u>* Outputs

```
VAR_OUTPUT
fSlaveValue: LREAL:=0.0;
fSlaveGear: LREAL:=0.0;
   bUnderRange: BOOL;<br>bOverRange: BOOL;
   bOverRange:
END_VAR
```
**Name Type Description** fSlaveValue LREAL This parameter is used to output the slave value belonging to fMasterValue. fSlaveGear LREAL This parameter is used to output the local slope of the slave values at the point in the table specified by the master. bUnderRange |BOOL | This output becomes TRUE, if the master value reaches the bottom of the table or falls below it.  $\overline{b}$  bOverRange  $\overline{b}$  BOOL  $\overline{b}$  This output becomes TRUE, if the master value reaches the top of the table or exceeds it.

#### **Behavior of the function block**

The function block searches inside the transferred table for a master pair of values, which matches or includes the transferred **fMasterValue**. Within the found intervals a linear intermediate interpolation is calculated. The result is output as **fSlaveValue**. The local slope determined in this calculation is output as **fSlaveGear**.

If **fMasterValue** is below the value range described by the table, **bUnderRange** is indicated. The value output as **fSlaveValue** is the value assigned to the lowest point of the table. 0.0 is returned as **fSlaveGear**.

If the **fMasterValue** is above the range of values described by the table, **bOverRange** is indicated. The value output as **fSlaveValue** is the value assigned to the top point of the table. 0.0 is returned as **fSlaveGear**.

The return value **fSlaveGear** represents the ratio of the first derivatives of **fMasterValue** and **fSlaveValue**. If **fMasterValue** represents a position or a virtual time, the multiplication of master progress velocity and **fSlaveGear** returns the set slave velocity. This can be used to generate a pilot-control velocity. An MC AxRtSetExtGenValues BkPlcMc [ $\blacktriangleright$  [248\]](#page-247-0) function block is preferable for this purpose.

### **4.4.5.4 MC\_AxTableToAsciFile\_BkPlcMc (from V3.0)**

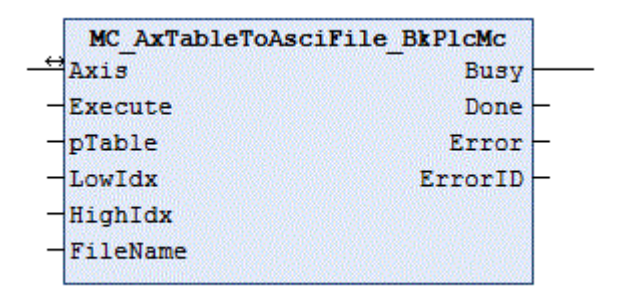

The function block writes the contents of a table to a text file.

#### **Inputs** VAR\_INPUT

```
-<br>Execute: BOOL:=FALSE;
pTable: POINTER TO LREAL:=0;
LowIdx: INT:=0;
   HighIdx: INT:=0;
   FileName: STRING(255):='';
END_VAR
```
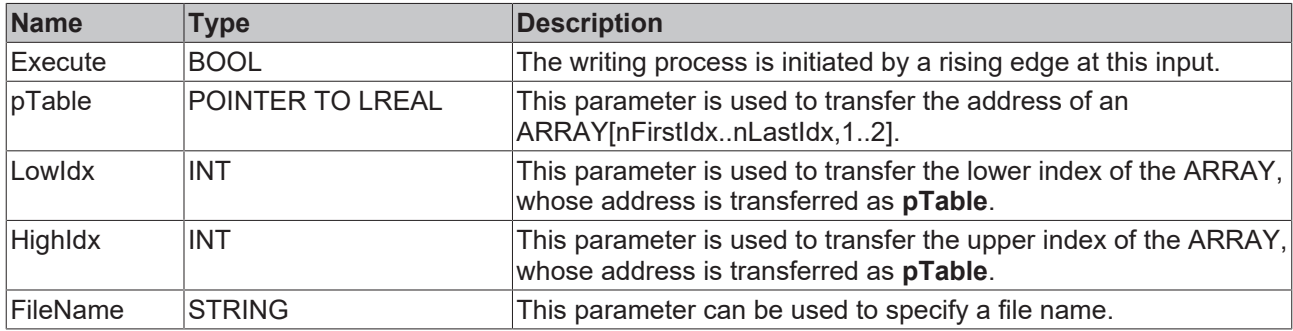

#### *<u><b>E* Inputs/outputs</u>

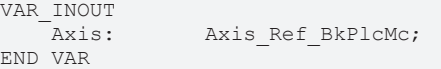

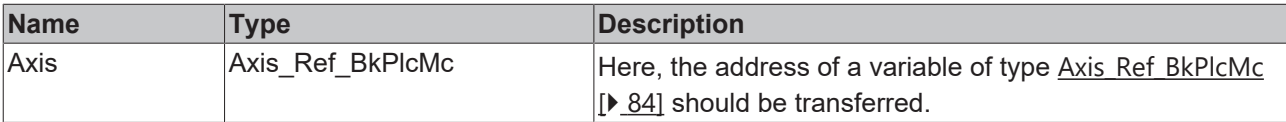

#### **E**<sup>2</sup> Outputs

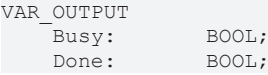

# ECKHOEF

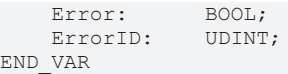

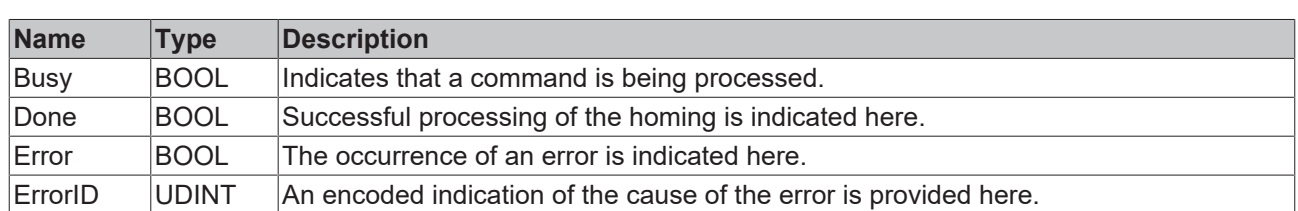

#### **Behavior of the function block**

A rising edge at **Execute** causes the function block to check the transferred parameters. A number of problems can be detected and reported during this process:

- If **LowIdx** is negative the system responds with **Error** and **ErrorID**=dwTcHydErrCdTblEntryCount.
- If **pTable**=0 the system responds with **Error** and **ErrorID**=dwTcHydErrCdTblEntryCount.
- If **LowIdx** and **HighIdx** describe a table with less than five rows the system responds with **Error** and **ErrorID**=dwTcHydErrCdTblEntryCount.

If these checks were performed without problems, the write operation is started. **Busy** is TRUE for the duration of the operation. This can lead to some further problems, which are indicated by various error codes. Successful writing of the file is indicated with **Done**.

A falling edge at **Execute** clears all the pending output signals. If **Execute** is set to FALSE while the process is still active, the process that had started continues unaffected. The signals at the end of the process (**Error**, **ErrorID, Done**) are made available for one cycle.

If a **FileName** is specified, it must be complete (including the drive letter and the path, if applicable, always including the file type), since it is used by function block without any further modification or amendment.

If no **FileName** is specified, the function block uses the path and the file name, which were specified through the [MC\\_AxUtiStandardInit\\_BkPlcMc \[](#page-249-0) $\blacktriangleright$  [250\]](#page-249-0) function block. File type TXT is used here, to distinguish from the parameter file with file type DAT.

The file contents can be read or modified with an ASCII editor. Changes of the content can make correct reading or the intended use impossible or change the effect of the table in a way that is difficult to trace. Manual changes should therefore be implemented very carefully, if at all, and only by competent persons.

# **4.4.5.5 MC\_AxTableToBinFile\_BkPlcMc (from V3.0)**

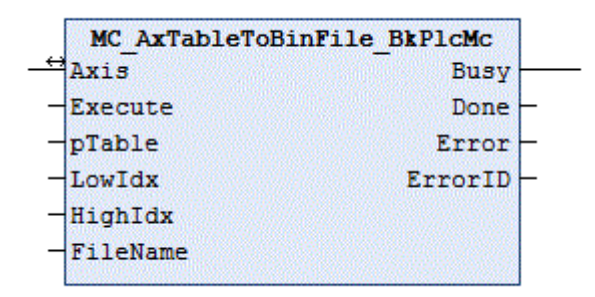

The function block writes the contents of a table to a binary file.

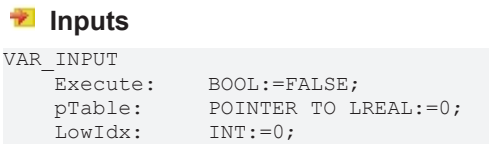

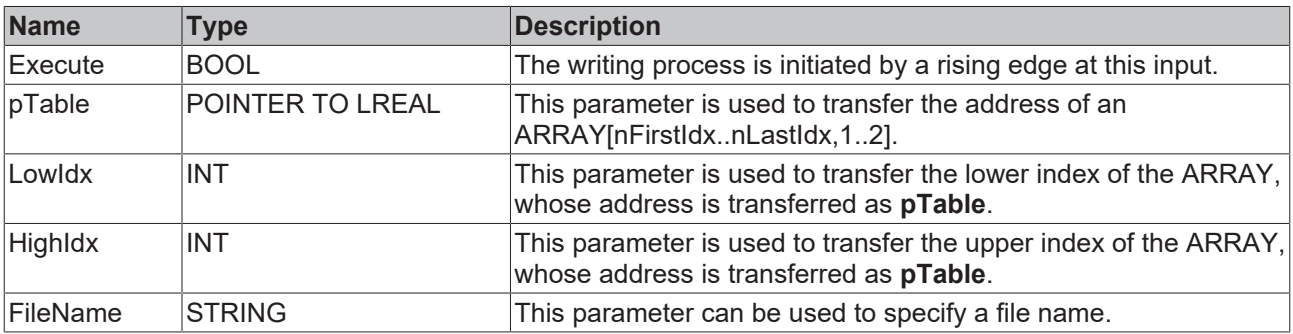

#### *<u><b>I* Inputs/outputs</u>

VAR\_INOUT Axis: Axis Ref BkPlcMc; END\_VAR

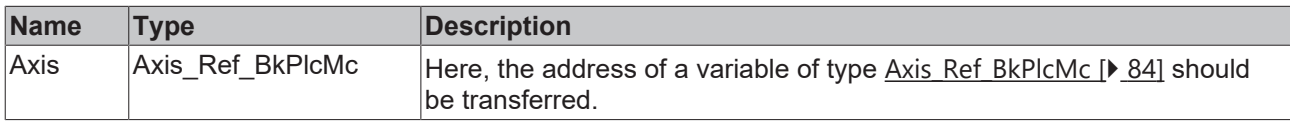

#### *<u>E* Outputs</u>

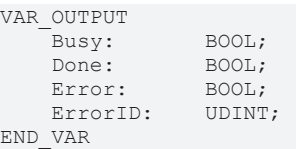

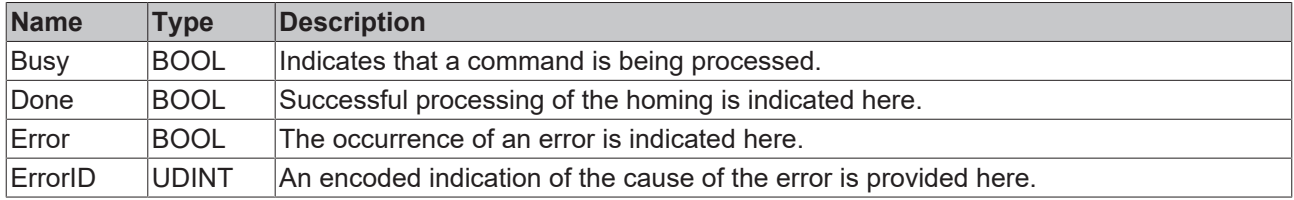

#### **Behavior of the function block**

A rising edge at **Execute** causes the function block to check the transferred parameters. A number of problems can be detected and reported during this process:

- If **LowIdx** is negative the system responds with **Error** and **ErrorID**=dwTcHydErrCdTblEntryCount.
- If **pTable**=0 the system responds with **Error** and **ErrorID**=dwTcHydErrCdTblEntryCount.
- If **LowIdx** and **HighIdx** describe a table with less than five rows the system responds with **Error** and **ErrorID**=dwTcHydErrCdTblEntryCount.

If these checks were performed without problems, the write operation is started. **Busy** is TRUE for the duration of the operation. This can lead to some further problems, which are indicated by various error codes. Successful writing of the file is indicated with **Done**.

A falling edge at **Execute** clears all the pending output signals. If **Execute** is set to FALSE while the process is still active, the process that had started continues unaffected. The signals at the end of the process (**Error**, **ErrorID, Done**) are made available for one cycle.

If a **FileName** is specified, it must be complete (including the drive letter and the path, if applicable, always including the file type), since it is used by function block without any further modification or amendment.

If no **FileName** is specified, the function block uses the path and the file name, which were specified through the [MC\\_AxUtiStandardInit\\_BkPlcMc \[](#page-249-0) $\blacktriangleright$  [250\]](#page-249-0) function block. File type TBL is used here, to distinguish from the parameter file with file type DAT.

232 Version: 1.7.2 TF5810

**RECKH** 

# **BECKHOFF**

The file contents cannot be read or modified with an ASCII editor.

# <span id="page-232-0"></span>**4.4.6 Generators**

# **4.4.6.1 MC\_AxRtGenerator\_BkPlcMc**

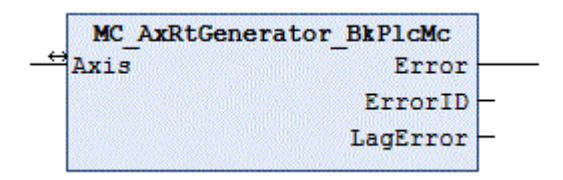

This function block performs the task of a setpoint generator. To this end a profile-specific function block is called, depending on the value set as nProfileType in **Axis**.[ST\\_TcHydAxParam \[](#page-125-0)[}](#page-125-0) [126\]](#page-125-0).

#### *<u><b>I* Inputs/outputs</u>

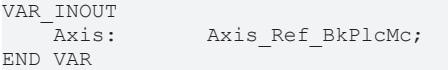

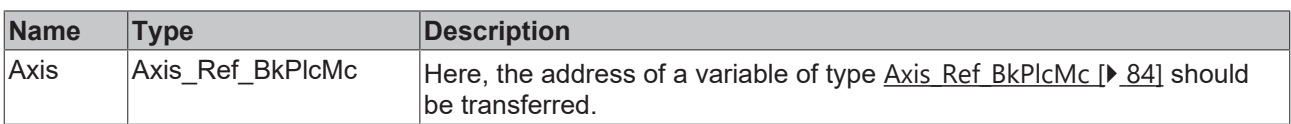

#### *<u><b>B</u>* Outputs

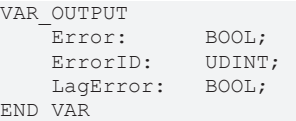

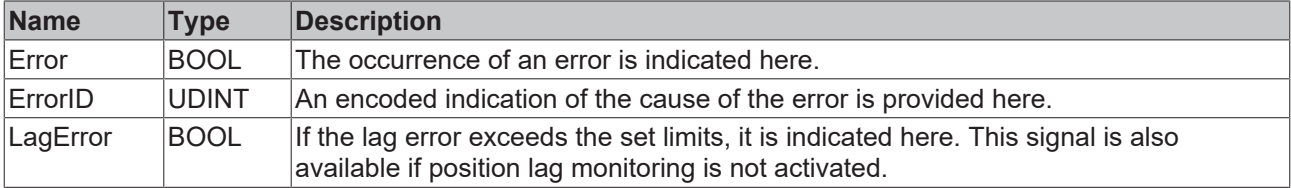

#### **Behavior of the function block**

The function block investigates the axis interface that has been passed to it every time it is called. A number of problems can be detected and reported during this process:

• If one of the pointers has not been initialized the function block reacts with **Error** and with **ErrorID**:=dwTcHydErrCdPtrPlcMc or dwTcHydErrCdPtrMcPlc.

If it is possible to carry out these checks without encountering any problems, the setpoint generation is executed by calling an appropriate function block corresponding to the nProfileType in **Axis**.[ST\\_TcHydAxParam \[](#page-125-0)[}](#page-125-0) [126\]](#page-125-0).

The **LagError** output indicates whether the current lag error of the axis exceeds the set limits. The axis is only set to an error state if bMaxLagEna is set in Axis.[ST\\_TcHydAxParam \[](#page-125-0) $\triangleright$  [126\]](#page-125-0).

The following generators are presently available:

# **BECKHOFF**

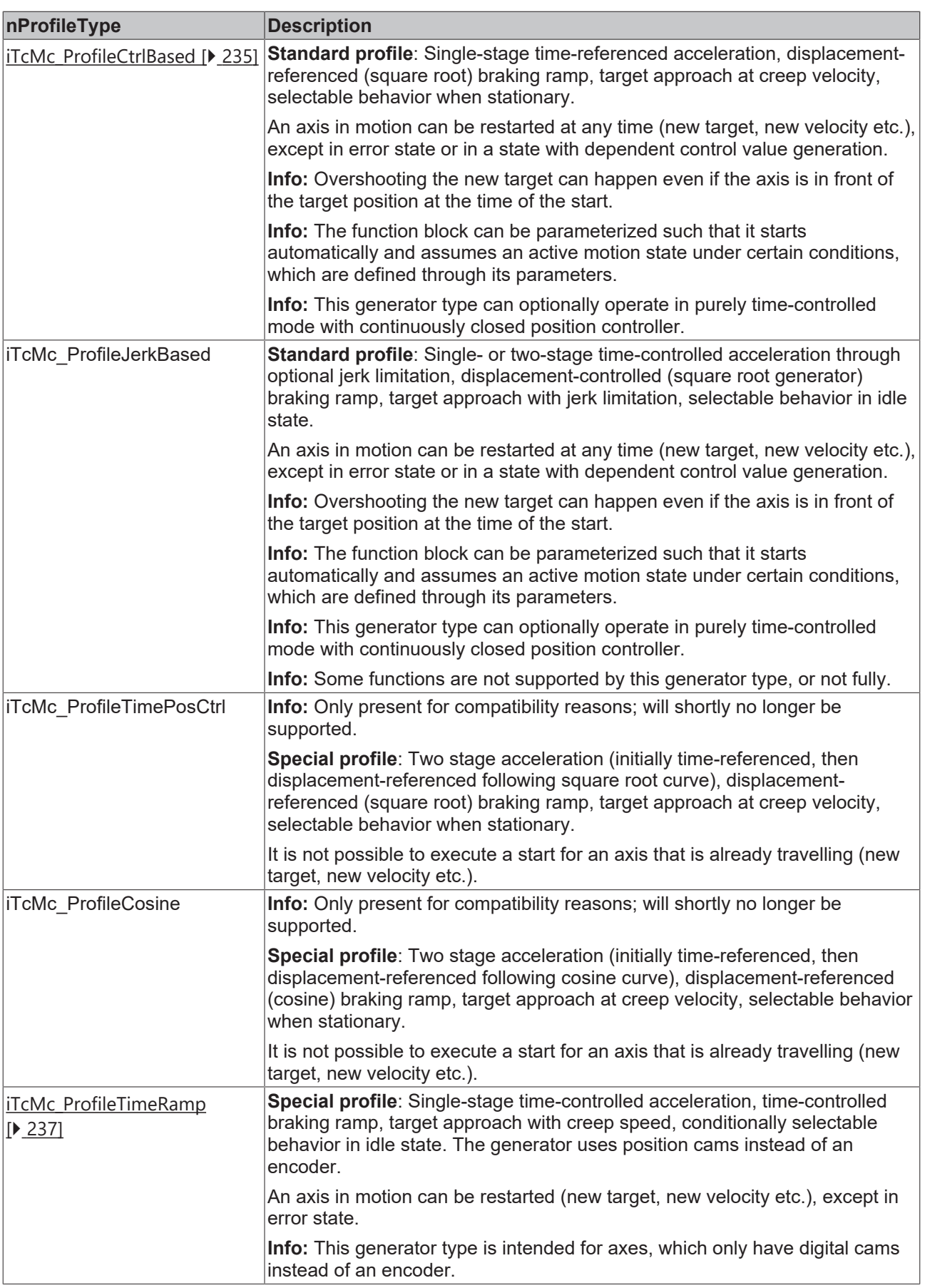

If only the usual function blocks (encoder, generator, finish, drive) for the axis are to be called, a function block of type [MC\\_AxStandardBody\\_BkPlcMc \[](#page-248-0) $\blacktriangleright$  [249\]](#page-248-0) should be used for simplicity.

### <span id="page-234-0"></span>**iTcMc\_ProfileCtrlBased**

A profile is generated with a time-controlled acceleration phase, a displacement-controlled braking phase based on the square root generator principle, and a target approach with creep speed.

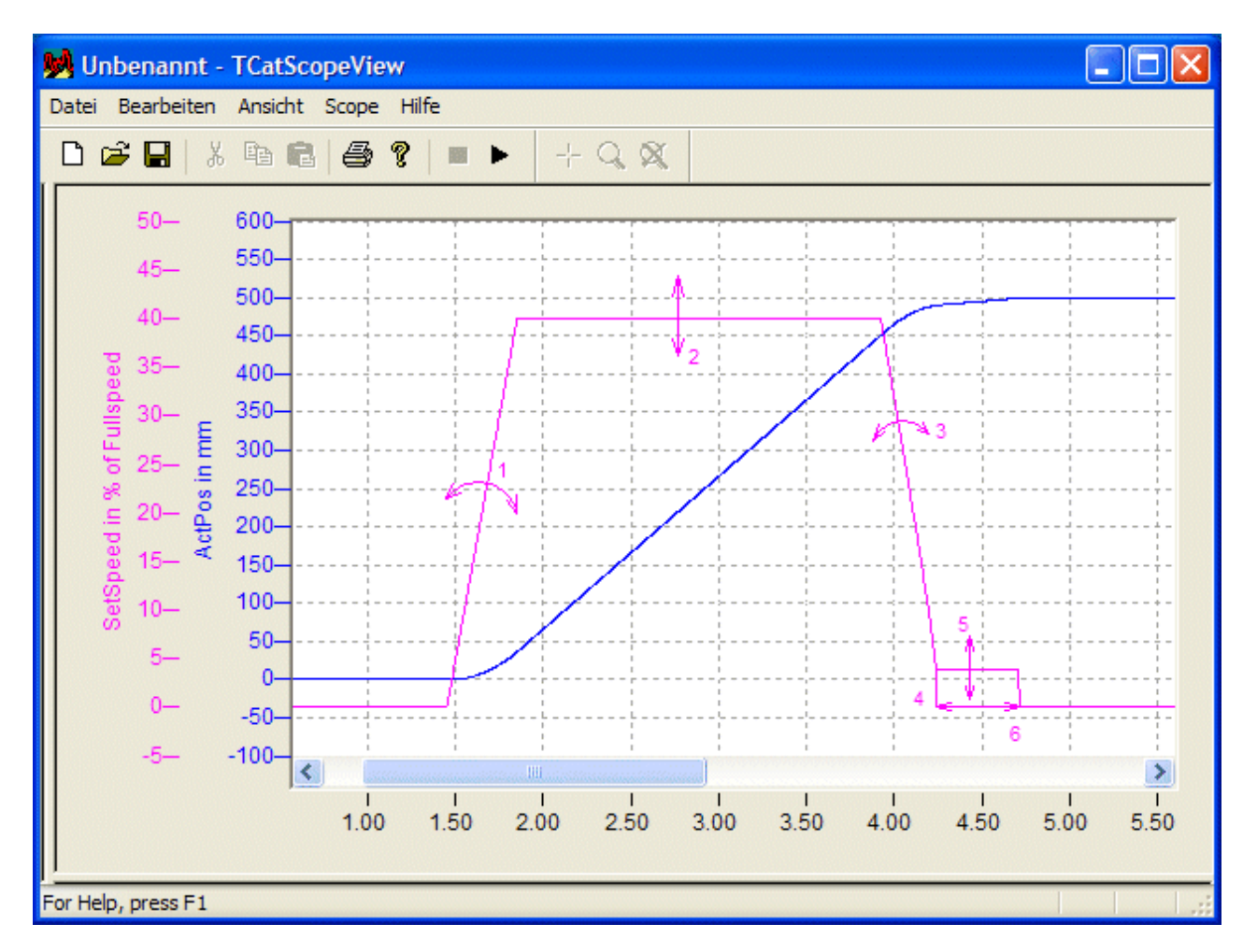

The arrows on the profile of the control value suggest how the shape of the curve can be affected through the parameters of the move order or of the axis. To begin with, a time-controlled ramp function "1" is used to accelerate to the required travel velocity "2". This control value is maintained until a point is reached that was recalculated at the start. After this point, a displacement-referenced ramp "3" is followed to brake down from the main travel velocity to the creep velocity "5"; this control value is reached at a specified distance, "4", from the target. This control value is retained until the target has been approached to within a specified remaining distance "6". The axis is then switched to its idle behavior.

#### **Parameters active in the travel profile**

**Start ramp "1":** The smallest of the following values is the effective one: **fMaxAcc** and **fAcc** in **Axis**.[ST\\_TcHydAxParam \[](#page-125-0)[}](#page-125-0) [126\]](#page-125-0)**, Acceleration** of the function block used to start the axis (for example: [MC\\_MoveAbsolute\\_BkPlcMc \[](#page-71-0) $\blacktriangleright$  [72\]](#page-71-0)).

**Travel phase "2":** The smallest of the following values is the effective one: **fRefVelo** and **fMaxVelo** in **Axis**.[ST\\_TcHydAxParam \[](#page-125-0)[}](#page-125-0) [126\]](#page-125-0), **Velocity** of the function block used to start the axis (for example: [MC\\_MoveAbsolute\\_BkPlcMc \[](#page-71-0) $\blacktriangleright$  [72\]](#page-71-0)).

**Braking ramp "3":** The smallest of the following values is the effective one: **fMaxDec** and **fDec** in **Axis**.[ST\\_TcHydAxParam \[](#page-125-0)[}](#page-125-0) [126\]](#page-125-0)**, Deceleration** of the function block used to start the axis (for example: [MC\\_MoveAbsolute\\_BkPlcMc \[](#page-71-0) $\blacktriangleright$  [72\]](#page-71-0)).

**Creep phase "4", "5":** The values of **fCreepSpeed** and **fCreepDistance** in **Axis**.[ST\\_TcHydAxParam \[](#page-125-0)[}](#page-125-0) [126\]](#page-125-0) have an effect.

**Transfer to target "6":** The **fBrakeDistance** and/or **fBrakeDeadTime** in **Axis**.[ST\\_TcHydAxParam \[](#page-125-0)[}](#page-125-0) [126\]](#page-125-0) have an effect.

#### **Automatic starting of the axis**

If the difference between the actual position and the current target position exceeds the value in **Axis**.[ST\\_TcHydAxParam \[](#page-125-0)[}](#page-125-0) [126\]](#page-125-0).fReposDistance, an automatic start is triggered.

#### **iTcMc\_ProfileJerkBased**

A profile is generated with a time-controlled acceleration phase (with optional jerk limitation), a displacementcontrolled braking ramp based on the square root generator principle, and a target approach with jerk limitation.

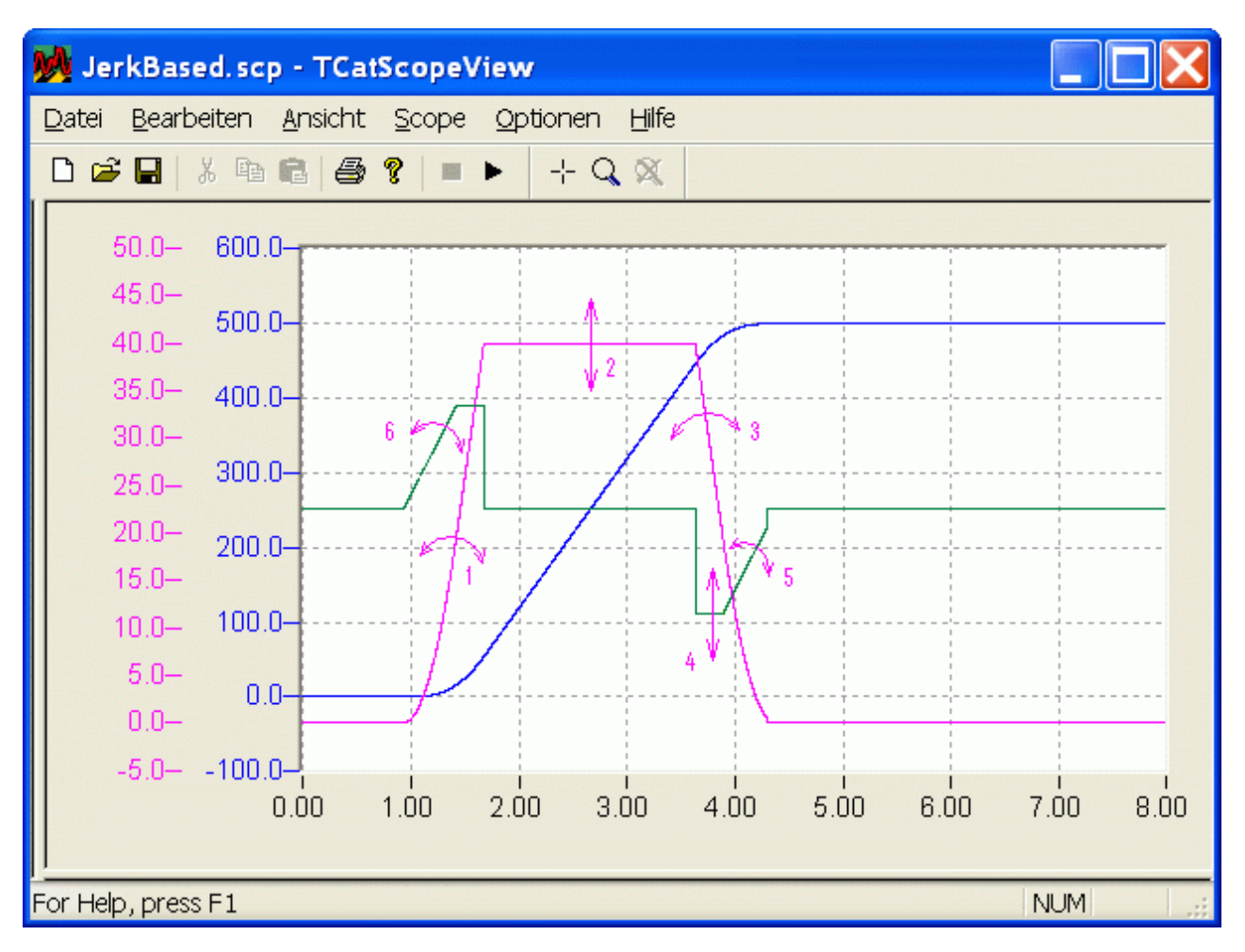

The arrows on the profile of the control value suggest how the shape of the curve can be affected through the parameters of the move order or of the axis. To begin with, a time-controlled ramp function "1" is used to accelerate to the required travel velocity "2". The optional jerk limitation "6" can take effect. The travel speed is maintained until a point is reached that was recalculated at the start. At this point a displacementcontrolled braking ramp "3" is applied, until the distance to the target has reduced to the residual distance. The deceleration "4" is reduced with limited jerk "5" towards the target. The axis is then switched to its idle behavior.

#### **Parameters active in the travel profile**

**Start ramp "1":** The smallest of the following values is the effective one: **fMaxAcc** and **fAcc** in **Axis**.[ST\\_TcHydAxParam \[](#page-125-0)[}](#page-125-0) [126\]](#page-125-0)**, Acceleration** of the function block used to start the axis (for example: MC MoveAbsolute BkPlcMc [ $\blacktriangleright$  [72\]](#page-71-0)).

**Travel phase "2":** The smallest of the following values is the effective one: **fRefVelo** and **fMaxVelo** in **Axis**.[ST\\_TcHydAxParam \[](#page-125-0)[}](#page-125-0) [126\]](#page-125-0), **Velocity** of the function block used to start the axis (for example: [MC\\_MoveAbsolute\\_BkPlcMc \[](#page-71-0) $\blacktriangleright$  [72\]](#page-71-0)).

**Braking ramp "3", "4":** The smallest of the following values is the effective one: **fMaxDec** and **fDec** in **Axis**.[ST\\_TcHydAxParam \[](#page-125-0)[}](#page-125-0) [126\]](#page-125-0)**, Deceleration** of the function block used to start the axis (for example: MC MoveAbsolute BkPlcMc [ $\blacktriangleright$  [72\]](#page-71-0)).

**Transfer to target "5": fMaxJerk** in **Axis**.[ST\\_TcHydAxParam \[](#page-125-0)[}](#page-125-0) [126\]](#page-125-0) and **fJerk** of the function block used on axis start take effect (example: [MC\\_MoveAbsolute\\_BkPlcMc \[](#page-71-0)[}](#page-71-0) [72\]](#page-71-0)) and **fBrakeDistance** and/or **fBrakeDeadTime** in **Axis**.[ST\\_TcHydAxParam \[](#page-125-0)[}](#page-125-0) [126\]](#page-125-0).

#### **iTcMc\_ProfileTimePosCtrl**

Only present for compatibility reasons; will shortly no longer be supported. It should not be used for new projects and should be replaced when existing projects are revised, if possible.

#### **iTcMc\_ProfileCosine**

Only present for compatibility reasons; will shortly no longer be supported. It should not be used for new projects and should be replaced when existing projects are revised, if possible.

#### <span id="page-236-0"></span>**iTcMc\_ProfileTimeRamp**

A profile is generated with a time-controlled acceleration phase, a time-controlled braking phase and a target approach with creep speed.

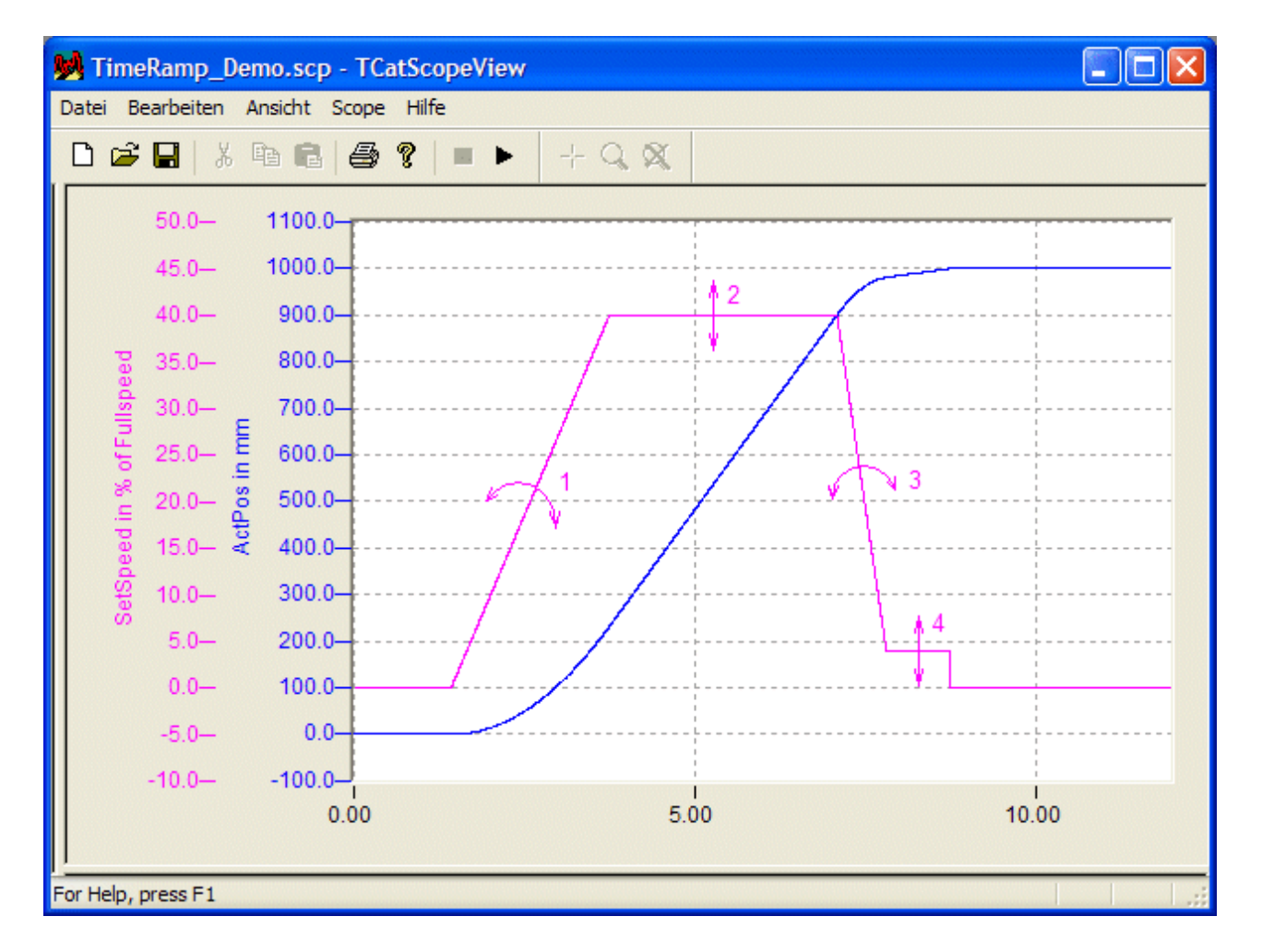

The arrows on the profile of the control value suggest how the shape of the curve can be affected through the parameters of the move order or of the axis. To begin with, a time-controlled ramp function "1" is used to accelerate to the required travel velocity "2". This control value is maintained until the direction-specific target window cam is detected. From here, a time-controlled ramp "3" is applied to decelerate from the set motion value to the set creep value "5". This control value is maintained until the direction-specific target cam is detected. The axis is then switched to its idle behavior.

#### **Parameters active in the travel profile**

**Start ramp "1": fStartRamp** has an effect in **Axis**.[ST\\_TcHydAxParam \[](#page-125-0)[}](#page-125-0) [126\]](#page-125-0).

**Travel phase "2":** The smallest of the following values is the effective one: **fRefVelo** and **fMaxVelo** in **Axis**.[ST\\_TcHydAxParam \[](#page-125-0)[}](#page-125-0) [126\]](#page-125-0), **Velocity** of the function block used to start the axis (for example: MC MoveAbsolute BkPlcMc [ $\blacktriangleright$  [72\]](#page-71-0)).

**Braking ramp "3": fStopRamp** has an effect in **Axis**.[ST\\_TcHydAxParam \[](#page-125-0)[}](#page-125-0) [126\]](#page-125-0).

**Creep phase "4": fCreepSpeed** has an effect in **Axis**.[ST\\_TcHydAxParam \[](#page-125-0)[}](#page-125-0) [126\]](#page-125-0).

#### **Behavior of the function block on restart during a motion**

If a further start command is issued during an active movement, a distinction has to be made between two cases.

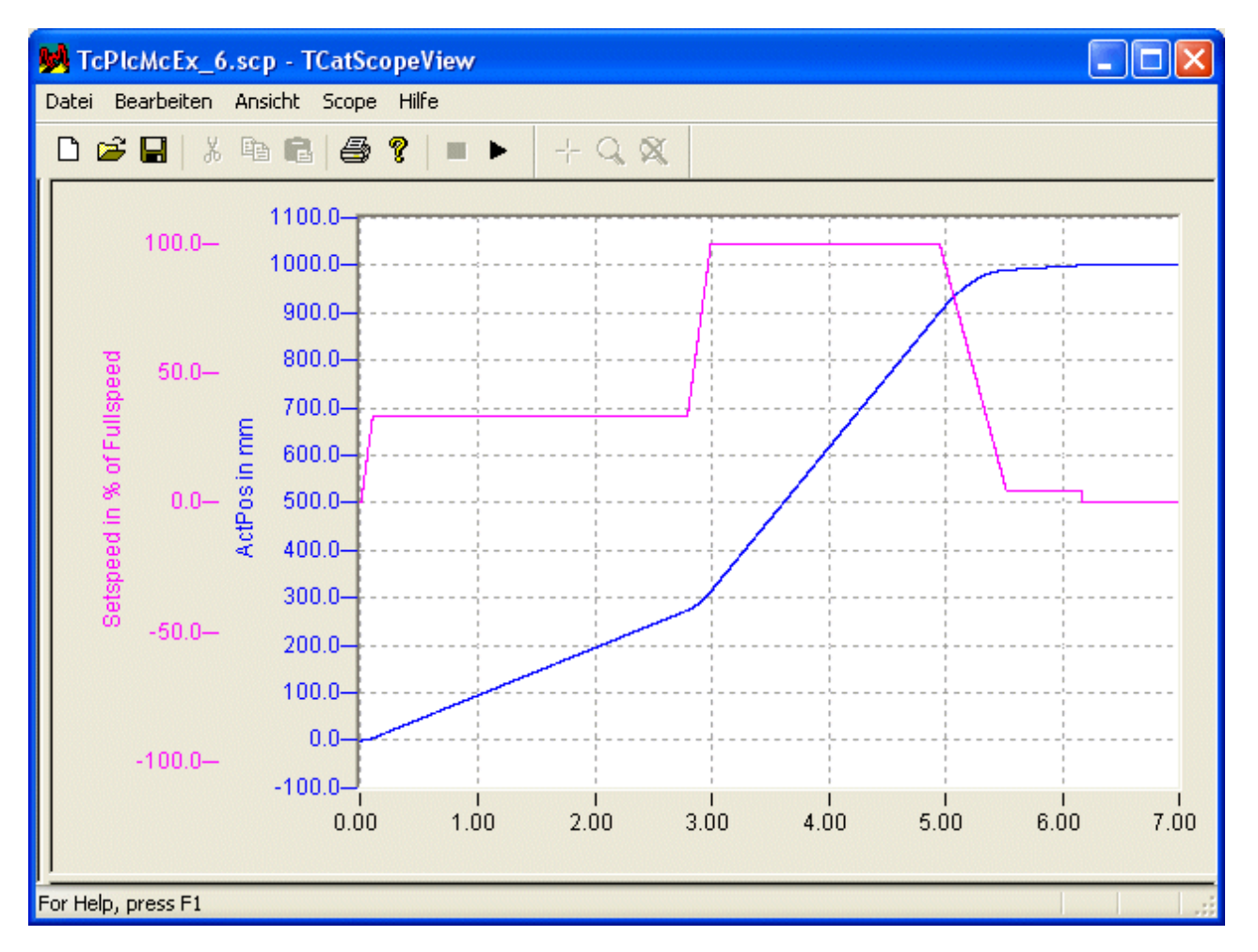

This profile is created on restart in the same direction with a different velocity (higher in this case).

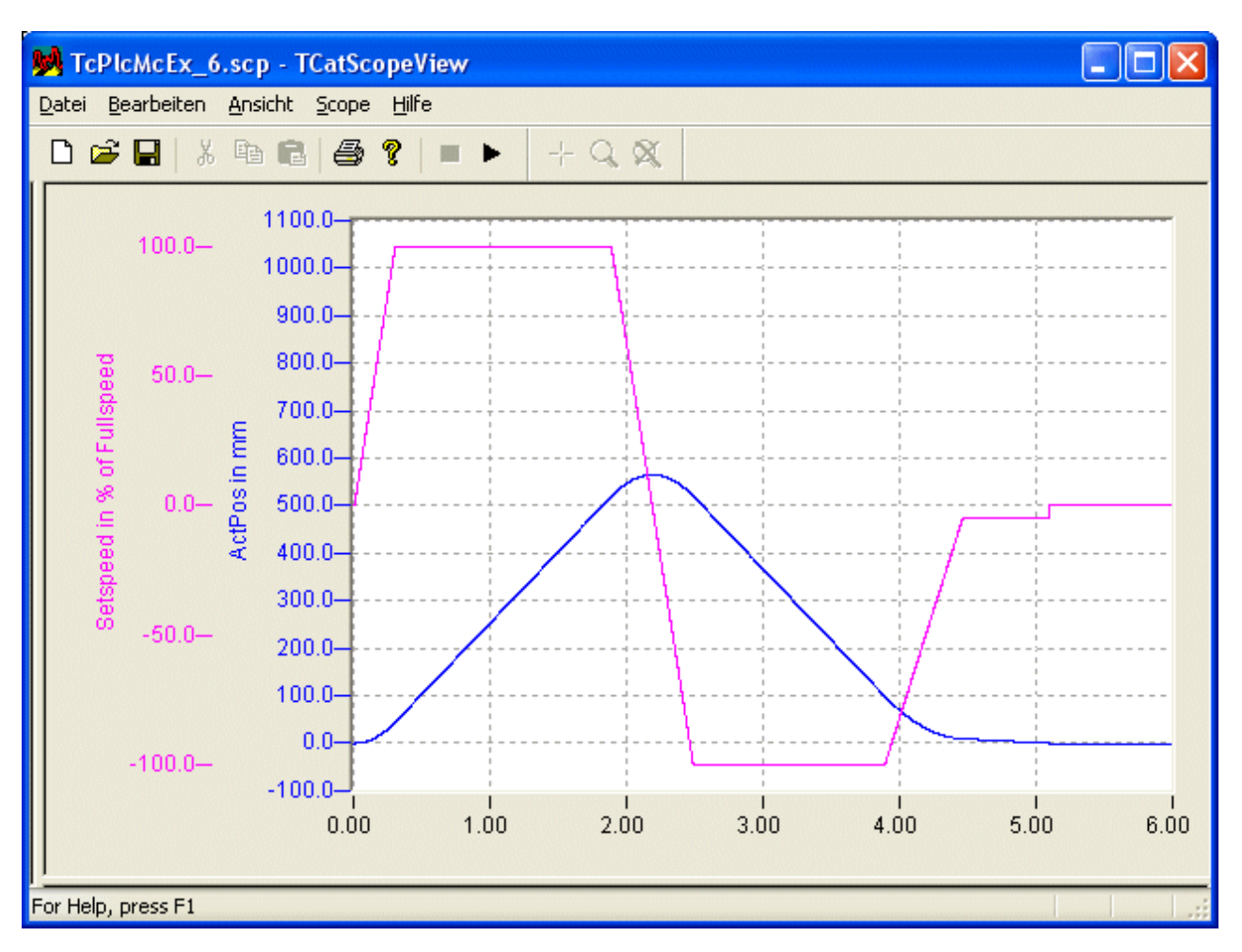

This profile is created on restart in the opposite direction, in this case with the same velocity.

This profile type can only be used in a meaningful manner in combination with the encoder type [iTcMc\\_EncoderDigCam \[](#page-203-0)[}](#page-203-0) [204\]](#page-203-0). See also Special case: digital position cams.

# **4.4.6.2 MC\_AxRuntime\_BkPlcMc (from V3.0)**

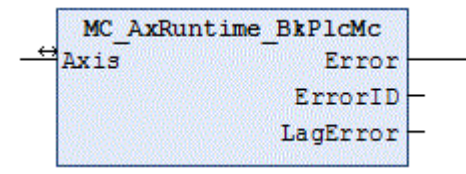

The function block integrates a function block of the type [MC\\_AxRtGenerator\\_BkPlcMc\(\) \[](#page-232-0)▶ [233\]](#page-232-0) and a function block of the type [MC\\_AxRtController\\_BkPlcMc\(\) \[](#page-240-0) $\blacktriangleright$  [241\]](#page-240-0). The outputs of the generator are forwarded.

#### *<u><b>I* Inputs/outputs</u>

```
VAR_INOUT
    -<br>Axis: Axis Ref BkPlcMc;
END_VAR
```
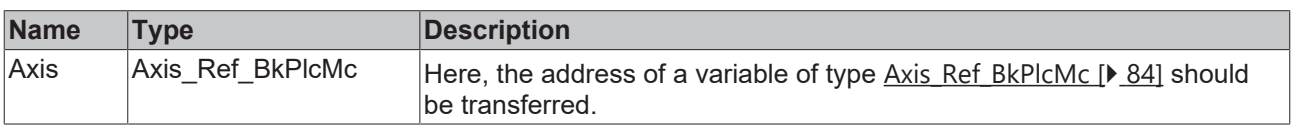

#### *<u>E* Outputs</u>

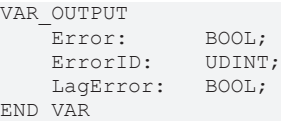

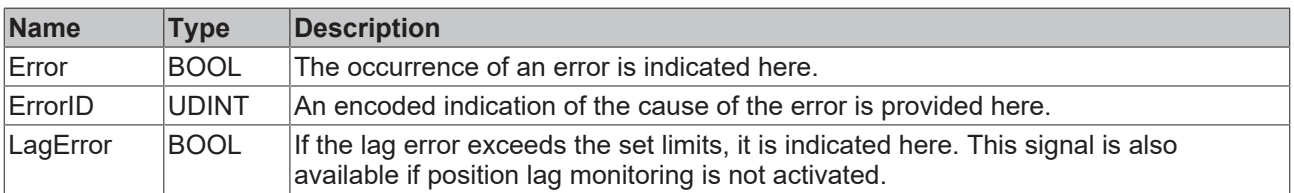

# **4.4.7 Runtime**

# **4.4.7.1 MC\_AxRtCheckSyncDistance\_BkPlcMc (from V3.0)**

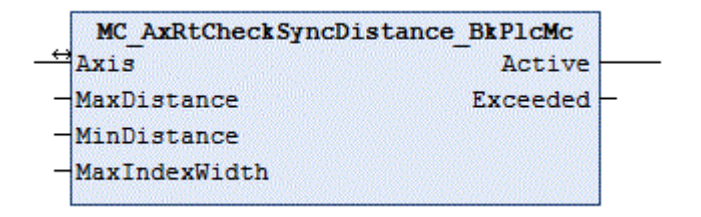

The function block checks for an invalid path (distance) after leaving the cam during homing.

```
 Inputs
VAR_INPUT
MaxDistance: LREAL;
    MinDistance:    LREAL;
       MaxIndexWidth:  LREAL;
END_VAR
```
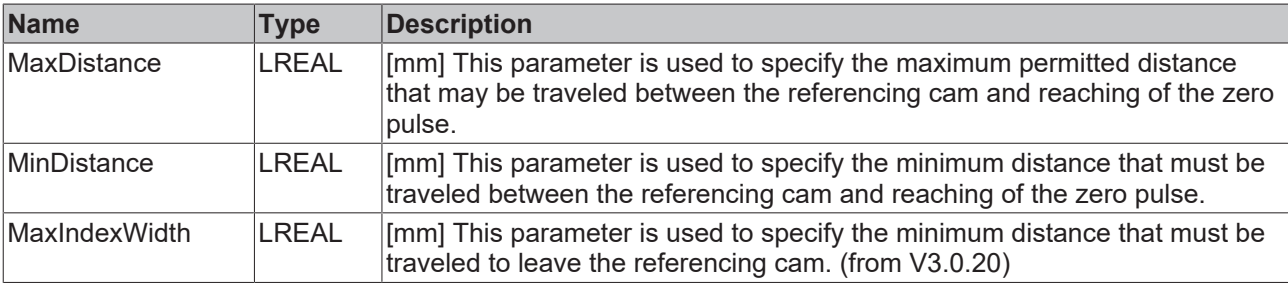

#### *I* Inputs/outputs

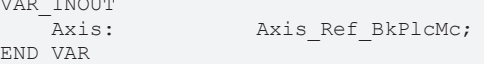

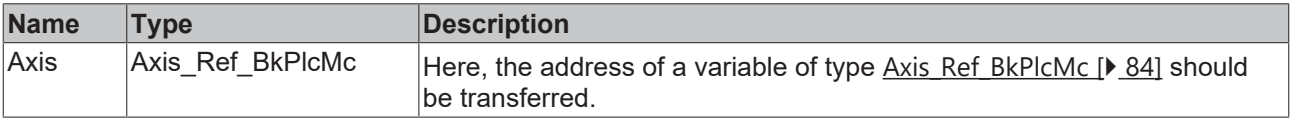

### *C* Outputs

VAR\_INOUT

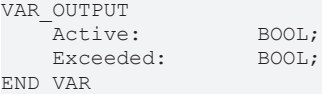

# **RECKHOFF**

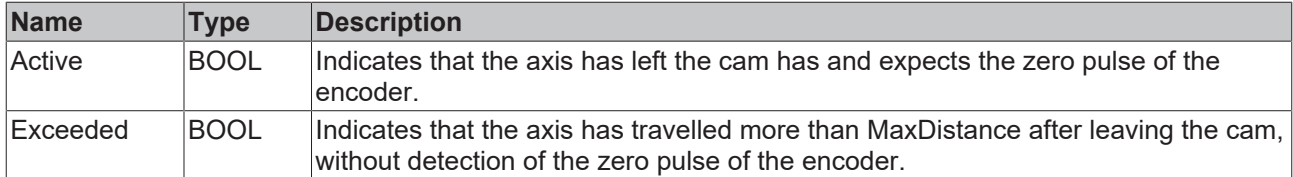

#### **Behavior of the function block**

The function block detects the part of the homing, in which the axis searches for the zero pulse of encoder, thereby monitoring the distance travelled. Two problems can be detected during this process:

- The axis travels **MaxIndexWidth**, without that the falling edges of the referencing cam being detected.
- The axis travels **MaxDistance**, without a zero pulse being detected.
- The zero pulse is detected, before the axis has traveled **MinDistance**.

Any problems that are detected are indicated with **Exceeded**. If this is to lead to an axis error, the application must specify a corresponding change of state. An [MC\\_AxRtGoErrorState\\_BkPlcMc \[](#page-244-0) $\blacktriangleright$  [245\]](#page-244-0) function block and a coded [Error Code \[](#page-330-0) $\blacktriangleright$  [331\]](#page-330-0) should be used here.

Monitoring for MinDistance and MaxDistance can be suppressed by setting the respective parameter to 0.0.

# <span id="page-240-0"></span>**4.4.7.2 MC\_AxRtController\_BkPlcMc**

MC AxRtController BkPlcMc Axis

This function block contains the standard position controller of the axis.

If necessary, a function block of the significantly more complex type [MC\\_AxRtPosPiControllerEx\\_BkPlcMc\(\)](#page-181-0) [\[](#page-181-0)[}](#page-181-0) [182\]](#page-181-0) can be used instead of this function block.

#### *<u><b>I* Inputs/outputs</u>

```
VAR_INOUT
  Axis: Axis Ref BkPlcMc;
END_VAR
```
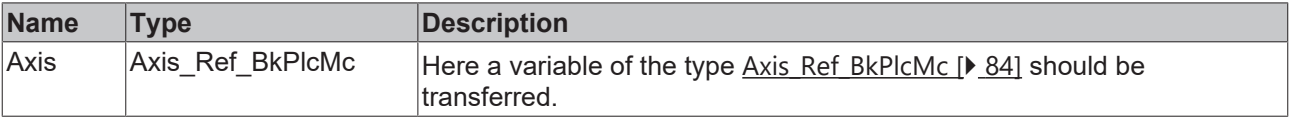

# **Structure of the controller**

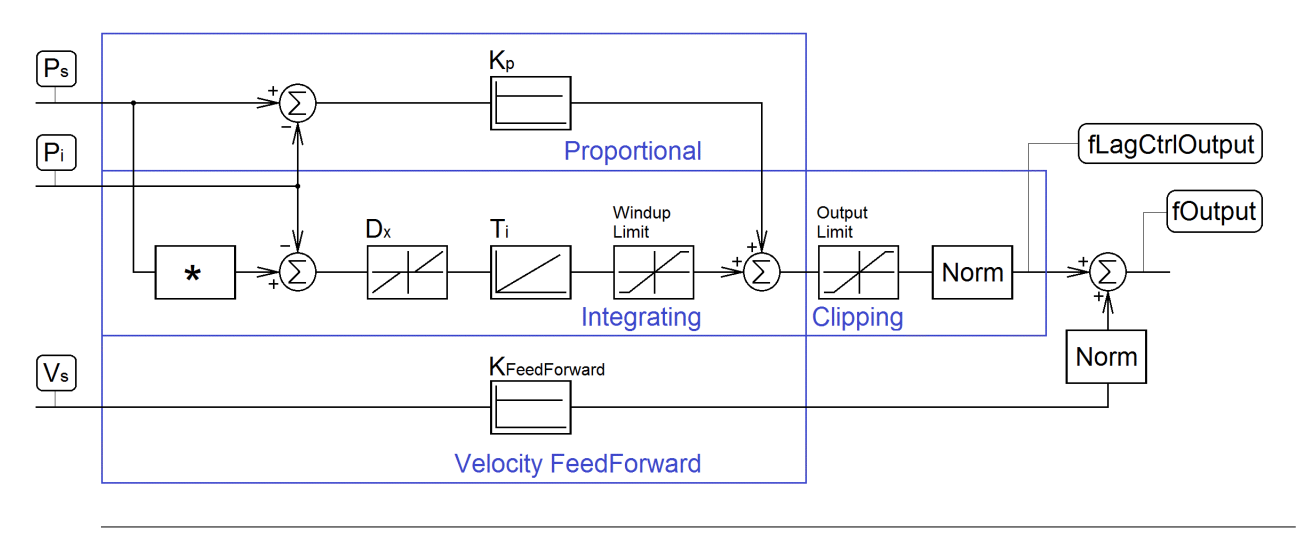

The Ti parameter is used by this controller as Ki. A value of 0.0 disables the I part. Increasing values generate increasingly strong reactions of the I part.

# <span id="page-241-0"></span>**4.4.7.3 MC\_AxRtFinish\_BkPlcMc (from V3.0)**

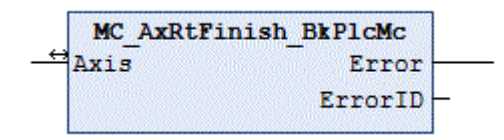

This function block adapts the control value that has been generated to the special features of the particular axis. An [MC\\_AxRtFinishLinear\\_BkPlcMc \[](#page-242-0)> [243\]](#page-242-0) function block should be used if a characteristic curve linearization is required.

# *I* Inputs/outputs

```
VAR_INOUT
   -<br>-<br>Axis: Axis Ref BkPlcMc;
END_VAR
```
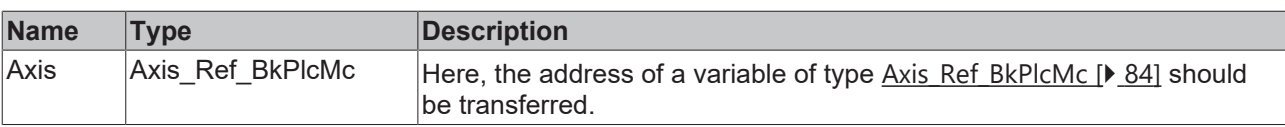

# *<u>E* Outputs</u>

```
VAR_OUTPUT
     -<br>Error: BOOL;<br>ErrorID: UDINT;
     ErrorID:
END_VAR
```
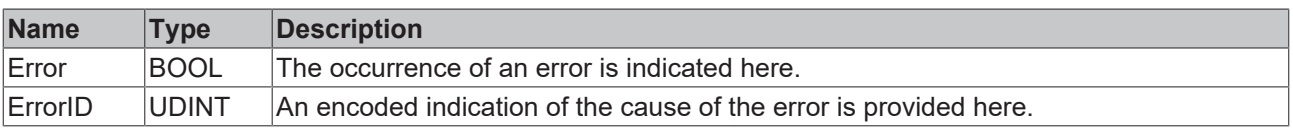

# **Behavior of the function block**

The function block investigates the axis interface that has been passed to it every time it is called. A number of problems can be detected and reported during this process:

# **BECKHOFF**

• If one of the pointers has not been initialized the system responds with **Error** and **ErrorID**:=dwTcHydErrCdPtrPlcMc or dwTcHydErrCdPtrMcPlc.

If these checks could be performed without problem, the control value for the axis is adapted according to the values in **Axis**.[ST\\_TcHydAxParam \[](#page-125-0)[}](#page-125-0) [126\]](#page-125-0).

- The control value for the advance and the positional control reaction are combined to form the output control value.
- Area compensation is taken into account.
- Compensation is applied for a bend in the characteristic curve.
- The overlap compensation, the terminal control value and the offset compensation are included in the calculation.

If only the usual function blocks (encoder, generator, finish, drive) for the axis are to be called, a function block of type [MC\\_AxStandardBody\\_BkPlcMc \[](#page-248-0) $\blacktriangleright$  [249\]](#page-248-0) should be used for simplicity.

# <span id="page-242-0"></span>**4.4.7.4 MC\_AxRtFinishLinear\_BkPlcMc (from V3.0.16)**

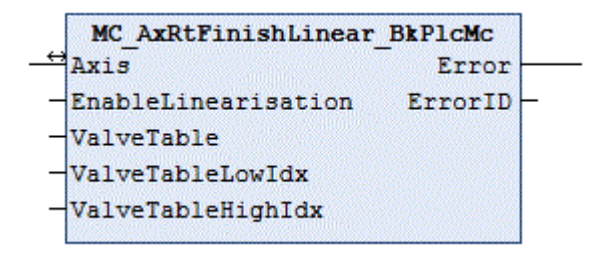

The function block deals with the adjustment of the generated control value to the special features of the axis, taking into account a characteristic curve.

#### **Inputs**

```
VAR_INPUT
      EnableLinearisation: BOOL;<br>ValveTable: POINT
                                   POINTER TO LREAL: = 0;<br>INT: = 0;
      ValveTableLowIdx: INT:=0;<br>ValveTableHighIdx: INT:=0;
      ValveTableHighIdx:
END_VAR
```
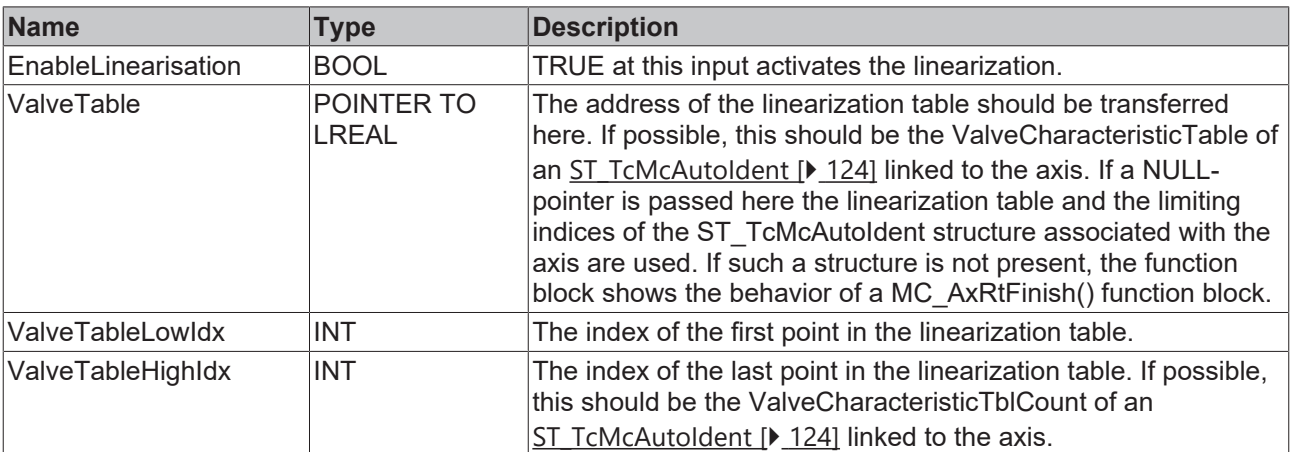

#### *<del>I</del>* Inputs/outputs

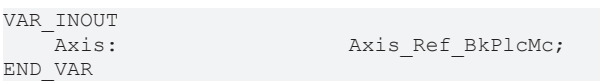

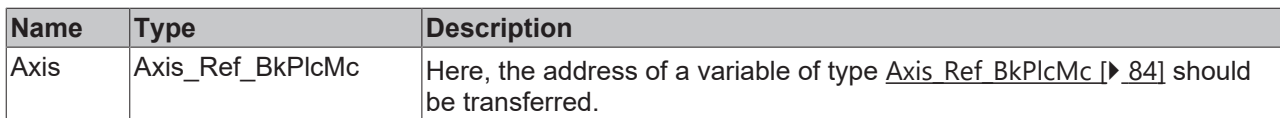

#### **VAR\_ Outputs**

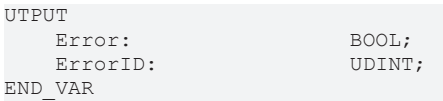

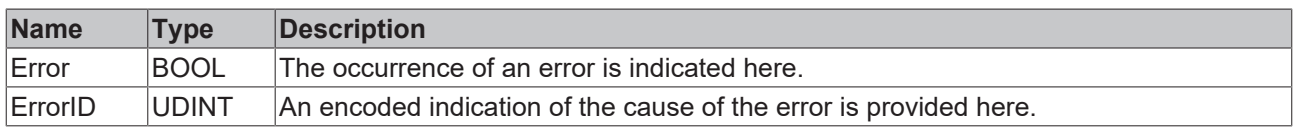

#### **Behavior of the function block**

The function block investigates the axis interface that has been passed to it every time it is called. A number of problems may be detected:

- **EnableLinearisation** is FALSE.
- There is no **ValveTable** available.
- **ValveTableLowIdx** is less than 0.
- **ValveTableHighIdx** is less than or equal to **ValveTableLowIdx**.

In these cases an [MC\\_AxRtFinish\\_BkPlcMc \[](#page-241-0) $\blacktriangleright$  [242\]](#page-241-0) function block is called internally, and its outputs are passed on. Otherwise the table linearization for the axis is performed. Note the following special characteristics:

- The parameter for compensating the directional dependence (area ratio, gravity etc.) of the axis velocity has no effect. This compensation should be taken into account in the table.
- The parameters for compensating a kink in the characteristic curve have no effect. This compensation should be taken into account in the table.
- The parameter for the overlap compensation has no effect. This compensation should be taken into account in the table.
- A pressing power output or an offset compensation cannot be realized through a linearization. The corresponding parameters are active.

**Example**: Display of a linearization in the PlcMcManager:

# **BECKHOFF**

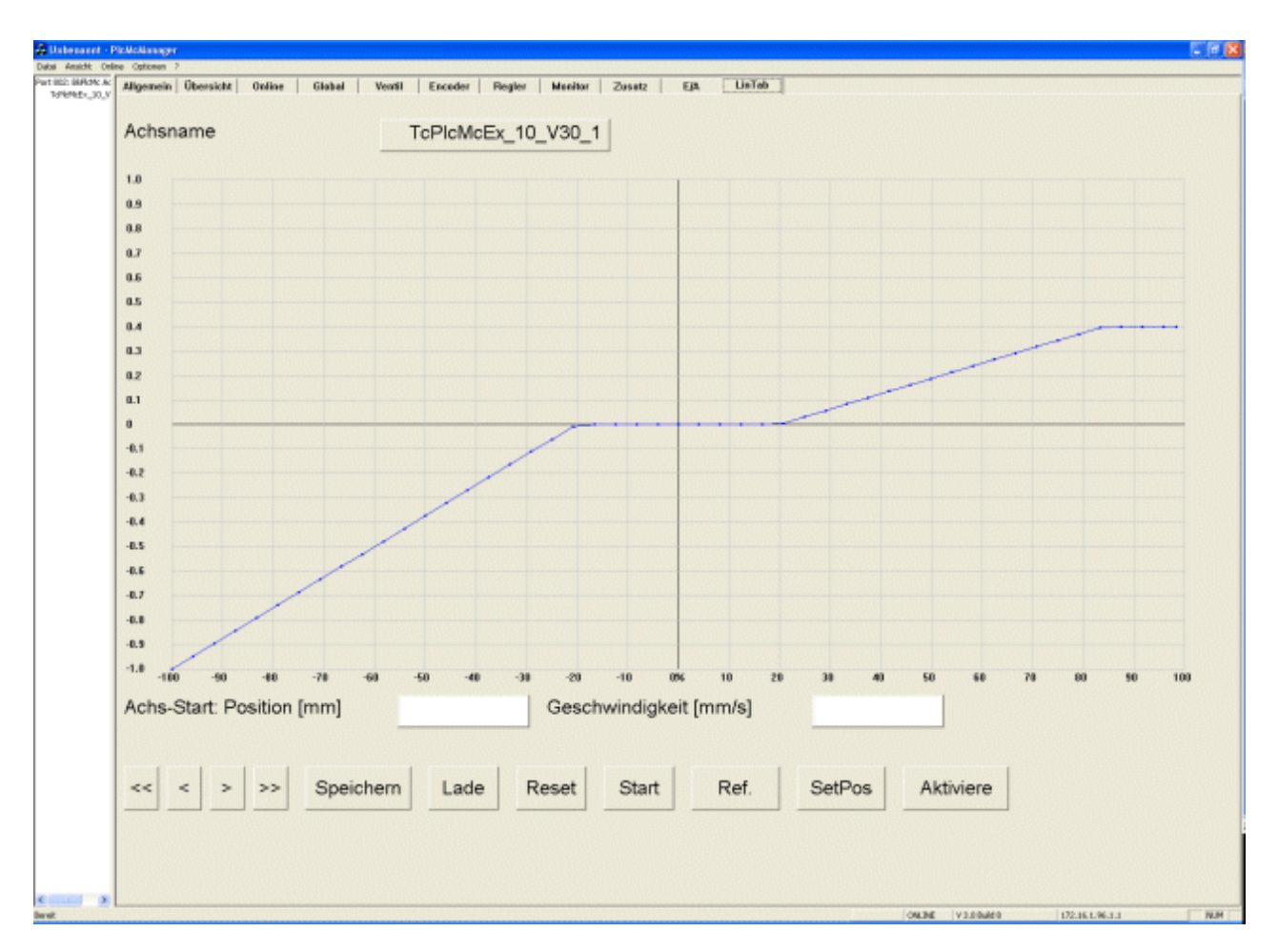

A sample program can be found in the [SampleList \[](#page-363-0) $\triangleright$  [364\]](#page-363-0) of the [Knowledge Base \[](#page-312-0) $\triangleright$  [313\]](#page-312-0). Demonstrates automatic determination of a characteristic curve with an [MC\\_AxUtiAutoIdent\\_BkPlcMc \[](#page-265-0) $\blacktriangleright$  [266\]](#page-265-0) function block.

# <span id="page-244-0"></span>**4.4.7.5 MC\_AxRtGoErrorState\_BkPlcMc (from V3.0)**

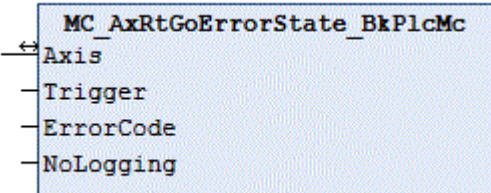

(not recommended) This function block places the axis into a fault state.

 **Inputs**

```
VAR_INPUT
   Trigger: BOOL;
   ErrorID: UDINT;
   NoLogging: BOOL;
END_VAR
```
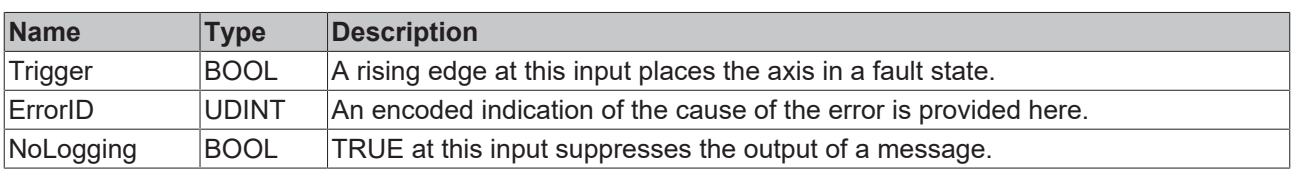

#### *<u><b>1* Inputs/outputs</u>

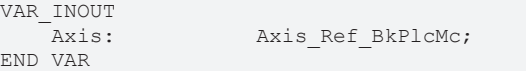

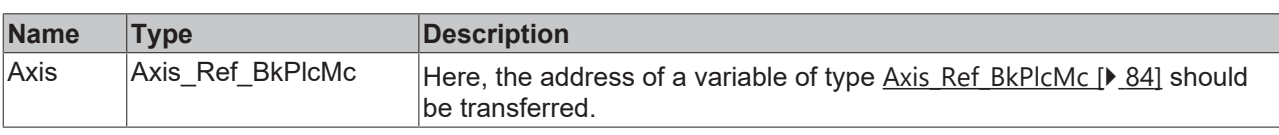

#### **Behavior of the function block**

The axis is placed into a fault state by a rising edge at the **Trigger** input.

Requirements:

- The value at the **ErrorCode** input is not equal to 0.
- The axis is not already in an error state.

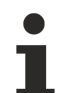

If NoLogging is FALSE (default state), message containing information on the affected axis and the ErrorCode is generated during the transition of the axis to the error state. This default message should be replaced with a message that is meaningful for the application. In this case the default message should be suppressed by setting NoLogging to TRUE.

# **4.4.7.6 MC\_AxRtMoveChecking\_BkPlcMc (from V3.0)**

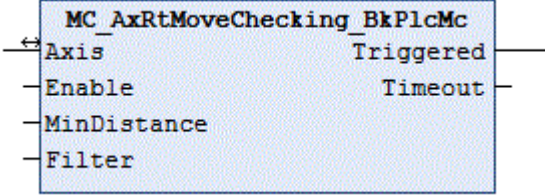

The function block monitors the response of an axis.

#### **Inputs**

```
VAR_INPUT
Enable: BOOL;
     MinDistance:  LREAL;
Filter: LREAL;
END_VAR
```
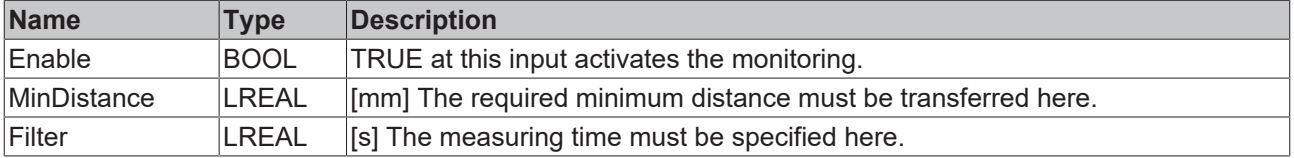

#### *<u><b>E* Inputs/outputs</u>

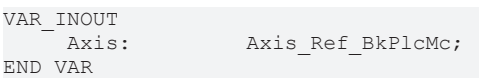

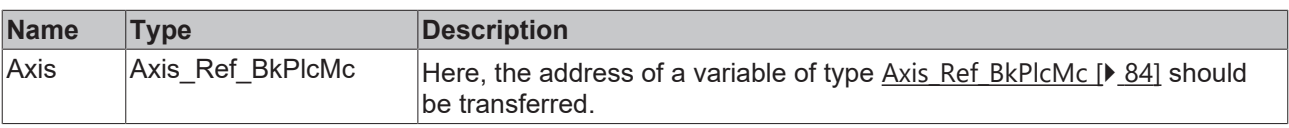

#### *C* Outputs

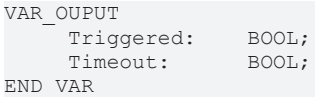

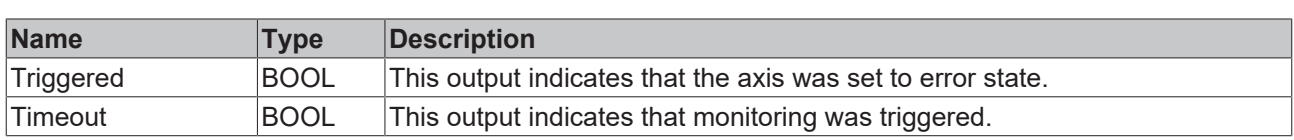

#### **Behavior of the function block**

The function block continuously checks whether the axis has traveled at least a **MinDistance** within **Filter** in the direction that matches the required motion. If this is not the case, **timeout** is indicated. If **Enable** is TRUE, the axis is set to error state **dwTcHydErrCdNotMoving** = 16#435D = 17245. This is indicated through **Triggered**.

# **4.4.7.7 MC\_AxRtSetDirectOutput\_BkPlcMc (from V3.0)**

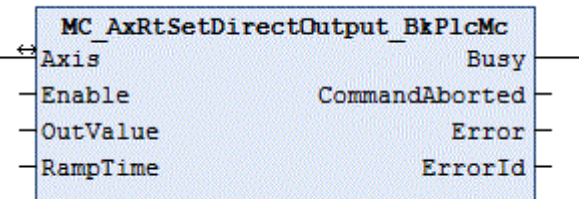

The function block issues a control value, regardless of a profile generation.

#### **Inputs**

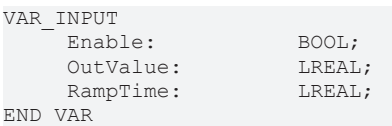

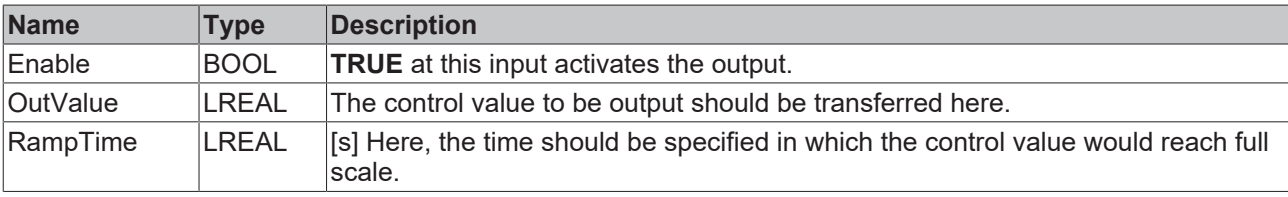

#### *<b>T*/**E** Inputs/outputs

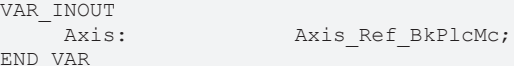

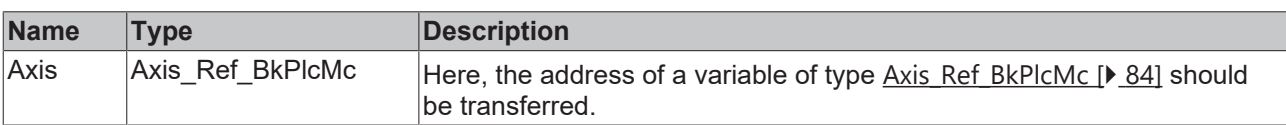

#### *<u><b>E* Outputs</u>

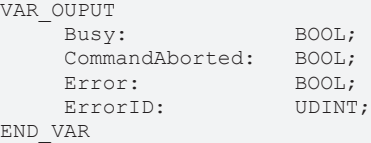

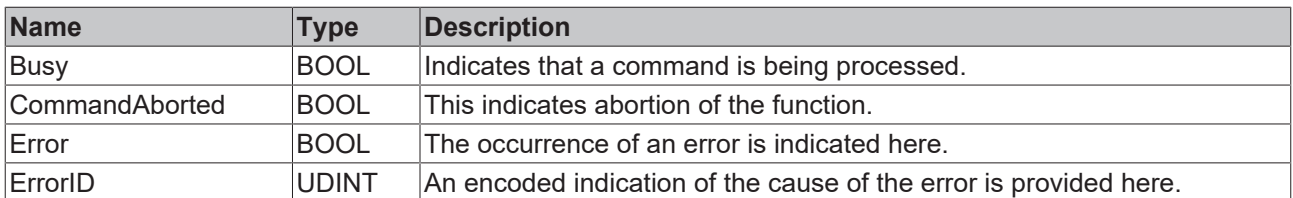

#### **Behavior of the function block**

A rising edge at **Enable** activates the function. The axis is put into states [McState\\_Continousmotion \[](#page-100-0)[}](#page-100-0) [101\]](#page-100-0) and [iTcHydStateExtGenerated \[](#page-87-0)[}](#page-87-0) [88\]](#page-87-0) and **Busy** becomes **TRUE**. The control value of the axis is updated with OutValue. The rate of change is specified through **RampTime**.

If **Enable** is set to **FALSE**, the control value is brought to 0.0 using **RampTime**, and the function is terminated. Only then does **Busy become FALSE**.

If another function block takes over control of the axis while the **MC\_AxRtSetDirectOutput\_BkPlcMc** is active, the function block terminates its function and indicates **CommandAborted**.

# <span id="page-247-0"></span>**4.4.7.8 MC\_AxRtSetExtGenValues\_BkPlcMc (from V3.0)**

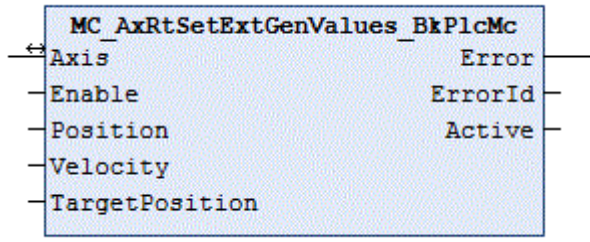

The function block supplies an axis with command variables, which do not originate from the axis' own generator.

 **Inputs**

```
VAR_INPUT
    Enable: BOOL;<br>Position: BEAL
                             LREAL:=0.0;Velocity: LREAL:=0.0;<br>TargetPosition: LREAL:=0.0;
    TargetPosition:
END_VAR
```
**Name Type Description** Enable **BOOL** TRUE at this input activates the transfer of the command variables provided. Position **LREAL** [mm] Set position value to be transferred cyclically. Velocity **LREAL** [mm/s] Set velocity value to be transferred cyclically. TargetPosition LREAL [mm] Target position value for the current motion to be transferred cyclically.

#### *<b>E* Inputs/outputs

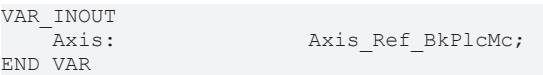

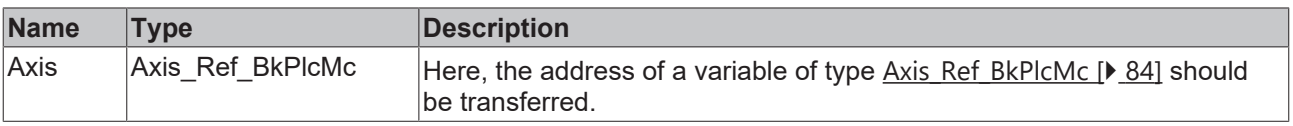

#### *<u>D</u>* Outputs

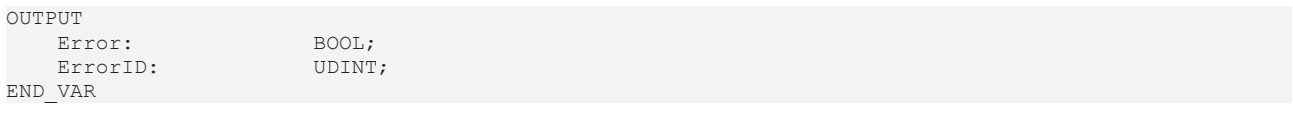

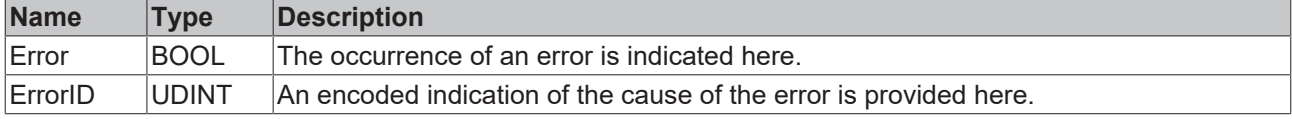

#### **Behavior of the function block**

The function block investigates the axis interface that has been passed to it every time it is called. If a rising edge is detected at **Execute**, the axis is put in state **McState\_Synchronizedmotion** and **iTcHydStateExtGenerated**.

If Execute is TRUE, the values of **Position, Velocity** and **TargetPosition** are entered in the runtime variables of the axis. The purpose is to map the behavior of the generator function block for a comparable motion, as far as possible.

If a falling edge is detected at Execute, the function block puts the axis in the state **McState\_Standstill**. If the axis is not at standstill at this time, it is stopped via the time-controlled ramp set in fStopRamp.

The generator function block of the axis should still be called cyclically. It deals with position control and updates further internal variables.

# <span id="page-248-0"></span>**4.4.7.9 MC\_AxStandardBody\_BkPlcMc (V3.0)**

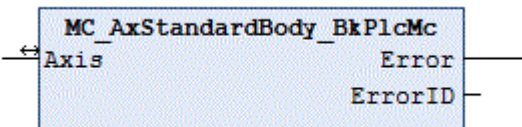

This function block calls a function block of each of the following types: [MC\\_AxRtEncoder\\_BkPlcMc \[](#page-195-0) $\blacktriangleright$  [196\]](#page-195-0), [MC\\_AxRuntime\\_BkPlcMc \[](#page-232-0) $\blacktriangleright$  [233\]](#page-232-0), [MC\\_AxRtFinish\\_BkPlcMc \[](#page-241-0) $\blacktriangleright$  [242\]](#page-241-0) and [MC\\_AxRtDrive\\_BkPlcMc \[](#page-184-0) $\blacktriangleright$  [185\]](#page-184-0).

#### *<b>E* Inputs/outputs

```
VAR_INOUT
   Axis: Axis Ref BkPlcMc;
END_VAR
```
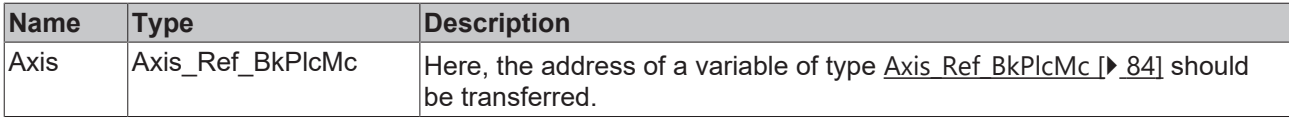

#### *<u><b></u>* Outputs

```
VAR_OUTPUT
     Error: BOOL;<br>ErrorID: UDINT;
     ErrorID:
END_VAR
```
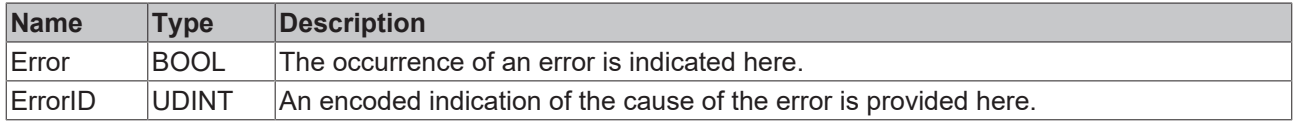

# **Behavior of the function block**

The usual components of the axis are called, depending on the value in [ST\\_TcHydAxParam \[](#page-125-0)▶ [126\]](#page-125-0). If one of the called function blocks reports an **Error**, it will be returned with its **ErrorID** at the outputs of this function block.

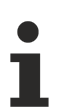

In the event of multiple problems, they are prioritized according to the following sequence: encoder, generator, finish, drive.

# <span id="page-249-0"></span>**4.4.7.10 MC\_AxUtiStandardInit\_BkPlcMc (from V3.0)**

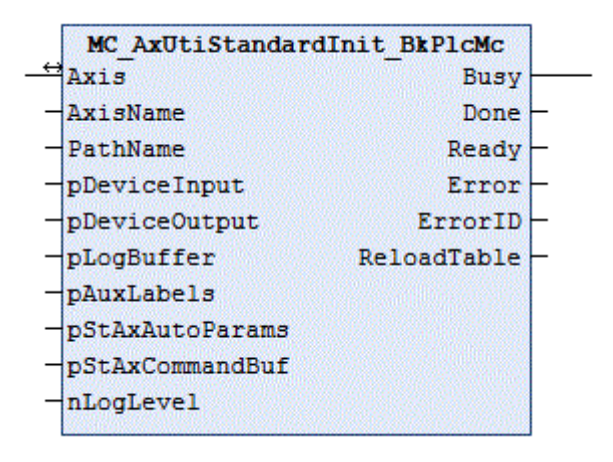

The function block handles the initialization and monitoring of axis components.

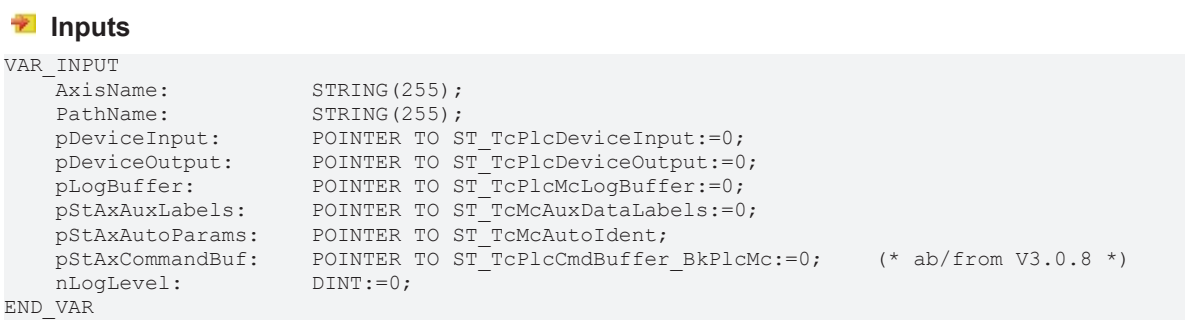

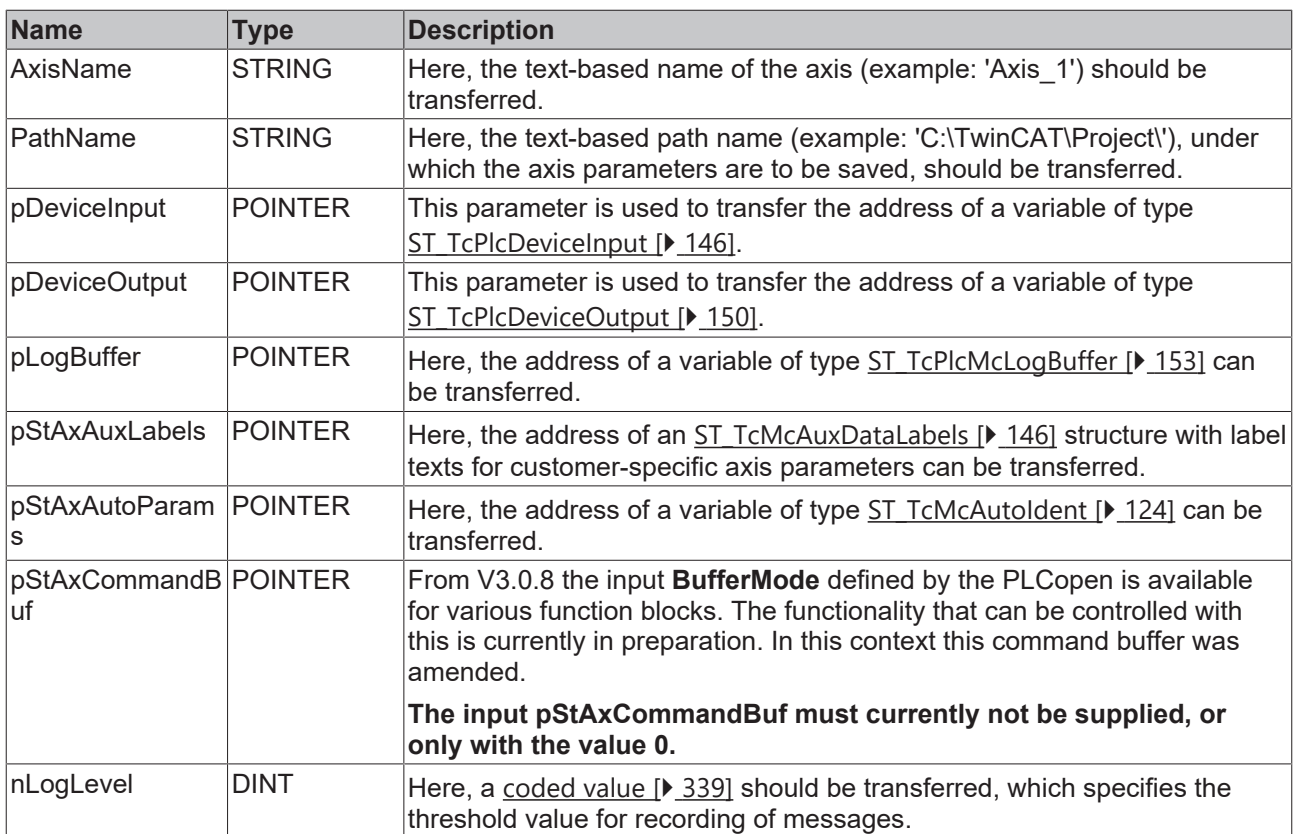

#### *I* Inputs/outputs

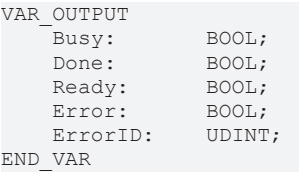

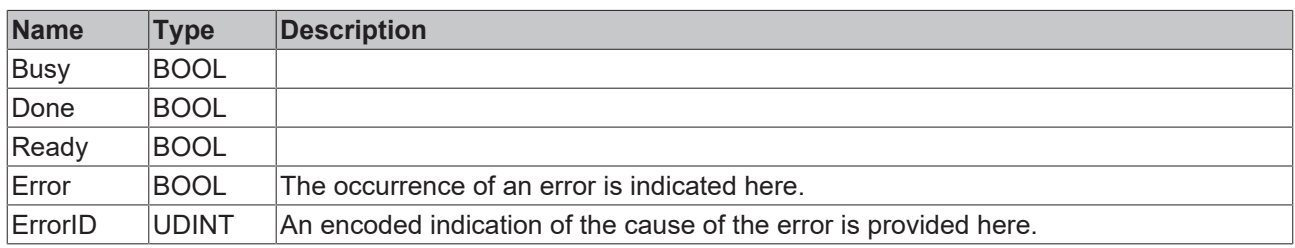

#### *<u>E</u>* Outputs

```
VAR_INOUT<br>Axis:
                   Axis Ref BkPlcMc;
END_VAR
```
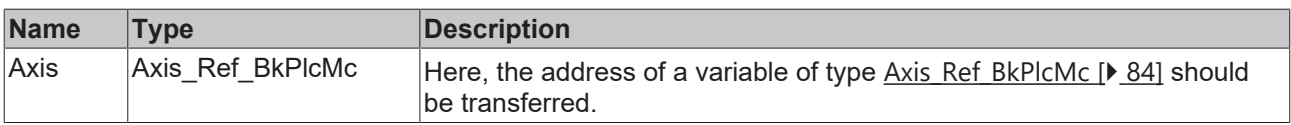

### **Behavior of the function block**

With each call the function block examines the transferred axis interface and the transferred pointers. If a change is detected, the function block indicates in the transferred [Axis\\_Ref\\_BkPlcMc \[](#page-83-0) $\triangleright$  [84\]](#page-83-0) structure that the axis has to be reinitialized. The [MC\\_AxParamLoad\\_BkPlcMc \[](#page-281-0) $\blacktriangleright$  [282\]](#page-281-0) function block used by the function block will now automatically load the axis parameters from the file. If **pAuxLabels** is supplied, an [MC\\_AxParamAuxLabelsLoad\\_BkPlcMc \[](#page-280-0) $\blacktriangleright$  [281\]](#page-280-0) function block is then used to load the label texts for the customer-specific axis parameters.

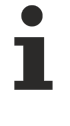

The strings transferred as AxisName and PathName must not contain spaces or special characters, which would make them unsuitable for generating a file name. The file name is generated by concatenating the transferred strings and adding the extension '.dat'. The file name for the label texts of the customer-specific axis parameter is generated in the same way, but with the extension '.txt'.

The parameters pDeviceInput and pDeviceOutput should be supplied for all axes, which use an I/O hardware for position detection. If virtual axes are used, these parameters should not be assigned or assigned 0.

The input **pStAxCommandBuf** must currently not be supplied, or only with the value 0.

# **4.4.7.11 MC\_AxRtCmdBufferExecute\_BkPlcMc**

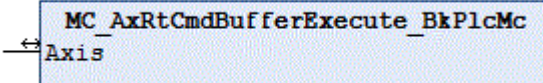

#### *<u><b>I* Inputs/outputs</u>

VAR\_INOUT<br>Axis: Axis Ref BkPlcMc; END\_VAR

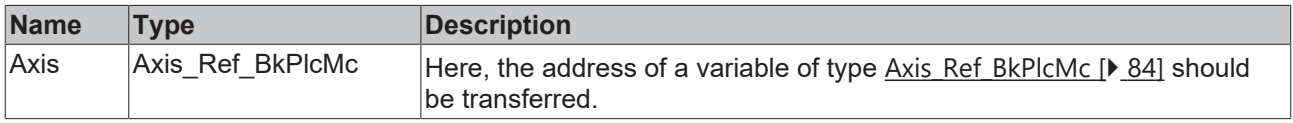

#### **Behavior of the function block**

If the axis is equipped with a command buffer via an MC\_AxUtiStandardInit() function block, positioning commands such as MC\_MoveAbsolute\_BkPlcMc are entered in this buffer.

If iTcMc\_ProfileCtrlBased is set as the setpoint generator, a function block of this type must be called cyclically so that these commands are forwarded to the axis and actively processed.
## **4.4.8 Message logging**

## **4.4.8.1 MC\_AxRtLogAxisEntry\_BkPlcMc (from V3.0)**

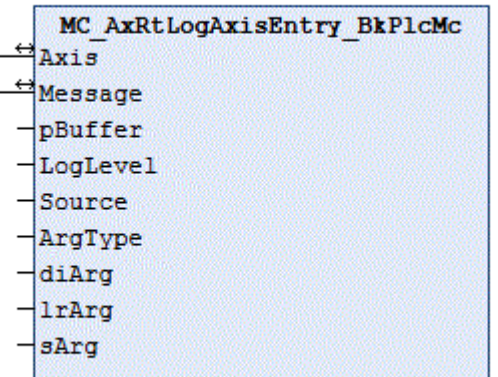

The function block enters an axis-related message in the LogBuffer of the library. Further information about creating a log buffer can be found under FAQ #10 in the [Knowledge Base \[](#page-312-0) $\blacktriangleright$  [313\]](#page-312-0).

All axis-related library function blocks use this function block for message outputs.

### **Inputs**

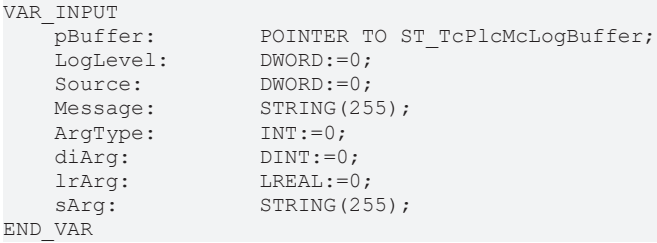

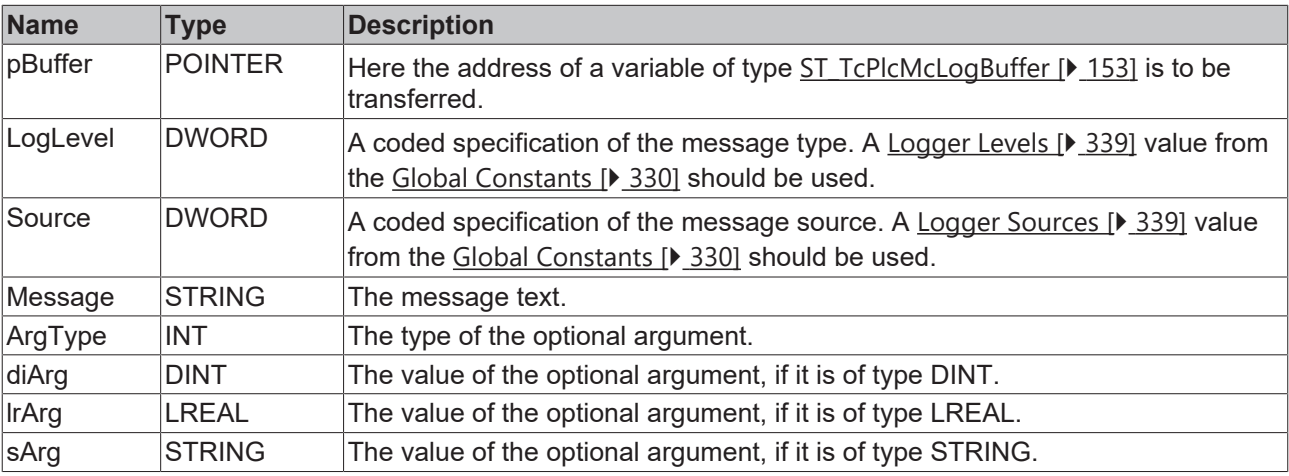

#### *<u><b>I* Inputs/outputs</u>

VAR\_INOUT<br>Axis: POINTER TO Axis Ref BkPlcMc; END\_VAR

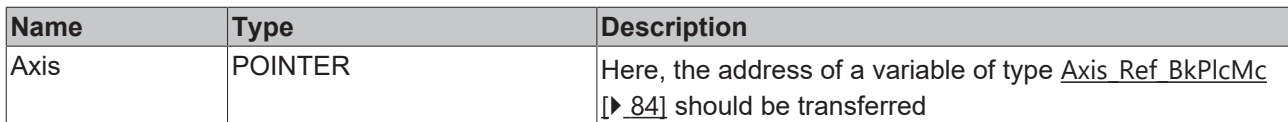

The only difference between the function block and [MC\\_AxRtLogEntry\\_BkPlcMc \[](#page-253-0)▶ [254\]](#page-253-0) is that the axis name appears before the message.

### **4.4.8.2 MC\_AxRtLogClear\_BkPlcMc (from V3.0)**

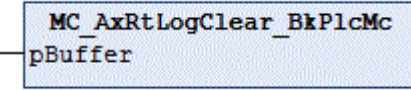

The function block deletes a LogBuffer of the library. Further information about creating a log buffer can be found under FAQ #10 in the [Knowledge Base \[](#page-312-0) $\triangleright$  [313\]](#page-312-0).

#### *<u><b>I* Inputs/outputs</u>

```
VAR_INOUT<br>pBuffer:
                       POINTER TO ST TcPlcMcLogBuffer;
END_VAR
```
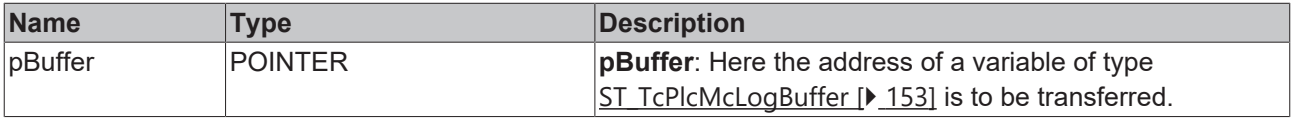

#### **Behavior of the function block**

<span id="page-253-0"></span>All entries in the LogBuffer are deleted and initialized.

### **4.4.8.3 MC\_AxRtLogEntry\_BkPlcMc (from V3.0)**

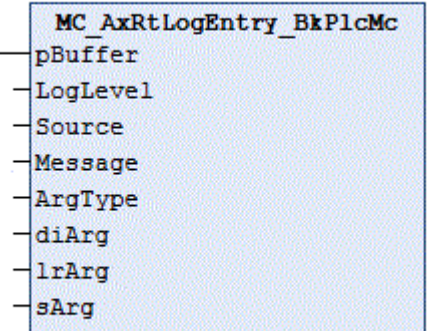

The function block enters a message in the LogBuffer of the library. Further information about creating a log buffer can be found under FAQ #10 in the [Knowledge Base \[](#page-312-0) $\triangleright$  [313\]](#page-312-0).

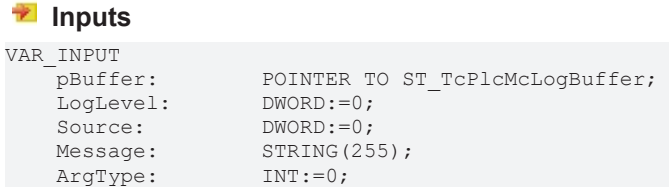

# **BECKHOFF**

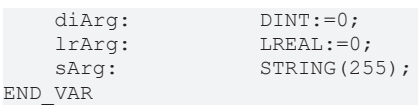

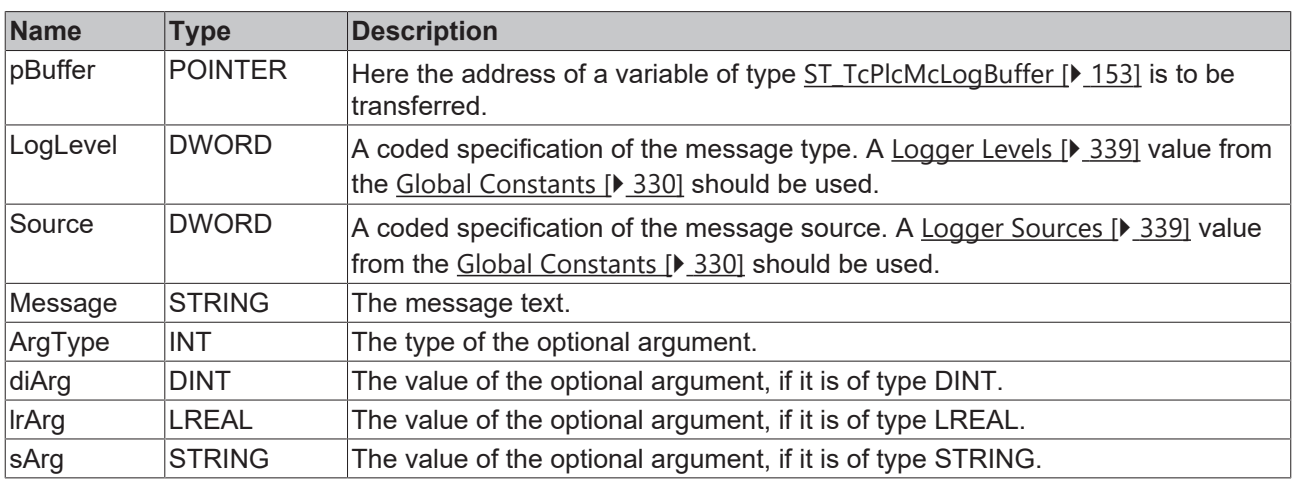

#### **Behavior of the function block**

If pBuffer was supplied correctly and points to an [ST\\_TcPlcMcLogBuffer \[](#page-152-0) $\blacktriangleright$  [153\]](#page-152-0), which has capacity for at least one further message, the transferred message data are complemented with local time information and entered in the message buffer.

## <span id="page-254-0"></span>**4.4.8.4 MC\_AxRtLoggerDeSpool\_BkPlcMc (from V3.0)**

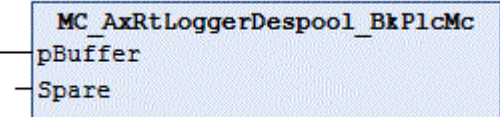

The function block prevents overflowing of the LogBuffer of the library. Further information about creating a log buffer can be found under FAQ #10 in the [Knowledge Base \[](#page-312-0) $\triangleright$  [313\]](#page-312-0).

### **Inputs**

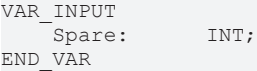

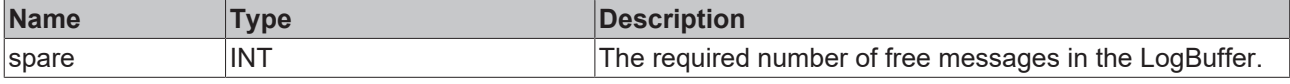

#### *I* Inputs/outputs

```
VAR_INOUT<br>pBuffer:
                POINTER TO ST TcPlcMcLogBuffer;
END_VAR
```
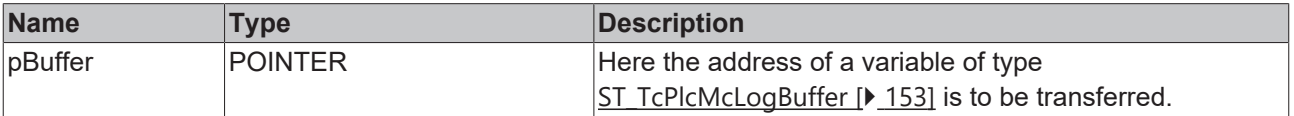

#### **Behavior of the function block**

With each call the function block removes a message from the LogBuffer, if the number of free messages is smaller than the minimum number transferred in **Spare**. An [MC\\_AxRtLoggerSpool\\_BkPlcMc \[](#page-256-0)[}](#page-256-0) [257\]](#page-256-0) function block should be used to include the whole history in the Windows Event Viewer.

Using this function block makes sense whenever a write-restricted mass storage medium is used (typically a FLASH DISK). As a minimum, a limited history of 10 to 15 messages is enabled.

## **4.4.8.5 MC\_AxRtLoggerRead\_BkPlcMc (from V3.0)**

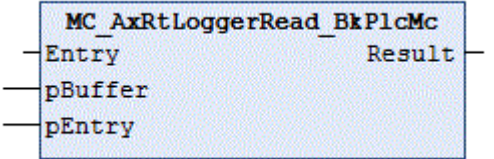

The function block reads a message from the LogBuffer of the library. Further information about creating a log buffer can be found under FAQ #10 in the [Knowledge Base \[](#page-312-0)[}](#page-312-0) [313\]](#page-312-0).

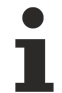

This function block is used by diagnostics tools via ADS. A direct call from the PLC application generally makes no sense.

#### *<del>I</del>* Inputs/outputs

```
VAR_INOUT
Entry: INT:=0;
pBuffer:    POINTER TO ST_TcPlcMcLogBuffer;
   pEntry: POINTER TO ST_TcPlcMcLogEntry;
END_VAR
```
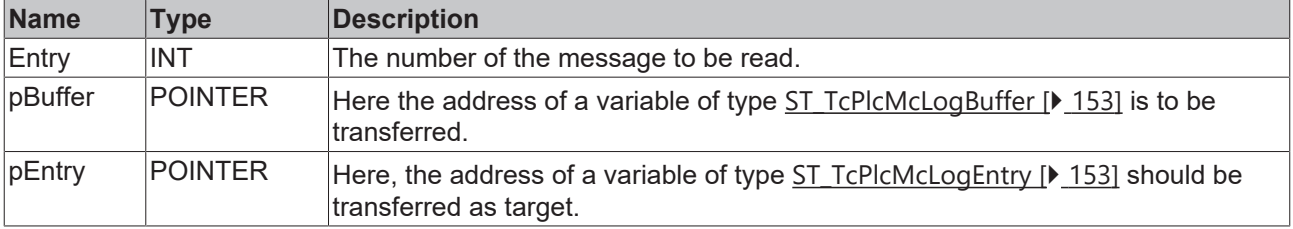

#### *<u><b>E* Outputs</u>

```
VAR_OUTPUT
   Result: DWORD:=0;
END_VAR
```
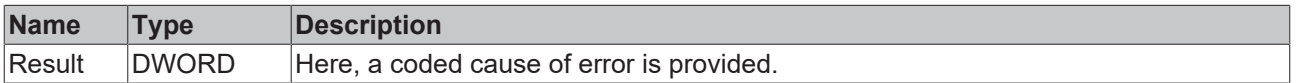

#### **Behavior of the function block**

The function block checks the transferred input values with each call. Two problems can be detected during this process:

- If **Entry** is not in the valid range (1..20), the function block returns dwTcHydAdsErrInvalidIdxOffset as **Result**.
- If **pBuffer** or **pEntry** are not defined, the function block returns dwTcHydAdsErrNotReady as **Result**.

If no problem was detected during the check, the function block copies the message selected by **Entry** from the LogBuffer **pBuffer** into the message structure addressed with **pEntry**. Entry is understood as a relative age specification: Entry:=1 selects the last message entered, Entry:=2 the next older one, etc. If the required message is not available, an empty message is provided.

## <span id="page-256-0"></span>**4.4.8.6 MC\_AxRtLoggerSpool\_BkPlcMc (from V3.0)**

```
MC AxRtLoggerSpool BkPlcMc
pBuffer
```
The function block deals with transferring messages from the LogBuffer of the library into the Windows Event Viewer. Further information about creating a log buffer can be found under FAQ #10 in the [Knowledge Base](#page-312-0) [\[](#page-312-0)[}](#page-312-0) [313\]](#page-312-0).

#### *<u><b>I* Inputs/outputs</u>

```
VAR_INOUT<br>pBuffer:
                       POINTER TO ST TcPlcMcLogBuffer;
END_VAR
```
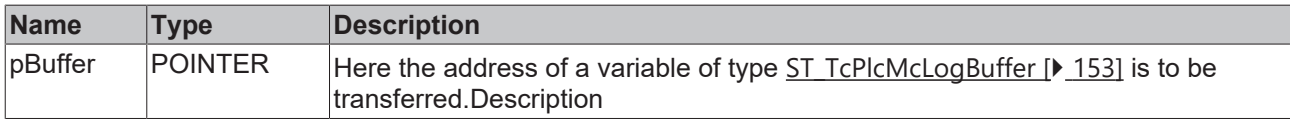

#### **Behavior of the function block**

With each call the function block removes a message from the LogBuffer and transfers it to the Windows Event Viewer.

If the computer uses a write-restricted mass storage medium (typically FLASH DISK), it makes no sense to use the Windows Event Viewer. An MC AxRtLoggerDespool BkPlcMc [ $\blacktriangleright$  [255\]](#page-254-0) function block can be used to generate a history in any case.

## **4.4.9 Utilities**

### **4.4.9.1 MC\_AxParamDelayedSave\_BkPlcMc**

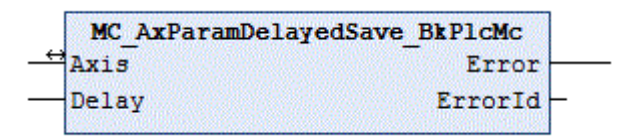

The function block triggers a time-delayed writing of the parameter file after a parameter has been changed.

#### **Inputs**

```
VAR_INPUT
              LREAL:=0.0;END_VAR
```
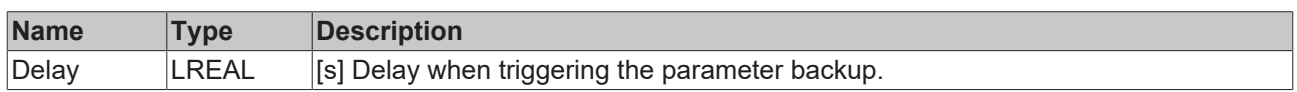

### *<b>T*/**E** Inputs/outputs

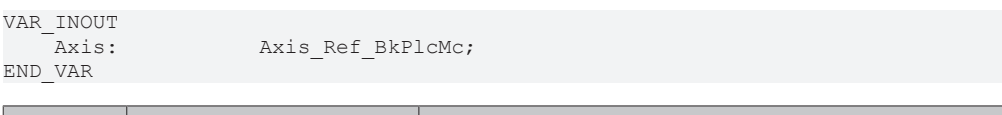

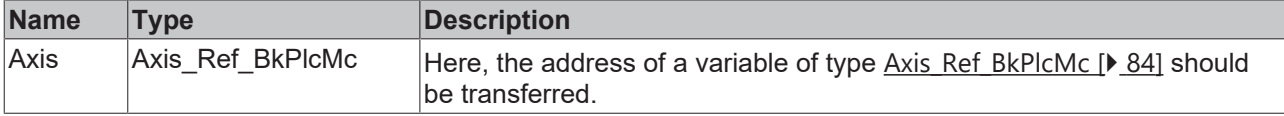

#### *<u>D</u>* Outputs

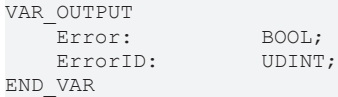

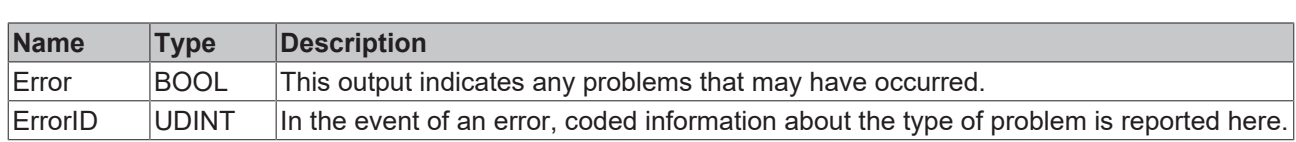

#### **Behavior of the function block**

If one of the function blocks listed below noticeably changes a parameter, a time is reset. This time is increased by the cycle time in every cycle where this is not the case. If it reaches the parameter Delay, the writing of the parameter file is triggered.

- MC\_WriteBoolParameter\_BkPlcMc
- MC\_WriteParameter\_BkPlcMc
- MC\_AxUtiAutoIdent\_BkPlcMc
- MC LinTableImportFromAsciFile BkPlcMc
- MC LinTableImportFromBinFile BkPlcMc

### **4.4.9.2 MC\_AxRtCommandsLocked\_BkPlcMc : DWORD**

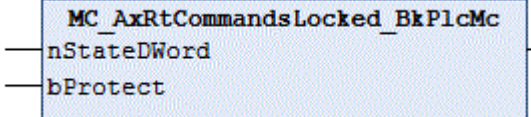

The function simplifies setting and deleting of a protective function in the status double word of an axis.

#### **Inputs**

J,

```
VAR_INPUT
     nStateDWord:  DWORD:=0;
bProtect: BOOL:=FALSE;
END_VAR
```
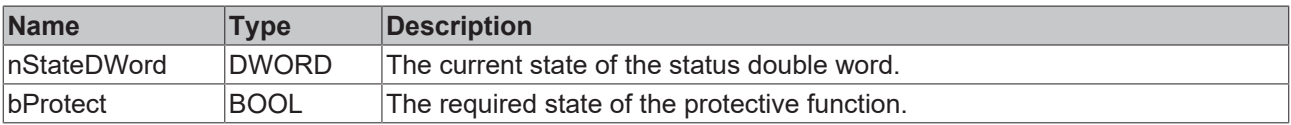

#### **Behavior of the function**

The function shows the status bit of the protective function in the transferred status double word, depending on **bProtect**.

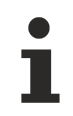

The application must assign the result of the function to the status double word of the axis.

There is an  $example [$   $]$  [368\]](#page-367-0) available.

#### **4.4.9.3 MC\_AxRtFollowUp\_BkPlcMc**

```
MC AxRtFollowUp BkPlcMc
=Axis
 Enable
```
The function block updates the offset compensation.

#### **Inputs**

```
VAR_INPUT
    Enable: BOOL;
END_VAR
```
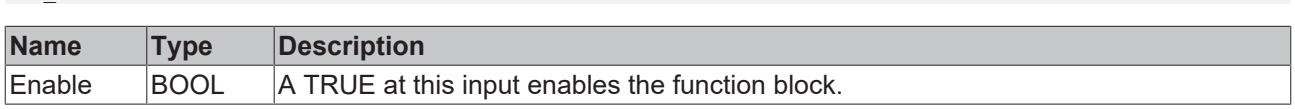

### *F*/**E** Inputs/outputs

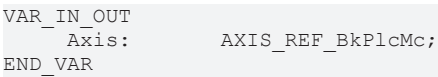

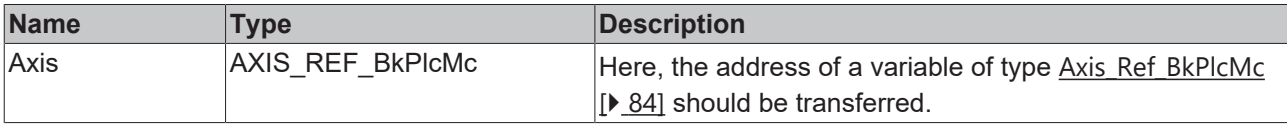

#### **Behavior of the function block**

If Enable = TRUE, the actual position is copied to all target and set positions. Target velocity, lag error and position controller output are set to 0.0. With a falling edge at Enable, the axis will re-enable the position controller depending on parameters and enables at the current actual position.

The function block should not be enabled for an axis that is performing an active movement or needs to be controlled.

Because the position control is disabled, the axis can drift.

If the axis is to be moved by external actions, the required oil paths must be opened by the application.

## **4.4.9.4 MC\_AxRtUpdateExternalEncoder\_BkPlcMc**

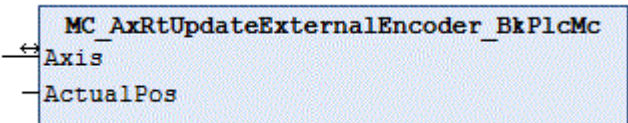

The function block updates the actual position of an axis with a value determined by the application.

#### **Inputs**

```
VAR_INPUT
         ActualPos:  LREAL;
END_VAR
```
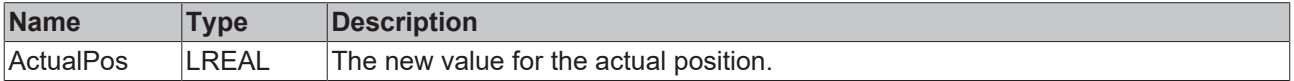

## *<del>I</del>* Inputs/outputs

```
VAR_IN_OUT
    Axis: AXIS REF_BkPlcMc;
END_VAR
```
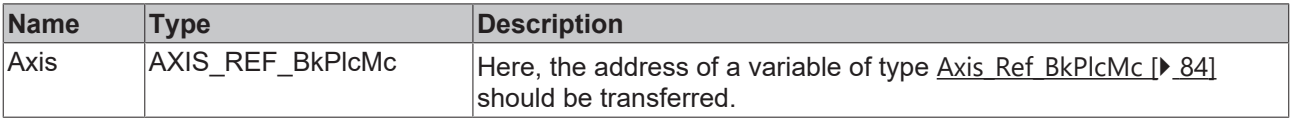

ActualPos is entered as an actual position in the runtime data of the axis. The change generated by this in relation to the cycle time of the axis is used as the actual velocity. bEncoderResponse is set in stAxRtData to mark an update that has been made.

#### *NOTICE*

If this function block is used, no MC\_AxRtEncoder\_BkPlcMc() or MC\_AxStandardBody\_BkPlcMc() function block may be called.

#### *NOTICE*

The actual position must be updated in each cycle.

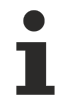

The function block does not filter.

## **4.4.9.5 MC\_AxUtiOffsetLatch\_BkPlcMc (ab V3.0.40)**

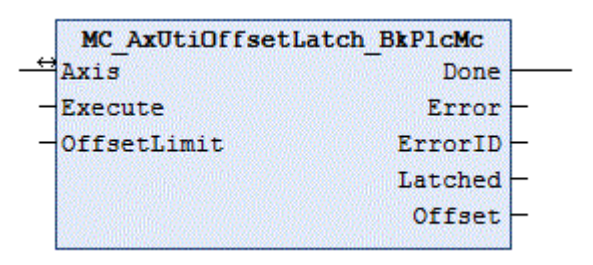

The function block updates the offset compensation.

#### **Inputs**

```
VAR_INPUT
    Execute: BOOL;
         OffsetLimit:  LREAL:=0.5;
END_VAR
```
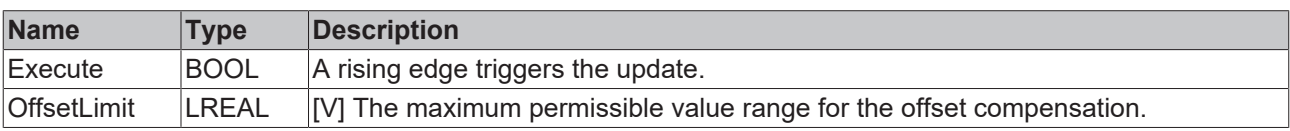

## **Inputs/outputs**

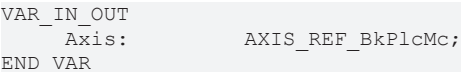

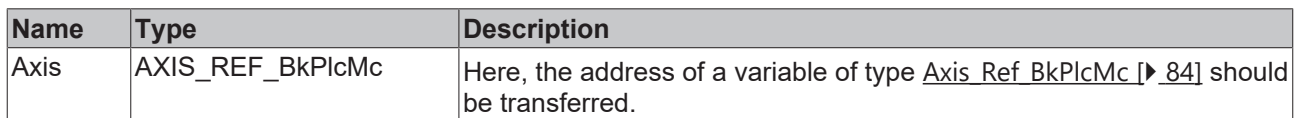

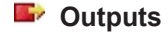

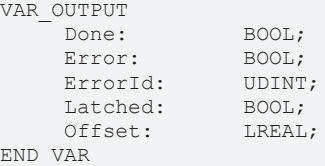

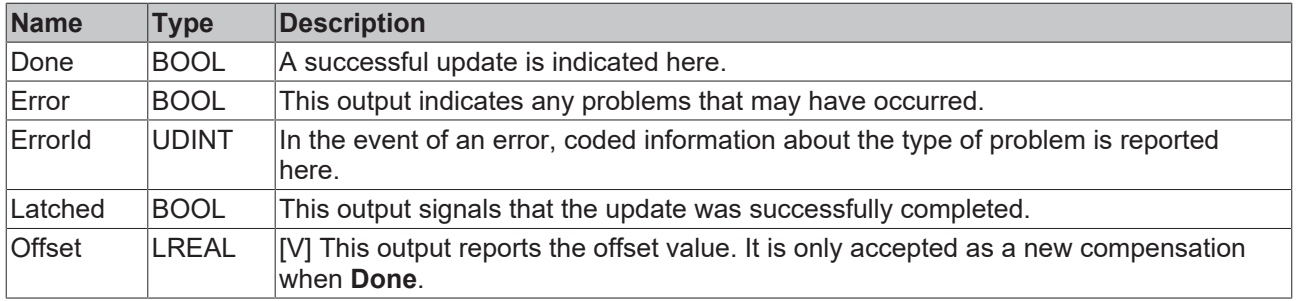

With a rising edge at **Execute**, **Offset** is updated with the current output of the position controller.

Before accepting this value as compensation, the function block checks for several possible errors:

- The axis must have a controller enable and must not be in an active motion state or error state (Axis.stAxRtData.iCurrentStep=iTcHydStateIdle). (error code dwTcHydAdsErrBusy)
- The detected controller output must not be outside **±OffsetLimit**. (error code dwTcHydAdsErrIllegalValue)

If one of the errors has occurred, **Error** is reported and **ErrorId** is assigned the specified error code. In this case, the compensation remains unchanged.

Otherwise, **offset** is applied as the new compensation value. Since from this point in time the part of the output value previously provided by the position controller is taken over by the compensation, the output of the controller must be canceled. The following steps are carried out once only:

- The set and current target positions are updated with the actual position.
- The position error (lag error) is set to zero.
- The position controller output is set to zero.
- The I part of the default position controller is wiped.
- If a position controller other than the default position controller is used, its I part must be deleted by the application.

All outputs are set to the idle state with a falling edge at **Execute**.

#### **4.4.9.6 Filters**

#### **4.4.9.6.1 MC\_AxUtiAverageDerivative\_BkPlcMc (from V3.0)**

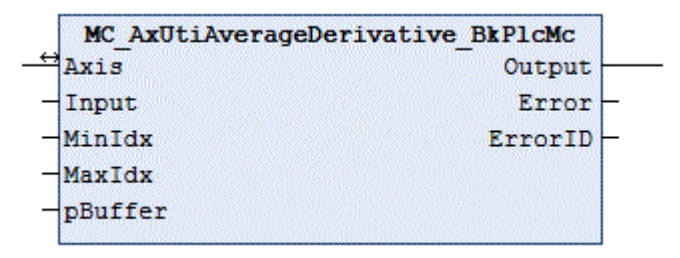

The function block determines the derivative of a value through numeric differentiation over more than one cycle.

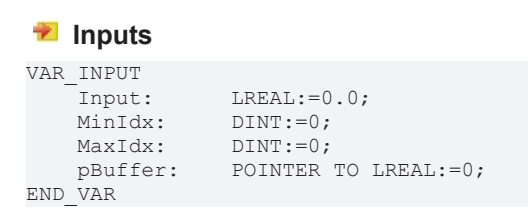

# REAK

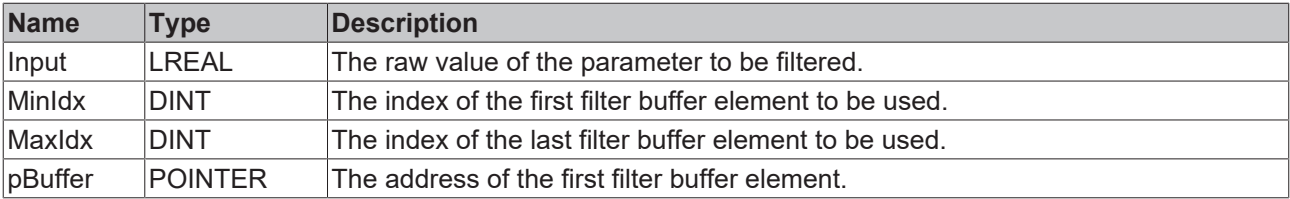

#### *<u><b>I* Inputs/outputs</u>

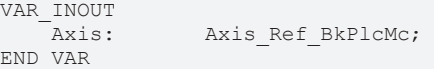

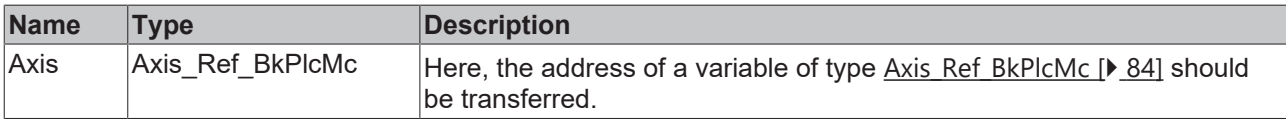

#### *<u><b>E* Outputs</u>

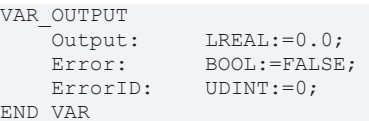

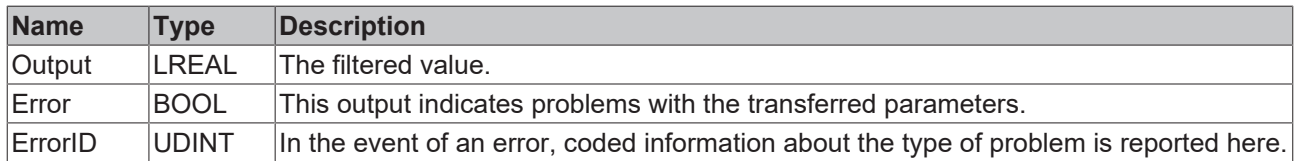

#### **Behavior of the function block**

With each call the function block checks the address of the filter buffer **pBuffer** and the indices of the elements **MinIdx** and **MaxIdx** to be used. If the transferred values are obviously nonsensical, the system responds with **Error** and coded information in ErrorID. Otherwise, with each call **Input** is entered in the filter buffer, and the average value of the modification over the set of values available in the buffer is formed and returned as **Output**.

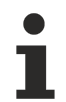

The set of values for averaging contains (MaxIdx - MinIdx  $+1$ ) values. The measuring time is determined by multiplication of this number with the cycle time.

The principle of sliding averaging leads to a delay amounting to half the measuring time. If the filtered parameter can be used in a control loop, the resulting frequency-dependent phase shift can lead to restrictions for the parameter selection.

The function block has no way to fully check the transferred values of pBuffer, MinIdx and MaxIdx. The user must ensure that these values can be used safely. Otherwise may behave in an unpredictable manner (overwriting of memory) or abortion of the PLC operation.

### **4.4.9.6.2 MC\_AxUtiPT1\_BkPlcMc (from V3.0)**

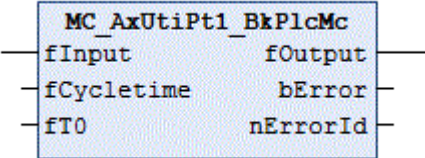

The function block calculates a first-order low-pass.

#### **Inputs**

```
VAR_INPUT
fInput: LREAL:=0.0;
     fCycletime:   LREAL:=0.001;
fT0: LREAL:=1.0;
END_VAR
```
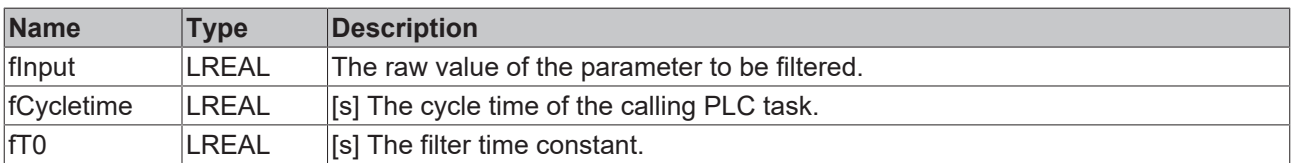

#### *<u><b>E* Outputs</u>

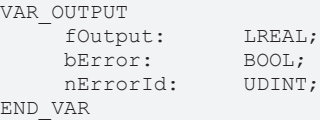

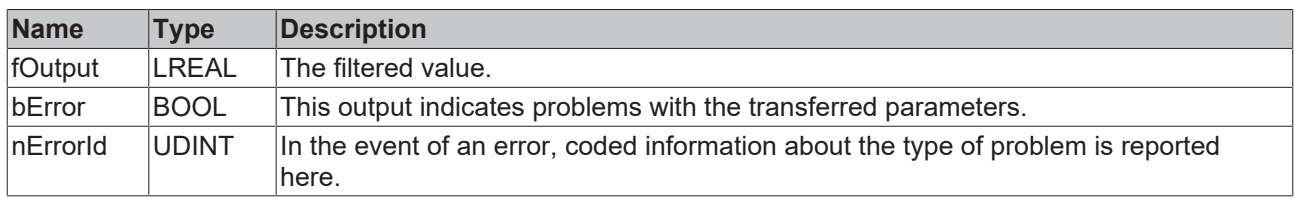

#### **Behavior of the function block**

With each call the function block checks the transferred parameters. If an invalid value is detected, the function block responds with **bError** and a corresponding value in **nErrorId**. Otherwise, the internal variables are updated with **fInput**, and the filtered value is returned as **fOutput**.

## **4.4.9.6.3 MC\_AxUtiPT2\_BkPlcMc (from V3.0)**

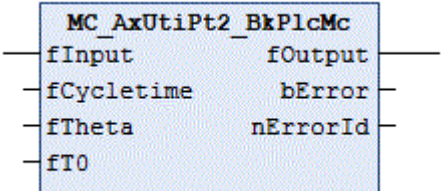

The function block calculates a second-order low-pass.

 **Inputs**

```
VAR_INPUT
fInput: LREAL:=0.0;
fCycletime: LREAL:=0.001;
fTheta: LREAL:=1.0;
fT0: LREAL:=1.0;
```
END\_VAR

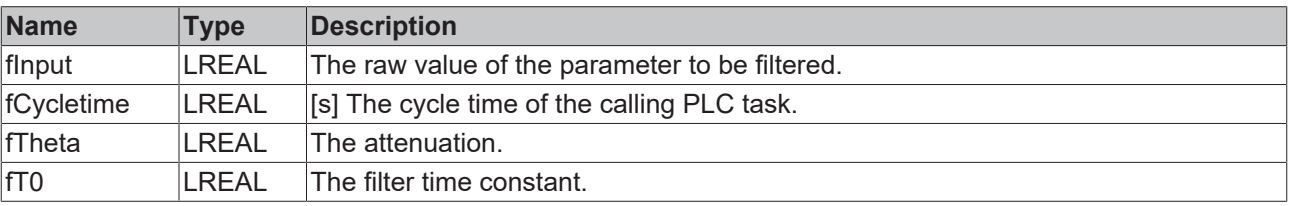

#### *C* Outputs

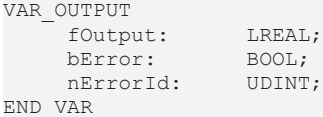

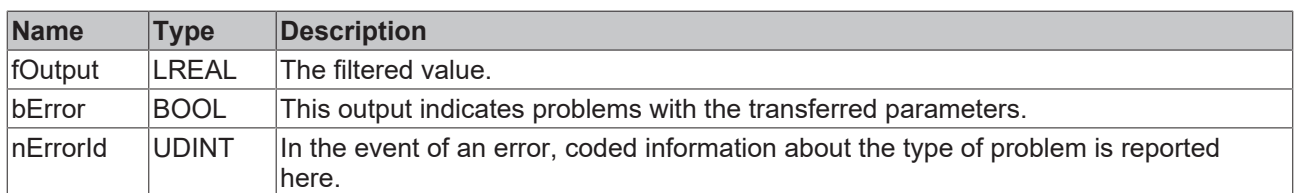

#### **Behavior of the function block**

With each call the function block checks the transferred parameters. If an invalid value is detected, the function block responds with **bError** and a corresponding value in **nErrorId**. Otherwise, the internal variables are updated with **fInput**, and the filtered value is returned as **fOutput**.

## **4.4.9.6.4 MC\_AxUtiSlewRateLimitter\_BkPlcMc (from V3.0)**

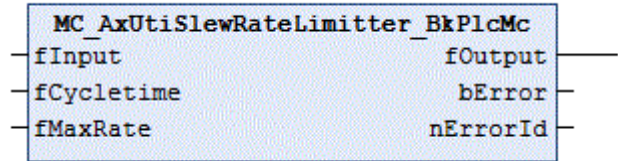

The function block generates a rise-limited ramp.

#### **Inputs**

```
VAR_INPUT
fInput: LREAL:=0.0;
    fCycletime:   DINT:=0;
fMaxRate: DINT:=0;
END_VAR
```
**Name Type Description** finput  $|LREAL|$  The raw value of the parameter to be filtered.  $fC$ ycletime  $\Box$  DINT  $\Box$   $[s]$  The cycle time of the calling PLC task in seconds.  $f$ MaxRate  $\Box$ DINT  $\Box$  The magnitude of the maximum permitted rate of change at the output as change per second.

#### *<u><b>E* Outputs</u>

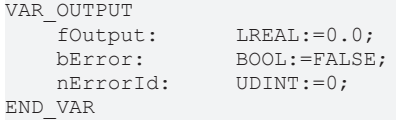

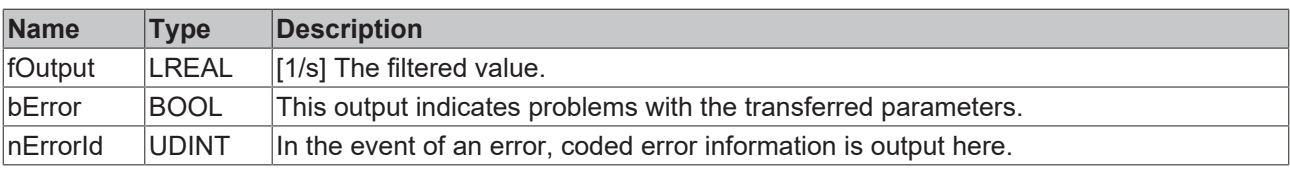

With each call the function block checks the transferred values for **fCycletime** and **fMaxRate**. If the values are incorrect, the system responds with **bError** and coded information in **nErrorId**. Otherwise, the difference between **Input** and **Output** is determined with each call. If the magnitude of this difference is less than or equal to **fMaxRate \* fCycletime**, the value of **Input** is used directly as **fOutput**. Otherwise, **fOutput** is changed by **fMaxRate \* fCycletime**. The sign is selected automatically.

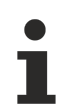

The value for fCycletime must be  $\geq 0.001$ . Negative values are not permitted for fMaxRate.

**Input** will usually be a value, which is determined and filtered based on the cycle of the axis blocks. [Axis\\_Ref\\_BkPlcMc \[](#page-83-0)[}](#page-83-0) [84\]](#page-83-0).[ST\\_TcHydAxParam \[](#page-125-0)[}](#page-125-0) [126\]](#page-125-0).fCycletime can be used for **fCycletime** here.

## **4.4.9.6.5 MC\_AxUtiSlidingAverage\_BkPlcMc (from V3.0)**

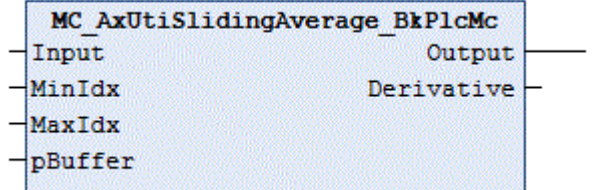

The function block determines a sliding average value.

#### **Inputs**

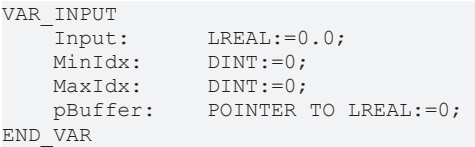

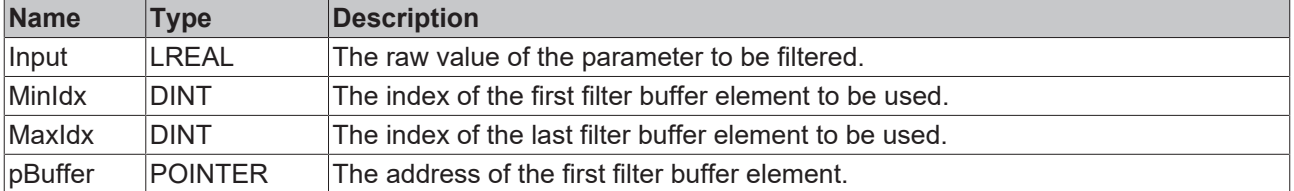

#### *<u><b></u>* Outputs

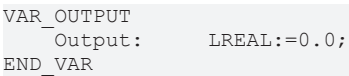

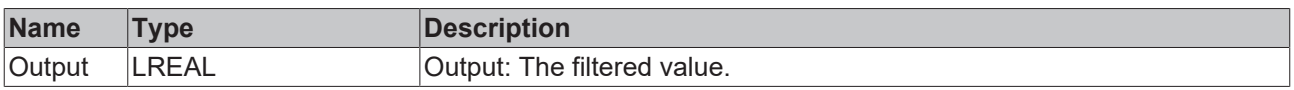

#### **Behavior of the function block**

With each call the function block checks the address of the filter buffer **pBuffer** and the indices of the elements **MinIdx** and **MaxIdx** to be used. If the transferred values are obviously nonsensical, **Input** is output as **Output**. Otherwise, with each call **Input** is entered in the filter buffer, and the average value over the set of values available in the buffer is formed and returned as **Output**.

The set of values for averaging contains **(MaxIdx - MinIdx + 1)** values. The filter time is determined by multiplication of this number with the cycle time.

The principle of sliding averaging leads to a delay amounting to half the filter time. If the filtered parameter can be used in a control loop, the resulting frequency-dependent phase shift can lead to restrictions for the parameter selection.

The function block has no way to fully check the transferred values of pBuffer, MinIdx and MaxIdx. The user must ensure that these values can be used safely. Otherwise may behave in an unpredictable manner (overwriting of memory) or abortion of the PLC operation.

## **4.4.9.7 Identification**

## **4.4.9.7.1 MC\_AxUtiAutoIdent\_BkPlcMc (from V3.0.28)**

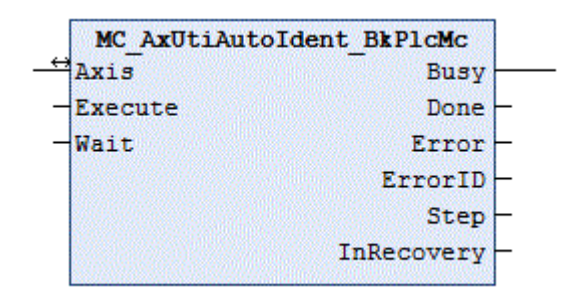

The function block automatic determines a number of axis parameters.

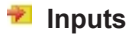

```
VAR_INPUT
        Execute: BOOL;
        Wait: BOOL;
END_VAR
```
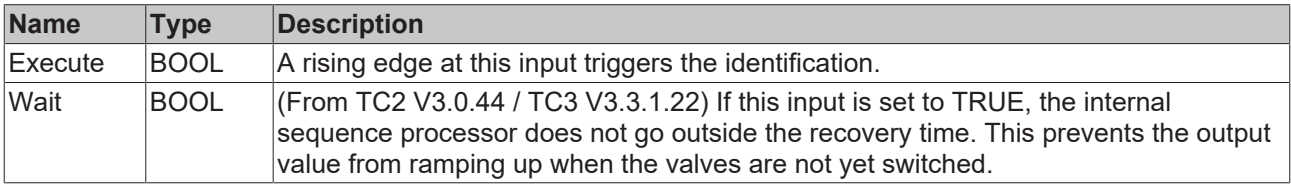

#### *<b>T* Inputs/outputs

```
VAR_INOUT
   -<br>Axis: Axis Ref BkPlcMc;
END_VAR
```
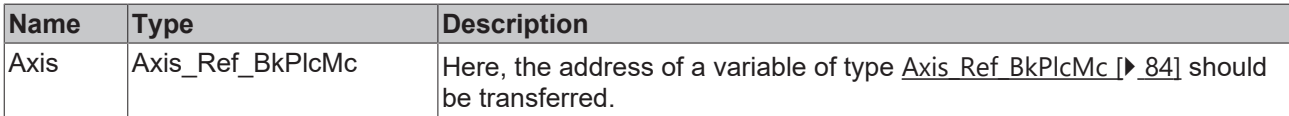

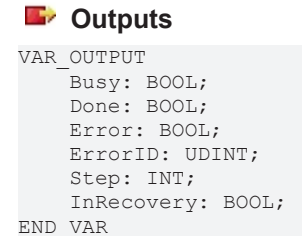

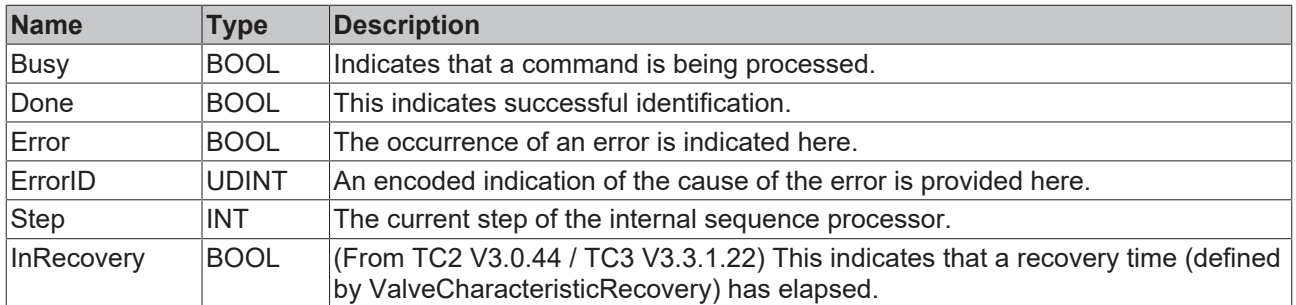

The function block checks whether the pointer [Axis\\_Ref\\_BkPlcMc \[](#page-83-0)> [84\]](#page-83-0).pStAxAutoParams was initialized. If this is the case, it performs a number of initializations when a rising edge is detected at the **Execute** input and then commences the parameter identification. The individual steps of the identification are determined by the values in [ST\\_TcMcAutoIdent \[](#page-123-0) $\blacktriangleright$  [124\]](#page-123-0).

**EnableEndOfTravel**: If this boolean parameter is set, the mechanical travel limits are determined automatically. First, the system ensures that the axis can move freely or is at the positive function block. The axis is now moved with a negative control voltage until it has reached the function block. The axis is then operated with a positive control voltage until the positive function block has been detected. The control voltage is limited to **EndOfTravel\_NegativLimit** and **EndOfTravel\_PositivLimit**. If the positive travel limit falls below the negative limit, the values are swapped, and Axis.stAxParams.bDrive Reversed is inverted.

**EnableOverlap, EnableZeroAdjust**: If one of these boolean parameter is set, the cover or the offset voltage of the valve is determined.

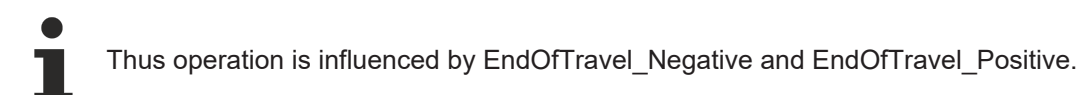

First, the axis is moved into a position window that is located in the middle between **EndOfTravel\_Positiv** and **EndOfTravel\_Negativ**. The width of the window is 80% of the area defined by these parameters. The output polarity of the drive is inverted, if required. Now, the output voltage is determined, at which the axis starts moving in positive direction. Then, the corresponding negative voltage is determined. By offsetting these parameter, both the cover and the offset voltage are determined. The type of entry in the axis parameter is controlled through **EnableOverlap** and **EnableZeroAdjust**.

**EnableArreaRatio**: If this boolean parameter is set, the direction-dependent velocity ratio is determined. First, the axis is moved into a position window, which is located in the middle between pStAxAutoParams. **EndOfTravel\_Positiv** and pStAxAutoParams. **EndOfTravel\_Negativ**. The width of the window is 80% of the area defined by these parameters. Then, the axis is moved in positive and negative direction for one second with a control voltage of 1 V. The velocities determined during this movement are divided, in order to determine the velocity ratio.

**EndOfTravel\_Negativ**: [mm] If determination of the travel limits is activated, this value is determined by the function block. If it is disabled, the application must specify the value here.

This parameter influences the determination of the offset voltage and the area ratio.

**EndOfTravel\_Positiv:** [mm] If determination of the travel limits is activated, this value is determined by the function block. If it is disabled, the application must specify the value here.

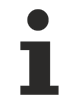

This parameter influences the determination of the offset voltage and the area ratio.

**EndOfIncrements\_Negativ**: [1] If determination of the travel limits is activated, this value is determined by the function block. It then matches **EndOfTravel\_Negativ**, but it is the raw encoder value in increments.

**EndOfIncrements** Positiv: [1] If determination of the travel limits is activated, this value is determined by the function block. It then matches **EndOfTravel\_Positiv**, but it is the raw encoder value in increments.

**EndOfTravel NegativLimit:** [V] This parameter limits negative output voltages.

**EndOfTravel\_PositivLimit**: [V] This parameter limits positive output voltages.

**EndOfTravel\_PositivDone**: This signal is set by the function block, if determination of the travel limits is disabled or the positive travel limit was determined.

**EndOfTravel NegativDone**: This signal is set by the function block, if determination of the travel limits is disabled or the negative travel limit was determined.

**EndOfVelocity NegativLimit:** [mm/s] This parameter limits negative velocities. If this velocity is reached or exceeded during the measurement, the current measurement is completed, but no further measurement in this direction is performed.

**EndOfVelocity\_PositivLimit:** [mm/s] This parameter limits positive velocities. If this velocity is reached or exceeded during the measurement, the current measurement is completed, but no further measurement in this direction is performed.

**DecelerationFactor**: [1] After the measuring stroke, the axis is moved to the end of the measuring path for the next measuring stroke. The regular axis parameter **fMaxAcc** and **fMaxDec**, which are weighted with this factor, are used.

**EnableValveCharacteristic**: If this boolean parameter is set, the characteristic velocity curve is determined automatically.

**ValveCharacteristicTable**: This ARRAY[1..2,1..100] contains the value pairs of the linearization table. ValveCharacteristicTable[nnn,1] is the normalized velocity value, ValveCharacteristicTable[nnn,2] is the normalized output value. Within the table, the value pairs with increasing index have increasing values for the velocity value and the output value. The first value pair therefore describes the fastest negative point, the last active value pair the fastest positive point. During automatic determination, the control voltage is limited to **EndOfTravel\_NegativLimit** and **EndOfTravel\_PositivLimit** and the velocity to **EndOfVelocity\_NegativLimit** and **EndOfVelocity** PositivLimit. The further points of the table are determined through extrapolation from the last two measuring points.

**ValveCharacteristicType**: The identification can be adapted here to special valve variants or special conditions of the axis. See also E TcMcValveType [ $\blacktriangleright$  [117\]](#page-116-0).

**ValveCharacteristicTblCount**: This parameter specifies the number of value pairs to be determined in **ValveCharacteristicTable**. The value must be odd and between 3 and 99 (including).

**ValveCharacteristicLowEnd**: [mm] The lower end position of the range permitted for determining the characteristic curve.

**ValveCharacteristicHighEnd**: [mm] The upper end position of the range permitted for determining the characteristic curve.

ValveCharacteristicRamp: [s] This parameter specifies the ramp for establishing the measuring voltage for the characteristic curve determination. During the specified time the voltage is increased to 10 V. Since the actual voltages are generally lower, less time is usually required to establish the voltage. Please pay attention to the notes at the end of this document.

ValveCharacteristicSettling: [s] Once the control value has been ramped up to the test level for the measurement, the starting of the measurement can be delayed through this parameter. Please pay attention to the notes at the end of this document.

**ValveCharacteristicRecovery**: [s] This parameter defines a dwell time, which is adhered to before the measurement travel. This enables the supply to compensate a pressure drop that may have been caused by the previous measurement travel.

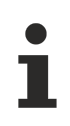

During this time the axis is not controlled.

From TC2 V3.0.44 / TC3 V3.3.1.22: The expiry of the dwell time is indicated at the **InRecovery** output.

# **BECKHOFF**

**ValveCharacteristicMinCycle**: [mm] The measurement travel is only valid if the measuring voltage was established before the axis has moved towards the center of the measuring distance defined by **ValveCharacteristicHighEnd** and **ValveCharacteristicLowEnd** by less than the half of this value. Otherwise the effective measuring distance (without ramps) is less than this distance, and this measurement and all further measurements in this direction are replaced by a value calculated using the reference velocity of the axis.

**Valve\_LinLimitP, Valve\_LinLimitM:** [mm/s] The lowest velocity for using the linearization table. For lower velocities, the characteristic curve is replaced by a straight line that connects the zero point with the point for the velocity specified here.

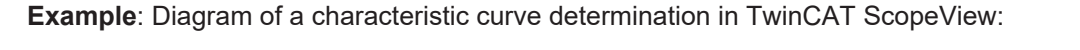

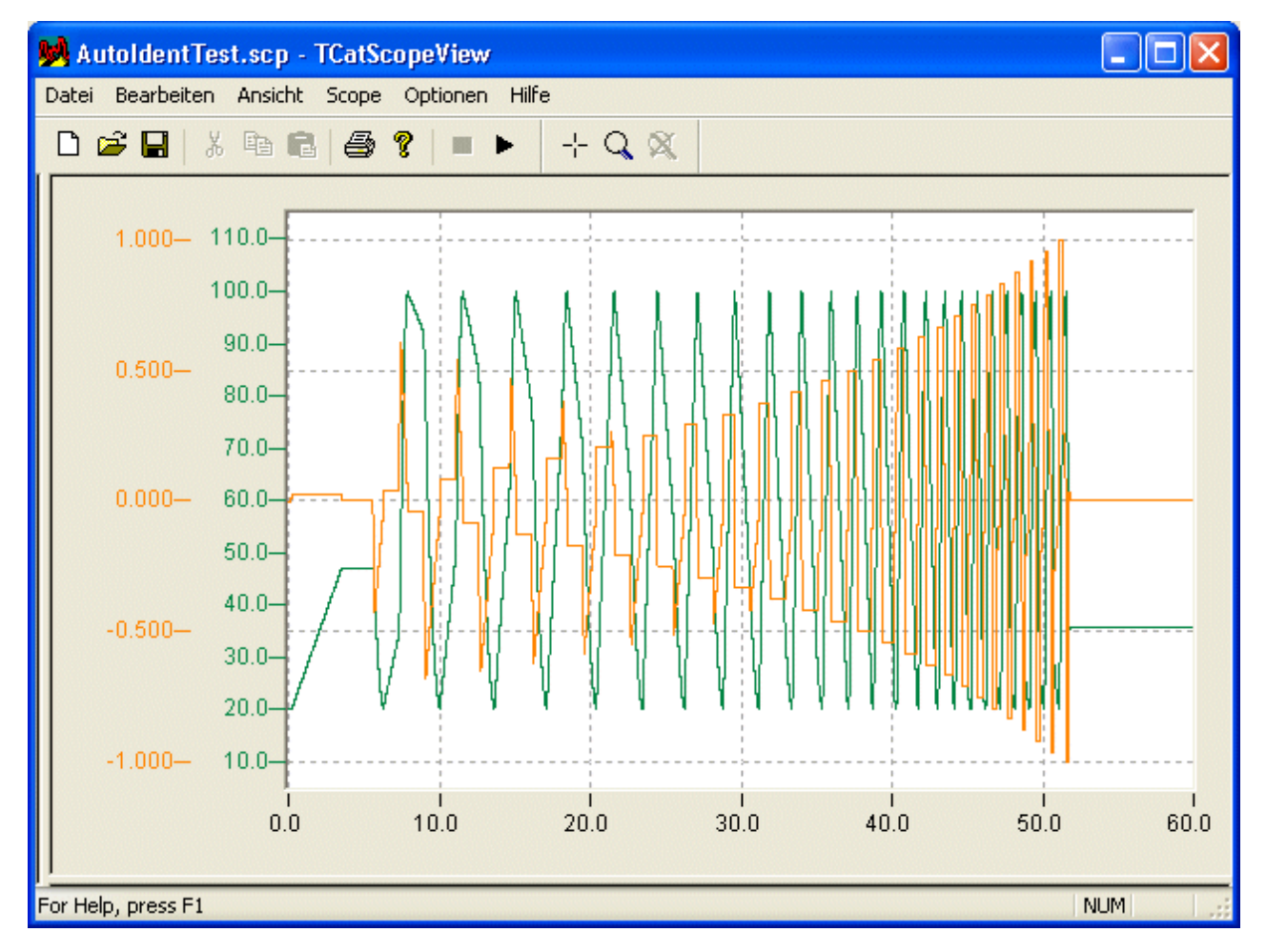

**Example**: Display of a linearization in the PlcMcManager:

# **RECKHOFF**

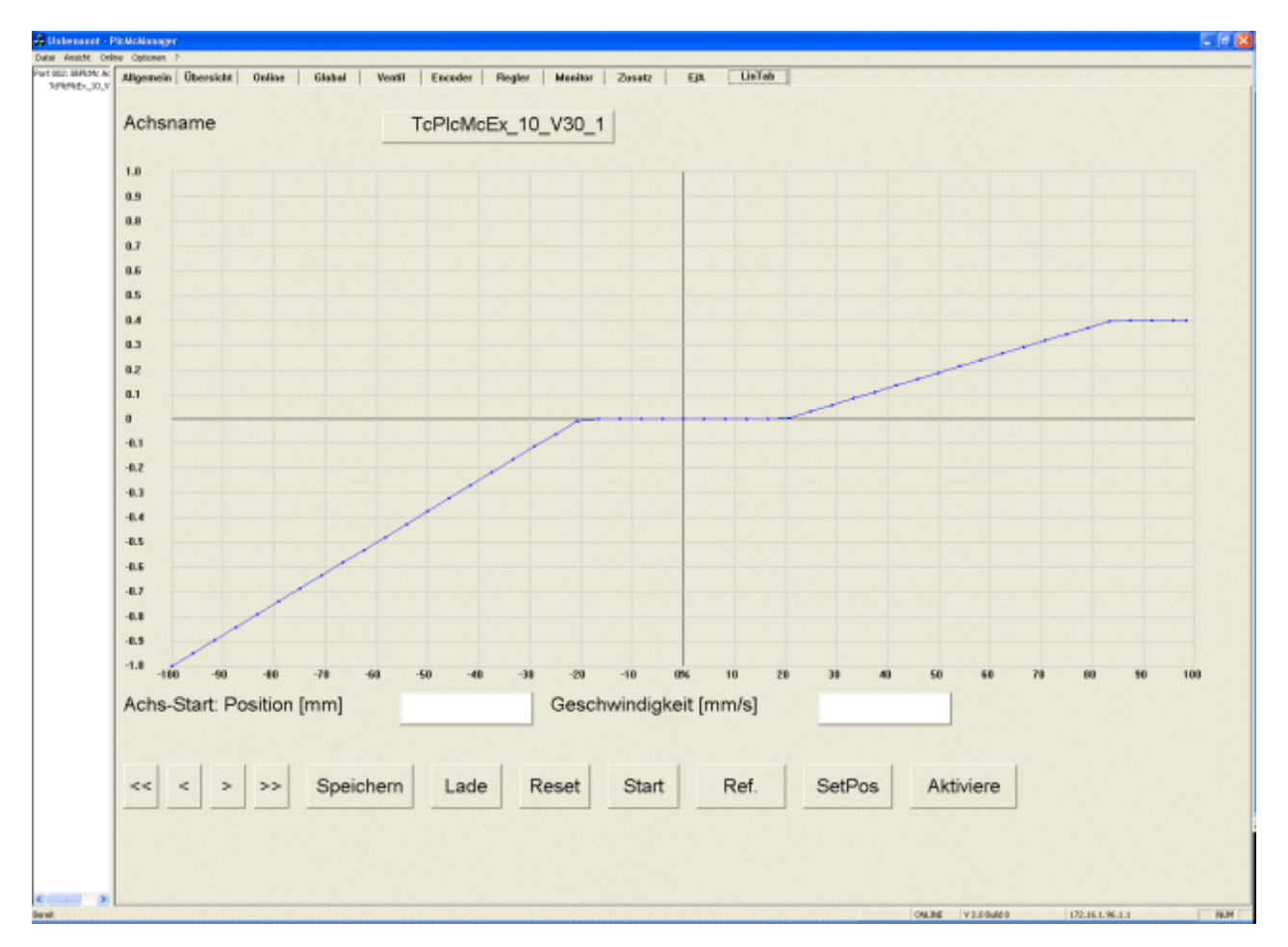

The characteristic curve determined in this way can be used with an MC\_AxRtFinishLinear\_BkPlcMc function block for linearization at runtime.

The characteristic curve is stored in the parameter file of the axis and automatically read on system startup.

Irrespective of that, the linearization table can be imported from a [text or binary file \[](#page-327-0) $\triangleright$  [328\]](#page-327-0) with an [MC\\_LinTableImportFromAsciFile\\_BkPlcMc \[](#page-271-0)[}](#page-271-0) [272\]](#page-271-0) or [MC\\_LinTableImportFromBinFile\\_BkPlcMc \[](#page-273-0)[}](#page-273-0) [274\]](#page-273-0) function block, or exported with an [MC\\_LinTableExportToAsciFile\\_BkPlcMc \[](#page-269-0) $\triangleright$  [270\]](#page-269-0) or [MC\\_LinTableExportToBinFile\\_BkPlcMc \[](#page-270-0)[}](#page-270-0) [271\]](#page-270-0) function block.

If a lower velocity than at the previous measuring point is detected in the same direction during the measurement at a test output, a warning is issued regardless of the set logger limit. The measuring point is automatically corrected to avoid falling characteristic ranges. This correction has no influence on the validity of the characteristic curve. However, it should be checked whether the values in ValveCharacteristicRamp and ValveCharacteristicSettling are suitable for this axis.

## <span id="page-269-0"></span>**4.4.9.7.2 MC\_LinTableExportToAsciFile\_BkPlcMc**

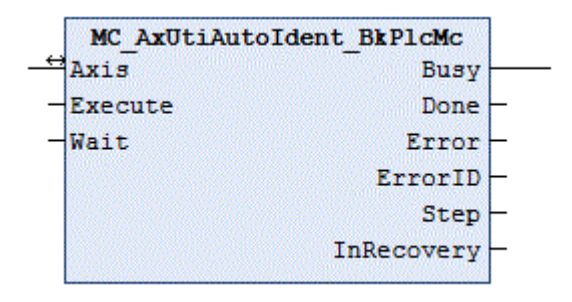

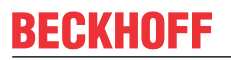

The function block exports a linearization table to a file in ASCI format.

#### **Inputs**

```
VAR_INPUT
Execute: BOOL:=FALSE;
FileName: STRING(255):='';
END_VAR
```
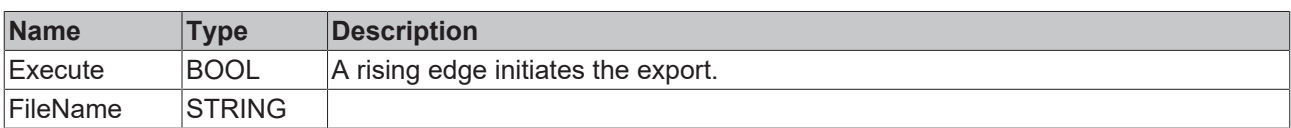

#### *<u><b>1* Inputs/outputs</u>

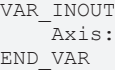

Axis: Axis\_Ref\_BkPlcMc;

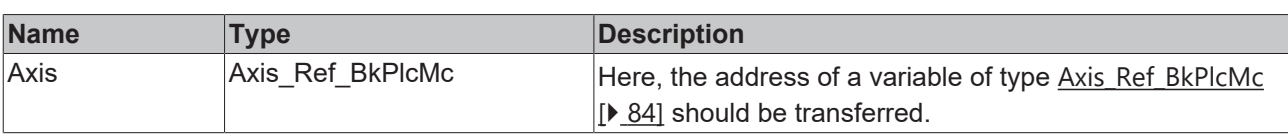

#### *<u>D</u>* Outputs

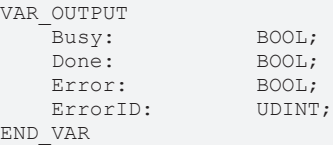

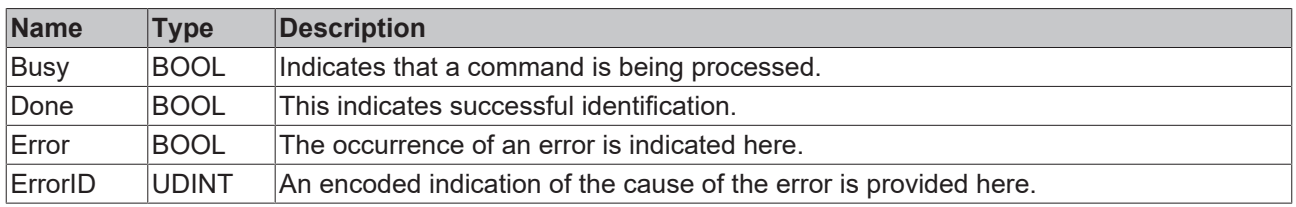

#### **Behavior of the function block**

The function block generates a file in the format expected by [MC\\_LinTableImportFromAsciFile\\_BkPlcMc](#page-271-0) [\[](#page-271-0)[}](#page-271-0) [272\]](#page-271-0).

#### <span id="page-270-0"></span>**4.4.9.7.3 MC\_LinTableExportToBinFile\_BkPlcMc**

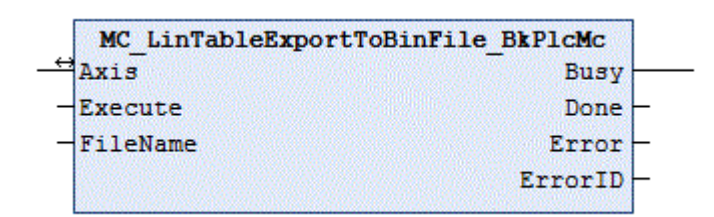

The function block exports a linearization table to a file in binary format.

```
 Inputs
VAR_INPUT
Execute: BOOL:=FALSE;
FileName: STRING(255):='';
END_VAR
```
# **BECKHOFF**

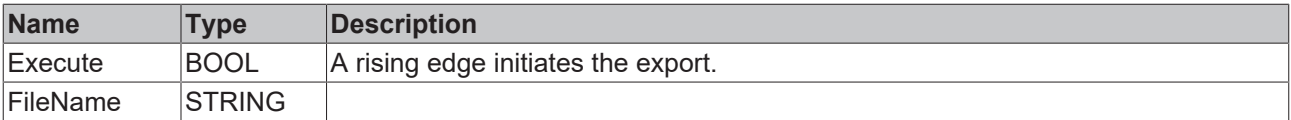

#### *<u><b>I* Inputs/outputs</u>

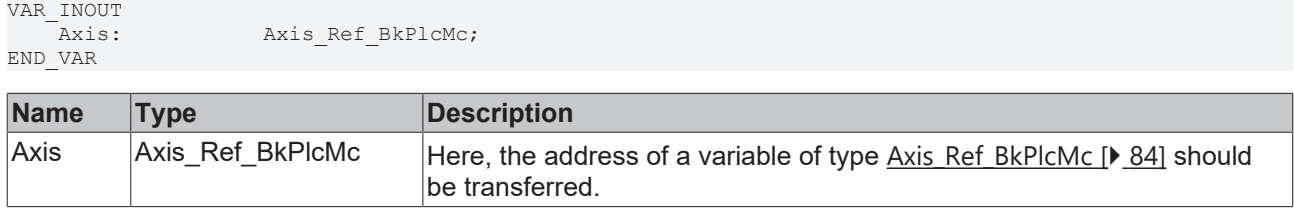

### **E**<sup>2</sup> Outputs

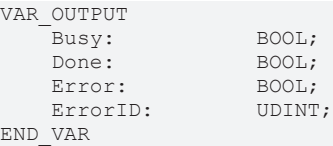

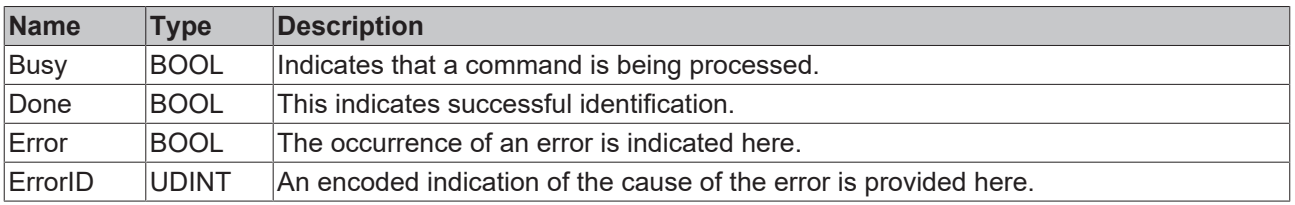

#### **Behavior of the function block**

The function block generates a file in the format expected by [MC\\_LinTableImportFromBinFile\\_BkPlcMc](#page-273-0) [\[](#page-273-0)[}](#page-273-0) [274\]](#page-273-0).

### <span id="page-271-0"></span>**4.4.9.7.4 MC\_LinTableImportFromAsciFile\_BkPlcMc**

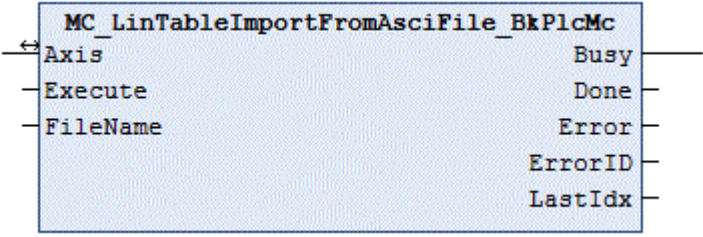

The function block imports a linearization table from a file in ASCI format.

#### **Inputs** VAR\_INPUT Execute: BOOL:=FALSE; FileName: STRING(255):=''; END\_VAR

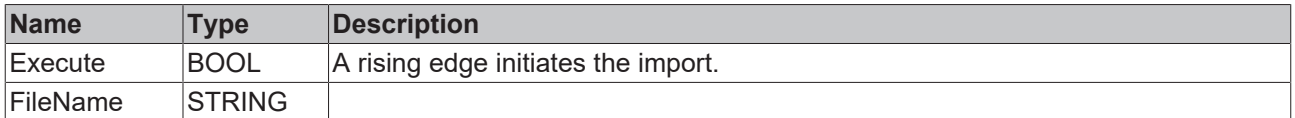

#### *<u><b>I* Inputs/outputs</u>

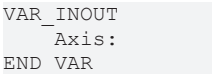

Axis Ref BkPlcMc;

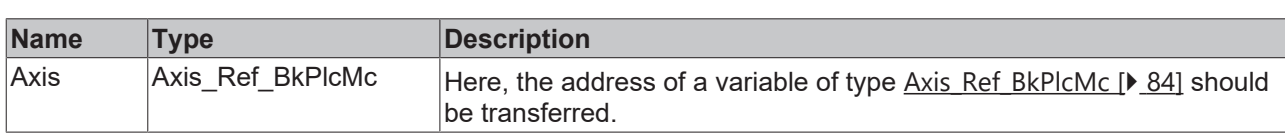

#### *<u><b></u>* Outputs

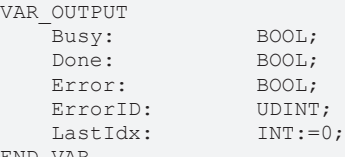

END\_VAR

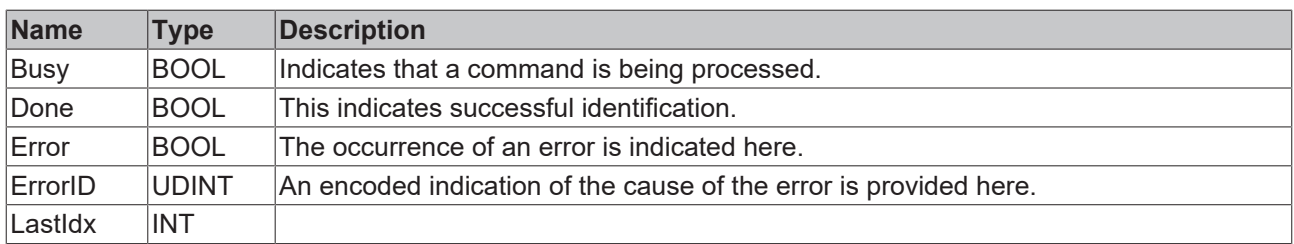

#### **Behavior of the function block**

The function block reads the contents of the file and interprets it line by line according to the following rules:

- Leading spaces (blanks, tabs) are ignored.
- The digits 0..9 are accepted and used as digits before the decimal point for the first value.
- A point or comma is interpreted as a separator between digits before and after the decimal point.
- The digits 0..9 are accepted and used as digits after the decimal point for the first value.
- Spaces (blanks, tabs) are interpreted as separators between the first and second values.
- The digits 0..9 are accepted and used as digits before the decimal point for the second value.
- A point or comma is interpreted as a separator between digits before and after the decimal point.
- The digits 0..9 are accepted and used as digits after the decimal point for the second value.
- If unexpected characters are detected or expected elements are missing, the import is aborted with an error.
- Each pair of numbers is entered as a point in the linearization table of the axis. LastIdx is thereby incremented. After a successful import, the number of table points read is available here.

#### **Manipulation of the file**

The ASCI format makes it easy to manipulate such a file with a simple editor. This is possible, but not recommended. A deviation from the expected structure of the file makes it impossible to import it. Even with the correct formatting, however, a linearization table can inadvertently be created that makes it impossible for the system to function correctly. In addition, persons may be endangered and the products or plant may be damaged.

## <span id="page-273-0"></span>**4.4.9.7.5 MC\_LinTableImportFromBinFile\_BkPlcMc**

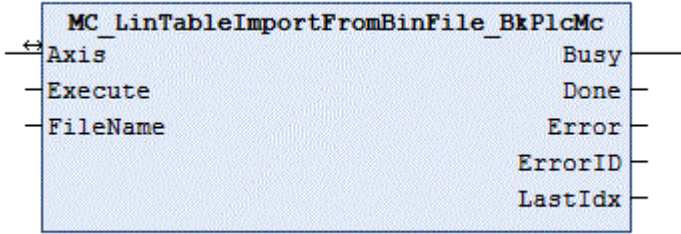

The function block imports a linearization table from a file in binary format.

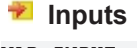

```
VAR_INPUT
Execute: BOOL:=FALSE;
FileName: STRING(255):='';
END_VAR
```
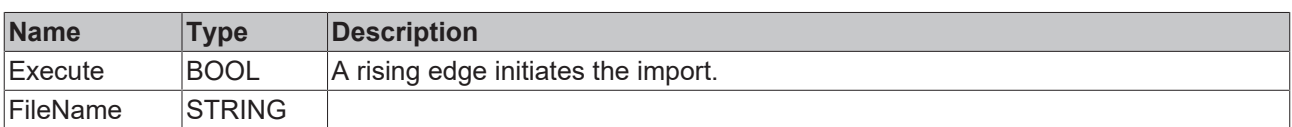

#### *<u><b>E* Inputs/outputs</u>

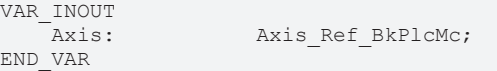

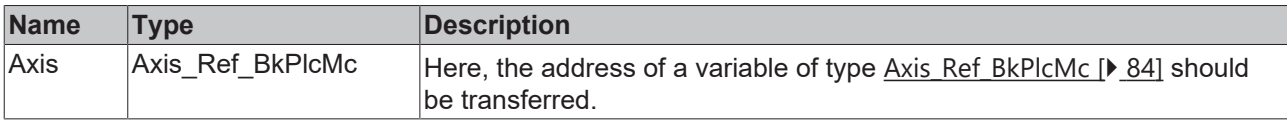

#### *<u><b>E* Outputs</u>

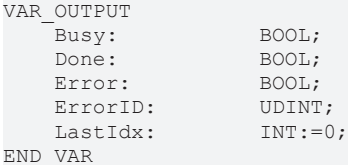

**Name Type Description** Busy BOOL | Indicates that a command is being processed. Done BOOL This indicates successful identification. Error BOOL The occurrence of an error is indicated here. ErrorID  $\Box$  UDINT  $\Box$  An encoded indication of the cause of the error is provided here. LastIdx | INT

## **Behavior of the function block**

The function block reads the contents of the file and interprets it line by line according to the following rules:

- Each two values are regarded as a pair of numbers.
- Each pair of numbers is entered as a point in the linearization table of the axis. LastIdx is thereby incremented. After a successful import, the number of table points read is available here.

#### **Manipulation of the file**

The binary format makes it practically impossible to manipulate such a file with a simple editor. This is possible with an appropriate program, but absolutely not recommended. The expected structure of the file is hardly visible and it is practically impossible to maintain the formatting. Even with the correct formatting, however, it will hardly be possible to create a usable linearization table. The correct function of the system will not be possible. In addition, persons may be endangered and the products or plant may be damaged.

## <span id="page-274-0"></span>**4.5 Parameter**

## **4.5.1 MC\_AxAdsCommServer\_BkPlcMc (from V3.0)**

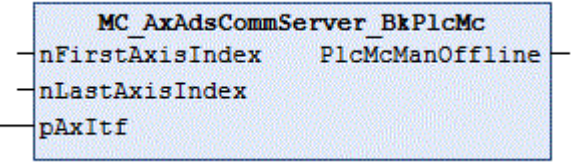

The function block gives the application the capacity to function as an ADS server. Calls function blocks of type [MC\\_AxAdsReadDecoder\\_BkPlcMc \[](#page-277-0) $\blacktriangleright$  [278\]](#page-277-0) and [MC\\_AxAdsWriteDecoder\\_BkPlcMc \[](#page-279-0) $\blacktriangleright$  [280\]](#page-279-0) as required. The [ADS codes \[](#page-336-0) $\blacktriangleright$  [337\]](#page-336-0) are listed in the Knowledge Base.

#### **Inputs**

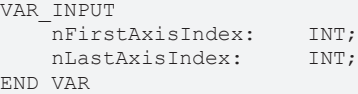

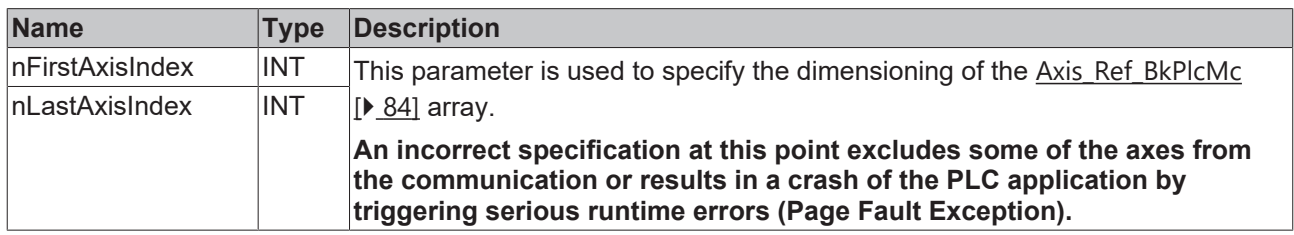

#### *F*/**E** Inputs/outputs

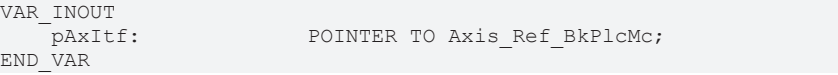

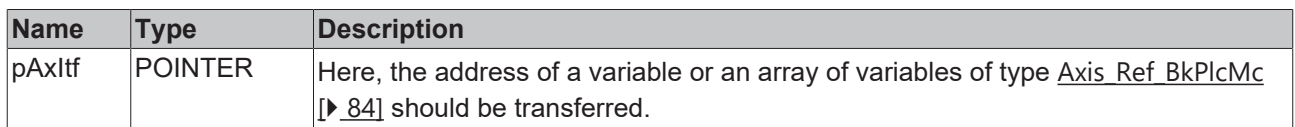

#### *<u><b>E* Outputs</u>

VAR\_OUTPUT -<br>PlcMcManOffline: BOOL; END\_VAR

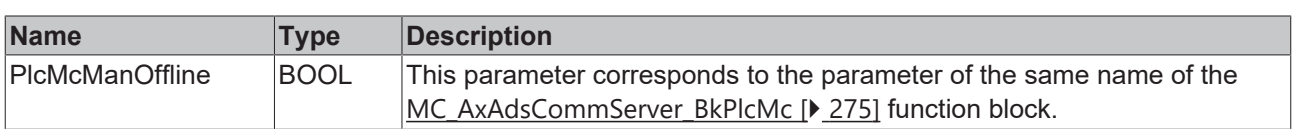

Through cyclic calling of this function block in the PLC application, the application assumes the character of an ADS server and responds to ADS read and ADS write-access like any other ADS server. This includes the decoding of IdxGroup/IdxOffset addressing. Function blocks of type [MC\\_AxAdsReadDecoder\\_BkPlcMc](#page-277-0) [\[](#page-277-0)[}](#page-277-0) [278\]](#page-277-0) and [MC\\_AxAdsWriteDecoder\\_BkPlcMc \[](#page-279-0)[}](#page-279-0) [280\]](#page-279-0) are called as required.

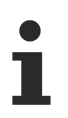

This function block must not be used if the PLC application already is an ADS server.

In this case the function blocks of type [MC\\_AxAdsReadDecoder\\_BkPlcMc \[](#page-277-0) $\blacktriangleright$  [278\]](#page-277-0) and [MC\\_AxAdsWriteDecoder\\_BkPlcMc \[](#page-279-0) $\blacktriangleright$  [280\]](#page-279-0) should be called from the existing ADS server function block of the application.

## **4.5.2 MC\_Communications\_BkPlcMc**

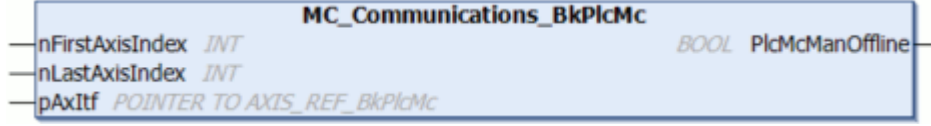

The function block internally calls the function blocks [MC\\_AxAdsCommServer\\_BkPlcMc \[](#page-274-0) $\blacktriangleright$  [275\]](#page-274-0) and [MC\\_AxRtLoggerSpool\\_BkPlcMc \[](#page-256-0) $\blacktriangleright$  [257\]](#page-256-0). It also provides a message buffer.

#### **Inputs**

```
VAR_INPUT
       nFirstAxisIndex:    INT;
       nLastAxisIndex:     INT;
   pAxItf: POINTER TO Axis Ref BkPlcMc;
END_VAR
```
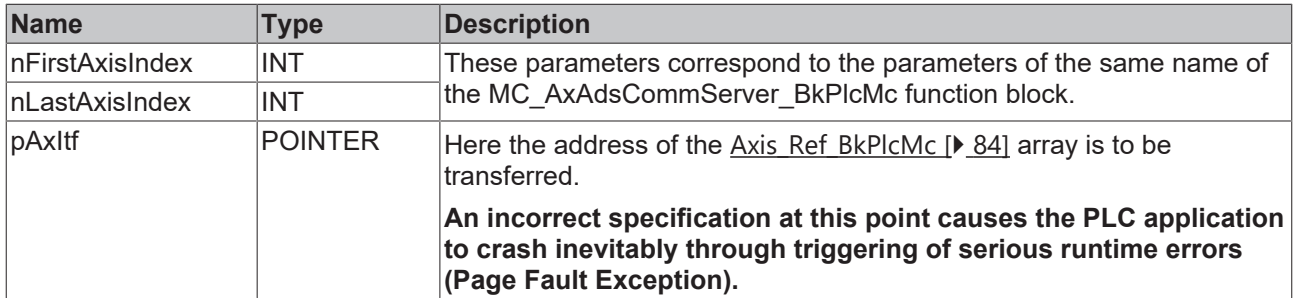

#### *<u><b>B</u>* Outputs

```
VAR_OUTPUT
   -<br>PlcMcManOffline: BOOL;
END_VAR
```
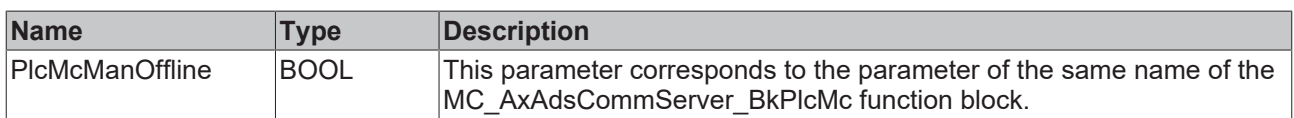

------

**nFirstAxisIdx, nLastAxisIdx:** This parameter is used to specify the dimensioning of the [Axis\\_Ref\\_BkPlcMc](#page-83-0) [\[](#page-83-0)[}](#page-83-0) [84\]](#page-83-0) array.

*NOTICE*

#### **Crash of the PLC application**

An incorrect specification at this point excludes some of the axes from the communication or results in a **crash of the PLC application** by triggering serious runtime errors (**Page Fault Exception**)

By cyclic call of this function block in the PLC application the transferred axes are connected to an internal message buffer. The message buffer referenced when calling [MC\\_AxUtiStandardInit\\_BkPlcMc \[](#page-249-0) $\blacktriangleright$  [250\]](#page-249-0) is ignored when calling the MC\_Communications\_BkPlcMc function block. The messages from the internal message buffer are cyclically transferred to the Windows Event Viewer by internally calling an instance of the [MC\\_AxRtLoggerSpool\\_BkPlcMc \[](#page-256-0) $\blacktriangleright$  [257\]](#page-256-0) function block. Furthermore the PLC application gets the character of an ADS server, because internally an instance of the [MC\\_AxAdsCommServer\\_BkPlcMc \[](#page-274-0) $\blacktriangleright$  [275\]](#page-274-0) function block is called.

## **4.5.3 MC\_AxAdsPtrArrCommServer\_BkPlcMc**

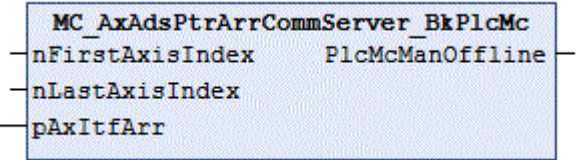

The function block gives the application the capacity to function as an ADS server. Calls function blocks of type [MC\\_AxAdsReadDecoder\\_BkPlcMc \[](#page-277-0)> [278\]](#page-277-0) and [MC\\_AxAdsWriteDecoder\\_BkPlcMc \[](#page-279-0)> [280\]](#page-279-0) as required. The [ADS codes \[](#page-336-0)[}](#page-336-0) [337\]](#page-336-0) are listed in the Knowledge Base.

For most applications an MC\_AxAdsCommServer\_BkPlcMc is adequate and preferable.

([MC\\_AxAdsCommServer\\_BkPlcMc \[](#page-274-0)[}](#page-274-0) [275\]](#page-274-0))

#### **Inputs**

```
VAR_INPUT
          nFirstAxisIndex:  INT;
          nLastAxisIndex:   INT;
END_VAR
```
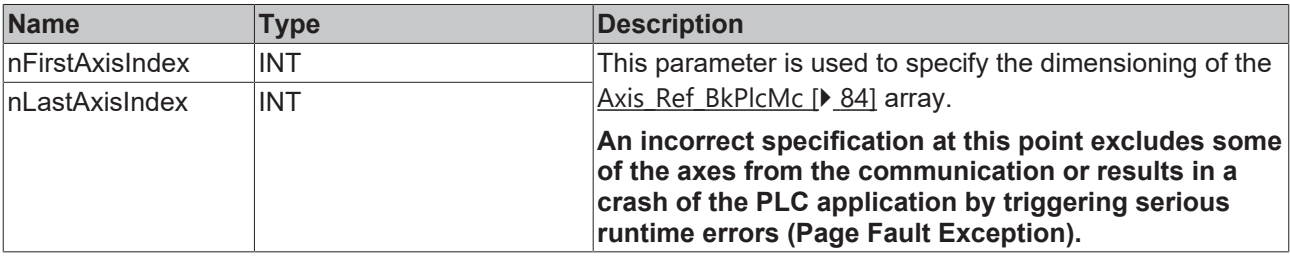

#### *<u><b>I* Inputs/outputs</u>

```
VAR_INOUT<br>pAxItfArr:
                            POINTER TO DWORD;
END_VAR
```
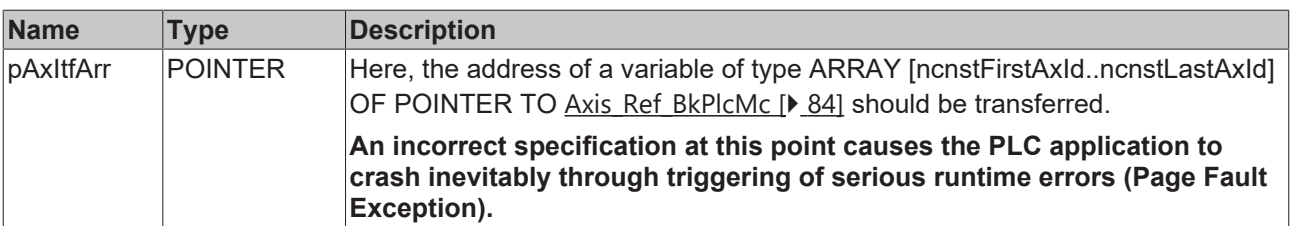

#### *<u>D</u>* Outputs

```
VAR_OUTPUT
   -<br>PlcMcManOffline: BOOL;
END_VAR
```
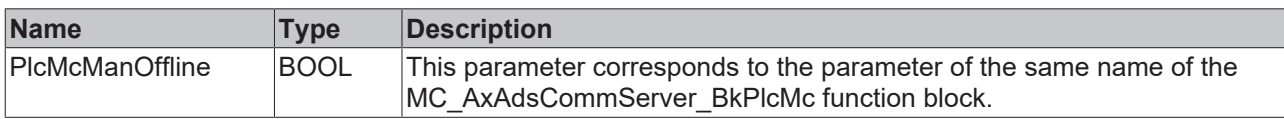

#### **Behavior of the function block**

Through cyclic calling of this function block in the PLC application, the application assumes the character of an ADS server and responds to ADS read and ADS write-access like any other ADS server. This includes the decoding of IdxGroup/IdxOffset addressing. Function blocks of type [MC\\_AxAdsReadDecoder\\_BkPlcMc](#page-277-0) [\[](#page-277-0) $\triangleright$  [278\]](#page-277-0) and [MC\\_AxAdsWriteDecoder\\_BkPlcMc \[](#page-279-0) $\triangleright$  [280\]](#page-279-0) are called as required.

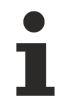

This function block must not be used if the PLC application already is an ADS server.

In this case the function blocks of type [MC\\_AxAdsReadDecoder\\_BkPlcMc \[](#page-277-0) $\blacktriangleright$  [278\]](#page-277-0) and [MC\\_AxAdsWriteDecoder\\_BkPlcMc \[](#page-279-0) $\blacktriangleright$  [280\]](#page-279-0) should be called from the existing ADS server function block of the application.

<span id="page-277-0"></span>A [program example \[](#page-313-0)▶ [314\]](#page-313-0) #16 is available.

## **4.5.4 MC\_AxAdsReadDecoder\_BkPlcMc (from V3.0)**

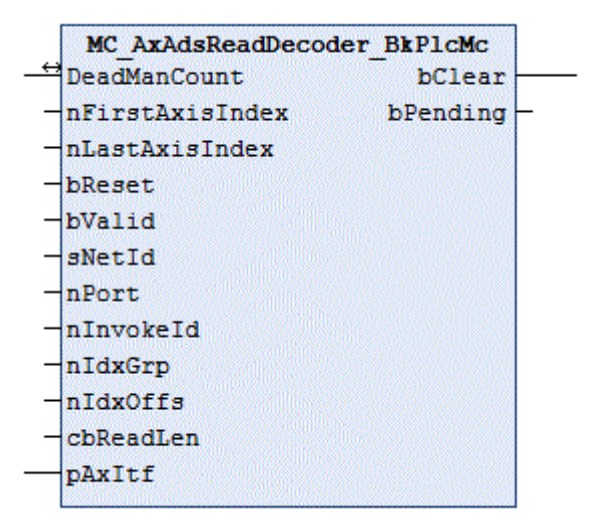

The function block decodes ADS read accesses. The [ADS codes \[](#page-336-0) $\blacktriangleright$  [337\]](#page-336-0) are listed in the Knowledge Base.

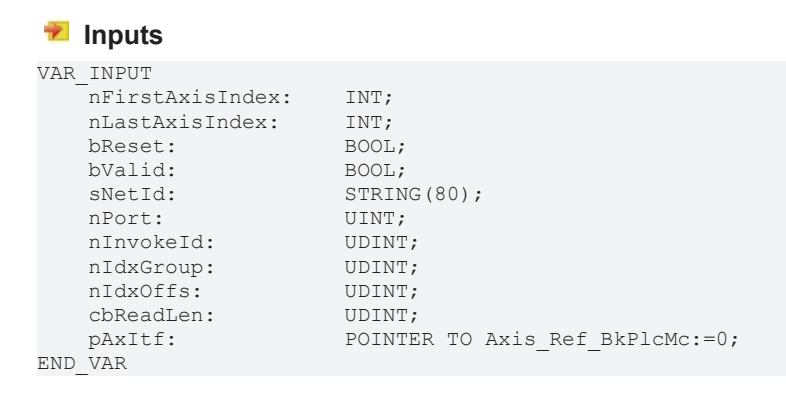

# **BECKHOFF**

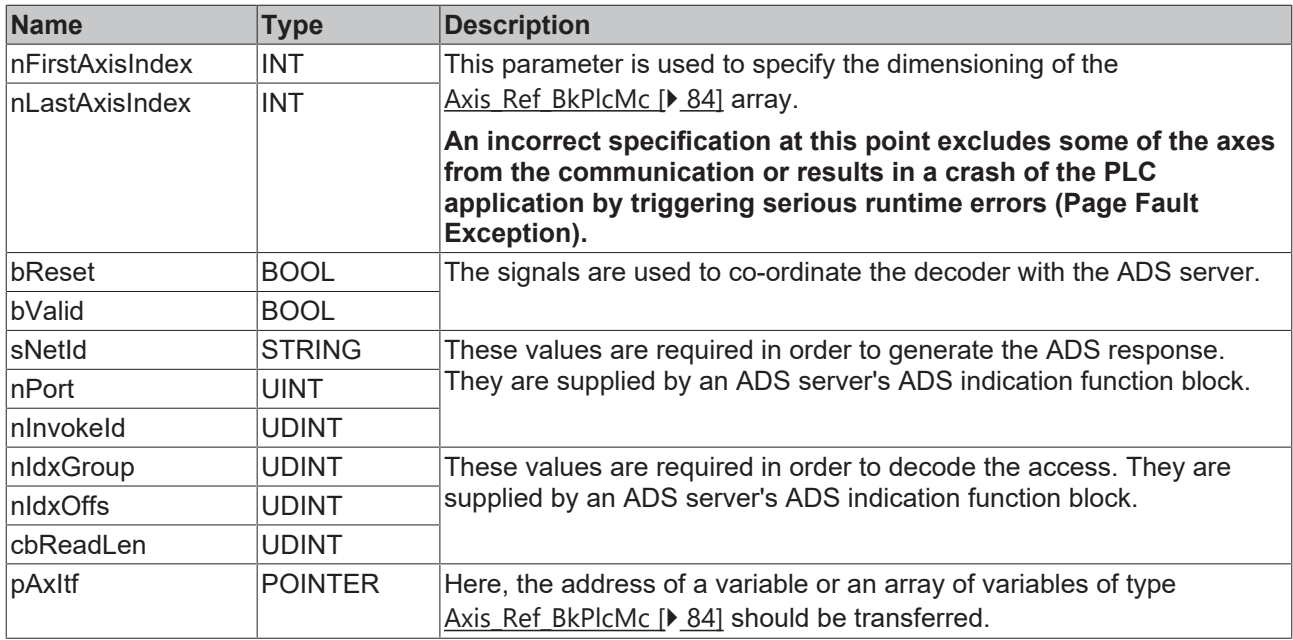

## **Inputs/outputs**

VAR\_INOUT DeadManCount: UDINT; END\_VAR

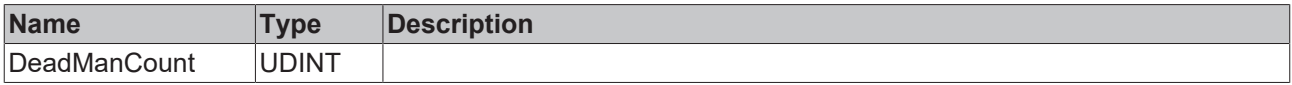

#### *C* Outputs

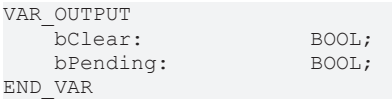

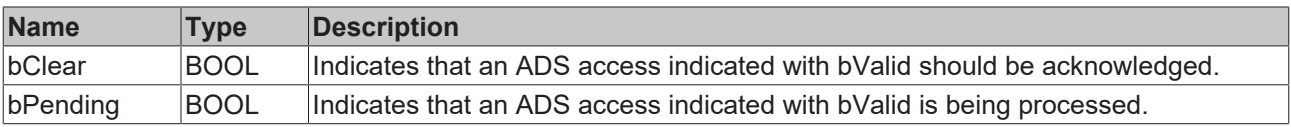

#### **Behavior of the function block**

If, when the bValid signal is present, the function block indicates neither bClear nor bPending it has not decoded the combination of nIdxGroup and nIdxOffs, and has not generated a response. In such a case, the ADS server (if there is one) must call another decoder, or must generate a response with the appropriate error code.

# <span id="page-279-0"></span>**4.5.5 MC\_AxAdsWriteDecoder\_BkPlcMc (from V3.0)**

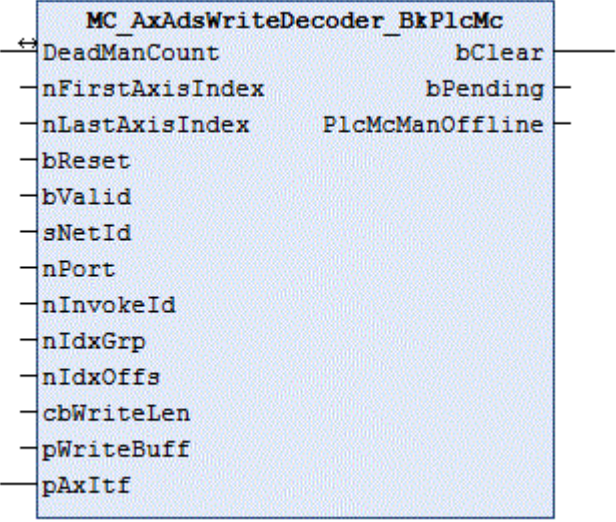

The function block decodes ADS write accesses. The [ADS codes \[](#page-336-0) $\blacktriangleright$  [337\]](#page-336-0) are listed in the Knowledge Base.

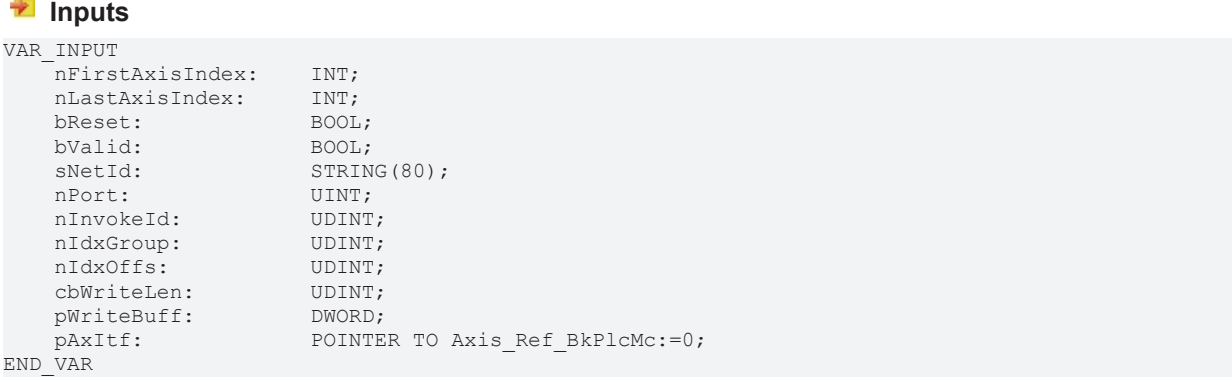

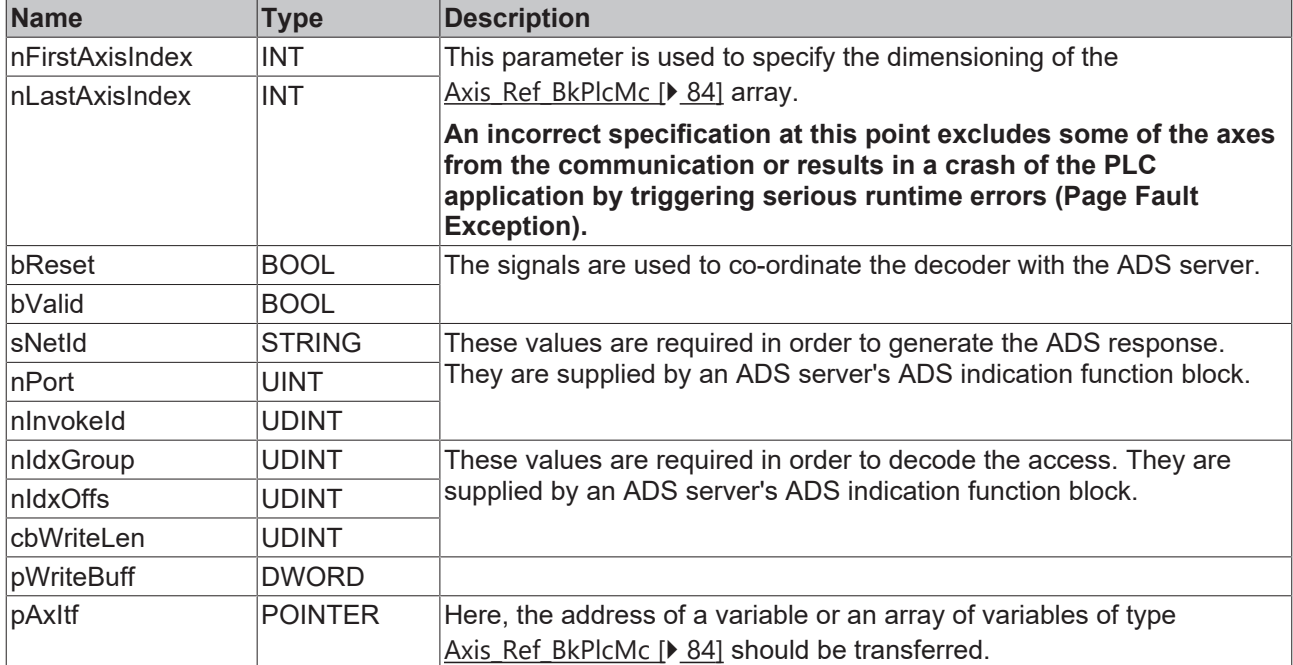

#### *<u><b>1* Inputs/outputs</u>

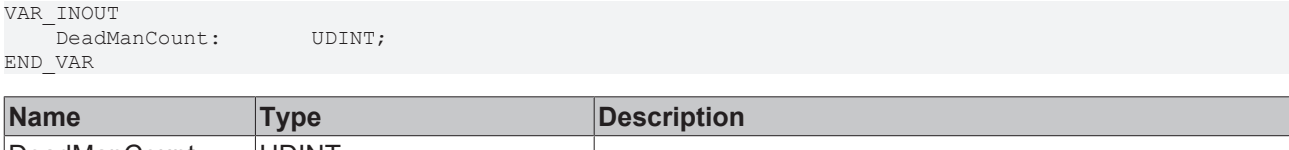

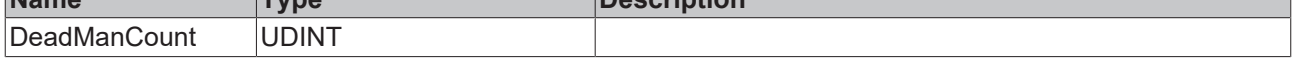

#### *<u><b>E* Outputs</u>

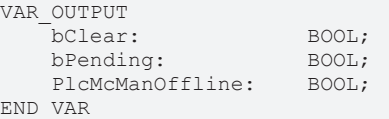

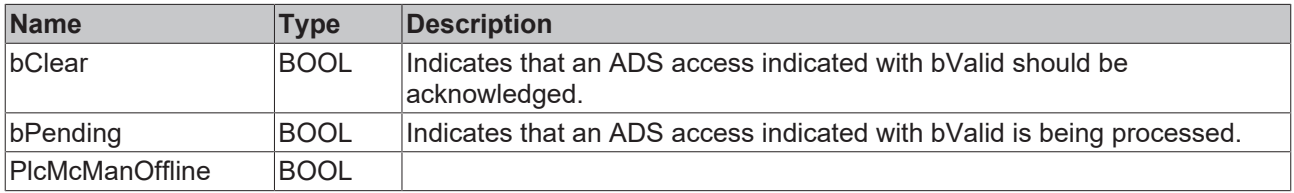

#### **Behavior of the function block**

If, when the bValid signal is present, the function block indicates neither bClear nor bPending it has not decoded the combination of nIdxGroup and nIdxOffs, and has not generated a response. In such a case, the ADS server (if there is one) must call another decoder, or must generate a response with the appropriate error code.

## **4.5.6 MC\_AxParamAuxLabelsLoad\_BkPlcMc (from V3.0)**

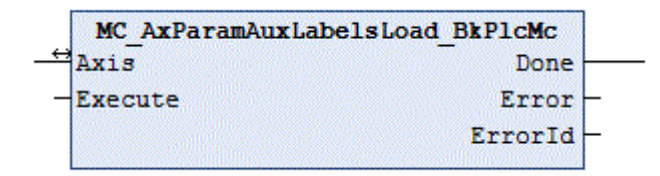

The function block loads the label texts for the customer-specific axis parameters from a file. These texts can be generated with a simple text editor such as Microsoft Notepad.

The file must be structured according to the rules specified below. Otherwise, significant problems may occur, including system crash.

This function block is generally not called directly by the application. If possible, a function block of type [MC\\_AxUtiStandardInit\\_BkPlcMc \[](#page-249-0)[}](#page-249-0) [250\]](#page-249-0) should be used, which uses a function block of type **MC\_AxParamAuxLabelsLoad\_BkPlcMc**.

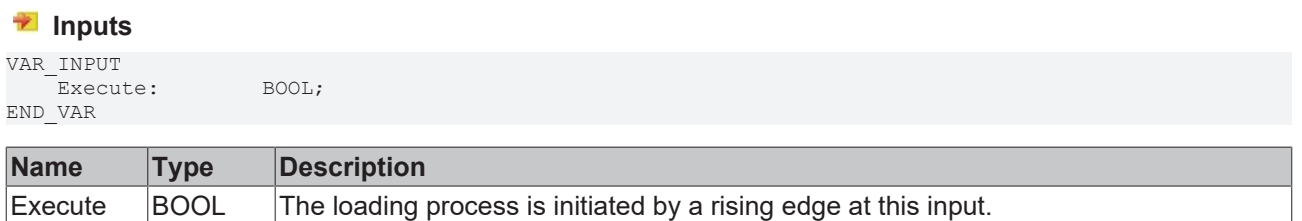

#### *<u><b>1* Inputs/outputs</u>

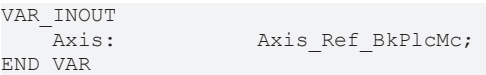

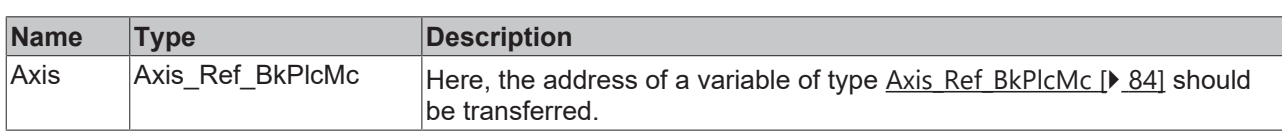

#### *<u><b></u>* Outputs

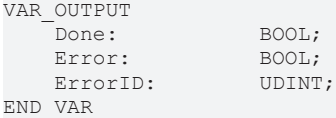

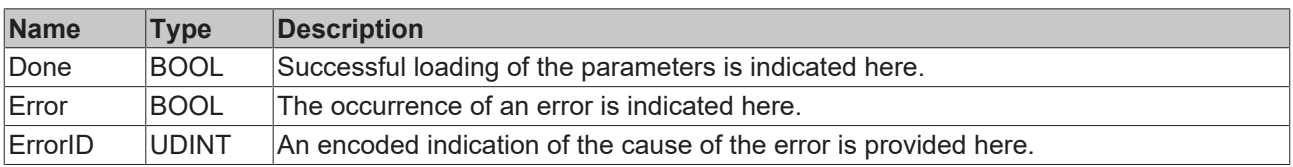

#### **Behavior of the function block**

On a rising edge at **Execute** the function block checks the transferred axis interface. A number of problems can be detected and reported during this process:

• If one of the pointers has not been initialized the system responds with **Error** and **ErrorID**:=dwTcHydErrCdPtrPlcMc or dwTcHydErrCdPtrMcPlc.

The loading process begins if these checks are carried out without problems.

A falling edge at **Execute** clears all the pending output signals. If **Execute** is set to FALSE while the loading process is still active, the process that had started continues unaffected. The signals provided at the end of the operation (**Error**, **ErrorID, Done**) are made available for one cycle.

The number of rows in the file must match the number specified in the global constants of the library as iTcHydfCustDataMaxIdx (currently: 20). The maximum number of characters in each row is 20 (included spaces, without line breaks).

## <span id="page-281-0"></span>**4.5.7 MC\_AxParamLoad\_BkPlcMc (from V3.0)**

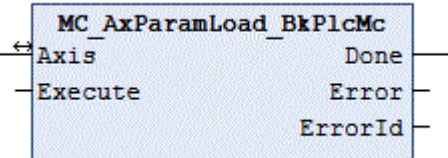

The function block loads the parameters for an axis from a file. A function block of type [MC\\_AxParamSave\\_BkPlcMc \[](#page-282-0) $\blacktriangleright$  [283\]](#page-282-0) must be used to generate a compatible parameter file.

This function block is generally not called directly by the application. If possible, a function block of type [MC\\_AxUtiStandardInit\\_BkPlcMc \[](#page-249-0) $\blacktriangleright$  [250\]](#page-249-0) should be used, which uses a function block of type **MC\_AxParamLoad\_BkPlcMc**.

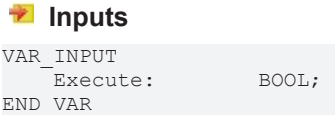

# **RECKHOFF**

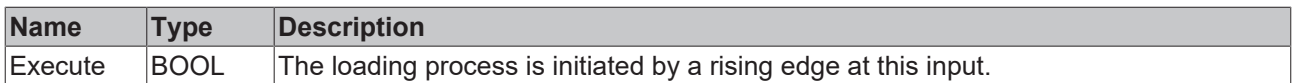

## *<u><b>I* Inputs/outputs</u>

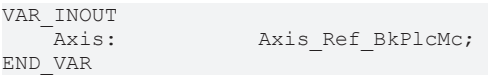

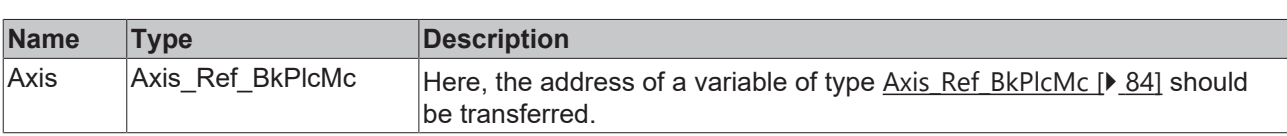

#### *<u>E* Outputs</u>

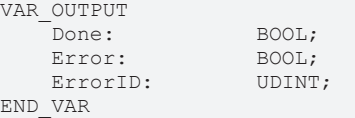

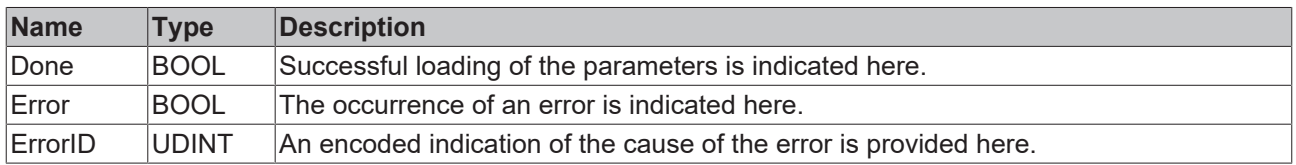

#### **Behavior of the function block**

On a rising edge at **Execute** the function block checks the transferred axis interface. A number of problems can be detected and reported during this process:

• If the file cannot be opened for reading, the system responds with **Error** and **ErrorID**:=dwTcHydErrCdPtrPlcMc or dwTcHydErrCdPtrMcPlc.

The loading process begins if these checks are carried out without problems. The file version is determined, and any parameters that are not specified by the file are replaced with neutral default values. If the file contains parameters that are not used or no longer used, these are ignored.

A falling edge at **Execute** clears all the pending output signals. If **Execute** is set to FALSE while the loading process is still active, the process that had started continues unaffected. The signals provided at the end of the operation (**Error**, **ErrorID, Done**) are made available for one cycle.

## <span id="page-282-0"></span>**4.5.8 MC\_AxParamSave\_BkPlcMc (from V3.0)**

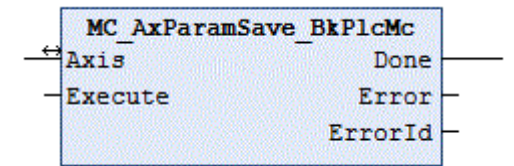

The function block writes the parameters for an axis into a file. A function block of type [MC\\_AxParamLoad\\_BkPlcMc \[](#page-281-0) $\blacktriangleright$  [282\]](#page-281-0) must be used to read the file.

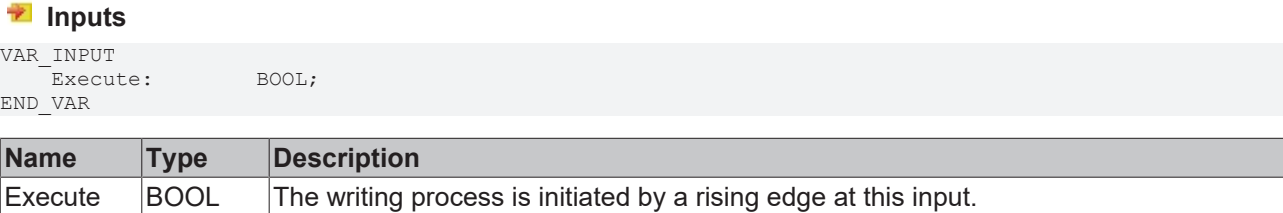

#### *<u><b>1* Inputs/outputs</u>

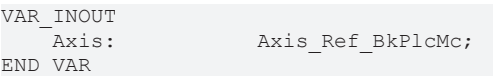

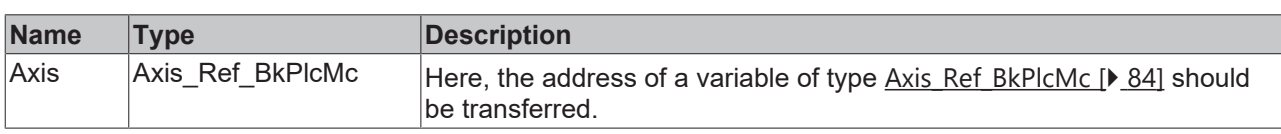

#### *<u><b></u>* Outputs

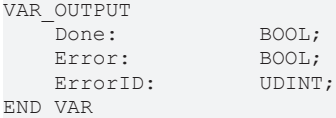

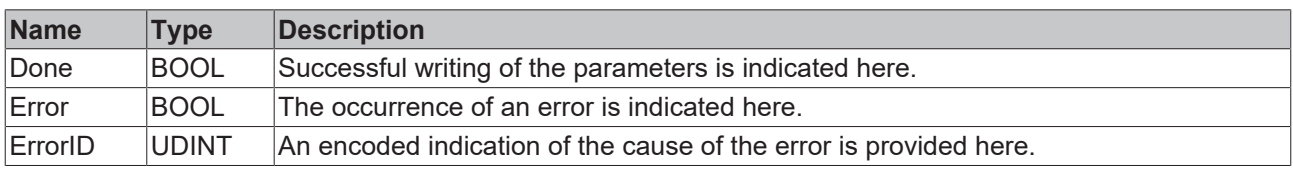

#### **Behavior of the function block**

On a rising edge at **Execute** the function block checks the transferred axis interface. A number of problems can be detected and reported during this process:

• If the file cannot be opened for writing, the system responds with **Error** and **ErrorID**:=dwTcHydErrCdPtrPlcMc or dwTcHydErrCdPtrMcPlc.

The writing process begins if these checks are carried out without problems. The versions of the saved parameters are logged.

A falling edge at **Execute** clears all the pending output signals. If **Execute** is set to FALSE while the writing process is still active, the process that had started continues unaffected. The signals provided at the end of the operation (**Error**, **ErrorID, Done**) are made available for one cycle.

## **4.5.9 MC\_AxUtiReadCoeDriveTerm\_BkPlcMc (from V3.0)**

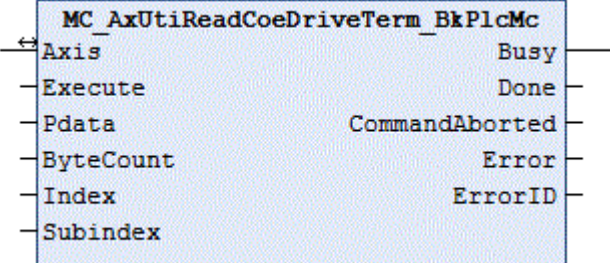

The function block reads the contents of a register from the EL terminal, which is used as drive interface for the axis.

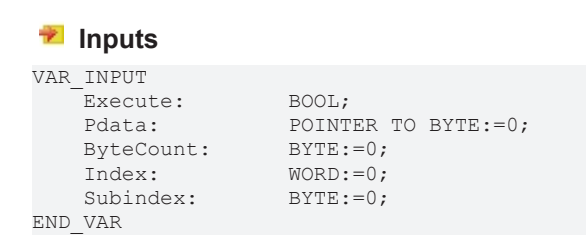

# BECKHOFF

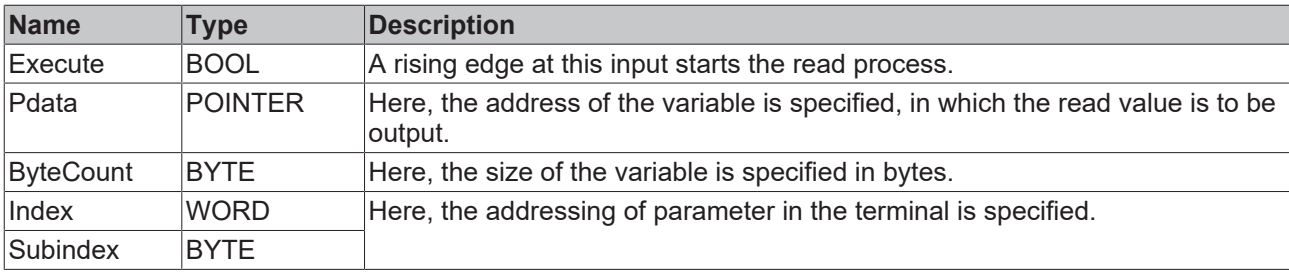

#### *<del>D</del>/<b>B* Inputs/outputs

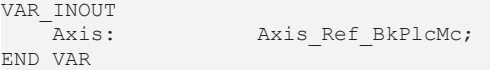

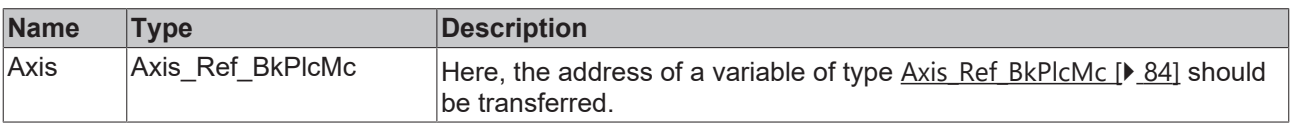

#### *<u>E* Outputs</u>

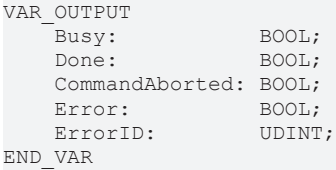

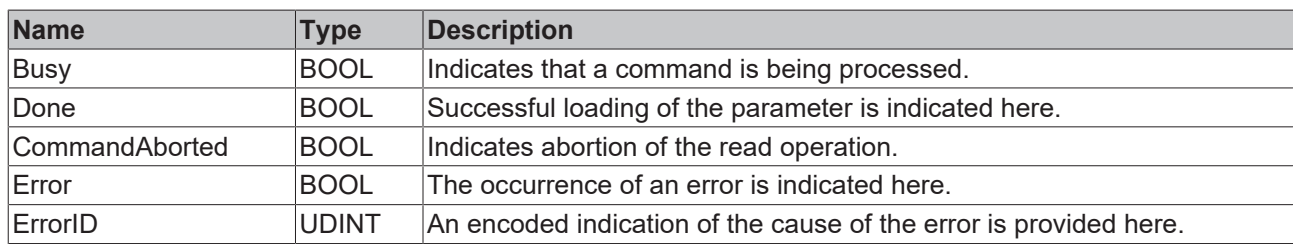

#### **Behavior of the function block**

On a rising edge at **Execute** the function block checks the transferred axis interface. A number of problems can be detected and reported during this process:

- If the axis is enabled for operation, the system responds with **Error** and **ErrorID**:=dwTcHydErrCdNotReady.
- If **Index** or **Subindex** are out of range the system responds with **Error** and **ErrorID**:=dwTcHydErrCdTblIllegalIndex.
- If **ByteCount** or **Pdata** are out of range the system responds with **Error** and **ErrorID**:=dwTcHydErrCdTblIllegalIndex.
- If an I/O module, which does not support parameter communication, is set as nDrive\_Type in the axis parameters, the system responds with **Error** and **ErrorID**:=dwTcHydErrCdNotCompatible.
- If problems occur during the ADS communication with the terminal, the corresponding ADS error code is returned as **ErrorID**, and **Error** is indicated. The following [codes \[](#page-330-0)[}](#page-330-0) [331\]](#page-330-0) may occur:
	- $\cdot$  16#0006 = 6 = The port number of the ADS address used is invalid: Check mapping of the InfoData element of the terminal!
	- 16#0007 = 7 = The AmsNetID of the ADS address used is invalid: Check mapping of the InfoData element of the terminal!
	- 16#0702 = 1794 = dwTcHydAdsErrInvalidIdxGroup = The terminal does not support the CoE protocol.
	- 16#0703 = 1795 = dwTcHydAdsErrInvalidIdxOffset = The address in index and subindex is not supported in the terminal.

◦ 16#0745 = 1861 = dwTcHydAdsErrTimeout = Timeout.

A falling edge at **Execute** clears all the pending output signals. If **Execute** is set to FALSE while the loading process is still active, the process that had started continues unaffected. The signals provided at the end of the operation (**Done, CommandAborted, Error**, **ErrorID**) are made available for one cycle.

## **4.5.10 MC\_AxUtiReadCoeEncTerm\_BkPlcMc (from V3.0)**

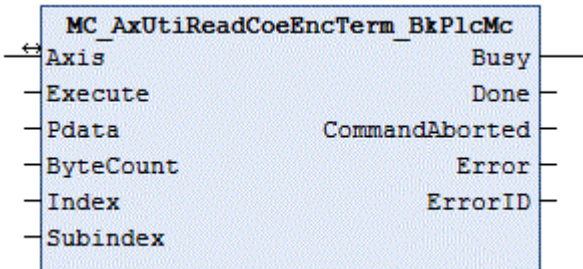

The function block reads the contents of a register from the EL terminal, which is used as encoder interface for the axis.

 **Inputs**

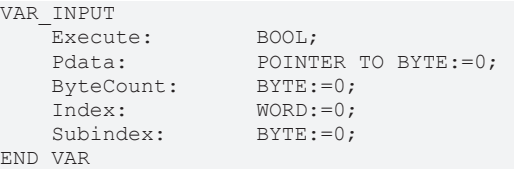

**Name Type Description** Execute  $\vert$  BOOL  $\vert$  A rising edge at this input starts the read process. Pdata POINTER Here, the address of the variable is specified, in which the read value is to be output. ByteCount  $BYTE$  Here, the size of the variable is specified in bytes. Index WORD Here, the addressing of parameter in the terminal is specified. Subindex BYTE

#### *<b>T*/**E** Inputs/outputs

```
VAR_INOUT<br>Axis:
                         Axis Ref BkPlcMc;
END_VAR
```
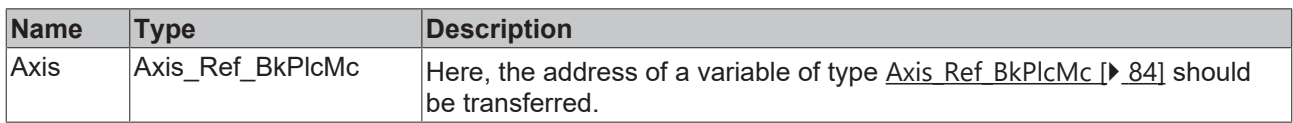

#### *<u><b></u>* Outputs

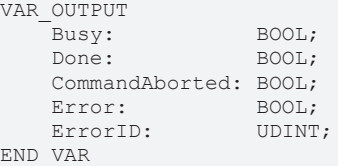

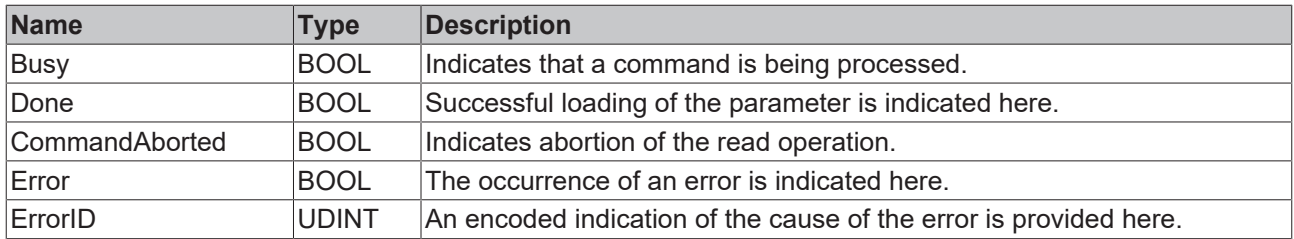

On a rising edge at **Execute** the function block checks the transferred axis interface. A number of problems can be detected and reported during this process:

- If the axis is enabled for operation, the system responds with **Error** and **ErrorID**:=dwTcHydErrCdNotReady.
- If **Index** or **Subindex** are out of range the system responds with **Error** and **ErrorID**:=dwTcHydErrCdTblIllegalIndex.
- If **ByteCount** or **Pdata** are out of range the system responds with **Error** and **ErrorID**:=dwTcHydErrCdTblIllegalIndex.
- If an I/O module, which does not support parameter communication, is set as nEncoder Type in the axis parameters, the system responds with **Error** and **ErrorID**:=dwTcHydErrCdNotCompatible.
- If problems occur during the ADS communication with the terminal, the corresponding ADS error code is returned as **ErrorID**, and **Error** is indicated. The following [codes \[](#page-330-0)[}](#page-330-0) [331\]](#page-330-0) may occur:
	- $\cdot$  16#0006 = 6 = The port number of the ADS address used is invalid: Check mapping of the InfoData element of the terminal!
	- 16#0007 = 7 = The AmsNetID of the ADS address used is invalid: Check mapping of the InfoData element of the terminal!
	- 16#0702 = 1794 = dwTcHydAdsErrInvalidIdxGroup = The terminal does not support the CoE protocol.
	- 16#0703 = 1795 = dwTcHydAdsErrInvalidIdxOffset = The address in index and subindex is not supported in the terminal.
	- 16#0745 = 1861 = dwTcHydAdsErrTimeout = Timeout.

A falling edge at **Execute** clears all the pending output signals. If **Execute** is set to FALSE while the loading process is still active, the process that had started continues unaffected. The signals provided at the end of the operation (**Done, CommandAborted, Error**, **ErrorID**) are made available for one cycle.

## **4.5.11 MC\_AxUtiReadRegDriveTerm\_BkPlcMc (from V3.0)**

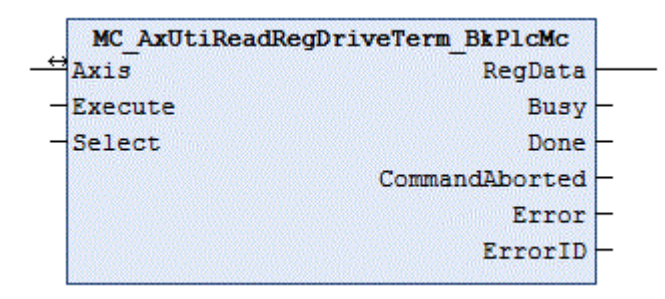

The function block reads the contents of a register from the KL terminal, which is used as drive interface for the axis.

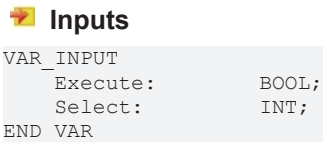

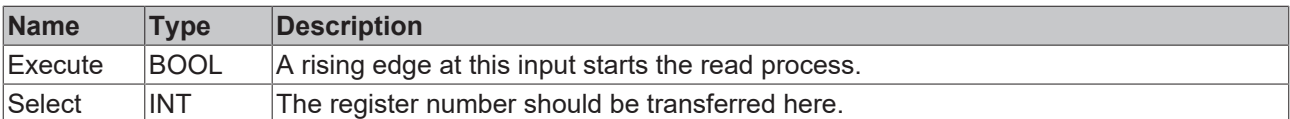

#### *<del>D</del>/<b>B* Inputs/outputs

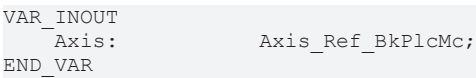

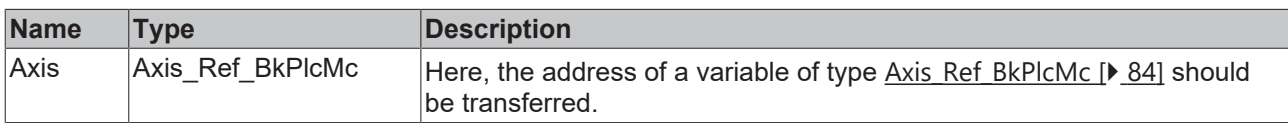

#### *<u>E* Outputs</u>

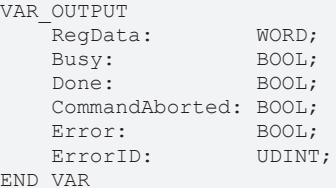

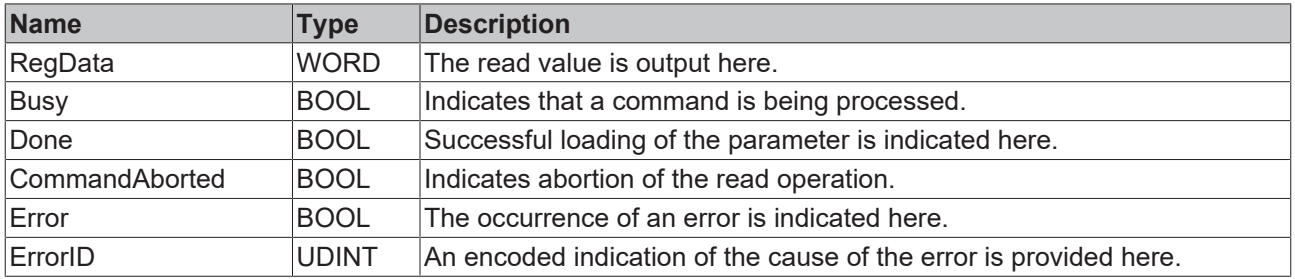

#### **Behavior of the function block**

On a rising edge at **Execute** the function block checks the transferred axis interface. A number of problems can be detected and reported during this process:

- If one of the pointers [ST\\_TcPlcDeviceInput \[](#page-145-0) $\blacktriangleright$  [146\]](#page-145-0) and [ST\\_TcPlcDeviceOutput \[](#page-149-0) $\blacktriangleright$  [150\]](#page-149-0) is not initialized, the system responds with **Error** and **ErrorID**:=dwTcHydErrCdPtrPlcMc.
- If the axis is enabled for operation, the system responds with **Error** and **ErrorID**:=dwTcHydErrCdNotReady.
- If **Select** is out of the allowed range from 0 to 63, the system responds with **Error** and **ErrorID**:=dwTcHydErrCdTblIllegalIndex.
- If an I/O module, which does not support parameter communication, is set as nDrive\_Type in the axis parameters, the system responds with **Error** and **ErrorID**:=dwTcHydErrCdNotCompatible.

If these checks could be performed without problem, the read operation is initiated.

A falling edge at **Execute** clears all the pending output signals. If **Execute** is set to FALSE while the loading process is still active, the process that had started continues unaffected. The signals provided at the end of the operation (**RegData, Done, CommandAborted, Error**, **ErrorID, Done**) are made available for one cycle.

The drive types iTcMc\_DriveKL2521, iTcMc\_DriveKL4032, iTcMc\_DriveKL2531 and iTcMc\_DriveKL2541 support the parameter communication.
## <span id="page-288-0"></span>**4.5.12 MC\_AxUtiReadRegEncTerm\_BkPlcMc (from V3.0)**

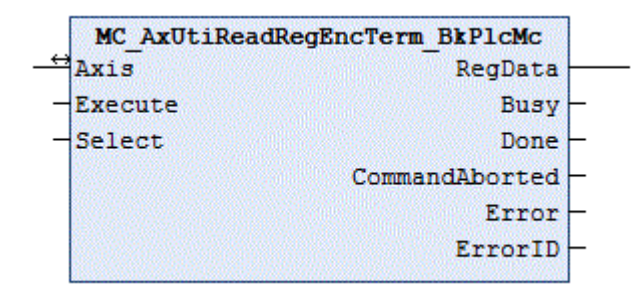

The function block reads the contents of a register from the KL terminal, which is used as encoder interface for the axis.

#### **Inputs**

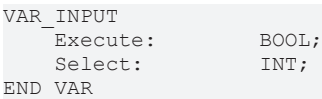

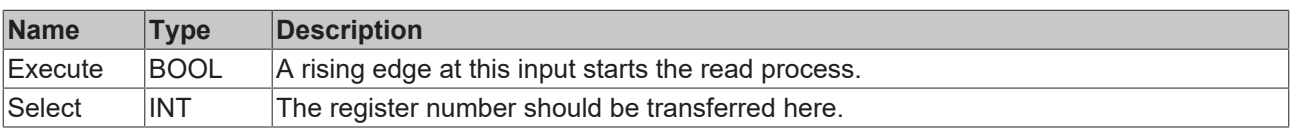

#### *I* Inputs/outputs

```
VAR_INOUT<br>Axis:
                         Axis Ref BkPlcMc;
END_VAR
```
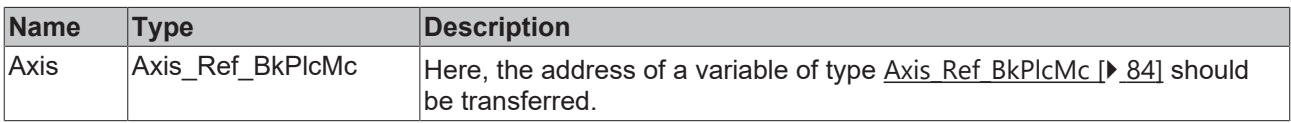

#### *<u><b>B</u>* Outputs

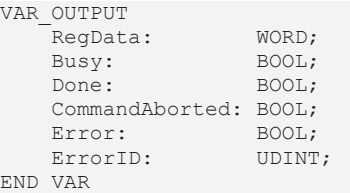

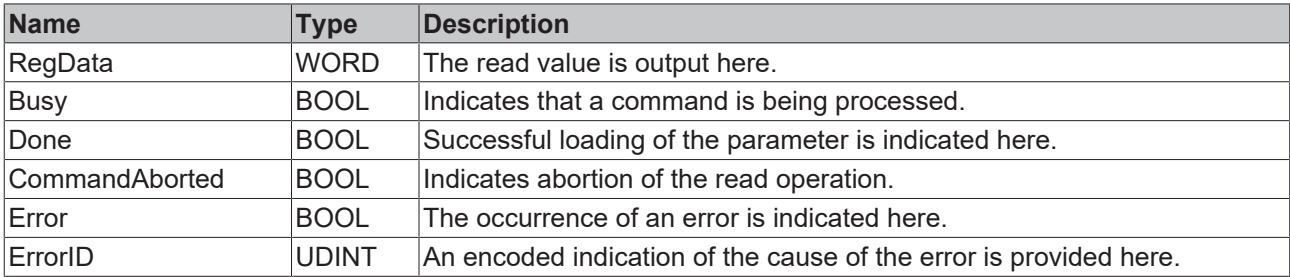

#### **Behavior of the function block**

On a rising edge at **Execute** the function block checks the transferred axis interface. A number of problems can be detected and reported during this process:

• If one of the pointers [ST\\_TcPlcDeviceInput \[](#page-145-0) $\blacktriangleright$  [146\]](#page-145-0) and [ST\\_TcPlcDeviceOutput \[](#page-149-0) $\blacktriangleright$  [150\]](#page-149-0) is not initialized, the system responds with **Error** and **ErrorID**:=dwTcHydErrCdPtrPlcMc.

- If the axis is enabled for operation, the system responds with **Error** and **ErrorID**:=dwTcHydErrCdNotReady.
- If **Select** is out of the allowed range from 0 to 63, the system responds with **Error** and **ErrorID**:=dwTcHydErrCdTblIllegalIndex.
- If an I/O module, which does not support parameter communication, is set as nEncoder Type in the axis parameters, the system responds with **Error** and **ErrorID**:=dwTcHydErrCdNotCompatible.

If these checks could be performed without problem, the read operation is initiated.

A falling edge at **Execute** clears all the pending output signals. If **Execute** is set to FALSE while the loading process is still active, the process that had started continues unaffected. The signals provided at the end of the operation (**RegData, Done, CommandAborted, Error**, **ErrorID, Done**) are made available for one cycle.

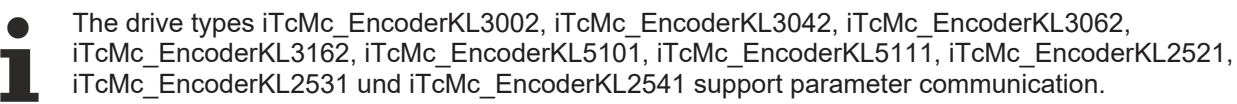

## **4.5.13 MC\_AxUtiUpdateRegDriveTerm\_BkPlcMc (from V3.0.7)**

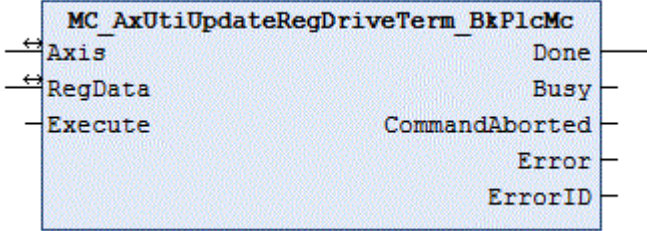

The function block writes a parameter set into the registers of a KL terminal. It uses [MC\\_AxUtiReadRegDriveTerm\\_BkPlcMc \[](#page-286-0)▶ [287\]](#page-286-0) and [MC\\_AxUtiWriteRegDriveTerm\\_BkPlcMc \[](#page-295-0)▶ [296\]](#page-295-0) function blocks for this purpose.

#### **Inputs**

VAR\_INPUT -<br>Execute: BOOL; END\_VAR

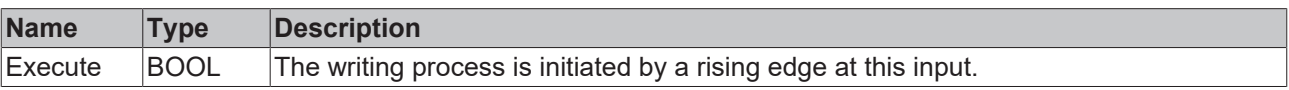

#### *<u><b>1* Inputs/outputs</u>

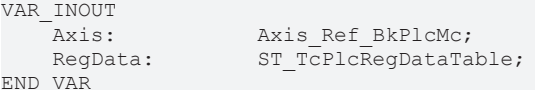

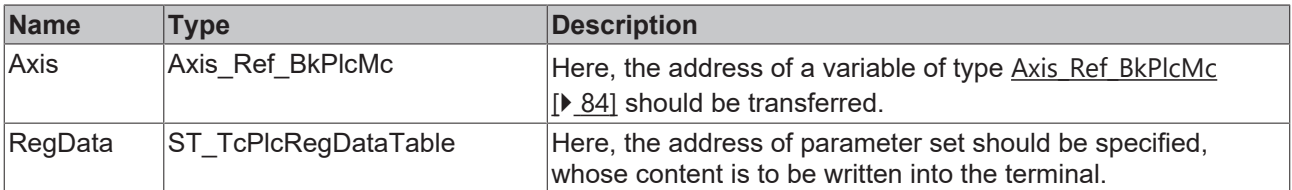

#### *<u><b></u>* Outputs

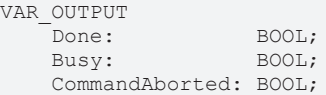

Error: BOOL;<br>ErrorID: UDINT; ErrorID: END\_VAR

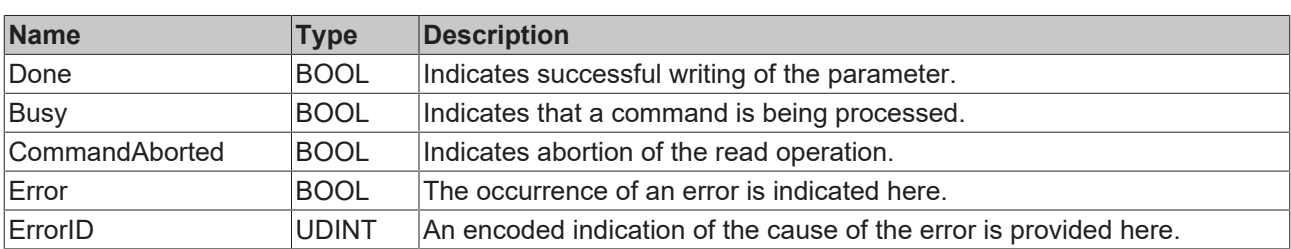

#### **Behavior of the function block**

On a rising edge at **Execute** the function block checks the transferred axis interface. A number of problems can be detected and reported during this process:

- If one of the pointers [ST\\_TcPlcDeviceInput \[](#page-145-0) $\blacktriangleright$  [146\]](#page-145-0) and [ST\\_TcPlcDeviceOutput \[](#page-149-0) $\blacktriangleright$  [150\]](#page-149-0) is not initialized, the system responds with **Error** and **ErrorID**:=dwTcHydErrCdPtrPlcMc.
- If the axis is enabled for operation, the system responds with **Error** and **ErrorID**:=dwTcHydErrCdNotReady.
- If **Select** is out of the allowed range from 0 to 63, the system responds with **Error** and **ErrorID**:=dwTcHydErrCdTblIllegalIndex.
- If an I/O module, which does not support parameter communication, is set as nDrive\_Type in the axis parameters, the system responds with **Error** and **ErrorID**:=dwTcHydErrCdNotCompatible.
- The value in [ST\\_TcPlcRegDataTable \[](#page-153-0)[}](#page-153-0) [154\]](#page-153-0).RegDataItem[...].**Access** determines how the element is treated.
	- 0: Element is ignored.
	- 1: The register addressed through **Select** is read. Its contents are compared with **RegData**. If the contents differ, the write operation is aborted with **Error** and **ErrorID**:=16#FFFFFFFF.
	- 2: The register addressed through **Select** is read. Its contents are compared with **RegData**. If the contents are not larger, the write operation is aborted with **Error** and **ErrorID**:=16#FFFFFFFF.
	- 3: The register addressed through **Select** is read. Its contents are compared with **RegData**. If the contents are not smaller, the write operation is aborted with **Error** and **ErrorID**:=16#FFFFFFFF.
	- 4: The register addressed through **Select** is read. Its contents are compared with **RegData**. If the contents are not larger or equal, the write operation is aborted with **Error** and **ErrorID**:=16#FFFFFFFF.
	- 5: The register addressed through **Select** is read. Its contents are compared with **RegData**. If the contents are not smaller or equal, the write operation is aborted with **Error** and **ErrorID**:=16#FFFFFFFF.
	- 10: The register addressed through **Select** is written with **RegData**.
	- Other values are currently ignored. Future versions of the library may support additional functions. An empty element should therefore always be identified with 0.

A falling edge at **Execute** clears all the pending output signals. If **Execute** is set to FALSE while the writing process is still active, the process that had started continues unaffected. The signals provided at the end of the operation (**Done, CommandAborted, Error**, **ErrorID, Done**) are made available for one cycle.

## **4.5.14 MC\_AxUtiUpdateRegEncTerm\_BkPlcMc (from V3.0.7)**

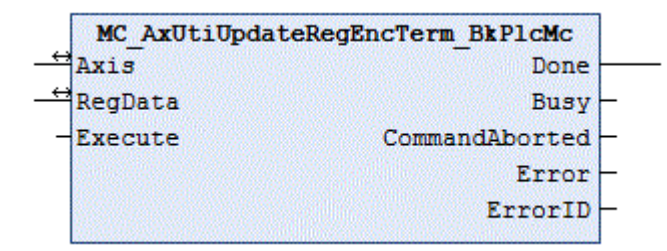

#### The function block writes a parameter set into the registers of a KL terminal. It uses [MC\\_AxUtiReadRegEncTerm\\_BkPlcMc \[](#page-288-0)▶ [289\]](#page-288-0) and [MC\\_AxUtiWriteRegEncTerm\\_BkPlcMc \[](#page-296-0)▶ [297\]](#page-296-0) function blocks for this purpose.

#### **Inputs**

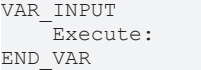

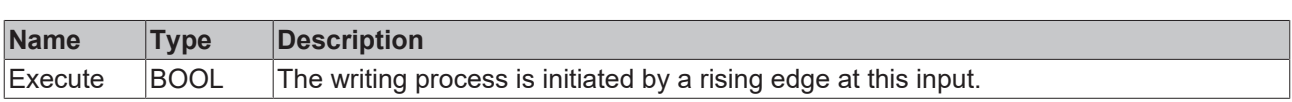

#### *<b>E* Inputs/outputs

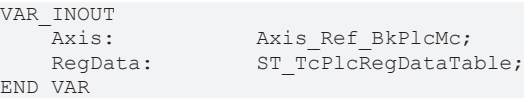

BOOL;

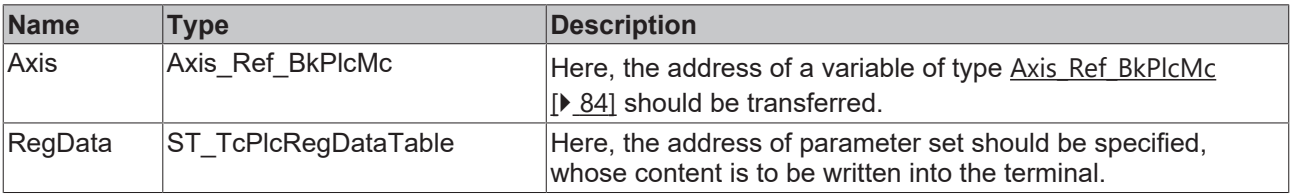

#### *<u><b>B</u>* Outputs

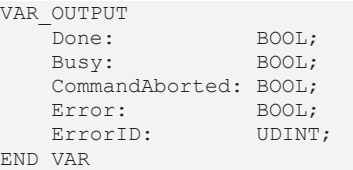

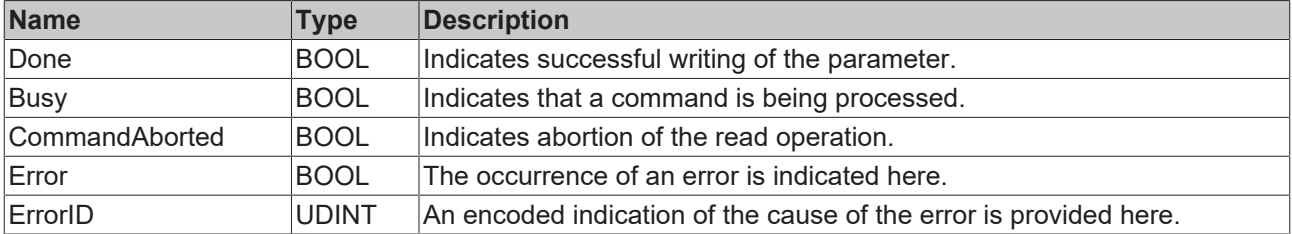

#### **Behavior of the function block**

On a rising edge at **Execute** the function block checks the transferred axis interface. A number of problems can be detected and reported during this process:

- If one of the pointers [ST\\_TcPlcDeviceInput \[](#page-145-0) $\blacktriangleright$  [146\]](#page-145-0) and [ST\\_TcPlcDeviceOutput \[](#page-149-0) $\blacktriangleright$  [150\]](#page-149-0) is not initialized, the system responds with **Error** and **ErrorID**:=dwTcHydErrCdPtrPlcMc.
- If the axis is enabled for operation, the system responds with **Error** and **ErrorID**:=dwTcHydErrCdNotReady.
- If **Select** is out of the allowed range from 0 to 63, the system responds with **Error** and **ErrorID**:=dwTcHydErrCdTblIllegalIndex.
- If an I/O module, which does not support parameter communication, is set as nDrive\_Type in the axis parameters, the system responds with **Error** and **ErrorID**:=dwTcHydErrCdNotCompatible.
- The value in [ST\\_TcPlcRegDataTable \[](#page-153-0)[}](#page-153-0) [154\]](#page-153-0).RegDataItem[...].**Access** determines how the element is treated.
	- 0: Element is ignored.
- 1: The register addressed through **Select** is read. Its contents are compared with **RegData**. If the contents differ, the write operation is aborted with **Error** and **ErrorID**:=16#FFFFFFFF.
- 2: The register addressed through **Select** is read. Its contents are compared with **RegData**. If the contents are not larger, the write operation is aborted with **Error** and **ErrorID**:=16#FFFFFFFF.
- 3: The register addressed through **Select** is read. Its contents are compared with **RegData**. If the contents are not smaller, the write operation is aborted with **Error** and **ErrorID**:=16#FFFFFFFF.
- 4: The register addressed through **Select** is read. Its contents are compared with **RegData**. If the contents are not larger or equal, the write operation is aborted with **Error** and **ErrorID**:=16#FFFFFFFF.
- 5: The register addressed through **Select** is read. Its contents are compared with **RegData**. If the contents are not smaller or equal, the write operation is aborted with **Error** and **ErrorID**:=16#FFFFFFFF.
- 10: The register addressed through **Select** is written with **RegData**.
- Other values are currently ignored. Future versions of the library may support additional functions. An empty element should therefore always be identified with 0.

A falling edge at **Execute** clears all the pending output signals. If **Execute** is set to FALSE while the writing process is still active, the process that had started continues unaffected. The signals provided at the end of the operation (**Done, CommandAborted, Error**, **ErrorID, Done**) are made available for one cycle.

## **4.5.15 MC\_AxUtiWriteCoeDriveTerm\_BkPlcMc (from V3.0)**

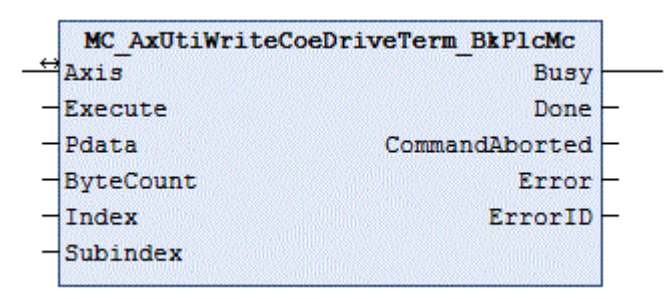

The function block writes the contents of a register of the EL terminal, which is used as drive interface for the axis.

#### **Inputs**

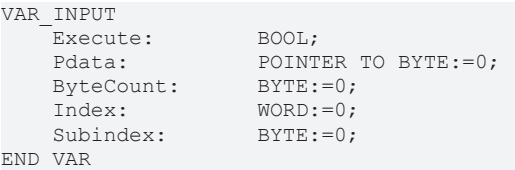

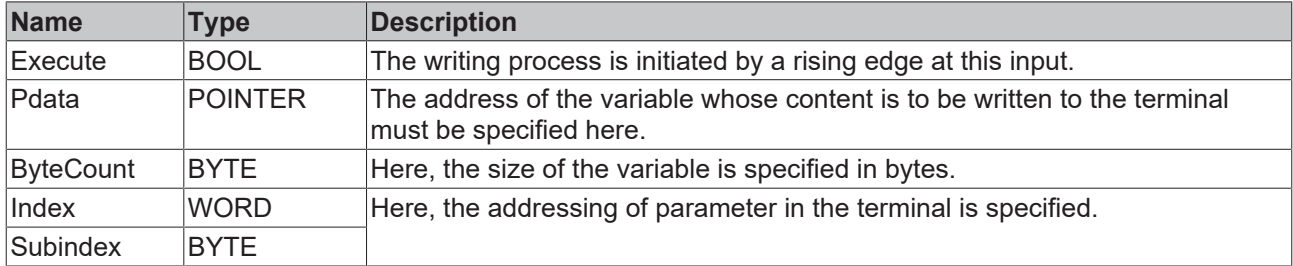

#### *<u><b>I* Inputs/outputs</u>

VAR\_INOUT END\_VAR

Axis: Axis Ref BkPlcMc;

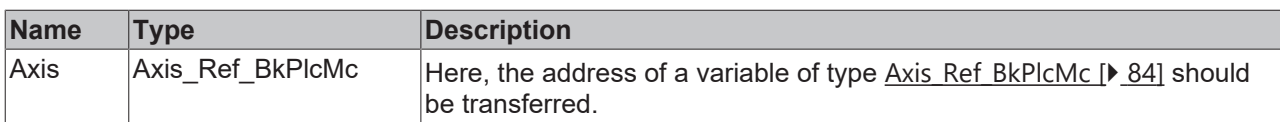

#### *<u><b>B</u>* Outputs

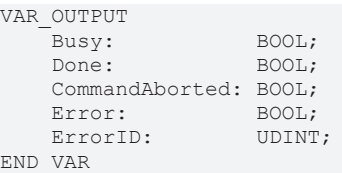

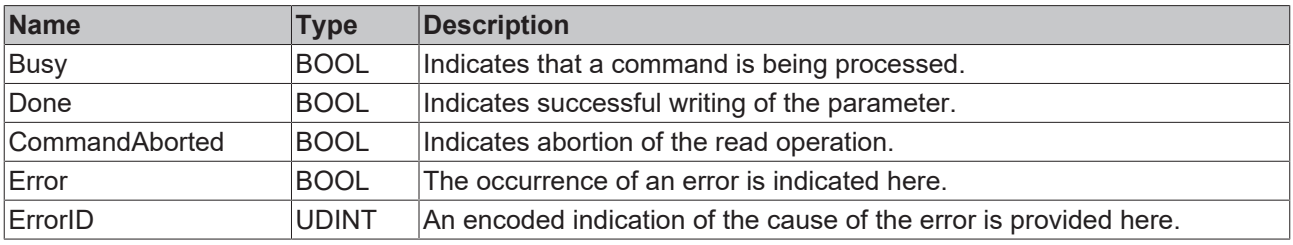

#### **Behavior of the function block**

On a rising edge at **Execute** the function block checks the transferred axis interface. A number of problems can be detected and reported during this process:

- If the axis is enabled for operation, the system responds with **Error** and **ErrorID**:=dwTcHydErrCdNotReady.
- If **Index** or **Subindex** are out of range the system responds with **Error** and **ErrorID**:=dwTcHydErrCdTblIllegalIndex.
- If **ByteCount** or **Pdata** are out of range the system responds with **Error** and **ErrorID**:=dwTcHydErrCdTblIllegalIndex.
- If an I/O module, which does not support parameter communication, is set as nDrive\_Type in the axis parameters, the system responds with **Error** and **ErrorID**:=dwTcHydErrCdNotCompatible.
- If problems occur during the ADS communication with the terminal, the corresponding ADS error code is returned as **ErrorID**, and **Error** is indicated. The following [codes \[](#page-330-0) $\blacktriangleright$  [331\]](#page-330-0) may occur:
	- 16#0006 = 6 = The port number of the ADS address used is invalid: Check mapping of the InfoData element of the terminal!
	- 16#0007 = 7 = The AmsNetID of the ADS address used is invalid: Check mapping of the InfoData element of the terminal!
	- 16#0702 = 1794 = dwTcHydAdsErrInvalidIdxGroup = The terminal does not support the CoE protocol.
	- 16#0703 = 1795 = dwTcHydAdsErrInvalidIdxOffset = The address in index and subindex is not supported in the terminal.
	- 16#0745 = 1861 = dwTcHydAdsErrTimeout = Timeout.

A falling edge at **Execute** clears all the pending output signals. If **Execute** is set to FALSE while the writing process is still active, the process that had started continues unaffected. The signals provided at the end of the operation (**Done, CommandAborted, Error**, **ErrorID**) are made available for one cycle.

## **4.5.16 MC\_AxUtiWriteCoeEncTerm\_BkPlcMc (from V3.0)**

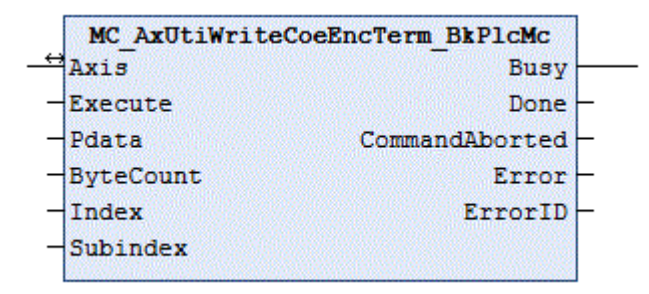

The function block writes the contents of a register of the EL terminal, which is used as encoder interface for the axis.

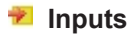

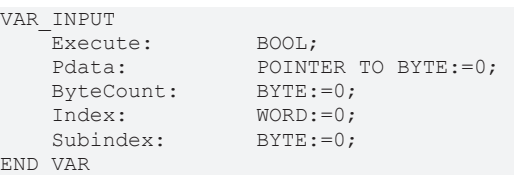

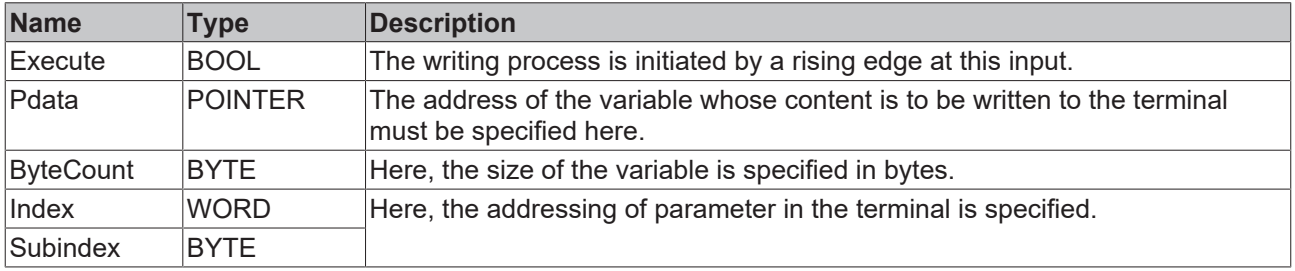

#### *<u><b>I* Inputs/outputs</u>

VAR\_INOUT<br>Axis: Axis Ref BkPlcMc; END\_VAR

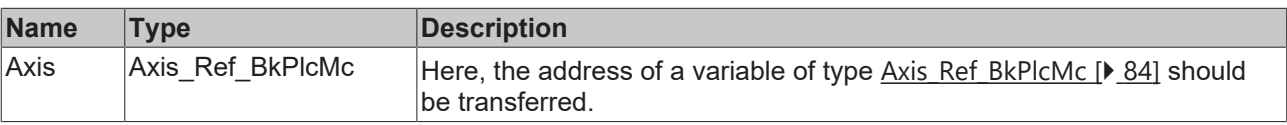

#### *<u><b>E* Outputs</u>

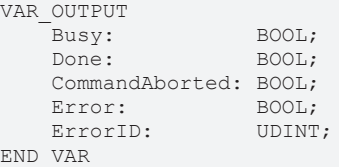

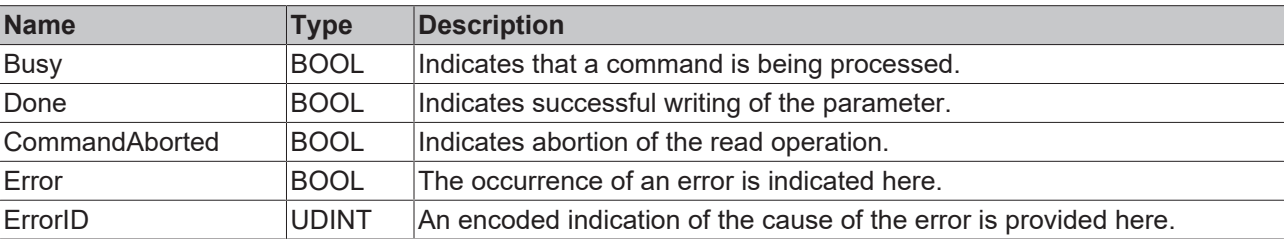

#### **Behavior of the function block**

On a rising edge at **Execute** the function block checks the transferred axis interface. A number of problems can be detected and reported during this process:

- If the axis is enabled for operation, the system responds with **Error** and **ErrorID**:=dwTcHydErrCdNotReady.
- If **Index** or **Subindex** are out of range the system responds with **Error** and **ErrorID**:=dwTcHydErrCdTblIllegalIndex.
- If **ByteCount** or **Pdata** are out of range the system responds with **Error** and **ErrorID**:=dwTcHydErrCdTblIllegalIndex.
- If an I/O module, which does not support parameter communication, is set as nEncoder Type in the axis parameters, the system responds with **Error** and **ErrorID**:=dwTcHydErrCdNotCompatible.
- If problems occur during the ADS communication with the terminal, the corresponding ADS error code is returned as **ErrorID**, and **Error** is indicated. The following [codes \[](#page-330-0)[}](#page-330-0) [331\]](#page-330-0) may occur:
	- $\cdot$  16#0006 = 6 = The port number of the ADS address used is invalid: Check mapping of the InfoData element of the terminal!
	- 16#0007 = 7 = The AmsNetID of the ADS address used is invalid: Check mapping of the InfoData element of the terminal!
	- 16#0702 = 1794 = dwTcHydAdsErrInvalidIdxGroup = The terminal does not support the CoE protocol.
	- 16#0703 = 1795 = dwTcHydAdsErrInvalidIdxOffset = The address in index and subindex is not supported in the terminal.
	- 16#0745 = 1861 = dwTcHydAdsErrTimeout = Timeout.

A falling edge at **Execute** clears all the pending output signals. If **Execute** is set to FALSE while the writing process is still active, the process that had started continues unaffected. The signals provided at the end of the operation (**Done, CommandAborted, Error**, **ErrorID**) are made available for one cycle.

## <span id="page-295-0"></span>**4.5.17 MC\_AxUtiWriteRegDriveTerm\_BkPlcMc (from V3.0)**

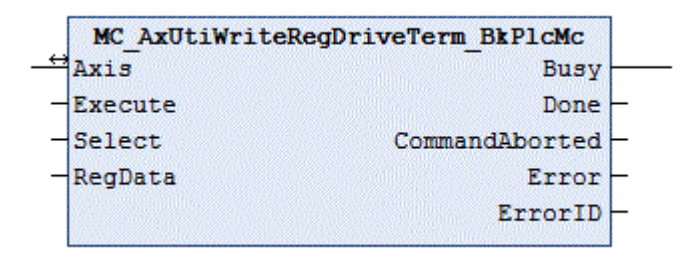

The function block writes the contents of a register of the KL terminal, which is used as drive interface for the axis.

 **Inputs**

```
VAR_INPUT
    Execute: BOOL;
    Select: INT;<br>ReqData: WORD;
    RegData:
END_VAR
```
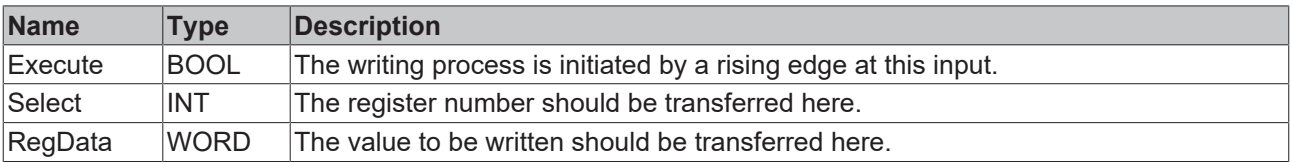

#### *<u><b>1* Inputs/outputs</u>

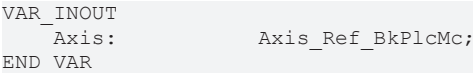

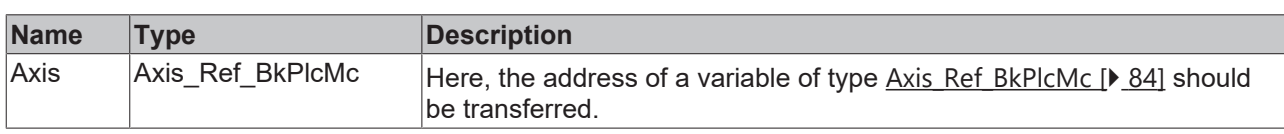

#### *<u><b></u>* Outputs

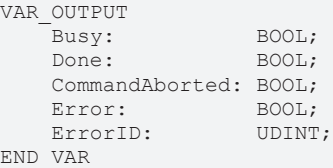

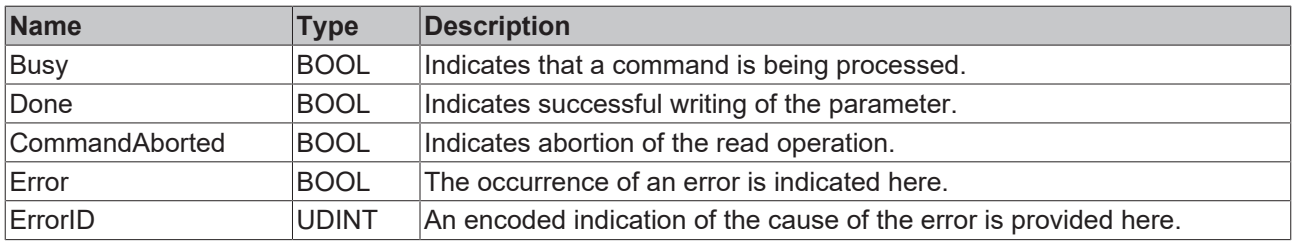

#### **Behavior of the function block**

On a rising edge at **Execute** the function block checks the transferred axis interface. A number of problems can be detected and reported during this process:

- If one of the pointers [ST\\_TcPlcDeviceInput \[](#page-145-0) $\blacktriangleright$  [146\]](#page-145-0) and [ST\\_TcPlcDeviceOutput \[](#page-149-0) $\blacktriangleright$  [150\]](#page-149-0) is not initialized, the system responds with **Error** and **ErrorID**:=dwTcHydErrCdPtrPlcMc.
- If the axis is enabled for operation, the system responds with **Error** and **ErrorID**:=dwTcHydErrCdNotReady.
- If **Select** is out of the allowed range from 0 to 63, the system responds with **Error** and **ErrorID**:=dwTcHydErrCdTblIllegalIndex.
- If an I/O module, which does not support parameter communication, is set as nDrive\_Type in the axis parameters, the system responds with **Error** and **ErrorID**:=dwTcHydErrCdNotCompatible.

The writing process begins if these checks are carried out without problems.

A falling edge at **Execute** clears all the pending output signals. If **Execute** is set to FALSE while the writing process is still active, the process that had started continues unaffected. The signals provided at the end of the operation (**RegData, Done, CommandAborted, Error**, **ErrorID, Done**) are made available for one cycle.

The drive types iTcMc\_DriveKL2521, iTcMc\_DriveKL4032, iTcMc\_DriveKL2531 and iTcMc\_DriveKL2541 support the parameter communication.

## <span id="page-296-0"></span>**4.5.18 MC\_AxUtiWriteRegEncTerm\_BkPlcMc (from V3.0)**

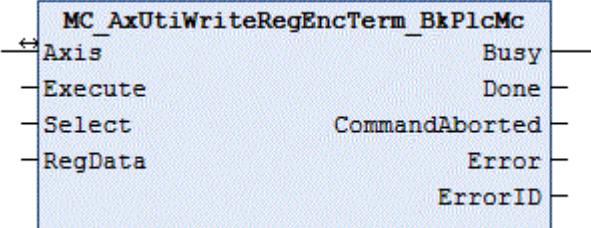

The function block writes the contents of a register of the KL terminal, which is used as encoder interface for the axis.

#### **E** Inputs

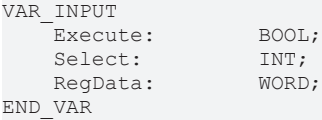

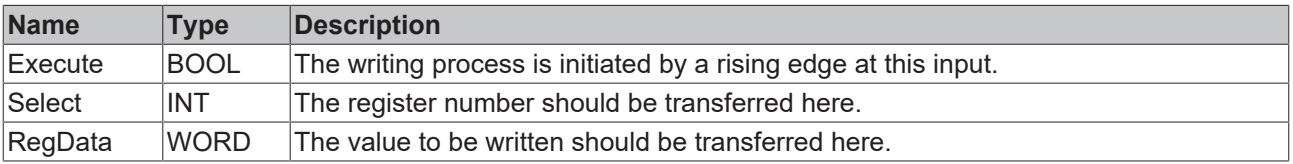

#### *<u><b>E* Inputs/outputs</u>

VAR\_INOUT<br>Axis: Axis Ref BkPlcMc; END\_VAR

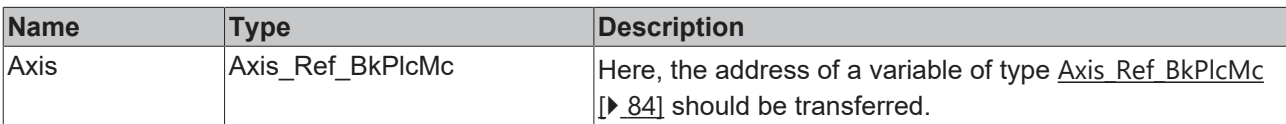

#### *<u><b>E* Outputs</u>

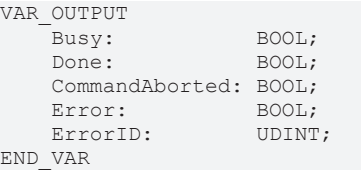

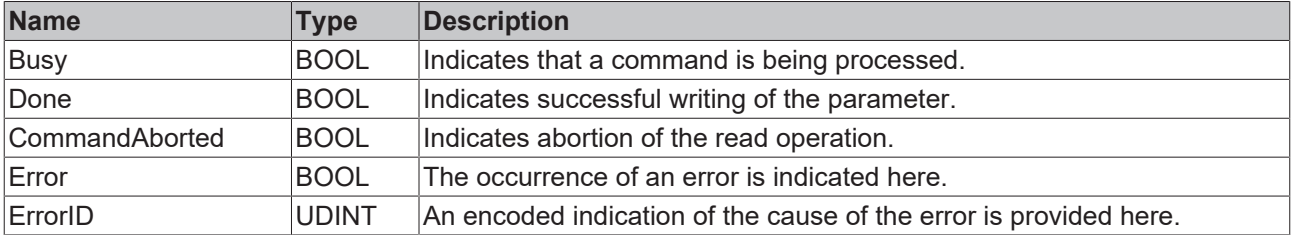

#### **Behavior of the function block**

On a rising edge at **Execute** the function block checks the transferred axis interface. A number of problems can be detected and reported during this process:

- If one of the pointers [ST\\_TcPlcDeviceInput \[](#page-145-0) $\blacktriangleright$  [146\]](#page-145-0) and [ST\\_TcPlcDeviceOutput \[](#page-149-0) $\blacktriangleright$  [150\]](#page-149-0) is not initialized, the system responds with **Error** and **ErrorID**:=dwTcHydErrCdPtrPlcMc.
- If the axis is enabled for operation, the system responds with **Error** and **ErrorID**:=dwTcHydErrCdNotReady.
- If **Select** is out of the allowed range from 0 to 63, the system responds with **Error** and **ErrorID**:=dwTcHydErrCdTblIllegalIndex.
- If an I/O module, which does not support parameter communication, is set as nEncoder Type in the axis parameters, the system responds with **Error** and **ErrorID**:=dwTcHydErrCdNotCompatible.

The writing process begins if these checks are carried out without problems.

A falling edge at **Execute** clears all the pending output signals. If **Execute** is set to FALSE while the writing process is still active, the process that had started continues unaffected. The signals provided at the end of the operation (**RegData, Done, CommandAborted, Error**, **ErrorID, Done**) are made available for one cycle.

The drive types iTcMc\_EncoderKL3002, iTcMc\_EncoderKL3042, iTcMc\_EncoderKL3062, iTcMc\_EncoderKL3162, iTcMc\_EncoderKL5101, iTcMc\_EncoderKL5111, iTcMc\_EncoderKL2521, iTcMc\_EncoderKL2531 und iTcMc\_EncoderKL2541 support parameter communication.

## **4.6 Part 5 Homing**

## **4.6.1 FinalizingFunctions**

#### **4.6.1.1 MC\_AbortHoming\_BkPlcMc**

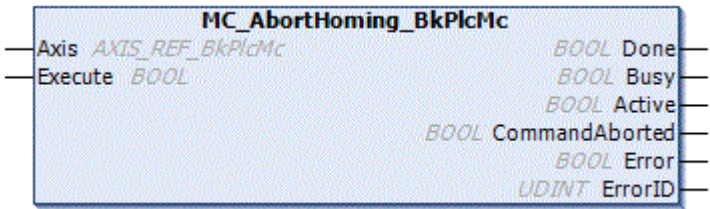

The function block is used to cancel a referencing process.

#### **Inputs**

VAR\_INPUT execute: BOOL; END\_VAR

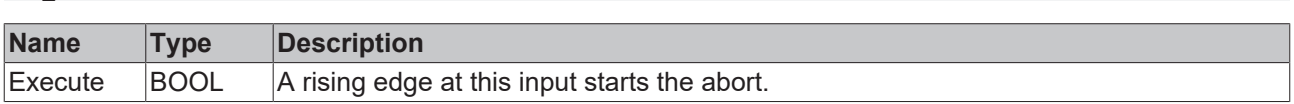

#### *I* Inputs/outputs

VAR\_INOUT -<br>Axis: Axis Ref BkPlcMc; END\_VAR

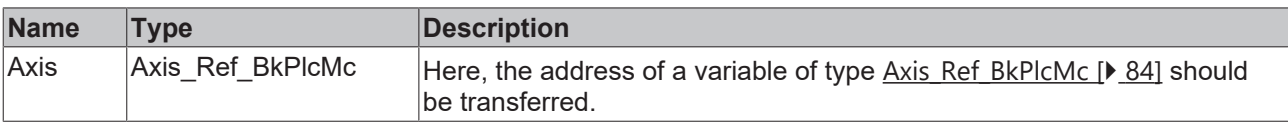

#### *<u><b></u>* Outputs

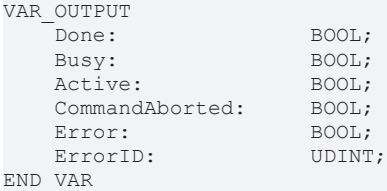

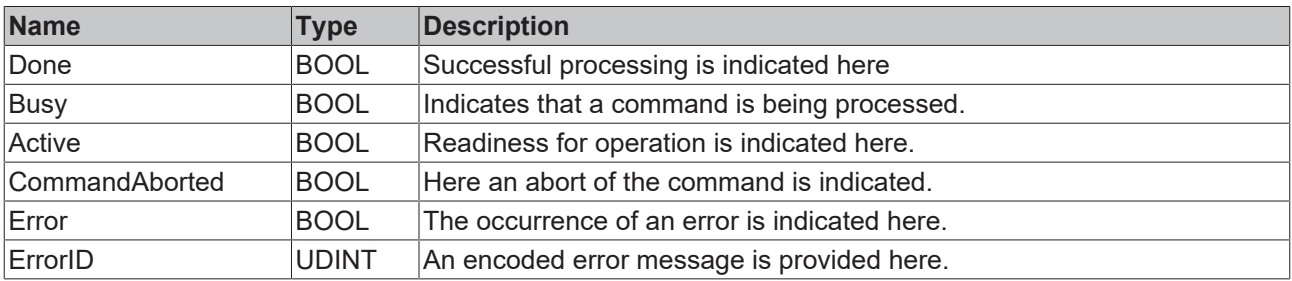

#### **Behavior of the function block**

On a rising edge at **Execute** the function block checks the transferred axis interface whether an active movement is executed. If the axis is not in an active movement, referencing is aborted directly. If the axis is in an active movement, this movement is stopped via a [MC\\_Stop\\_BkPlcMc \[](#page-79-0) $\blacktriangleright$  [80\]](#page-79-0). If the stop is successful, the function block reports **Done**. If an error occurs during the stop, this error is indicated via **Error** and **ErrorId**.

A falling edge at **Execute** clears all the pending output signals. If, while the movement is still active, **Execute** is set to FALSE, execution of the command that had started continues unaffected

### **4.6.1.2 MC\_FinishHoming\_BkPlcMc**

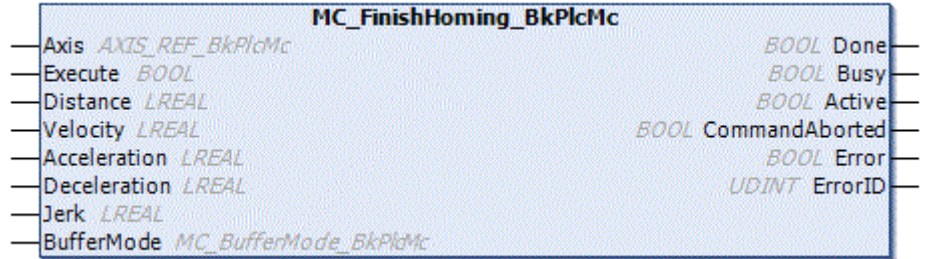

The function block is used to cancel a referencing process.

#### **Inputs**

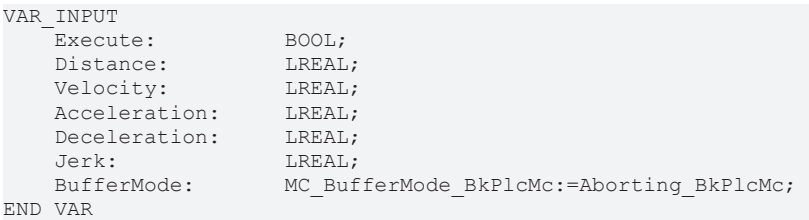

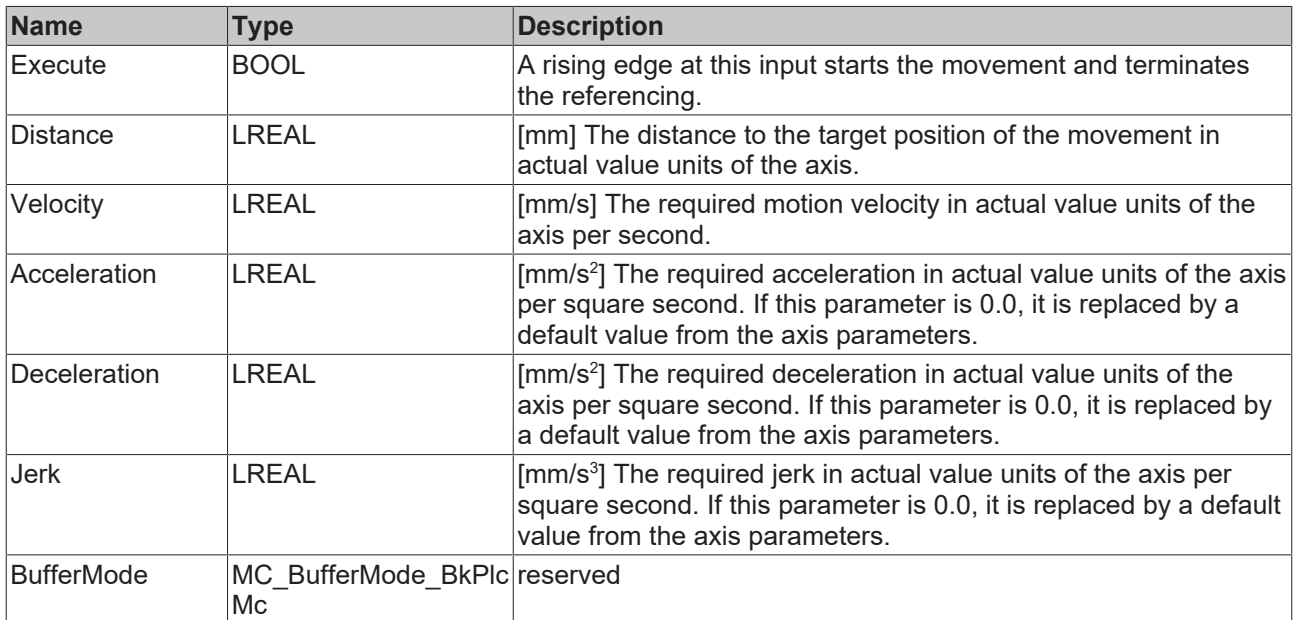

#### *<u><b>I* Inputs/outputs</u>

VAR\_INOUT<br>Axis: END\_VAR

Axis Ref BkPlcMc;

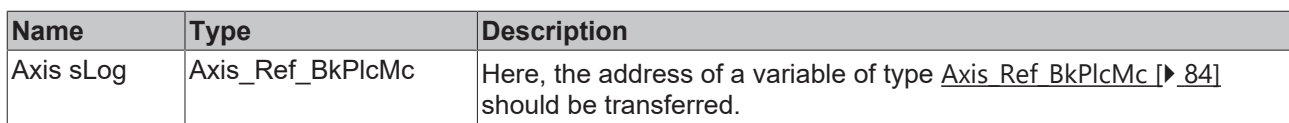

#### *<u><b>B</u>* Outputs

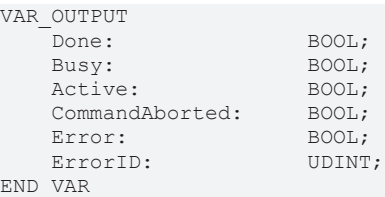

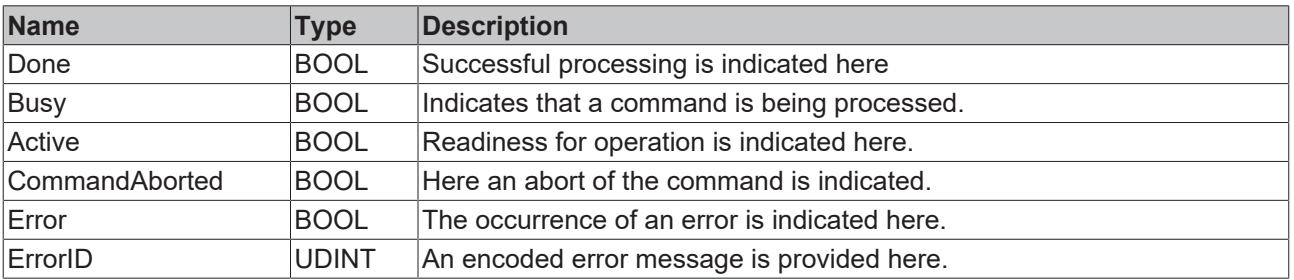

#### **Behavior of the function block**

On a rising edge at **Execute** the parameters **Distance, Velocity, Acceleration** and **Deceleration** are transferred to the [MC\\_MoveRelative\\_BkPlcMc \[](#page-75-0)[}](#page-75-0) [76\]](#page-75-0) function block. After checking the transferred parameters, the movement is executed.

If the motion algorithm reports an error code while the movement is being executed, the system responds with **Error** and **ErrorID**:=the motion algorithm's error code. If completion of the movement is prevented by the activity of another function block, the system responds with **CommandAborted**. If the motion algorithm achieves the target conditions for the axis, the system responds with **Done**.

A falling edge at **Execute** clears all the pending output signals. If, while the movement is still active, **Execute** is set to FALSE, execution of the movement that had started continues unaffected. The signals provided at the end of the movement (**Error**, **ErrorID, CommandAborted**, **Done**) are made available for one cycle.

The axis is in the state McState Homing  $[|]$  [101\]](#page-100-0) during the movement, at the end the state changes to [McState\\_Standstill \[](#page-100-0)> [101\]](#page-100-0).

## **4.6.2 StepFunctions**

### **4.6.2.1 MC\_StepAbsoluteSwitch\_BkPlcMc**

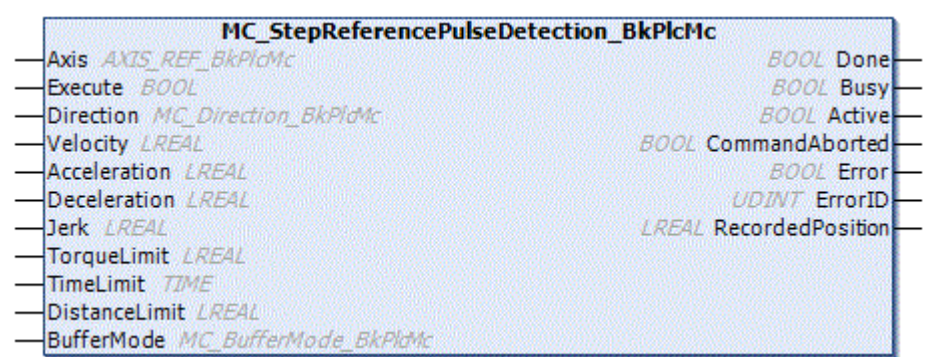

The function block is used for referencing via a limit switch. The function block triggers a position setting internally after the cam is found.

### **Inputs**

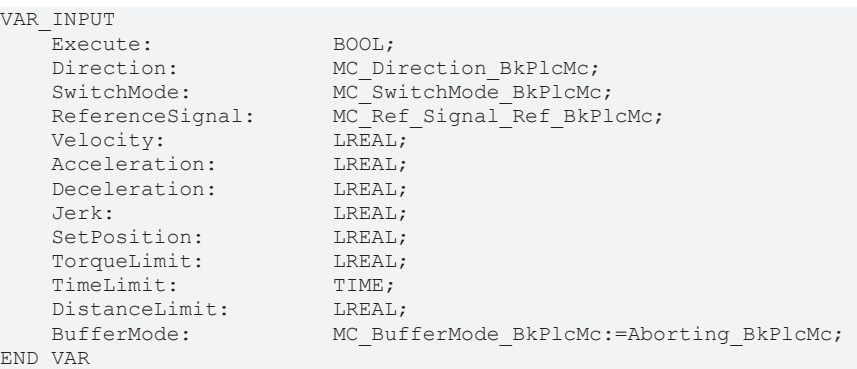

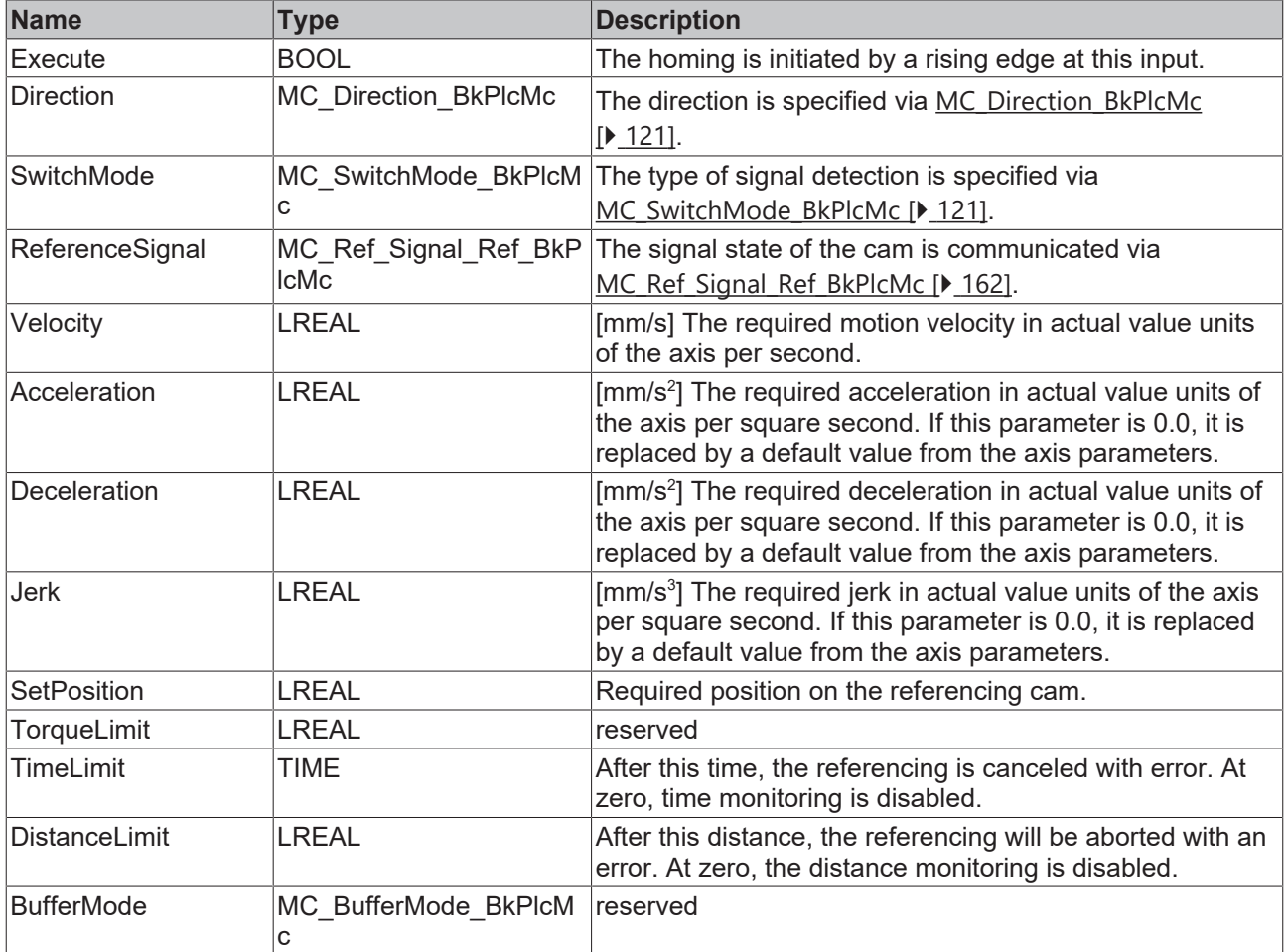

## **Inputs/outputs**

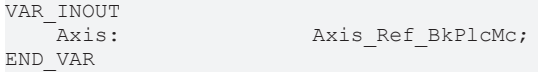

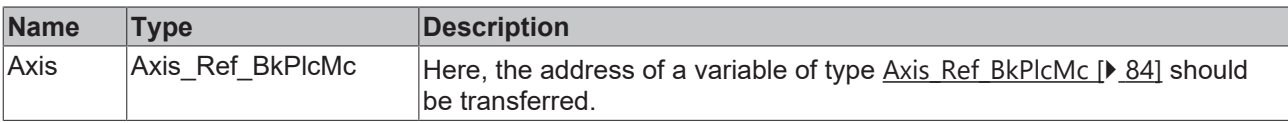

## **Outputs**

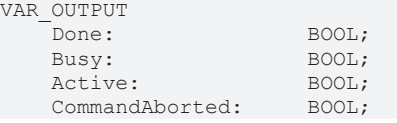

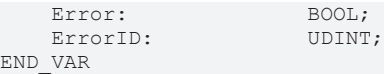

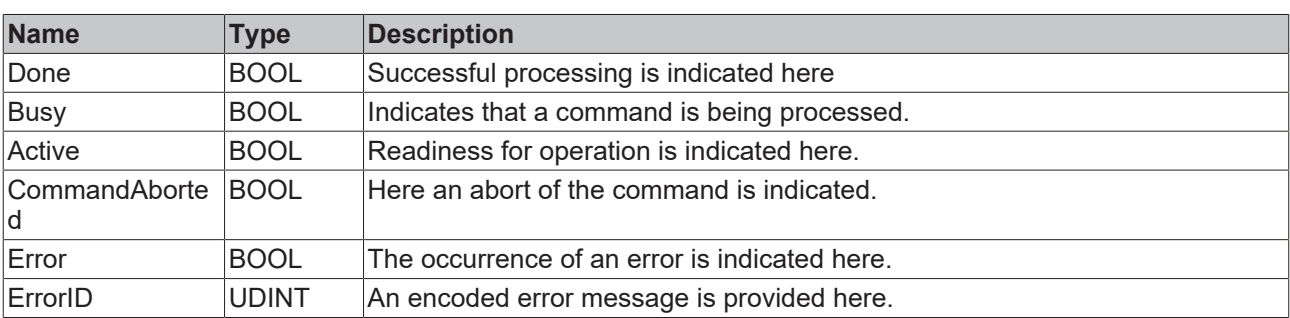

#### **Behavior of the function block**

On a rising edge at **Execute** the parameters **Direction, SwitchMode, ReferenceSignal, Velocity, Acceleration** and **Deceleration** are transferred to the [MC\\_StepAbsoluteSwitchDetection\\_BkPlcMc \[](#page-302-0)[}](#page-302-0) [303\]](#page-302-0) function block. If the internal function block MC\_StepAbsoluteSwitchDetection\_BkPlcMc is successfully processed, the determined position is set accordingly via [MC\\_SetPosition\\_BkPlcMc \[](#page-42-0) $\blacktriangleright$  [43\]](#page-42-0).

During processing, the function block reports **Busy** and **Active**. After successful position setting, **Done** is reported back. If a subordinate function block reports an error, this is reported via **Error** and **ErrorID**.

### <span id="page-302-0"></span>**4.6.2.2 MC\_StepAbsoluteSwitchDetection\_BkPlcMc**

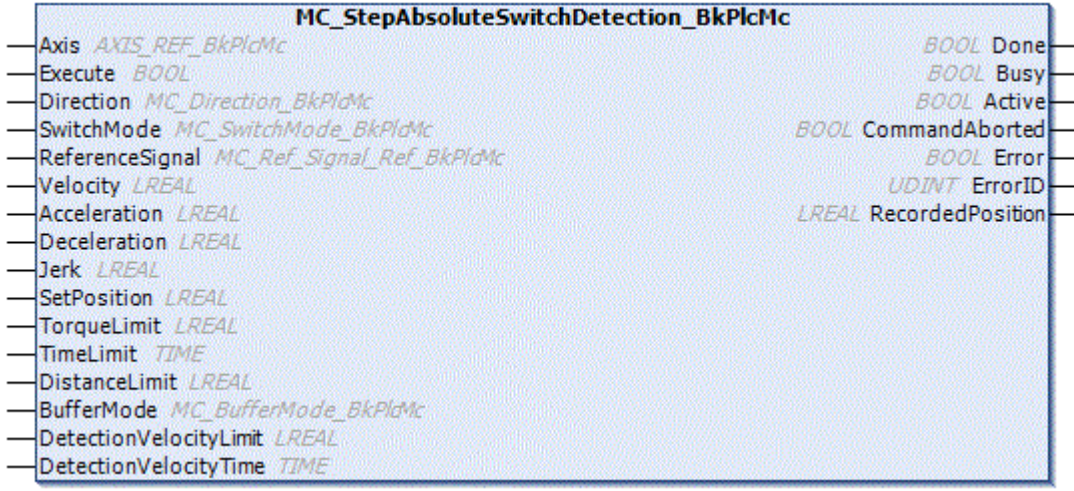

The function block is used for referencing via a limit switch. The function block outputs the position of the cam to the outside via RecordedPosition. No position is set.

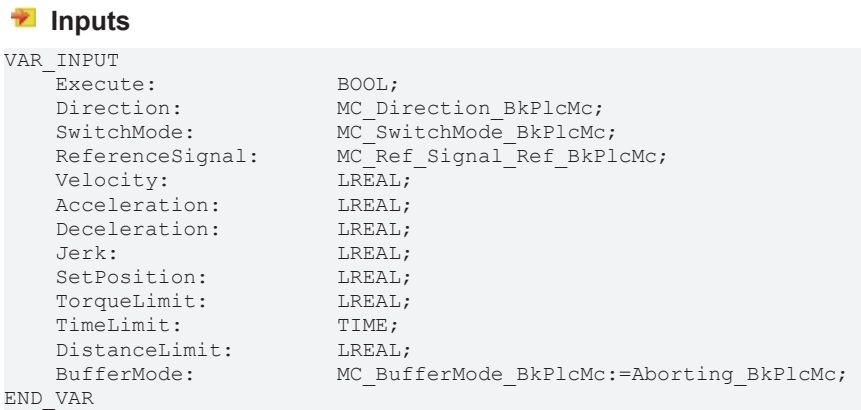

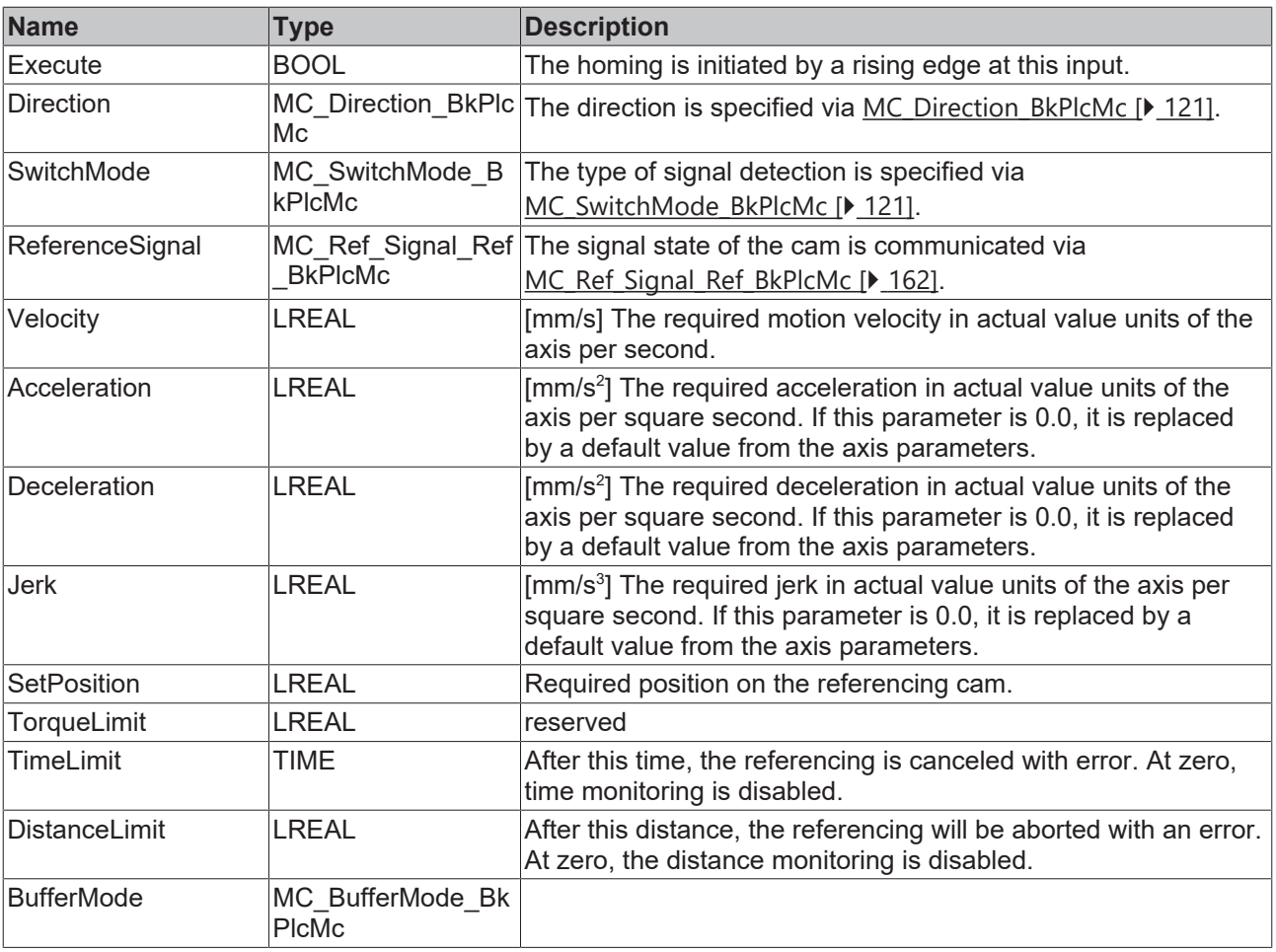

## **Inputs/outputs**

VAR\_INOUT Axis Ref BkPlcMc; END\_VAR

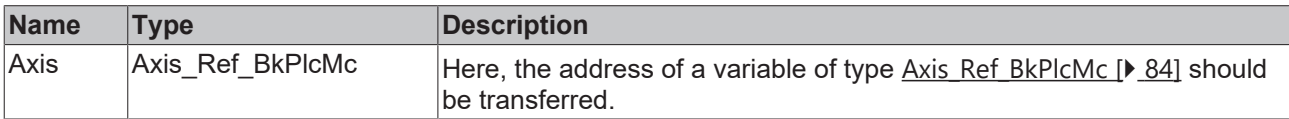

## *<u><b>E* Outputs</u>

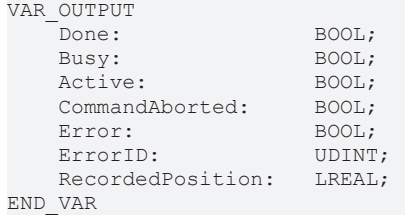

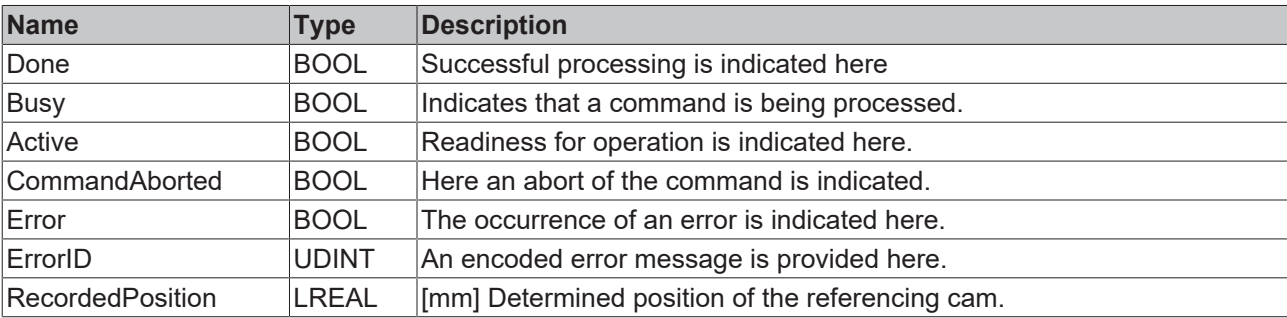

#### **Behavior of the function block**

On a rising edge at **Execute** only MC\_Positive\_Direction\_BkPlcMc, MC\_Negative\_Direction\_BkPlcMc, MC\_SwitchPositive\_Direction\_BkPlcMc, MC\_SwitchNegative\_Direction\_BkPlcMc are accepted at the parameter **Direction**. The parameters **Velocity, Acceleration**, **Deceleration** and **Jerk** are transferred to [MC\\_MoveVelocity\\_BkPlcMc \[](#page-76-0) $\blacktriangleright$  [77\]](#page-76-0). After the cam has been detected, the position is communicated via **RecordedPosition** and a [MC\\_Halt\\_BkPlcMc \[](#page-66-0)[}](#page-66-0) [67\]](#page-66-0) aborts the movement.

During processing, the function block reports **Busy** and **Active**. After successful processing **Done** is reported back. If a subordinate function block reports an error, this is reported via **Error** and **ErrorID**.

### **4.6.2.3 MC\_StepBlock\_BkPlcMc**

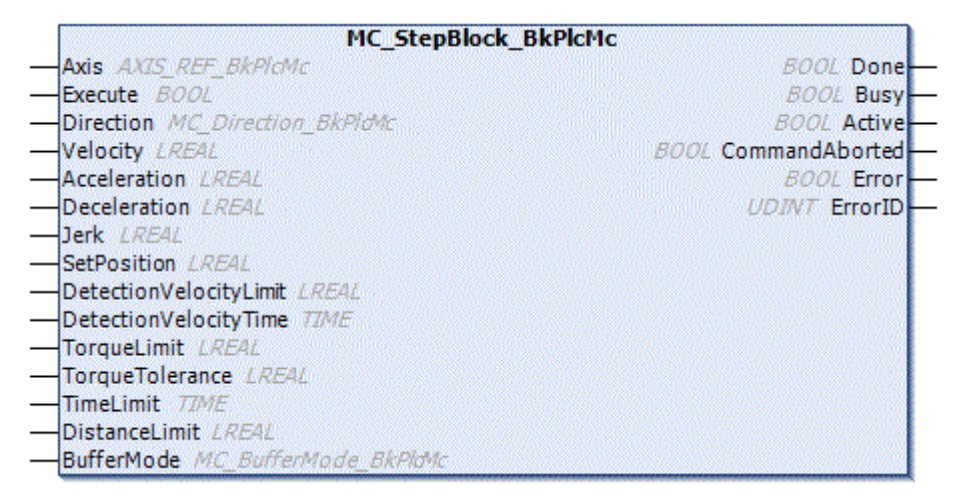

The function block is used for referencing via a fixed stop. The function block triggers a position setting internally after the cam is found.

#### **Inputs** VAR\_INPUT Execute: BOOL;<br>
Direction: MC Di MC\_Direction\_BkPlcMc;<br>LREAL; Velocity: LREAL;<br>Acceleration: LREAL; Acceleration: Deceleration: LREAL; Jerk: LREAL; SetPosition: LREAL; DetectionVelocityLimit: LREAL; DetectionVelocityTime: LREAL; TorqueLimit: LREAL;<br>
TorqueTolerance: LREAL; TorqueTolerance: TimeLimit: TIME; DistanceLimit: LREAL; BufferMode: MC\_BufferMode\_BkPlcMc:=Aborting\_BkPlcMc; END\_VAR

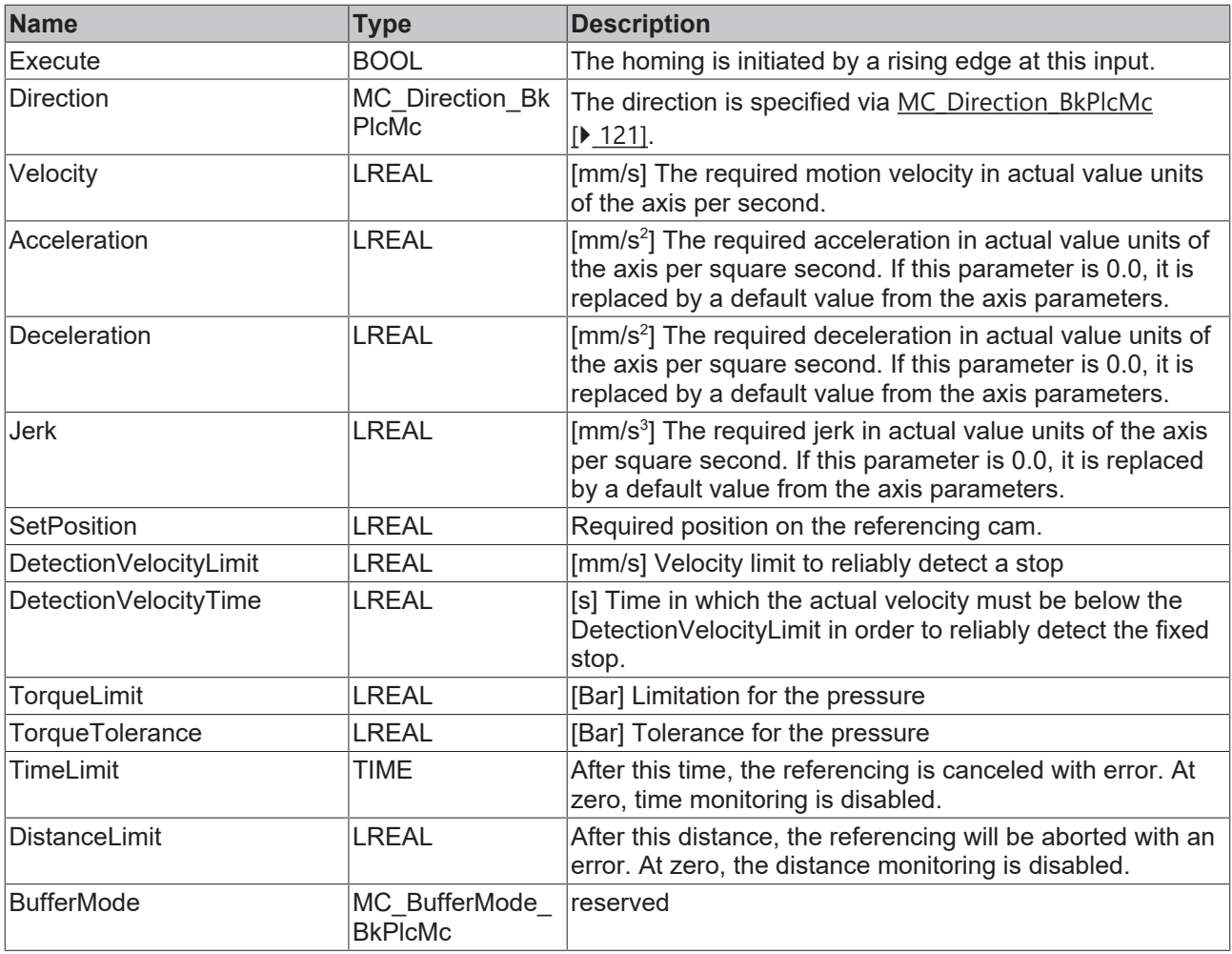

## **Inputs/outputs**

VAR\_INOUT Axis: Axis\_Ref\_BkPlcMc; END\_VAR

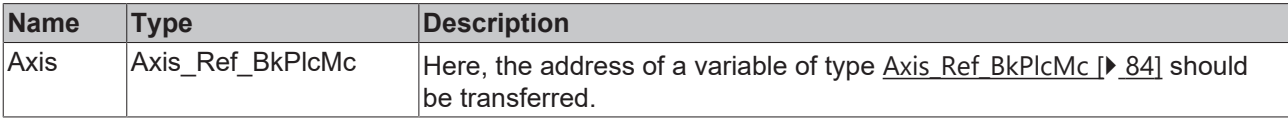

## *<u>E* Outputs</u>

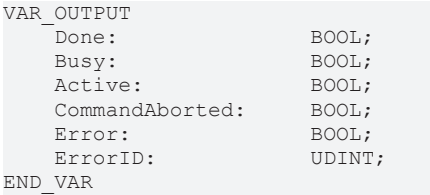

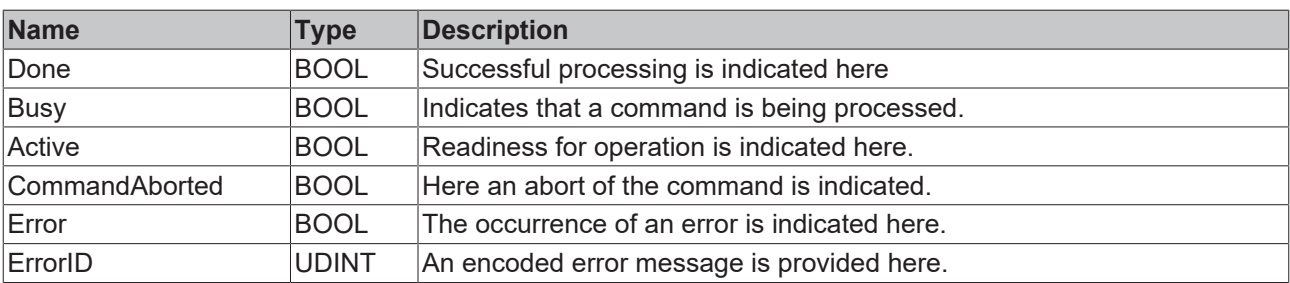

#### **Behavior of the function block**

On a rising edge at **Execute** all parameters are transferred to the function block [MC\\_StepBlockDetection\\_BkPlcMc \[](#page-306-0) $\blacktriangleright$  [307\]](#page-306-0). If the internal function block MC\_StepBlockDetection\_BkPlcMc is successfully processed, the determined position is set accordingly via [MC\\_SetPosition\\_BkPlcMc \[](#page-42-0) $\blacktriangleright$  [43\]](#page-42-0).

During processing, the function block reports **Busy** and **Active**. After successful position setting, **Done** is reported back. If a subordinate function block reports an error, this is reported via **Error** and **ErrorID**.

### <span id="page-306-0"></span>**4.6.2.4 MC\_StepBlockDetection\_BkPlcMc**

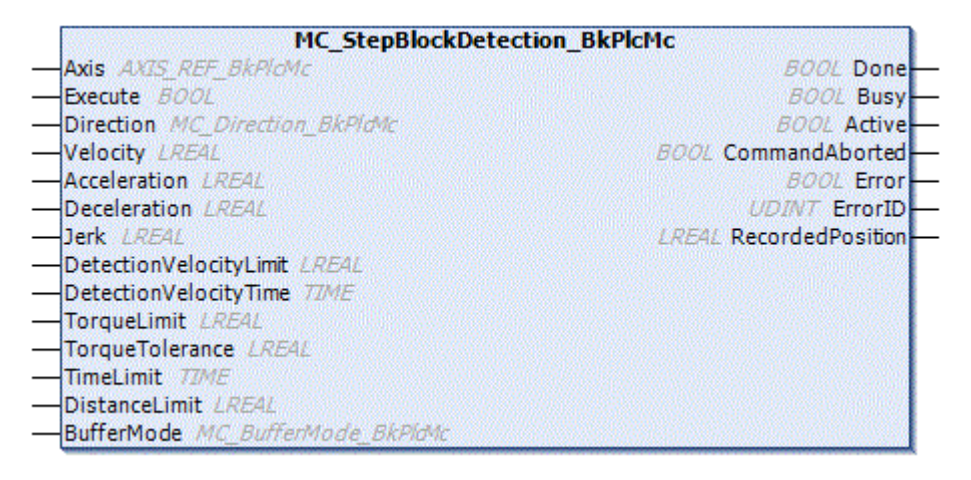

The function block is used for referencing via a limit switch. The function block outputs the position of the cam to the outside via **RecordedPosition**. No position is set.

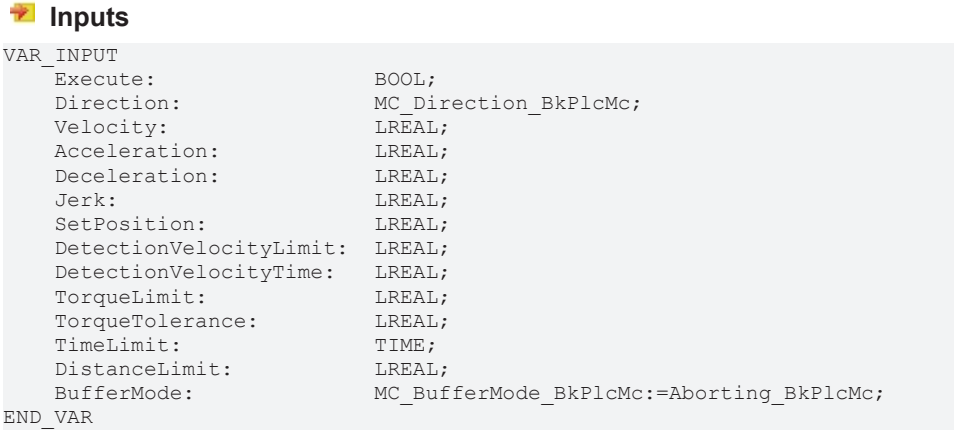

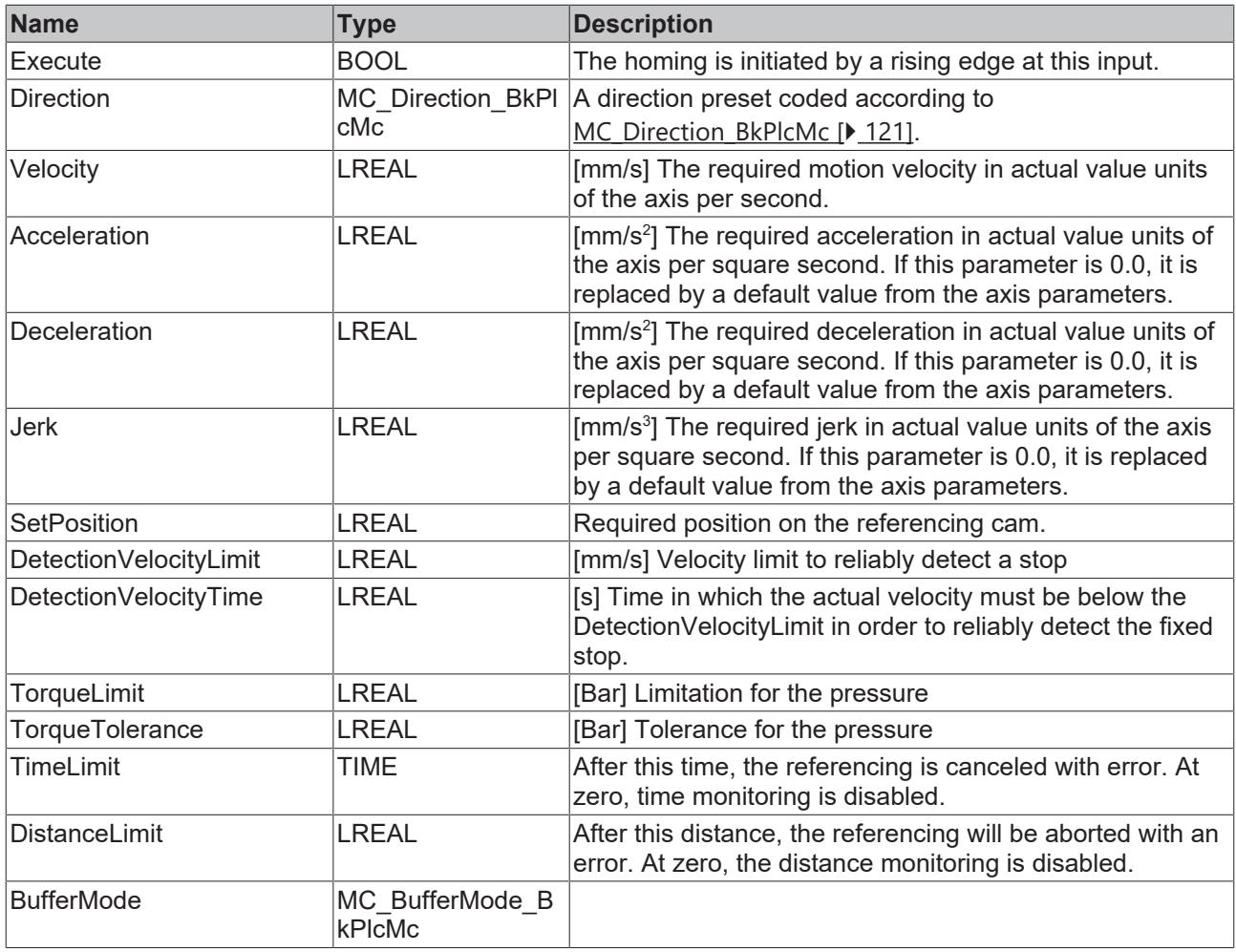

## **Inputs/outputs**

VAR\_INOUT Axis: Axis\_Ref\_BkPlcMc; END\_VAR

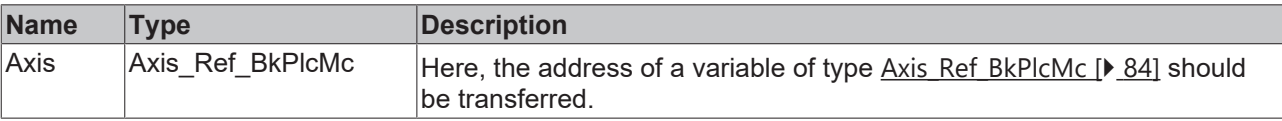

## *<u>D</u>* Outputs

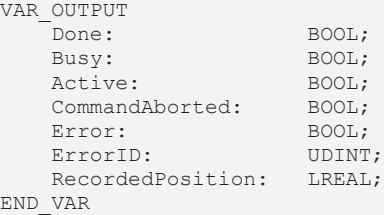

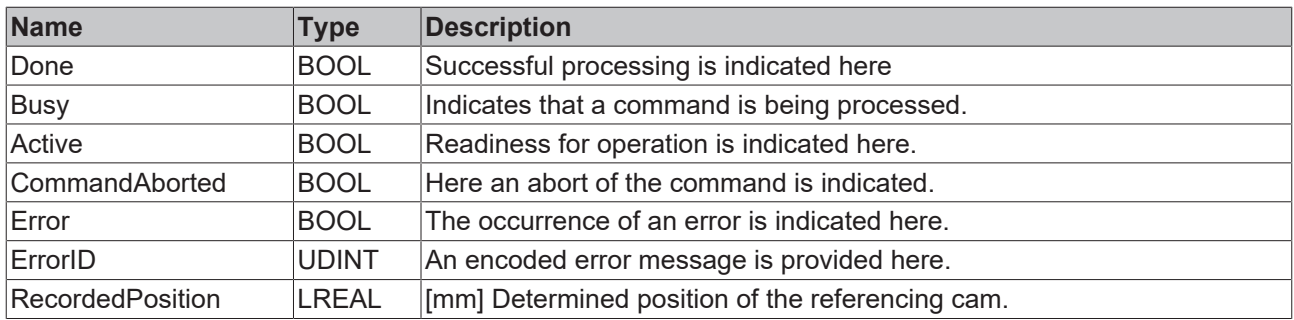

#### **Behavior of the function block**

On a rising edge at **Execute** the function block checks the transferred axis interface. A number of problems can be detected and reported during this process:

- At **Direction**, MC\_Positive\_Direction\_BkPlcMc, MC\_Negative\_Direction\_BkPlcMc, is accepted
- The DistanceLimit must have a value greater than the increment resolution.

The parameters **Velocity, Acceleration**, **Deceleration** and **Jerk** are transferred to [MC\\_MoveVelocity\\_BkPlcMc \[](#page-76-0) $\blacktriangleright$  [77\]](#page-76-0). After the cam has been detected, the position is communicated via **RecordedPosition** and a [MC\\_Halt\\_BkPlcMc \[](#page-66-0)[}](#page-66-0) [67\]](#page-66-0) stops the movement.

A hard stop is detected when the actual velocity for the time **DetectionVelocityTime** is below **DetectionVelocityLimit** or the current pressure is greater than **TorqueLimit** minus **TorqueTolerance.** If no fixed stop is detected within **DistanceLimit** or **TimeLimit**, referencing is aborted with an error.

During processing, the function block reports **Busy** and **Active**. After successful processing **Done** is reported back. If a subordinate function block reports an error, this is reported via **Error** and **ErrorID**.

### **4.6.2.5 MC\_StepReferencePulse\_BkPlcMc**

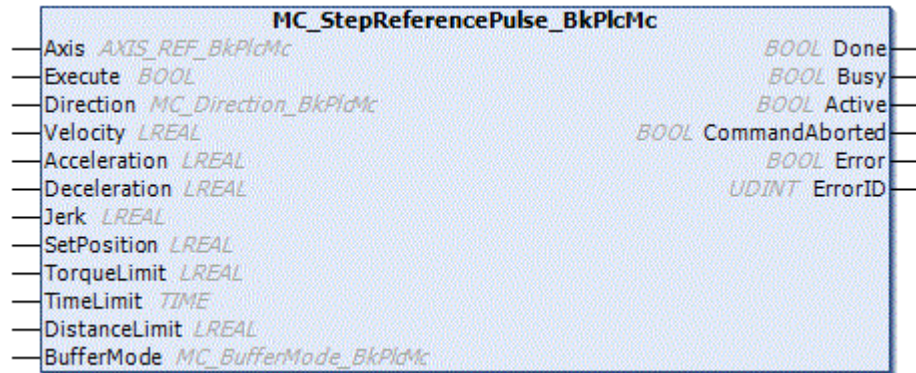

The function block is used to reference an incremental position measuring system. An actual value setting is carried out internally via the referencing pulse.

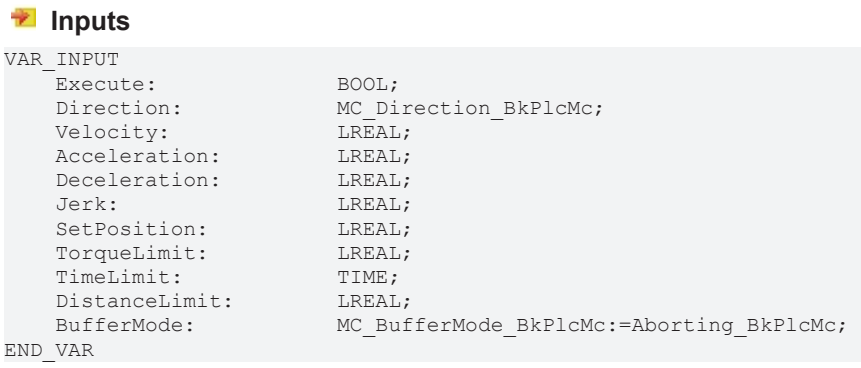

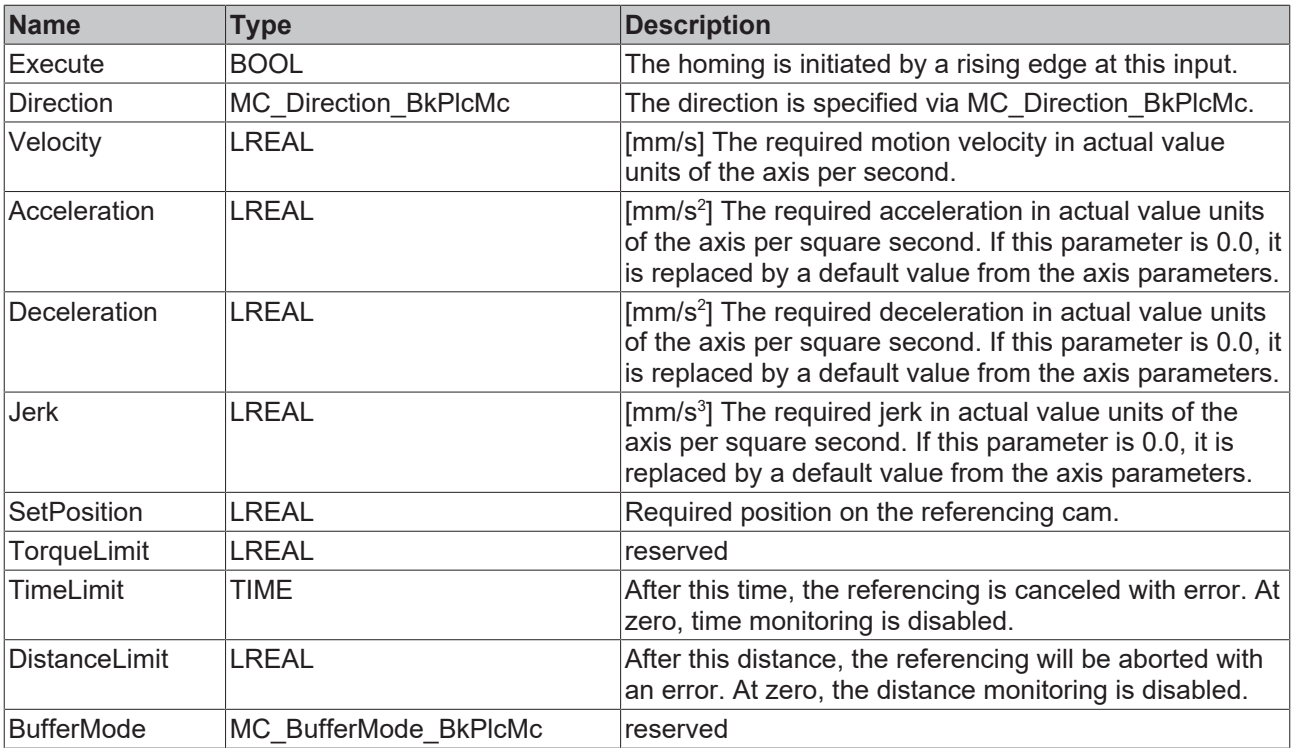

#### *I* Inputs/outputs

VAR\_INOUT<br>Axis: END\_VAR

Axis: Axis\_Ref\_BkPlcMc;

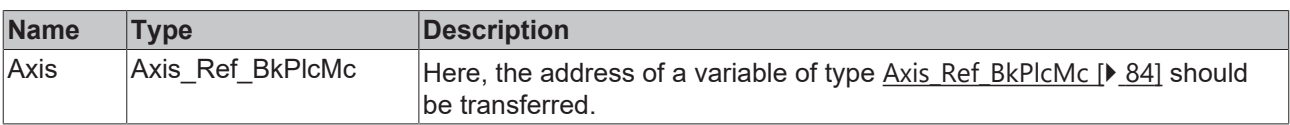

#### *<u>E* Outputs</u>

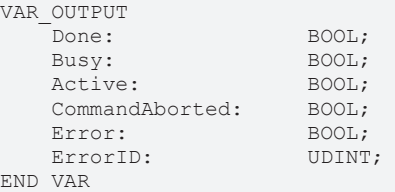

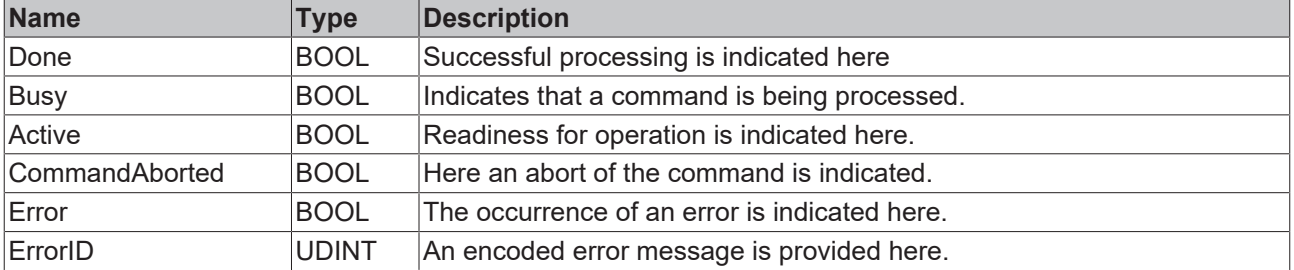

#### **Behavior of the function block**

On a rising edge at **Execute** the parameters **Direction, Velocity, Acceleration** and **Deceleration** are transferred to the [MC\\_StepReferencePulseDetection\\_BkPlcMc \[](#page-310-0)> [311\]](#page-310-0) function block. If the internal function block MC\_StepReferencePulseDetection\_BkPlcMc is processed successfully, the determined position is set accordingly via [MC\\_SetPosition\\_BkPlcMc \[](#page-42-0) $\blacktriangleright$  [43\]](#page-42-0).

During processing, the function block reports **Busy** and **Active**. After successful position setting, **Done** is reported back. If a subordinate function block reports an error, this is reported via **Error** and **ErrorID**.

## <span id="page-310-0"></span>**4.6.2.6 MC\_StepReferencePulseDetection\_BkPlcMc**

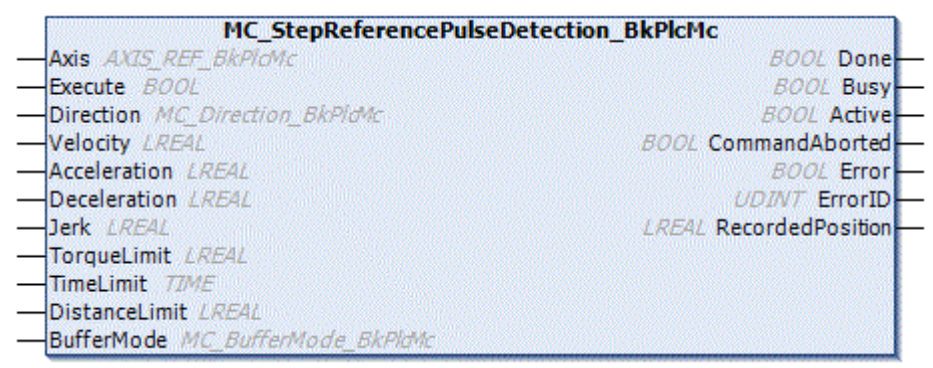

The function block is used to reference an incremental position measuring system. The function block outputs the position of the reference pulse to the outside via **RecordedPosition**. No position is set.

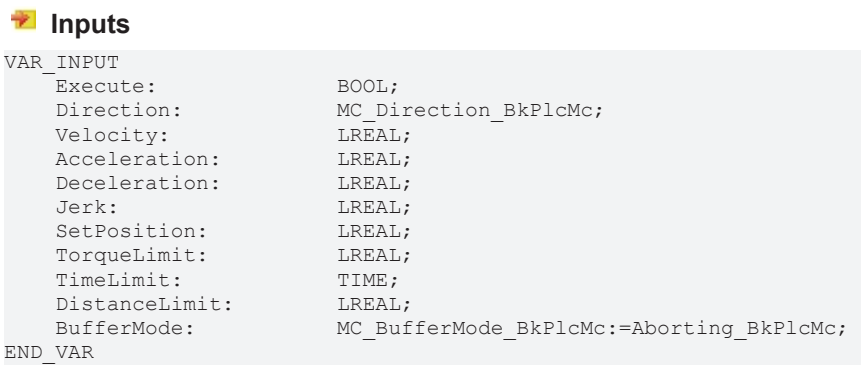

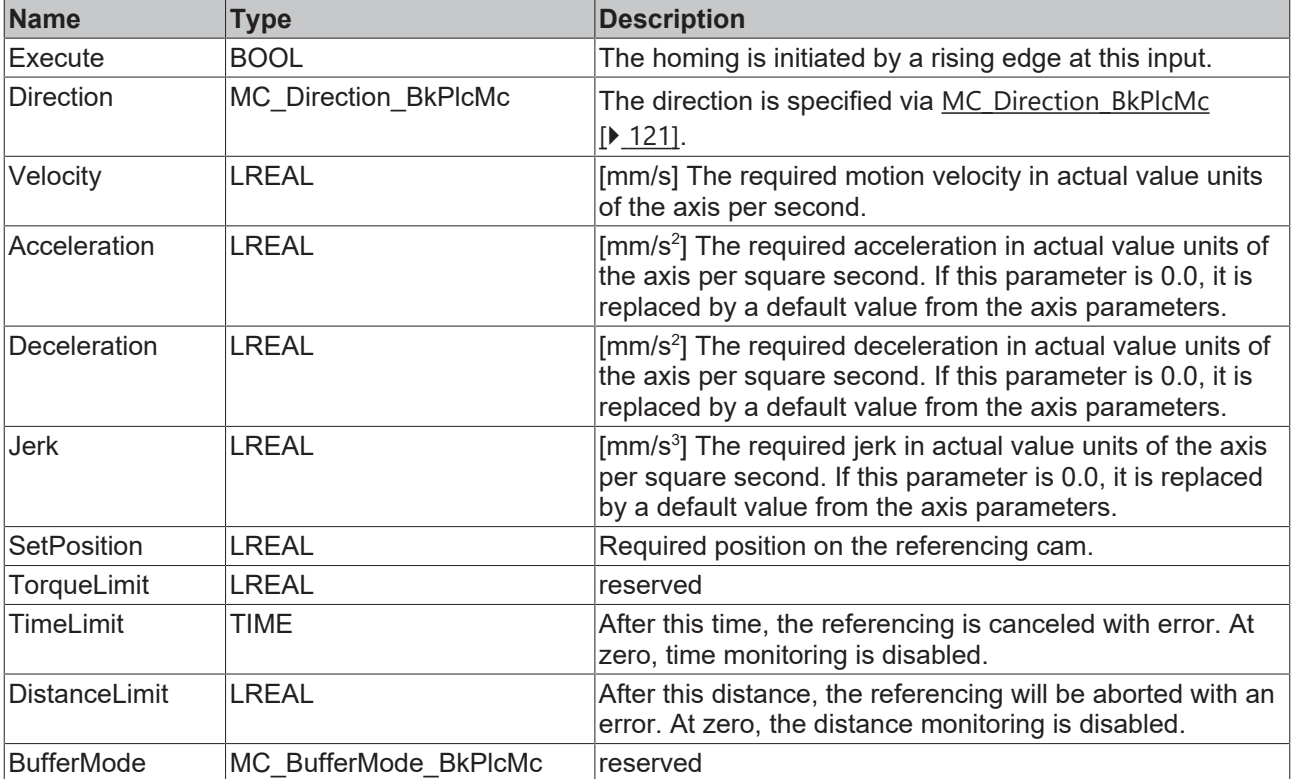

#### *<u><b>1* Inputs/outputs</u>

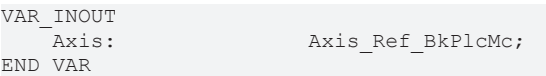

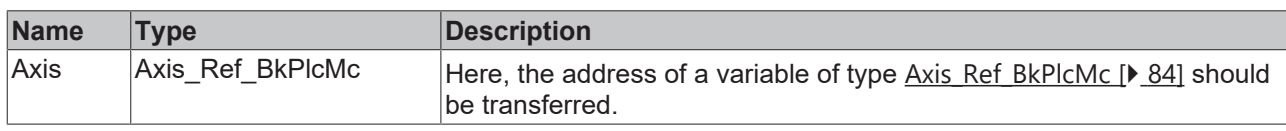

#### *<u><b></u>* Outputs

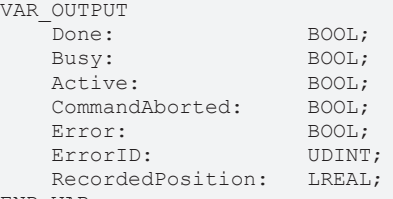

END\_VAR

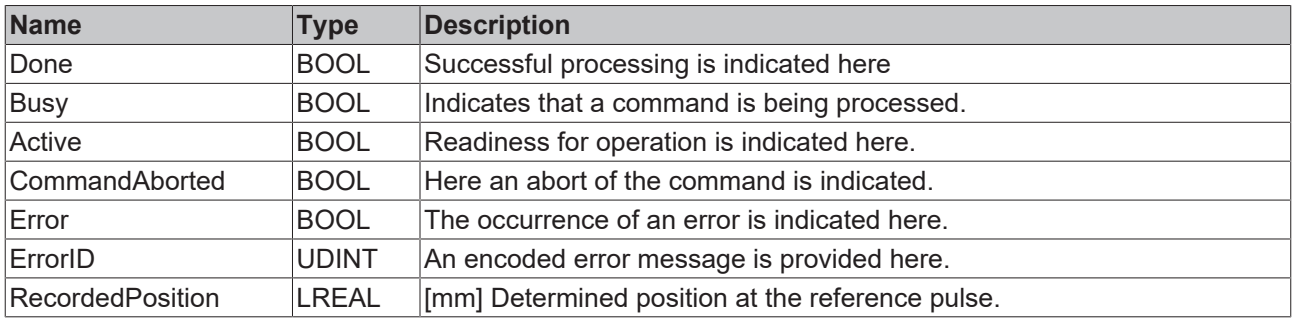

#### **Behavior of the function block**

On a rising edge at **Execute** the function block checks the transferred axis interface. During this process, problems may be detected and reported:

• At **Direction**, MC\_Positive\_Direction\_BkPlcMc, MC\_Negative\_Direction\_BkPlcMc, is accepted

The parameters **Velocity, Acceleration**, **Deceleration** and **Jerk** are transferred to [MC\\_MoveVelocity\\_BkPlcMc \[](#page-76-0) $\blacktriangleright$  [77\]](#page-76-0). After the cam has been detected, the position is communicated via **RecordedPosition** and a [MC\\_Halt\\_BkPlcMc \[](#page-66-0) $\triangleright$  [67\]](#page-66-0) stops the movement. If no reference pulse is detected within **DistanceLimit** or **TimeLimit** the referencing is aborted with an error

During processing, the function block reports **Busy** and **Active**. After successful position setting, **Done** is reported back. If a subordinate function block reports an error, this is reported via **Error** and **ErrorID**.

# **5 Knowledge Base**

#### **Knowledge Base of the TcPlcHydraulics PLC library (from V3.0)**

Here you will find a number of answers to recurring questions.

#### **Topics**

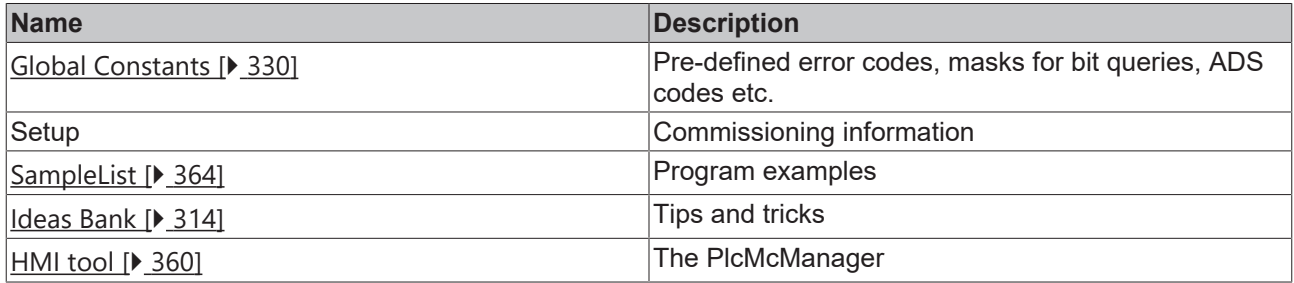

#### **Problems during library updates**

Compilation problems may occur when the library is updated. The reason may be a change of name of one or several function blocks or data types. Such changes are not always avoidable and generally implemented for one of the following reasons:

- Adaptation to the rules of the PLC Open Motion Control definitions.
- Further development of the PLC Open Motion Control definitions.
- Further development the technology provided.
- Adaptation to the technology used, particularly support of further I/O devices.
- Avoidance of name collisions and other compatibility problems with other libraries.

From V3.0 build 22, the library uses TcEtherCAT.LIB for communication via the EtherCAT fieldbus. In older TwinCAT environments this library is not yet available. If the TcPlcHydraulics library is to be used in such an environment, the TcEtherCatDummy.LIB provided should be copied into the project directory and renamed to TcEtherCAT.LIB. This library should then be added to the project **BEFORE** TcPlcHydraulics.LIB.

This procedure must not be used in TwinCAT environments that support EtherCAT. The file provided must **NOT** be used to replace an existing operational TcEtherCAT.LIB.

There are no functions that require EtherCAT technologies.

The library version used in a project should be copied into the project directory and backed up together with the project. This avoids inadvertent version changes, which could otherwise occur if TwinCAT is updated in the meantime. To update the library, copy the new version directly into the project directory.

We strongly recommend carrying out a trial compilation of the whole project after a library update. In addition, the mapping should be updated with the System Manager. If the table shown below indicates a change in size in one of the structures, it is essential to check the address assignment.

If the library is updated to a version that differs not only in the third (build) number, but also in the major and minor version number, it can be assumed that the mappings created by the System Manager are no longer correct. In this case it is imperative to refresh the links.

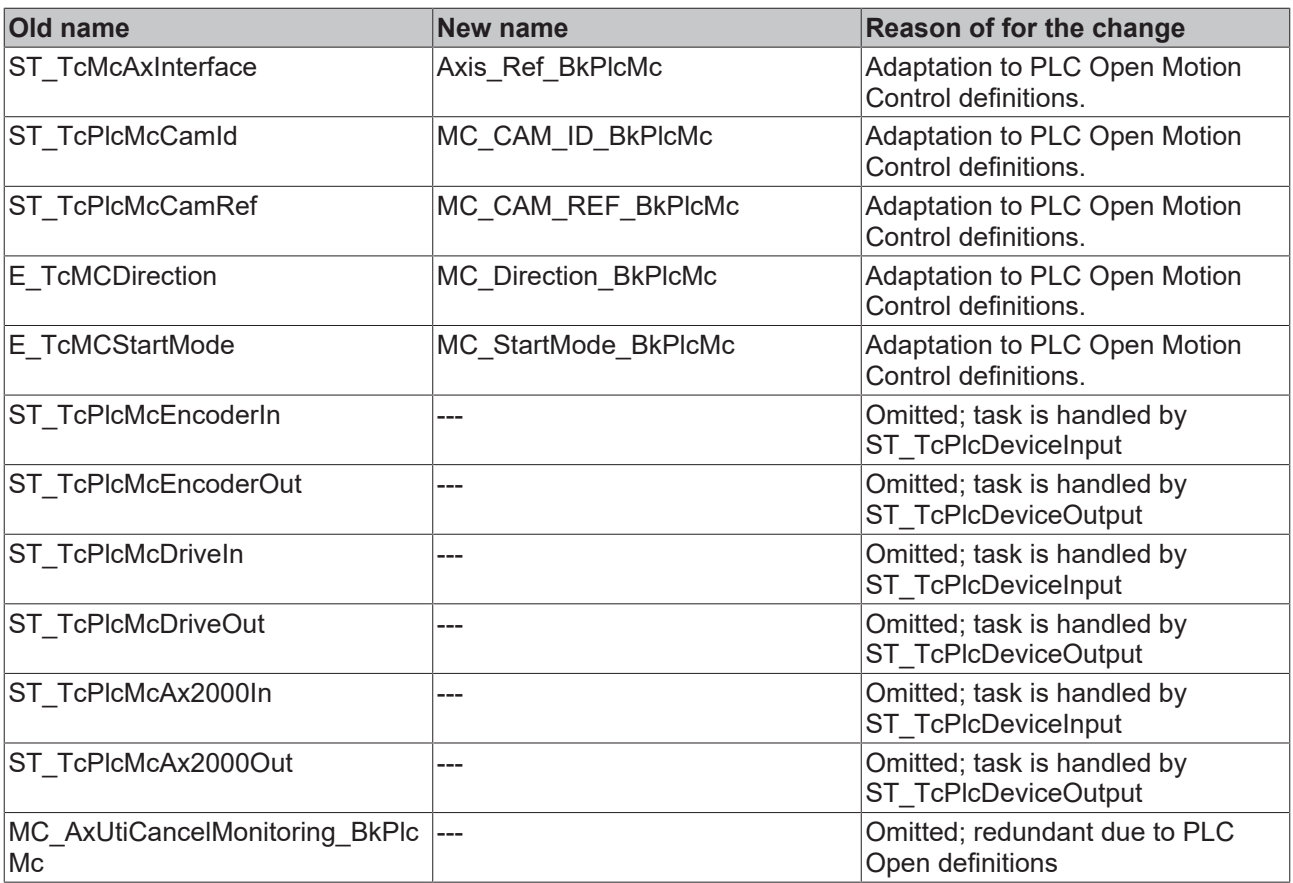

### **Size of the I/O structures in bytes**

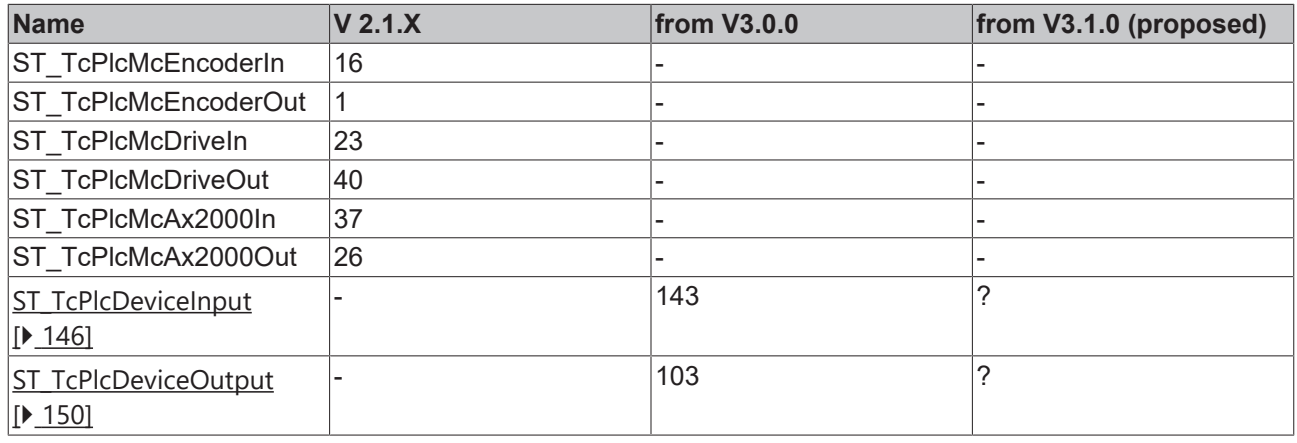

# <span id="page-313-0"></span>**5.1 FAQs (from V3.0)**

Here you will find answers to frequently asked questions.

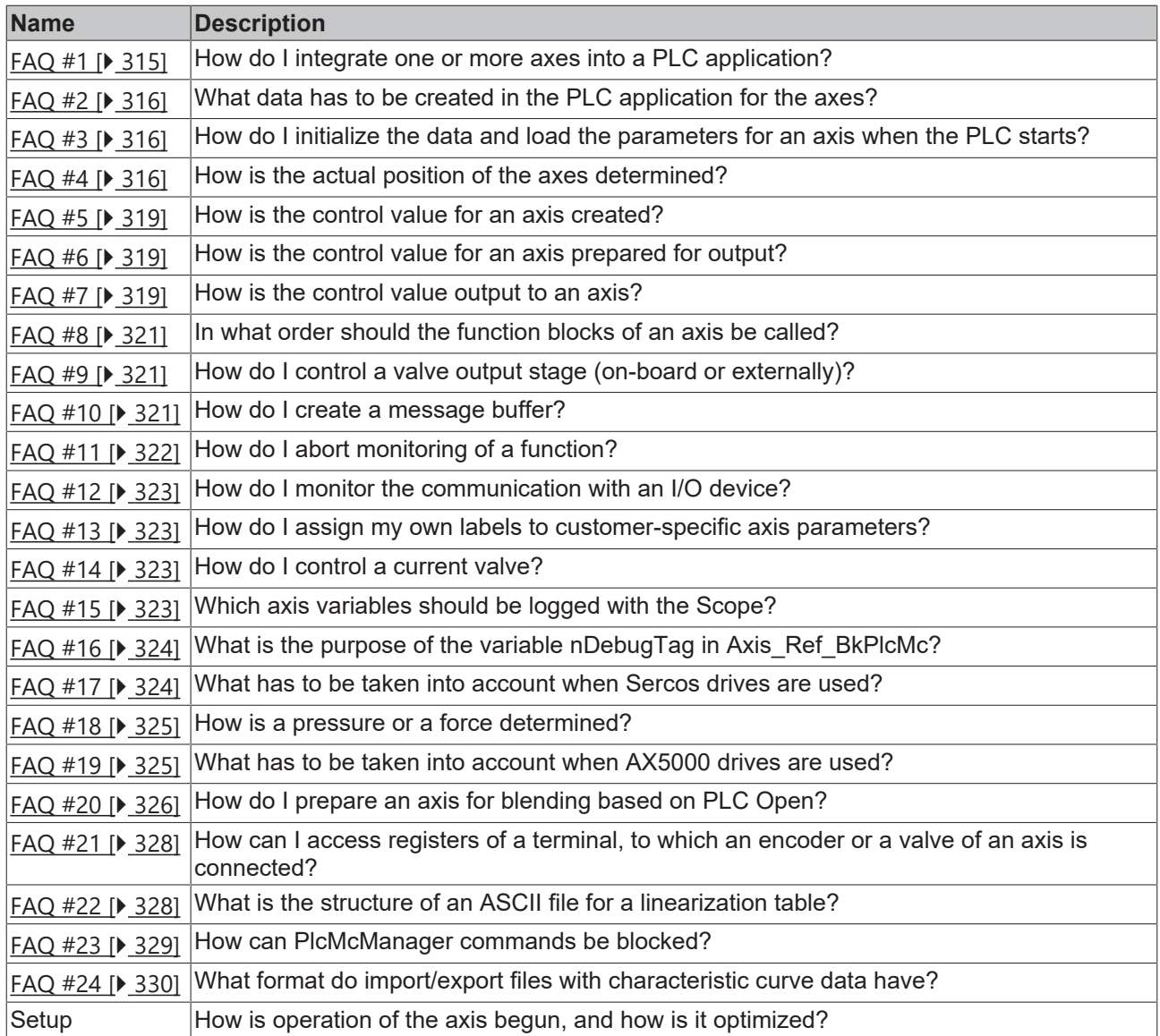

#### <span id="page-314-0"></span>**FAQ #1 How do I integrate one or more axes into a PLC application?**

The procedure here differs fundamentally from an axis guided by the NC task, because in this case everything done by the NC task is performed by the PLC. Ready-made function blocks are, however, available in most areas, so that the additional programming effort is held within reasonable limits. The following particular points must be considered:

- Axis data in the PLC application ([FAQ #2 \[](#page-315-0) $\blacktriangleright$  [316\]](#page-315-0))
- Initializing and loading the axis parameters when starting the PLC application (FAQ  $#3$  [ $\blacktriangleright$  [316\]](#page-315-1))
- Acquisition of actual values ([FAQ #4 \[](#page-315-2) $\blacktriangleright$  [316\]](#page-315-2))
- Generating control values ([FAQ #5 \[](#page-318-0) $\blacktriangleright$  [319\]](#page-318-0))
- Processing control values in preparation for output  $(FAQ #6 [P319])$  $(FAQ #6 [P319])$  $(FAQ #6 [P319])$  $(FAQ #6 [P319])$  $(FAQ #6 [P319])$
- Setting up the axes (Setup)
- Commissioning of actual pressure determination with function blocks of type [MC\\_AxRtReadPressureSingle\\_BkPlcMc \[](#page-218-0)▶ [219\]](#page-218-0) or [MC\\_AxRtReadPressureDiff\\_BkPlcMc \[](#page-216-0)▶ [217\]](#page-216-0).
- Organization of the procedure for movement ( $FAQ #7$   $\triangleright$  [319\]](#page-318-2))

If only the usual blocks (encoder, generator, finish, drive) for the axis are to be called, a block of type MC\_AxStandardBody\_BkPlcMc should be used for simplicity.

#### <span id="page-315-0"></span>**FAQ #2 What data has to be created in the PLC application for the axes?**

For each axis, one variables of each type Axis Ref BkPlcMc [ $\triangleright$  [84\]](#page-83-0), ST TcPlcDeviceInput [ $\triangleright$  [146\]](#page-145-0) and [ST\\_TcPlcDeviceOutput \[](#page-149-0) $\blacktriangleright$  [150\]](#page-149-0) has to be created. The use of variable fields is highly recommended for multiple axes. Examples for one and five axes can be found in the first sample programs.

The procedure using [MC\\_AxUtiStandardInit\\_BkPlcMc \[](#page-249-0) $\blacktriangleright$  [250\]](#page-249-0) function blocks shown in these examples ensures correct initialization on start-up of the PLC and initiates loading of the axis parameters from files.

Further data are required for realizing message logging. See also [FAQ #10 \[](#page-320-2)[}](#page-320-2) [321\]](#page-320-2).

Further data are required for assigning one's own IDs to customer-specific axis parameters in the PlcMcManager. See also [FAQ #13 \[](#page-322-1)> [323\]](#page-322-1)

<span id="page-315-1"></span>Further data are required in order to utilize blending according to PLC Open. See also [FAQ #20 \[](#page-325-0) $\blacktriangleright$  [326\]](#page-325-0).

#### **FAQ #3 How do I initialize the data for an axis?**

A number of initializations must be carried out when the PLC applications starts. This is best done in three stages, which are provided by an [MC\\_AxUtiStandardInit\\_BkPlcMc \[](#page-249-0) $\blacktriangleright$  [250\]](#page-249-0) function block and should only be realized directly by the application in special cases. They are described here only for the sake of completeness.

- 1. A number of pointers must be correctly set up to link the components of the axes together. This task should be solved with a function block of type MC AxUtiStandardInit\_BkPlcMc [ $\blacktriangleright$  [250\]](#page-249-0), which detects a shift or change in size in the memory or the change of a type code during a subsequent online change and then ensures that the pointers are reinitialised and the parameters are reloaded.
- 2. The parameters for the axis must be appropriately set. Although it would be technically possible for the application to do have these assignments hard-coded, this is not usually helpful. It is preferable to save the settings in files, which are loaded on system startup under control of the application through the [MC\\_AxUtiStandardInit\\_BkPlcMc \[](#page-249-0) $\triangleright$  [250\]](#page-249-0) function block. Notes on setting up an axis can be found under Setup.
- 3. The task cycle time should be applied in the axis parameters. This should be done at the end of the parameter loading procedure, in order to set this value correctly, in view of the fact that it is important for the function of many function blocks. An [MC\\_AxUtiStandardInit\\_BkPlcMc \[](#page-249-0) $\blacktriangleright$  [250\]](#page-249-0) function block deals with this task automatically.
- If a function block of type MC\_AxAdsCommServer\_BkPlcMc is used in the application, the function block must be called in the same task that carries out the pointer assignments. If this is not possible, or for some reason difficult, then calling the function block must be prevented while the assignments are being carried out. The result, otherwise, can be that the PLC application crashes as a result of serious runtime errors (Page Fault Exception).

All activities listed here should through be realized and coordinated by an MC\_AxUtiStandardInit\_BkPlcMc function block. If the nInitState variable in Axis\_Ref\_BkPlcMc of the axis adopts either the value 2 or -2, then the initialization has been successful or has ended with an error. If the initialization is successful, MC\_AxUtiStandardInit\_BkPlcMc.Ready and bParamsEnable in Axis\_Ref\_BkPlcMc are TRUE, otherwise this variable remains FALSE.

The sample programs provided specify the name of the axis and the name (included the path) of the corresponding parameter file. It is essential that these specifications are modified to match the particular application.

#### <span id="page-315-2"></span>**FAQ #4: How is the actual position of the axes determined?**

A range of signal transducers may be considered for use as position sensors, operating according to a variety of physical principles to generate a position-dependent electrical magnitude. This magnitude determines the type of I/O components that must be used. The variables of types [ST\\_TcPlcDeviceInput](#page-145-0) [\[](#page-145-0) $\blacktriangleright$  [146\]](#page-145-0) and [ST\\_TcPlcDeviceOutput \[](#page-149-0) $\blacktriangleright$  [150\]](#page-149-0) must be created for each axis, and contain elements that are to be linked to the actual value, counter, latch, control and status variables associated with the I/O hardware.

Here are a few examples:

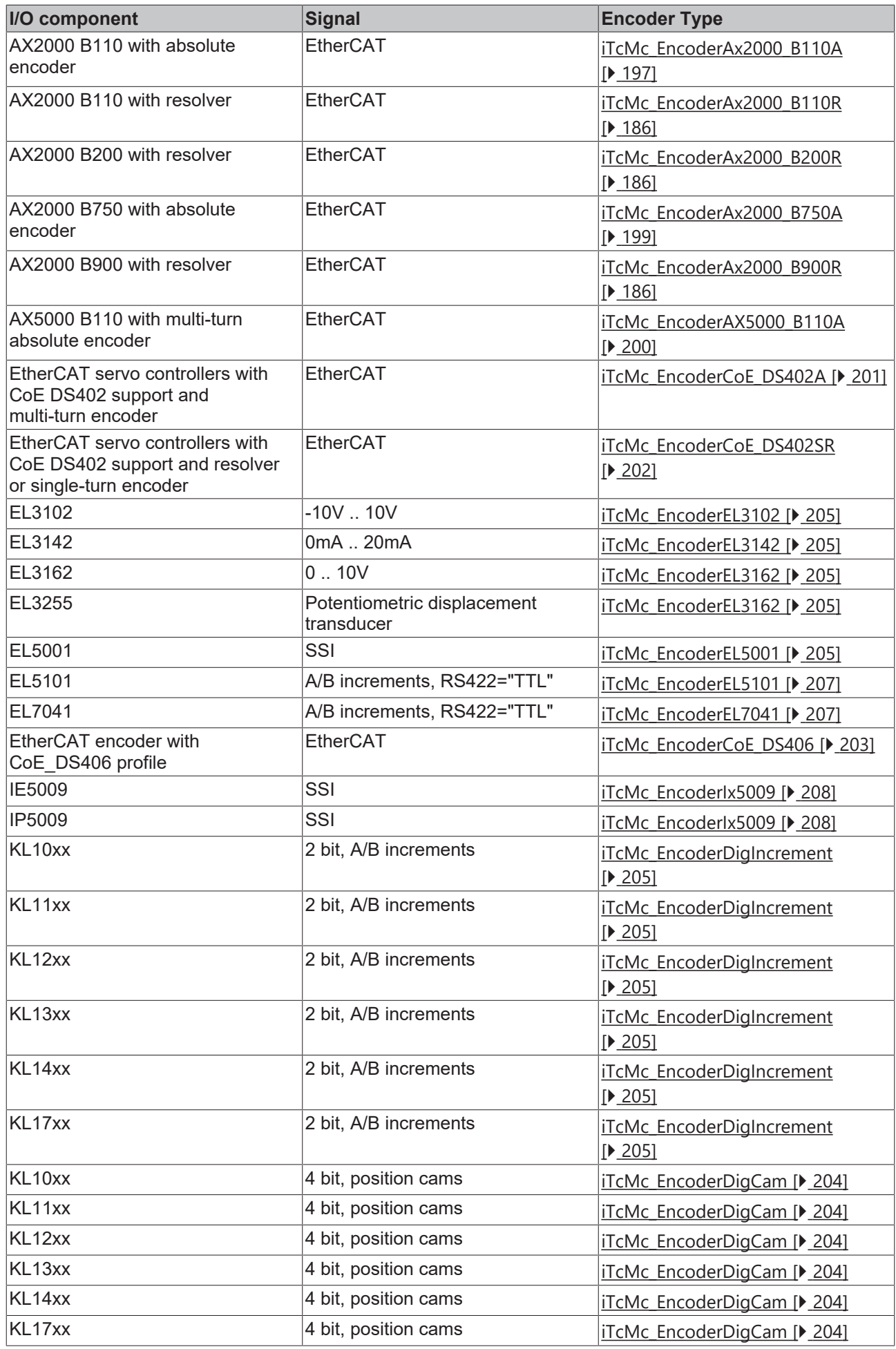

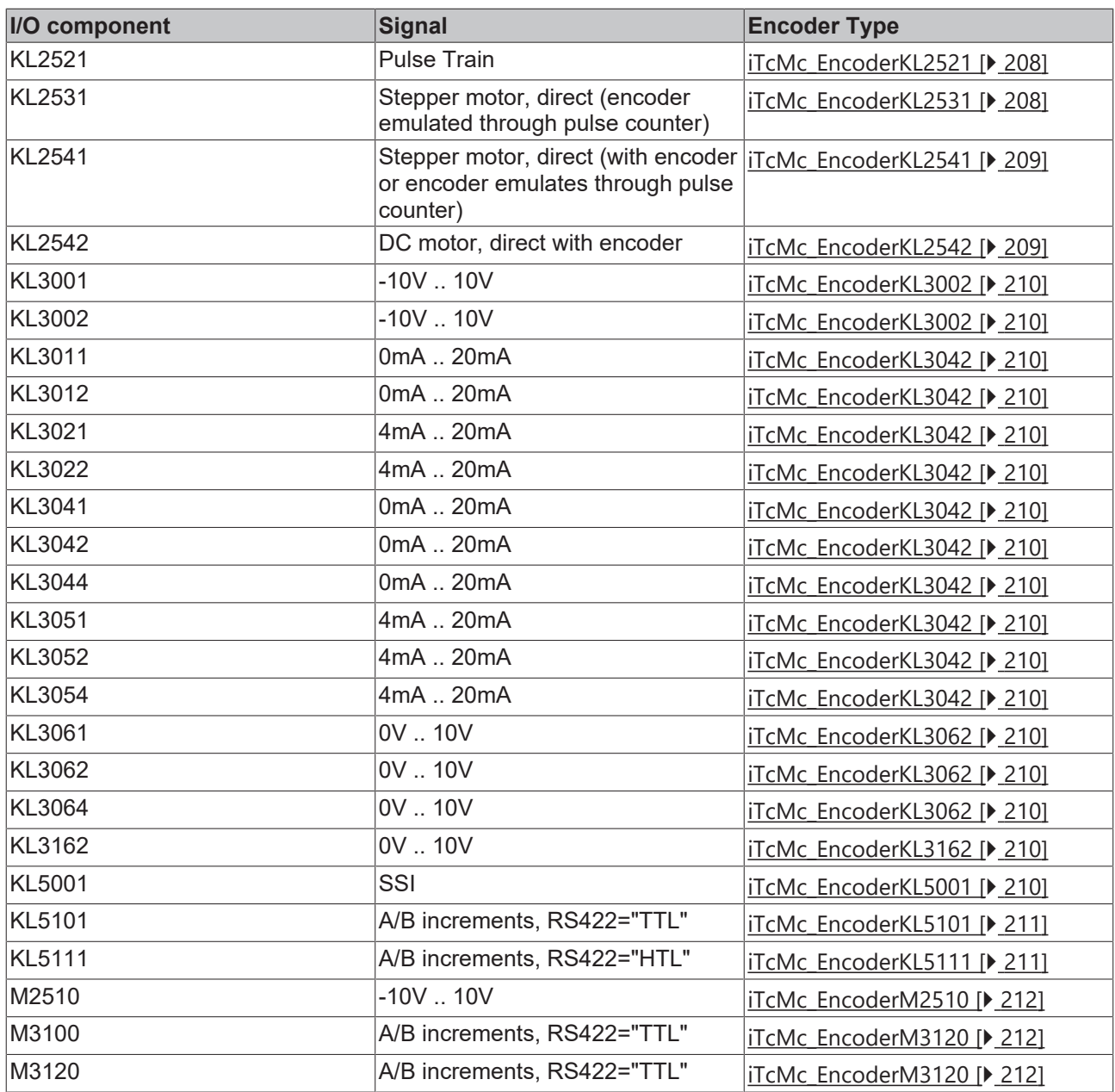

If one of the components mentioned here is used, then one of the encoder function blocks provided will usually be applied. The interfaces of these function blocks are not guaranteed and should therefore not be called directly by the application. It is better to set the encoder type according to the constants in [E\\_TcMcEncoderType \[](#page-96-0)▶ [97\]](#page-96-0) under nEnc\_Type in [ST\\_TcHydAxParam \[](#page-125-0)▶ [126\]](#page-125-0), and to use a function block of type [MC\\_AxRtEncoder\\_BkPlcMc \[](#page-195-0) $\blacktriangleright$  [196\]](#page-195-0). This then automatically calls the correct type of sub-function-block for the type concerned.

All encoder function blocks use the parameters fEnc\_IncWeighting and fEnc\_IncInterpolation as increment assessment. fEnc\_ZeroShift is also used as a zero shift for absolute displacement sensors. Incremental sensors usually require a reference travel using a [MC\\_Home\\_BkPlcMc \[](#page-67-0) $\blacktriangleright$  [68\]](#page-67-0) function block, during which fEnc\_RefShift in [ST\\_TcHydAxRtData \[](#page-137-0) $\blacktriangleright$  [138\]](#page-137-0) is determined. This value then does the job of the zero shift. It goes without saying that in special cases the zero shift can also be defined with an [MC\\_SetPosition\\_BkPlcMc](#page-42-0) [\[](#page-42-0)[}](#page-42-0) [43\]](#page-42-0) function block. The referenced status of the axis should be defined with [MC\\_SetReferenceFlag\\_BkPlcMc](#page-43-0)  $[44]()$  $[44]()$  $[44]()$ .

If it is not possible to determine the actual position with function blocks from the library for technical reasons, this task can be handled by application function blocks, and the result can be entered in fActPos, and fActVelo can be entered in [ST\\_TcHydAxRtData \[](#page-137-0) $\blacktriangleright$  [138\]](#page-137-0), if required. For the sake of uniformity use should again be made here of the fEnc\_IncWeighting, fEnc\_IncInterpolation and fEnc\_ZeroShift or fEnc\_RefShift parameters.

If only the usual function blocks (encoder, generator, finish, drive) for the axis are to be called, a function block of type MC\_AxStandardBody\_BkPlcMc should be used for simplicity.

Commissioning of an actual pressure determination with function blocks of type MC\_AxRtReadPressureSingle\_BkPlcMc or MC\_AxRtReadPressureDiff\_BkPlcMc is described in the documentation for the function block.

#### <span id="page-318-0"></span>**FAQ #5: How is the control value for an axis created?**

In each cycle, the PLC application must call a function block of type [MC\\_AxRuntime\\_BkPlcMc \[](#page-232-0) $\triangleright$  [233\]](#page-232-0), or alternatively a suitable controller function block (e.g. a pressure regulator) for each axis. The parameter nProfileType in [ST\\_TcHydAxParam \[](#page-125-0) $\blacktriangleright$  [126\]](#page-125-0) specifies the procedure that is to be used to generate the control value. Velocity control values are calculated here according to the type, and depending on other parameters associated with the axis and on the movement data. These control values are, however, normalized to the abstract numerical range ±1.0, and have not yet been prepared for immediate output to I/O hardware.

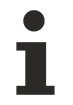

If only the usual function blocks (encoder, generator, finish, drive) for the axis are to be called, a function block of type [MC\\_AxStandardBody\\_BkPlcMc \[](#page-248-0) $\blacktriangleright$  [249\]](#page-248-0)should be used for simplicity.

#### <span id="page-318-1"></span>**FAQ #6: How is the control value for an axis prepared for output?**

After calling the MC\_AxRuntime\_BkPlcMc  $[\triangleright$  [233\]](#page-232-0) function block, a function block of type MC AxRtFinish BkPlcMc [ $\blacktriangleright$  [242\]](#page-241-0) must be called for each axis. This function block assembles a number of velocity components (control value, controller output, offset compensation, overlap compensation), and also takes into account in the bends in the feed forward characteristic curve.

Numerical adjustment is usually necessary prior to output to an I/O module. An [MC\\_AxRtDrive\\_BkPlcMc](#page-184-0) [\[](#page-184-0)[}](#page-184-0) [185\]](#page-184-0) function block is to be called for each axis for this purpose. The value of nDrive\_Type in [ST\\_TcHydAxParam \[](#page-125-0) $\blacktriangleright$  [126\]](#page-125-0) selects the hardware-specific sub-function-block to be used.

The variables of types [ST\\_TcPlcDeviceInput \[](#page-145-0)[}](#page-145-0) [146\]](#page-145-0) and [ST\\_TcPlcDeviceOutput \[](#page-149-0)[}](#page-149-0) [150\]](#page-149-0) must be created for each axis, and contain elements that are to be linked to the set value and control variables of the I/O hardware.

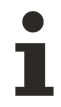

If only the usual function blocks (encoder, generator, finish, drive) for the axis are to be called, a function block of type [MC\\_AxStandardBody\\_BkPlcMc \[](#page-248-0) $\blacktriangleright$  [249\]](#page-248-0) should be used for simplicity.

#### <span id="page-318-2"></span>**FAQ #7: How is the control value output to an axis?**

A range of devices and equipment might be functioning as actuators, applying a variety of physical principles to create a variable velocity that depends on an electrical magnitude. This magnitude determines the type of I/O components that must be used. The variables of types [ST\\_TcPlcDeviceInput \[](#page-145-0)[}](#page-145-0) [146\]](#page-145-0) and [ST\\_TcPlcDeviceOutput \[](#page-149-0) $\blacktriangleright$  [150\]](#page-149-0) must be created for each axis, and contain elements that are to be linked to the variables of the I/O hardware.

Here are a few examples:

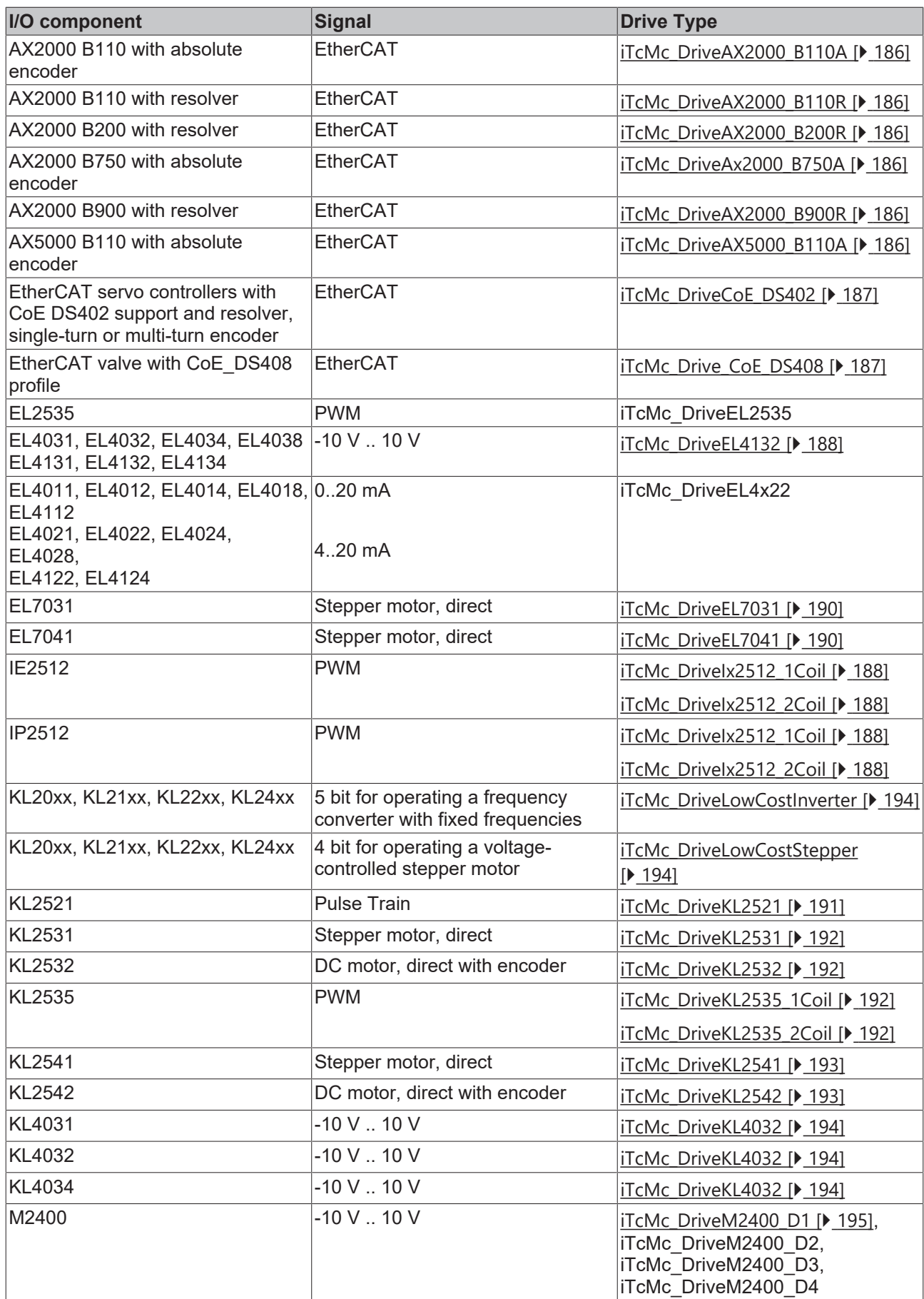

If one of the components mentioned here is used, then one of the drive function blocks provided will usually be used. These interfaces of these function blocks are not guaranteed and should therefore not be called directly by the application. It is better to set the drive type according to the constants in [E\\_TcMcDriveType](#page-91-0) [\[](#page-91-0)[}](#page-91-0) [92\]](#page-91-0) under nDrive\_Type in [ST\\_TcHydAxParam \[](#page-125-0)[}](#page-125-0) [126\]](#page-125-0), and to use a function block of type MC AxRtDrive BkPlcMc [▶ [185\]](#page-184-0).

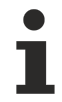

If only the usual function blocks (encoder, generator, finish, drive) for the axis are to be called, a function block of type [MC\\_AxStandardBody\\_BkPlcMc \[](#page-248-0)[}](#page-248-0) [249\]](#page-248-0) should be used for simplicity.

#### <span id="page-320-0"></span>**FAQ #8: In what order should the function blocks of an axis be called?**

- 1. Obligatory: all function blocks, which detect the actual status of the axis. These include function blocks of types [MC\\_AxRtEncoder\\_BkPlcMc \[](#page-195-0) $\blacktriangleright$  [196\]](#page-195-0), [MC\\_AxRtReadPressureDiff\\_BkPlcMc \[](#page-216-0) $\blacktriangleright$  [217\]](#page-216-0) or MC AxRtReadPressureSingle BkPlcMc [▶ [219\]](#page-218-0).
- 2. Usual: function blocks or commands, which update the enable signals of the axis. This is usually a function block of type [MC\\_Power\\_BkPlcMc \[](#page-26-0) $\blacktriangleright$  [27\]](#page-26-0). For axes with an incremental encoder, which is referenced using a cam, a function call MC\_AxRtSetReferencingCamSignal\_BkPlcMc is used in addition.
- 3. Optional: Function blocks, which derive a decision or trigger a command based on an actual axis status, an I/O signal or an application signal. For example, an axis start can be triggered in response to the signal of a proximity limit switch, or an axis movement can be stopped before the target position is reached, depending on the pressure increase.
- 4. Obligatory: Control value generators such as function blocks of type MC AxRuntime BkPlcMc [ $\blacktriangleright$  [233\]](#page-232-0).
- 5. Optional: Various controllers can be called at this point, as required. This can be a function block of type [MC\\_AxCtrlSlowDownOnPressure\\_BkPlcMc \[](#page-174-0) $\blacktriangleright$  [175\]](#page-174-0) or similar.
- 6. Obligatory: An adaptation function block of type [MC\\_AxRtFinish\\_BkPlcMc \[](#page-241-0) $\blacktriangleright$  [242\]](#page-241-0).
- 7. Optional: If required, a function block for the automatic commissioning can be called at this point.
- 8. Obligatory: An output function block of type MC AxRtDrive BkPlcMc [ $\blacktriangleright$  [185\]](#page-184-0).

Instead of the library function blocks, application function blocks can be used. However, one should check carefully whether this is necessary, in which case compatibility with the library must be ensured. In some applications this may become necessary, in order to adapt a non-standard sensor or actuator, or to solve a special control task.

#### <span id="page-320-1"></span>**FAQ #9: How do I control a valve output stage (on-board or externally)?**

The [ST\\_TcPlcDeviceOutput \[](#page-149-0)[}](#page-149-0) [150\]](#page-149-0) structure is intended for the **bPowerOn** and **bEnable** signals and for controlling the output stage supply and activation. Both signals are set by function blocks of type [MC\\_Power\\_BkPlcMc \[](#page-26-0) $\blacktriangleright$  [27\]](#page-26-0), if the input **Enable is set.** At the same time this function block sets the software controller enable in [ST\\_TcHydAxRtData \[](#page-137-0)▶ [138\]](#page-137-0).[nDeCtrlDWord \[](#page-330-1)▶ [331\]](#page-330-1).

The [ST\\_TcPlcDeviceInput \[](#page-145-0)[}](#page-145-0) [146\]](#page-145-0) structure is intended for the signals **bPowerOk, bEnAck** and **bReady** for the output stage supply control, feedback from the output stage activation and the status signal. The differences in the signals provided by different manufacturer can be very significant. **Currently, only the bPowerOk** signal is used for specifying the **Status** output of the [MC\\_Power\\_BkPlcMc \[](#page-26-0)[}](#page-26-0) [27\]](#page-26-0) function block. If no suitable signal is available, or if no monitoring is to be realised, [ST\\_TcHydAxParam](#page-125-0) [\[](#page-125-0)[}](#page-125-0) [126\]](#page-125-0).bDrive\_DefaultPowerOk should be set.

#### <span id="page-320-2"></span>**FAQ #10: How do I create a message buffer?**

Direct output of messages from the function blocks would result in runtime variations that would be difficult to calculate. For this reason, the messages are stored in a buffer and output in the Windows Event Viewer one after another, if required.

In order to be able to use a message buffer, a variable of type [ST\\_TcPlcMcLogBuffer \[](#page-152-0) $\triangleright$  [153\]](#page-152-0) must be created. This buffer is used to hold the messages from **all** axes. It is important that only one such variable is created in the project, irrespective of the number of axes. The address of this buffer should be transferred to the [MC\\_AxUtiStandardInit\\_BkPlcMc \[](#page-249-0) $\triangleright$  [250\]](#page-249-0) function blocks of all axes, together with the addresses of the other

individual axis components. This function blocks are usually called in the initialization part of the project. This address is stored in the element pStAxLogBuffer in the structure Axis Ref BkPlcMc [ $\blacktriangleright$  [84\]](#page-83-0) and by the function block.

nLogLevel in Axis Ref BkPlcMc [ $\blacktriangleright$  [84\]](#page-83-0) is used to specify the significance level threshold for storing messages in the buffer. The [values \[](#page-338-0)▶ [339\]](#page-338-0) to be used are defined in the global variables of the library. Note that this setting is required for each axis.

The library function blocks detect the preparations mentioned above and will commence issuing messages. However, if the message output is enabled, the buffer would fill up quickly and not accept further messages. There are two ways to avoid this.

#### **FAQ #10.1: Passing on messages to the Windows Event Viewer**

In order to transfer messages from the LogBuffer of the library to the Windows Event Viewer, a function block of type [MC\\_AxRtLoggerSpool\\_BkPlcMc \[](#page-256-0) $\triangleright$  [257\]](#page-256-0) should be called cyclically. Witch each call a message is removed from the LogBuffer.

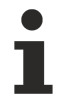

Computers running Windows CE are also capable of amending an Event Viewer for the messages created by TwinCAT. To this end this service is emulated by the TwinCAT system service. However, usually only a flash disk will be available. In order to avoid overloading the relatively small message capacity of the Event Viewer, only errors should be logged.

#### **FAQ #10.2: Deleting the oldest messages**

In order to ensure a minimum number of messages that can be handled, a function block of type [MC\\_AxRtLoggerDespool\\_BkPlcMc \[](#page-254-0) $\blacktriangleright$  [255\]](#page-254-0) should be called cyclically. With each call, this function block removes the oldest message from the LogBuffer, until a transferred number of free messages is available. The deleted messages are lost.

#### **FAQ #10.3: Generating logger entries through the application**

An application can output a message either axis-related or non-axis-related. The function blocks [MC\\_AxRtLogAxisEntry\\_BkPlcMc \[](#page-252-0)▶ [253\]](#page-252-0) and [MC\\_AxRtLogEntry\\_BkPlcMc \[](#page-253-0)▶ [254\]](#page-253-0) are available for this purpose.

#### **FAQ #10.4: Library-internal message buffer**

A cyclic call to the [MC\\_Communications\\_BkPlcMc \[](#page-275-0) $\blacktriangleright$  [276\]](#page-275-0) function block uses a library-internal message buffer. For this purpose, the MC\_Communications\_BkPlcMc function block references the internal message buffer in the transferred axes and calls the [MC\\_AxRtLoggerSpool\\_BkPlcMc \[](#page-256-0)> [257\]](#page-256-0) function block. A message buffer created in the PLC application is no longer required here. In addition, the message buffer referenced when calling [MC\\_AxUtiStandardInit\\_BkPlcMc \[](#page-249-0) $\blacktriangleright$  [250\]](#page-249-0) is ignored when calling the MC\_Communications\_BkPlcMc function block.

#### <span id="page-321-0"></span>**FAQ #11: How do I abort monitoring of a function?**

Some library function blocks start an activity, for which cyclic calling is no longer essential. However, these function blocks are also structured according to the rules of the PLCopen Motion Control guidelines in such a way that they fully monitor the activity and present it at their outputs. This is indicated by the output Busy, which most function blocks provide.

Omitting the cyclic call of a function block that is in this monitoring state would usually result in significant problems. The next function start with the respective function block would have problems with evaluating the edges at its inputs, or it would detect that meanwhile the axis has executed another function and indicated a problem that doesn't exist (CommandAborted).

In older versions of the library a function block of type MC\_AxUtiCancelMonitoring\_BkPlcMc() was provided, which for a few motion functions aborted the monitoring by the function block initiating the function. This function block is no longer required, in view of the fact that in the meantime the PLC Open rules have been implemented more fully.

To instruct a function block to terminate monitoring its function, in most cases it is sufficient to call it once or several times with **Execute**:=FALSE. This applies in particular to [MC\\_MoveAbsolute\\_BkPlcMc \[](#page-71-0) $\blacktriangleright$  [72\]](#page-71-0)(). [MC\\_MoveRelative\\_BkPlcMc \[](#page-75-0) $\blacktriangleright$  [76\]](#page-75-0)() and [MC\\_MoveVelocity\\_BkPlcMc \[](#page-76-0) $\blacktriangleright$  [77\]](#page-76-0)().

Subsequently, a new functionality can be started in same or a later cycle with the same function block or an instance of the same or another type. This procedure can be repeated as required.

Complex functions composed of several sub-actions, such as MC\_Home\_BkPlcMc(), require the continuous calling of the function block as the latter organizes the required processes itself [\( MC\\_Home\\_BkPlcMc \(\)\) \[](#page-67-0)[}](#page-67-0) [68\]](#page-67-0)

#### <span id="page-322-0"></span>**FAQ #12: How do I monitor the communication with an I/O device?**

[ST\\_TcPlcDeviceInput \[](#page-145-0) $\blacktriangleright$  [146\]](#page-145-0) and [ST\\_TcPlcDeviceOutput \[](#page-149-0) $\blacktriangleright$  [150\]](#page-149-0) variables provide an element with the name **uiBoxState**. If the Bus Couplers or the interface cards of the power units used offer a corresponding variable and the variable assumes the value 0 with undisturbed communication in the fieldbus used, a link should be created. This is possible, for example, with **Beckhoff Lightbus** and **Real-time Ethernet**. If an [MC\\_Power\\_BkPlcMc \[](#page-26-0) $\blacktriangleright$  [27\]](#page-26-0) function block is used for the axis, the function block monitors the **uiBoxState** and reports problems with the communication. In such a case the axis is put in an error state.

<span id="page-322-1"></span>**EtherCAT** offers enhanced options.

#### **FAQ #13: How do I assign my own labels to customer-specific axis parameters?**

The Axis Ref BkPlcMc [ $\blacktriangleright$  [84\]](#page-83-0) structure uses the pAuxLabels pointer to support the application of an array of texts, which are displayed by the PlcMcManager. These texts can be loaded by the [MC\\_AxUtiStandardInit\\_BkPlcMc \[](#page-249-0)▶ [250\]](#page-249-0) function block when the application is started from a file. To this end this function block must be provided with the address of an [ST\\_TcMcAuxDataLabels \[](#page-145-1) $\blacktriangleright$  [146\]](#page-145-1) variable and a suitable file.

It goes without saying that it is also possible to define the elements of the [ST\\_TcMcAuxDataLabels \[](#page-145-1) $\blacktriangleright$  [146\]](#page-145-1) variable through direct assignment from the application. In this case, the file is not required.

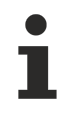

A number of controller function blocks of the library define the arrays texts automatically.

#### <span id="page-322-2"></span>**FAQ #14: How do I control a current valve?**

In contrast to a 4/2 or 3/2 directional proportional valve or a servo-valve, a current valve is controlled with a 0..10 V signal (if a valve output stage is present) or actuated with a load-independent current of 0... $I_{Normal}$ . In this control, only the magnitude of the velocity is transferred. The direction is transferred not with the sign, but by other means. This usually requires digital signals, which are used for controlling switching valves. The [ST\\_TcPlcDeviceOutput \[](#page-149-0)[}](#page-149-0) [150\]](#page-149-0) structure provides elements such as **bBrakeOff**, **bMovePos** and **bMoveNeg** for this purpose. For generating an absolute control value, bDrive\_AbsoluteOutput should be set in the axis parameters.

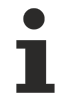

This also enables the use of conventional frequency converters with asynchronous motor, encoder and brake, if the converter provides an analog input.

#### <span id="page-322-3"></span>**FAQ #15: Which axis variables should be logged with the Scope?**

The following signal composition is recommended:

- Always: **actual axis position**: Axis Ref BkPlcMc.ST TcHydAxRtData [ $\blacktriangleright$  [138\]](#page-137-0).fActPos: in actual value units, as specified by the encoder scaling.
- Only for gear or synchronization coupling, cam plate: **set axis position**: Axis\_Ref\_BkPlcMc.ST\_TcHydAxRtData.fSetPos: in actual value units, as specified by the encoder scaling.

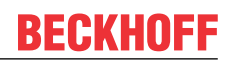

- Particularly during commissioning: **actual velocity value**: Axis\_Ref\_BkPlcMc.ST\_TcHydAxRtData.fActVelo: velocity in physical representation.
- Particularly during commissioning: **Residual distance** or **target position**: Axis\_Ref\_BkPlcMc.ST\_TcHydAxRtData.fDistanceToTarget or Axis\_Ref\_BkPlcMc.ST\_TcHydAxRtData.fTargetPos: in actual value units, as specified by the encoder scaling.
- Only if pressure/force logging is active: **various actual pressure and force values**: in Axis\_Ref\_BkPlcMc.ST\_TcHydAxRtData: as required fActPressure fActPressureA fActPressureB fActForce fValvePressure fSupplyPressure: pressures and forces, unit is defined through parameterization of the logging function blocks.
- Particularly during commissioning: **velocity control value**: Axis\_Ref\_BkPlcMc.ST\_TcHydAxRtData.fSetVelo: velocity in physical representation.
- Particularly during commissioning: **controller output**: Axis\_Ref\_BkPlcMc.ST\_TcHydAxRtData.fLagCtrlOutput: velocity in physical representation.

The signal selection in ScopeView is simplified if the Axis\_Ref\_BkPlcMc variables contain a name that begins with aaa\_. This approach is used in the sample programs and ensures that the variables can be found quickly in the symbol list.

In the signal composition of ScopeView, channels can be temporarily disabled. In this way it is possible to maintain a comprehensive configuration but limit logging to data that are currently of interest.

#### <span id="page-323-0"></span>**FAQ #16: What is the purpose of the variable nDebugTag in Axis\_Ref\_BkPlcMc?**

This variable exists in some versions. It has no meaning for the PLC project.

This variable is used by nearly all library function blocks to store a unique ID for the duration of their execution. To this end the content that was found is stored in a local variable of the function block and restored immediately before the function block is exited.

Should the program crash, or if there is a suspicion that there was a problem in a library function block, the **nDebugTag** variables of all axes should be checked. If a value <> 0 is present, the function block was affected by the crash, and the reason should be investigated. The numeric values used are listed in the library under "Global constants". In addition, the contents of [ST\\_TcHydAxRtData \[](#page-137-0)[}](#page-137-0) [138\]](#page-137-0).**sTopBlockName** should be determined. Usually, the name of the function block called directly by the application can be found here.

#### <span id="page-323-1"></span>**FAQ #17: What has to be taken into account when Sercos drives are used?**

If Sercos drives (from V3.0.26) are used, the following rules must be followed:

- The Sercos master interface (e.g. FC7501 etc.) must be allocated the name "SercosMaster" in the System Manager. Otherwise neither control of the Sercos phase nor parameter and diagnostics communication is possible.
- Only a Sercos segment with the library can be used.
- In the System Manager, the drive devices at the Sercos Segment should be allocated the name under which they are known to the library by calling the MC\_AxUtiStandardInit\_BkPlcMc() function block. Otherwise neither control of the Sercos phase nor parameter and diagnostics communication is possible.
- The input variable [SystemState \[](#page-185-3) $\blacktriangleright$  [186\]](#page-185-3) of the Sercos master interface should be linked for each drive device of the Sercos segment.
- If one or several drives at the Sercos segment are reset, the segment can interrupt the fieldbus. In this case, the Sercos master interface will undergo a corresponding phase change. Usually, the startup up to phase 4 will be automatic. Then:
	- the axis addressed by the reset will be error-free, as long as there are no ongoing problems.
◦ all other axes at the Sercos segment will be in error state (fieldbus failure, axis not ready for operation). Once the triggering reset of the first axis has been processed, the other axes can usually be brought into an error-free state through a reset without a phase change.

This behavior is determined by characteristics of the Sercos fieldbus and cannot be influenced by the library. It must be taken into account in the application in a suitable manner.

- Depending on certain parameter settings of the drive actuator, axis parameters are determined automatically or have to be specified manually:
	- S-0-0076, bits 0 to 2 specify the weighting type of the position data. Supported features:
	- a) 0 0 1 translatory weighting: S-0-0123 defines the rotation resolution (encoder-interpolation). The revolutional feed rate is calculated from this number and the weighting (S-0-0077, S-0-0078).
	- b) 0 1 0 rotary weighting: S-0-0079 defines the rotation resolution (encoder-interpolation). The revolutional feed rate has to be set manually.
	- S-0-0044, bits 0 to 2 specify the weighting type of the velocity data. Supported features:
	- a) 0 0 1 translatory weighting: The velocity control value is converted to a velocity in encoder increments per time, based on the revolutional feed rate and the rotation resolution. This information is offset against the velocity resolution (S-0-0045, S-0-0046) and output.
	- b) 0 1 0 rotational weighting The velocity control value is converted to a speed based on the revolutional feed rate and output.
	- S-0-0091 is converted with the method described above for velocity control values and used as reference velocity. If the maximum speed exceeds the value determined in this way, it is limited accordingly.

#### **FAQ #18: How is a pressure or a force determined?**

To determine an actual pressure or an actual force, one or several function blocks of types [MC\\_AxRtReadPressureDiff\\_BkPlcMc \[](#page-216-0)[}](#page-216-0) [217\]](#page-216-0), [MC\\_AxRtReadForceDiff\\_BkPlcMc \[](#page-211-0)[}](#page-211-0) [212\]](#page-211-0), [MC\\_AxRtReadForceSingle\\_BkPlcMc \[](#page-214-0) $\blacktriangleright$  [215\]](#page-214-0) or [MC\\_AxRtReadPressureSingle\\_BkPlcMc \[](#page-218-0) $\blacktriangleright$  [219\]](#page-218-0) have to be called for each axis. Details for the call sequence can be found under FAQ  $#8$  [ $\blacktriangleright$  [321\]](#page-320-0).

The AD converter values to be transferred to the function blocks have to be linked with allocated variables of the application. Details regarding selection and parameterization can be found in the function blocks descriptions.

#### **FAQ #19: What has to be taken into account when AX5000 drives are used?**

For AX5000 devices, a number of IDNs are read from the device, and a number of different parameters are calculated automatically.

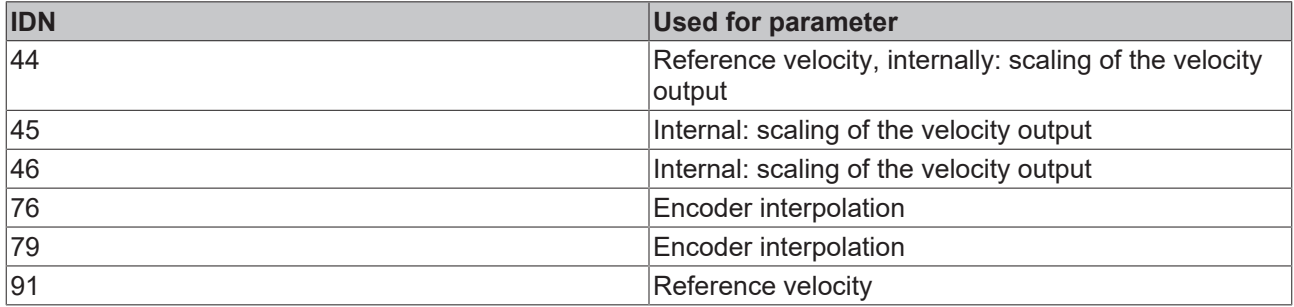

The following parameters are thus set automatically and cannot be influenced via the PlcMcManager:

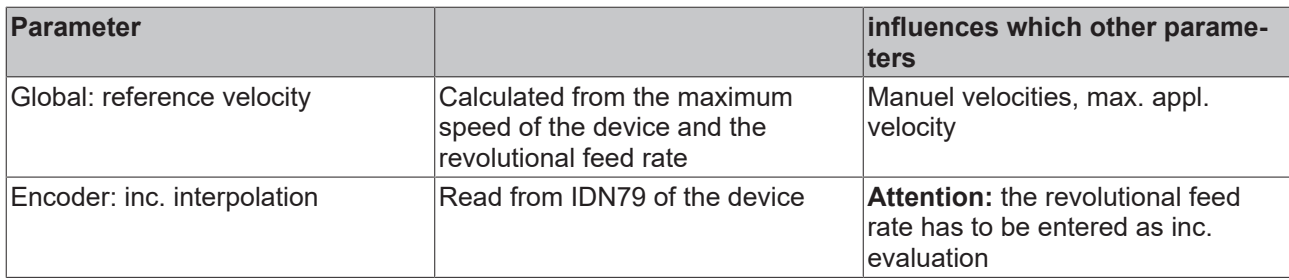

#### **FAQ #20: How do I prepare an axis for blending based on PLC Open?**

In Hydraulik.lib it is possible to command up to 12 buffered movements. For this purpose, a command buffer of type ST\_TcPlcCmdCmdBuffer\_BkPlcMc must be passed to the [MC\\_AxUtiStandardInit\\_BkPlcMc \[](#page-249-0) $\blacktriangleright$  [250\]](#page-249-0) function block for updating the axis reference and a function block MC\_AxRtCmdBufferExecute\_BkPlcMc must be called cyclically.

If Move function blocks such as [MC\\_MoveAbsolute\\_BkPlcMc \[](#page-71-0)▶ [72\]](#page-71-0), [MC\\_MoveRelative\\_BkPlcMc \[](#page-75-0)▶ [76\]](#page-75-0) or [MC\\_MoveVelocity\\_BkPlcMc \[](#page-76-0) $\blacktriangleright$  [77\]](#page-76-0) are now activated, they enter their data in the command buffer.

In buffered mode make sure that the Move function blocks and the [MC\\_AxRuntime\\_BkPlcMc \[](#page-232-0) $\blacktriangleright$  [233\]](#page-232-0) function block of the axis run in a PLC task.

**Transition between a slow and a fast section.**

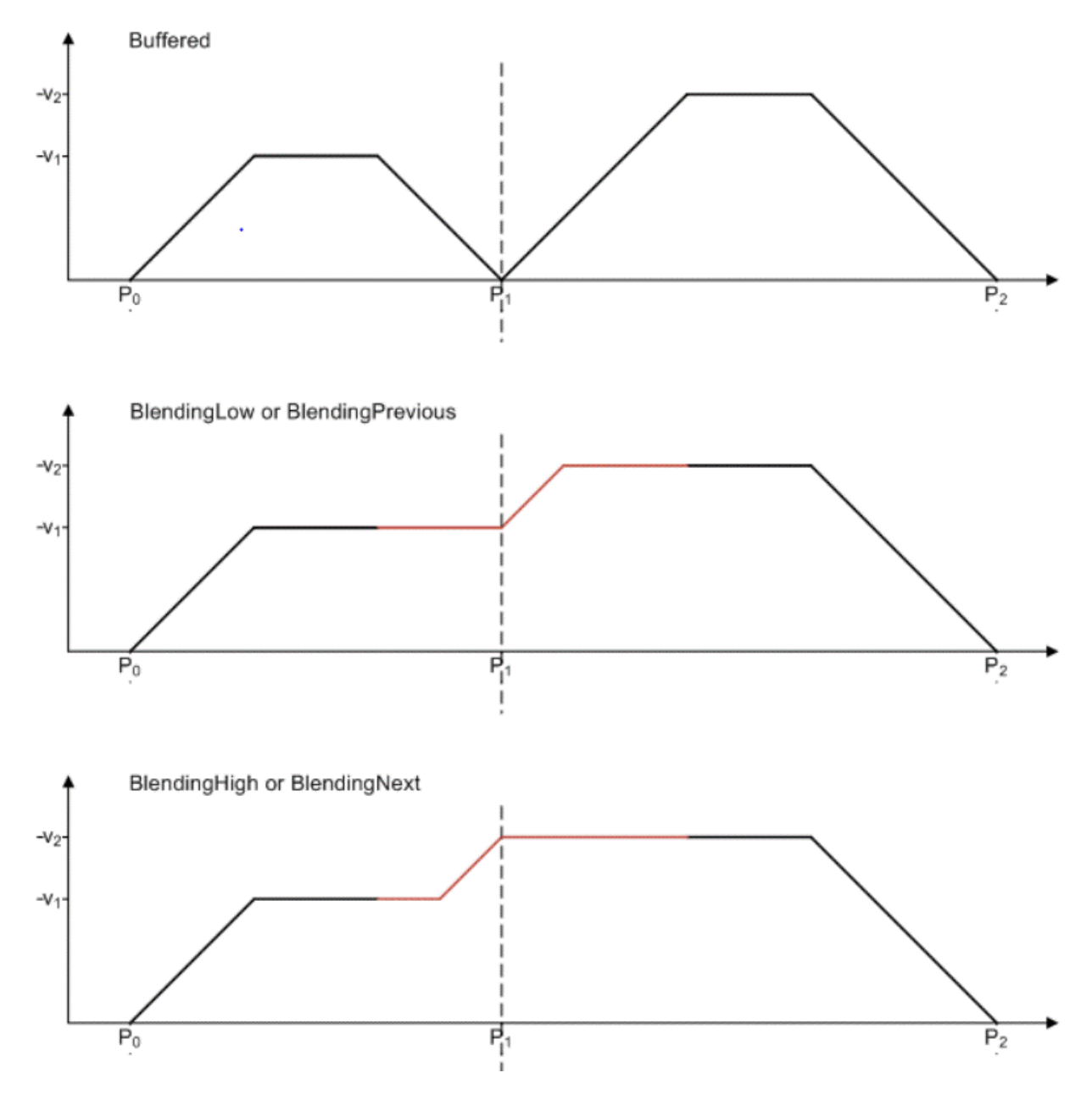

**Transition between a fast and a slow section.**

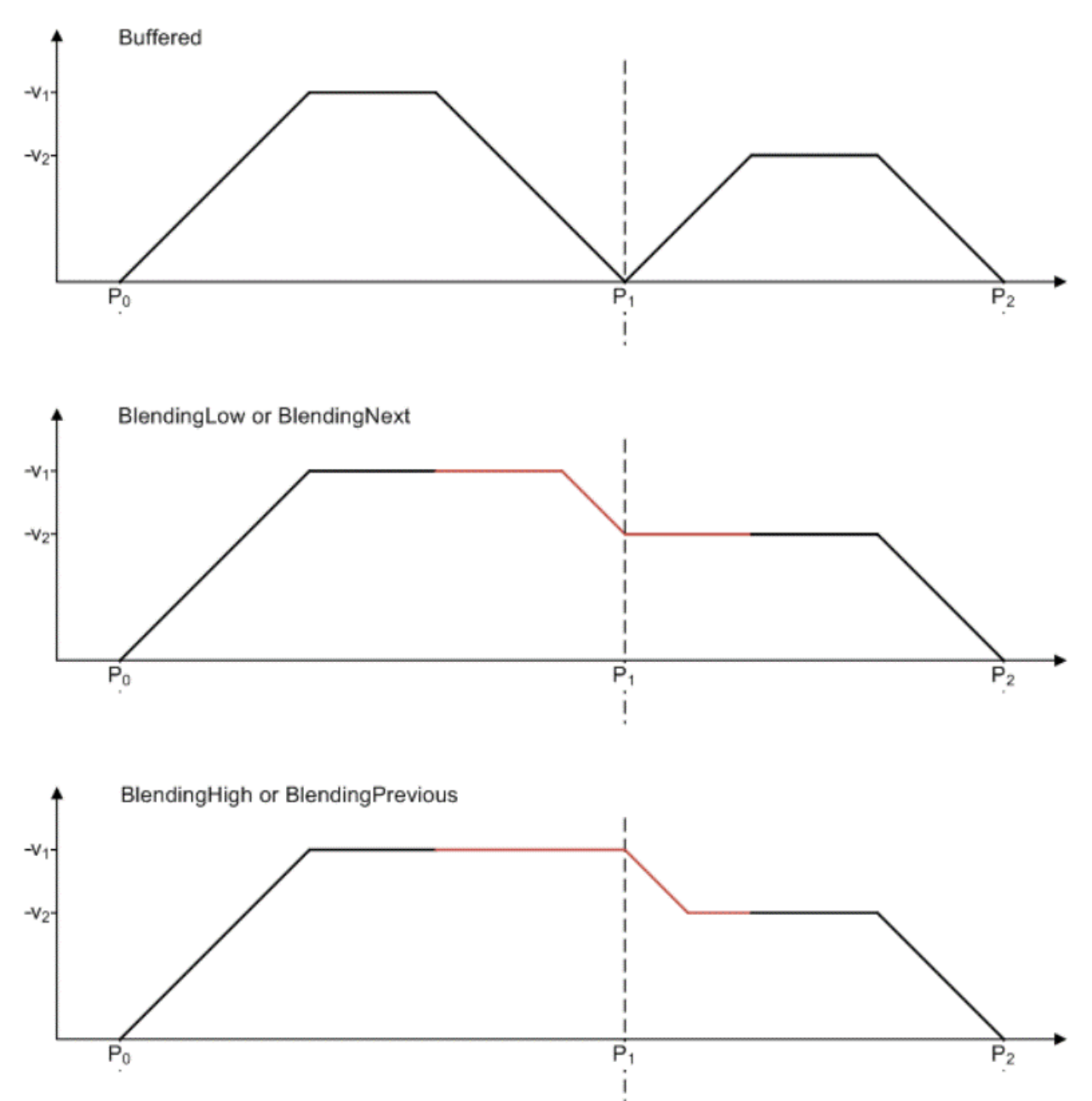

#### **FAQ #21: How can I access registers of a terminal, to which an encoder or a valve of an axis is connected?**

For register communication with terminals to which the encoder or the valve of an axis is connected, it is recommended to use function blocks of types [MC\\_AxUtiReadRegDriveTerm\\_BkPlcMc \[](#page-286-0)▶ [287\]](#page-286-0)(), [MC\\_AxUtiReadRegEncTerm\\_BkPlcMc \[](#page-288-0)> [289\]](#page-288-0)(), [MC\\_AxUtiWriteRegDriveTerm\\_BkPlcMc \[](#page-295-0)> [296\]](#page-295-0)() and [MC\\_AxUtiWriteRegEncTerm\\_BkPlcMc \[](#page-296-0)[}](#page-296-0) [297\]](#page-296-0)().

#### **FAQ #22: What is the structure of an ASCII file for a linearization table?**

The format of an ASCII file from a linearization table is specified as follows:

- One linearization point per row.
- For each row first a velocity value, then an output value.
- The velocity values are normalized to the reference velocity. They are therefore in the range -1,000 to 1,000 inclusive.
- The output values are normalized to the full scale value. They therefore cover the range -1,000 to 1,000.
- The first value in a row may be preceded by white space characters (space, tab).
- Between the two values in row there must be at least one white space character (space, tab).
- Between the two values of a row there may be further white space characters (space, tab).
- Point and comma are permitted as decimal separator.
- No non-digits are permitted between a negative sign and the first digit.
- The first point specifies the negative end of the table.
- The velocity value of all further points must be higher (i.e. less negative or more positive) than its predecessor.
- It makes sense if the output value of a point is higher (i.e. less negative or more positive) than its predecessor, since otherwise there would be a negative slope in this section. This would result in a change of sign of the gain and therefore instability in an active control.
- The zero point (i.e. both coordinates of the point are 0.000) has to be specified.

**Example**: The following (idealized) table describes a cylinder, which in negative direction only reaches half the velocity of the positive direction due to asymmetric effective areas (due to single-sided piston rod). It is assumed that the cylinder is operated with a zero overlap valve with a bend in the characteristic curve at 40%

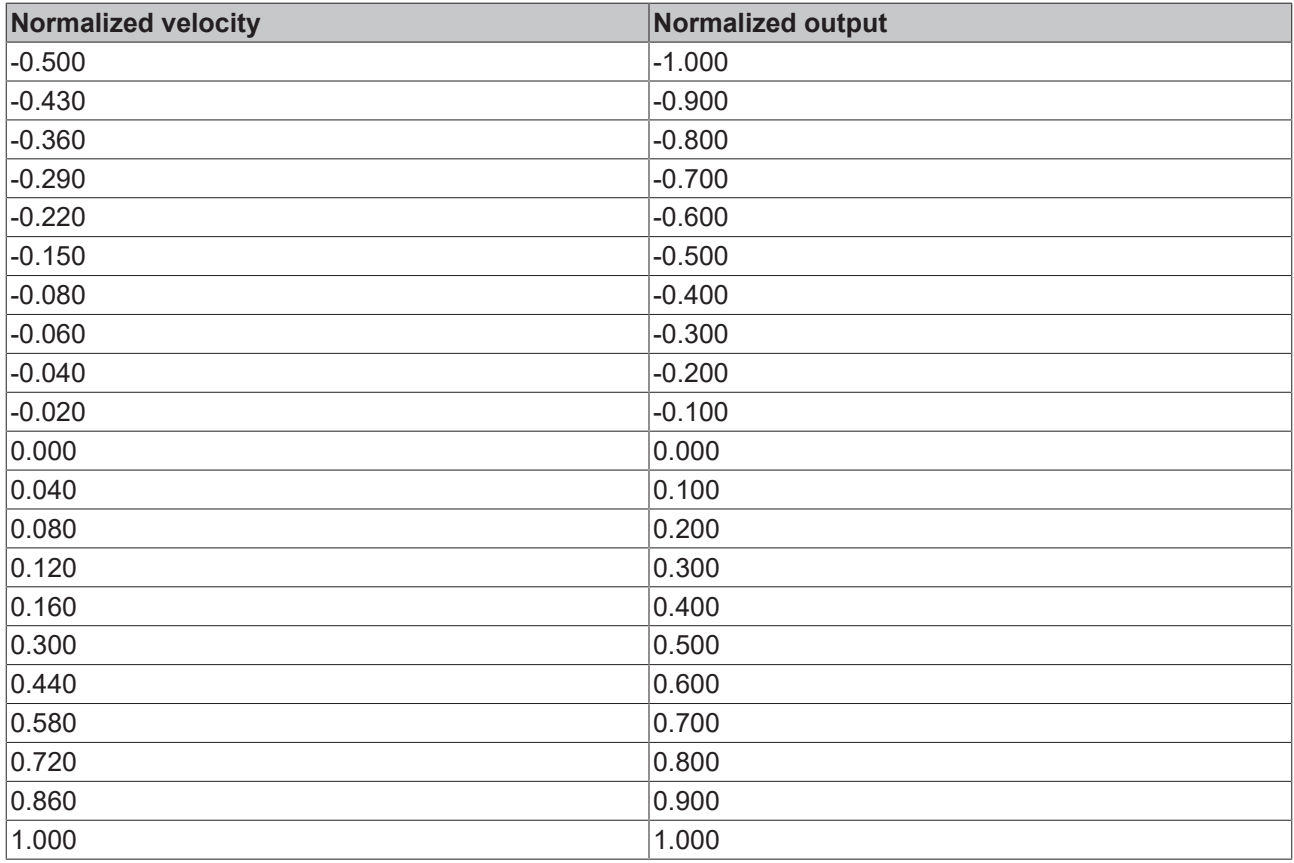

#### **FAQ #23: How can PlcMcManager commands be blocked?**

In some situations the triggering of commands by the PlcMcManager can be problematic. This would be the case if a certain sequence of actions has to be processed completely, for example. In order to prevent inadvertent issuing of commands by the PlcMcManager in such cases, the

[MC\\_AxRtCommandsLocked\\_BkPlcMc \[](#page-257-0)▶ [258\]](#page-257-0) function can be used to enter a lock in the status double word of the axis. If this lock is active, any command sent by PlcMcManager sent is rejected with a write protection error.

It is essential to remove the lock, once the action to be protected has been processed. This also and in particular applies in the event of errors.

An [example \[](#page-367-0) $\blacktriangleright$  [368\]](#page-367-0) is available.

#### **FAQ #24: What format do files with characteristic curve data have?**

If an axis is equipped with components for a characteristic curve-controlled linearization, the interpolation points can be exported to a file using a function block of the type MC\_LinTableExportToAsciiFile\_BkPlcMc(). The function block MC\_LinTableImportFromAsciiFile\_BkPlcMc() is available if such data are to be imported from a file created or modified in this way or in other ways.

So that such files can be used, the following format must be strictly adhered to.

- A row must be used for each point.
- Each row must be terminated with CR/LF.
- Each row initially contains the normalized velocity value in the range -1.0 to 1.0.
- After at least one separator (space or tab), the normalized output value follows for the full range from -1.0 to 1.0.
- The output value must exhibit a constant step size (distance between two points).
- The first row contains the negative end value. Its output value must be -1.0.
- The last row contains the positive end value. Its output value must be 1.0.
- A row must be provided for the output value 0.0.
- The file must therefore contain the same number of points in the negative and positive range. The total number must be odd.
- Both the velocity and the output value follow the same rules:

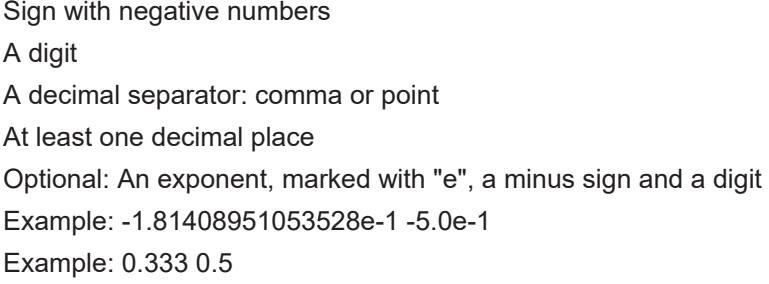

## **5.2 Global constants (from V3.0)**

#### **Bit-masks for position cams**

These masks are to be used by the application to provide digital movement cams for bActPosCams in ST\_TcHydAxRtData.

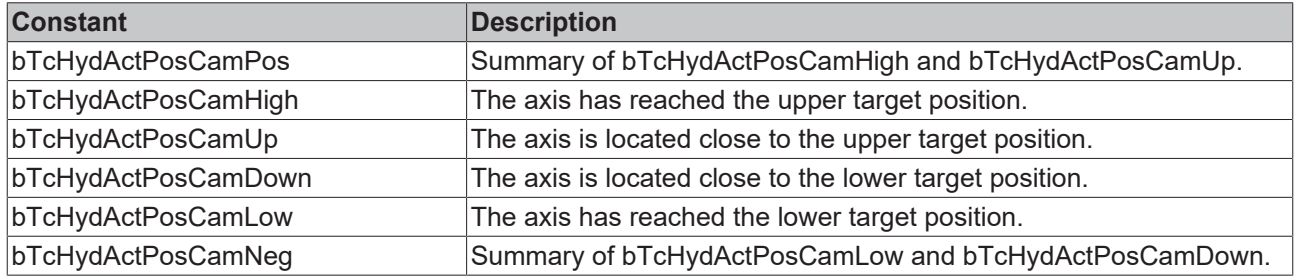

#### **Bit-masks for axis status information**

These masks are to be used by the application to interrogate status signals in nStateDWord in ST\_TcHvdAxRtData.

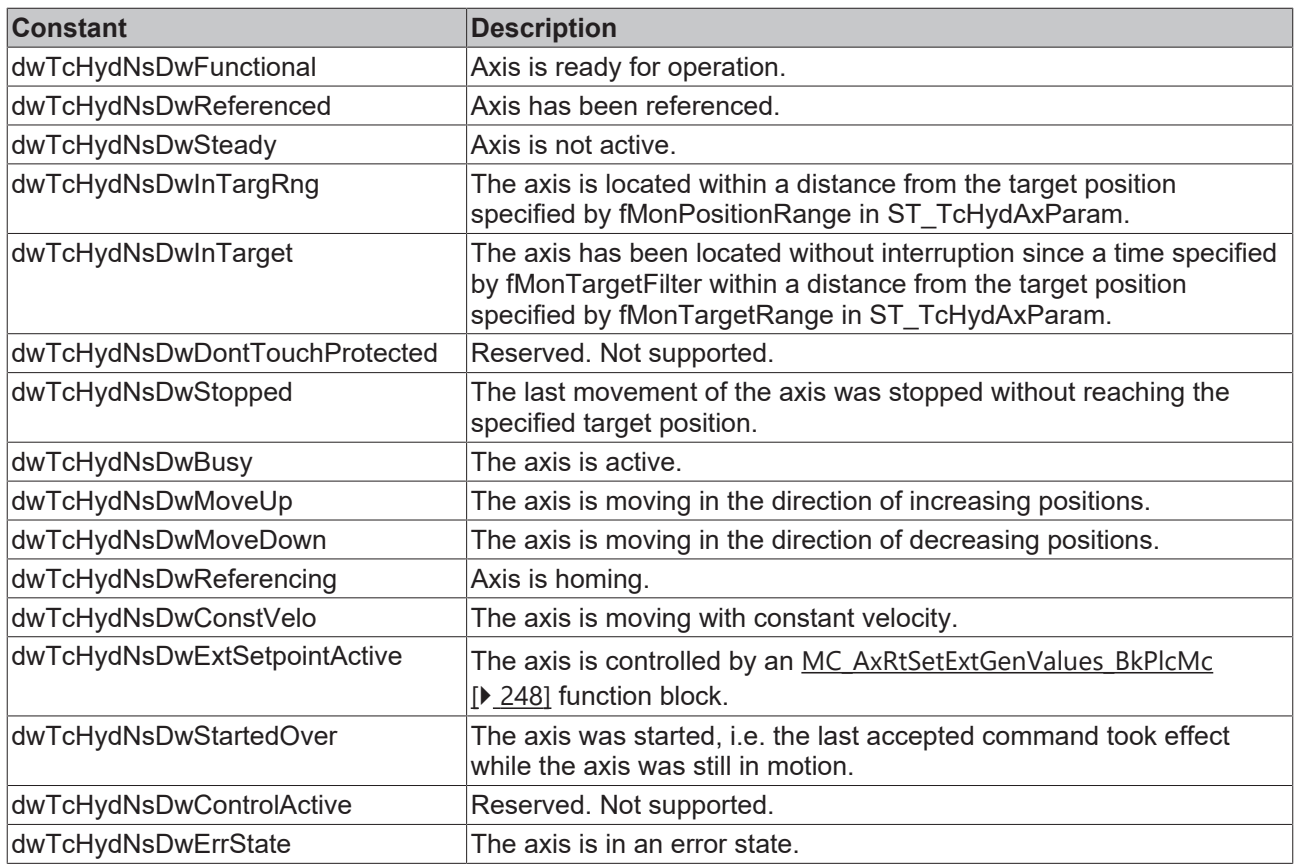

#### **Bit-masks for axis enable information**

These masks are to be used by the application to provide enable signals in nDeCtrlDWord in ST\_TcHydAxRtData.

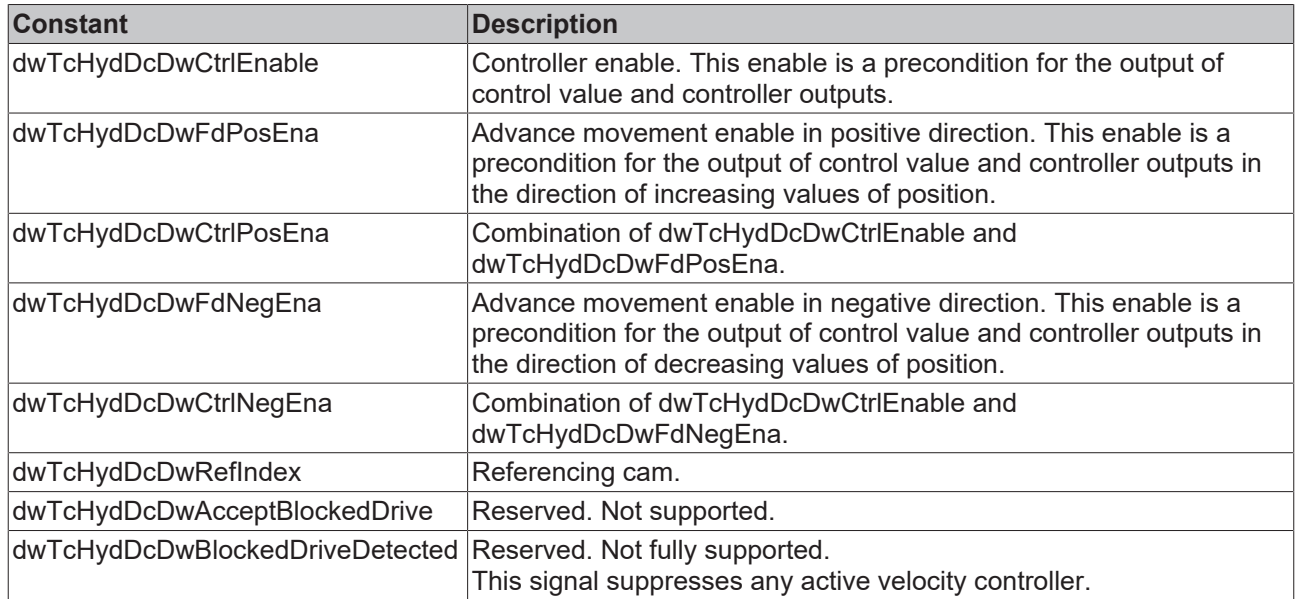

#### **Error Codes**

These constants are to be used for the outputs of ErrorID from function blocks and for nErrorCode in ST\_TcHydAxRtData.

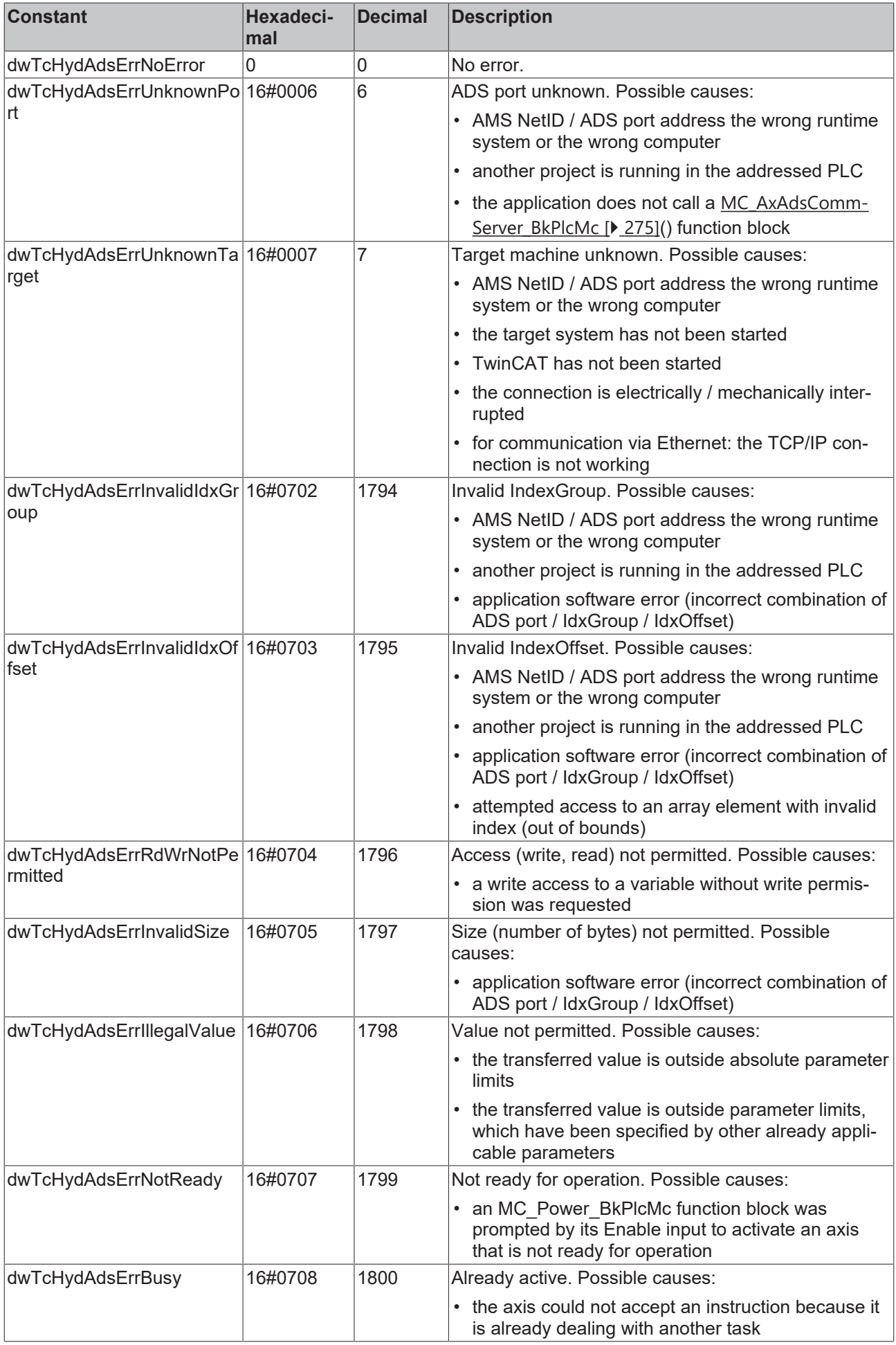

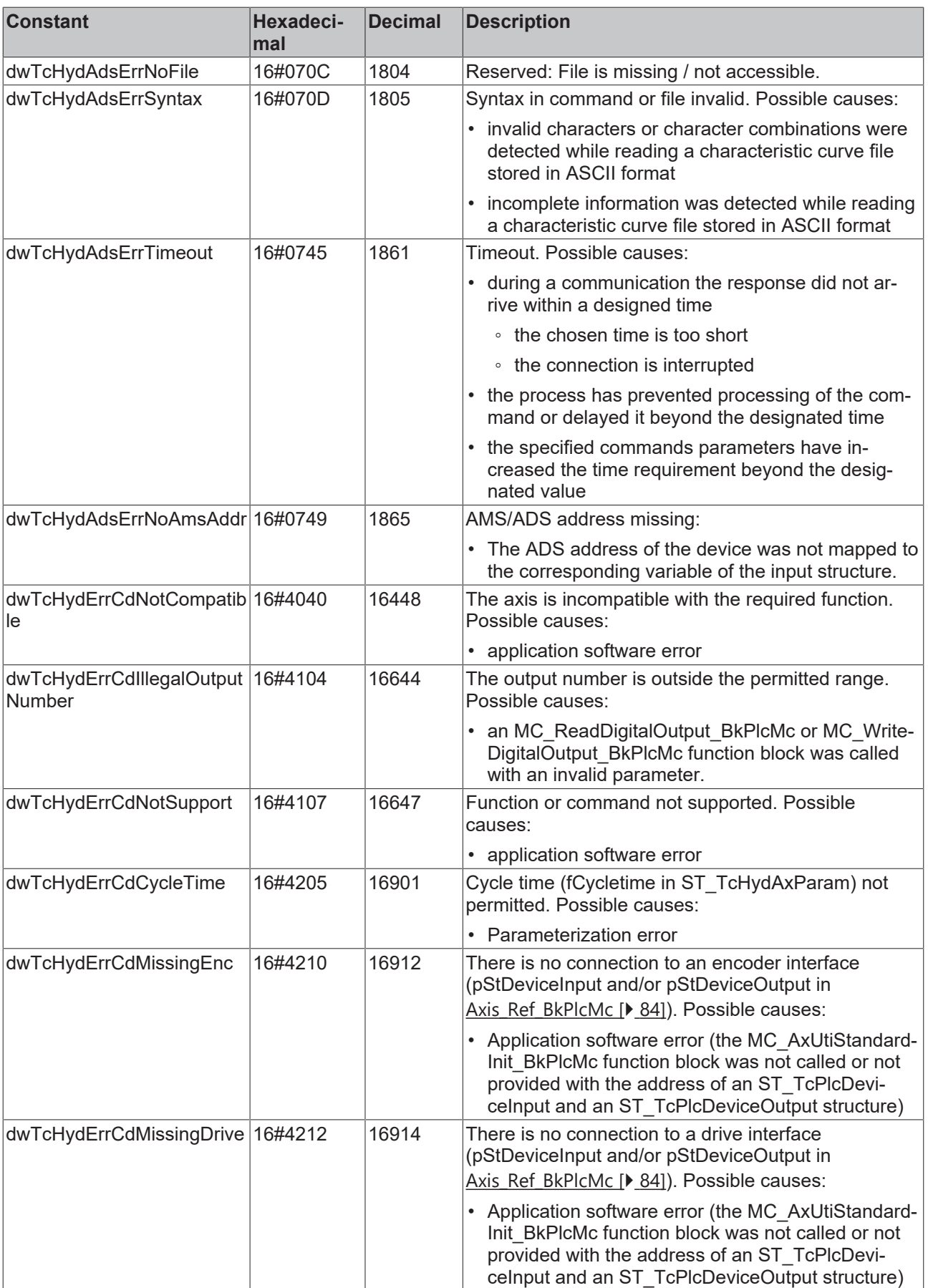

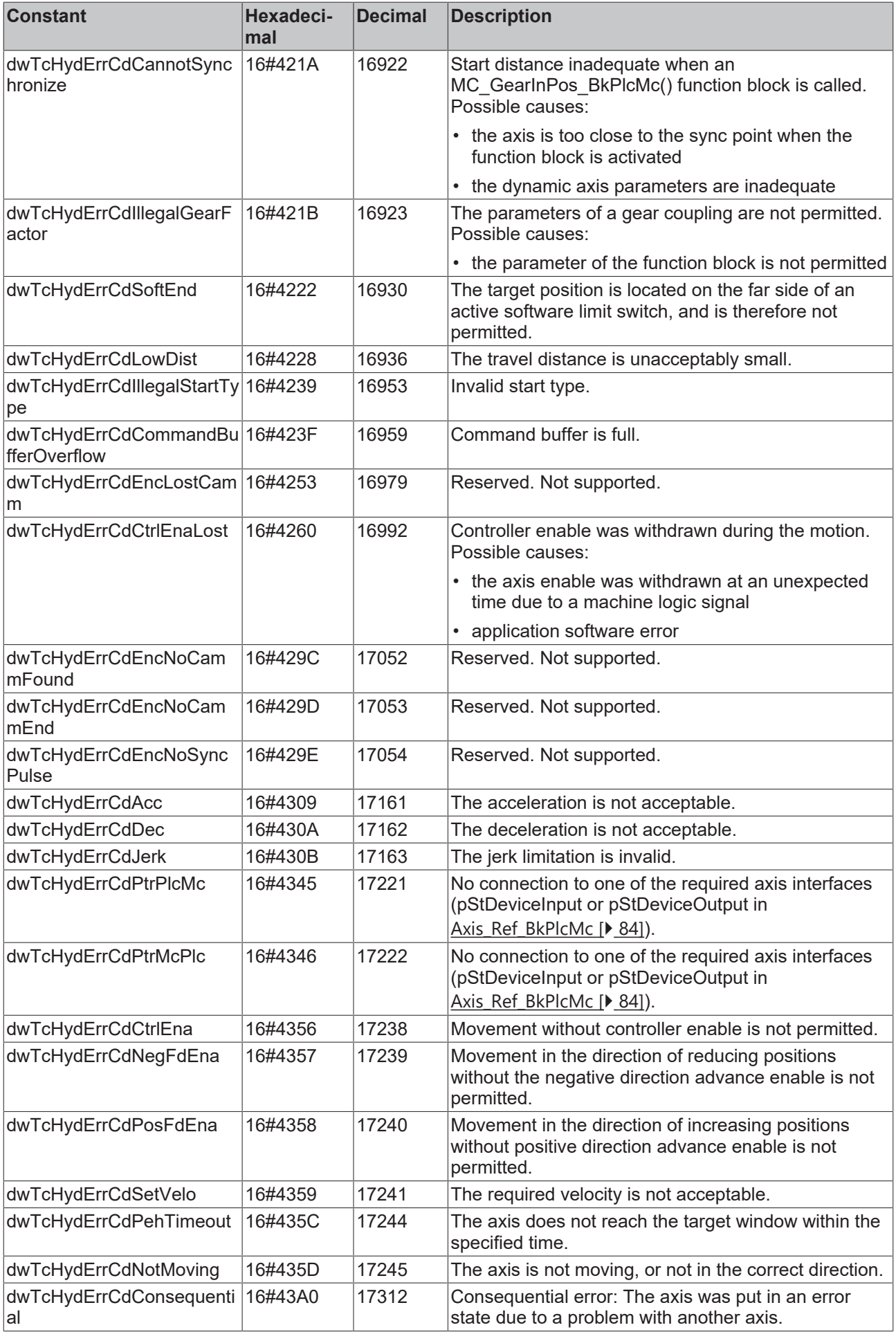

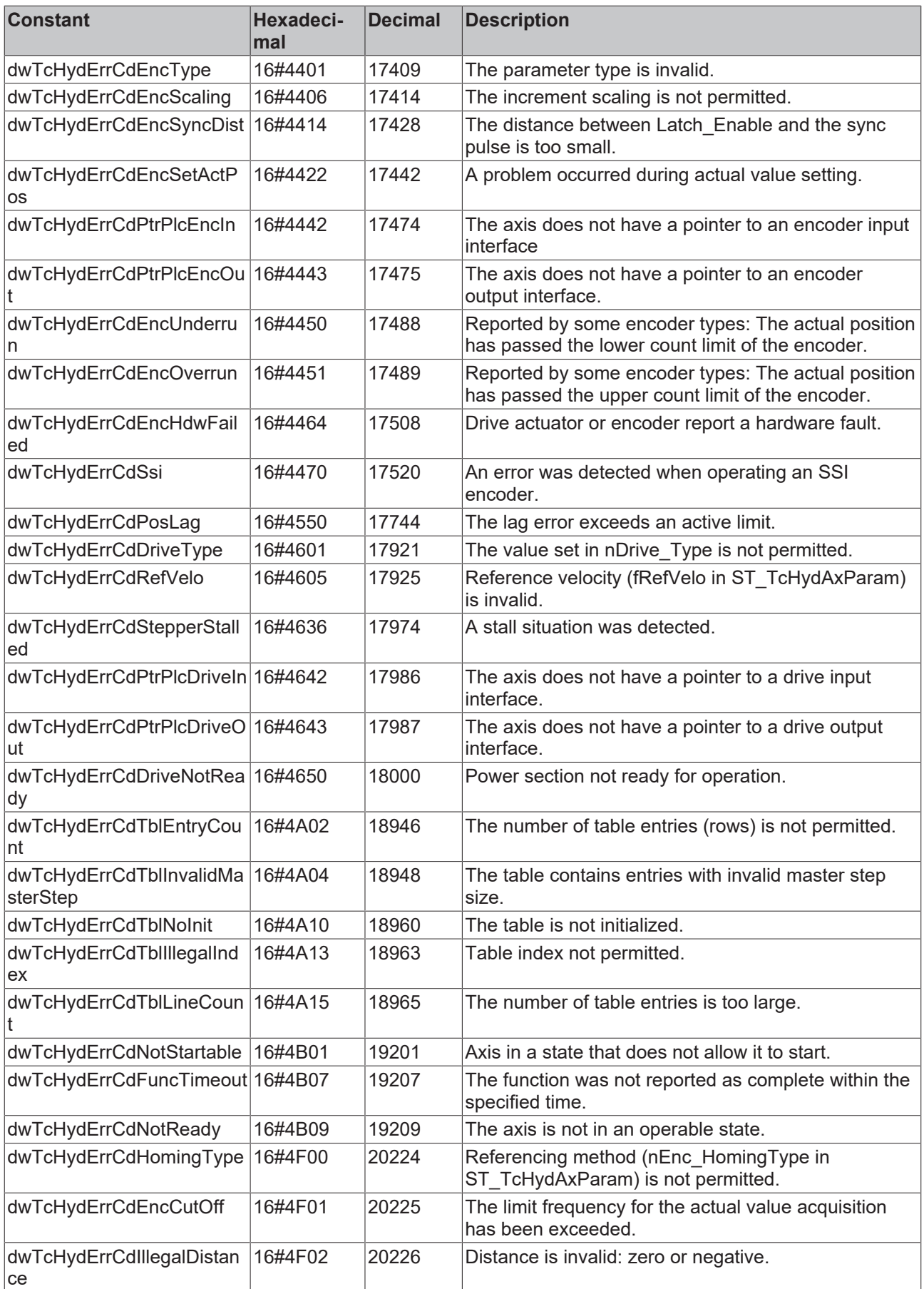

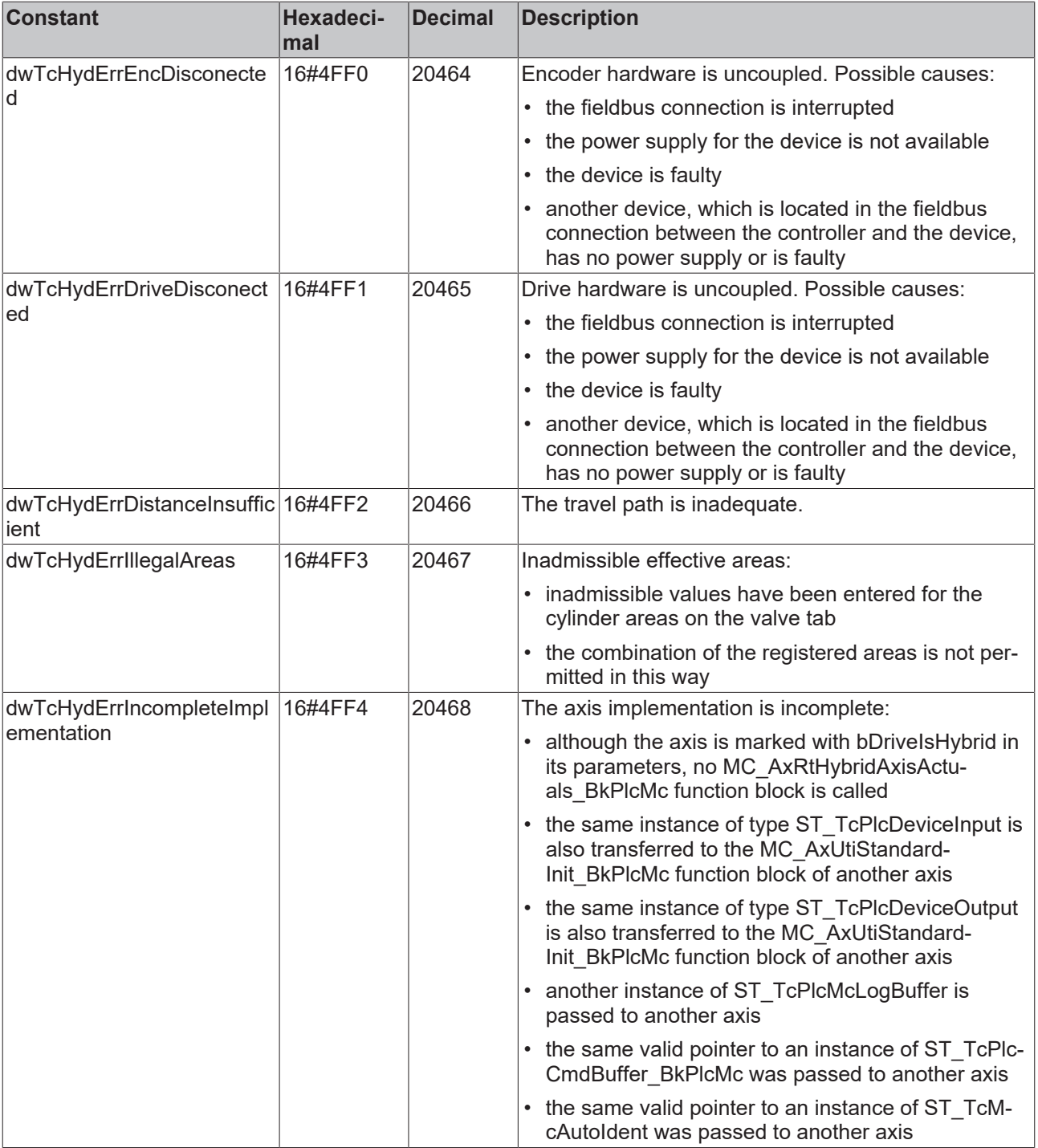

### **Device-specific error codes of function block MC\_Power\_BkPlcMc**

These values appear at the **ErrorID** output of an MC\_Power\_BkPlcMc function block, if an error is reported by the external device.

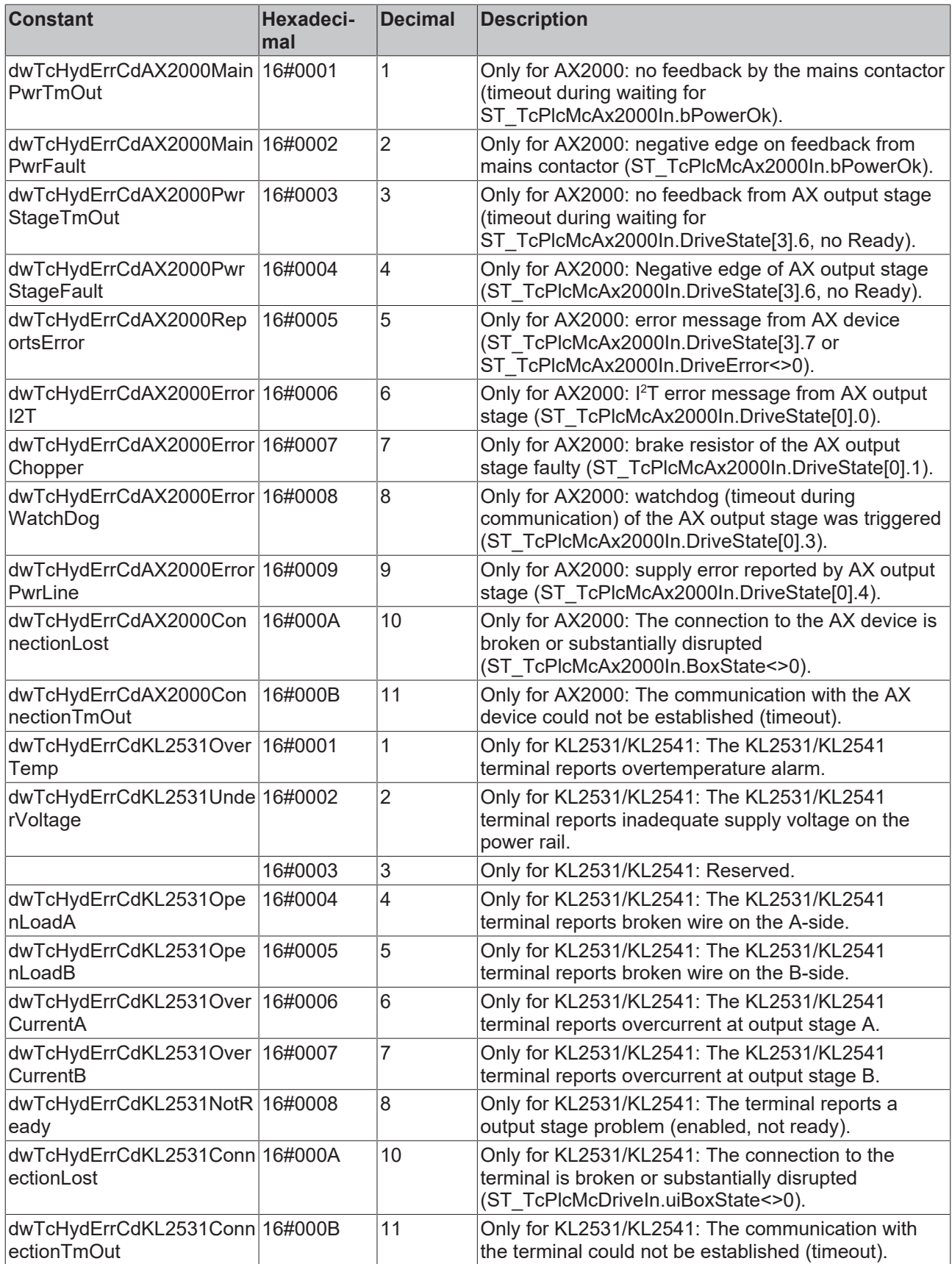

#### **ADS Codes**

These constants are accepted by the MC\_AxAdsReadDecoder and MC\_AxAdsWriteDecoder function blocks.

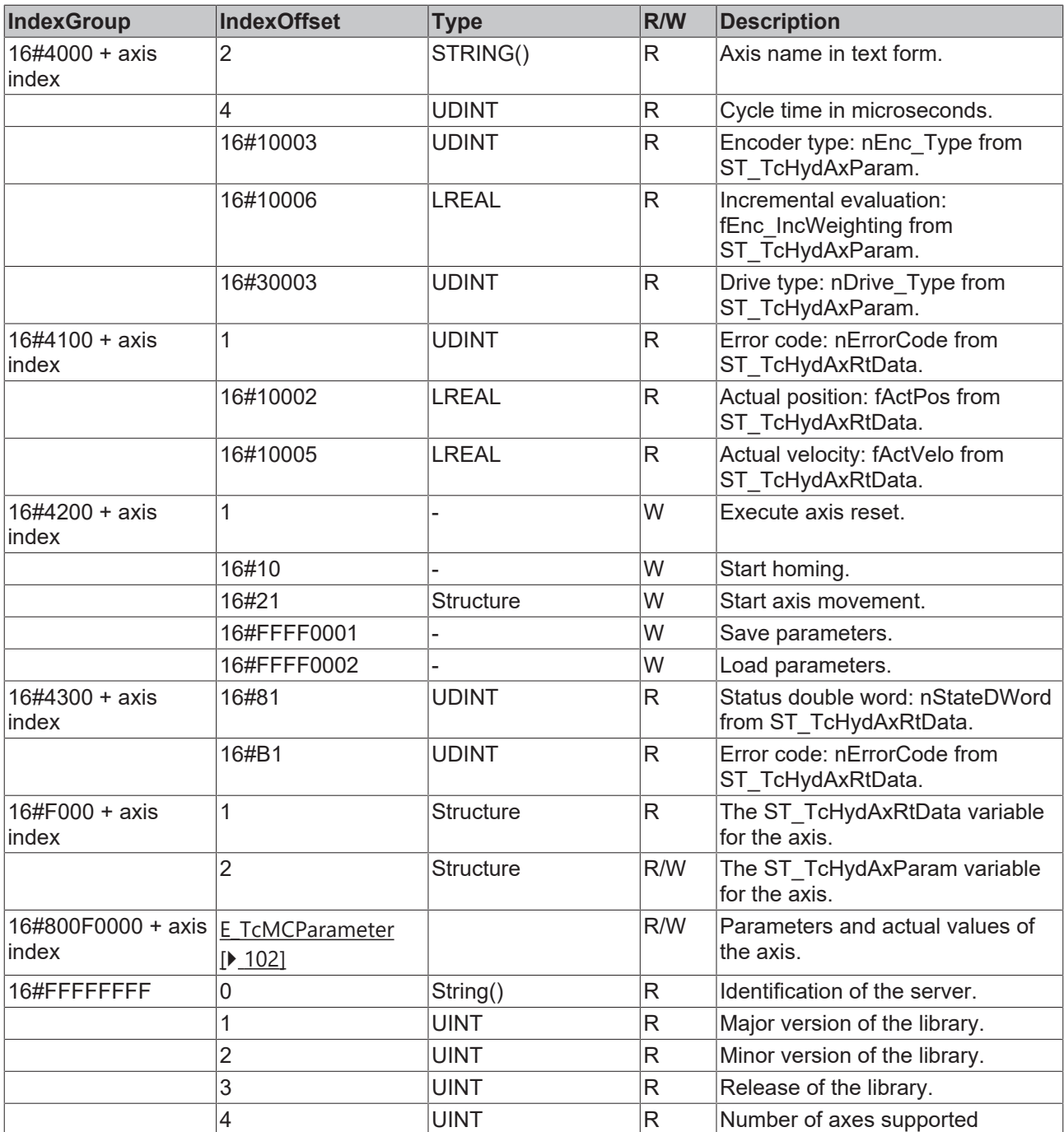

#### **Array Dimensions**

The following constants used for dimensioning of fields and can be used by the application.

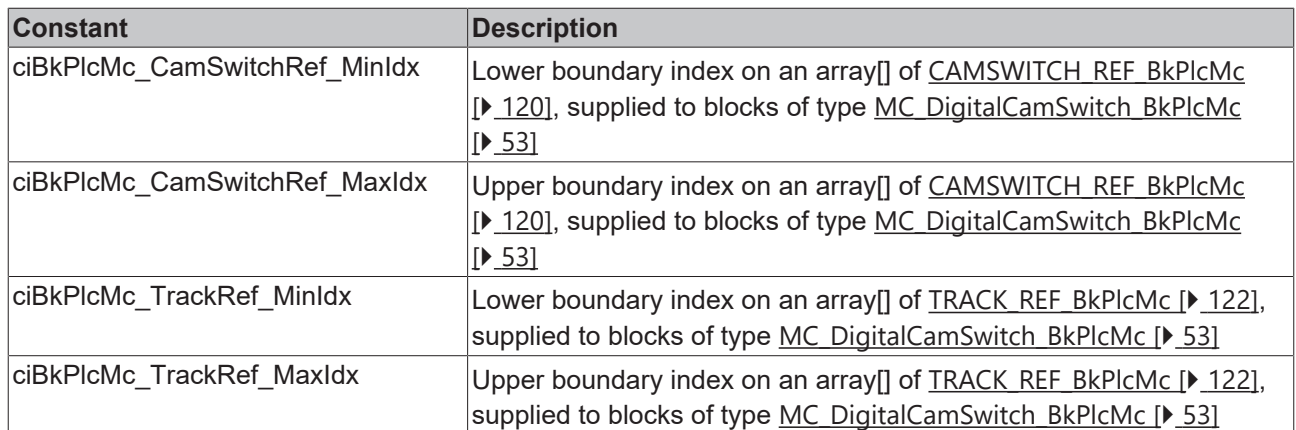

#### **Logger Levels**

The following constants are used for the specification of the level, from which messages are included in the logger function of the library.

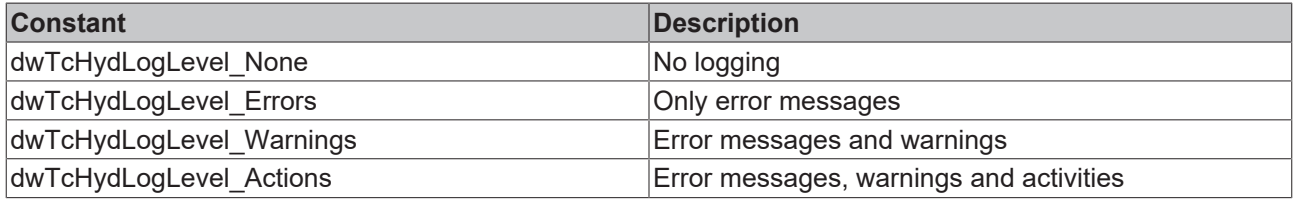

#### **Logger Sources**

The following constants are used to specify the source of messages in the logger function of the library.

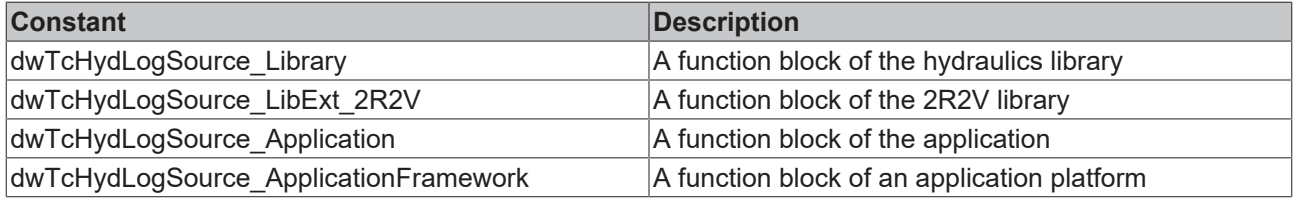

#### **Logger Argument Types**

The following constants are used to specify the type of an optional parameter for a message in the logger function of the library.

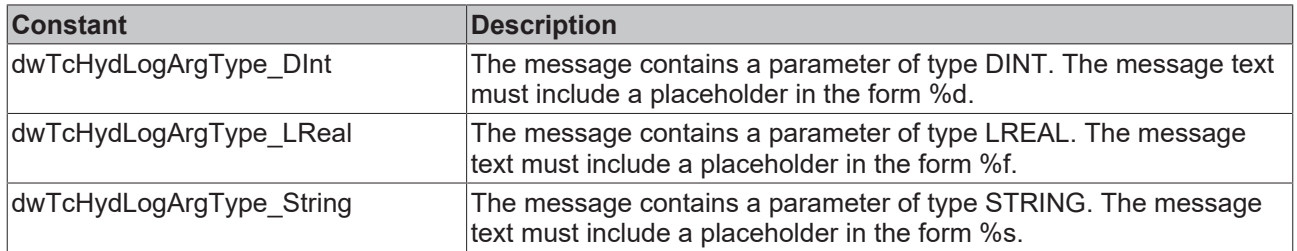

### **5.3 Valve**

The valve is generally the actuator, which controls the axis. For continuous valves, a distinction is made between:

- Servo valve
- Proportional valve
- Control valve

#### **Servo valve**

These valves control large oil flows via small electrical signals

- A small torque motor controls the connected control oil, thereby adjusting the slider of the main stage.
- Often multi-stage design
- High responsiveness and controllability

#### **Proportional valve**

A coil current generates a proportional force, which moves the valve slider against the force of a spring.

Compared to servo valve:

- Longer step response time
- Higher current consumption
- Larger hysteresis
- More robust against contamination
- Attractive price

#### **Control valve:**

A proportional valve, for which the slider position is measured and automatically adjusted:

- Shorter step response time
- Smaller hysteresis
- Smaller load reaction
- More complex and more expensive than proportional valves
- Electronics on the valve or in the control cabinet

#### **Basic principles of reading valve data sheets**

A continuous valve is usually used as actuator for a controller. The designs of valves from different manufacturers or different types may differ quite significantly. In order to adapt the output scaling to the particular situation, the valve data sheet for the continuous valve must be available during commissioning. A valve has a number of hydraulic ports. A and B are the valve outputs; A is connected to the cylinder side with the larger piston area, B is connected to the cylinder side with the smaller piston area. P and T represent the supply connections. P is the pressure line, and T is the return line to the tank.

In the hydraulics library, the A-side is always the side under positive pressure, the B-side is the side under negative pressure.

In many cases the valve slide has to move slightly before an oil flow can be detected. This stroke is listed in the valve data sheet under overlap.

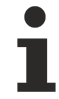

The data sheet may indicate an overlapped valve, although this overlap is compensated in the valve electronics.

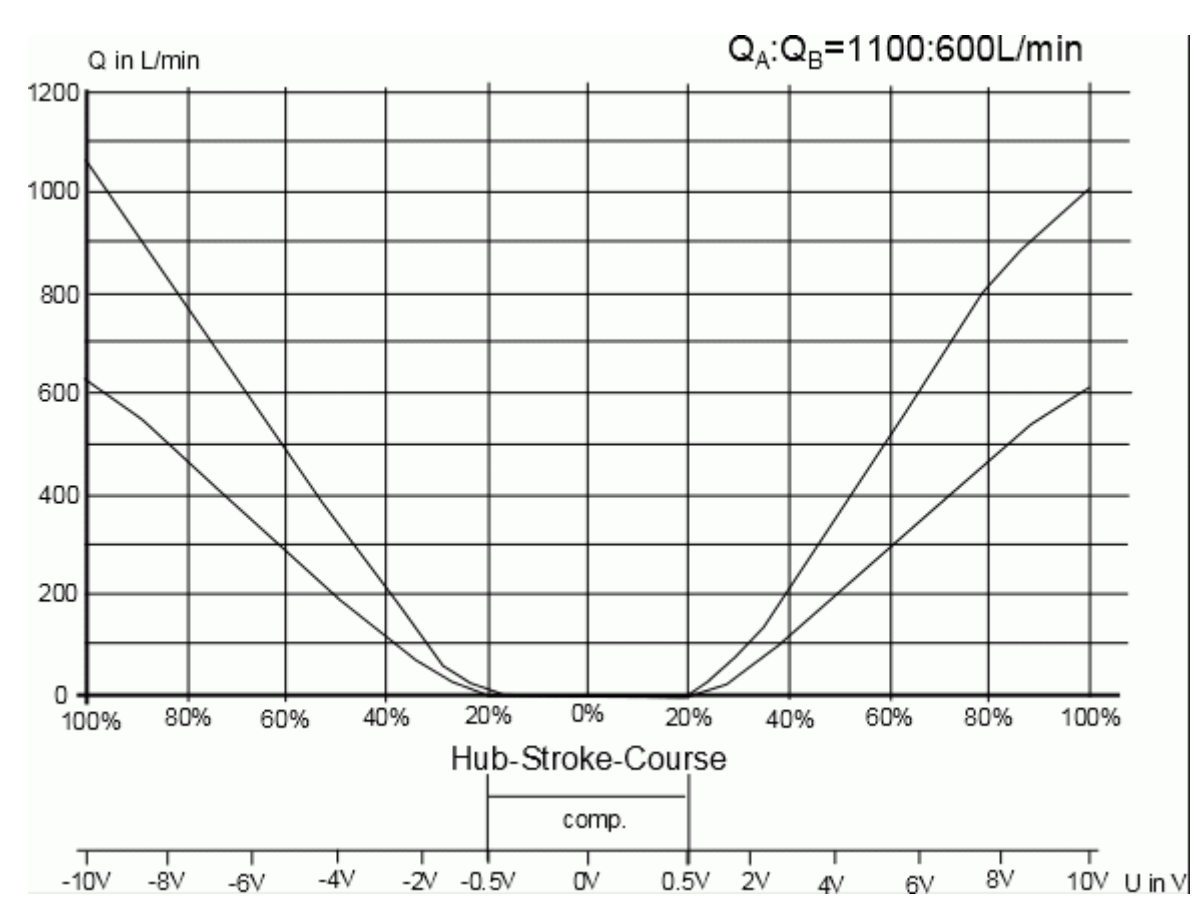

The characteristic volume flow curve shows the key information for the valve. The diagram above shows that the piston itself has an overlap of 20%, which was reduced to 5% in the valve electronics. As a result, no overlap compensation via the hydraulics library is required.

The fact that overlap compensation was carried out in the valve does not make it a zero overlap valve, and the axis is therefore only capable of position control to a limited degree.

The diagram shows that the oil flow in the A-chamber of the piston is greater than the oil flow in the Bchamber. This asymmetry indicates an area compensation in valve, in this case with a ratio of 11:6.

## **5.4 Electric/hydraulic hybrid axes**

#### **Hybrid axis concepts**

The manufacturers of hydraulic components have developed a number of solutions for the design of such an axis. In order not to have to create a dedicated solution for each model of each manufacturer, generalized concepts were developed that combine a group of comparable models. The trailing letters (a, b, c, ...) denote equivalent variants of a concept. In the following section, these concepts and variants are presented using samples. The list of these samples is, by its very nature, incomplete.

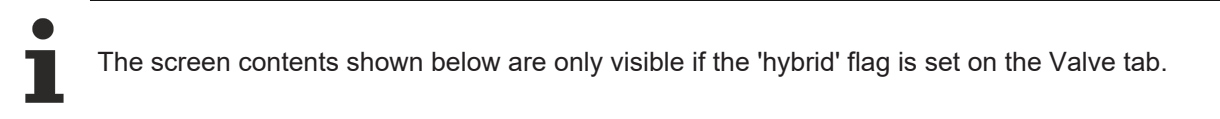

#### **Simplified representation**

The concepts listed below require the use of various pressure limiters and anti-cavitation check valves for their safe and long-term function. These components are indispensable but have no direct influence on the basic function of the axis. For a better understanding, all circuits are simplified to a greater or lesser degree and should not be regarded as documentation of an actual product.

#### **1: Simulation of a synchronous cylinder without regenerative circuit**

The control behavior of a synchronous cylinder is simulated using a hydraulic synchronous or differential cylinder and an adapted pump arrangement. A gear shift can be realized by a pump changeover, although this results in a different concept.

#### **1a: Simulation of a synchronous cylinder with a differential cylinder**

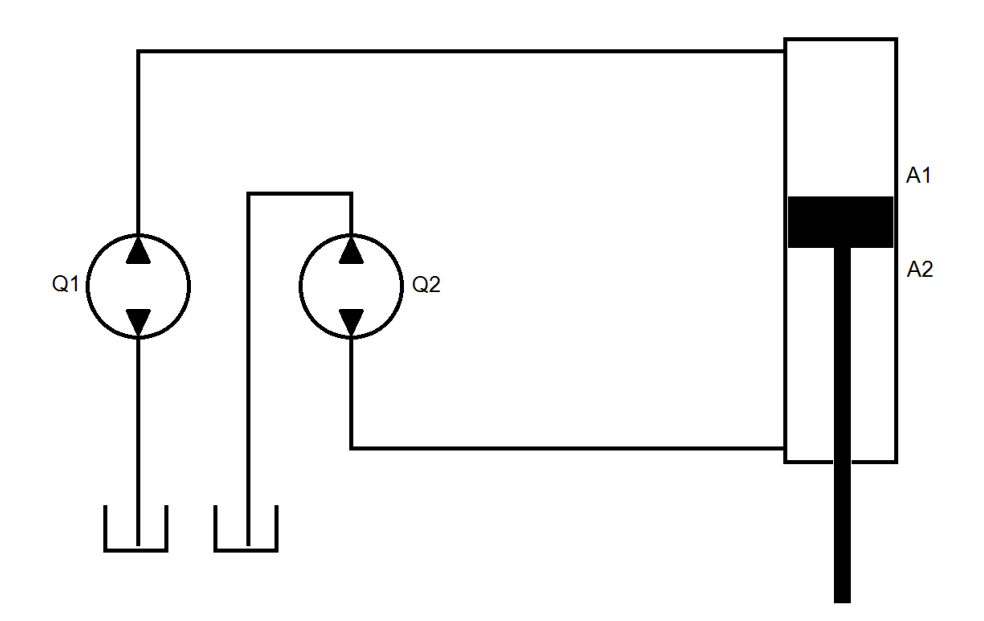

Manufacturer / Product: Voith Turbo / CLDP.

Here, two pumps with flow rates adapted to the cylinder areas are operated on a motor shaft. The flow rates of the pumps Q1 / Q2 must be adapted to the ratio of the effective areas. Since this is not always perfectly possible, complex pressure distributions can result, depending on the situation.

The control results in the behavior of a synchronous cylinder with direction-independent feed constant.

Hydraulically a differential cylinder is present and an exchange volume is to be stored.

No gear shift is available. It can be realized by synchronous flow-switchable pumps. This results in a different concept.

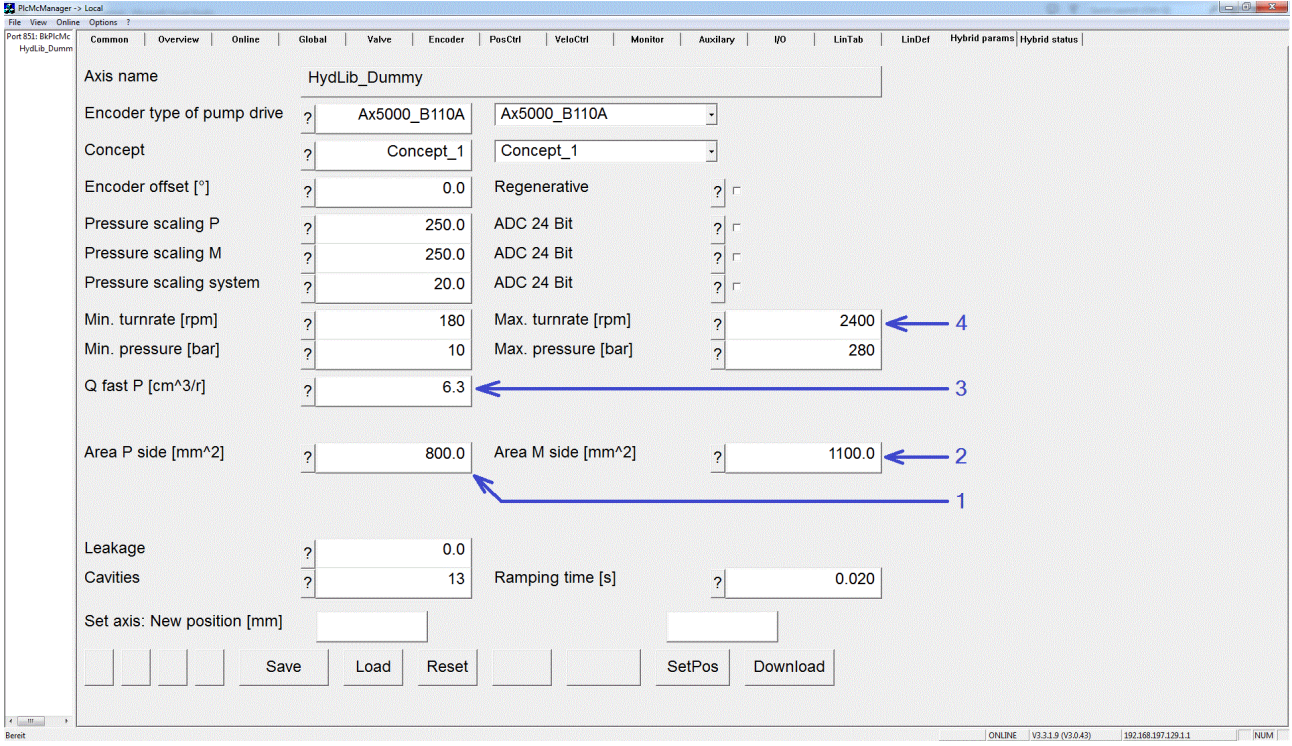

Required parameters: Effective area in positive direction (1), effective area in negative direction (2), volume per revolution at the effective area in positive direction (3), maximum pump speed (4).

Automatically calculated parameters: Volume per revolution at the effective area in negative direction. The ratio of the effective areas is used.

Automatically set parameters: The selectable areas are 0, the rotation volumes for force mode are equal to the values for rapid mode.

#### **1b: Simulated synchronous cylinder with multiple differential cylinders**

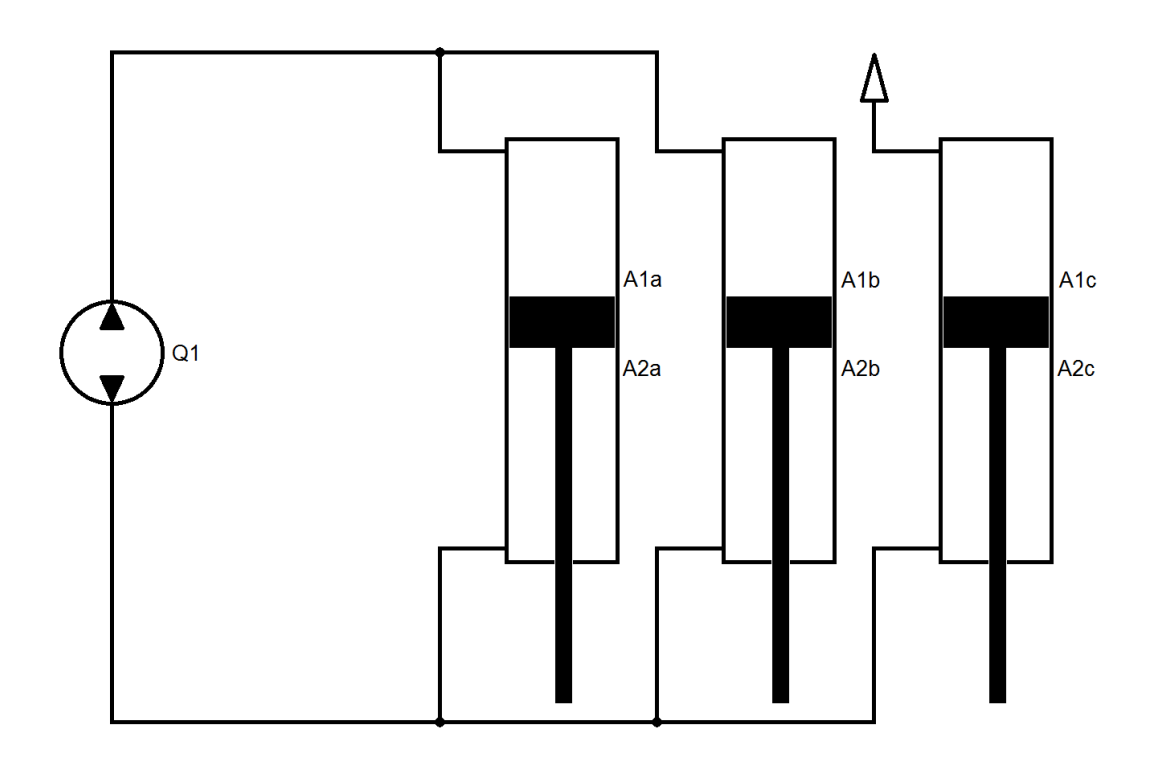

Manufacturer / Product: Bucher / Demo HMI2018.

Here, three differential cylinders with an area ratio of 2:3 are mechanically connected in parallel. The three smaller areas A2abc are hydraulically connected in parallel and form an effective area. Of the larger areas, A1ab are hydraulically connected in parallel, while the third area A1c is ventilated.

For control purposes, the result is a compound synchronous cylinder with direction-independent feed constant.

Hydraulically a synchronous cylinder is present and no exchange volume is to be stored.

According to the manufacturer a gear shift is possible. This results in a different concept.

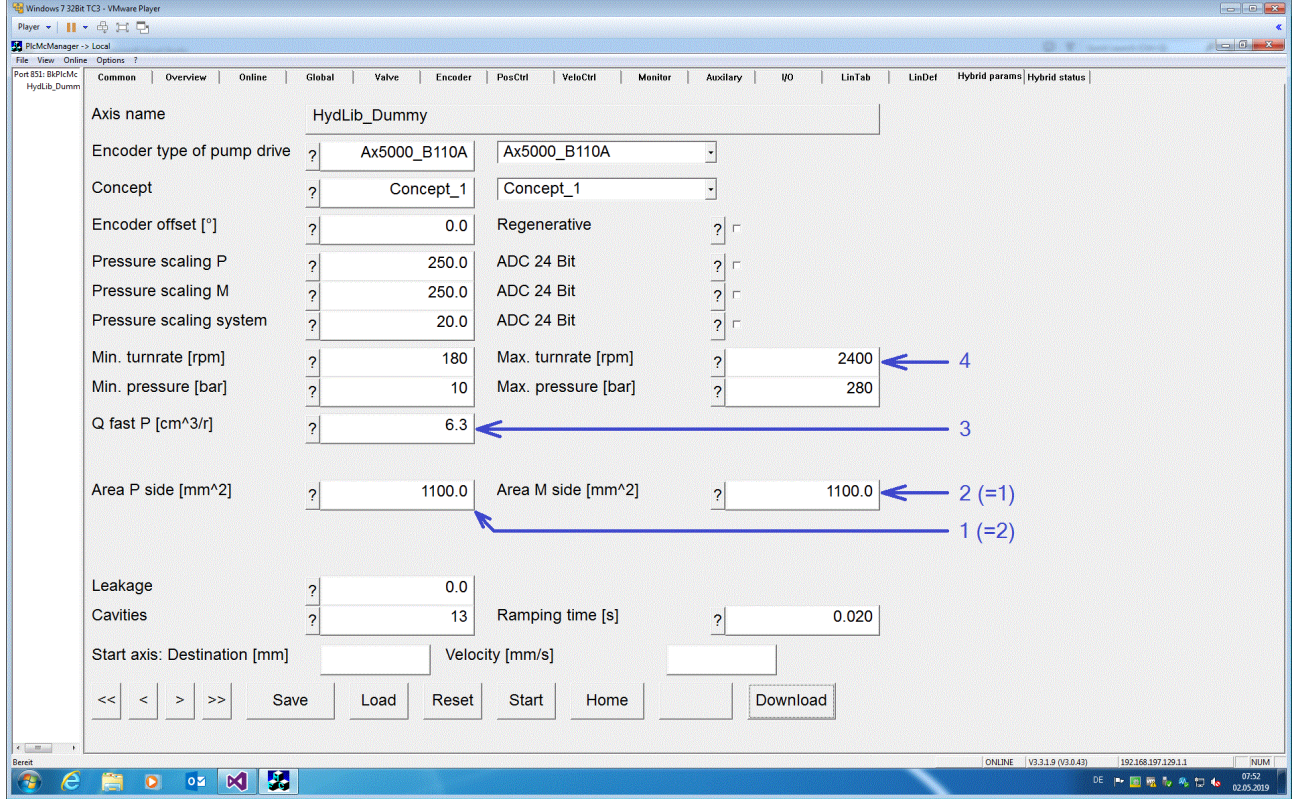

Required parameters: Effective area in positive direction (1), effective area in negative direction (2), volume per revolution at the effective area in positive direction (3), maximum pump speed (4).

Automatically calculated parameters: Volume per revolution at the effective area in negative direction. The ratio of the effective areas is used (in this case 1:1).

Automatically set parameters: The selectable areas are 0, the rotation volumes for force mode are equal to the values for rapid mode.

#### **2: Simulation of a synchronous cylinder with regenerative circuit**

The control behavior of a synchronous cylinder is simulated using a hydraulic differential cylinder and an adapted pump arrangement in a regenerative circuit. A gear shift can be realized by a pump changeover, although this results in a different concept.

#### **2a: Simulation of a synchronous cylinder with regenerative circuit**

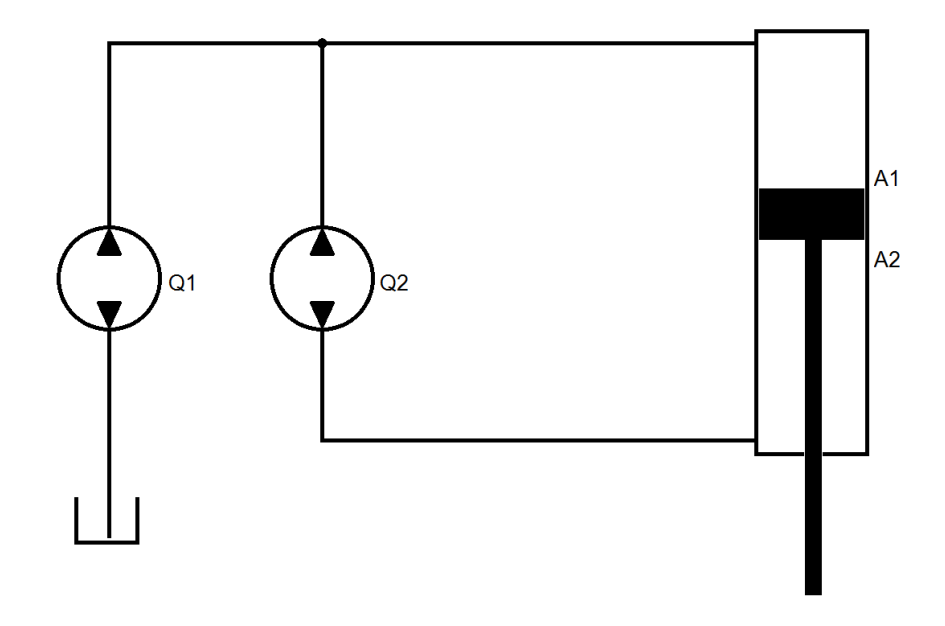

Manufacturer / Product: Bosch Rexroth / application.

Here, two pumps with flow rates adapted to the cylinder areas are operated on a motor shaft. The flow rates of pumps Q1 / Q2 must be adapted to the area ratio of rod cross-section / ring area. Since this is not always perfectly possible, complex pressure distributions can result, depending on the situation.

The control results in the behavior of a synchronous cylinder with direction-independent feed constant.

Hydraulically a differential cylinder is present and an exchange volume is to be stored.

No gear shift is available. It can be realized by synchronous flow-switchable pumps. This results in a different concept.

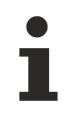

The oil volume in Q1 and the volume of lines through which only their flow rate flows must be smaller than the oil exchanged during operation for the cross-section of the piston rod. Otherwise there is no safe oil exchange.

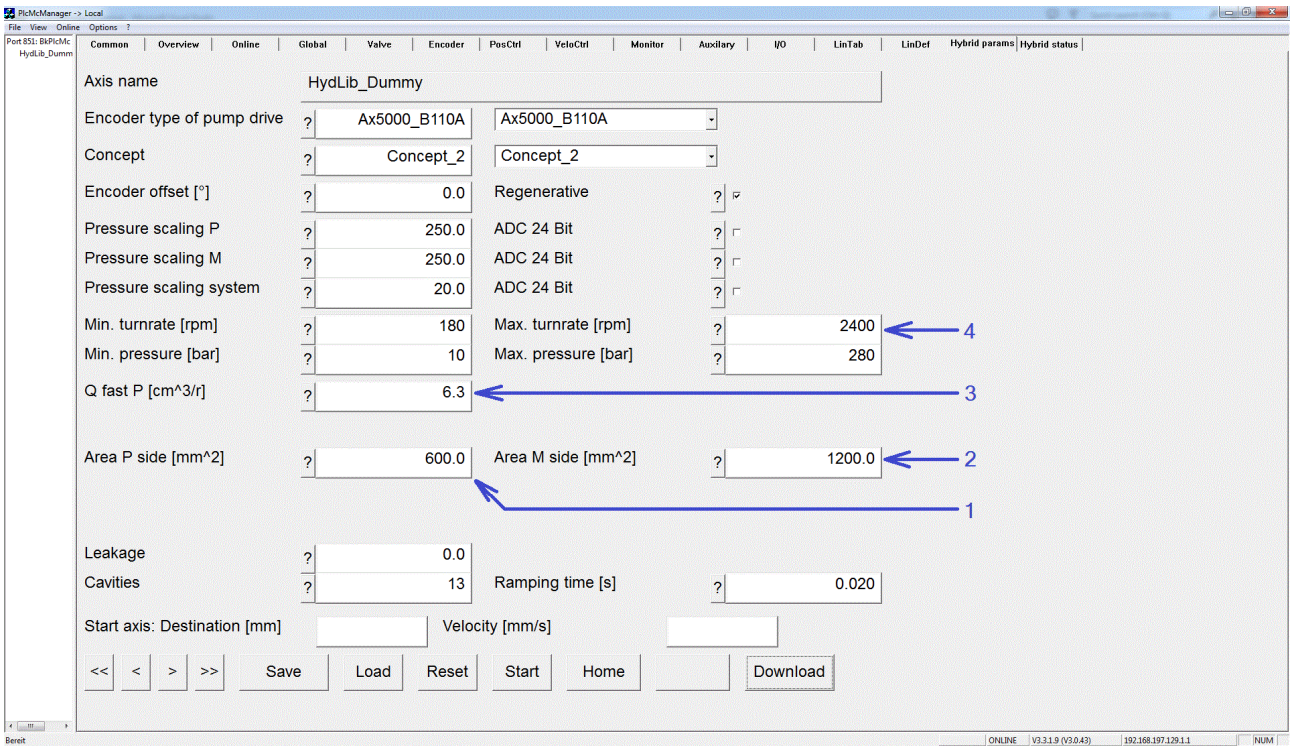

Required parameters: Effective area in positive direction (1), effective area in negative direction (2), volume per revolution at the effective area in positive direction (3), maximum pump speed (4), maximum pump speed (5).

Automatically calculated parameters: Volume per revolution at the effective area in negative direction. The ratio of the effective areas is used.

Automatically set parameters: The selectable areas are 0, the rotation volumes for force mode are equal to the values for rapid mode. The flag for regenerative operation is set.

#### **3: Gear shift through switching of effective areas**

Switching valves are used to make the effective areas of a cylinder effective or ineffective or to connect them in a variable manner. In some cases, 'virtual' areas are created which have to be taken into account in the oil quantity but do not contribute to force build-up.

#### **3a: Use of a cylinder with 2+1 effective areas**

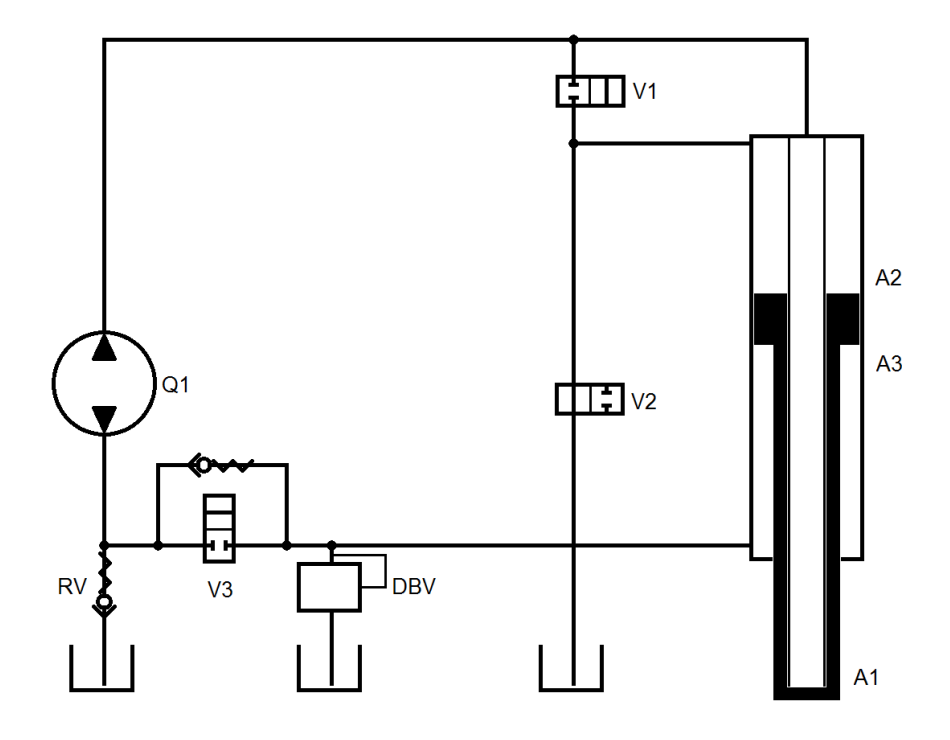

Manufacturer / Product: EH-D.

Rapid mode: V1 and V2 (note: observe valve symbol) are switched off. V3 must be switched to extend the cylinder. If A1 and A3 are the same, no oil is exchanged with the reservoir. Otherwise, differential oil must be taken in via the RV or displaced via the DBV, depending on the direction.

Force mode: V1 and V2 (note: observe valve symbol) are switched on. During extending, activation of V3 is mandatory. The oil quantity from A3 is supplemented for A1/A2 via the RV. Retracting is only possible in this configuration by displacing a considerable volume via the DBV. Heat is generated during this process. This combination of valve switching and direction of rotation of the pump is useful for pressure reduction, but it should not be used for active movement.

Required parameters: Effective area in extending direction = A1 (1), added effective area in extending direction =  $A2$  (2), effective area in retraction direction =  $A3$  (3), added effective area in retraction direction = 0 (4), volume per revolution at effective area in positive direction (5), maximum pump speed (6).

Automatically calculated parameters: The volume per revolution on the effective area in negative direction is set equal to the volume per revolution on the effective area in positive direction.

Automatically set parameters: The rotation volumes for force mode are equal to the values for rapid mode.

#### **3b: Virtual area switching generation**

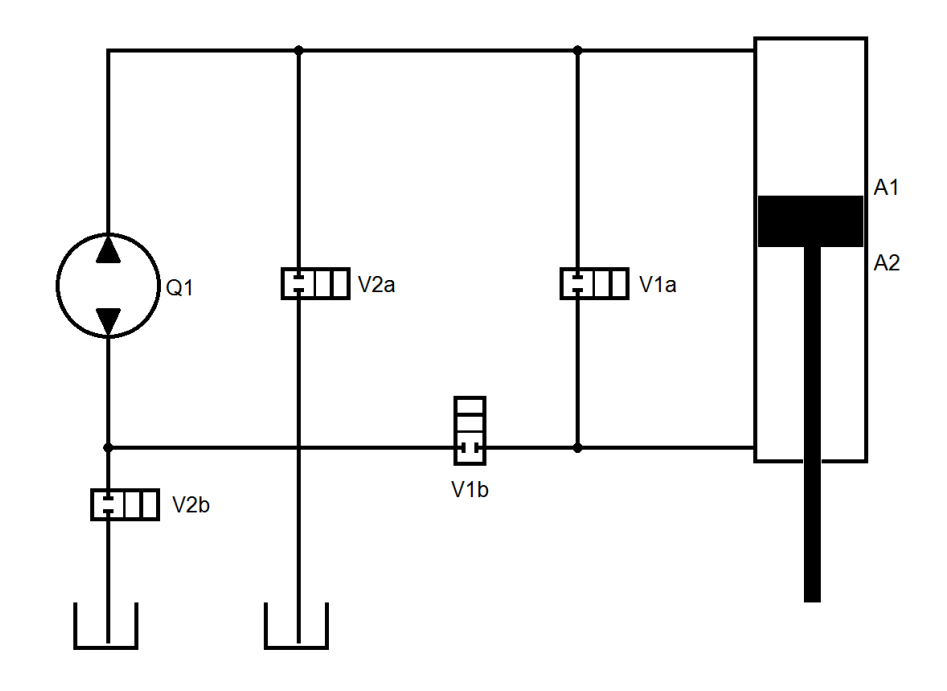

#### Manufacturer / Product: Voith Turbo / CLSP.

In this case, the valves produce a gear shift.

#### Rapid mode:

During extending, V1a and V2b are activated. The oil quantity for the ring area is exchanged via V1a between the areas. The oil quantity for the rod cross-section is supplemented via V2b by the pump from the reservoir. Depending on the circuit, the rod cross-section is hydraulically supported. The cylinder has a low natural frequency and should be operated with adapted dynamics.

During retracting, V1b and V2a are activated. The oil quantity for the ring area is exchanged via V1b by the pump between the areas. The oil quantity for the rod cross-section is diverted to the reservoir via V2a. Due to the circuit, area A2 is only subjected to the pre-load pressure of the reservoir. The cylinder is only to some extent able to brake by its own force. It should be operated with adapted dynamics.

#### Force mode:

During extending, V1b and V2b are activated. The oil quantity for the ring area is exchanged via V1b by the pump between the areas. The oil quantity for the rod cross-section is supplemented via V2b by the pump from the reservoir. Due to the circuit, area A2 is only subjected to the pre-load pressure of the reservoir. The cylinder is only to some extent able to brake by its own force. It should be supported and slowed down by the process.

During retracting, V1b and V2b are activated. The oil quantity for the ring area is exchanged via V1b by the pump between the areas. The oil quantity for the rod cross-section is discharged via V2b through the pump to the reservoir. Due to the circuit, area A2 is only subjected to the pre-load pressure of the reservoir. The cylinder is only to some extent able to move by its own force. It must be checked whether it is able to overcome the forces generated by gravity and friction. This circuit should only be used to reduce forces generated in extending direction.

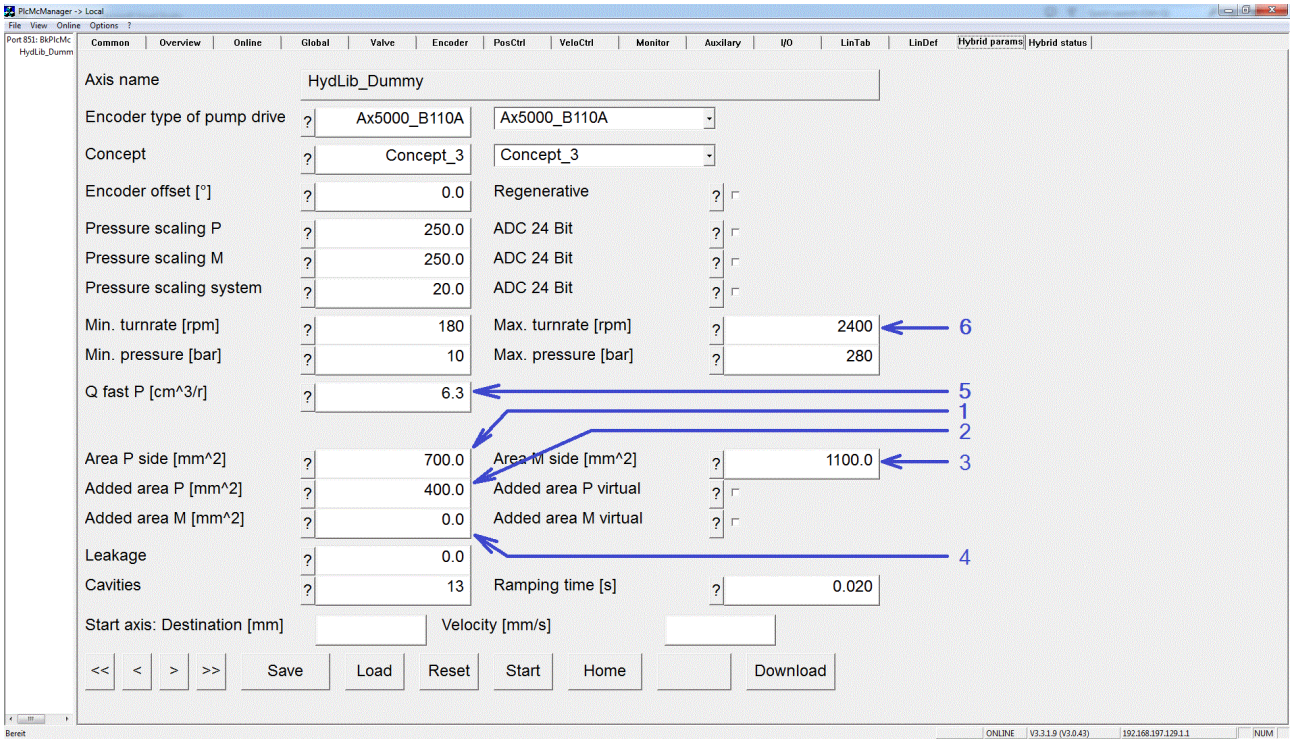

Required parameters: Effective area in extending direction = rod cross-section (1), added effective area in extending direction = ring area (2), effective area in retraction direction = ring area (3), added effective area in retraction direction =  $0(4)$ , volume per revolution at effective area in positive direction (5), maximum pump speed (6).

Automatically calculated parameters: The volume per revolution on the effective area in negative direction is set equal to the volume per revolution on the effective area in positive direction.

Automatically set parameters: The rotation volumes for force mode are equal to the values for rapid mode.

#### **3c: Virtual area switching generation**

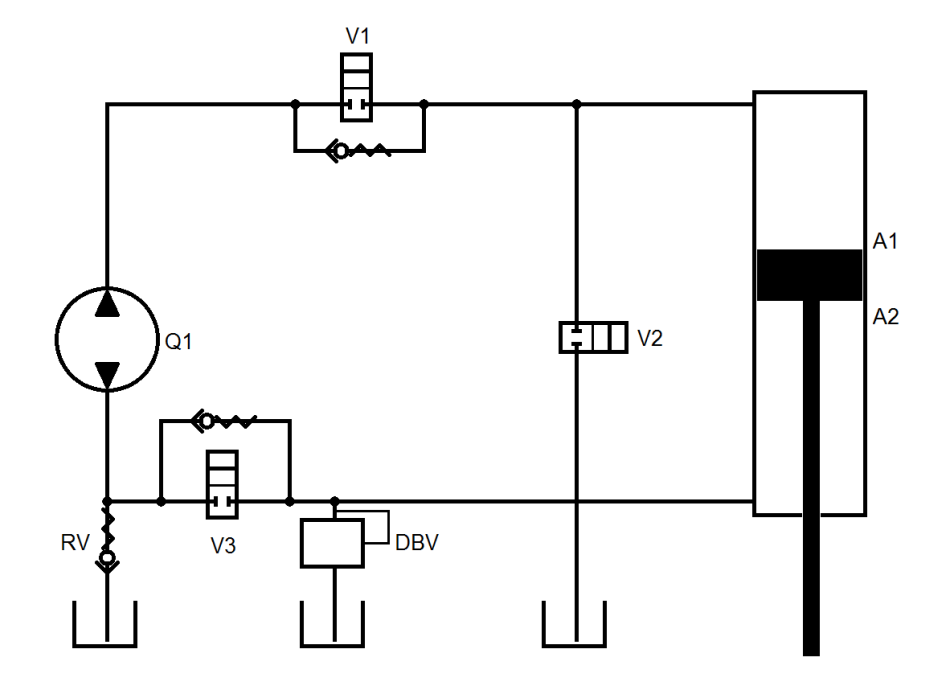

#### Manufacturer / Product: EH-D / 18-0129-001-HY-K.

In this case, the valves produce a gear shift.

#### Rapid mode:

During extending, activation of V1 is optional, activation of V2 and V3 is mandatory. The oil quantity for the ring area is exchanged via V3 / V1 between the areas. The oil quantity for the rod cross-section is added via V2 from the reservoir. Due to the circuit, area A1 is only subjected to the pre-load pressure of the reservoir. Due to the circuit, area A2 is only subjected to the pre-load pressure of the reservoir. The cylinder is only to some extent able to move by its own force. It must be checked whether it is able to overcome the forces generated by gravity and friction. This circuit should only be used to reduce forces generated in extending direction.

During retracting, activation of V1 and V2 is mandatory, activation of V3 is optional. The oil quantity for the ring area is exchanged via V1 / V3 by the pump between the areas. The oil quantity for the rod cross-section is diverted to the reservoir via V2. Due to the circuit, area A2 is only subjected to the pre-load pressure of the reservoir. The cylinder is only to some extent able to brake by its own force. It should be operated with adapted dynamics.

#### Force mode:

During extending, activation of V1 is optional, activation of V3 is mandatory, activation of V2 is prohibited. The oil quantity for the ring area is exchanged via V3 / V1 by the pump between the areas. The oil quantity for the rod cross-section is supplemented via RV by the pump from the reservoir. Due to the circuit, area A2 is only subjected to the pre-load pressure of the reservoir. The cylinder is only to some extent able to brake by its own force. It should be supported and slowed down by the process.

During retracting, activation of V1 is mandatory, activation of V3 is optional, activation of V2 is prohibited. The oil quantity for the ring area is exchanged via V1 / V3 by the pump between the areas. The oil quantity for the rod cross-section is diverted to the reservoir via DBV. Due to the circuit, area A2 is only subjected to the limiting pressure of the DBV. The cylinder is only to some extent able to move by its own force. It must be checked whether it is able to overcome the forces generated by gravity and friction.

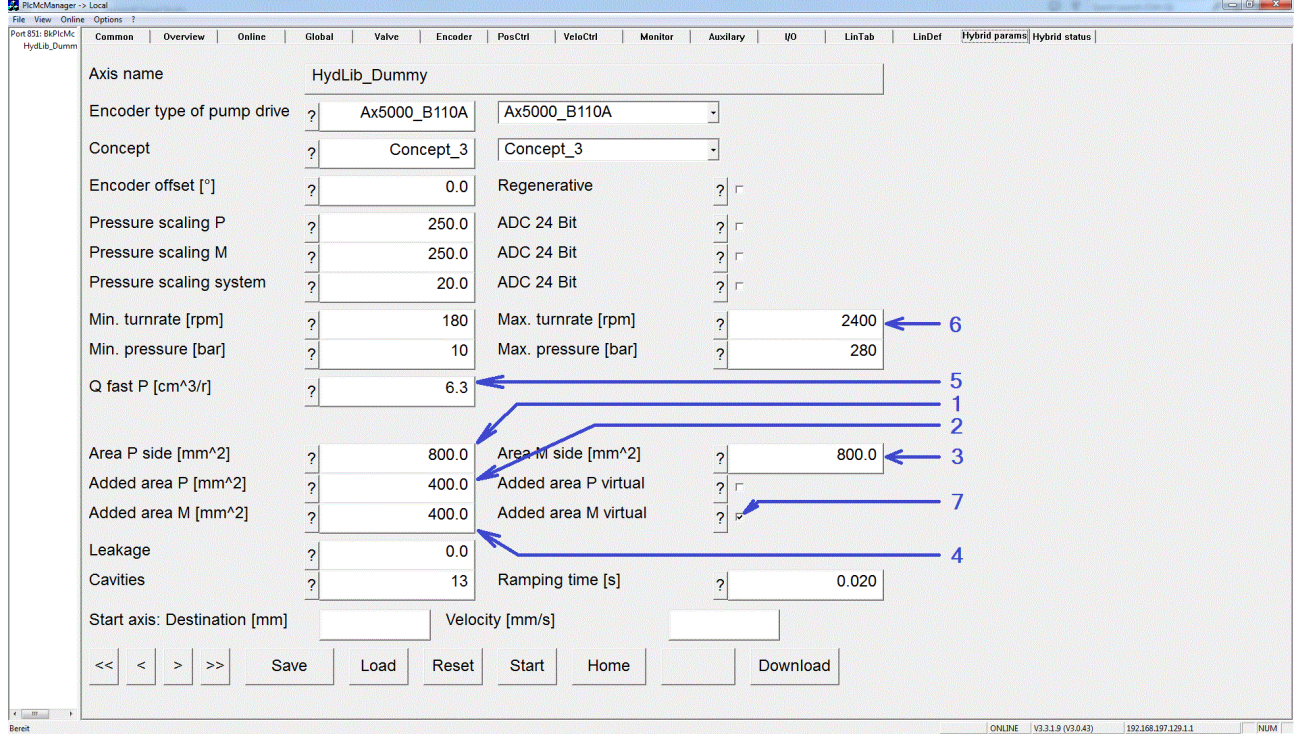

Required parameters: Effective area in retraction and extension direction = ring area (1, 3), added effective area in retraction and extension direction = rod cross-section (2, 4), volume per revolution at the effective area in positive direction (5). The added effective area in the extension direction must be marked as 'virtual' (7), since it must be taken into account when calculating the required speed, but does not contribute to the force build-up, maximum pump speed (6).

Automatically calculated parameters: The volume per revolution on the effective area in negative direction is set equal to the volume per revolution on the effective area in positive direction.

Automatically set parameters: The rotation volumes for force mode are equal to the values for rapid mode.

#### **3d: Virtual area switching generation**

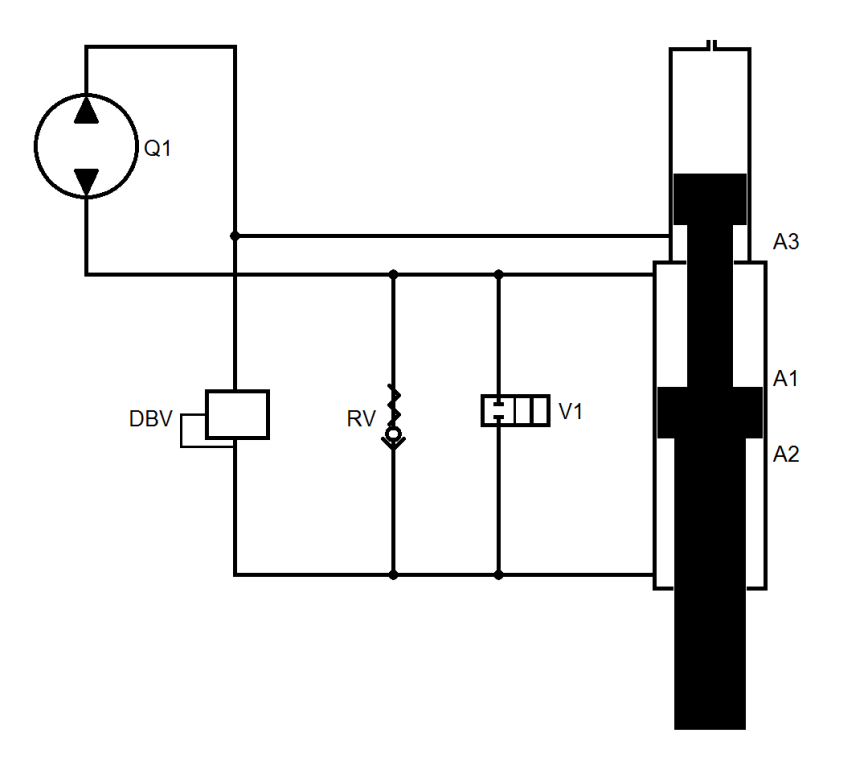

Manufacturer / Product: Voith Turbo / PDSC.

In this case, the valves produce a gear shift.

#### Rapid mode:

During extending and retracting, activation of V1 is mandatory. Part of the oil quantity from A2 is used regeneratively for A1, the remaining quantity is exchanged via pump with A3. Since A3=A1-A2, the behavior is synchronous, both hydraulically and from a control perspective.

#### Force mode:

During extending, activation of V1 is prohibited. Since the pressure in A1 is higher than the pressures in A2 and A3 due to the effect of the pump, the RV locks and the DBV connects A2 and A3. Since A1=A2+A3, the behavior is synchronous, both hydraulically and from a control perspective.

Retraction in force mode is not possible since the RV generates the rapid mode configuration with hydraulic control.

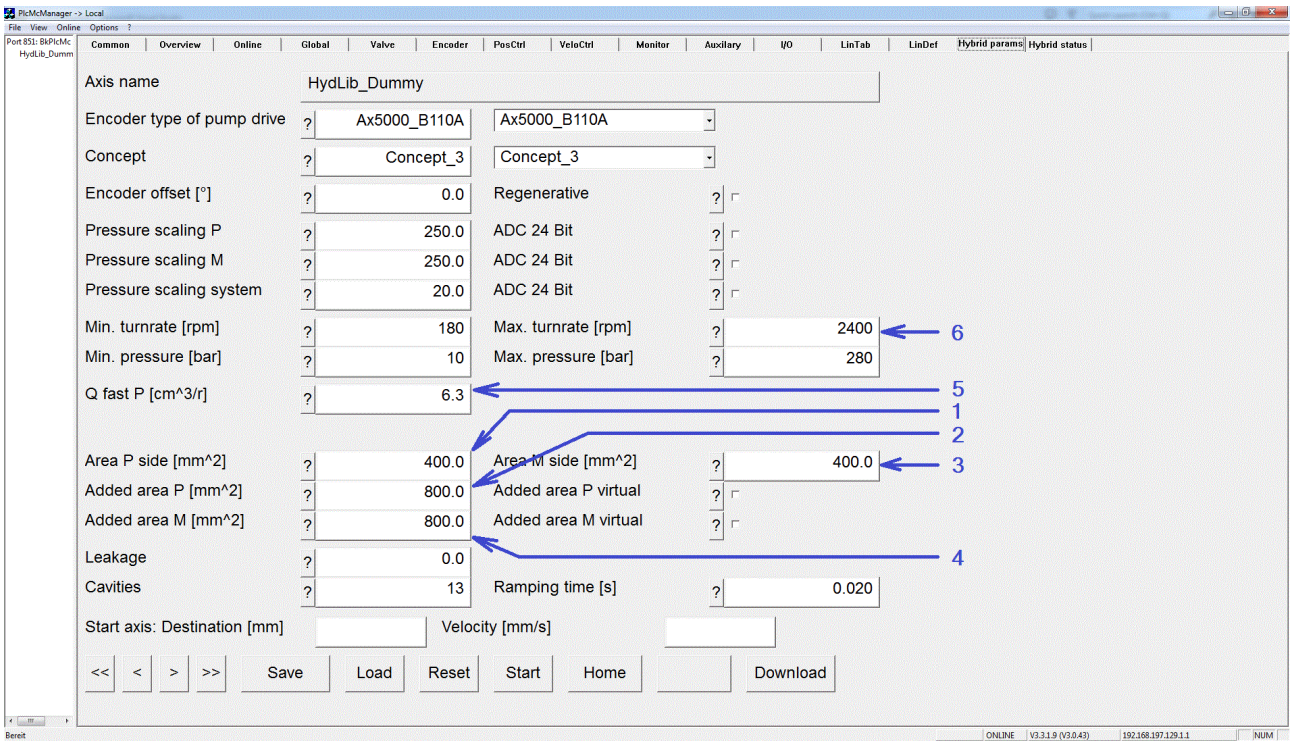

Required parameters: Effective area in retraction and extension direction = A3 (1, 3), added effective area in retraction and extension direction = A2 (2, 4), volume per revolution at A1 (5), maximum pump speed (6).

Automatically calculated parameters: The volume per revolution at A2+A3 is set equal to the volume per revolution at the effective area in positive direction.

Automatically set parameters: The rotation volumes for force mode are equal to the values for rapid mode.

#### **3e: Virtual area switching generation**

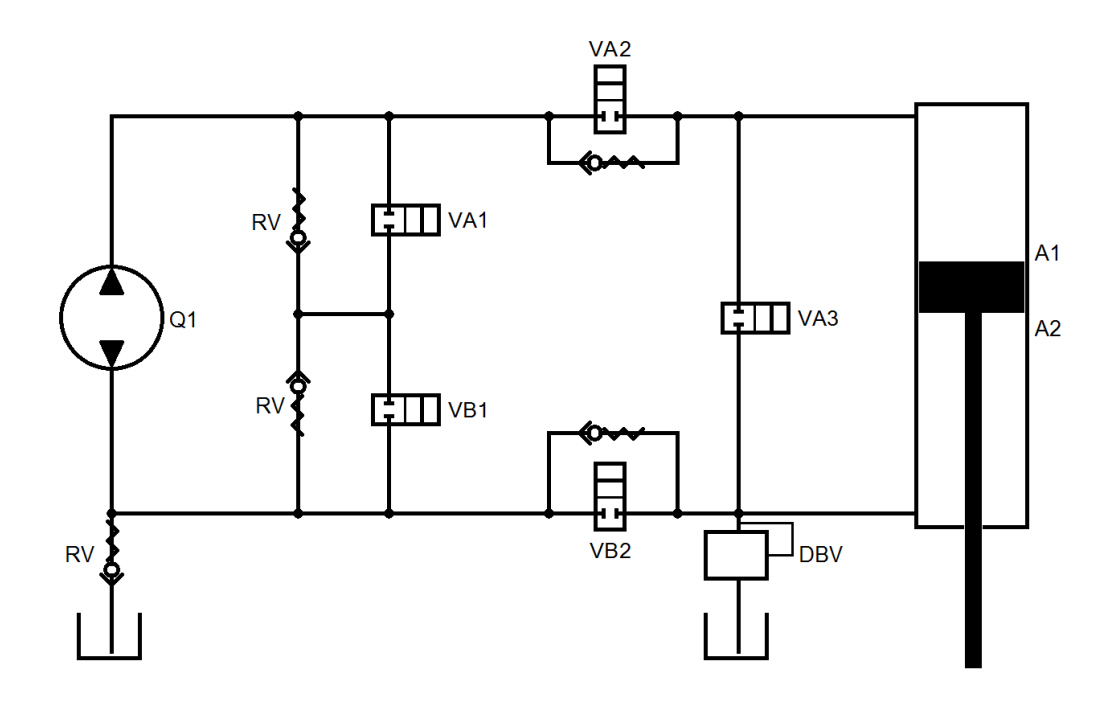

Manufacturer / Product: EH-D / ECO.

In this case, the valves produce a gear shift.

Rapid mode:

During retracting, activation of VA1 and VA2 is mandatory, activation of VB2 is optional. Activation of VB1 and VA3 is prohibited. The pump conveys oil from A1 to A2; the portion originating from A2 for the rod crosssection is discharged via VA1 to the reservoir.

During extending, activation of VA1 and VB2 is prohibited. Activation of VB1 and VA2 is optional. Activation of VA3 is mandatory. The oil quantity from A2 is used regeneratively via VA3 for A1, the remaining quantity is added via pump and VB1 from the reservoir.

#### Force mode:

During extending, activation of VA1 and VA3 is prohibited. Activation of VB1 and VA2 is optional. Activation of VA2 is mandatory. The oil quantity from A2 is used regeneratively via VB2 for A1, the remaining quantity is added via pump and VB1 from the reservoir.

Retracting in force mode is not possible because the DBV would have to discharge the oil quantity for the rod cross-section at high pressure.

For decompression of area A1, the pressure can be reduced in force mode, while activation of VB1 and VA2 is mandatory.

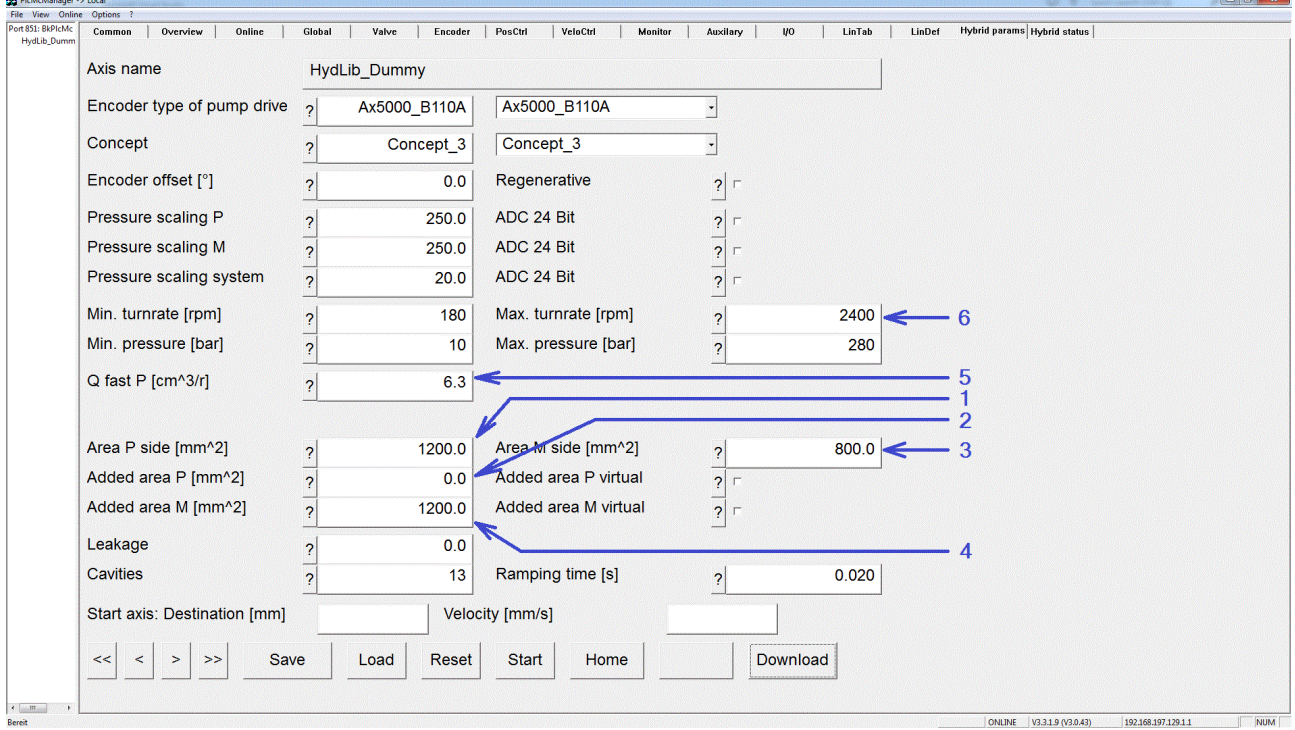

Required parameters: Effective area in retraction direction = ring area (1), added effective area in retraction direction =  $0$  (2), effective area in extension direction = rod cross-section (3), added effective area in extension direction = ring area (4), volume per revolution at A1 (5), maximum pump speed (6).

Automatically calculated parameters: The volume per revolution at A2 is set equal to the volume per revolution at the effective area in positive direction.

Automatically set parameters: The rotation volumes for force mode are equal to the values for rapid mode.

## **5.5 Configuration of an axis**

In contrast to the Beckhoff NC, the axis in the hydraulic library is configured by the application itself. This means that the function blocks for operating an axis (read actual value, generate setpoints, generate position rules, linearization and output) must be called up individually.

All function blocks work on a common axis reference, which must be created globally. If there is more than one axis, the axis references must be created as an array.

In addition to the axis reference ([AXIS\\_REF\\_BkPlcMc \[](#page-83-0) $\blacktriangleright$  [84\]](#page-83-0)), the I/O structures [ST\\_TcPlcDeviceInput \[](#page-145-0) $\blacktriangleright$  [146\]](#page-145-0) and [ST\\_TcPlcDeviceOutput \[](#page-149-0) $\blacktriangleright$  [150\]](#page-149-0) must be declared for each axis. Further optional elements are added, depending on the application.

To view messages a [ST\\_TcPlcMcLogBuffer \[](#page-152-0)▶ [153\]](#page-152-0) should be declared. This buffer is shared by all axes.

If other sensors such as pressure or load cells are used in the application in addition to position detection, the I/O value must be set in the application. The parameterization of the scaling can be managed in the fCustomerData[] section of the axis. For each axis 20 customer-specific data are provided in this section. This data is saved via the axis, loaded and displayed in the PLcMcManager. For the display in the PlcMcManager the label can be changed by declaring the structure [ST\\_TcMcAuxDataLabels \[](#page-145-1) $\blacktriangleright$  [146\]](#page-145-1).

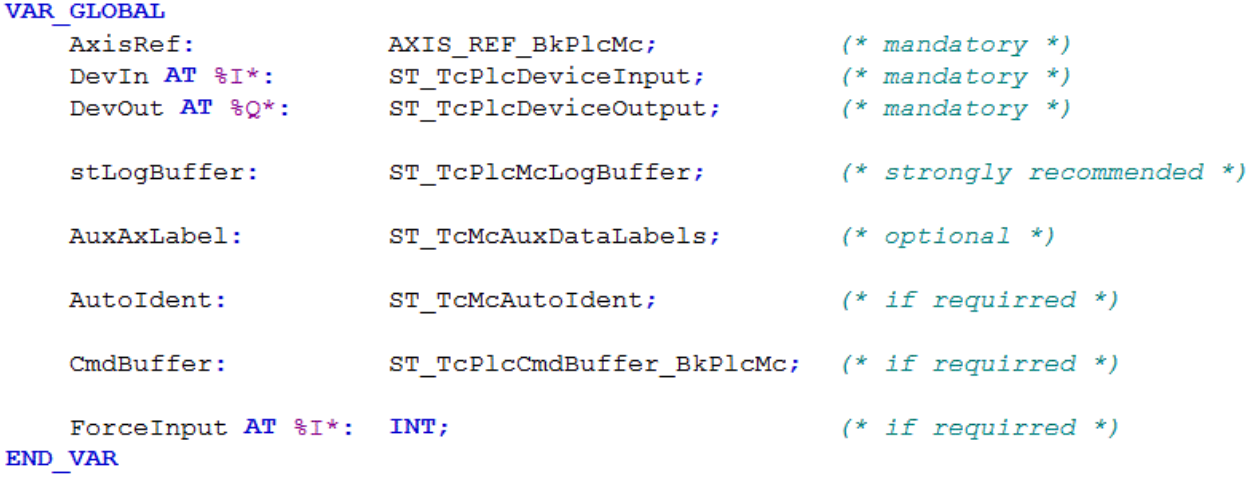

Sample for the data of an axis

#### **General settings**

An attribute must be set in TwinCAT 3 so that the I/O is always read in with a constant time interval, regardless of the time required by the program.

```
{attribute 'TcCallAfterOutputUpdate'}
\overline{1}\overline{2}PROGRAM MAIN
\overline{3}VAR
\overline{4}fbAxis:
                                FB Axis;
5
     END VAR
\epsilon
```
In TwinCAT 2, the **I/O flag at the start of the task** must be set in the System Manager under **PLC configuration**.

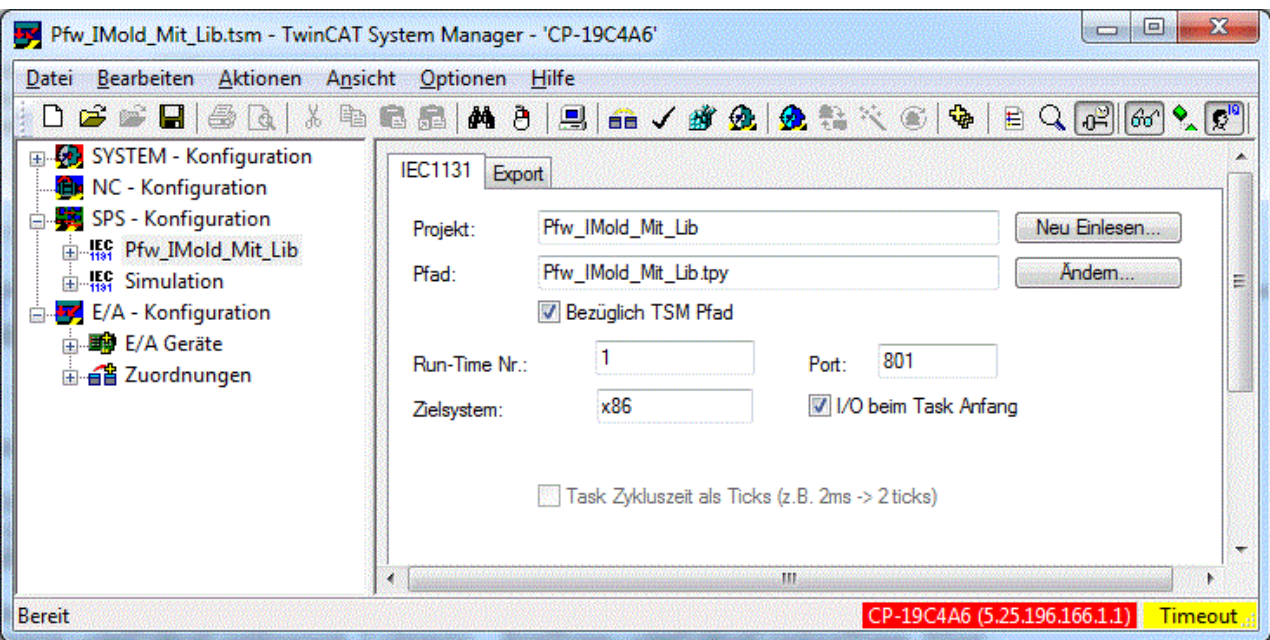

In contrast to NC, the hydraulic axis itself (setpoint generator, controller, etc.) is calculated directly in the PLC. It is therefore recommended to set the cycle time of the task to less than 10 ms.

#### **Initialization**

The PLCopen standard specifies that all Motion function blocks of the application are called with an instance of type AXIS\_REF\_BkPlcMc. For technical reasons, some axis components cannot be contained in such an instance, since they must be located in separate areas (e.g. process images). Other elements are optional and are only be added if required. To link them to the axis reference, they are transferred to an initialization function block of type [MC\\_AxUtiStandardInit\\_BkPlcMc \[](#page-249-0) $\blacktriangleright$  [250\]](#page-249-0).

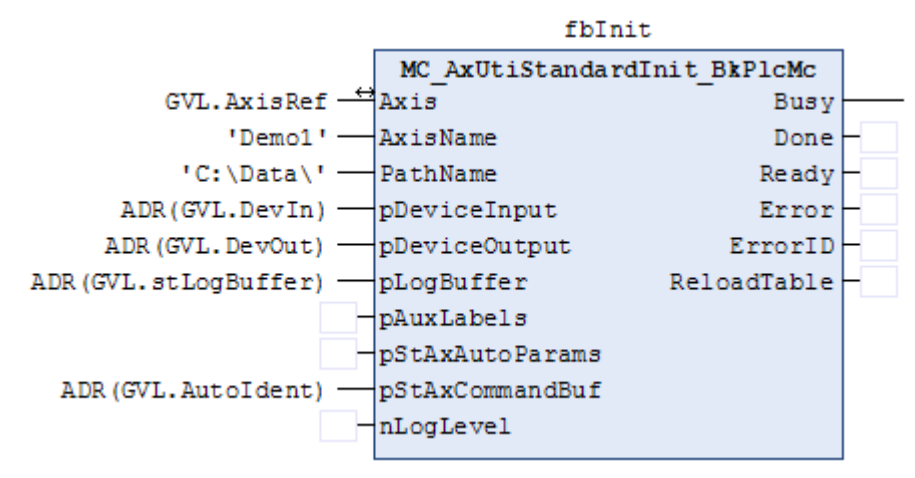

When called for the first time, the function block links the input and output structures and all optional elements with the axis reference. Variables that have to be passed as addresses are marked with the prefix "p". The function block should be called cyclically to check the pointer addresses.

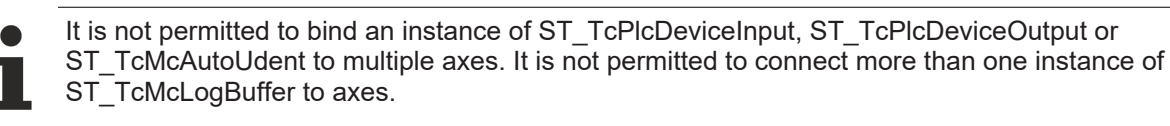

The function block loads the parameters from the given file path and transfers them to the axis reference. All parameters are stored in binary form in an *Axis name.dat* file.

Once the parameters have been loaded successfully, the bParamsEnable flag in the axis reference becomes TRUE. Only now is the use of parameters that have not yet been defined ruled out, and all other axis-related function blocks may be called.

#### **Actual value acquisition**

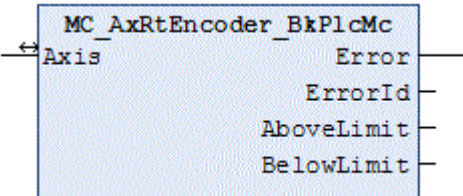

The encoder type set in the parameter structure of the axis reference determines how and from which variables of the input structure the [MC\\_AxRtEncoder\\_BkPlcMc \[](#page-195-0) $\blacktriangleright$  [196\]](#page-195-0) function block will read the actual value and convert it to a position [mm] and a velocity [mm/s]. The connection is monitored when EtherCAT components are used.

If the actual values are very noisy, it is possible to filter them via a sliding average value ([MC\\_AxUtiSlidingAverage\\_BkPlcMc \[](#page-264-0)[}](#page-264-0) [265\]](#page-264-0)) or a Pt1 element ([MC\\_AxUtiPT1\\_BkPlcMc \[](#page-261-0)[}](#page-261-0) [262\]](#page-261-0)). The use of custom filters is possible.

Filter function blocks must be called after the encoder function block. The variable to be filtered must be passed to their input. The result can be written back to the corresponding variable of the axis reference. This causes the old noisy value to be replaced by a new, stabilized value.

If a heavily filtered actual value is used for control purposes, the dynamics and controllability can be affected due to the filter jump response.

Additional function blocks are available for reading in pressure and force values. The function block to be used depends on the variable to be measured. In contrast to position determination, for force and pressure determination the mapping interface and terminal monitoring must be provided by the application.

[MC\\_AxRtHybridAxisActuals\\_BkPlcMc \[](#page-220-0) $\blacktriangleright$  [221\]](#page-220-0) is an adapted function block for determining the essential actual values of a servo-electric/hydraulic hybrid axis.

#### **Setpoint generation and default position controller**

If, for example, MC\_MoveAbsolute\_BkPlcMc  $[|P|ZZ]$  triggers an active movement of the axis, the setpoint generator calculates the current values for the set velocity and the set position in each cycle. This can be done in a time-controlled or path-controlled manner. Permanent position control is required for timecontrolled generation, otherwise this is only required at standstill. Several profile variants are supported. For more information, please refer to the documentation for the function block.

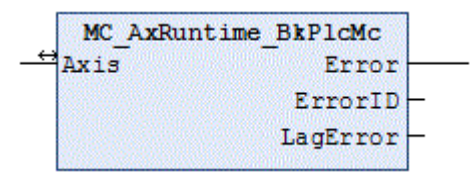

If the axis does not have a command buffer, a command is entered directly in the runtime data of the axis. Otherwise, commands are buffered, subjected to path planning, and then made effective according to the blending rules.

If required, the application can handle the setpoint generation. An [MC\\_AxRtSetExtGenValues\\_BkPlcMc \[](#page-247-0)▶ [248\]](#page-247-0) function block must be used for this purpose. If external generation is active, the library block to be called is switched to a passive state and then reactivated. In this way, application-specific gear units and other nonstandard mechanisms can be realized.

The setpoint generator and a default position controller that is adequate in most cases are integrated in the [MC\\_AxRuntime\\_BkPlcMc \[](#page-232-0) $\blacktriangleright$  [233\]](#page-232-0) function block.

#### **Alternative position controller**

If another controller is called after the default position controller and fLagCtrlOutput is overwritten in the runtime data of the axis reference, another position controller can be activated. This can be a customer-specific controller or another controller from the library such as the FB [MC\\_AxRtPosPiControllerEx\\_BkPlcMc](#page-181-0) [\[](#page-181-0)[}](#page-181-0) [182\]](#page-181-0).

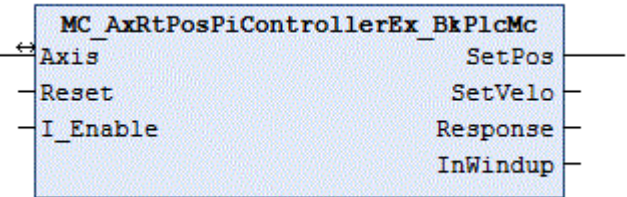

This library controller is a PID controller with optional extensions such as condition feedback and acceleration pre-control.

#### **Further controllers**

Pressure or force controllers are used in many applications with hydraulic axes. As an example, an [MC\\_AxCtrlPressure\\_BkPlcMc \[](#page-168-0) $\blacktriangleright$  [169\]](#page-168-0) function block is shown here.

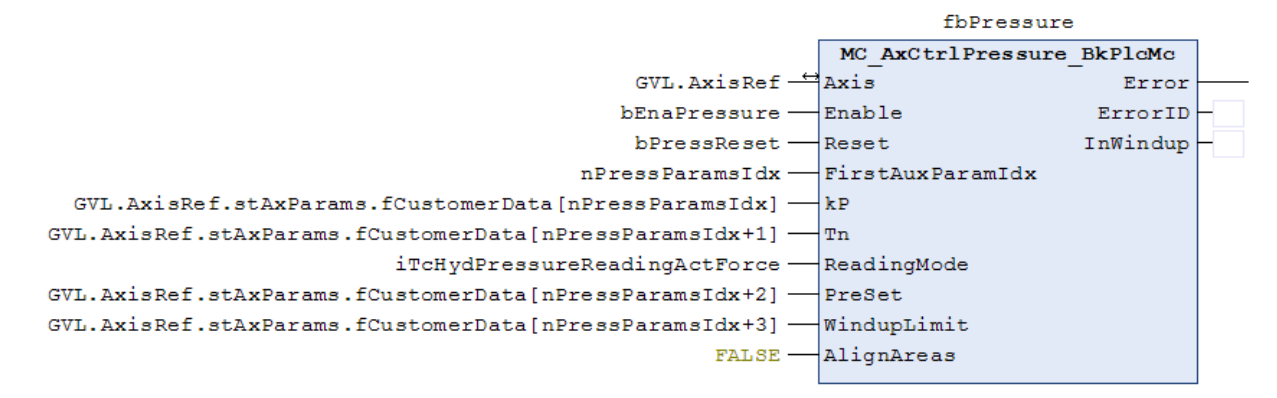

In the active state, the function block overwrites the output of the setpoint generator. In order for the controller response to take effect, it must be called up before linearization.

When activating or deactivating, step changes in the control values of the axis can occur depending on the parameter values.

#### **Final processing**

At this point, the control values of the axis are present in a form that assumes linear behavior of the axis and its components. In practice, this is rarely the case. To take this into account, the control values (setpoints, controller outputs, overlap compensation) are combined to an output value and subjected to linearization. This adjustment can be carried out in sections or based on characteristic curves.

#### **Sectional linearization**

The library provides the function block [MC\\_AxRtFinish\\_BkPlcMc \[](#page-241-0) $\blacktriangleright$  [242\]](#page-241-0) for simple linearization.

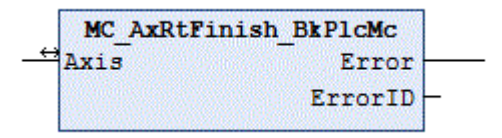

The set velocity weighted with the pre-control and the controller output are added to the output velocity.

An active overlap compensation is selected such that it is ramped linearly from zero to the set overlap compensation OvI between 0 and  $V_{\text{Creen}}$ . It is fully effective for the remaining area.

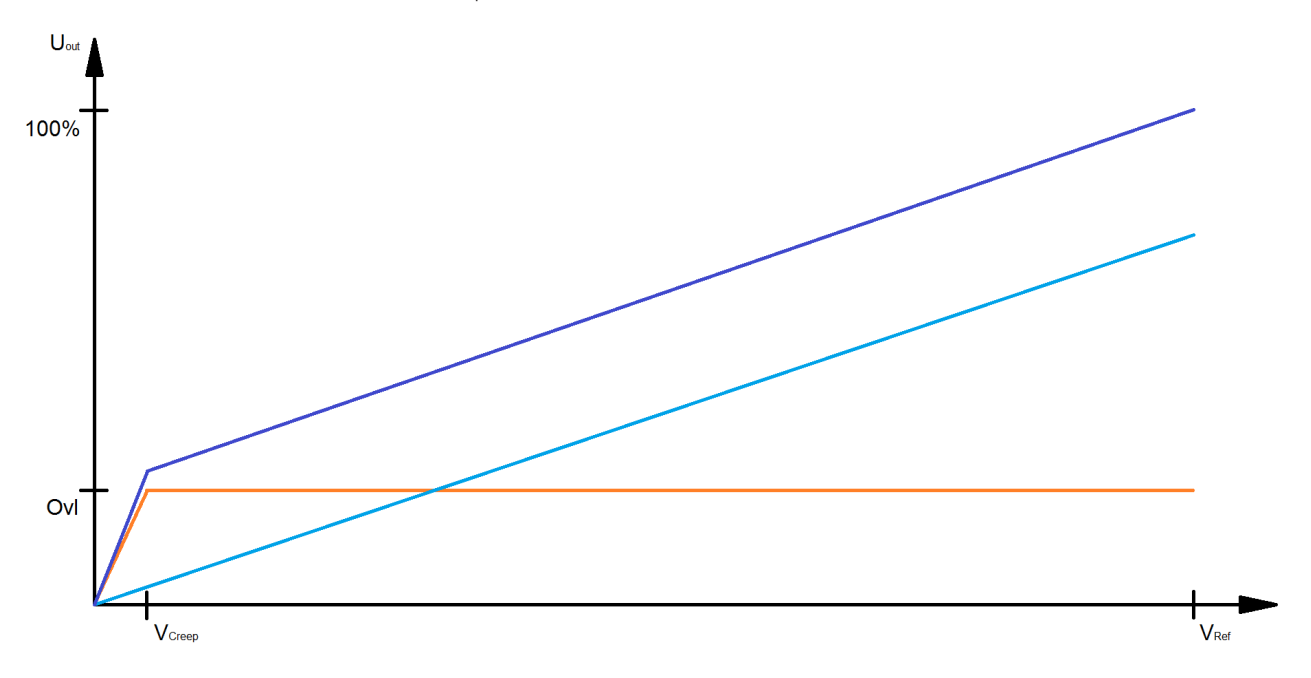

The direction dependency is compensated. The output velocity is multiplied by fAreaRatio from the axis parameters if the velocity is positive and fAreaRatio ≥ 1.0. If the velocity is negative and fAreaRatio ≤ 1.0 division is applied.

The output is formed by adding the weighted target velocity, the controller output, the active overlap compensation and the offset correction.

#### **Linearization based on characteristic curve**

The library provides the function block [MC\\_AxRtFinishLinear\\_BkPlcMc \[](#page-242-0) $\blacktriangleright$  [243\]](#page-242-0) for this linearization with higher resolution.

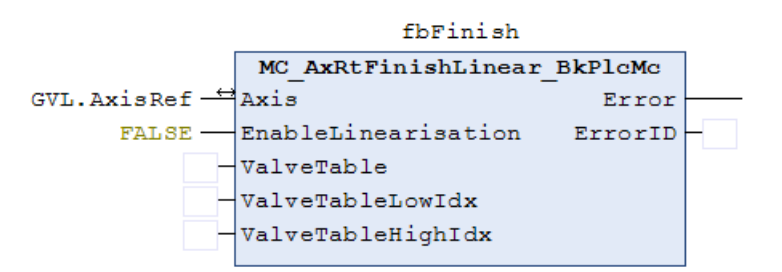

If the use of the characteristic curve is not enabled or not possible, an internal function block is used for sectional linearization. This is the case if at least one of the following reasons applies:

- FALSE is transferred at the enable input of the function block.
- No instance of type ST\_TcMcAutoIdent has been linked to the axis reference.
- bLinTabAvailable in the axis parameters is FALSE: The characteristic curve is not valid.

Otherwise, the target velocity weighted with the pre-control and the controller output are added to the output velocity. The two characteristic curve points closest to the calculated value are determined and the output value is formed by intermediate interpolation and addition of the offset correction.

#### **Characteristic curve measurement**

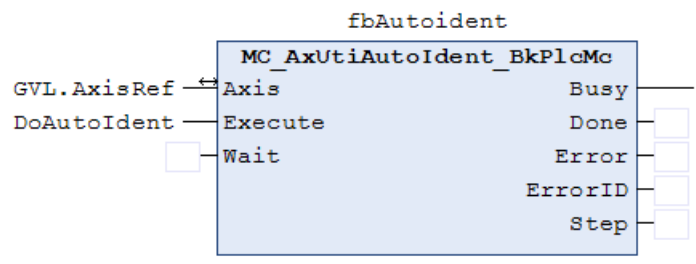

The function block [MC\\_AxUtiAutoIdent\\_BkPlcMc \[](#page-265-0) $\blacktriangleright$  [266\]](#page-265-0) supports the measurement of a characteristic curve by means of a standardized automatic sequence. The parameters to be set for this are stored in the structure [ST\\_TcMcAutoIdent \[](#page-123-0) $\blacktriangleright$  [124\]](#page-123-0). If a characteristic curve measurement and a characteristic curve-based linearization are to be used, such an element must be created and connected to the axis reference.

An MC\_AxUtiAutoIdent\_BkPlcMc function block must be called after the [MC\\_AxRtFinishLinear\\_BkPlcMc \[](#page-242-0) $\blacktriangleright$  [243\]](#page-242-0) function block and before the [MC\\_AxRtDrive\\_BkPlcMc \[](#page-184-0) $\blacktriangleright$  [185\]](#page-184-0) function block of the axis.

The characteristic curve determined in this way combines the influences of a number of sources:

- Non-linearities of the valve
- Asymmetry of the cylinder
- Flow effects at higher velocities
- Possible limitations due to a pump
- Positional influences such as gravitation
- Influences of other components in the oil flow

With a servo-electric/hydraulic hybrid axis, no MC\_AxUtiAutoIdent\_BkPlcMc function block may be activated.

#### **Output adjustment**

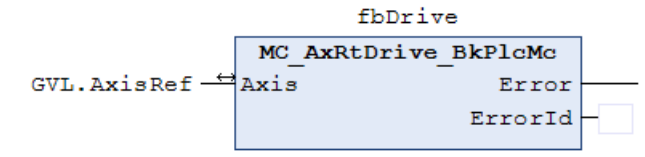

At this point, the control values for the axis are available as physical or standardized parameters. Only the [MC\\_AxRtDrive\\_BkPlcMc \[](#page-184-0) $\blacktriangleright$  [185\]](#page-184-0) function block determines an output parameter that represents these parameters in a form that is converted to the desired response by the device used. The method used and its parameters are set in the parameter structure of the axis reference.

#### **Interfacing of the PlcMcManager**

In preparation.

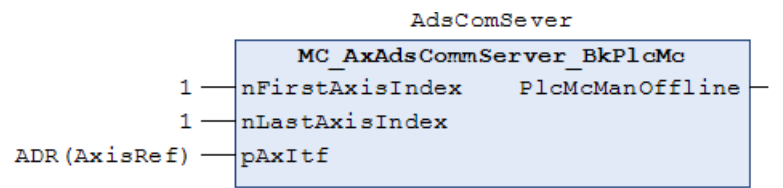

The PlcMcManager is connected via the TwinCAT ADS service. Since this allows only one port per application, all axes must use a common connection. Multiple instances of this function block are not permitted.

The sample shown applies to an application with only one axis. Multi-axis projects must combine the axis references in an array whose address and first and last index are transferred.

This FB must be called independently of whether axes can load their parameters.

#### **Message logging**

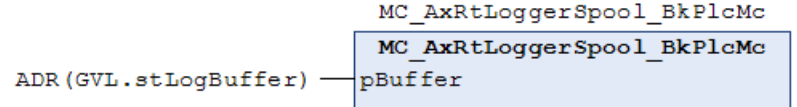

All axes of an application share a logging buffer. To send the messages that arrive there to the Event Log of the operating system and, if available, to the message window of the development environment, create an instance of the function block [MC\\_AxRtLoggerSpool\\_BkPlcMc \[](#page-254-0)[}](#page-254-0) [255\]](#page-254-0) for each application. The call of the function block is independent of whether axes can load their parameters.

### **5.5.1 FB\_Power**

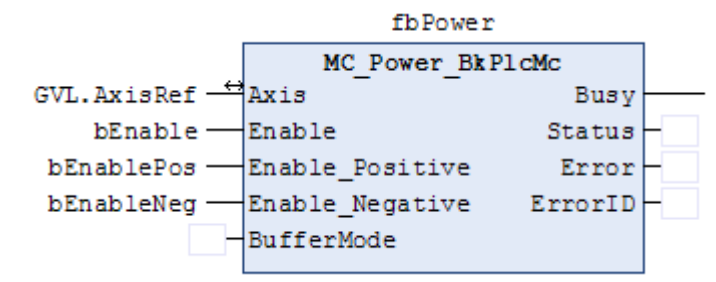

The function block manages the axis enables. A distinction is made between controller enable and directiondependent feed enable in positive and negative direction. Feed enable is an internal enable for the setpoint generator, whereas controller enable is used for the position controller and also for the output stage of drives.

### **5.6 The PlcMcManager**

The PlcMcManager supports commissioning and testing of axes, which are automated using the hydraulics library. It visualizes the actual state and enables access to parameters and triggering of commands.

The PlcMcManager is not intended for operating machines and systems. It is not a substitute for a user interface.

#### **Safety instructions**

*NOTICE*

#### **Unexpected machine behavior**

The commands triggered by the PlcMcManager can obstruct automatic actions and responses of the control software obstruct or influence them in an unexpected or undesirable direction. This may result in unexpected and dangerous movements.

#### **Installation**

**For TC2:** A license-free copy of the PlcMcManager is provided with the library or the documentation. Select a suitable path, then create a shortcut on the desktop of the PC. Without such a shortcut, the PlcMcManager can only be started from Explorer.

**For TC3:** When downloading the library, a license-free copy of the PlcMcManager is created in the directory *C:\TwinCAT\Functions\TF5810-TC3\_Hydraulics-Positioning*. If your TwinCAT not installed under to *C:* or in another directory, the path must be adjusted accordingly.
#### **Running the PlcMcManager**

If the tool is stored on the PC, it can be started by double-clicking.

#### **Offline display of a parameter file**

In the menu bar under **Online** you will find the **Offline file mode**, where a dialog for selecting an axis parameter file of type DAT is offered. When a file is opened, the axis parameters are show like in online mode, as far as possible.

No actual axis states are shown, and no axis commands can be triggered. This also applies if the displayed parameters belong to an axis, to which access would be possible.

#### **Online operation**

If the runtime system with the library function blocks is not present on the PC on which the PlcMcManager is running, the target system has to be selected first. In the menu bar under **Online** you will find the **Target** dialog, where the computers are listed that are entered as **Remote Computers** in **TwinCAT System Service** on the **AMS Router** tab.

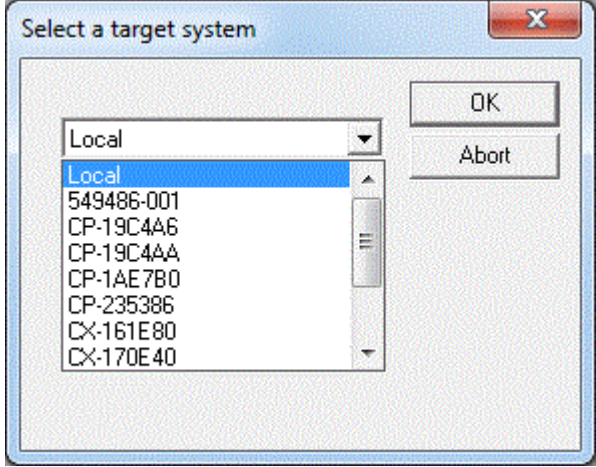

By selecting a **Remote Computer**, the communication with the runtime system is activated automatically. If the runtime system with the library function blocks is present on the PC on which the PlcMcManager is running, the communication with the runtime system can be activated with **Login** via the menu bar under **Online**.

In the current versions the PlcMcManager is prepared for use under TC3. To establish the connection at runtime, it checks the expected ADS addresses for both TC2 and TC3. This may take several seconds, particularly if a network connection is used. The details shown below should then appear.

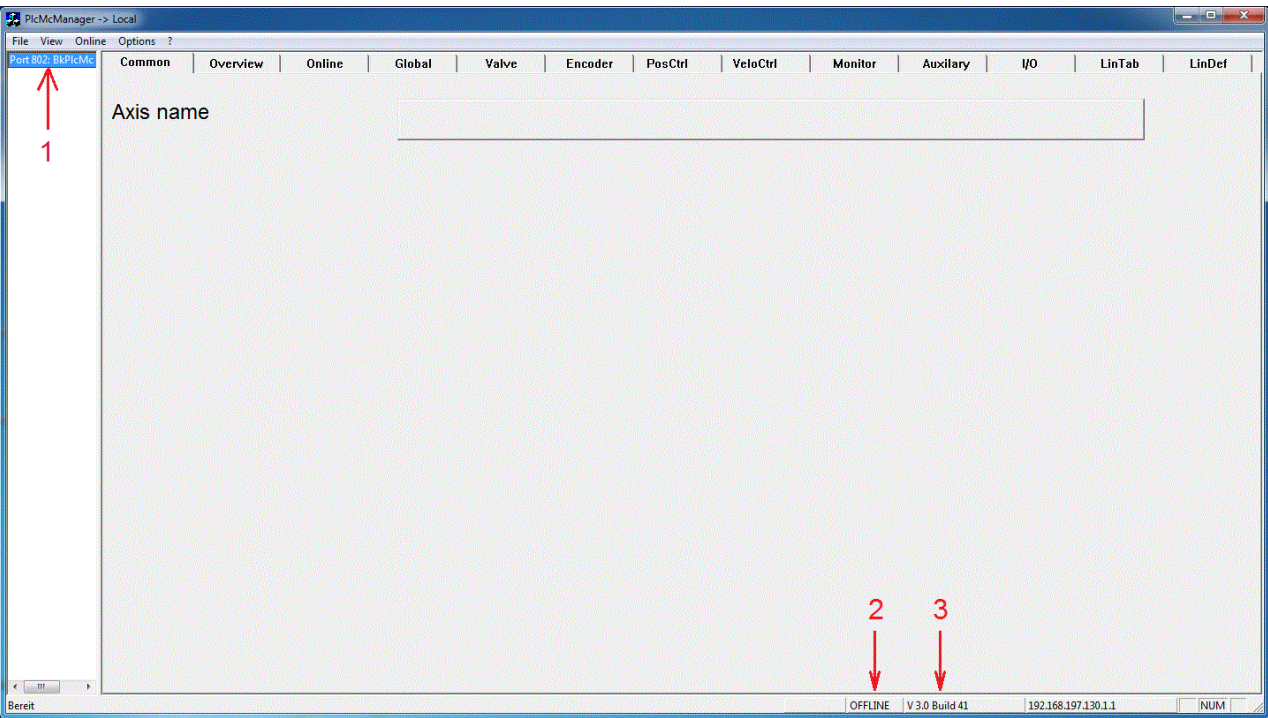

- 1. Shows the port and the server used for the communication with the runtime system.
- 2. The mode is displayed. Since no axis has been selected up to this point, the PlcMcManager is still in OFFLINE mode.
- 3. Shows the version information of the library used by the PLC application.

If these details do not appear after a few seconds, the connection has failed. This can have a number of reasons:

- No target system was selected, despite the fact that the application is not running on the same computer as the PlcMcManager.
- The PLC application does not contain a [MC\\_AxAxAdsCommServer\\_BkPlcMc \[](#page-274-0) $\blacktriangleright$  [275\]](#page-274-0) function block or does not call it.
- The application is not running on the selected target system.
- No connection to the selected target system.
- The PC on which the PlcMcManager is running has no access rights to the selected target system.
- The PLC is not running.

If a dialog with an error message appears at this point, the connection to the target system is disturbed (timeout), or the PlcMcManager and the library used in the application are not compatible. Incompatibility is usually due to a new library version being used, without updating the PlcMcManager.

Many parameter input fields have a "?" field on the left-hand side. This can be used to call up a brief explanation of the parameter.

Sample: Explanation of the parameter <Global.CreepDistance>:

## **BECKHOFF**

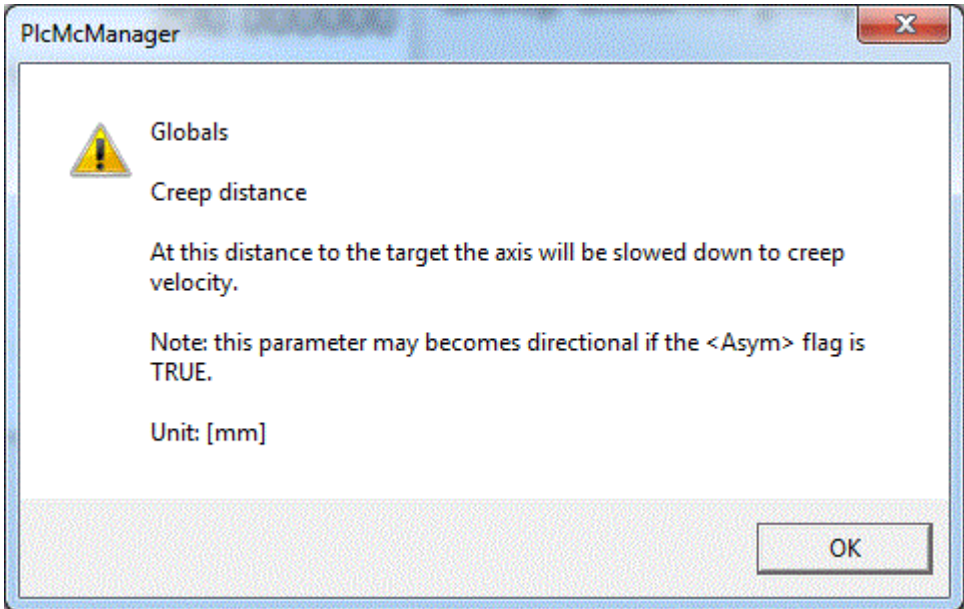

#### **First steps**

Double-clicking on the server shown on the left displays the axes used in the application as a list. Click on an axis to select it. Its status is then cyclically updated, and its parameter are accessible. If the communication fails for some reason, it can be restarted by clicking on an axis.

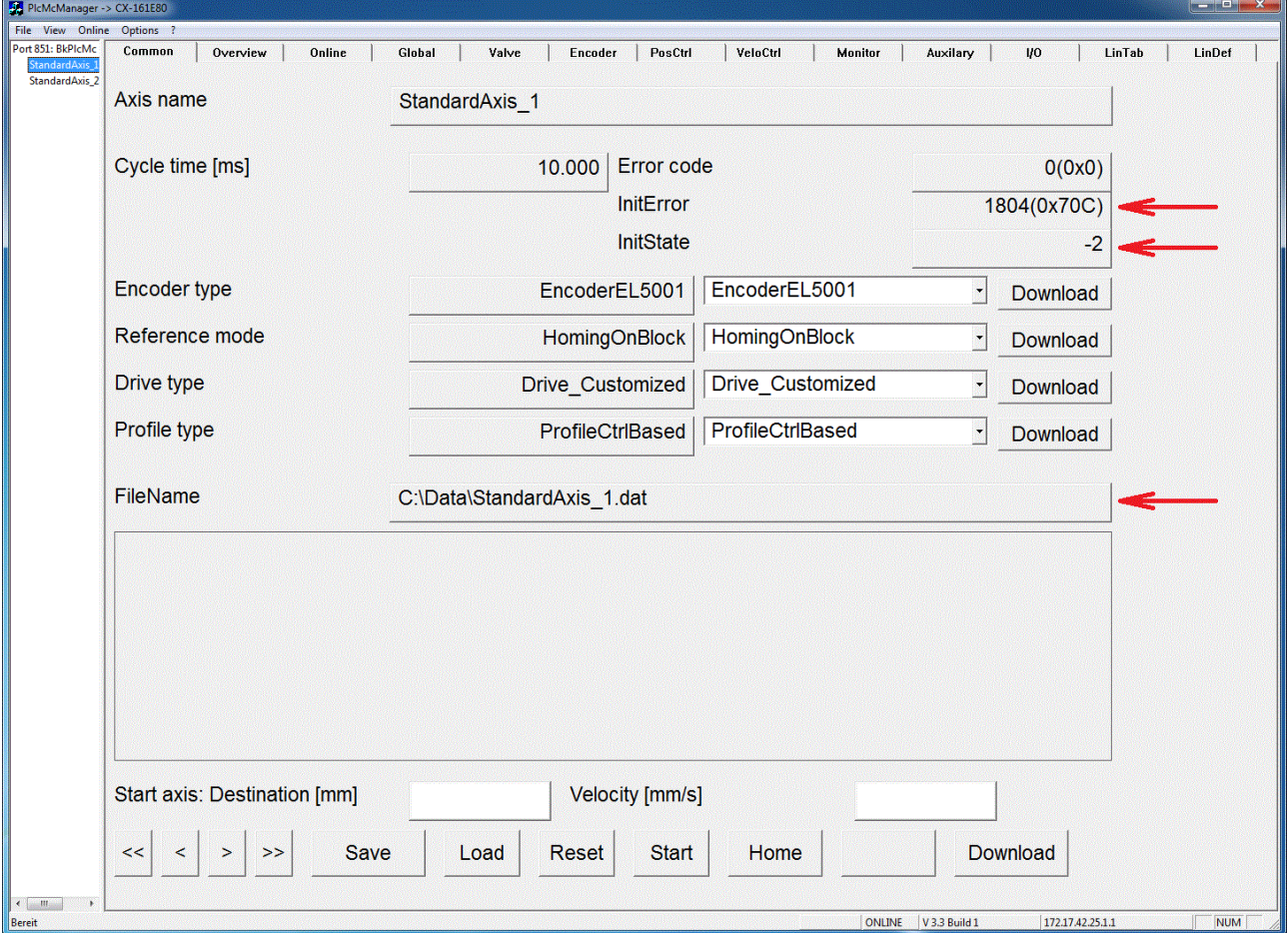

This example shows the file path and name used for this axis. However, an **InitError 1804 (0x70C)** and an **InitState** of **-2** are reported. The error code indicates a file error and the InitState is "negative terminated". There are several possible causes for this:

• The path does not exist on the computer where the PLC application is running. Problems can easily arise if the application goes online for the first time on another system.

- The path is not accessible from the location of the PLC runtime. This is possible, for example, if the path points to a network.
- Reading and/or writing is not allowed on this path.
- The path or file name is not spelled correctly. The backslash may be missing at the end of the path name.
- There is no corresponding file under the specified path name.

The last cause listed always occurs when commissioning of a PLC application is started without an existing file. To create a file with default parameters, press the **[Save]** key to initiate a write operation with the initial parameter values. The **[Reset]** key deletes the error state, and in this case the loading of the parameters from the file is repeated. If the problem cannot be solved by this procedure, it is caused by another of the listed causes.

#### **Data and commands**

The PlcMcManager only graphically displays variables from the PLC. Runtime values can be found in the AxisRef in stRtData. Parameters that are changed via the PlcMcManager must actively be written to the variables of the PLC via the **Activate** button. All values that have to be saved permanently are stored in the AxisRef under stAxParams. These parameters are saved by the PLC, not by the PlcMcManager.

If the axis is controller and feed enabled by the PLC with an MC\_Power\_BkPlcMc function block, it can be moved using the jog keys (<, <<, >>, >). At this time it is still a simulated axis. The axis can also be commanded via the **Position** and **Velocity** fields. The movement command is executed via the **Start** button.

## **5.7 Sample programs (from V3.0)**

#### **Structure of the application**

The application is largely made up of PLCopen function blocks. A selection of function blocks is available, which are equipped with an interface defined by the PLCopen. A number of examples are described below, which provide a good basis for project configuration.

Each example contains the project file, the required axis parameter files and a scope configuration. The axis parameter files must be stored in a folder on the target system. The file path must be adjusted in the global constant "cnst\_ParamFilePath" of the project file.

#### **Example 1: Single axis**

For TC2: [https://infosys.beckhoff.com/content/1033/tf5810\\_tc3\\_hydraulic\\_positioning/Resources/](https://infosys.beckhoff.com/content/1033/tf5810_tc3_hydraulic_positioning/Resources/1599853451.zip) [1599853451/.zip](https://infosys.beckhoff.com/content/1033/tf5810_tc3_hydraulic_positioning/Resources/1599853451.zip)

For TC3: [https://infosys.beckhoff.com/content/1033/tf5810\\_tc3\\_hydraulic\\_positioning/Resources/](https://infosys.beckhoff.com/content/1033/tf5810_tc3_hydraulic_positioning/Resources/4937463179.zip) [4937463179/.zip](https://infosys.beckhoff.com/content/1033/tf5810_tc3_hydraulic_positioning/Resources/4937463179.zip)

The [MC\\_AxUtiStandardInit\\_BkPlcMc \[](#page-249-0)▶ [250\]](#page-249-0) function block loads the parameters and monitors the pointer addresses. After the data has been loaded successfully, "bParamsEnable" becomes TRUE and the actual axis blocks are called.

[MC\\_AxStandardBody\\_BkPlcMc \[](#page-248-0)[}](#page-248-0) [249\]](#page-248-0) internally calls the required function blocks such as

[MC\\_AxRtEncoder\\_BkPlcMc \[](#page-195-0) $\blacktriangleright$  [196\]](#page-195-0), [MC\\_AxRuntime\\_BkPlcMc \[](#page-232-0) $\blacktriangleright$  [233\]](#page-232-0), [MC\\_AxRtFinish\\_BkPlcMc \[](#page-241-0) $\blacktriangleright$  [242\]](#page-241-0) and [MC\\_AxRtDrive\\_BkPlcMc \[](#page-184-0)▶ [185\]](#page-184-0). However, if a filter, a pressure regulator, a characteristic curve measurement or similar is required, the individual components must be called instead of [MC\\_AxStandardBody\\_BkPlcMc](#page-248-0) [\[](#page-248-0)[}](#page-248-0) [249\]](#page-248-0).

By using a [MC\\_AxAdsCommServer\\_BkPlcMc \[](#page-274-0) $\blacktriangleright$  [275\]](#page-274-0) function block the axis can be commanded via the PlcMcManager. The MC\_AxParamDelayedSave\_BkPlcMc function block saves changes made by the PlcMcManager after a given time (here 10 s).

Via the PlcMcManager you can log onto the target system and actively move the axis.

#### **Example 2: Multi-axis application**

For TC2: [https://infosys.beckhoff.com/content/1033/tf5810\\_tc3\\_hydraulic\\_positioning/Resources/](https://infosys.beckhoff.com/content/1033/tf5810_tc3_hydraulic_positioning/Resources/1599855627.zip) [1599855627/.zip](https://infosys.beckhoff.com/content/1033/tf5810_tc3_hydraulic_positioning/Resources/1599855627.zip)

For TC3: [https://infosys.beckhoff.com/content/1033/tf5810\\_tc3\\_hydraulic\\_positioning/Resources/](https://infosys.beckhoff.com/content/1033/tf5810_tc3_hydraulic_positioning/Resources/4937465739.zip) [4937465739/.zip](https://infosys.beckhoff.com/content/1033/tf5810_tc3_hydraulic_positioning/Resources/4937465739.zip)

The example illustrates a configuration with arrays of function blocks and structures. The range of functions corresponds to example 1.

#### **Example 3: Pressure-controlled braking**

For TC2: [https://infosys.beckhoff.com/content/1033/tf5810\\_tc3\\_hydraulic\\_positioning/Resources/](https://infosys.beckhoff.com/content/1033/tf5810_tc3_hydraulic_positioning/Resources/1599857803.zip) [1599857803/.zip](https://infosys.beckhoff.com/content/1033/tf5810_tc3_hydraulic_positioning/Resources/1599857803.zip)

For TC3: [https://infosys.beckhoff.com/content/1033/tf5810\\_tc3\\_hydraulic\\_positioning/Resources/](https://infosys.beckhoff.com/content/1033/tf5810_tc3_hydraulic_positioning/Resources/4937468299.zip) [4937468299/.zip](https://infosys.beckhoff.com/content/1033/tf5810_tc3_hydraulic_positioning/Resources/4937468299.zip)

The example shows how the pressure regulator [MC\\_AxCtrlSlowDownOnPressure\\_BkPlcMc \[](#page-174-0) $\blacktriangleright$  [175\]](#page-174-0) throttles the feed rate of an axis depending on the pressure. In this example, the controller becomes active when the actual pressure exceeds the set pressure. Since the result is transferred via an application code to "fLagCtrlOutput", the controller must be called after the setpoint generator. Otherwise, fLagCtrlOutput would be overwritten by the position controller in MC AxRuntime BkPlcMc [ $\blacktriangleright$  [233\]](#page-232-0).

If a command is started in the PlcMcManager with a velocity of 100 mm/s and a position of 500 mm, for example, the scope shows that the pressure increases continuously with increasing position. At a position of 400 mm, the system has reached the set pressure of 50 bar and stops.

#### **Example 5: Move function blocks**

For TC2: [https://infosys.beckhoff.com/content/1033/tf5810\\_tc3\\_hydraulic\\_positioning/Resources/](https://infosys.beckhoff.com/content/1033/tf5810_tc3_hydraulic_positioning/Resources/1599859979.zip) [1599859979/.zip](https://infosys.beckhoff.com/content/1033/tf5810_tc3_hydraulic_positioning/Resources/1599859979.zip)

For TC3: [https://infosys.beckhoff.com/content/1033/tf5810\\_tc3\\_hydraulic\\_positioning/Resources/](https://infosys.beckhoff.com/content/1033/tf5810_tc3_hydraulic_positioning/Resources/4937547659.zip) [4937547659/.zip](https://infosys.beckhoff.com/content/1033/tf5810_tc3_hydraulic_positioning/Resources/4937547659.zip)

In this example, various function blocks are used for motion control. If the variable bStart becomes TRUE, the state machine starts the axis with [MC\\_MoveAbsolute\\_BkPlcMc \[](#page-71-0) $\blacktriangleright$  [72\]](#page-71-0) to the position 500 mm. When the axis has reached the target and the target window conditions are met (in PosRang, in TargetRange for TargetFilterTime and in BrakeDistance), a [MC\\_MoveVelocity\\_BkPlcMc \[](#page-76-0) $\blacktriangleright$  [77\]](#page-76-0) automatically starts with a velocity of 400 mm/s. This velocity remains active for 5 seconds and is then terminated with MC Stop BkPlcMc [ $\blacktriangleright$  [80\]](#page-79-0), so that the axis comes to a standstill. This is followed by a relative movement of 100 mm with [MC\\_MoveRelative\\_BkPlcMc \[](#page-75-0)▶ [76\]](#page-75-0) and a move to position 0.0 mm. Different acceleration and deceleration ramps are used in the different motion profiles.

#### **Example 6: Time ramp generator**

For TC2: [https://infosys.beckhoff.com/content/1033/tf5810\\_tc3\\_hydraulic\\_positioning/Resources/](https://infosys.beckhoff.com/content/1033/tf5810_tc3_hydraulic_positioning/Resources/1599862155.zip) [1599862155/.zip](https://infosys.beckhoff.com/content/1033/tf5810_tc3_hydraulic_positioning/Resources/1599862155.zip)

For TC3: [https://infosys.beckhoff.com/content/1033/tf5810\\_tc3\\_hydraulic\\_positioning/Resources/](https://infosys.beckhoff.com/content/1033/tf5810_tc3_hydraulic_positioning/Resources/4937550219.zip) [4937550219/.zip](https://infosys.beckhoff.com/content/1033/tf5810_tc3_hydraulic_positioning/Resources/4937550219.zip)

An axis without encoder cannot be controlled via the standard setpoint generator. For this type of axis, [iTcMc\\_ProfileTimeRamp \[](#page-236-0)[}](#page-236-0) [237\]](#page-236-0) provides an alternative setpoint generator. If the variable "bUp" or "bDown" is TRUE in the global variables, the axis moves at the specified velocity (here 500 mm/s) to the first limit switch (DigCamP – for positive/ DigCamM – for negative) and then slows down to the corresponding creep velocity. After reaching DigCamPP – for positive/ DigCamMM – for negative the output is deleted.

#### **Example 7: Override and function generator**

For TC2: [https://infosys.beckhoff.com/content/1033/tf5810\\_tc3\\_hydraulic\\_positioning/Resources/](https://infosys.beckhoff.com/content/1033/tf5810_tc3_hydraulic_positioning/Resources/1599864331.zip) [1599864331/.zip](https://infosys.beckhoff.com/content/1033/tf5810_tc3_hydraulic_positioning/Resources/1599864331.zip)

For TC3: [https://infosys.beckhoff.com/content/1033/tf5810\\_tc3\\_hydraulic\\_positioning/Resources/](https://infosys.beckhoff.com/content/1033/tf5810_tc3_hydraulic_positioning/Resources/4937552779.zip) [4937552779/.zip](https://infosys.beckhoff.com/content/1033/tf5810_tc3_hydraulic_positioning/Resources/4937552779.zip)

Demonstration of the function block [MC\\_SetOverride\\_BkPlcMc \[](#page-40-0)▶ [41\]](#page-40-0). Global variables (bOverrideSinusoidal, fOverrideCycleTime, fOverrideMinValue, fOverrideMaxValue) can be used to specify the sequence, the period and the limitations of a signal generator, which modifies the override. Function blocks of type [MC\\_FunctionGeneratorFD\\_BkPlcMc \[](#page-222-0) $\blacktriangleright$  [223\]](#page-222-0), [MC\\_FunctionGeneratorTB\\_BkPlcMc \[](#page-224-0) $\blacktriangleright$  [225\]](#page-224-0) and [MC\\_FunctionGeneratorSetFrq\\_BkPlcMc \[](#page-223-0)▶ [224\]](#page-223-0) are used for generating the override.

#### **Example 8: Digital cam controller**

For TC2: [https://infosys.beckhoff.com/content/1033/tf5810\\_tc3\\_hydraulic\\_positioning/Resources/](https://infosys.beckhoff.com/content/1033/tf5810_tc3_hydraulic_positioning/Resources/1599866507.zip) [1599866507/.zip](https://infosys.beckhoff.com/content/1033/tf5810_tc3_hydraulic_positioning/Resources/1599866507.zip)

For TC3: [https://infosys.beckhoff.com/content/1033/tf5810\\_tc3\\_hydraulic\\_positioning/Resources/](https://infosys.beckhoff.com/content/1033/tf5810_tc3_hydraulic_positioning/Resources/4937555339.zip) [4937555339/.zip](https://infosys.beckhoff.com/content/1033/tf5810_tc3_hydraulic_positioning/Resources/4937555339.zip)

The example shows how to control digital cams through an axis and MC DigitalCamSwitch BkPlcMc [▶ [53\]](#page-52-0). In the example two cams are activated in [TRACK\\_REF\\_BkPlcMc \[](#page-121-0) $\blacktriangleright$  [122\]](#page-121-0) (maximum 32). The first cam is activated under three different conditions:

1. from position -1000 mm to 1000 mm and positive direction

2. from position 2000 mm to 3000 mm and positive direction

3. from position 3000 mm to 2500 mm and negative direction

The second cam has only one condition:

1. to be active in positive and negative direction for a time of 1.35 s from position 3000 mm.

In addition to the switching conditions, a cam can also have a switch-on and switch-off delay. For cam 1, the switch-on delay is set to 0.125 s and the switch-off delay is set to 0.250 s. The conditions for switching a cam are specified in [CAMSWITCH\\_REF\\_BkPlcMc \[](#page-119-0) $\blacktriangleright$  [120\]](#page-119-0). The output of a cam is specified in [OUTPUT\\_REF\\_BkPlcMc](#page-122-0) [\[](#page-122-0)[}](#page-122-0) [123\]](#page-122-0).

The axis must be commanded via the PlcMcManger (position greater than 3000 mm).

#### **Example 9: Joystick**

For TC2: [https://infosys.beckhoff.com/content/1033/tf5810\\_tc3\\_hydraulic\\_positioning/Resources/](https://infosys.beckhoff.com/content/1033/tf5810_tc3_hydraulic_positioning/Resources/1599868683.zip) [1599868683/.zip](https://infosys.beckhoff.com/content/1033/tf5810_tc3_hydraulic_positioning/Resources/1599868683.zip)

For TC3: [https://infosys.beckhoff.com/content/1033/tf5810\\_tc3\\_hydraulic\\_positioning/Resources/](https://infosys.beckhoff.com/content/1033/tf5810_tc3_hydraulic_positioning/Resources/4937557899.zip) [4937557899/.zip](https://infosys.beckhoff.com/content/1033/tf5810_tc3_hydraulic_positioning/Resources/4937557899.zip)

The example demonstrates the use of the function block [MC\\_MoveJoySticked\\_BkPlcMc \[](#page-73-0) $\blacktriangleright$  [74\]](#page-73-0). With this function block, the axis is moved in an endless motion at a velocity specified by JoyStick. Joystick is a normalized value between +/-1.0, which, multiplied by the commanded velocity, results in the set velocity.

#### **Example 10: Identification and linearization**

For TC2: [https://infosys.beckhoff.com/content/1033/tf5810\\_tc3\\_hydraulic\\_positioning/Resources/](https://infosys.beckhoff.com/content/1033/tf5810_tc3_hydraulic_positioning/Resources/1599870859.zip) [1599870859/.zip](https://infosys.beckhoff.com/content/1033/tf5810_tc3_hydraulic_positioning/Resources/1599870859.zip)

For TC3: [https://infosys.beckhoff.com/content/1033/tf5810\\_tc3\\_hydraulic\\_positioning/Resources/](https://infosys.beckhoff.com/content/1033/tf5810_tc3_hydraulic_positioning/Resources/4937611659.zip) [4937611659/.zip](https://infosys.beckhoff.com/content/1033/tf5810_tc3_hydraulic_positioning/Resources/4937611659.zip)

The example describes the automatic characteristic curve measurement with [MC\\_AxUtiAutoIdent\\_BkPlcMc](#page-265-0) [\[](#page-265-0)[}](#page-265-0) [266\]](#page-265-0) and the use of the characteristic curve with [MC\\_AxRtFinishLinear\\_BkPlcMc \[](#page-242-0)[}](#page-242-0) [243\]](#page-242-0). The settings for the automatic characteristic curve measurement are accessible in the PlcMcManger under the **LinDef** tab and can be found in the structure [ST\\_TcMcAutoIdent \[](#page-123-0) $\blacktriangleright$  [124\]](#page-123-0).

In the example, you can choose between three different valve simulations using the global variable nTest. A suitable *.dat* file is loaded according to the selected simulation. The parameters for the characteristic curve measurement are preset in the *.dat* file as required. Caution: If nTest is switched while the PLC is running, the PlcMcManager must be reconnected. The following scenarios can be selected via nTest:

- 1. Only the overlap and velocity ratio is missing
- 2. A zero overlap characteristic curve with bend is missing
- 3. A characteristic curve with overlap is missing

The variable "bStartAuto" can be used to start [MC\\_AxUtiAutoIdent\\_BkPlcMc \[](#page-265-0) $\blacktriangleright$  [266\]](#page-265-0). During the measurement the function block returns Busy, and the already measured characteristic curve is displayed on the **LinTab** tab.

If the measurement was successful, the characteristic curve can be used by the function block [MC\\_AxRtFinishLinear\\_BkPlcMc \[](#page-242-0)[}](#page-242-0) [243\]](#page-242-0). The characteristic curve is automatically saved and loaded in the *.dat* file of the axis. The function block [MC\\_AxTableToAsciFile\\_BkPlcMc \[](#page-229-0) $\blacktriangleright$  [230\]](#page-229-0) is available for exporting the characteristic curve in an ASCII-readable format.

#### **Example 11: Stop function blocks**

For TC2: [https://infosys.beckhoff.com/content/1033/tf5810\\_tc3\\_hydraulic\\_positioning/Resources/](https://infosys.beckhoff.com/content/1033/tf5810_tc3_hydraulic_positioning/Resources/1599873035.zip) [1599873035/.zip](https://infosys.beckhoff.com/content/1033/tf5810_tc3_hydraulic_positioning/Resources/1599873035.zip)

For TC3: [https://infosys.beckhoff.com/content/1033/tf5810\\_tc3\\_hydraulic\\_positioning/Resources/](https://infosys.beckhoff.com/content/1033/tf5810_tc3_hydraulic_positioning/Resources/4937614219.zip) [4937614219/.zip](https://infosys.beckhoff.com/content/1033/tf5810_tc3_hydraulic_positioning/Resources/4937614219.zip)

The different ways of stopping an axis are compared here. The example can be started by setting the variable bStart to TRUE.

[MC\\_Stop\\_BkPlcMc \[](#page-79-0) $\blacktriangleright$  [80\]](#page-79-0): Executes a stop with preset deceleration parameters. The axis reports ready when the calculated target including target tolerances (in PosRange, in TargetRange for target filter time and in BrakeDistance) has been reached.

MC EmergencyStop BkPlcMc [ $\triangleright$  [56\]](#page-55-0): Brakes with preset ramp to standstill.

MC ImediateStop BkPlcMc [ $\blacktriangleright$  [71\]](#page-70-0): Sets the set value to zero without ramp.

#### **Example 12: Buffering and blending**

For TC2: [https://infosys.beckhoff.com/content/1033/tf5810\\_tc3\\_hydraulic\\_positioning/Resources/](https://infosys.beckhoff.com/content/1033/tf5810_tc3_hydraulic_positioning/Resources/1599875211.zip) [1599875211/.zip](https://infosys.beckhoff.com/content/1033/tf5810_tc3_hydraulic_positioning/Resources/1599875211.zip)

For TC3: [https://infosys.beckhoff.com/content/1033/tf5810\\_tc3\\_hydraulic\\_positioning/Resources/](https://infosys.beckhoff.com/content/1033/tf5810_tc3_hydraulic_positioning/Resources/4937616779.zip) [4937616779/.zip](https://infosys.beckhoff.com/content/1033/tf5810_tc3_hydraulic_positioning/Resources/4937616779.zip)

The basic procedure for buffered movements is explained in  $FAQ 20 [P 326]$  $FAQ 20 [P 326]$  $FAQ 20 [P 326]$ . To start the example, the variable bStart must become TRUE. The Scope View shows that there are six movements, which are processed in coupled mode.

#### **Example 13: Filter**

For TC2: [https://infosys.beckhoff.com/content/1033/tf5810\\_tc3\\_hydraulic\\_positioning/Resources/](https://infosys.beckhoff.com/content/1033/tf5810_tc3_hydraulic_positioning/Resources/1599877387.zip) [1599877387/.zip](https://infosys.beckhoff.com/content/1033/tf5810_tc3_hydraulic_positioning/Resources/1599877387.zip)

For TC3: [https://infosys.beckhoff.com/content/1033/tf5810\\_tc3\\_hydraulic\\_positioning/Resources/](https://infosys.beckhoff.com/content/1033/tf5810_tc3_hydraulic_positioning/Resources/4937619339.zip) [4937619339/.zip](https://infosys.beckhoff.com/content/1033/tf5810_tc3_hydraulic_positioning/Resources/4937619339.zip)

The example shows the behavior of several filter types and what to consider when using filters. If all signals with the name "Noisy" are switched off in Scope View, the original signal and the filtered signals can be seen with corresponding offsets. The shape of the signal is retained. The more a signal is filtered, the stronger the phase shift between the original and filtered signal. This phase shift has a direct influence on the controllability of axes and other sections.

If the noisy signals are made visible in the Scope, it can be seen that the noise portion in the signal is considerably lower both through a [MC\\_AxUtiSlidingAverage\\_BkPlcMc \[](#page-264-0) $\blacktriangleright$  [265\]](#page-264-0) and after a [MC\\_AxUtiPT1\\_BkPlcMc \[](#page-261-0)[}](#page-261-0) [262\]](#page-261-0).

#### **Example 14: Function generator**

For TC2: [https://infosys.beckhoff.com/content/1033/tf5810\\_tc3\\_hydraulic\\_positioning/Resources/](https://infosys.beckhoff.com/content/1033/tf5810_tc3_hydraulic_positioning/Resources/1599879563.zip) [1599879563/.zip](https://infosys.beckhoff.com/content/1033/tf5810_tc3_hydraulic_positioning/Resources/1599879563.zip)

For TC3: [https://infosys.beckhoff.com/content/1033/tf5810\\_tc3\\_hydraulic\\_positioning/Resources/](https://infosys.beckhoff.com/content/1033/tf5810_tc3_hydraulic_positioning/Resources/4937621899.zip) [4937621899/.zip](https://infosys.beckhoff.com/content/1033/tf5810_tc3_hydraulic_positioning/Resources/4937621899.zip)

In some applications, a setpoint generator is required to generate sinusoidal, trapezoidal or sawtooth signals. For example, the signals generated with [MC\\_FunctionGeneratorTB\\_BkPlcMc \[](#page-224-0) $\blacktriangleright$  [225\]](#page-224-0) and [MC\\_FunctionGeneratorFD\\_BkPlcMc \[](#page-222-0)[}](#page-222-0) [223\]](#page-222-0) can be transferred to an axis via [MC\\_AxRtSetExtGenValues\\_BkPlcMc \[](#page-247-0) $\blacktriangleright$  [248\]](#page-247-0).

reached.

#### **Example 15: Pressure regulator**

For TC2: [https://infosys.beckhoff.com/content/1033/tf5810\\_tc3\\_hydraulic\\_positioning/Resources/](https://infosys.beckhoff.com/content/1033/tf5810_tc3_hydraulic_positioning/Resources/1599881739.zip) [1599881739/.zip](https://infosys.beckhoff.com/content/1033/tf5810_tc3_hydraulic_positioning/Resources/1599881739.zip)

For TC3: [https://infosys.beckhoff.com/content/1033/tf5810\\_tc3\\_hydraulic\\_positioning/Resources/](https://infosys.beckhoff.com/content/1033/tf5810_tc3_hydraulic_positioning/Resources/4937624459.zip) [4937624459/.zip](https://infosys.beckhoff.com/content/1033/tf5810_tc3_hydraulic_positioning/Resources/4937624459.zip)

The example shows the reading and scaling of an actual pressure value in the application. A pressure control for an axis with [MC\\_AxCtrlPressure\\_BkPlcMc \[](#page-168-0) $\blacktriangleright$  [169\]](#page-168-0) is demonstrated. The application first moves to a position at which a pressure increase is expected via a fast movement. The movement continues at a slower velocity and the controller is activated when the set pressure has been

#### **Example 16: Distributed axis references**

For TC2: [https://infosys.beckhoff.com/content/1033/tf5810\\_tc3\\_hydraulic\\_positioning/Resources/](https://infosys.beckhoff.com/content/1033/tf5810_tc3_hydraulic_positioning/Resources/1599883915.zip) [1599883915/.zip](https://infosys.beckhoff.com/content/1033/tf5810_tc3_hydraulic_positioning/Resources/1599883915.zip)

For TC3: [https://infosys.beckhoff.com/content/1033/tf5810\\_tc3\\_hydraulic\\_positioning/Resources/](https://infosys.beckhoff.com/content/1033/tf5810_tc3_hydraulic_positioning/Resources/4937627019.zip) [4937627019/.zip](https://infosys.beckhoff.com/content/1033/tf5810_tc3_hydraulic_positioning/Resources/4937627019.zip)

The example shows the use of a list of POINTER TO Axis\_Ref\_BkPlcMc. The use of [MC\\_AxAdsPtrArrCommServer\\_BkPlcMc \[](#page-276-0) $\blacktriangleright$  [277\]](#page-276-0) instead of [MC\\_AxAdsCommServer\\_BkPlcMc \[](#page-274-0) $\blacktriangleright$  [275\]](#page-274-0) makes it possible to distribute the axis references.

The list must be updated in each cycle. This update must be carried out before calling [MC\\_AxAdsPtrArrCommServer\\_BkPlcMc \[](#page-276-0) $\blacktriangleright$  [277\]](#page-276-0).

#### **Sample 17: External setpoint generation**

For TC2: [https://infosys.beckhoff.com/content/1033/tf5810\\_tc3\\_hydraulic\\_positioning/Resources/](https://infosys.beckhoff.com/content/1033/tf5810_tc3_hydraulic_positioning/Resources/6407024139.zip) [6407024139/.zip](https://infosys.beckhoff.com/content/1033/tf5810_tc3_hydraulic_positioning/Resources/6407024139.zip)

For TC3: [https://infosys.beckhoff.com/content/1033/tf5810\\_tc3\\_hydraulic\\_positioning/Resources/](https://infosys.beckhoff.com/content/1033/tf5810_tc3_hydraulic_positioning/Resources/9326778891.zip) [9326778891/.zip](https://infosys.beckhoff.com/content/1033/tf5810_tc3_hydraulic_positioning/Resources/9326778891.zip)

The simple sample shows the basic use of a function block of the type [MC\\_AxRtSetGenValues \[](#page-247-0) $\blacktriangleright$  [248\]](#page-247-0).

#### **Example 18: Locking PlcMcManager**

For TC2: [https://infosys.beckhoff.com/content/1033/tf5810\\_tc3\\_hydraulic\\_positioning/Resources/](https://infosys.beckhoff.com/content/1033/tf5810_tc3_hydraulic_positioning/Resources/1599886091.zip) [1599886091/.zip](https://infosys.beckhoff.com/content/1033/tf5810_tc3_hydraulic_positioning/Resources/1599886091.zip)

For TC3: [https://infosys.beckhoff.com/content/1033/tf5810\\_tc3\\_hydraulic\\_positioning/Resources/](https://infosys.beckhoff.com/content/1033/tf5810_tc3_hydraulic_positioning/Resources/4937629579.zip) [4937629579/.zip](https://infosys.beckhoff.com/content/1033/tf5810_tc3_hydraulic_positioning/Resources/4937629579.zip)

It may be necessary to disable PlcMcManager commands such as Jog, MoveAbs or Stop. This can be done in the PLC with MC AxRtCommandsLocked BkPlcMc Ⅰ [258\]](#page-257-0).

#### **Sample 19: External setpoint generation**

For TC2: [https://infosys.beckhoff.com/content/1033/tf5810\\_tc3\\_hydraulic\\_positioning/Resources/](https://infosys.beckhoff.com/content/1033/tf5810_tc3_hydraulic_positioning/Resources/9326087819.zip) [9326087819/.zip](https://infosys.beckhoff.com/content/1033/tf5810_tc3_hydraulic_positioning/Resources/9326087819.zip)

For TC3: [https://infosys.beckhoff.com/content/1033/tf5810\\_tc3\\_hydraulic\\_positioning/Resources/](https://infosys.beckhoff.com/content/1033/tf5810_tc3_hydraulic_positioning/Resources/9326781195.zip) [9326781195/.zip](https://infosys.beckhoff.com/content/1033/tf5810_tc3_hydraulic_positioning/Resources/9326781195.zip)

Here, a larger project demonstrates the possibilities of the external setpoint generator.

#### **Example 100: Electronic gearing**

For TC2: [https://infosys.beckhoff.com/content/1033/tf5810\\_tc3\\_hydraulic\\_positioning/Resources/](https://infosys.beckhoff.com/content/1033/tf5810_tc3_hydraulic_positioning/Resources/1599888267.zip) [1599888267/.zip](https://infosys.beckhoff.com/content/1033/tf5810_tc3_hydraulic_positioning/Resources/1599888267.zip)

For TC3: [https://infosys.beckhoff.com/content/1033/tf5810\\_tc3\\_hydraulic\\_positioning/Resources/](https://infosys.beckhoff.com/content/1033/tf5810_tc3_hydraulic_positioning/Resources/4937663627.zip) [4937663627/.zip](https://infosys.beckhoff.com/content/1033/tf5810_tc3_hydraulic_positioning/Resources/4937663627.zip)

The example shows how two slave axes can be coupled by an electronic gearing via a master axis (axis 3). The coupling is created and released by [MC\\_GearIn\\_BkPlcMc \[](#page-61-0) $\blacktriangleright$  [62\]](#page-61-0) and [MC\\_GearOut\\_BkPlcMc \[](#page-65-0) $\blacktriangleright$  [66\]](#page-65-0). It must be ensured that the dynamic parameters of the master and slave are compatible with each other, otherwise the slave cannot follow the master.

To establish the coupling, the master and slave must be in idle state. The coupling can be released during the motion. The master axis moves to the target and the slave axis is stopped when the coupling is released.

#### **Example 101: Electronic cam plate**

For TC2: [https://infosys.beckhoff.com/content/1033/tf5810\\_tc3\\_hydraulic\\_positioning/Resources/](https://infosys.beckhoff.com/content/1033/tf5810_tc3_hydraulic_positioning/Resources/1599890443.zip) [1599890443/.zip](https://infosys.beckhoff.com/content/1033/tf5810_tc3_hydraulic_positioning/Resources/1599890443.zip)

For TC3: [https://infosys.beckhoff.com/content/1033/tf5810\\_tc3\\_hydraulic\\_positioning/Resources/](https://infosys.beckhoff.com/content/1033/tf5810_tc3_hydraulic_positioning/Resources/4937666187.zip) [4937666187/.zip](https://infosys.beckhoff.com/content/1033/tf5810_tc3_hydraulic_positioning/Resources/4937666187.zip)

Axes 1 and 2 are coupled to virtual axis 3 via a cam plate. In this example, the coupling parameters for axis 1 are stored in the text file *TcPlcMcEx\_101\_2.txt*. For axis 2, the coupling parameters are calculated in function block "FB\_CalculateCamTable2". [MC\\_CamTableSelect\\_BkPlcMc \[](#page-50-0) $\blacktriangleright$  [51\]](#page-50-0) is used to specify the master and slave axis and the cam table. In function block MC CamIn BkPlcMc [ $\blacktriangleright$  [48\]](#page-47-0) the coupling is generated and the set values for the slave are calculated. If the master axis is moved via the PlcMcManager, the slave axis follows the corresponding cam plate. The coupling is canceled with MC CamOut BkPlcMc [ $\blacktriangleright$  [50\]](#page-49-0).

#### **Example 103: Flying gear coupling**

For TC2: [https://infosys.beckhoff.com/content/1033/tf5810\\_tc3\\_hydraulic\\_positioning/Resources/](https://infosys.beckhoff.com/content/1033/tf5810_tc3_hydraulic_positioning/Resources/1599892619.zip) [1599892619/.zip](https://infosys.beckhoff.com/content/1033/tf5810_tc3_hydraulic_positioning/Resources/1599892619.zip)

For TC3: [https://infosys.beckhoff.com/content/1033/tf5810\\_tc3\\_hydraulic\\_positioning/Resources/](https://infosys.beckhoff.com/content/1033/tf5810_tc3_hydraulic_positioning/Resources/4937668747.zip) [4937668747/.zip](https://infosys.beckhoff.com/content/1033/tf5810_tc3_hydraulic_positioning/Resources/4937668747.zip)

Demonstration of an activated flying gear coupling with function blocks MC GearInPos BkPlcMc [▶ [64\]](#page-63-0) and [MC\\_GearOut\\_BkPlcMc \[](#page-65-0) $\blacktriangleright$  [66\]](#page-65-0).

#### **Example 104: Synchronization control**

For TC2: [https://infosys.beckhoff.com/content/1033/tf5810\\_tc3\\_hydraulic\\_positioning/Resources/](https://infosys.beckhoff.com/content/1033/tf5810_tc3_hydraulic_positioning/Resources/1599894795.zip) [1599894795/.zip](https://infosys.beckhoff.com/content/1033/tf5810_tc3_hydraulic_positioning/Resources/1599894795.zip)

For TC3: [https://infosys.beckhoff.com/content/1033/tf5810\\_tc3\\_hydraulic\\_positioning/Resources/](https://infosys.beckhoff.com/content/1033/tf5810_tc3_hydraulic_positioning/Resources/4937671307.zip) [4937671307/.zip](https://infosys.beckhoff.com/content/1033/tf5810_tc3_hydraulic_positioning/Resources/4937671307.zip)

Demonstration of a synchronization control for a two-axis gantry using a virtual master. Synchronization control is always used where two or more axes have to be controlled in a balanced manner. A virtual master axis is used for generating the set values. The set values are distributed to the slave axes, which add their local position controller. For example, the current position of the virtual master axis is calculated as an average value over the slave axes.

In order to ensure smooth commissioning, it is essential that certain parameters are kept the same. This applies in some cases within the group of slave axes, partly also for the master axis. In "FB\_Parameter" this is forced by cyclic copying.

#### **Example 105: Linearization for synchronization control**

For TC2: [https://infosys.beckhoff.com/content/1033/tf5810\\_tc3\\_hydraulic\\_positioning/Resources/](https://infosys.beckhoff.com/content/1033/tf5810_tc3_hydraulic_positioning/Resources/1599896971.zip) [1599896971/.zip](https://infosys.beckhoff.com/content/1033/tf5810_tc3_hydraulic_positioning/Resources/1599896971.zip)

For TC3: [https://infosys.beckhoff.com/content/1033/tf5810\\_tc3\\_hydraulic\\_positioning/Resources/](https://infosys.beckhoff.com/content/1033/tf5810_tc3_hydraulic_positioning/Resources/4937673867.zip) [4937673867/.zip](https://infosys.beckhoff.com/content/1033/tf5810_tc3_hydraulic_positioning/Resources/4937673867.zip)

This example demonstrates the characteristic curve determination for a two-axis gantry (see also example 104) with the function blocks [MC\\_AxUtiAutoIdent\\_BkPlcMc \[](#page-265-0) $\blacktriangleright$  [266\]](#page-265-0) and MC\_AxUtiAutoIdentSlave\_BkPlcMc.

#### **Sample 106: Flying coupling**

For TC2: [https://infosys.beckhoff.com/content/1033/tf5810\\_tc3\\_hydraulic\\_positioning/Resources/](https://infosys.beckhoff.com/content/1033/tf5810_tc3_hydraulic_positioning/Resources/9326092427.zip) [9326092427/.zip](https://infosys.beckhoff.com/content/1033/tf5810_tc3_hydraulic_positioning/Resources/9326092427.zip)

For TC3: [https://infosys.beckhoff.com/content/1033/tf5810\\_tc3\\_hydraulic\\_positioning/Resources/](https://infosys.beckhoff.com/content/1033/tf5810_tc3_hydraulic_positioning/Resources/9326783499.zip) [9326783499/.zip](https://infosys.beckhoff.com/content/1033/tf5810_tc3_hydraulic_positioning/Resources/9326783499.zip)

Some of the possibilities offered by the flying coupling and uncoupling of an electronic gear unit are illustrated here.

## **5.8 Commissioning**

The procedure described here refers to basic commissioning of an axis of which nothing is known. With identical axes, certain points can be skipped.

## **5.8.1 Basic settings**

In order to start up the real axis, various default settings must be applied.

The corresponding encoder type must be entered in the **General** tab. To do this, the corresponding encoder must be selected via the selection menu and written to the runtime variables via **Activate**. The currently active type is displayed to the left of the selection window.

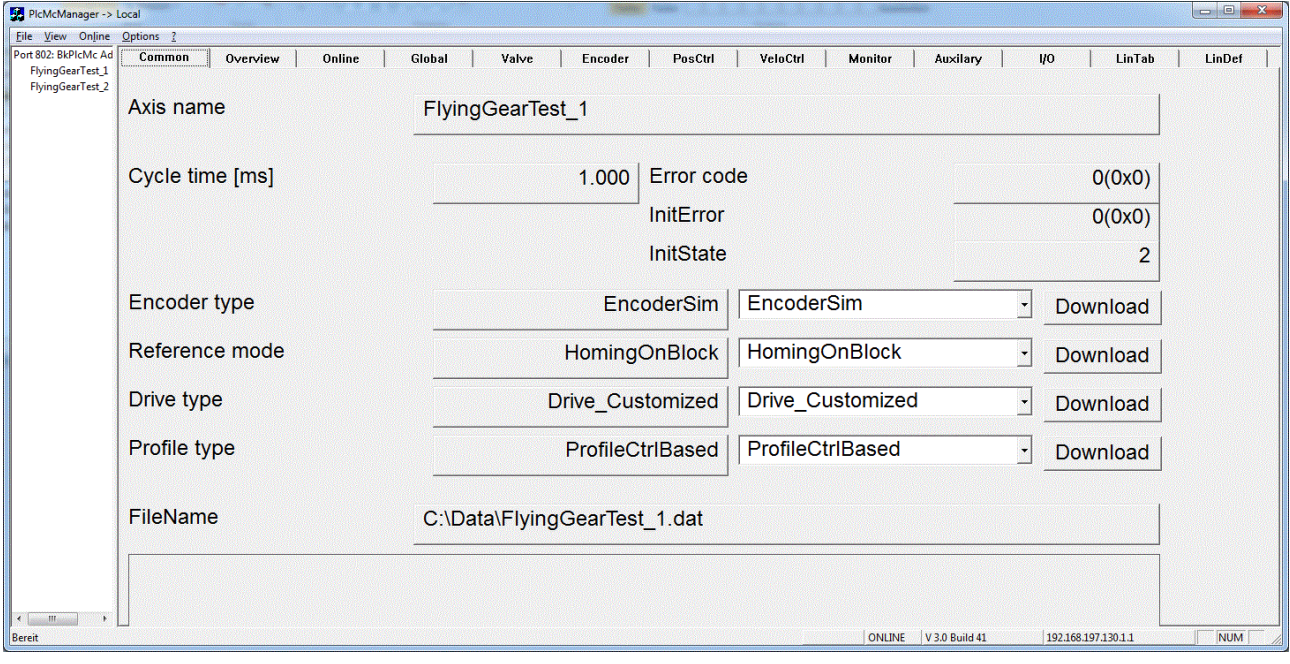

The Knowledge Base contains a [table \[](#page-315-0)▶ [316\]](#page-315-0), which helps to select the correct encoder type and explains the mapping interface to I/O.

If, for technical reasons, it is not possible to determine the actual position with the standard encoder function block of the library, this task can also be executed by application function blocks. Then enter the result in fActPos and fActVelo in ST\_TcHydAxRtData and update the position change in the current cycle in fActPosDelta. bEncoderResponse should be used to indicate whether the actual values could be updated. For the sake of uniformity use should again be made here of the fEnc\_IncWeighting, fEnc\_IncInterpolation and fEnc\_ZeroShift or fEnc\_RefShift parameters.

A range of devices and equipment might be functioning as actuators (Drivetyp), applying a variety of physical principles to create a variable velocity that depends on an electrical magnitude. Depending on the corresponding I/O component, the Drivetype must be set in the selection window and the variables must be linked to the field device. The Knowledge Base contains a [table \[](#page-318-0)[}](#page-318-0) [319\]](#page-318-0) which supports the selection of the type to be set.

If the position measuring system is an incremental system, the corresponding [referencing method \[](#page-100-0)[}](#page-100-0) [101\]](#page-100-0) must also be defined.

On the **Global** tab you should initially enter 100 for the reference velocity. The value is corrected later, but in this way, overlap etc. can be entered directly in %.

The acceleration and deceleration should be set to 100 mm/s². With this setting, this axis will accelerate to reference velocity in 1 s. The jog parameters should be set to 5 mm/s and 10 mm/s. The creep velocity should be set to 5 mm/sec, the creep distance should be 10 mm and the braking distance 2 mm.

If the valve is covered and the valve data sheet is available, you can enter the overlap from the data sheet on the **Valve** tab.

On the **Encoder** tab, enter the resolution per increment in **Inc. evaluation**. Alternatively, an increment number can also be specified in **Inc. interpolation** and the corresponding path in **Inc. evaluation**.

In the **Controller** tab, the lag and velocity controller must be set to zero.

For further commissioning, a Scope with the following variables should be recorded:

- SetVelo
- ActVelo
- SetPos
- ActPos
- fOutput
- fLagCtrlOutput

If available, record pressures, forces and valve slide position.

If the controller enable and feed enable of the axis are set, the axis must not move. If this is the case, a temporary zero balance must be carried out.

## **5.8.2 Temporary zero compensation**

The **Offset compensation** parameter is set in the **Controller** tab. Depending on the direction in which the axis is drifting, a value between -10 V and +10 V must be entered. As a rule, values of +/- 0.5 V are to be expected.

### **5.8.3 Movement directions**

The jog button should be used to move the axis slowly. If this is not the case, the pressure supply must be checked. Furthermore, switching valves may also have to be operated or the compensation of the valve overlap is set too small.

It is recommended to specify a positive direction of movement for the axis that corresponds to the way the machine works. If the axis moves in this direction, the actual position should count upwards. If this is not the case, the counting direction can be inverted on the **Encoder** tab. If the direction of change of the indicated position corresponds to the mechanical movement, but the direction of action of the given commands is not as desired, the output can be inverted on the **Valve** tab.

When the valve output is inverted, the offset compensation must be adjusted, as it is not inverted and its effect is reversed.

## **5.8.4 Position measuring system**

The axis should show a plausible actual position for both an absolute and an incremental position measuring system. The zero point of the encoder and the defined zero point of the axis usually do not coincide. On the **Encoder** tab, you can enter the desired current position and transfer it to the axis via the **Set-Pos** button. At this point in time, this set position does not have to match the actual position exactly. Especially with incremental measuring systems, homing is carried out later on.

## RECKHOEE

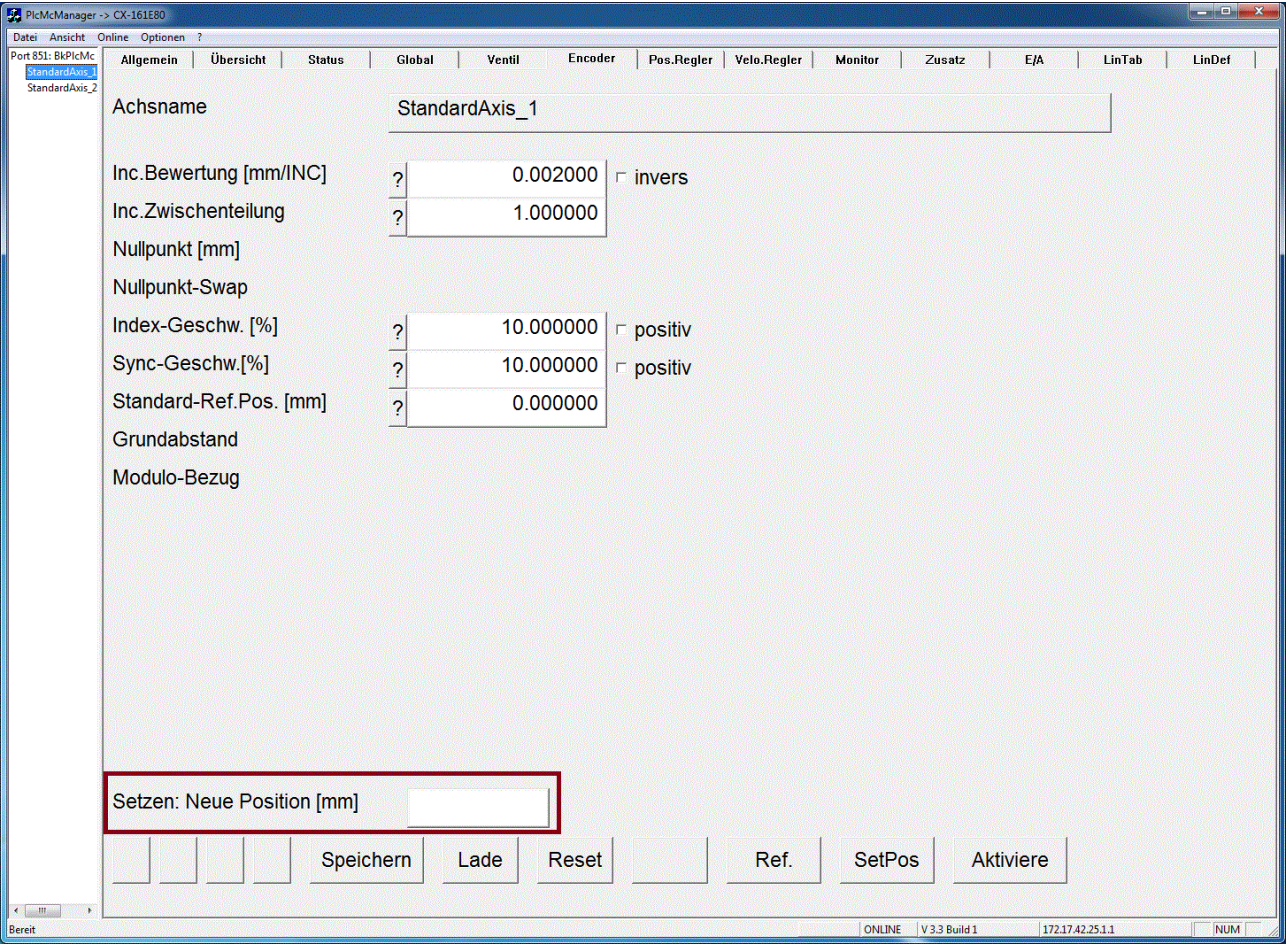

The PlcMcManager adapts the display of the parameters as far as possible to the set encoder type. As a result, different parameters can be visible for different axes.

For incremental encoder types, the diagram shown above appears. The visibility of the parameters for homing depends on the set homing method.

To avoid collisions during commissioning, the software limit switches should be activated and set appropriately in the **Monitor** tab. Since the actual position can differ slightly from the actual position, it is recommended to set the software limit switches a little closer.

## **5.8.5 Characteristic curve measurement**

The characteristic curve measurement ([MC\\_AxUtiAutoIdent\\_BkPlcMc \[](#page-265-0) $\blacktriangleright$  [266\]](#page-265-0)) not only determines the characteristic curve itself, but also the reference velocity, the velocity ratio and the optional travel distance limits. For more information on the setting options, see the function block itself.

The reference velocity should be preset to an approximate plausible value. One possibility is to calculate the smaller cylinder area (A  $\text{[mm}^2\text{]}$ ) with the nominal volume flow (Qn  $\text{[l/min]}$ ) of the valve:

Vref:= Qn\*1.000.000/60/ A

The **LinDef** tab can be used to implement various settings. Further information can be found here.

If this is activated, the AutoIdent function block starts by first determining the travel limits. The axis is then positioned at a distance of at least 10 % from the travel limits, in order to determine the overlap. Once this has been carried out successfully, the axis moves to the lower end and starts measuring. Depending on the available travel path, several measurements are carried out in each direction.

Once the characteristic curve has been successfully measured, it can be viewed in the **LinTab** tab. A successfully measured characteristic curve can be recognized by the fact that stParams.bLinTabAvaiable is TRUE.

The chapter Coverage and reference velocity should be skipped if the characteristic curve was measured successfully.

## **5.8.6 Overlap**

In order to determine the overlap, the set velocity must be increased slowly until a response by the actual velocity can be recognized. It is possible that the set velocity must be increased to a value of up to 30 mm/s before a response of the actual velocity can be seen. When measuring the overlap, the overlap itself should always be set to zero.

If different velocity set values are required in order to move the axis in positive or negative direction from standstill, this indicates an asymmetric valve. In this case the check mark **Asym** in the **Global** tab must be set and activated. The valve can now be parameterized separately in positive and negative direction.

The set velocity at which the axis moves must be entered under Overlap in the "Valve" tab. If the overlap has already been assigned a value, this value must be taken into account. For asymmetric valves ensure that the entry is made in the correct field; the overlap for the positive direction is expected in the upper field, the overlap for the negative direction in the lower field.

After this optimization the axis should also respond at different small velocities. Whether the axis responds with the right velocity is not important.

If an overlap has been entered from the data sheet and the axis always moves too fast, the overlap should be reduced.

## **5.8.7 Reference velocity/velocity ratio**

This chapter describes manual commissioning. A characteristic curve measurement also determines the parameters discussed here. If it is used, this chapter should be skipped.

Once the axis can be moved at low velocity, the reference velocity must be set.

In order to determine the reference velocity, the set velocity is increased step-by-step, and a check is carried out to determine whether the axis follows with approximately the set velocity.

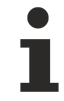

In this step, only movements in the faster direction are to be evaluated. The oil is transported into the small piston surface! The next step deals with directional dependency.

To trigger the required movements, the position and velocity can be specified in the **Status** tab. The movement is executed with the Start button. The previously created Scope View should be used to analyze the velocities.

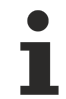

The software limit switches should be activated and set so that the axis does not hit the mechanical limit stops.

# **BECKHOFF**

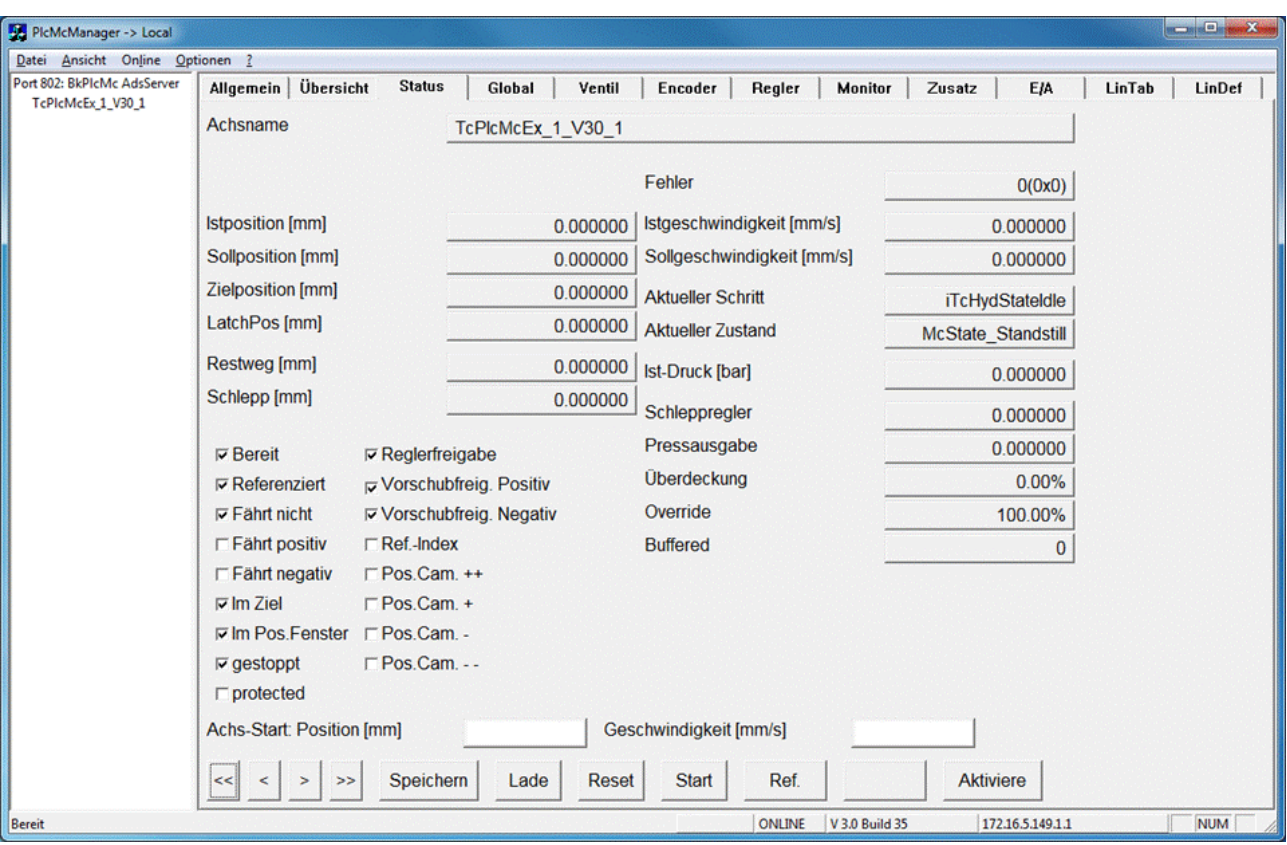

If the actual velocity is much lower than the set velocity, the reference velocity should be reduced.

If the actual velocity is much higher than the set velocity, the reference velocity should be increased.

The appropriate reference velocity has been found when the medium to high set and actual velocities almost match.

The reference velocity does not have to correspond to the actual or calculated maximum velocity of the axis.

The following diagram shows the linearization section-by-section through overlapping and reference velocity with a non-linear characteristic curve. It is left to the user to decide where the maximum deviation between the linearization and the actual characteristic curve can occur.

### flow in L/min

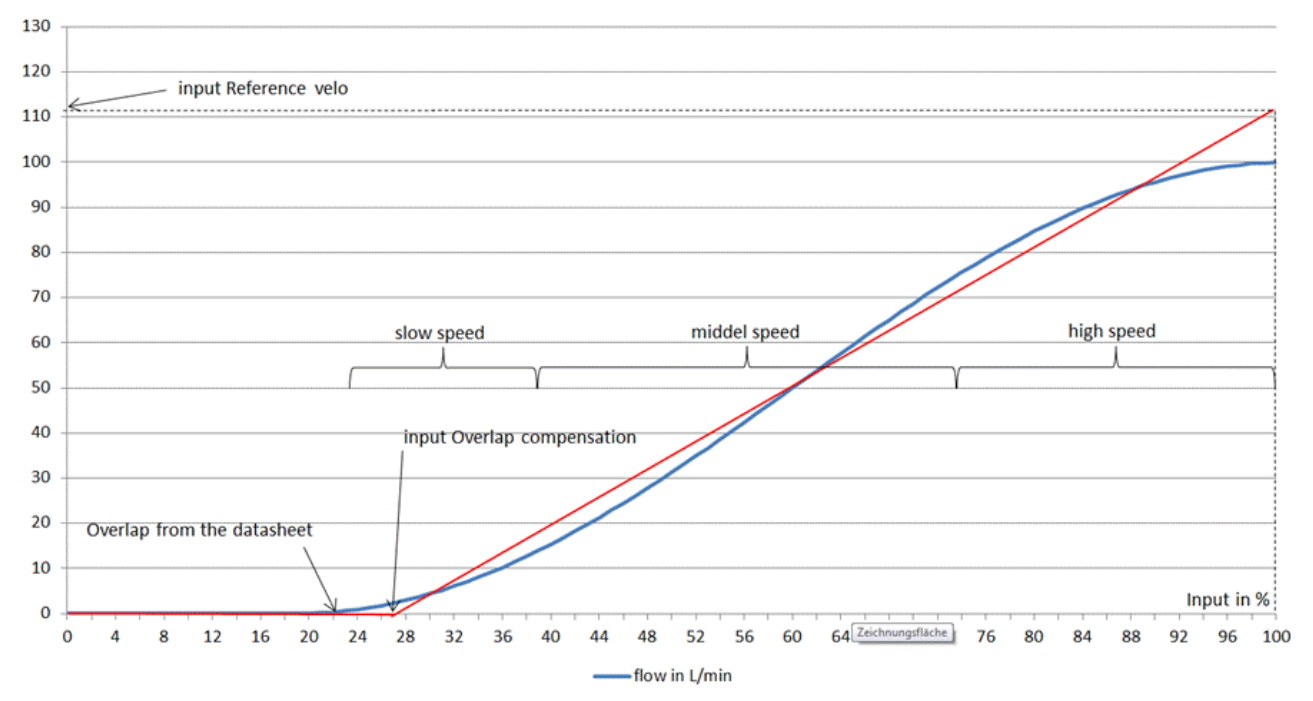

The usual asymmetry of the cylinders causes the axis to move too slowly in the slower direction at any commanded velocity when the reference velocity is set. This behavior can be compensated for on the Valve tab by using the velocity ratio parameter.

When the behavior is symmetrical, this parameter should be set to 1,000. If the positive direction of travel is the slower direction, use a value greater than 1,000. If the negative direction of travel is the slower direction, a value less than 1,000 should be used. This increases the output in the slower direction and compensates for the asymmetry.

With this compensation, the output can only be increased up to its maximum value. The parameterization must be carried out at velocities that the axis can reach in both directions.

If the parameter is changed in the wrong direction, the velocity decreases in the faster direction. In this case the reference velocity must not be corrected.

## **5.8.8 Referencing**

ECKHOFF

For incremental position measuring systems: Now at the latest, the axis should be referenced correctly and fully. Enter the index velocity, index direction, sync velocity, sync direction and the reference position under the **Encoder** tab. For more information see [MC\\_Home\\_BkPlcMc \[](#page-67-0)[}](#page-67-0) [68\]](#page-67-0).

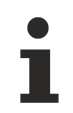

It may be necessary to reset the travel limits.

## **5.8.9 Dynamics/target approach**

At this point in time, the axis is able to position with different velocities and moderate dynamics.

On the **Monitor** tab you can set when the axis should report ready. An axis is in the target if the remaining distance is smaller than PosRange and BrakeDistance; for the TargetFilterTime the remaining distance must be smaller than Targetrange. These three parameters must be set appropriately according to the application requirements.

The user subsequently has to decide whether the axis should be positioned time-based or displacementbased.

Most hydraulic applications can be operated path-controlled. If, however, time-based profile generation is necessary, the **TimeBased** check mark should be set.

### **5.8.9.1 Displacement-based axis**

The position controller is only active for the target approach.

The acceleration can be set so steeply that the axis gently accelerates without significant jerks when it starts moving.

For braking on the target approach, not only the deceleration but also the creep distance, creep velocity and braking distance must be set. All three parameters depend on each other and influence the target approach. If the axis is within the braking distance, it is only controlled by the position controller. The creep velocity and creep distance are used to stabilize the axis after deceleration, in order to take it to its target via the position controller.

The target approach should look like this:

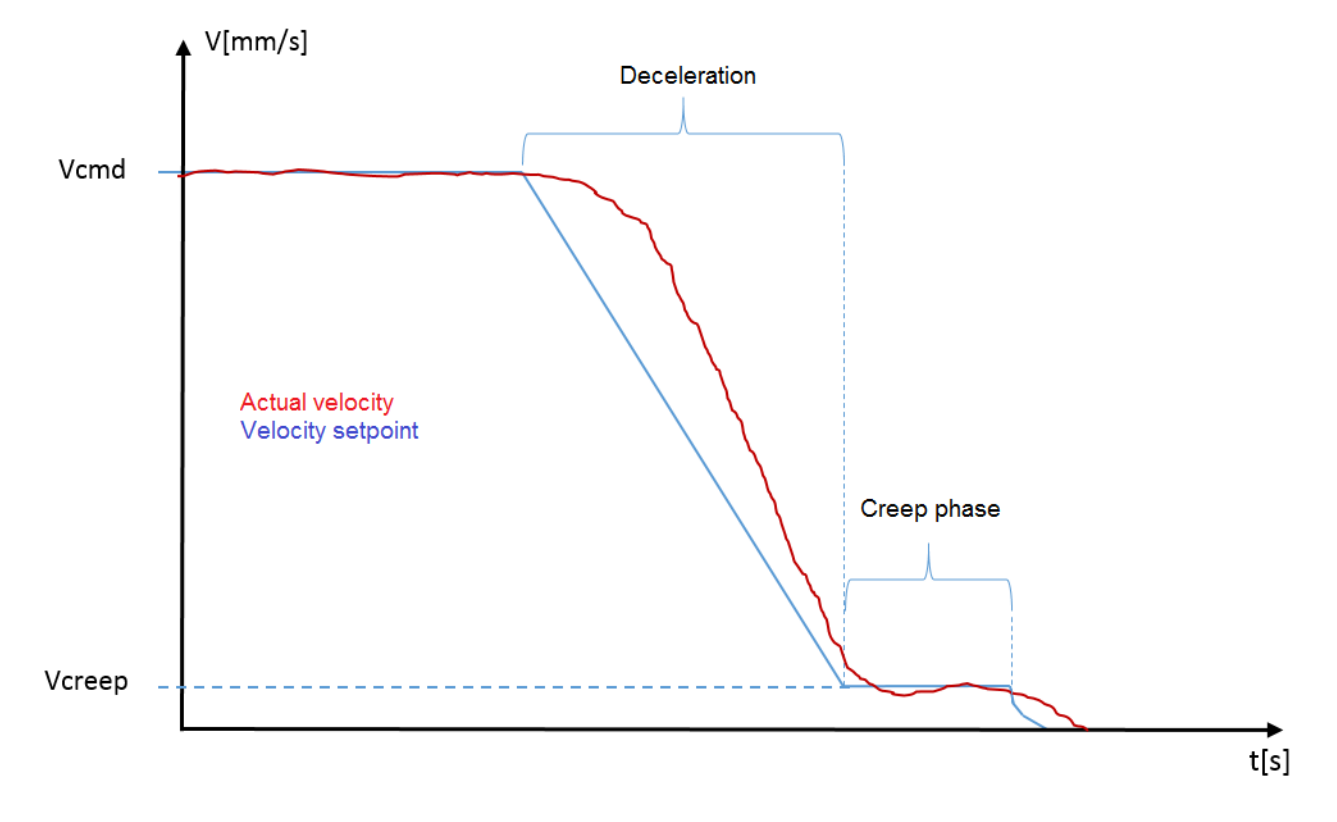

It is often observed that an axis that is extremely slowed down requires a longer creep phase in order to position as accurately as an axis with a gentler deceleration.

### **5.8.9.2 Time-based axis control**

If the axis control is to be time-based, the position controller is active during the entire motion. This option should only be used for axes with a high natural frequency and ideally with a zero overlap valve.

The acceleration must be limited to values that the axis can follow without strong vibration. Special attention should be paid to starting up.

When braking, the deceleration must be adjusted so that the axis can follow the set value ramp.

The creep velocity, creep distance and braking distance can be set to zero. The actual position must follow the set position to avoid overshooting. If this is not the case, the pre-control must be reduced.

At this point, the axis is fully commissioned for positioning. If a pressure regulator, cam plate or gear coupling is used in the application, these elements must also be put into operation.

## **6 Support and Service**

Beckhoff and their partners around the world offer comprehensive support and service, making available fast and competent assistance with all questions related to Beckhoff products and system solutions.

#### **Download finder**

Our [download finder](https://www.beckhoff.com/en-gb/support/download-finder/index-2.html) contains all the files that we offer you for downloading. You will find application reports, technical documentation, technical drawings, configuration files and much more.

The downloads are available in various formats.

#### **Beckhoff's branch offices and representatives**

Please contact your Beckhoff branch office or representative for [local support and service](https://www.beckhoff.com/support) on Beckhoff products!

The addresses of Beckhoff's branch offices and representatives round the world can be found on our internet page: [www.beckhoff.com](https://www.beckhoff.com/)

You will also find further documentation for Beckhoff components there.

#### **Beckhoff Support**

Support offers you comprehensive technical assistance, helping you not only with the application of individual Beckhoff products, but also with other, wide-ranging services:

- support
- design, programming and commissioning of complex automation systems
- and extensive training program for Beckhoff system components

Hotline: +49 5246 963-157 e-mail: support@beckhoff.com

#### **Beckhoff Service**

The Beckhoff Service Center supports you in all matters of after-sales service:

- on-site service
- repair service
- spare parts service
- hotline service

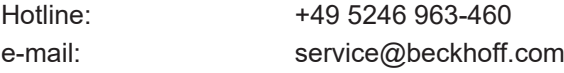

#### **Beckhoff Headquarters**

Beckhoff Automation GmbH & Co. KG

Huelshorstweg 20 33415 Verl Germany

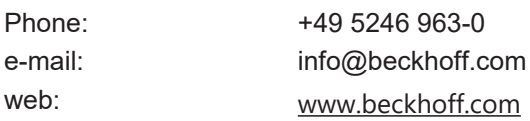

More Information: **[www.beckhoff.com/tf5810](https://www.beckhoff.com/tf5810)**

Beckhoff Automation GmbH & Co. KG Hülshorstweg 20 33415 Verl Germany Phone: +49 5246 9630 [info@beckhoff.com](mailto:info@beckhoff.de?subject=TF5810) [www.beckhoff.com](https://www.beckhoff.com)

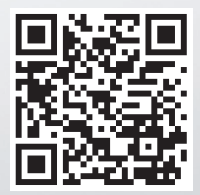